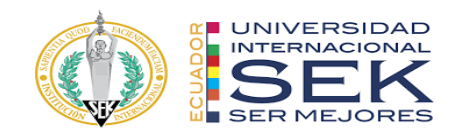

# **UNIVERSIDAD INTERNACIONAL SEK**

# **FACULTAD DE ARQUITECTURA E INGENIERÍA CIVIL**

**Trabajo de Titulación Previo a la Obtención del Título de**

**Magister en Gerencia de Proyectos BIM**

**Título del Trabajo de Titulación**

Gestión BIM Edificio de Oficinas empresa Dicohierro. Rol Líder Estructura

**Autor:**

Walter James Flores Zambrano

Quito, octubre de 2022

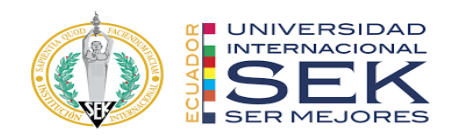

# **DECLARACIÓN JURAMENTADA**

Yo, Walter James Flores Zambrano, con cédula de identidad # 092557929-4, declaro bajo juramento que el trabajo aquí desarrollado es de mi autoría, que no ha sido previamente presentado para ningún grado a calificación profesional; y, que he consultado las referencias bibliográficas que se incluyen en este documento.

A través de la presente declaración, cedo mis derechos de propiedad intelectual que correspondan relacionados a este trabajo, a la UNIVERSIDAD INTERNACIONAL SEK, según lo establecido por la Ley de Propiedad Intelectual, por su reglamento y por la normativa institucional vigente.

D.M. Quito, octubre de 2022

Ing. Walter James Flores Zambrano Correo electrónico: [walter.flores@uisek.edu.ec](mailto:walter.flores@uisek.edu.ec)

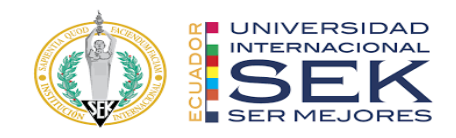

# **DECLARATORIA**

El presente trabajo de investigación titulado:

# **"Gestión BIM Edificio de Oficinas empresa Dicohierro. Rol Líder de**

**Estructura"**

Realizado por:

Ing. Walter James Flores Zambrano

como Requisito para la Obtención del Título de:

# MAGISTER EN GERENCIA DE PROYECTOS BIM

ha sido dirigido por el profesor:

# **ING. LUIS ALBERTO SORIA NÚÑEZ**

quien considera que constituye un trabajo original de su autor

FIRMA

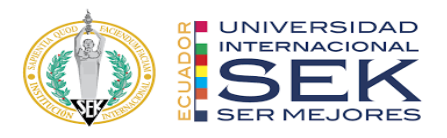

# **"**Gestión BIM Edificio de Oficinas empresa Dicohierro. Rol Líder de Estructura**"**

Por

Ing. Walter James Flores Zambrano Octubre de 2022

Aprobado:

Luis, A, Soria, N, Tutor

Primer Nombre, Inicial, Primer Apellido, Inicial, Presidente del Tribunal Primer Nombre, Inicial, Primer Apellido, Inicial, Miembro del Tribunal Primer Nombre, Inicial, Primer Apellido, Inicial, Miembro del Tribunal

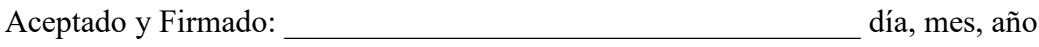

Primer Nombre, Inicial, Primer Apellido, Inicial.

Aceptado y Firmado: \_\_\_\_\_\_\_\_\_\_\_\_\_\_\_\_\_\_\_\_\_\_\_\_\_\_\_\_\_\_\_\_\_\_\_\_ día, mes, año

Primer Nombre, Inicial, Primer Apellido, Inicial.

Aceptado y Firmado: entre el estado y firmado: entre el estado y día, mes, año

Primer Nombre, Inicial, Primer Apellido, Inicial.

\_\_\_\_\_\_\_\_\_\_\_\_\_\_\_\_\_\_\_\_\_\_\_\_\_\_\_\_\_ día, mes, año

Primer Nombre, Inicial, Primer Apellido, Inicial.

Presidente(a) del Tribunal

Universidad Internacional SEK}

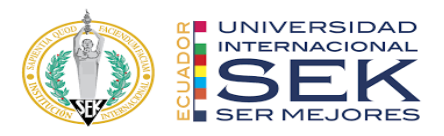

### **Dedicatoria**

Agradezco a Dios por haber cumplido la meta. A la Universidad Internacional Sek por abrirme las puertas y fórmame como profesional. Y a todos los profesores que contribuyeron con nuestra formación académica especialmente a la Arq. María Lucrecia Real.

Walter James Flores Zambrano

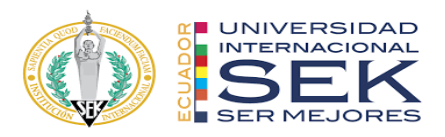

# **Agradecimiento**

Dedico este trabajo a Dios por permitirme culminar esta hermosa etapa de mi vida, a la Virgen María por estar presente en mis días, a mi madre María Zambrano Govea, a mi padre Walter Flores Díaz, a mi hermana Dayana Flores y Ana Moreira por su apoyo incondicional.

Walter James Flores Zambrano.

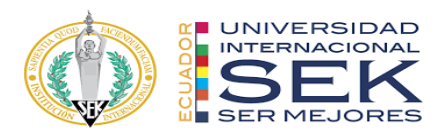

#### **Resumen**

En los años 70 aparecería la primera definición de BIM, con Charles Eastman pionero del Edificio Virtual, siendo estas las bases de lo que hoy conocemos como BIM sus siglas en inglés (Building Information Modeling), que para nosotros viene siendo Modelado de información para la construcción. En este nuevo panorama de diseño y modelado permitieron el desarrollo de geometrías constructivas sólidas, notables, combinables y cada vez más complejas.

Es así como DICOHIERRO empresa dedicada a la venta de materiales de construcción ubicado en la provincia de Machala, en el crecimiento de sus labores ha decidido rediseñar sus instalaciones, esta nueva infraestructura dotará de nuevos ambientes que permitirán darle valor a la propiedad como durabilidad en el tiempo; así también a las labores que se realizan estén contenidas en ambientes confortables y ergonómicos para sus usuarios, la empresa entre sus estrategias de crecimiento ha optado por la implementación de BIM en su proyecto por lo cual el grupo de trabajo G4 BIM SOLUTION toma el reto en toda esta implementación. Para que BIM prolifere como la nueva herramienta de proyectar y gestionar proyectos de construcción centralizando toda la información en un modelo digital colaborativo con todos los agentes involucrados en el ciclo de vida del proyecto se requiere un grupo de trabajo sólidos y con roles definidos.

**Palabras clave:** BIM, Proyecto, Modelos, Información, Interoperabilidad.

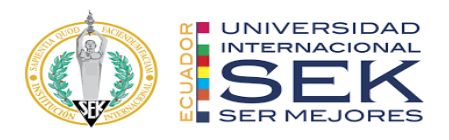

#### **Abstract**

In the 70s the first definition of BIM would appear, with Charles Eastman, pioneer of the Virtual Building, these being the bases of what we know today as BIM, its acronym in English (Building Information Modeling), which for us has been Information Modeling for building. In this new panorama of design and modeling, they allowed the development of solid, remarkable, combinable and increasingly complex construction geometries.

This is how DICOHIERRO, a company dedicated to the sale of construction materials located in the province of Machala, in the growth of its work has decided to redesign its facilities, this new infrastructure will provide new environments that will give value to the property as durability in the time; as well as the tasks that are carried out are contained in comfortable and ergonomic environments for its users, the company among its growth strategies has opted for the implementation of BIM in its project for which the G4 BIM SOLUTION work group takes the challenge in all this implementation. For BIM to proliferate as the new tool for projecting and managing construction projects by centralizing all the information in a collaborative digital model with all the agents involved in the project life cycle, a solid working group with defined roles is required.

**Keywords:** BIM, Project, Model, Information, Interoperability.

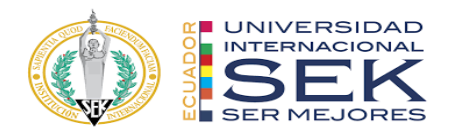

 $\frac{1}{11}$ <br> $\frac{1}{11}$ <br> $\frac{1}{11}$ 

1

7

8

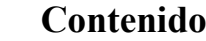

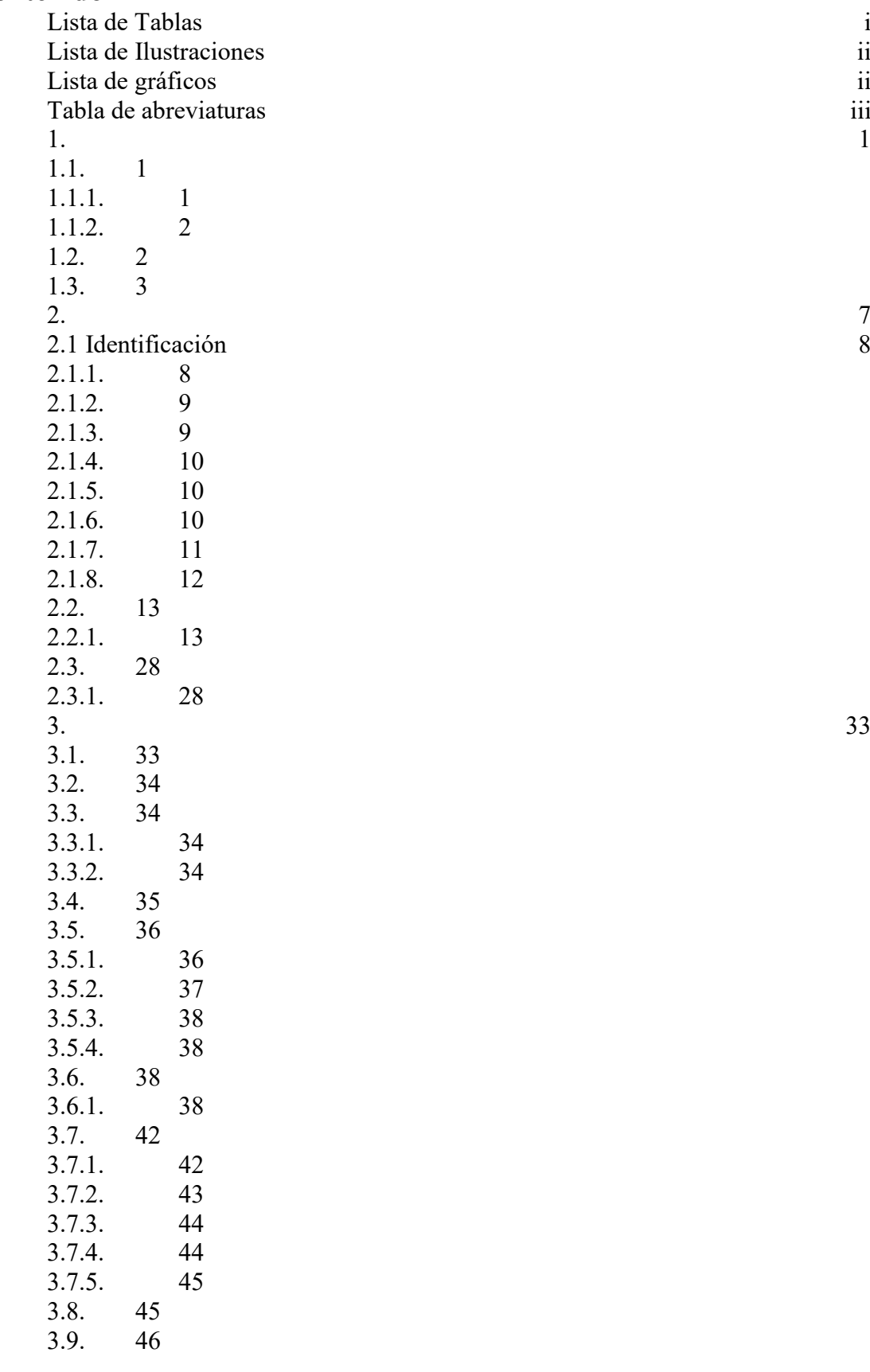

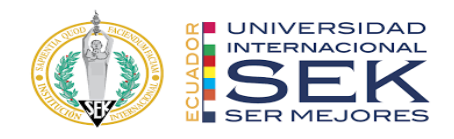

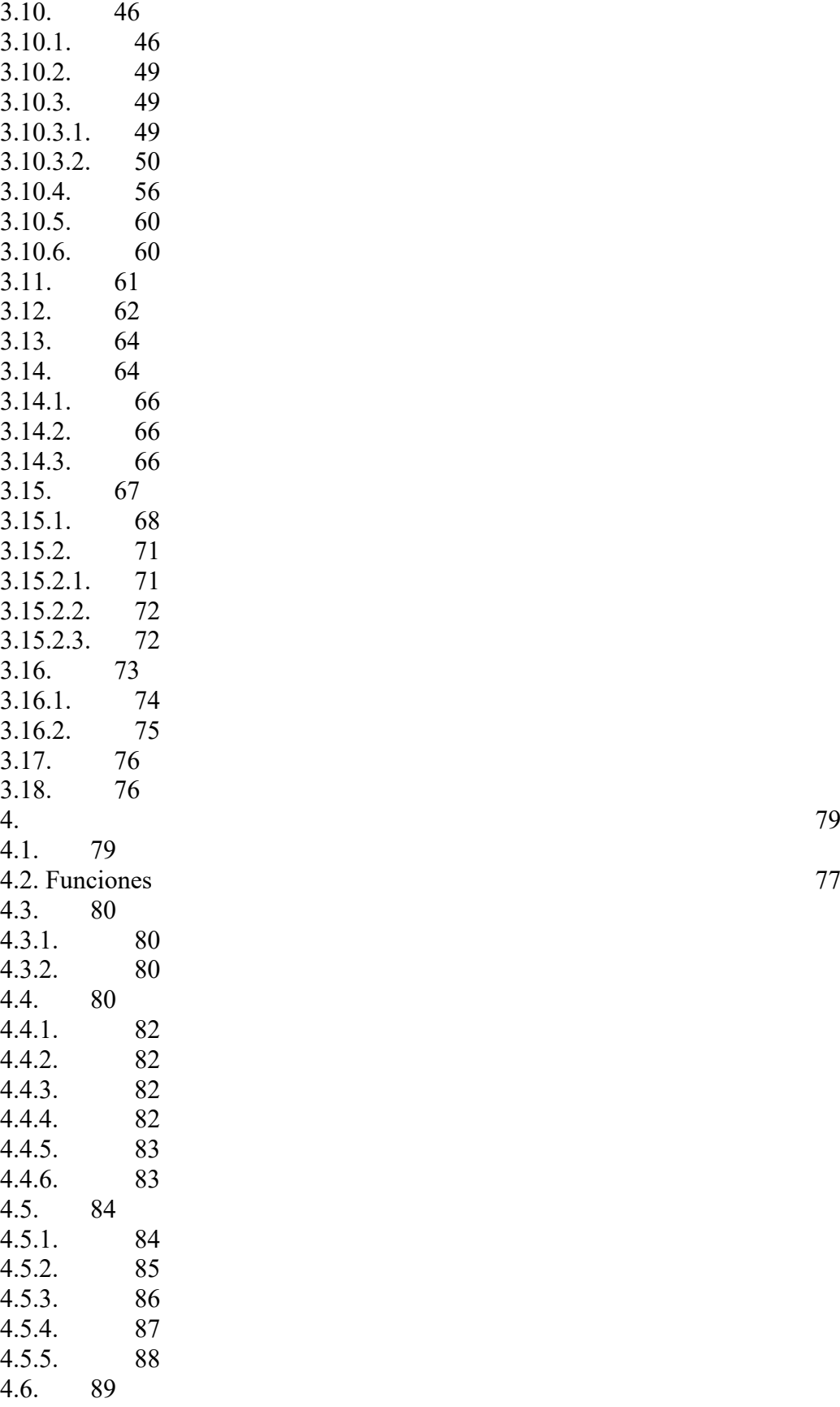

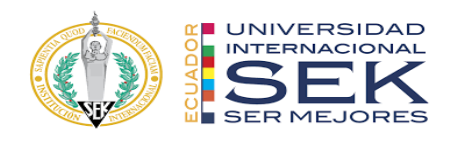

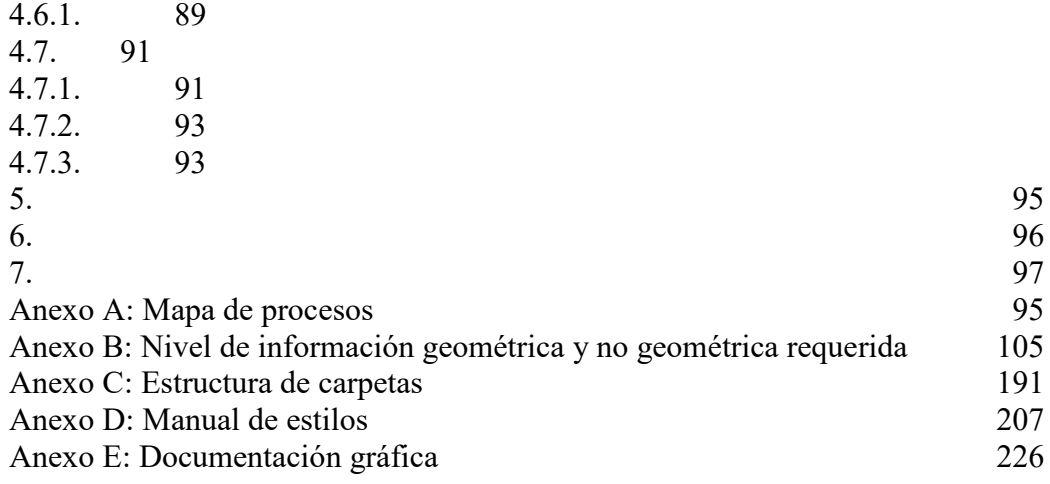

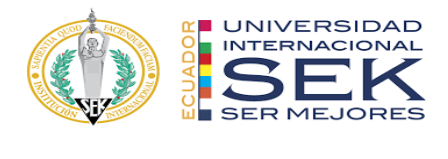

# <span id="page-11-0"></span>**Lista de Tablas**

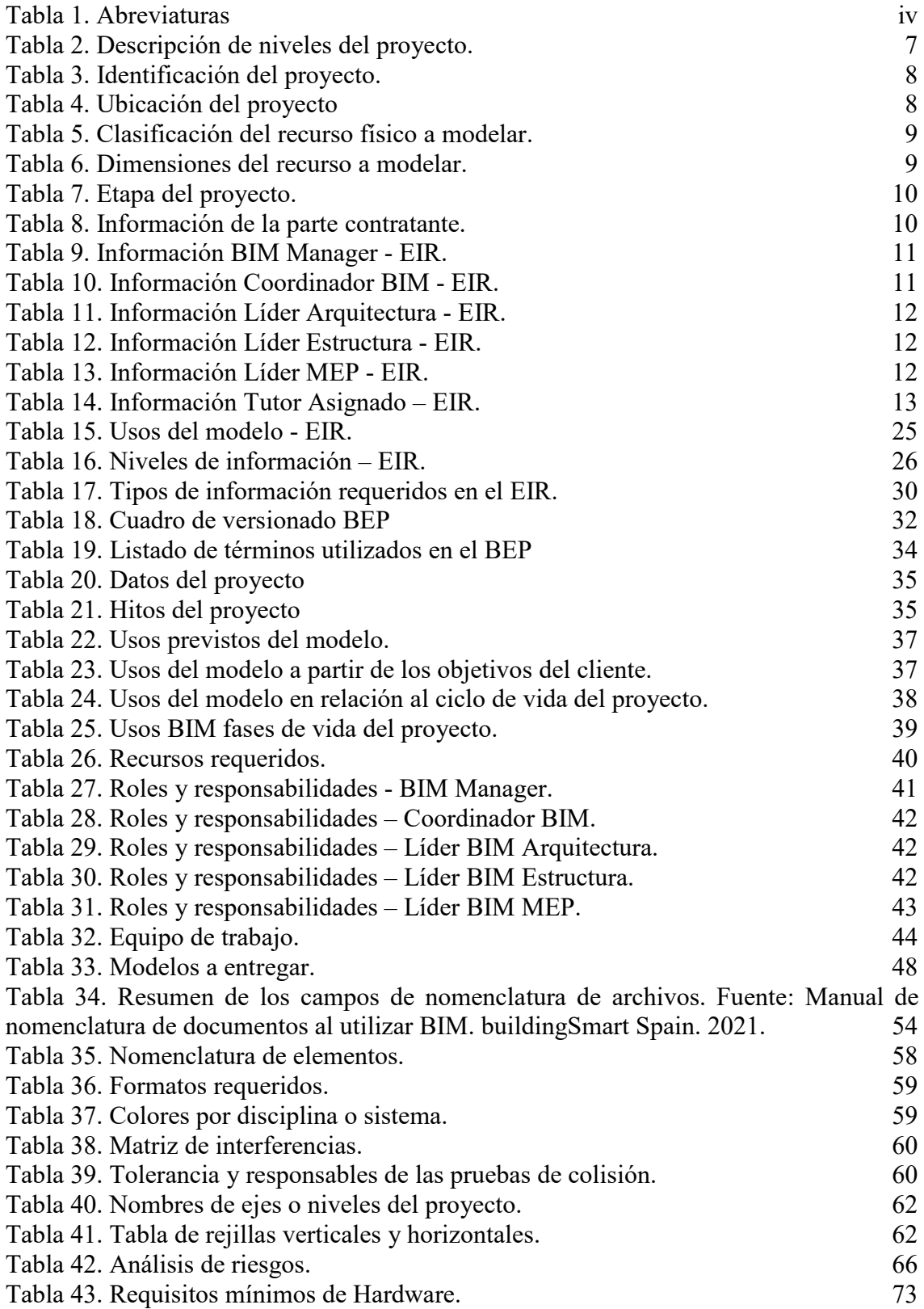

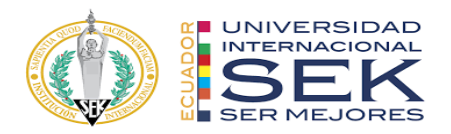

Tabla 44. Plantilla de TIDP. 85

# <span id="page-12-0"></span>**Lista de Ilustraciones**

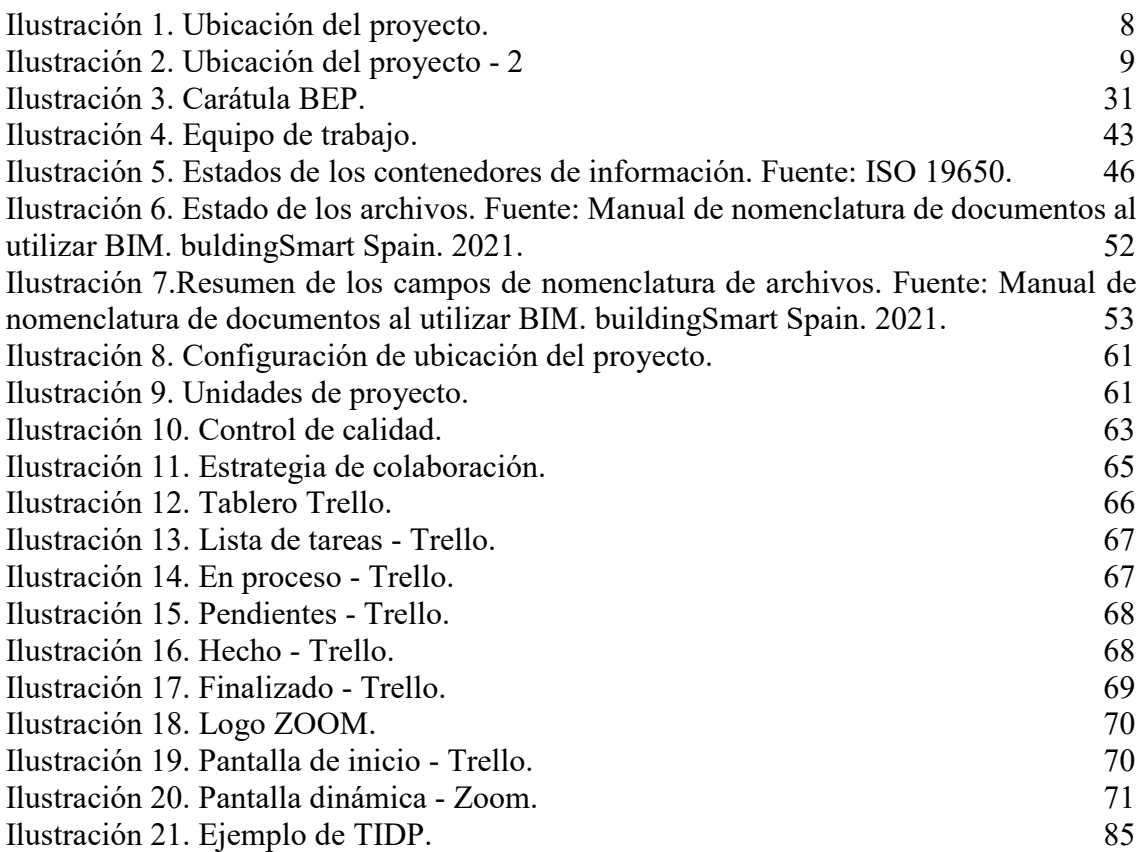

# <span id="page-12-1"></span>**Lista de gráficos**

Gráfico 1. Estructura esquemática del MIDP. 666 a 120 a 120 a 120 a 120 a 120 a 120 a 120 a 120 a 120 a 120 a 1

2

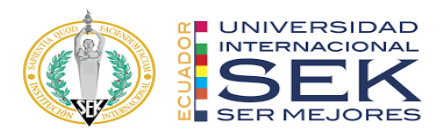

# **Tabla de abreviaturas**

<span id="page-13-0"></span>Buscando la mejor forma de trabajar en equipo es necesario homogeneizar los elementos, este lenguaje permitirá el reconocimiento de los diferentes extractos de información, esta abreviatura funcionará como un diccionario útil y de rápido acceso durante todo el desarrollo del proyecto de tesis.

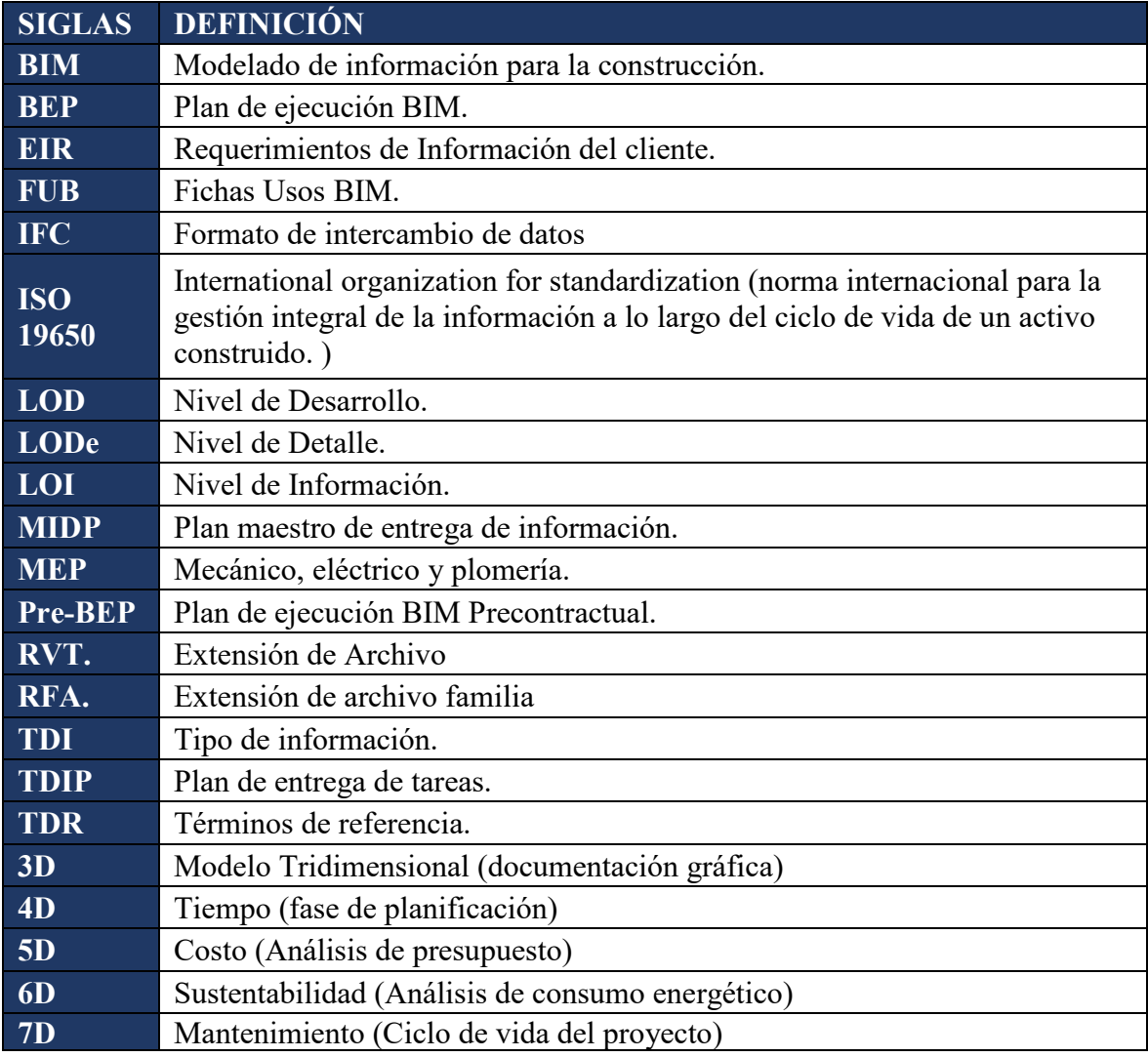

<span id="page-13-1"></span>*Tabla 1. Abreviaturas*

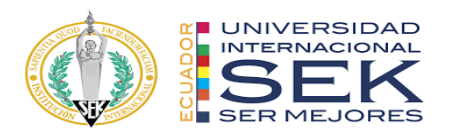

# <span id="page-14-0"></span>**1. INTRODUCCIÓN**

En el mundo que se vive en la actualidad, en el que se exige resultados inmediatos y eficientes en procesos o desarrollo de proyectos en los campos de diseño y construcción se ve la necesidad de adaptarse a nuevas metodologías de trabajo con un enfoque colaborativo que promueva la eficacia de recursos como el humano, de tiempo, y monetario, en todo el ciclo de vida del proyecto, por eso la finalidad de G4 BIM SOLUTION es la aplicación de la metodología BIM en el Proyecto EDIFICIO DICOHIERRO, con el objetivo de obtener resultados de manera virtual previo a la ejecución, con la intensión de evidenciar y subsanar en esta etapa una interferencia, error, o problema que generen los modelos, y así evitar los típicos problemas que se dan durante la ejecución, como costos no considerados en cantidades o materiales y que a consecuencia de estos se detenga la obra y se genere un retraso en el cronograma.

Además, que con el planteamiento de la metodología BIM se pretende entrar a competir al duro mercado nacional del diseño y construcción con una herramienta innovadora y que ofrece a los clientes una experiencia fresca sobre el manejo de su inversión, y porque no, hablar sobre competir o colaborar a nivel internacional con las grandes constructoras que ya vienen manejando BIM hace varios años.

### <span id="page-14-2"></span><span id="page-14-1"></span>**1.1. Objetivos**

#### **1.1.1. Objetivo general**

Implementar la metodología BIM para el diseño y gestión del proyecto EDIFICIO DICOHIERRO.

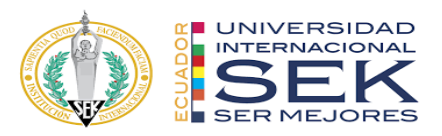

#### <span id="page-15-0"></span>**1.1.2. Objetivos específicos**

Implementar un plan de ejecución BIM que contenga especificaciones, protocolos y normativas para gestionar la información del proyecto EDIFICIO DICOHIERRO.

Generar modelos 3D de las diferentes disciplinas: Arquitectura, Estructura y MEP, para obtener toda la información física, técnica y funcional del proyecto.

Evidenciar las funciones y responsabilidades del equipo mediante los roles que se desempeñan, la generación y gestión de información de manera colaborativa e interoperabilidad en tiempo real.

### <span id="page-15-1"></span>**1.2. Interés personal y objetivos**

Sin duda los intereses que se tienen dentro del marco profesional es evolucionar con el medio y la tecnología, es decir preocuparnos por desarrollar proyectos que sean eficientes no solo en tiempo y costos, sino también con el medio ambiente y el aprovechamiento energético.

Ofrecer un producto atractivo para los clientes, BIM empuja al uso de programas para la interacción y visualización de los proyectos de manera virtual.

Ser parte del mercado competitivo y liderar con nuevas herramientas y propuestas, en base a obtención, edición o actualización de información en tiempo real.

Adicionalmente, dentro de lo que comprende el trabajo interno se requiere la optimización de recursos, la interoperabilidad, y la disminución de errores o solución de problemas de manera inmediata y eficiente durante todo el ciclo de vida de un proyecto.

Por lo tanto, el interés o el objetivo principal es la aplicación de las herramientas y habilidades adquiridas en la maestría Gerencia de Proyectos BIM para todo proyecto

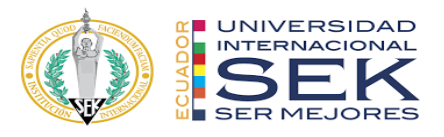

que se desarrolle el resto de nuestra carrera profesional, y esto impulse a nuevos conocimientos y destrezas del mundo BIM.

# <span id="page-16-0"></span>**1.3. Descripción de la estructura de la entrega, contenido**

Se detalla a continuación los documentos a ser entregados para el trabajo de titulación ¨Implementación de la Metodología BIM en un Proyecto de Edificación, edificio DICOHIERRO¨.

- TESIS: ¨Implementación de la Metodología BIM en un Proyecto de Edificación, EDIFICIO DICOHIERRO¨.
- ANEXOS:
	- o ANEXO A Mapa de Procesos
	- o ANEXO B Nivel de información geométrica y no geométrica requerida
	- o ANEXO C Entorno Común de Datos Estructura de Carpetas
	- o ANEXO D Manual de Estilos
- EIR REQUISITOS DE INFORMACION DEL CLIENTE
- **BEP BIN EXECUTION PLAN**
- MODELOS 3D<sup>.</sup>
	- o Arquitectura
	- o Estructural
	- o MEP
- DOCUMENTACION GRAFICA, según formato señalado, impreso y doblado.
	- o Arquitectura
		- Relevamiento Plan altimétrico, Escala: 1:100
		- Planta General, Escala: 1:100

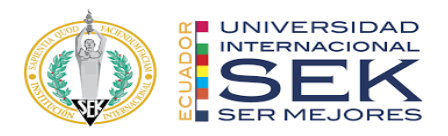

- Planta Subsuelo, Escala: 1:50
- Planta Baja, Escala: 1:50
- Planta Tipo P1, P2, y P3, Escala: 1:50
- Planta Azotea, Escala: 1:50
- Corte Longitudinal, Escala: 1:50
- Corte Transversal, Escala: 1:50
- Vistas, Escala: 1:50
- Planta de Cielorrasos con ubicación de Luminarias, Escala: 1:50
- Planilla de locales, Escala: 1:50
- Planilla de Carpinterías (Puertas, Ventanas, Muros y Paneles), Escala: 1:20
- Detalles Baños, Escala: 1:20
- Detalle Office (Planta, Cortes y Vistas), Escala: 1:20
- **Tablas**
- o Estructura
	- Planta de Fundaciones, Escala: 1:50
	- Planta de Subsuelos, Escala: 1:50
	- Planta Baja, Escala: 1:50
	- Planta Tipo P1, P2, y P3, Escala: 1:50
	- Planta Azotea, Escala: 1:50
	- Cortes, Escala: 1:50
	- Detalle necesario, Escala: 1:20/1:10
	- **Tablas**
- o Instalación sanitaria agua fría y pluvial

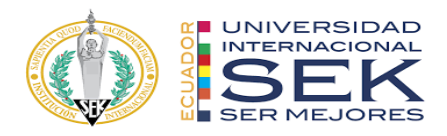

- Planta Baja, Escala: 1:50
- Planta Tipo P1, P2, y P3, Escala: 1:50
- Planta Azotea, Escala: 1:50
- Cortes, Escala: 1:50
- Tablas
- o Instalación cloacal
	- Planta Baja, Escala: 1:50
	- Planta Tipo P1, P2, y P3, Escala: 1:50
	- Cortes, Escala: 1:50
	- Tablas
- o Instalación eléctrica
	- Planta Subsuelo, Escala: 1:50
	- Planta Baja, Escala: 1:50
	- Planta Tipo P1, P2, y P3, Escala: 1:50
	- Planta Azotea, Escala: 1:50
	- Cortes, Escala: 1:50
	- **Tablas**
- o Sistema contra incendio
	- Planta Subsuelo, Escala: 1:50
	- Planta Baja, Escala: 1:50
	- Planta Tipo P1, P2, y P3, Escala: 1:50
	- Planta Azotea, Escala: 1:50
	- Cortes, Escala: 1:50
	- **Tablas**

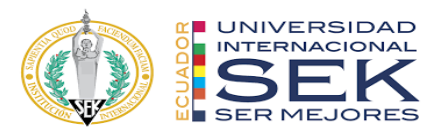

- o Instalación aire acondicionado
	- Planta Baja, Escala: 1:50
	- Planta Tipo P1, P2, y P3, Escala: 1:50
	- Planta Azotea, Escala: 1:50
	- Cortes, Escala: 1:50
	- Tablas

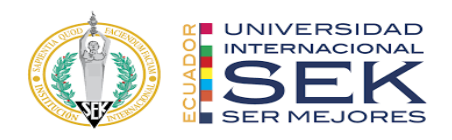

# <span id="page-20-0"></span>**2. EIR – REQUISITOS DE INFORMACIÓN DEL CLIENTE**

El objetivo principal es el diseño del edificio matriz de la empresa DICOHIERRO, implementando la metodología BIM, este edificio funciona como centro de distribución de materiales para la construcción. El edificio está constituido:

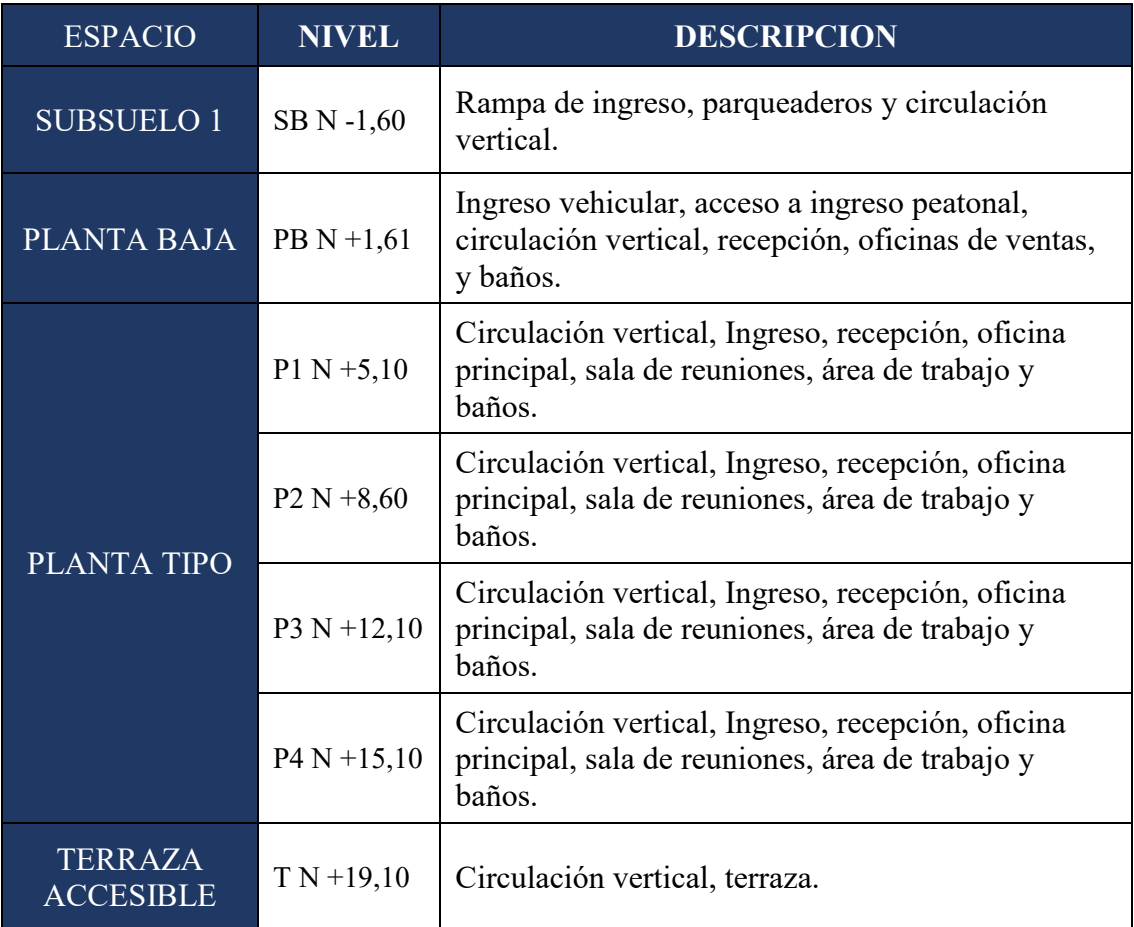

*Tabla 2. Descripción de niveles del proyecto.*

<span id="page-20-1"></span>Se trata de una estructura mixta de hormigón armado en la cimentación y estructura metálica a partir de la planta baja en adelante.

Todos los diseños que se realizarán en este proyecto cumplirán con las especificaciones técnicas de la Norma Ecuatoriana de la Construcción (NEC).

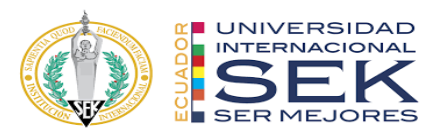

## **2.1 Identificación**

En reuniones estratégicas el grupo de trabajo G4 BIM SOLUTION y la empresa DICOHIERRO se ha logrado la obtención de la información necesaria y oportuna para el desarrollo del proyecto.

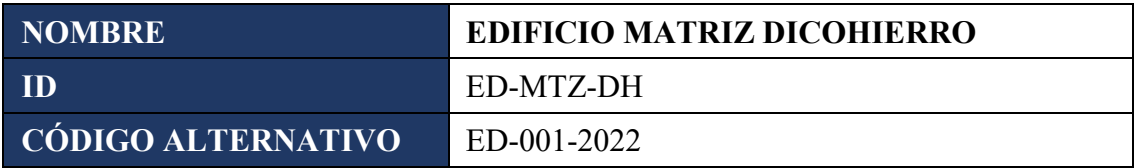

*Tabla 3. Identificación del proyecto.*

## <span id="page-21-2"></span>**2.1.1. Ubicación**

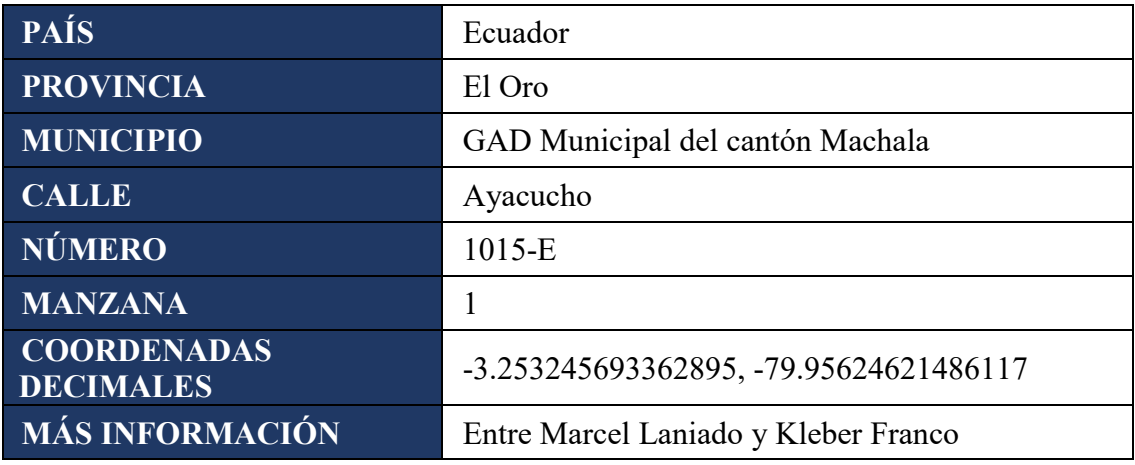

*Tabla 4. Ubicación del proyecto*

<span id="page-21-1"></span><span id="page-21-0"></span>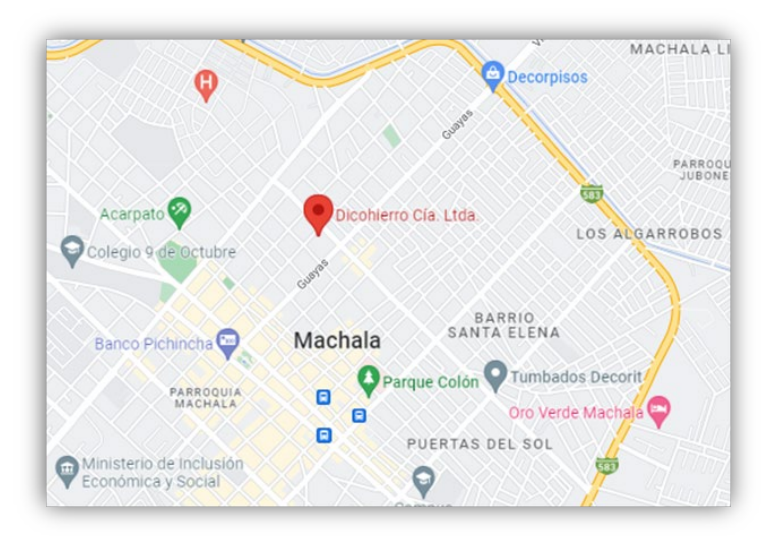

*Ilustración 1. Ubicación del proyecto.*

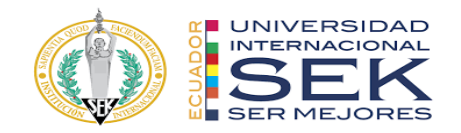

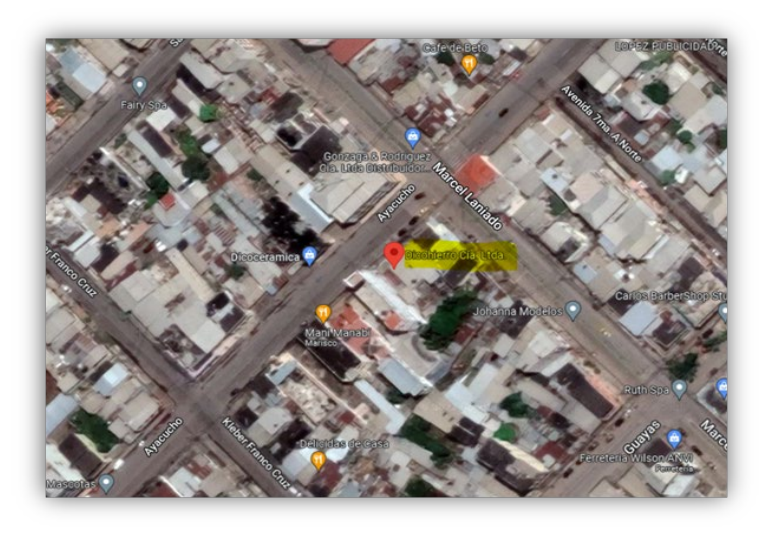

*Ilustración 2. Ubicación del proyecto - 2*

### <span id="page-22-4"></span><span id="page-22-0"></span>**2.1.2. Clasificación del recurso físico a modelar**

Son todos los criterios de agrupamiento para identificar modelos de similares características. Esto nos permitirá actuar de manera óptima sobre la edificación entendiendo los requerimientos del cliente, las necesidades y los alcances como los entregables que el grupo de trabajo llevará a cabo durante la elaboración del proyecto.

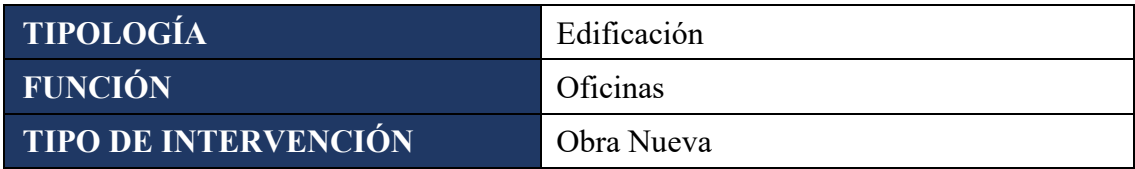

*Tabla 5. Clasificación del recurso físico a modelar.*

#### <span id="page-22-2"></span><span id="page-22-1"></span>**2.1.3. Dimensiones del recurso a modelar**

Una vez reconocido el objeto de estudio se realizó una lectura rápida y consistente de los limitantes y las oportunidades del mismo en otras palabras tendremos 1750m2 para modelar.

<span id="page-22-3"></span>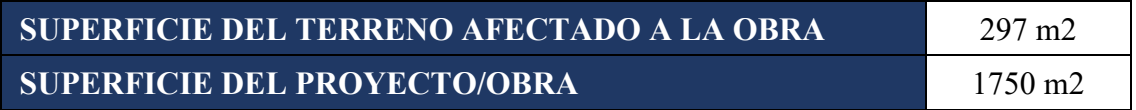

*Tabla 6. Dimensiones del recurso a modelar.*

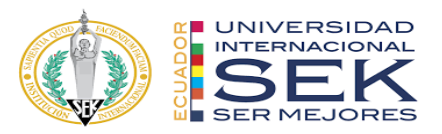

## **2.1.4. Etapa**

<span id="page-23-0"></span>En BIM se habla de un modelo vivo porque en todas sus etapas va creciendo con información, en este ciclo de vida de modelado encontramos fases de avance de información. Las sub etapas están vinculadas directamente con las etapas jerárquicamente.

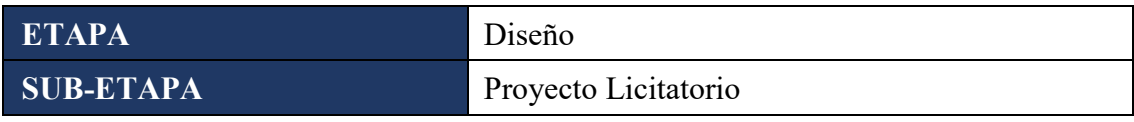

*Tabla 7. Etapa del proyecto.*

#### <span id="page-23-3"></span><span id="page-23-1"></span>**2.1.5. Información de responsables**

El grupo de interdisciplinario asume las responsabilidades del desarrollo de este

proyecto siendo así sus integrantes:

*G4 BIM SOLUTION: James Flores, Eddy Jurado, David Muñoz, Paulina Ureña, Juan Yagchirema.*

### <span id="page-23-2"></span>**2.1.6. Información de la parte contratante**

Se recibe toda la información relacionada con la entrega de obras, bienes y servicios

de la parte contratada, esta permitirá entender de mejor manera los requerimientos.

<span id="page-23-4"></span>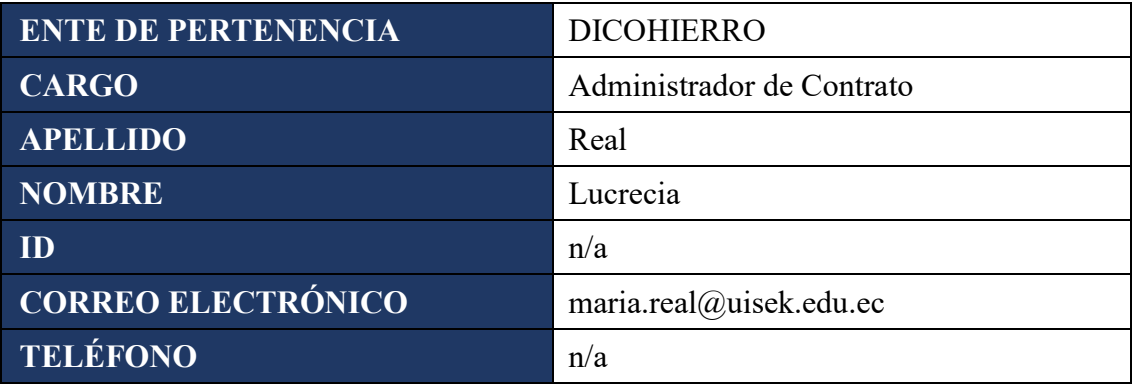

*Tabla 8. Información de la parte contratante.*

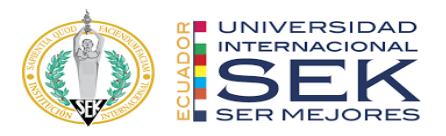

# <span id="page-24-0"></span>**2.1.7. Contacto de la parte contratada**

El grupo G4 BIM SOLUTION Quien provee la información relacionada con la

entrega de obras, bienes y servicios.

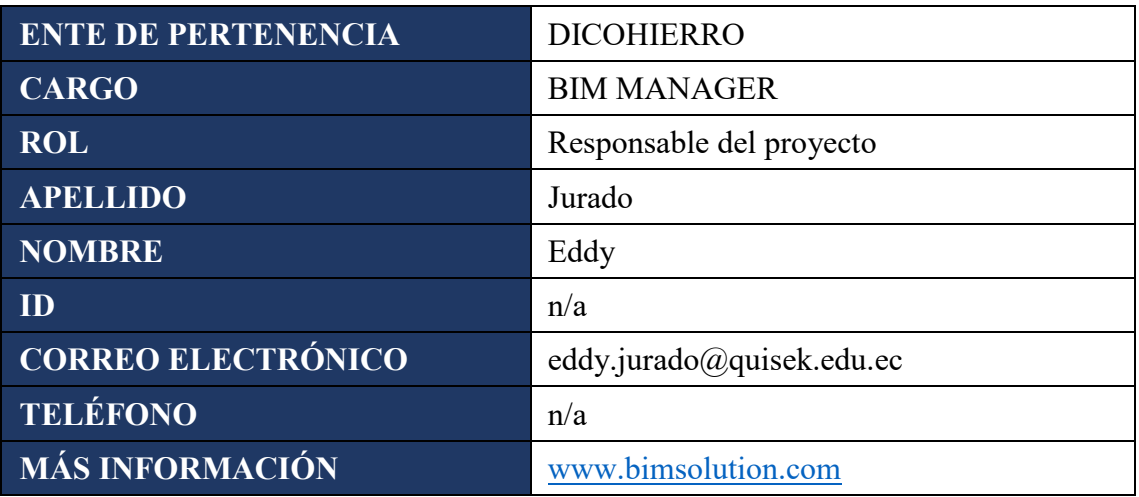

*Tabla 9. Información BIM Manager - EIR.*

<span id="page-24-1"></span>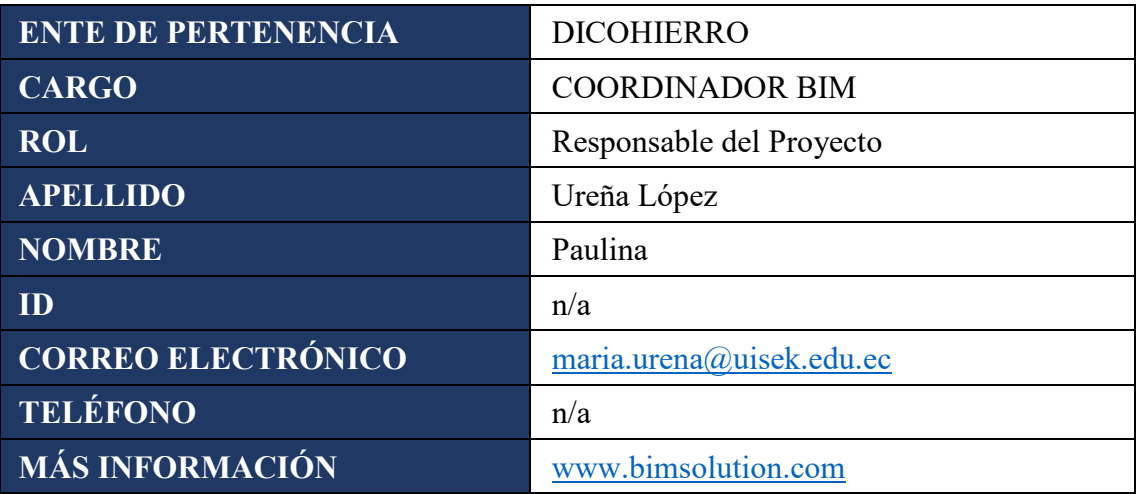

*Tabla 10. Información Coordinador BIM - EIR.*

<span id="page-24-2"></span>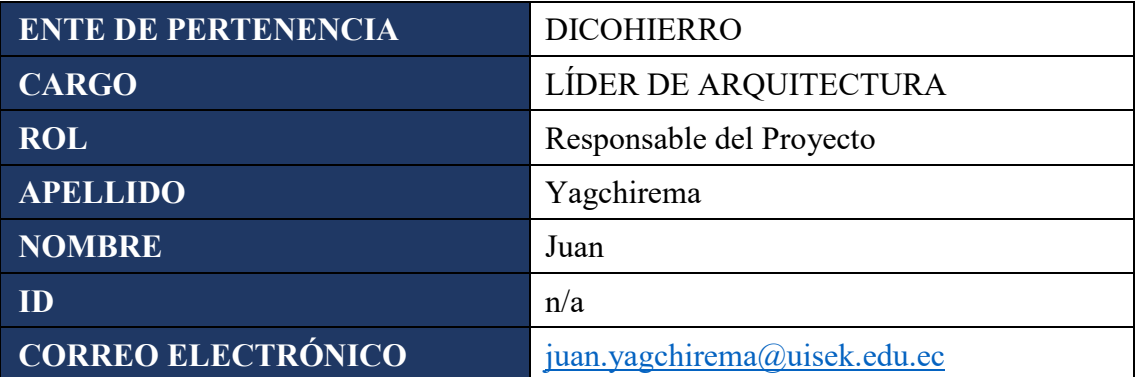

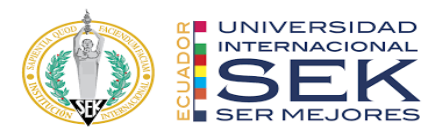

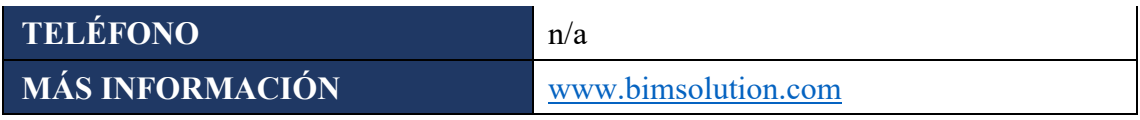

*Tabla 11. Información Líder Arquitectura - EIR.*

<span id="page-25-1"></span>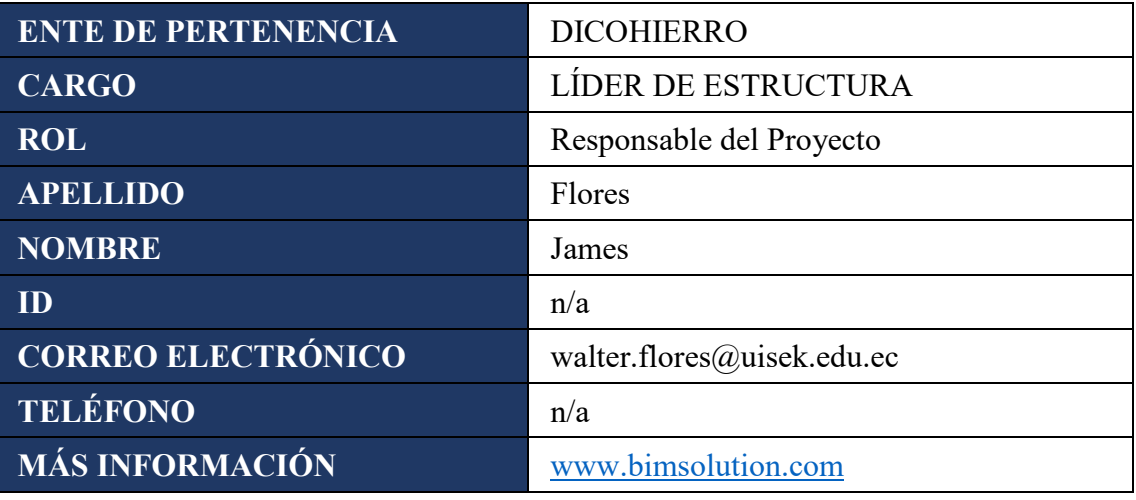

*Tabla 12. Información Líder Estructura - EIR.*

<span id="page-25-2"></span>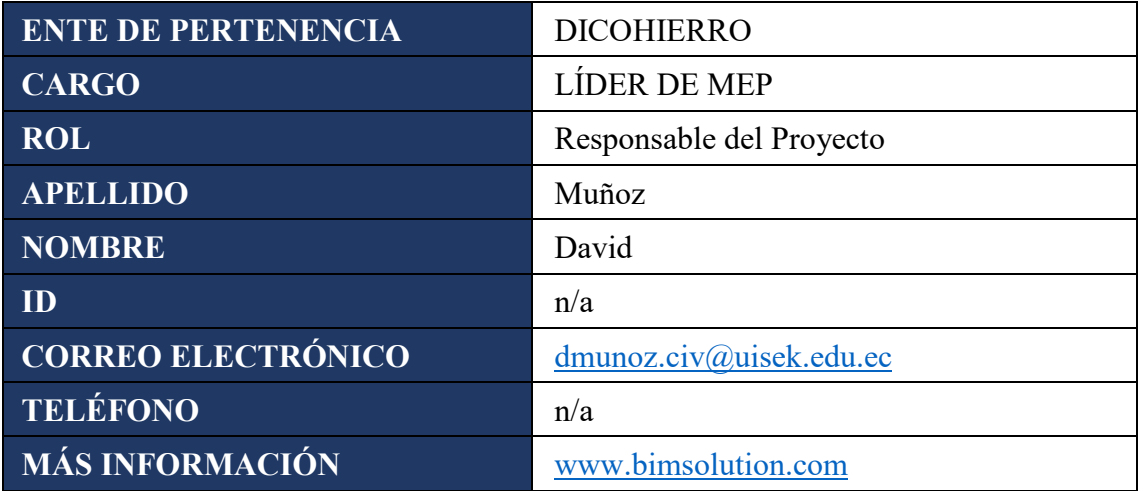

*Tabla 13. Información Líder MEP - EIR.*

## <span id="page-25-3"></span>**2.1.8. Otros Contactos**

<span id="page-25-0"></span>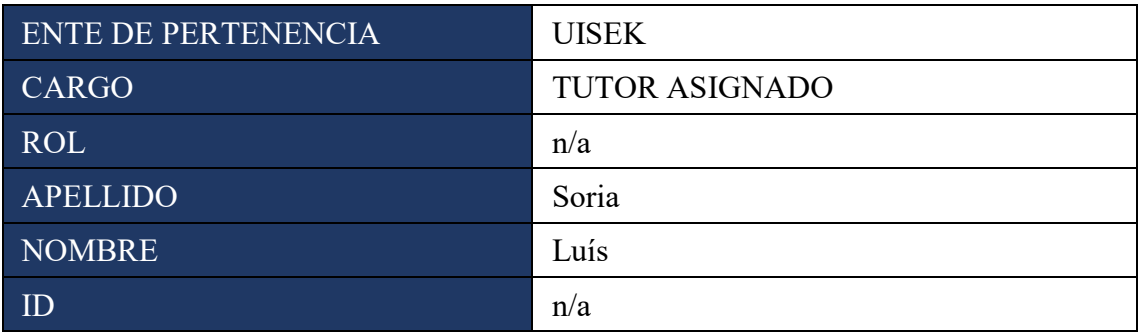

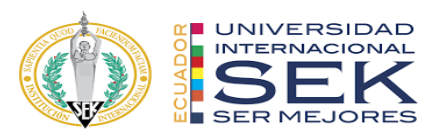

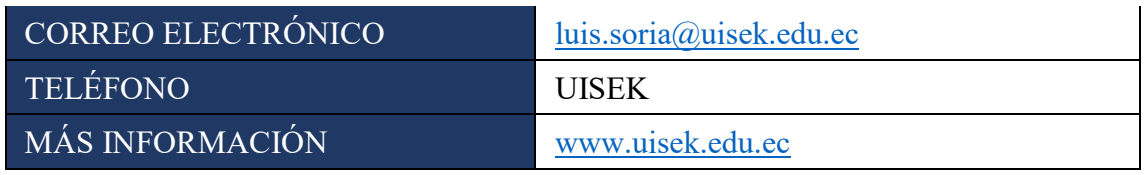

*Tabla 14. Información Tutor Asignado – EIR.*

## <span id="page-26-2"></span><span id="page-26-0"></span>**2.2. Objetivos**

Los objetivos que se plantea en esta implementación BIM, responde directamente a las necesidades del cliente que se recopilan en esta etapa del EIR, aquí se ordena todos los requerimientos para plantear los entregables.

## <span id="page-26-1"></span>**2.2.1. Usos del Modelo**

Como objetivo principal es conocer hasta qué nivel de desarrollo llegarán los modelos, con este alcance no se modelará de más ni de menos.

Los usos se especifican a partir de los objetivos aplicados a una etapa, a una o más disciplinas y a uno o más elementos del recurso físico a modelar. La especificación de los usos permitirá identificar el tipo de información necesaria para realizar el modelo.

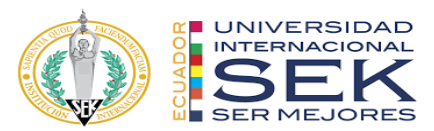

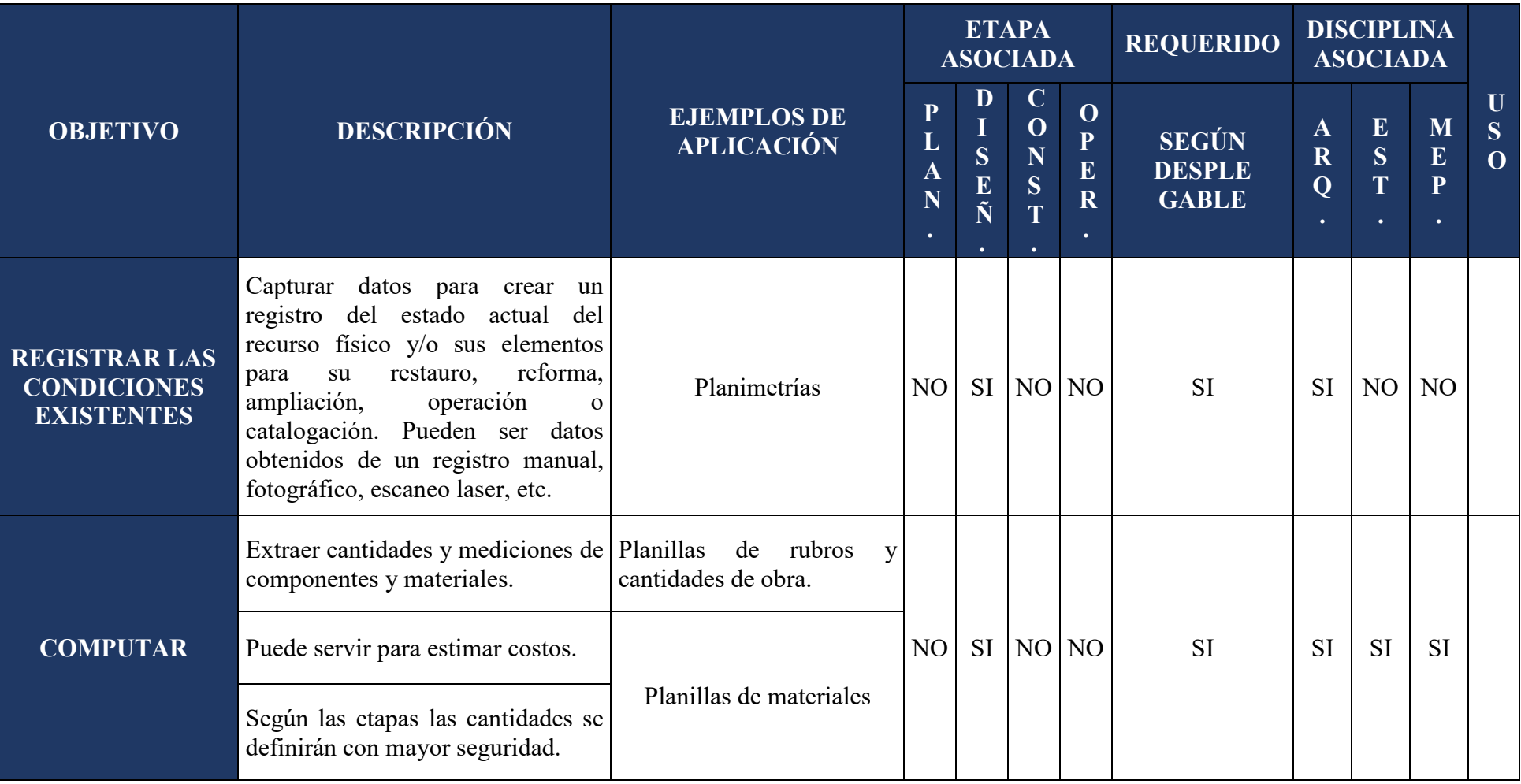

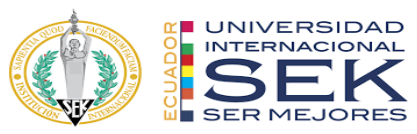

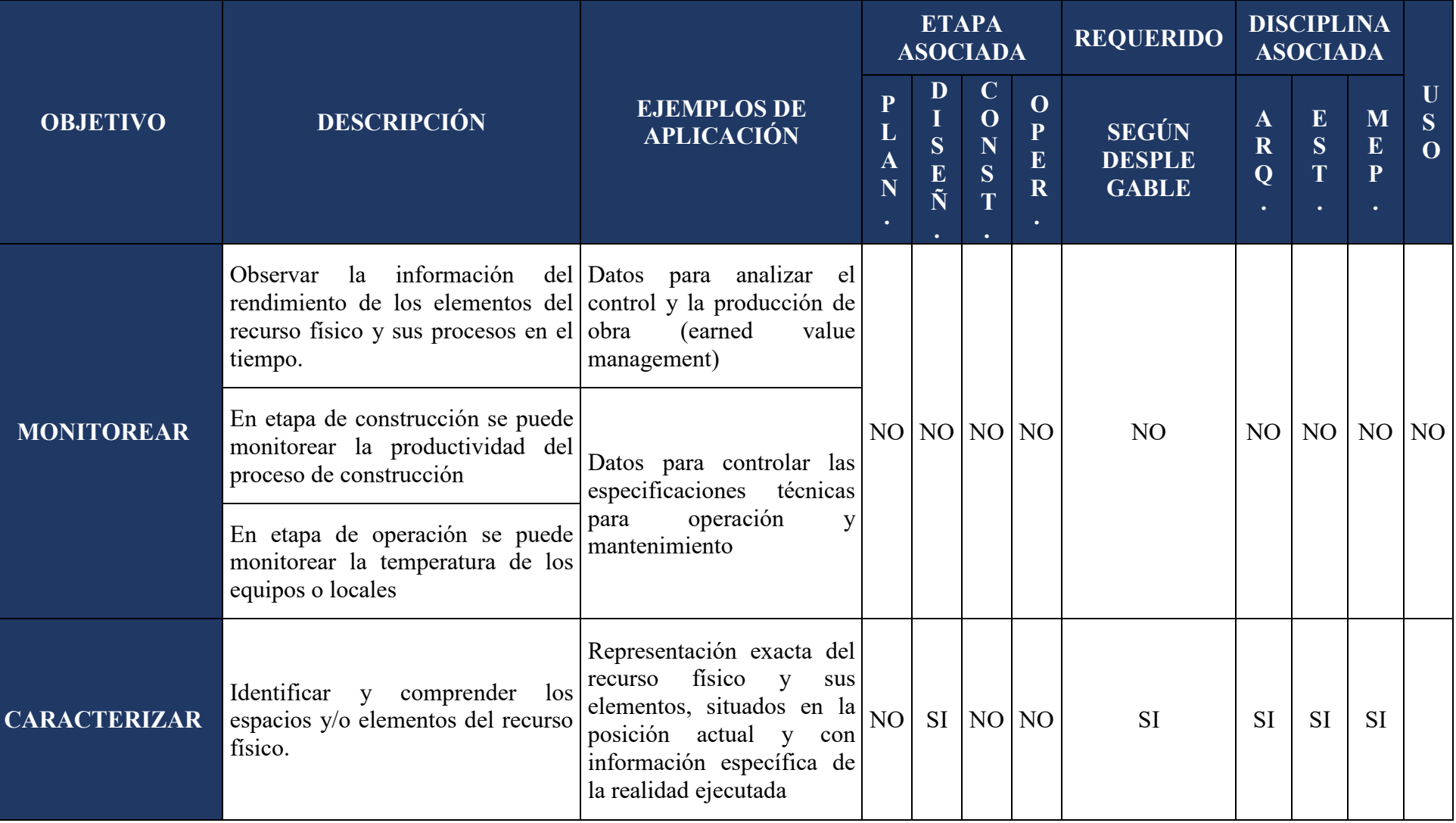

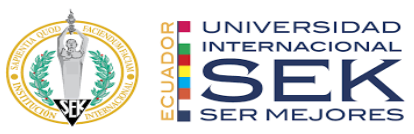

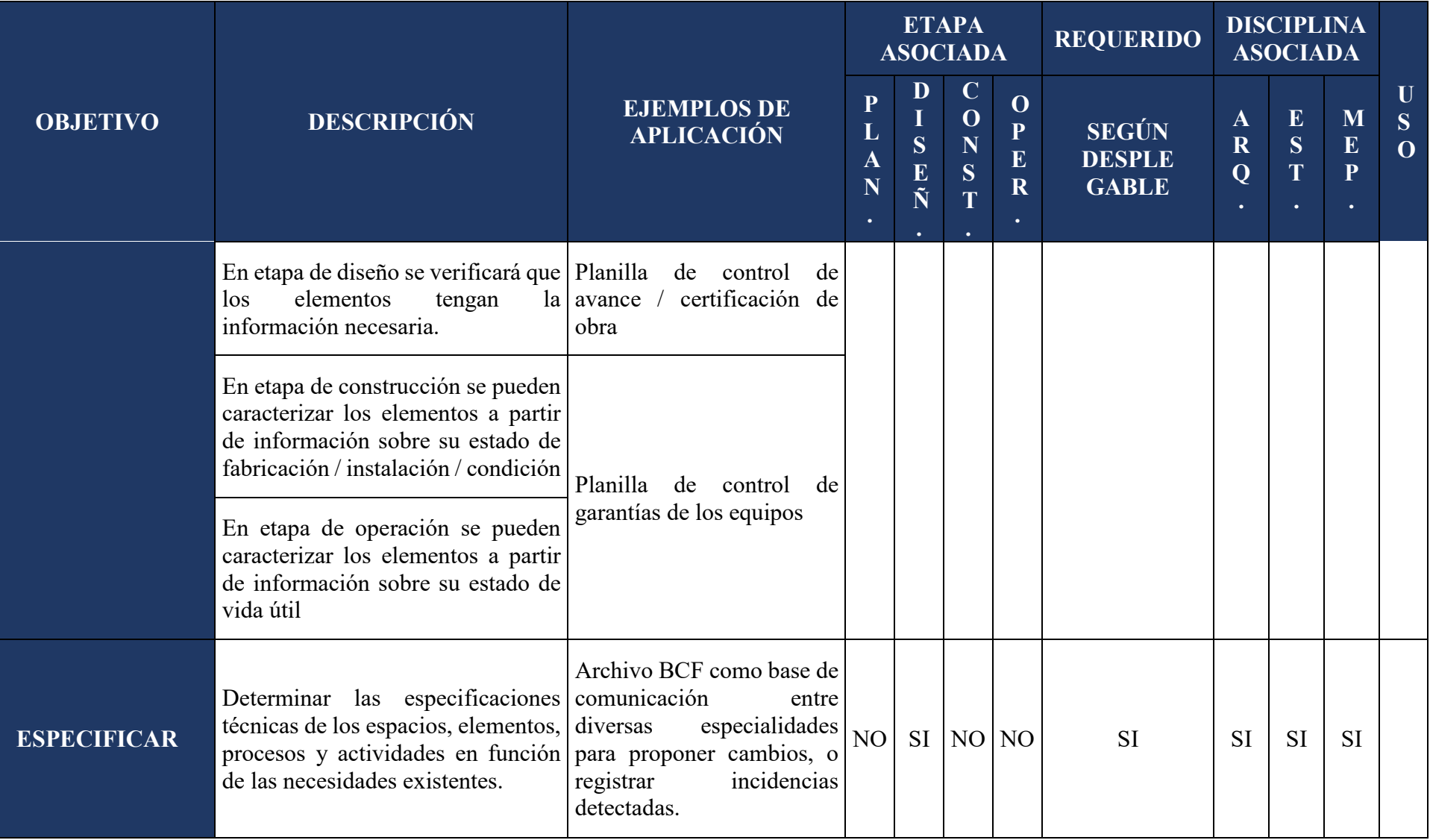

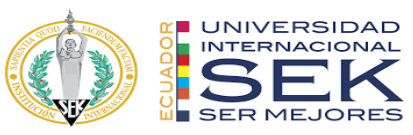

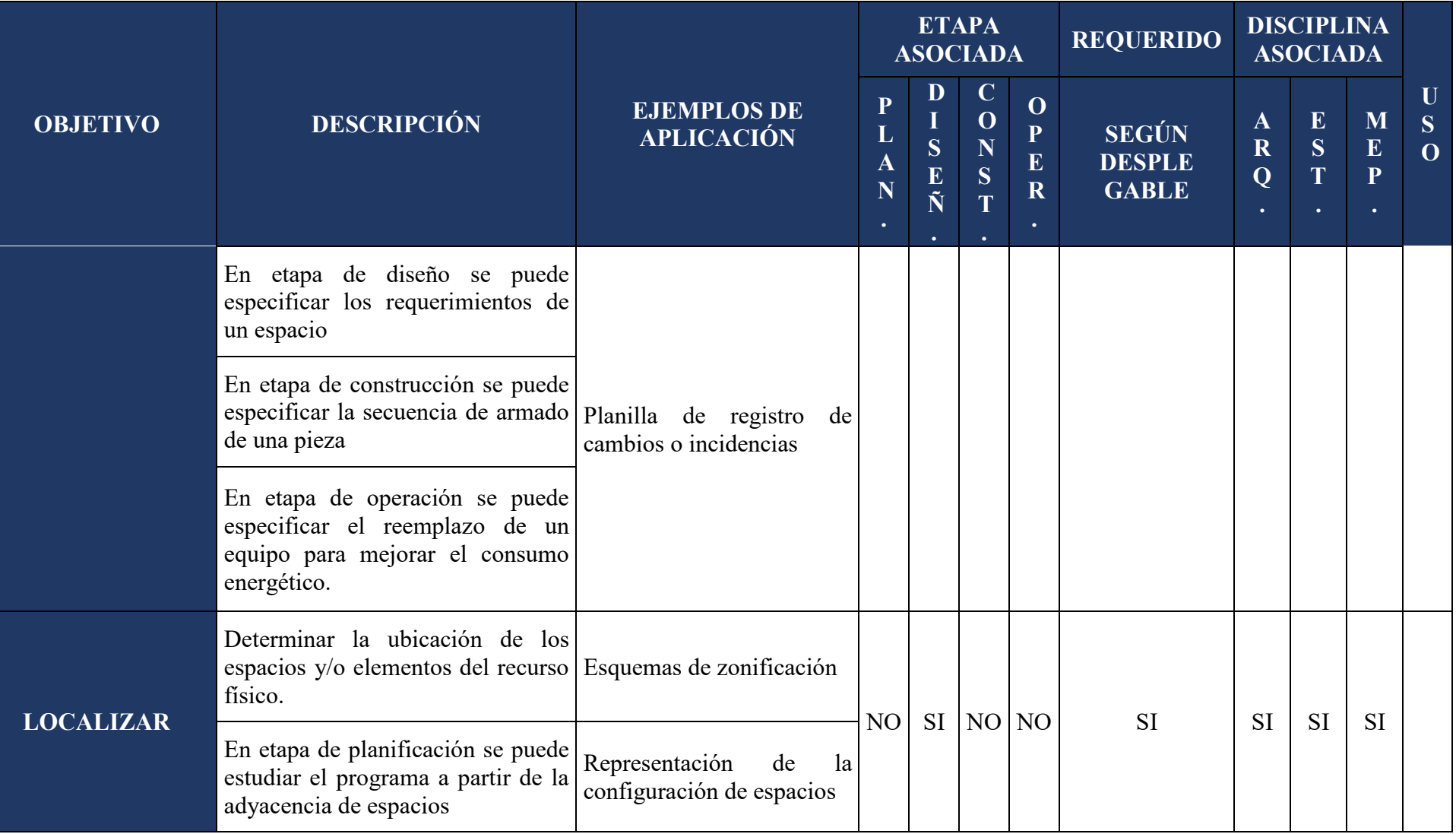

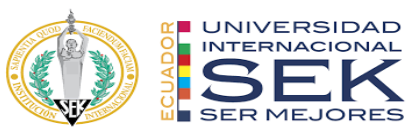

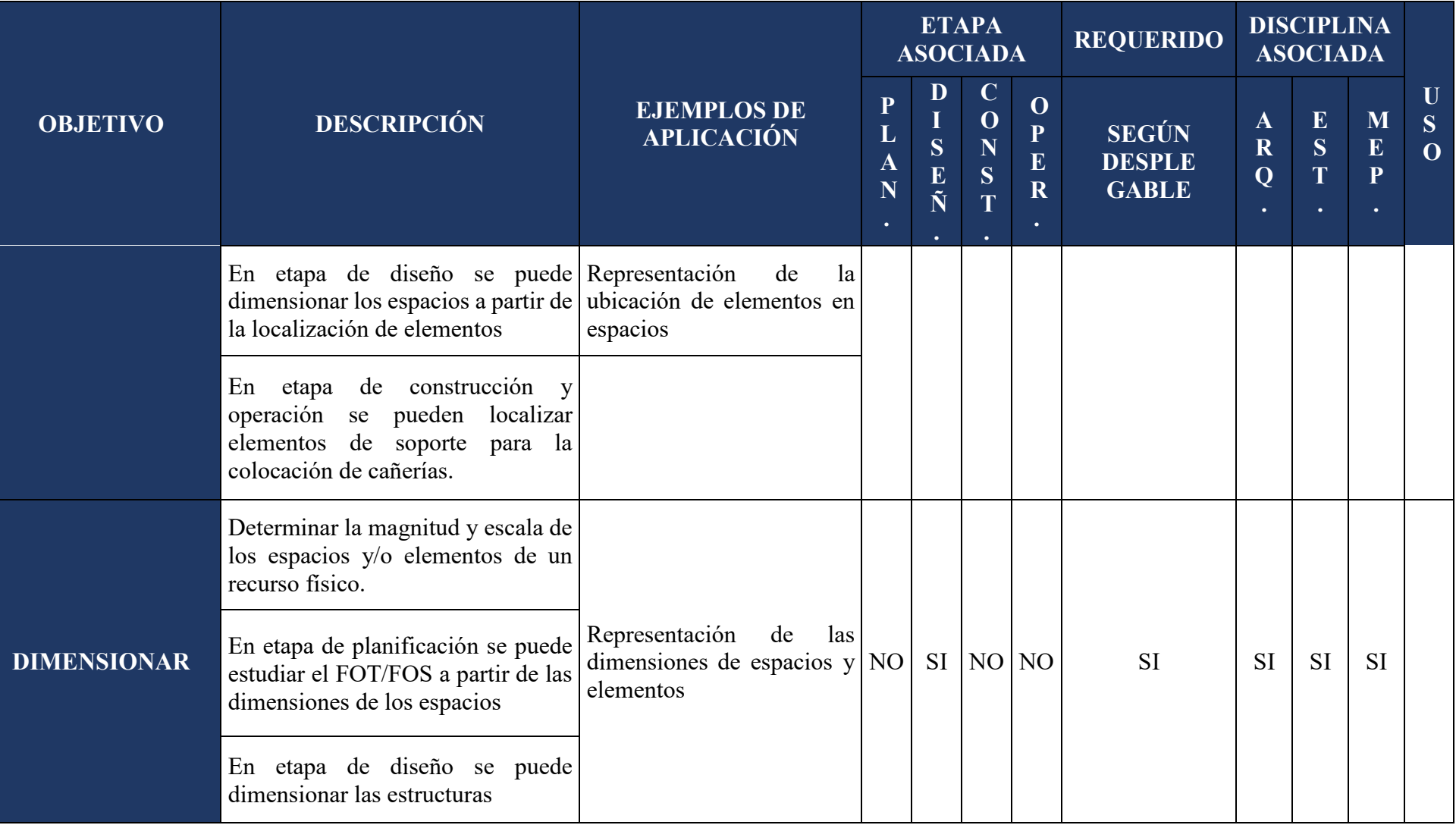

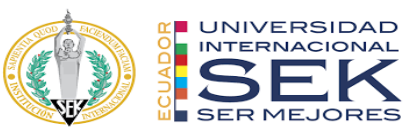

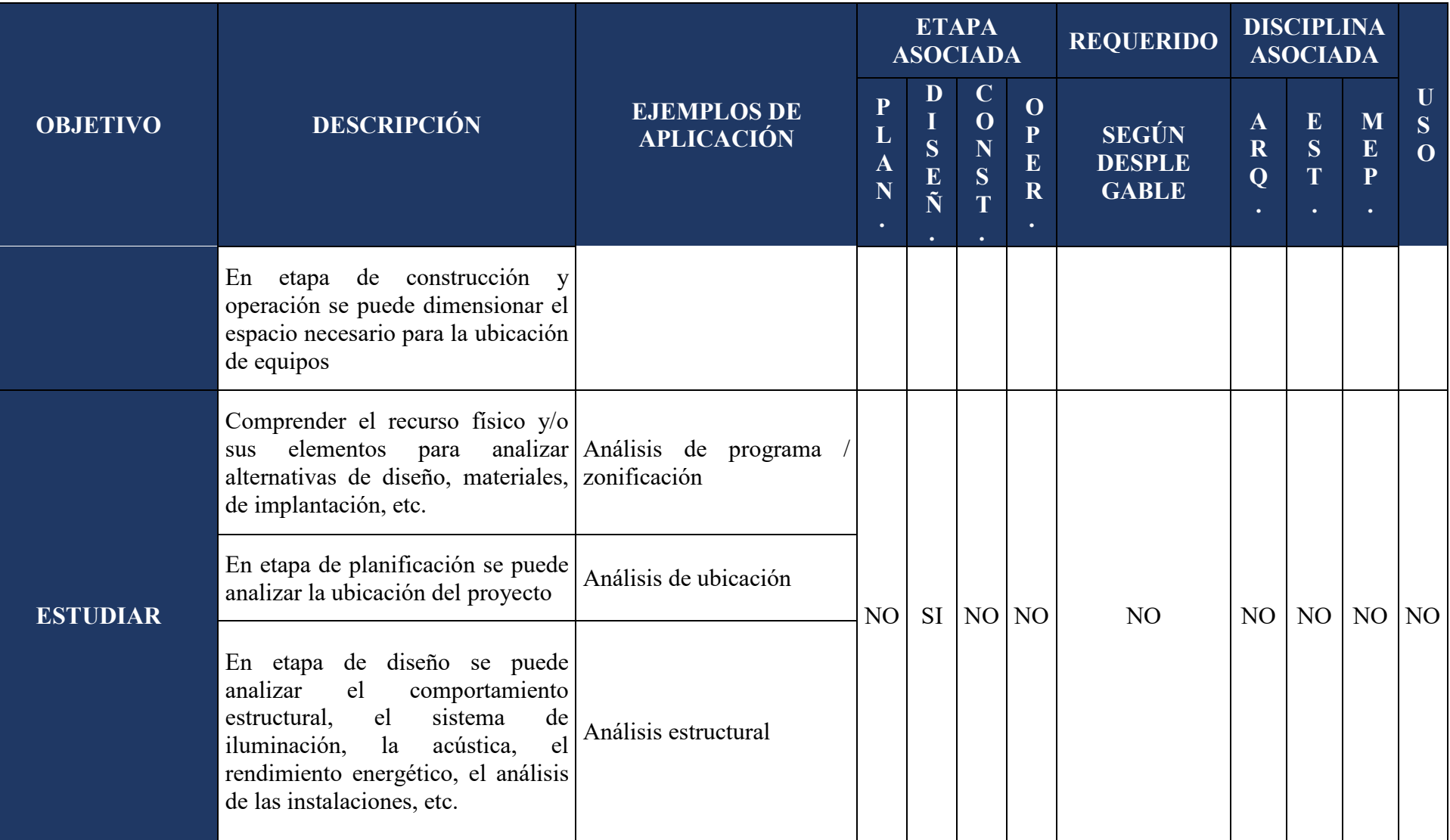

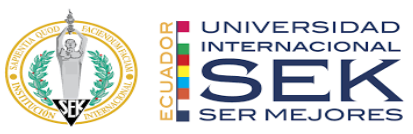

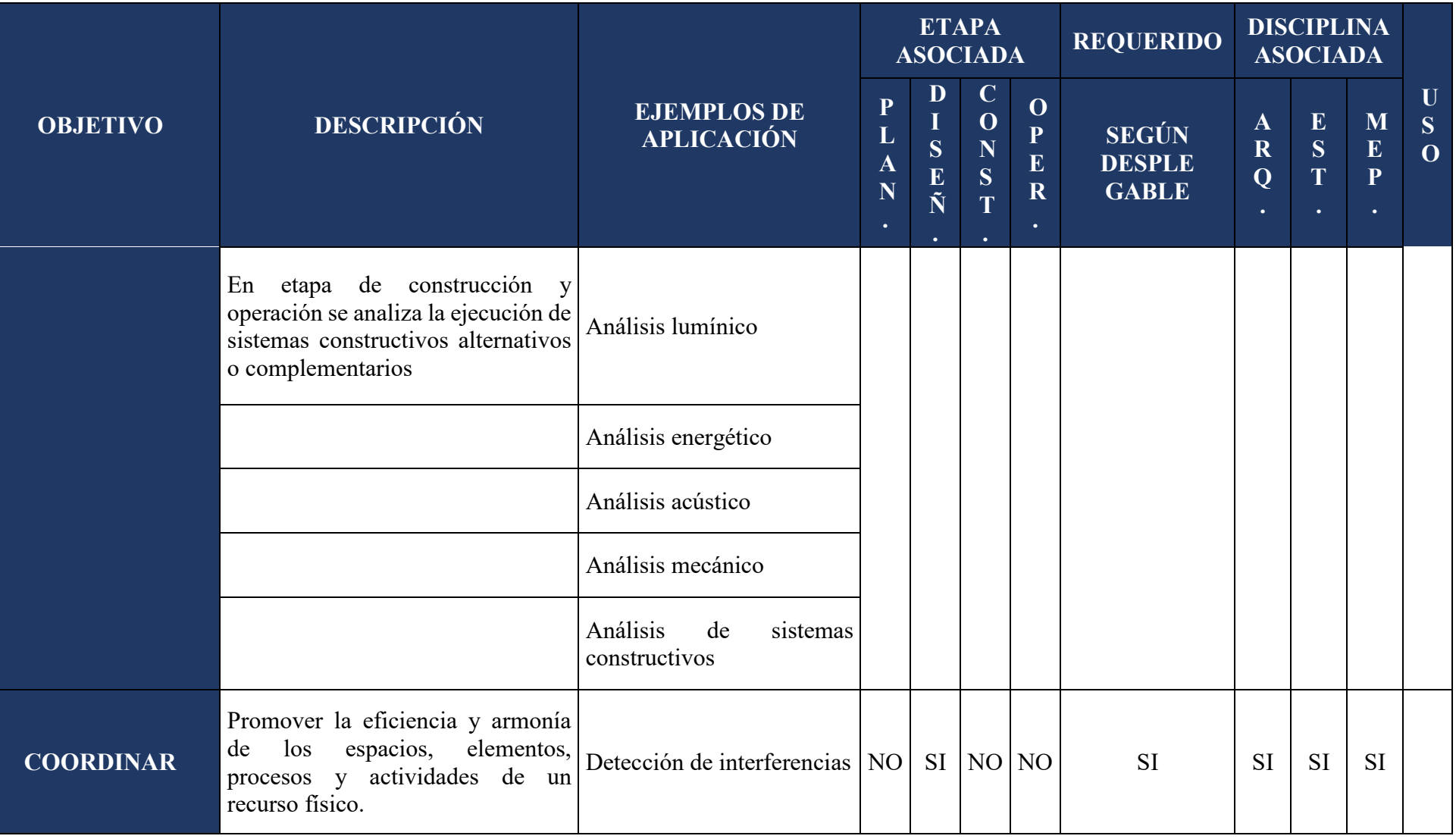

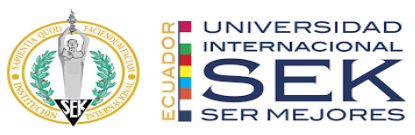

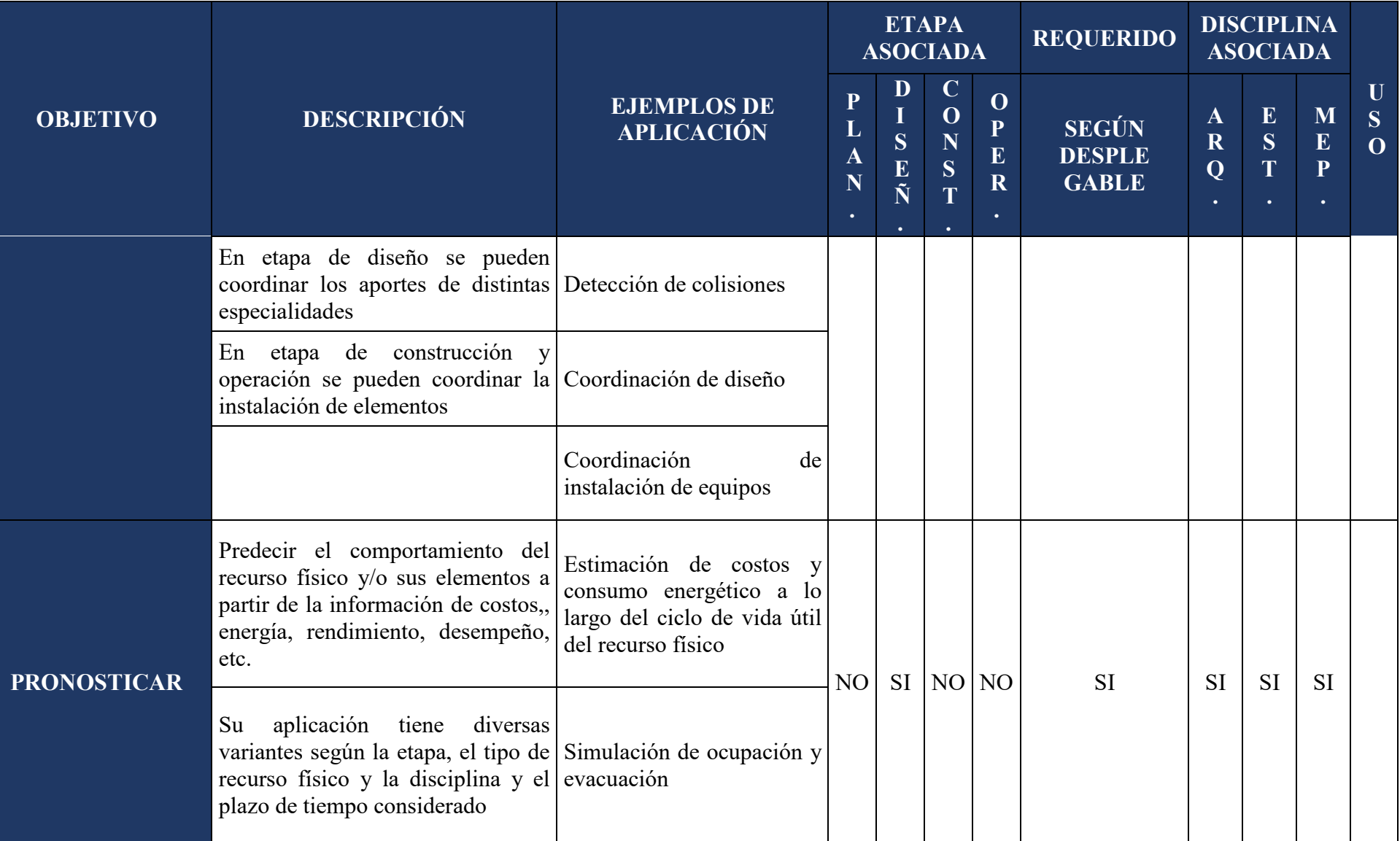

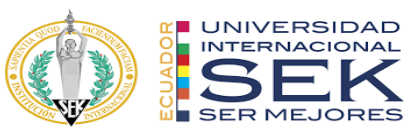

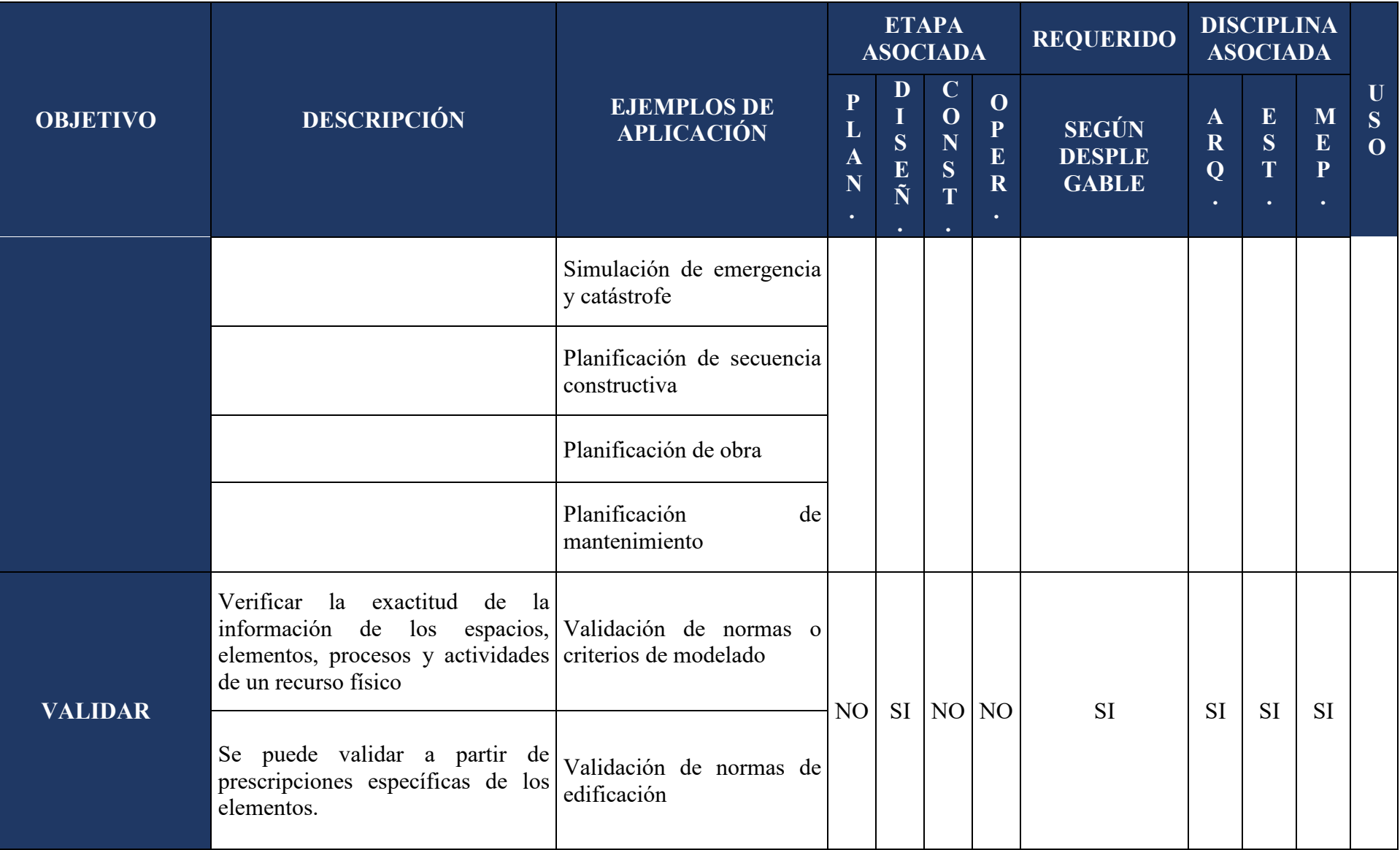
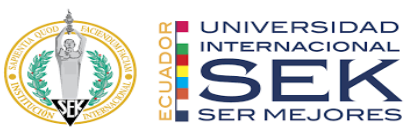

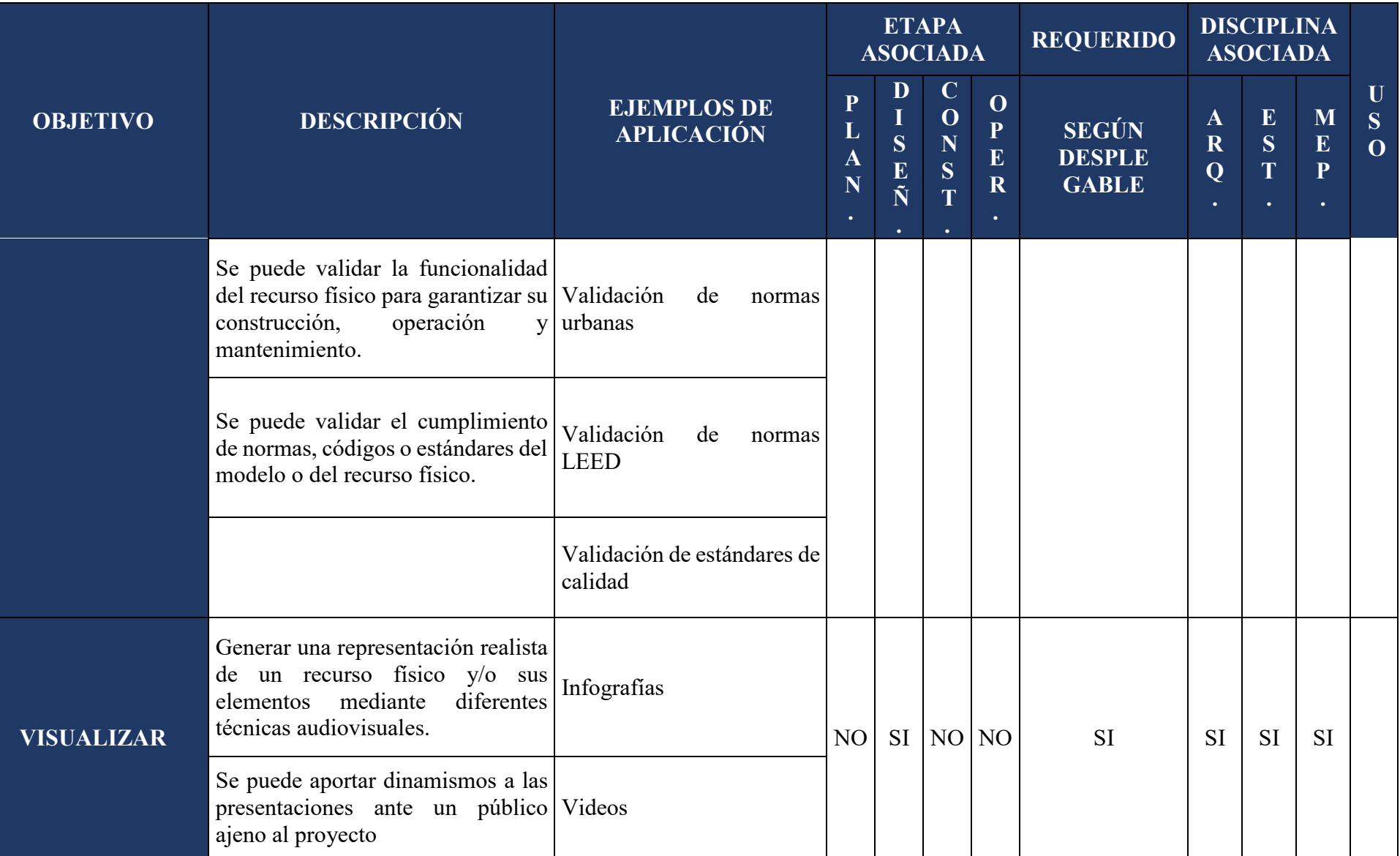

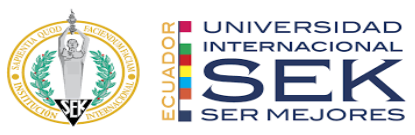

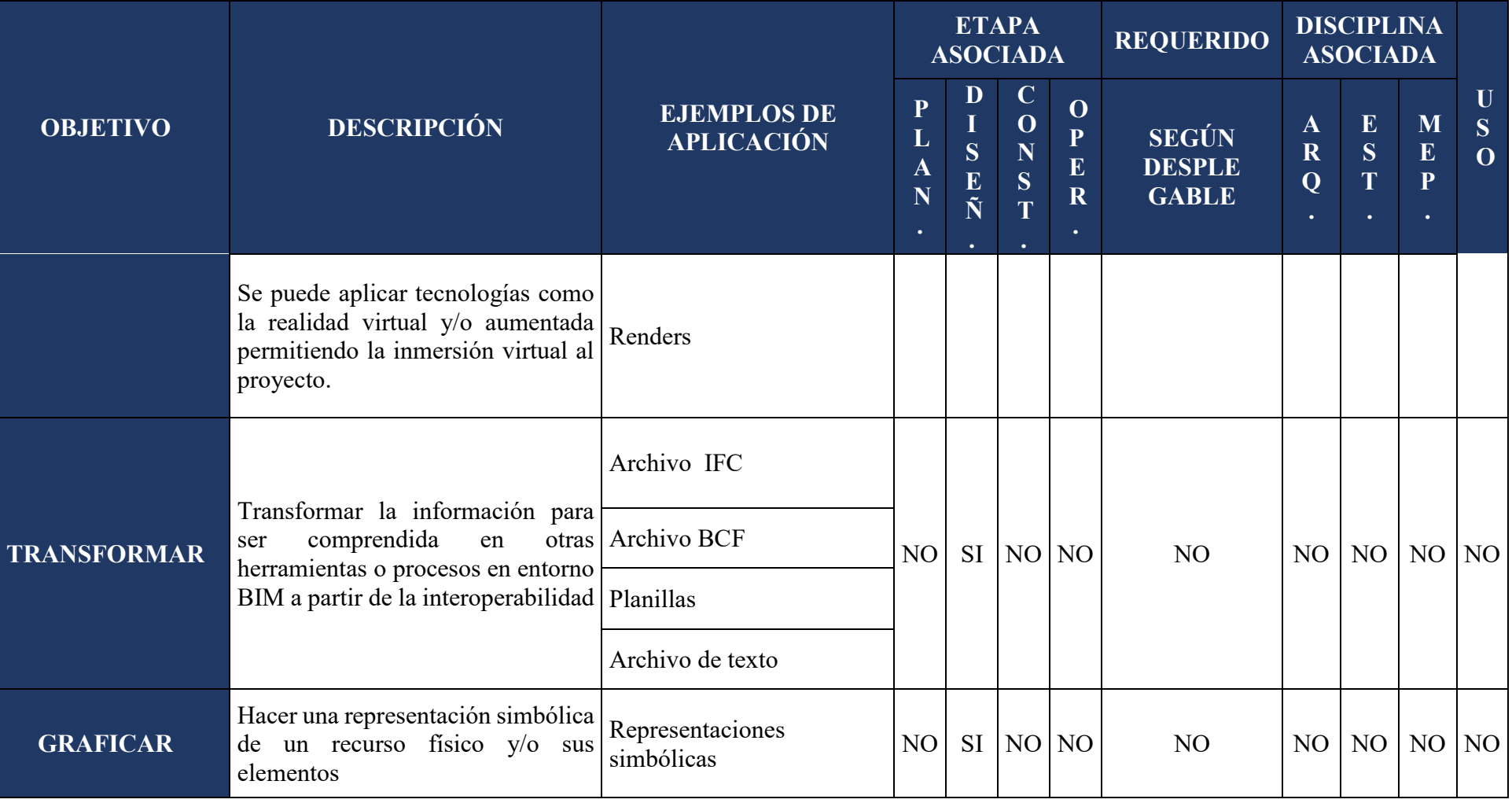

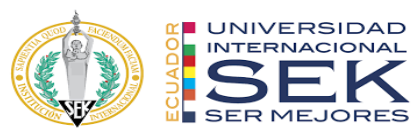

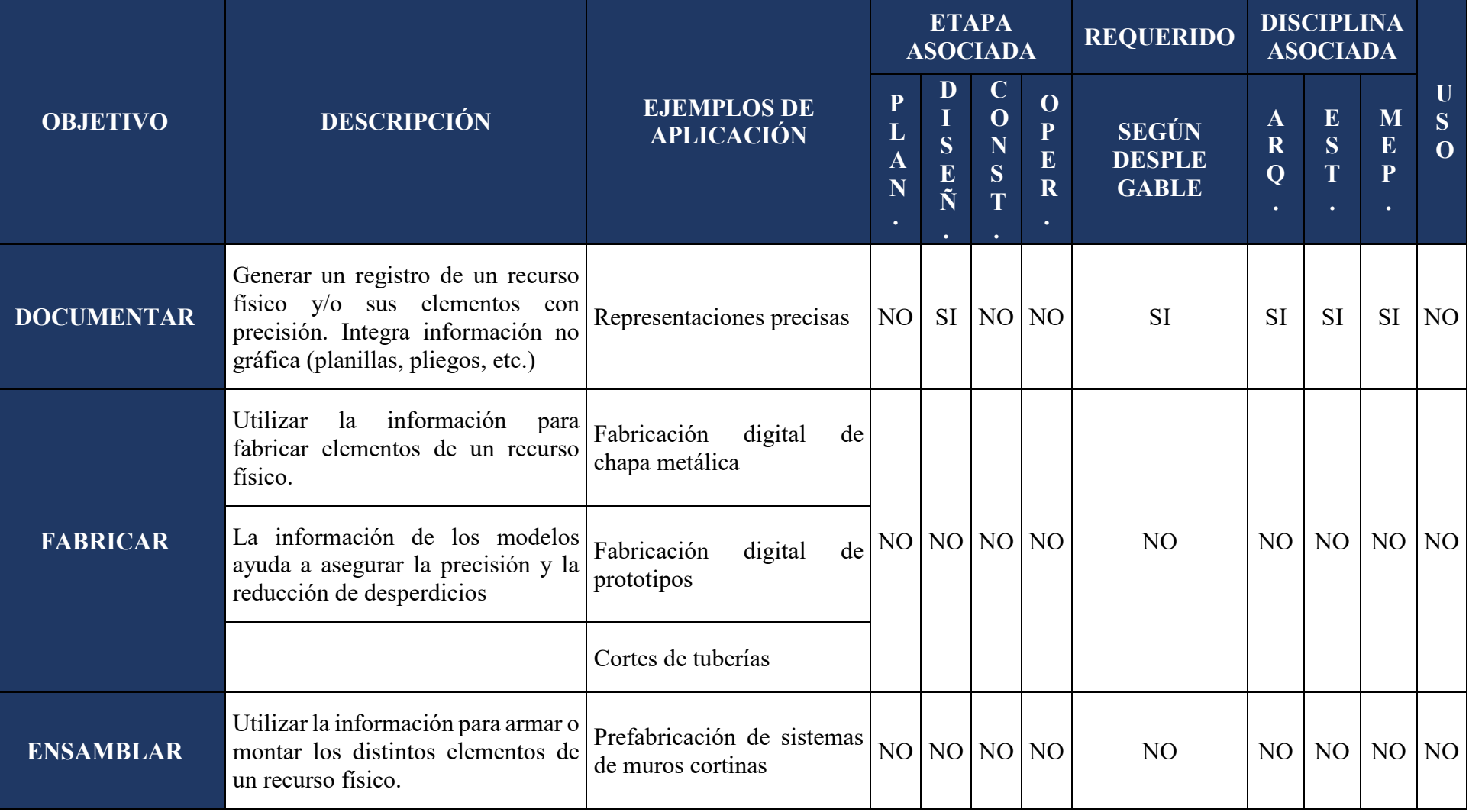

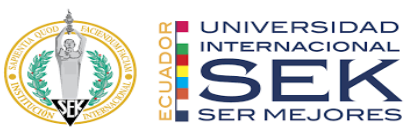

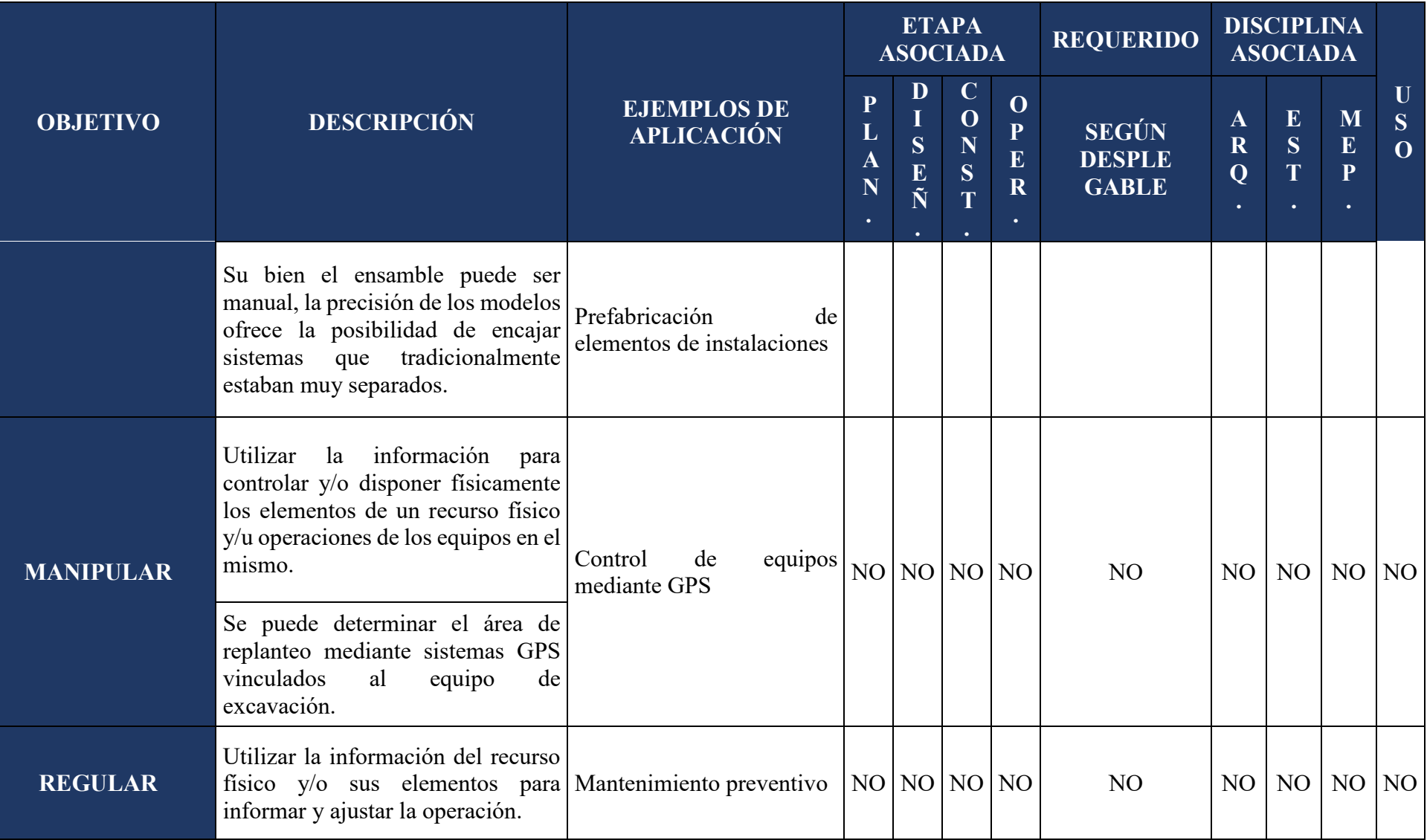

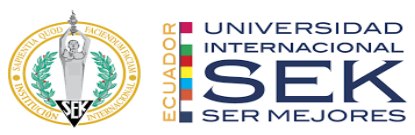

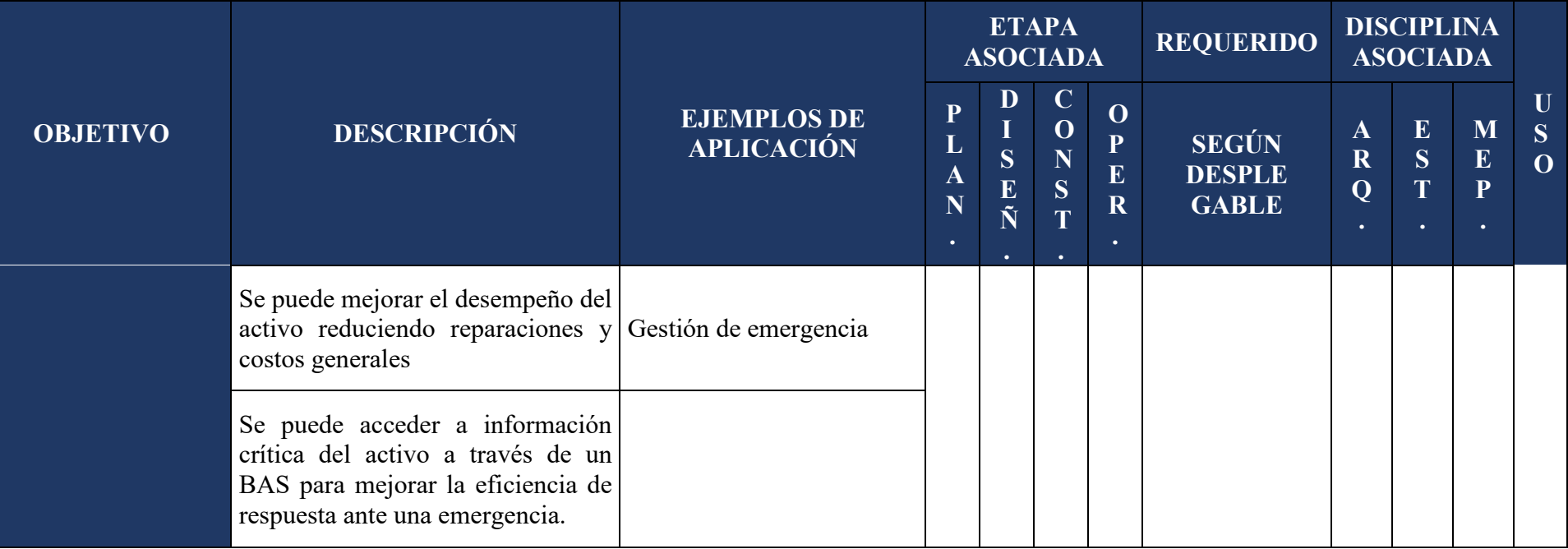

*Tabla 15. Usos del modelo - EIR.*

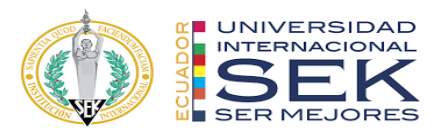

## **2.3. Desarrollo**

#### **2.3.1. Tipos y Niveles de Información**

Los tipos de información son los datos que pueden estar contenidos en los elementos que conforman los modelos. Se agrupan según el uso durante el ciclo de vida de los proyectos.

El nivel de información de cada tipo indica la profundidad, tanto de la información geométrica como no geométrica de los elementos. En general, los niveles de información aumentan a medida que el proyecto avanza.

|    | <b>ETAPA</b><br><b>ASOCIADAS</b>                                                                                                    |               |
|----|----------------------------------------------------------------------------------------------------|---------------|
| 11 | Información inicial estimativa, no hay una clara<br>definición de los elementos, componentes o sistemas.                                           | Planificación |
| 22 | Información básica aproximada, los elementos se<br>modelan<br>tamaño, forma,<br>ubicación,<br>con<br>un<br>orientación, etc. de manera conceptual. | <b>DISEÑO</b> |
| 33 | Información detallada de los datos relevantes de los<br>elementos para su construcción/ensamblaje.                                                 | <b>DISEÑO</b> |
| 44 | Información detallada y coordinada de los elementos<br>para un montaje específico, especificación de marcas,<br>ubicación precisa, etc.            | Construcción  |
| 55 | Información detallada para fabricación y montaje de<br>componentes o sistemas.                                                                     | Construcción  |
| 66 | Información detallada de lo construido y su puesta en<br>marcha.                                                                                   | Operación     |

*Tabla 16. Niveles de información – EIR.*

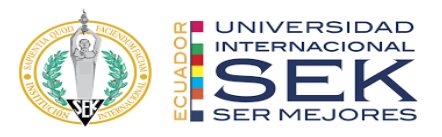

Es importante aclarar que tanto los tipos de información, como los niveles de información, se aplican a los elementos no a los modelos, es decir, un modelo puede tener distintos niveles de información por cada elemento que contiene. Por eso, el contenido de esta matriz es orientativo, ya que se recomienda usar la matriz de elementos propuesta para definir detalladamente la información solicitada por elemento.

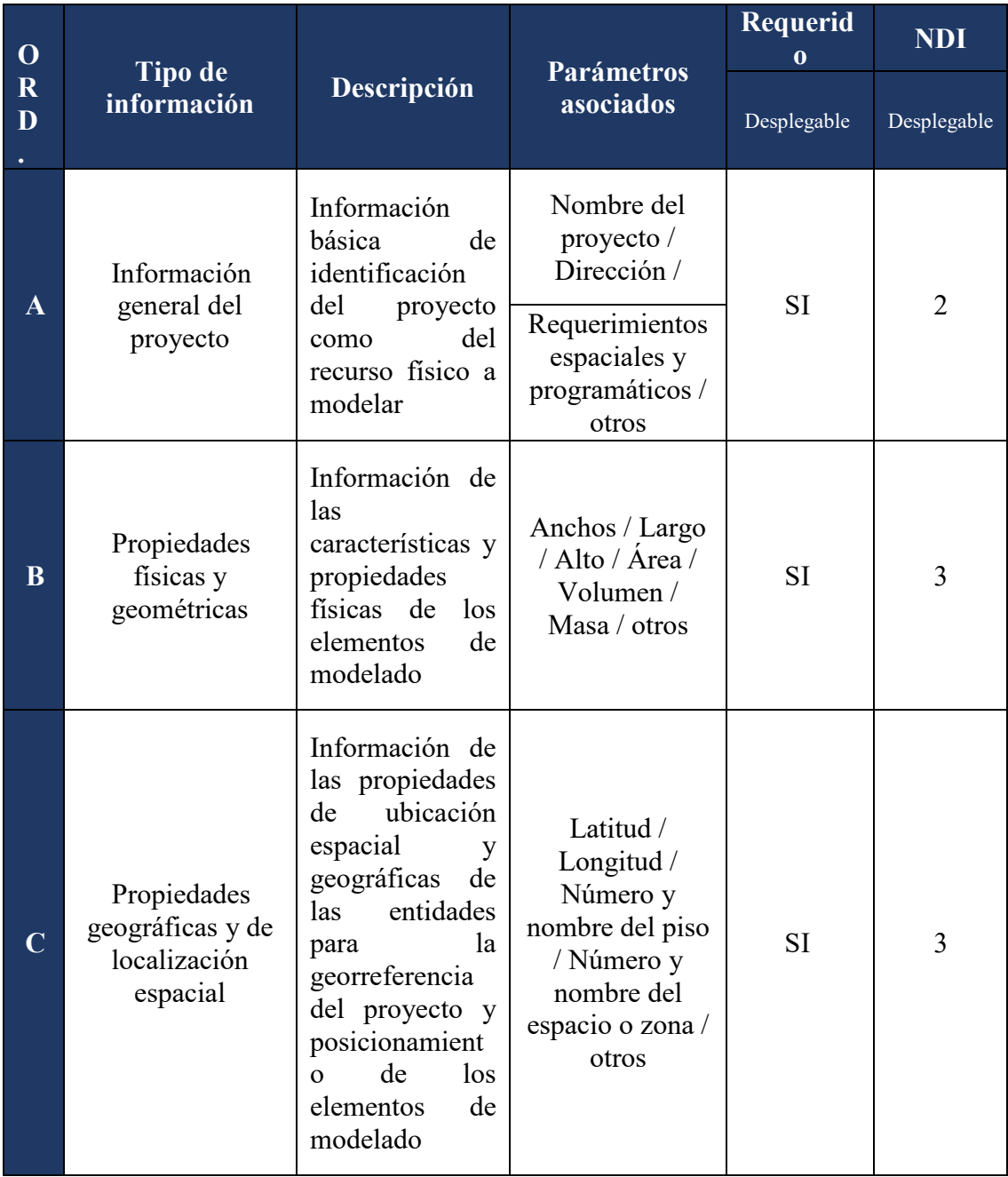

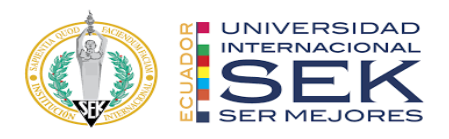

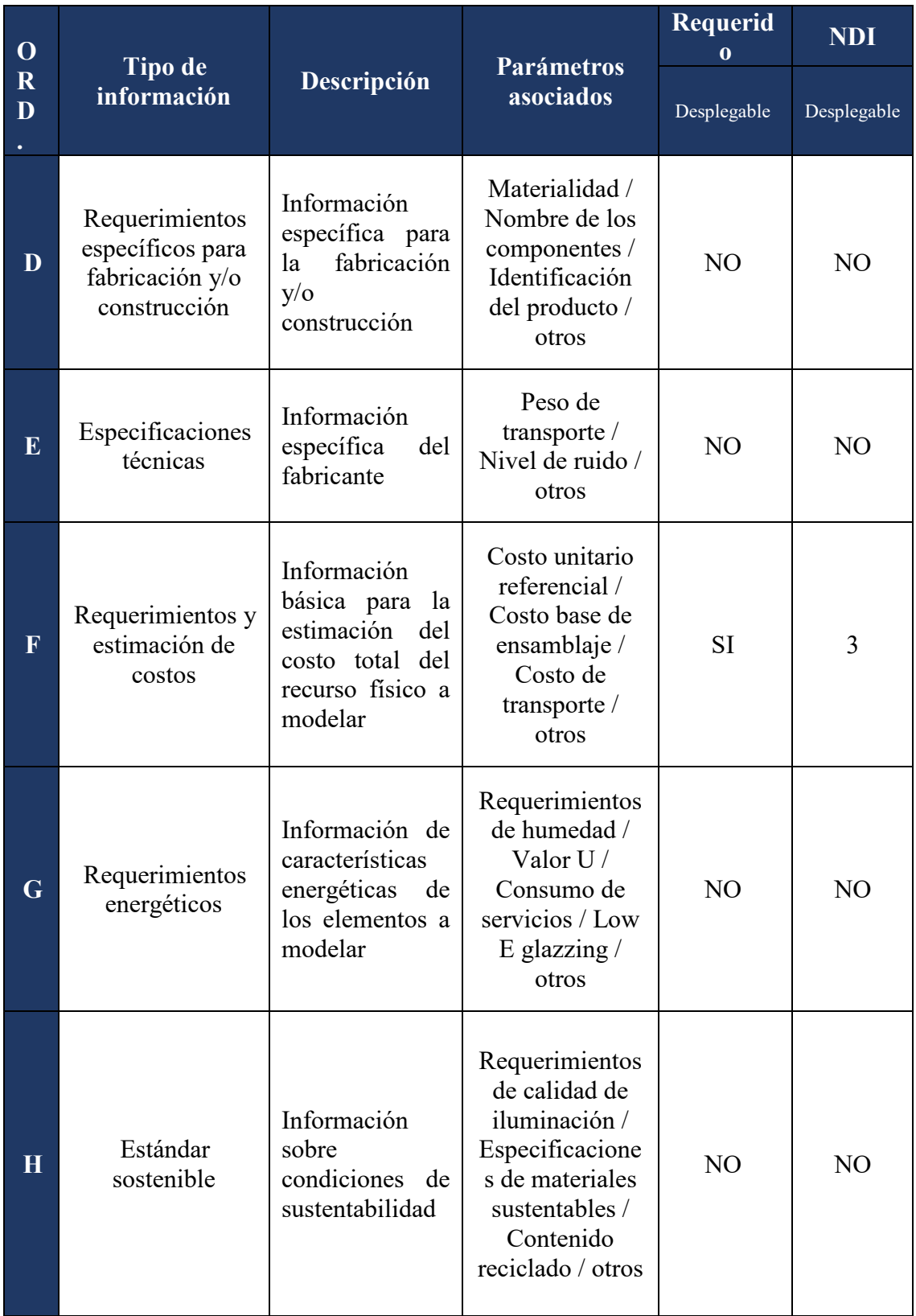

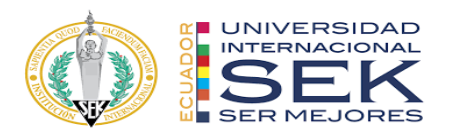

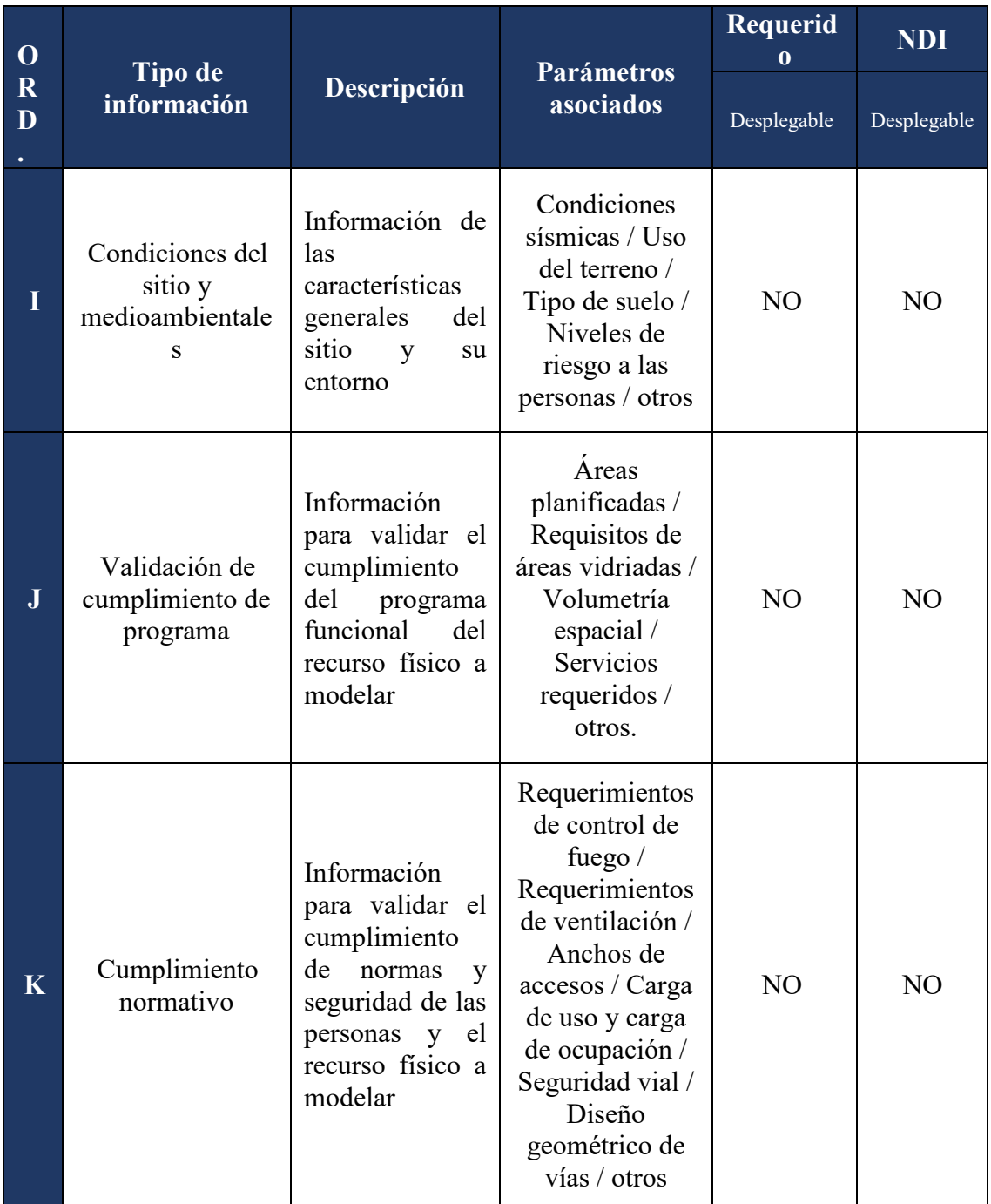

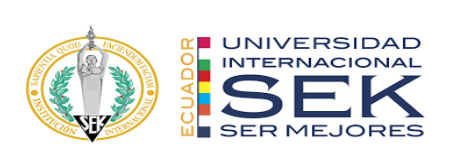

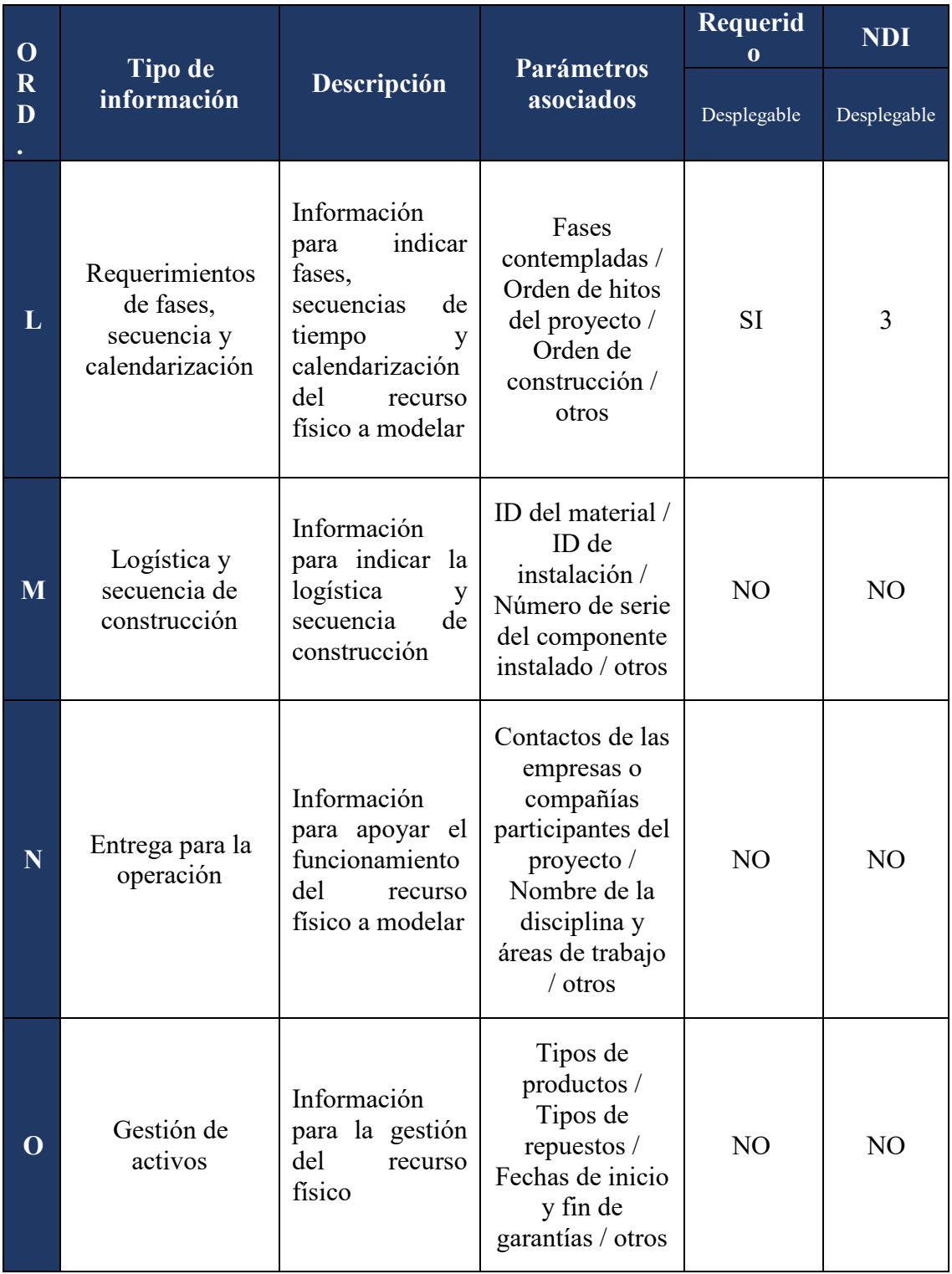

*Tabla 17. Tipos de información requeridos en el EIR.*

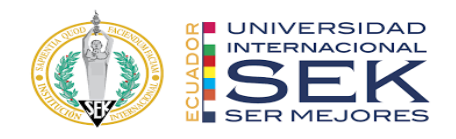

# **3. BEP – BIM EXECUTION PLAN**

## **3.1. Carátula**

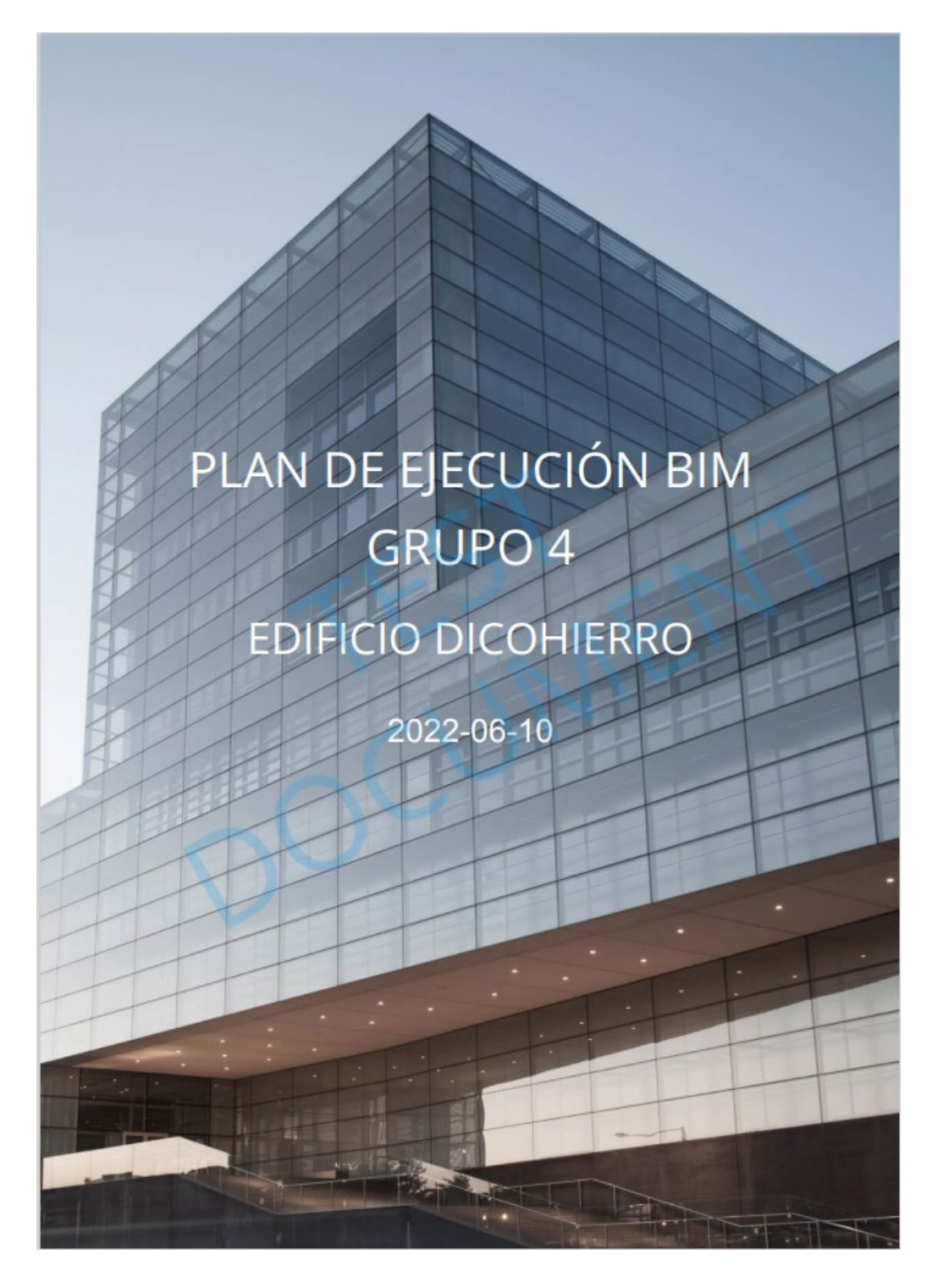

*Ilustración 3. Carátula BEP.*

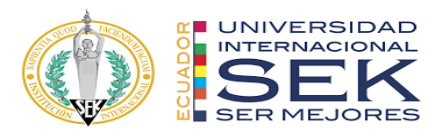

### **3.2. Cuadro de versionado**

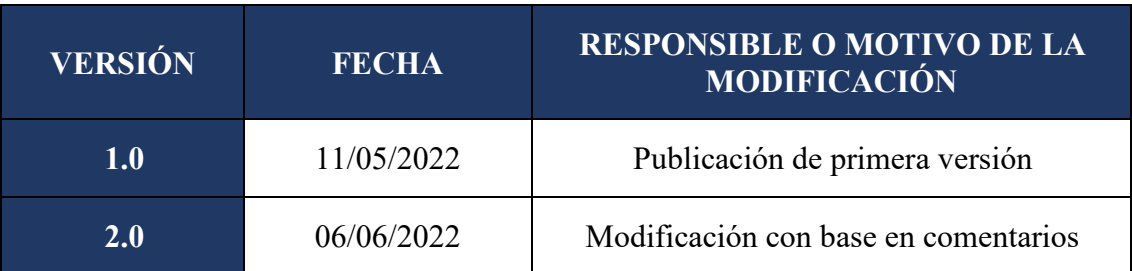

*Tabla 18. Cuadro de versionado BEP*

#### **3.3. Objetivos de un plan de Ejecución BIM**

#### **3.3.1. Objetivo general**

Coordinar el flujo de trabajo de un proyecto para satisfacer las necesidades del cliente de una manera dinámica, llevando a otro nivel la calidad de información en las distintas disciplinas con la mejora de procesos y cumplimientos de tareas, para obtener la información requerida y seguir a las siguientes fases de implementación de la metodología BIM.

#### **3.3.2. Objetivos específicos**

Precisión durante los procesos de diseño, coordinación entre modelos, planificación y ejecución del proyecto.

Elaboración y coordinación de los modelos de las diferentes disciplinas, brindando confiablidad en la información en tiempo real al momento de integrar un cambio al proyecto, o en la solución de un problema.

Pensar en el después del proyecto, en que toda esta información sigue generando procesos valiosos como el del mantenimiento del proyecto en este caso del EDIFICIO DICOHIERRO.

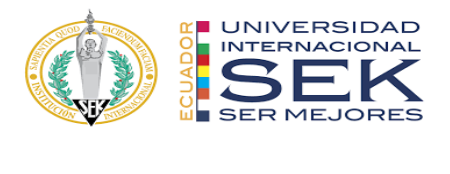

# **3.4. Definiciones (Listado de términos utilizados en el BEP)**

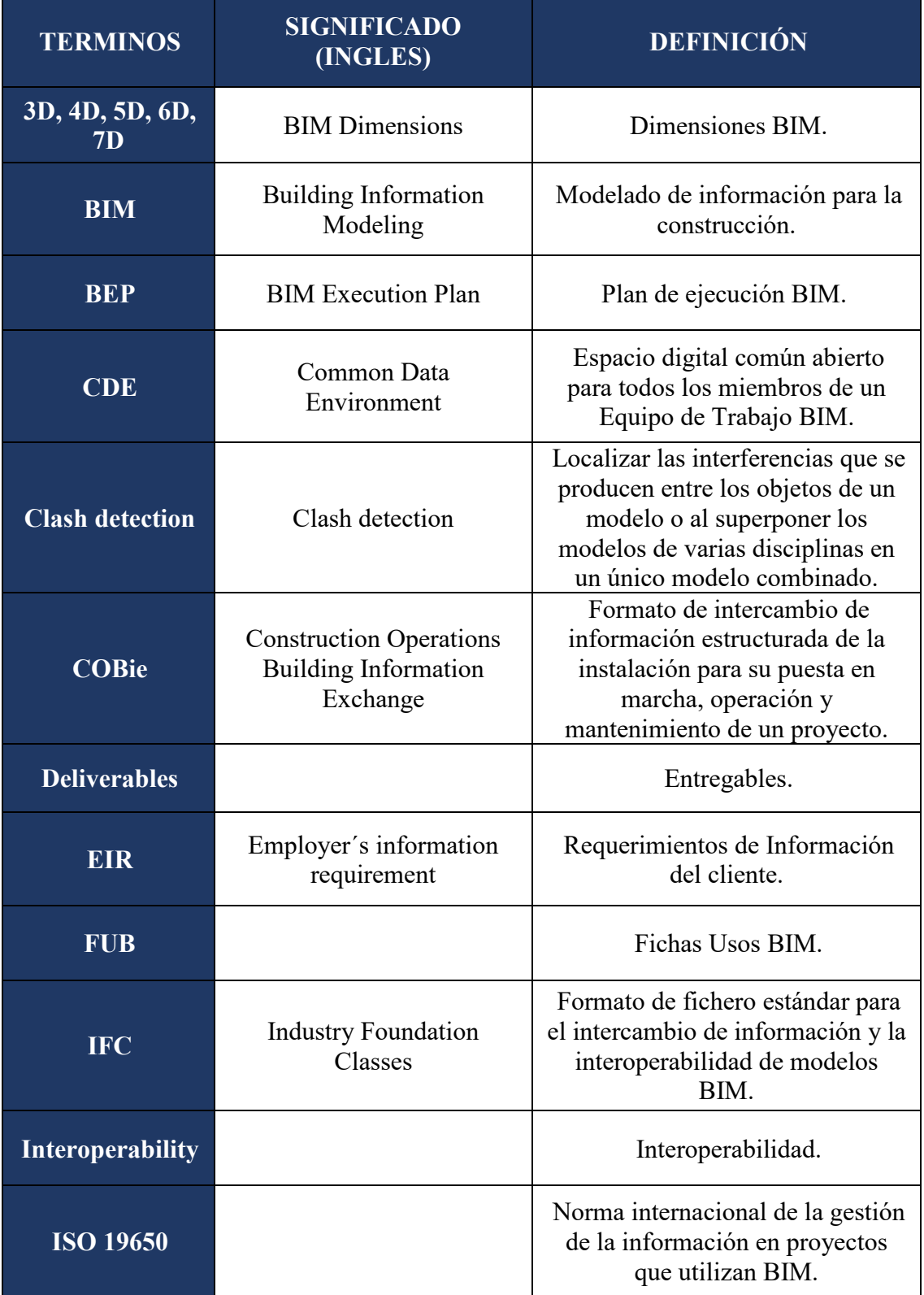

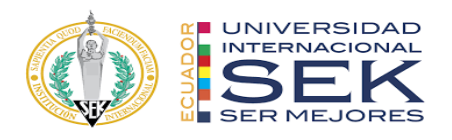

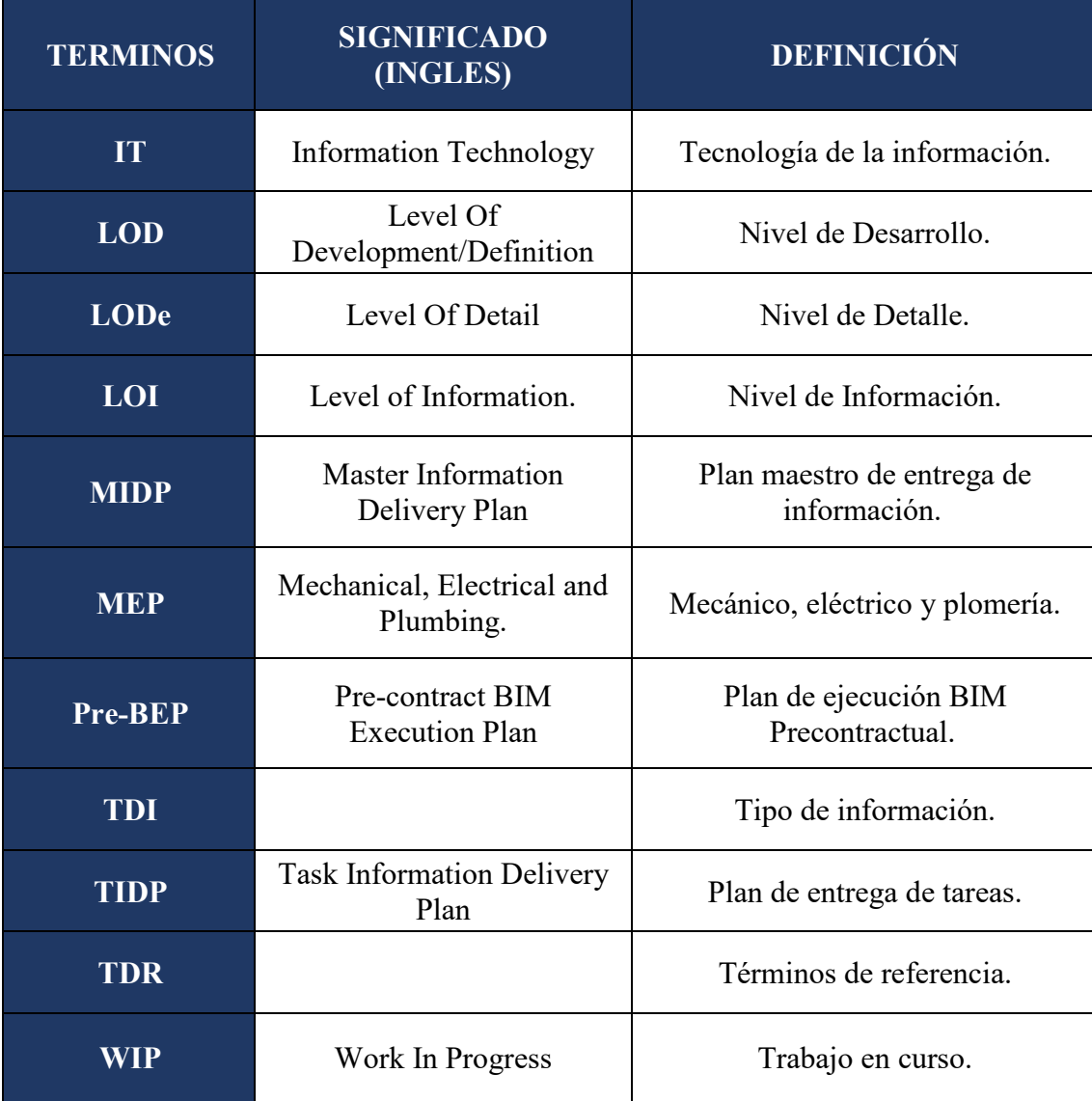

*Tabla 19. Listado de términos utilizados en el BEP*

# **3.5. Información del Proyecto**

# **3.5.1. Datos del proyecto**

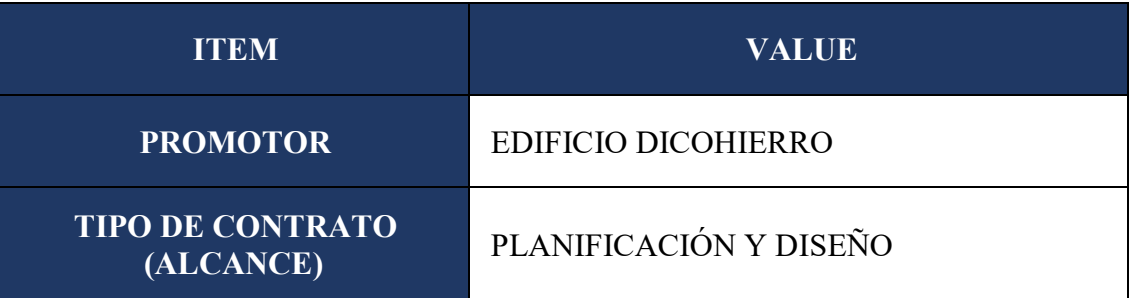

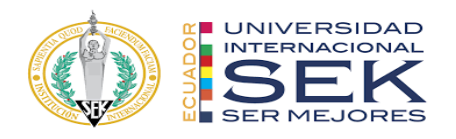

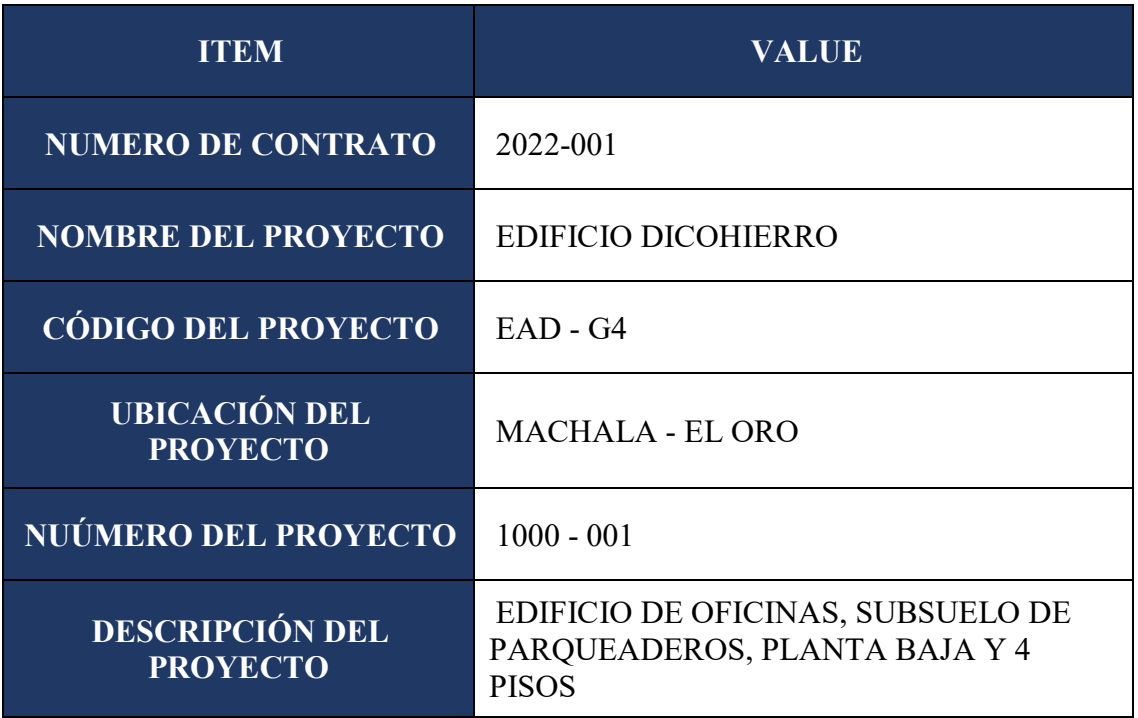

*Tabla 20. Datos del proyecto*

# **3.5.2. Hitos del proyecto**

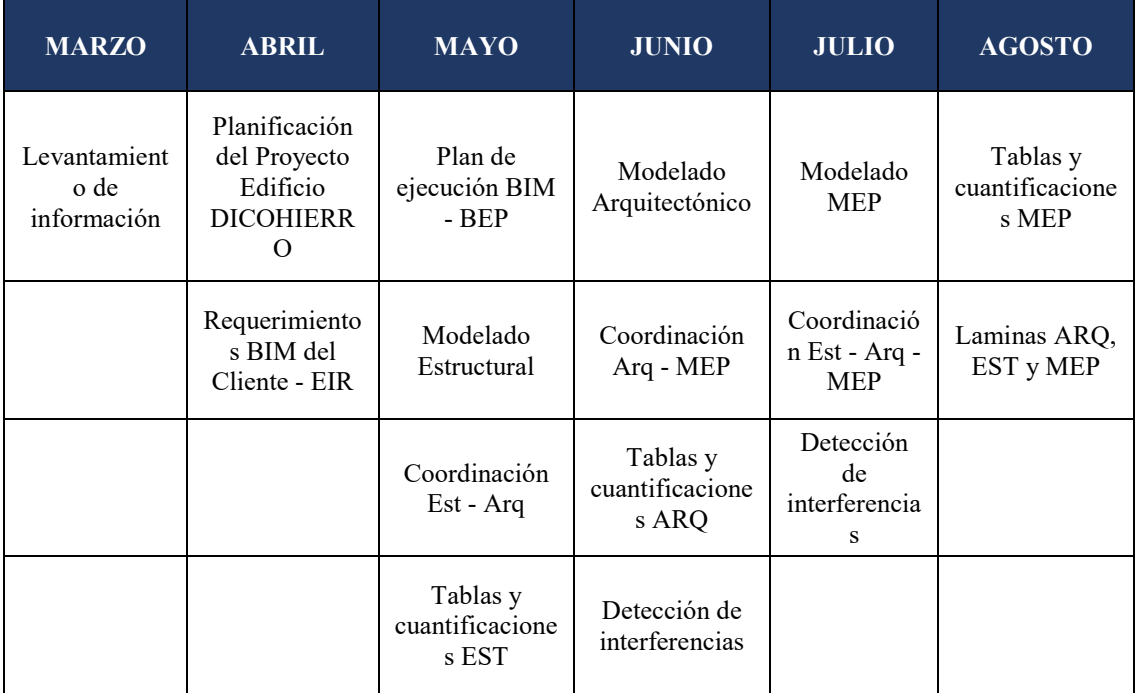

*Tabla 21. Hitos del proyecto*

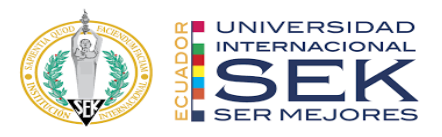

#### **3.5.3. Objetivos BIM del cliente**

El cliente ha solicitado que el proyecto se realice bajo metodología BIM a fin de obtener información precisa respecto a las cantidades de obra, documentación técnica, evitar interferencia entre elementos del proyecto, una planificación y simulación constructiva, por lo que es necesario recopilar toda la información posible que el cliente ofrezca.

Es importante que el desarrollo de trabajo sea multidisciplinar y coordinado con la utilización de herramientas BIM para obtener información actualizada y en tiempo real.

Que no haya re procesos, es decir que no se desperdicie tiempo en la ejecución de las mismas actividades, ya que esto representa pérdidas.

Que toda la información que se proporcione sea accesible, manejable, y entienda el cliente.

#### **3.5.4. Estándares a utilizar**

Se aplicará la ISO 19650 para regular la gestión de la información durante todo el ciclo de vida del proyecto, lo que garantiza que exista un intercambio de información coherente, cumpliendo con estándares de calidad, entregables y fechas publicadas.

#### **3.6. Usos del modelo**

#### **3.6.1. Usos previstos**

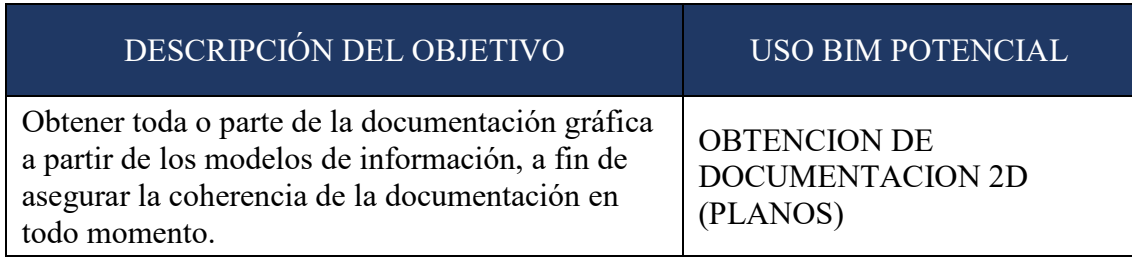

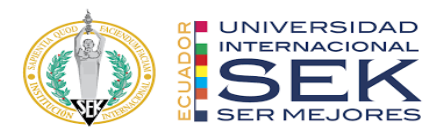

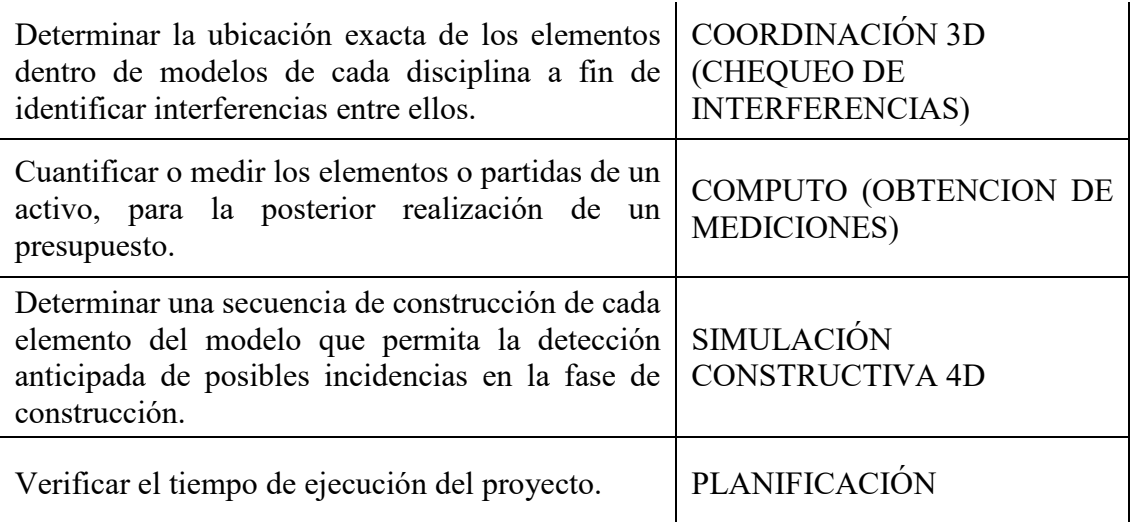

*Tabla 22. Usos previstos del modelo.*

## *3.6.1.1. A partir de los objetivos del cliente, determinar usos previstos con*

## *sus prioridades*

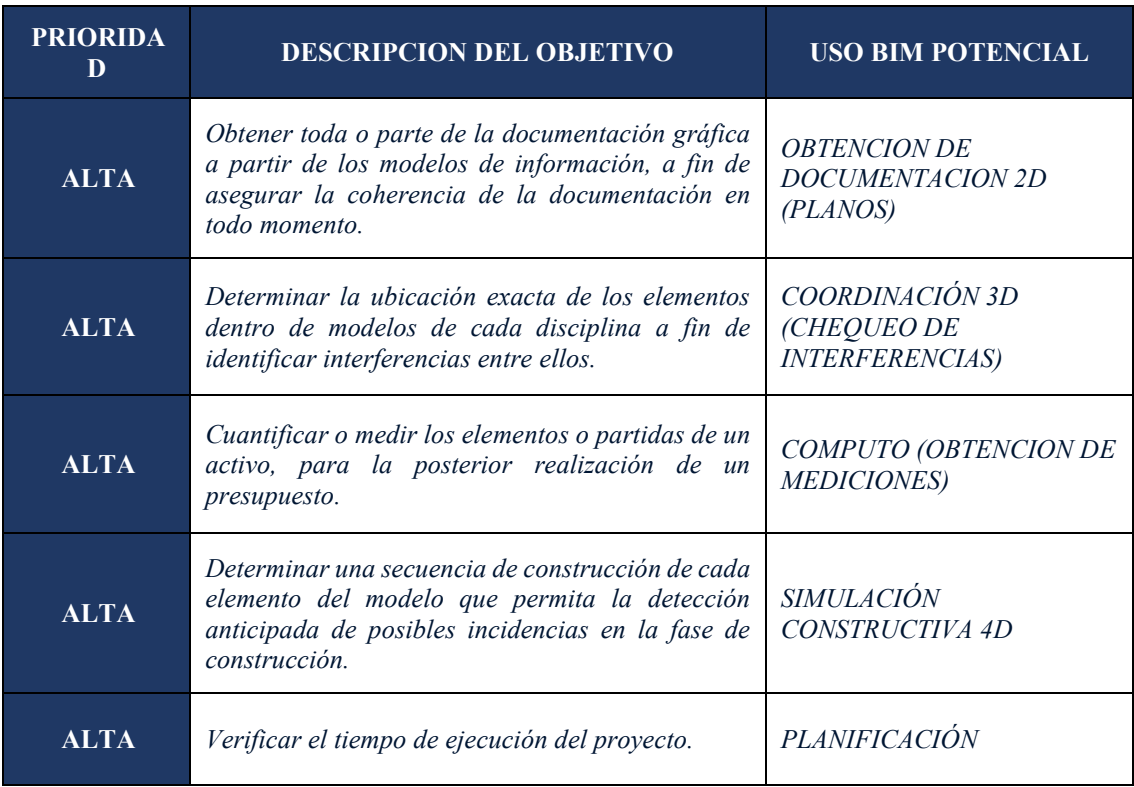

*Tabla 23. Usos del modelo a partir de los objetivos del cliente.*

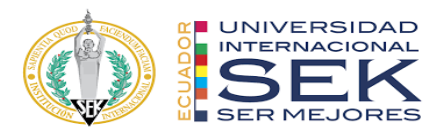

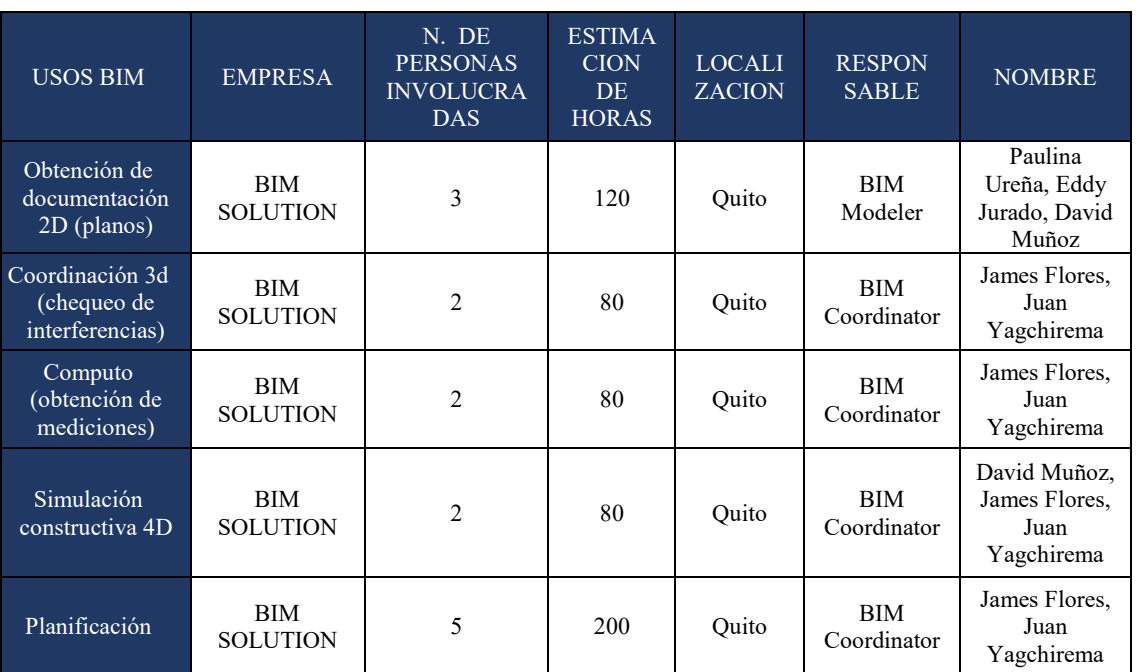

### *3.6.1.2. Listado de usos en relación con el ciclo de vida del proyecto*

*Tabla 24. Usos del modelo en relación al ciclo de vida del proyecto.*

### *3.6.1.3. Definición de cada Uso*

- **Obtención de documentación 2D (Planos):** Proceso en el cual se extrae información en 2D a partir de modelos en 3D, mediante la creación de planos vinculados a los modelos a fin de que se mantengan actualizados ante cualquier cambio que pueda surgir.
- **Coordinación 3D (Chequeo de Interferencias):** Proceso en el cual se determina la ubicación exacta de cada elemento del modelo a fin de determinar la existencia de interferencia entre especialidades y realizar las correcciones necesarias.
- **Cómputo (Obtención de mediciones):** Proceso en el cual se determina las cantidades de obra de cada uno de los elementos creados en el modelo y que pertenecen a una partida a fin de elaborar un presupuesto.

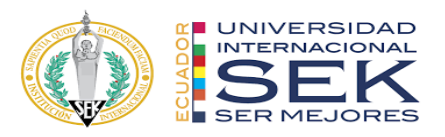

- **Simulación constructiva 4D:** Proceso en el cual a un modelo 3D se le asigna un cronograma, el mismo que define en qué momento se van a crear cada uno de los elementos que lo definen, creando una simulación del proceso constructivo a fin de anticiparse a posibles incidencias en la fase de construcción.
- **Planificación:** Proceso en el cual se puede determinar el tiempo de ejecución de cada uno de los elementos del proyecto.

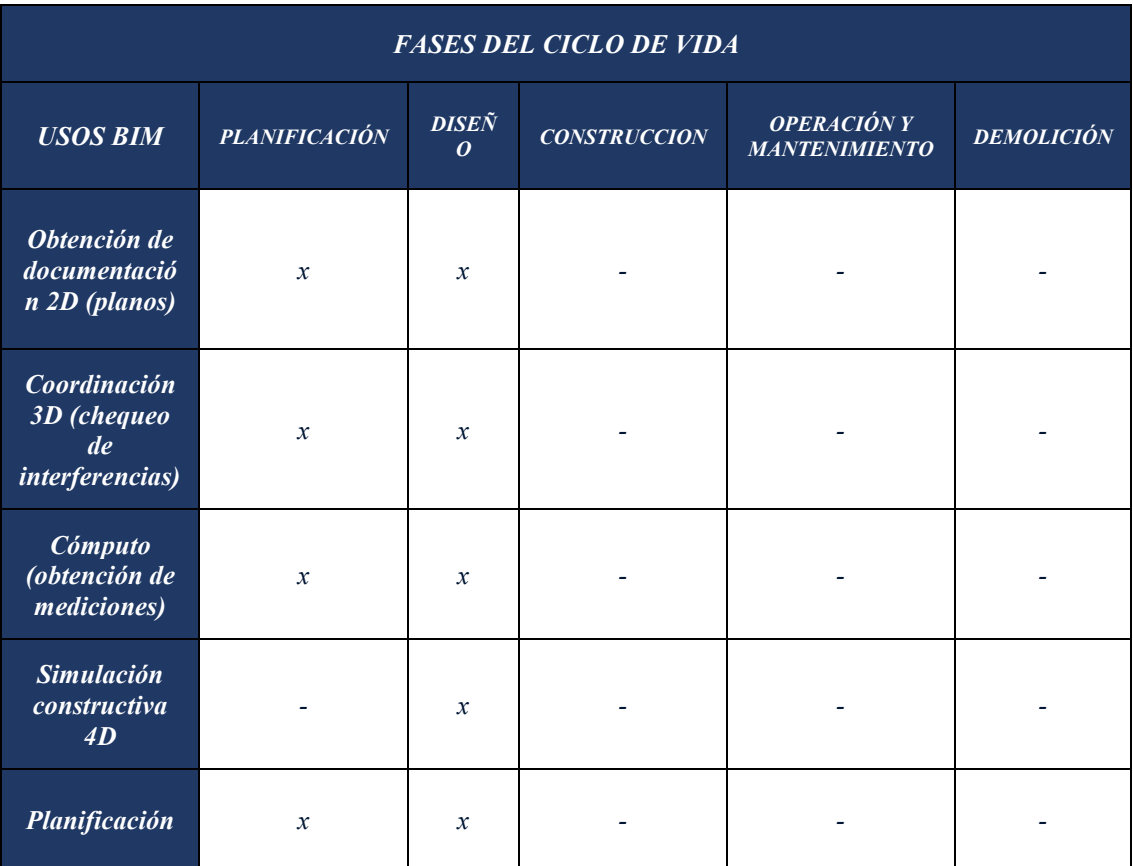

*Tabla 25. Usos BIM fases de vida del proyecto.*

### *3.6.1.4. Recursos requeridos*

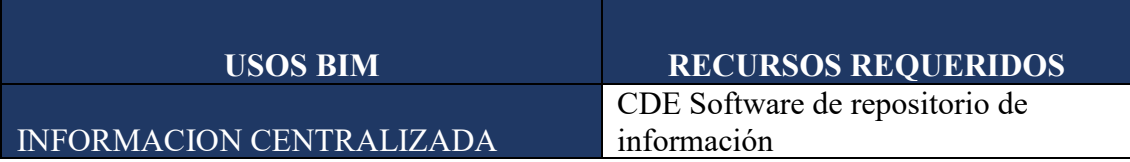

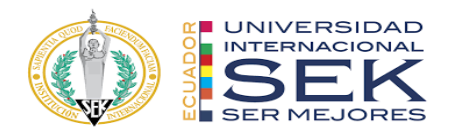

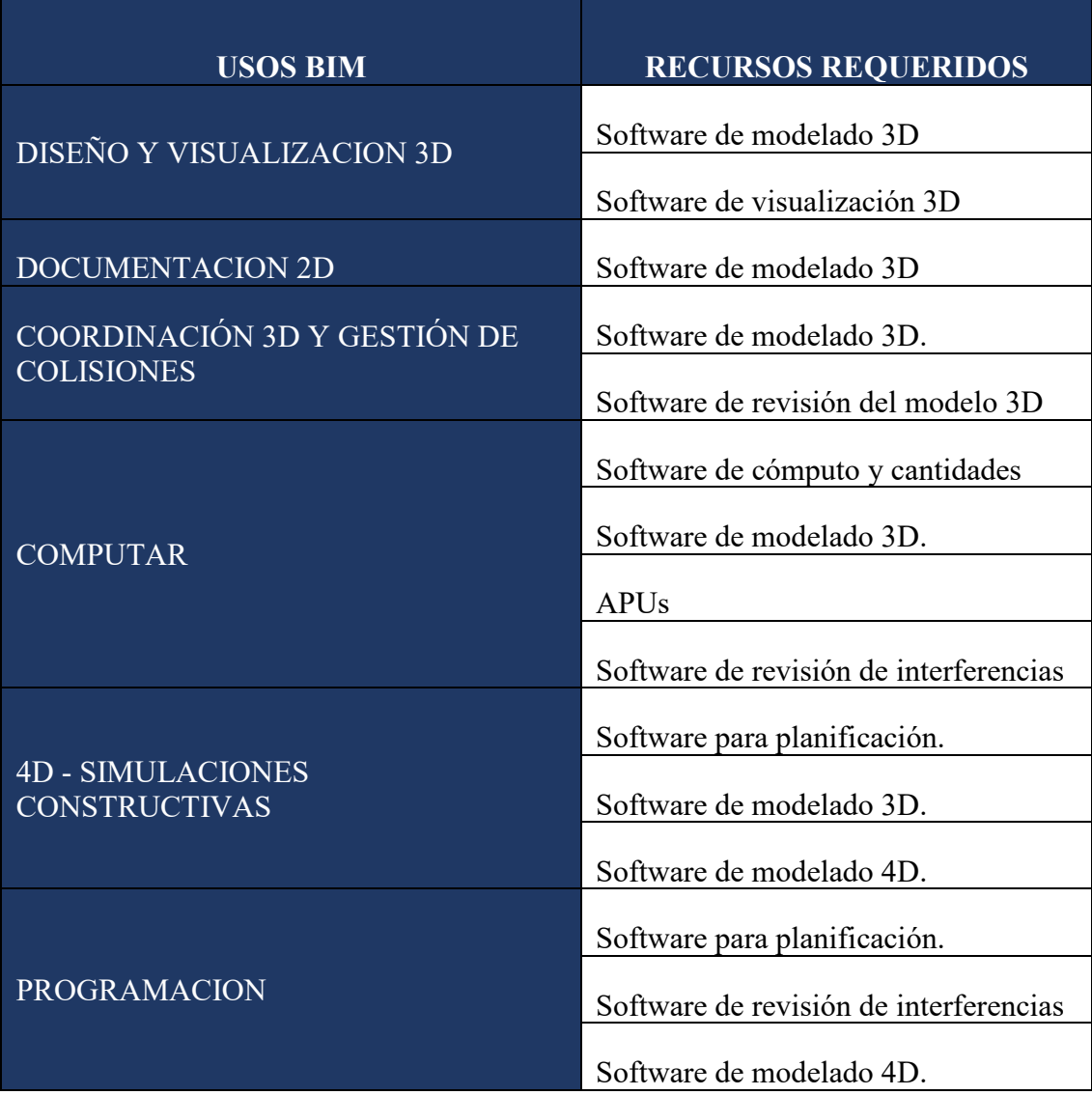

*Tabla 26. Recursos requeridos.*

*3.6.1.5. Mapa de procesos – VER ANEXO A.*

# **3.7. Roles y responsabilidades**

## **3.7.1. BIM MANAGER**

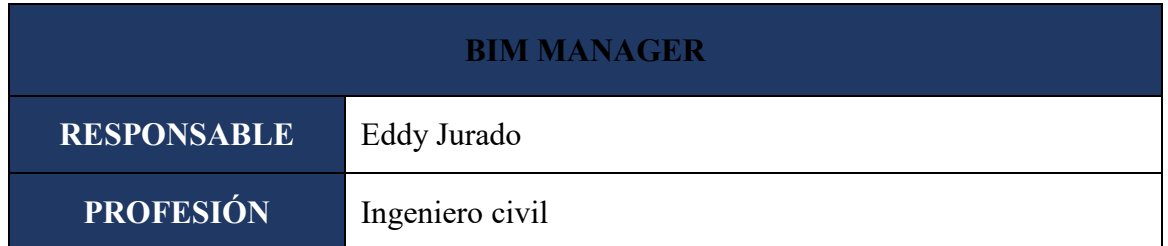

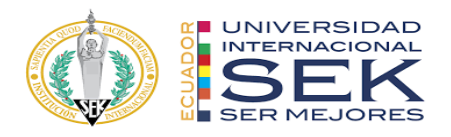

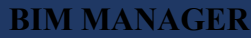

|                       | Mantener una comunicación constante y directa con el<br>cliente.            |
|-----------------------|-----------------------------------------------------------------------------|
|                       | Analizar los requerimientos BIM del EIR.                                    |
|                       | Desarrollar el BEP.                                                         |
|                       | Recomendar las herramientas adecuadas para la ejecución                     |
|                       | del proyecto, tanto en software como en hardware.                           |
|                       | Poner en marcha la movilización de los recursos para el                     |
|                       | inicio del proyecto.                                                        |
| <b>RESPONSABILIDA</b> | Define el nivel de información necesaria (LOIN) de cada                     |
| D                     | etapa.                                                                      |
|                       | Determina el punto de georreferencia X, Y, Z del proyecto y                 |
|                       | asegura la coordinación con todos los modelos de diferentes<br>disciplinas. |
|                       | Asegura la correcta realización, clasificación y envío de                   |
|                       | archivos.                                                                   |
|                       | Además, es responsable del desarrollo, coordinación,                        |
|                       | publicación y verificación de todas las configuraciones                     |
|                       | necesarias para la correcta integración de los diseños y la                 |
|                       | información del modelo de construcción.                                     |

*Tabla 27. Roles y responsabilidades - BIM Manager.*

## **3.7.2. Coordinador BIM**

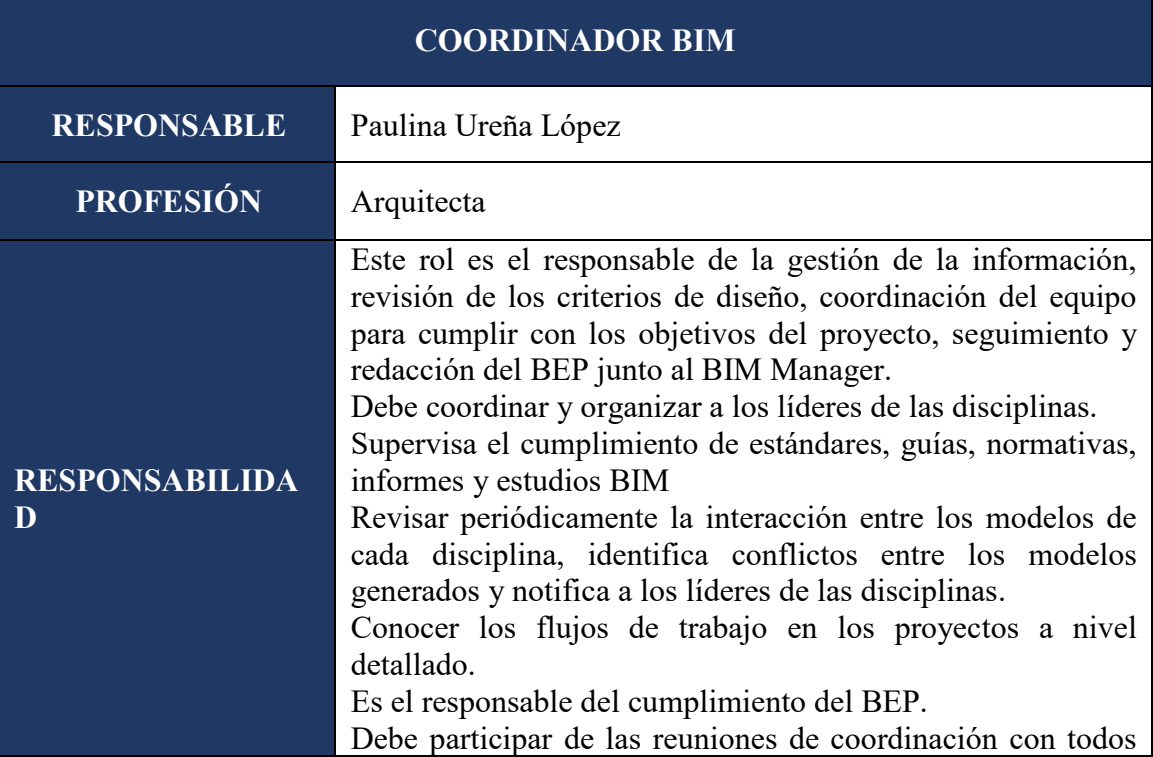

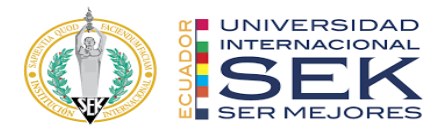

los agentes BIM.

*Tabla 28. Roles y responsabilidades – Coordinador BIM.*

## **3.7.3. Líder BIM Arquitectura**

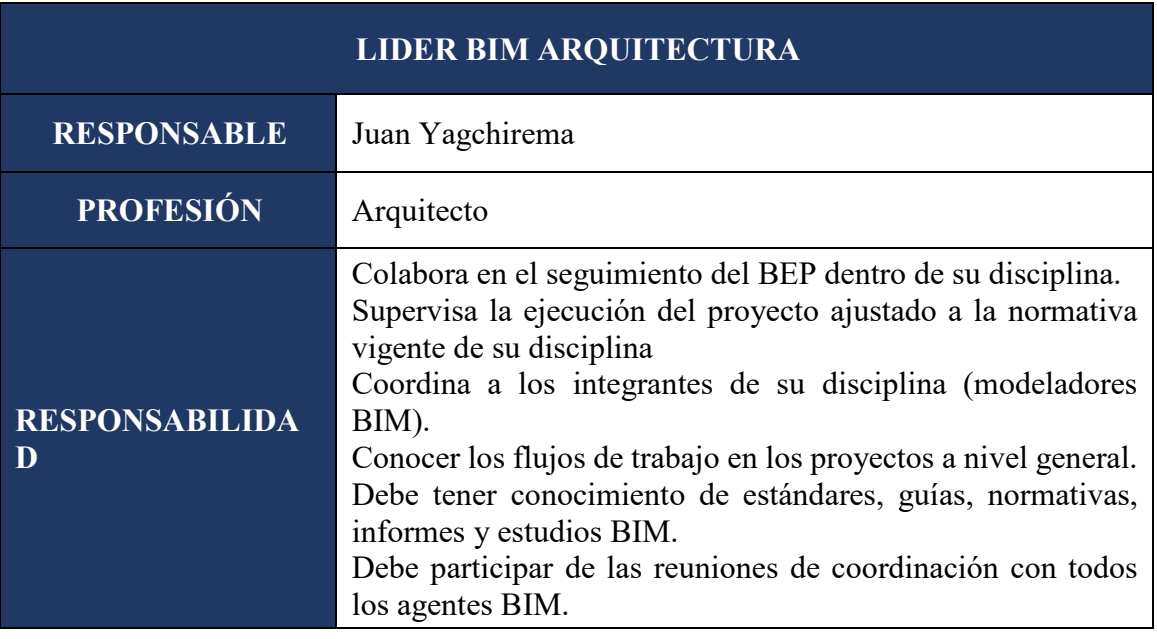

*Tabla 29. Roles y responsabilidades – Líder BIM Arquitectura.*

## **3.7.4. Líder BIM Estructura**

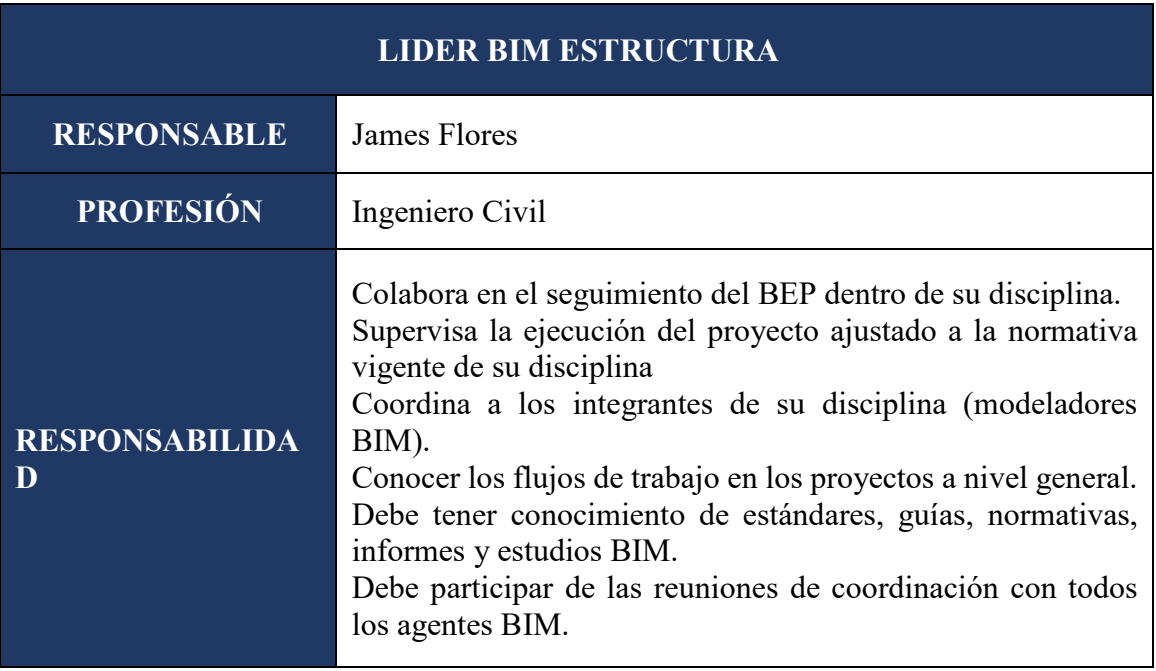

*Tabla 30. Roles y responsabilidades – Líder BIM Estructura.*

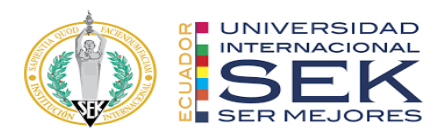

# **3.7.5. Líder BIM MEP**

| <b>LIDER BIM MEP</b>       |                                                                                                    |  |  |  |  |
|----------------------------|----------------------------------------------------------------------------------------------------|--|--|--|--|
| <b>RESPONSABLE</b>         | David Muñoz                                                                                                    |  |  |  |  |
| <b>PROFESIÓN</b>           | Ingeniero Civil                                                                                                    |  |  |  |  |
| <b>RESPONSABILIDA</b><br>D | Colabora en el seguimiento del BEP dentro de su disciplina.<br>Supervisa la ejecución del proyecto ajustado a la normativa<br>vigente de su disciplina<br>Coordina a los integrantes de su disciplina (modeladores<br>BIM).<br>Conocer los flujos de trabajo en los proyectos a nivel general.<br>Debe tener conocimiento de estándares, guías, normativas,<br>informes y estudios BIM.<br>Debe participar de las reuniones de coordinación con todos<br>los agentes BIM. |  |  |  |  |

*Tabla 31. Roles y responsabilidades – Líder BIM MEP.*

# **3.8. Equipo de trabajo**

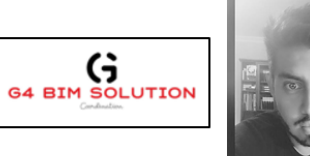

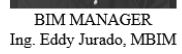

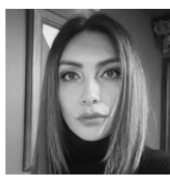

COORDINADOR BIM Mgs. Arq. Paulina Ureña

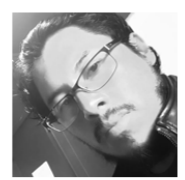

LIDER ARQUITECTURA<br>Arq. Juan Yagchirema

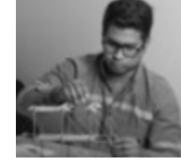

LIDER ESTRUCTURAS<br>Ing. James Flores

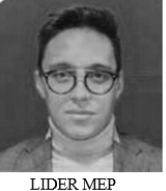

LIDER MEP<br>Ing. David Muñoz

*Ilustración 4. Equipo de trabajo.*

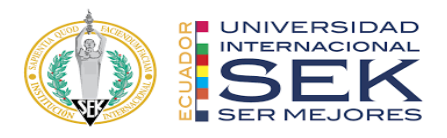

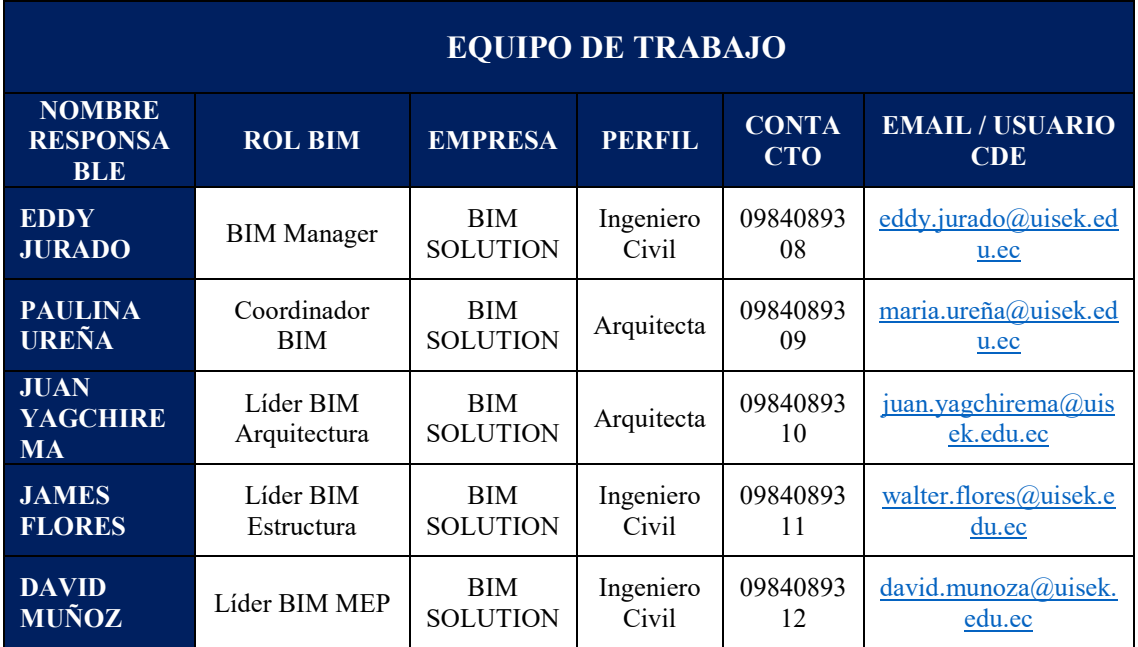

*Tabla 32. Equipo de trabajo.*

#### **3.9. Nivel de información geométrica y no geométrica – Ver anexo B**

Está planteado que el nivel de desarrollo sea LOD 350 en el modelo estructural por el detalle y definición que se tiene, mientras que en las disciplinas de arquitectura y MEP sea LOD 300.

#### **3.10. Gestión de la información**

#### **3.10.1.Entorno común de datos – Herramientas a utilizar y Beneficios**

O también conocido como Common Data Environment (CDE), se trata de una herramienta tecnológica que servirá como única fuente de información durante la ejecución del proyecto, y a la cual todos los intervinientes tendrán un grado de acceso, dependiendo de los roles que cumplan en el equipo de trabajo.

Esta herramienta normalmente se ubica en la nube, y debe cumplir con características que le permitan mantenerse alineado a la normativa internacional.

Dentro de sus características más importantes se encuentran las siguientes:

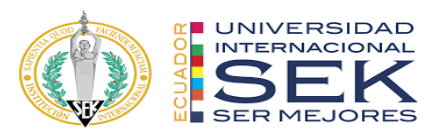

- Permite gestionar el control de las diferentes versiones del proyecto.
- Compartir, consultar y obtener información del proyecto a través de archivos, ordenes de cambio, tareas, etc.
- Permite gestionar el nivel de acceso a la documentación del proyecto.
- Permite compartir información mediante enlaces.
- Permite el flujo de trabajo integrado en la gestión de la documentación.
- Brinda facilidad en la búsqueda de información mediante filtros y etiquetas.
- Permitir retocar las imágenes del render en un entorno CAD.
- Permite la visualización y anotación de archivos y modelos.

En un entorno común de datos CDE la información pertenece a quién la genera, pero esto no impide que se pueda compartir con otros usuarios y servir como referencia para modelar otras disciplinas.

Otros beneficios que se obtienen al trabajar con un CDE, es que la información no se duplica, es decir se crea una sola vez, y esta misma puede ser compartida y reutilizada por todo aquel que la necesite, además, en cuanto al control de cambios o actualización de la información, el CDE permite realizar un proceso de revisión y aprobación, previo a compartir nuevamente esta información con el resto del equipo, de esta manera se garantiza que se trabaje con la última versión de cada uno de los modelos.

El BIM Manager será el encargado de crear la estructura de las carpetas dentro de los contenedores, a fin de que toda la información esté clasificada.

De acuerdo a la Norma ISO 19650, se recomienda generar por lo menos los siguientes contenedores de información en el CDE:

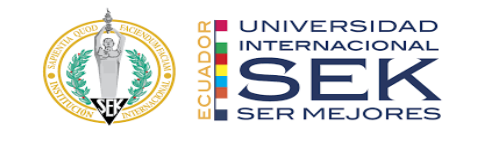

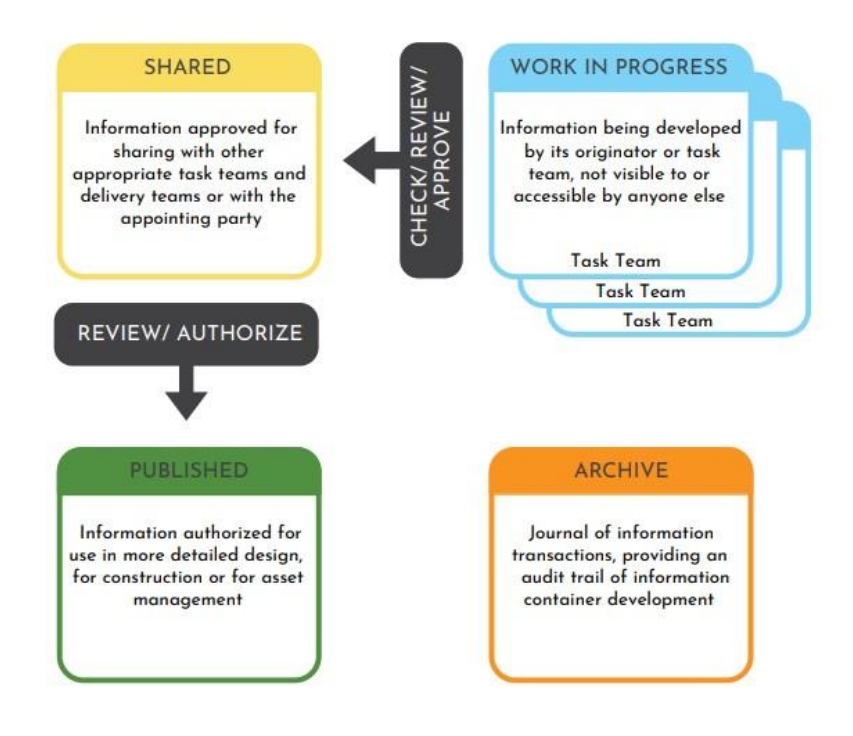

*Ilustración 5. Estados de los contenedores de información. Fuente: ISO 19650.*

- WORK IN PROGRESS (WIP): en este contenedor la información se encuentra en desarrollo por cada técnico o equipo de cada disciplina, no se encuentra compartida con otras disciplinas.
- SHARED: Una vez que la información es revisada pasa a este contenedor para ser compartida con otros equipos dentro del proyecto o con la parte interesada.
- PUBLISHED: La información en este contenedor es aquella que ya está autorizada para ser utilizada en un diseño más detallado, para construcción o para la gestión de activos.
- ARCHIVE: Este contenedor se utiliza para llevar un control de toda la información que fue aprobada y compartida en el proyecto, con el fin de poder desarrollar una auditoría del desarrollo del modelo de ser necesario.

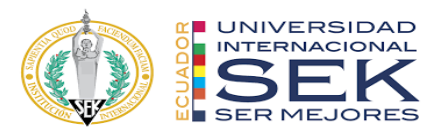

Los contenedores de información deben tener una identificación única, y la información contenida en ellos debe utilizar una nomenclatura definida en el BEP, a fin de poder identificar cada tipo de archivo y su contenido. El CDE también debe registrar la persona que realice cambios en los archivos y la fecha del cambio.

Cabe recalcar que el CDE es capaz de almacenar y gestionar todo tipo de información, como archivos CAD, modelos 3D, documentos Office, imágenes, videos, memorias de cálculo, etc.

### **3.10.2.Estructura de carpetas – Ver anexo C**

#### **3.10.3.Modelos BIM**

#### **3.10.3.1. Modelos a entregar**

El Proyecto del Edificio DICO Hierro, requirió la creación de los siguientes modelos:

| <b>DISCIPLINA DEL MODELO</b>           | <b>FORMATO DE ENTREGA</b> |  |
|----------------------------------------|---------------------------|--|
| Arquitectura                           | .rvt                      |  |
| Estructura                             | .rvt                      |  |
| Sistema Hidrosanitario                 | .rvt                      |  |
| Sistema Eléctrico                      | .rvt                      |  |
| Sistema Contra Incendios               | .rvt                      |  |
| Sistema HVAC                           | .rvt                      |  |
| Coordinación / Simulación Constructiva | .nwd                      |  |

*Tabla 33. Modelos a entregar.*

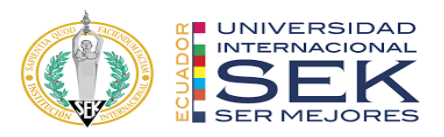

#### **3.10.3.2. Nomenclatura**

Se adoptó la nomenclatura propuesta en el "Manual de Nomenclatura de Documentos al utilizar BIM" de la buildingSMART Spain, para codificar los diferentes archivos se toman en cuenta diferentes campos que indican características propias del archivo, entre las cuales están:

> ● **Proyecto:** es un campo requerido, conformado por 2 a 6 caracteres, que identifiquen el nombre del contrato o proyecto.

El valor de este campo para este proyecto específico queda definido con las siglas: DICO

● **Creador:** es un campo requerido, conformado por 3 a 6 caracteres, el cual identifica a la organización que genera el archivo.

El valor de este campo para este proyecto específico queda definido con las siglas: G4BS

● **Volumen o sistema:** es un campo requerido, conformado por 2 a 3 caracteres, el mismo que identifica diferentes áreas o los tramos en los que se puede dividir el proyecto.

Los valores para este campo en este proyecto específico pueden ser:

- o CN: construcción nueva.
- o CE: construcción existente.
- o XX: no aplica
- o YY: cuando se refiera a varios volúmenes o sistemas
- o ZZ: cuando el archivo incluya información respecto a todos los volúmenes o sistemas existentes.

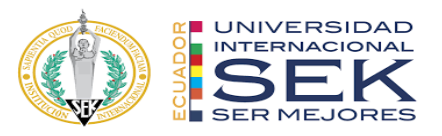

● **Nivel o localización:** es un campo requerido conformado por 3 caracteres, el cual indica el nivel que se encuentra detallado en el archivo.

Los valores para este campo en este proyecto específico pueden ser:

o CB: cubierta

- o TA: terraza accesible
- o P4: cuarto piso
- o P3: tercer piso
- o P2: segundo piso
- o P1: primer piso
- o PB: planta baja
- o N\_0: nivel cero
- o SUB 1: Subsuelo 1
- o CIM: Cimentación
- o PT: Planta tipo
- o XXX: n/a o no se han definido los diferentes niveles.
- o YYY: cuando el archivo incluye información de más de un nivel.
- o ZZZ: cuando se han considerado todos los niveles.
- **Tipo de documento:** es un campo requerido, conformado por 3 caracteres, el cual identifica la naturaleza del archivo.

Los valores para este campo en este proyecto específico pueden ser:

- o ACT: Acta
- o M3D: Modelo 3D
- o M2D: Modelo 2D
- o MFD: Modelo federado

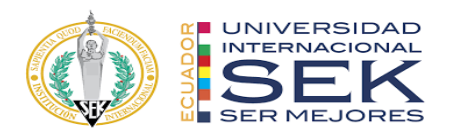

- o NPU: Nube de puntos
- o OBM: Objeto BIM
- o BEP: Plan de ejecución BIM
- o EIR: Requisitos de intercambio de información
- o MID: Plan maestro de entrega de información
- o TID: Plan de entrega de tareas o actividades
- o APY: Documento de apoyo
- o NOT: Nota técnica
- o FOM: Formato
- o PLL: Plantilla
- o GUI: Guía
- o MAN: Manual
- o NOR: Norma
- o DRO: Diagrama de proceso
- o OBR: Documento de obra
- o CRO: Cronograma de actividades Gantt
- o GES: Gestión
- o INC: Información contractual
- o CON: Contrato
- o INF: Informe
- o ITE: Informe técnico
- o MEM: Memoria
- o PLN: Plan
- o PLA: Plano

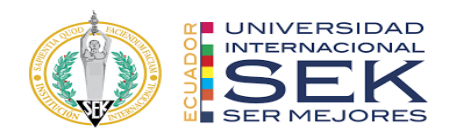

- o PRE: Presupuesto
- o SIM: Simulación
- o VID: Video
- o XX: Sin clasificar
- o YY: Varios tipos de documento
- o ZZ: Otro tipo de documento
- **Disciplina:** es un campo requerido, conformado por 2 a 3 caracteres, el cual identifica la especialidad a la que pertenece el archivo.

Los valores para este campo en este proyecto específico pueden ser:

- o ARQ: Arquitectura
- o EST: Estructura
- o INE: Instalaciones eléctricas
- o INF: Instalaciones de fontanería
- o INP: Instalaciones contra incendios
- o INV: Instalación de ventilación
- o XX: Sin clasificar
- o YY: Múltiples disciplinas
- o ZZ: Sin disciplina
- **Número:** es un campo requerido, conformado por 3 caracteres, el cual sirve para identificar las partes en las que se ha dividido un archivo debido a su tamaño.

Los valores para este campo en este proyecto específico pueden ser:

 $\circ$  001, 002, 003, etc.

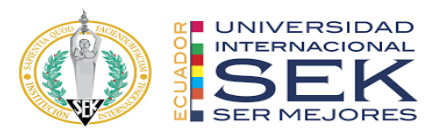

- **Descripción:** es un campo opcional, sin límite de caracteres, el cual ayuda a identificar el contenido del archivo, debe ser lo más claro y corto posible.
- **Estado:** es un campo opcional, conformado por dos caracteres, el cual

define la ubicación del archivo dentro de los contenedores del CDE.

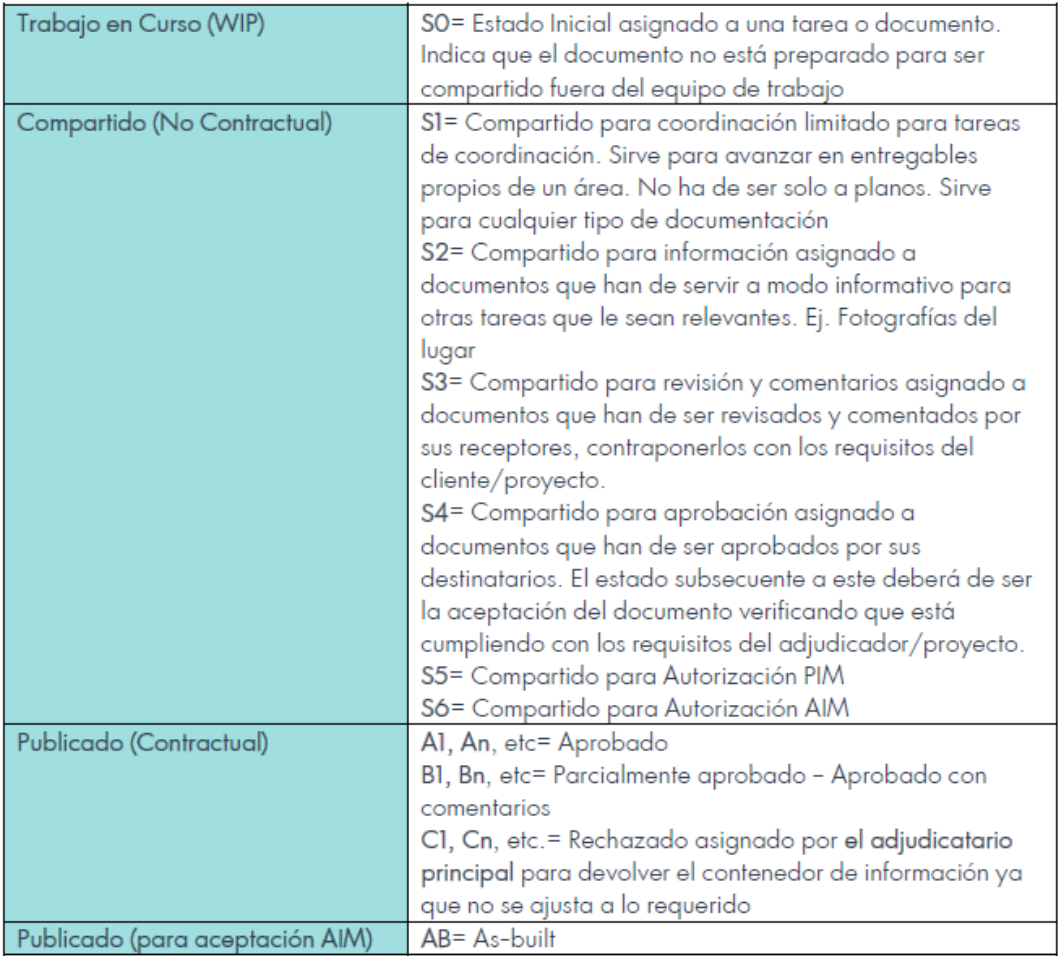

*Ilustración 6. Estado de los archivos. Fuente: Manual de nomenclatura de documentos al utilizar BIM. buildingSmart Spain. 2021.*

● **Revisión:** es un campo opcional, conformado por 4 caracteres, que sirven

para definir la versión y el número de revisiones que ha tenido el archivo.

Los dos primeros números corresponden a la versión y los dos siguientes

a la revisión.

Los valores para este campo en este proyecto específico pueden ser:

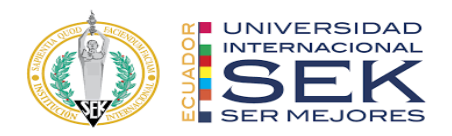

- o 0100: Primera versión
- o 0101: Primera versión, primera revisión
- o 0202: Segunda versión, segunda revisión, etc.

Es importante mencionar que los campos estarán separados por guion (-), y escritos en mayúsculas a excepción de la descripción que puede combinar con letras minúsculas sin espacios, ni tildes.

| Campo                   | Definición                                                                             | Requerimiento     | Longitud       |
|-------------------------|----------------------------------------------------------------------------------------|-------------------|----------------|
| Proyecto                | Identificador del expediente,<br>contrato o proyecto                                   | Requerido         | $2 - 6$        |
| Creador                 | Organización creadora del<br>documento                                                 | Requerido         | $3-6$          |
| Volumen o<br>Sistema    | Agrupaciones, áreas o tramos<br>representativos en los que se<br>fragmenta el proyecto | Requerido         | $2 - 3$        |
| Nivel o<br>Localización | Localización dentro de un<br>Volumen o Sistema                                         | Requerido         | 3              |
| Tipo de<br>Documento    | Tipología de documento,<br>entregable o auxiliar                                       | Requerido         | 3              |
| Disciplina              | Ambito al que se corresponde el<br>documento                                           | Requerido         | $2 - 3$        |
| Número                  | Enumerador de partes                                                                   | Requerido         | 3              |
| Descripción             | Texto que describe el documento<br>y su contenido                                      | Opcional          | Sin límite     |
| Estado                  | Situación, temporal o definitiva,<br>del documento                                     | Opcional/Metadato | $\overline{2}$ |
| Revisión                | Versión del documento                                                                  | Opcional/Metadato | 4              |

*Ilustración 7.Resumen de los campos de nomenclatura de archivos. Fuente: Manual de nomenclatura de documentos al utilizar BIM. buildingSmart Spain. 2021.*

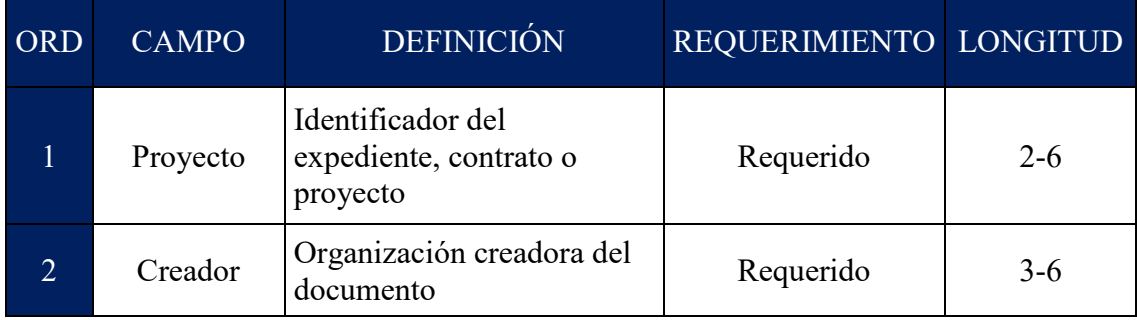

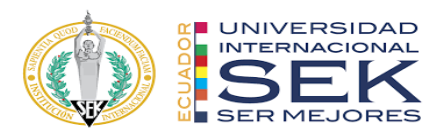

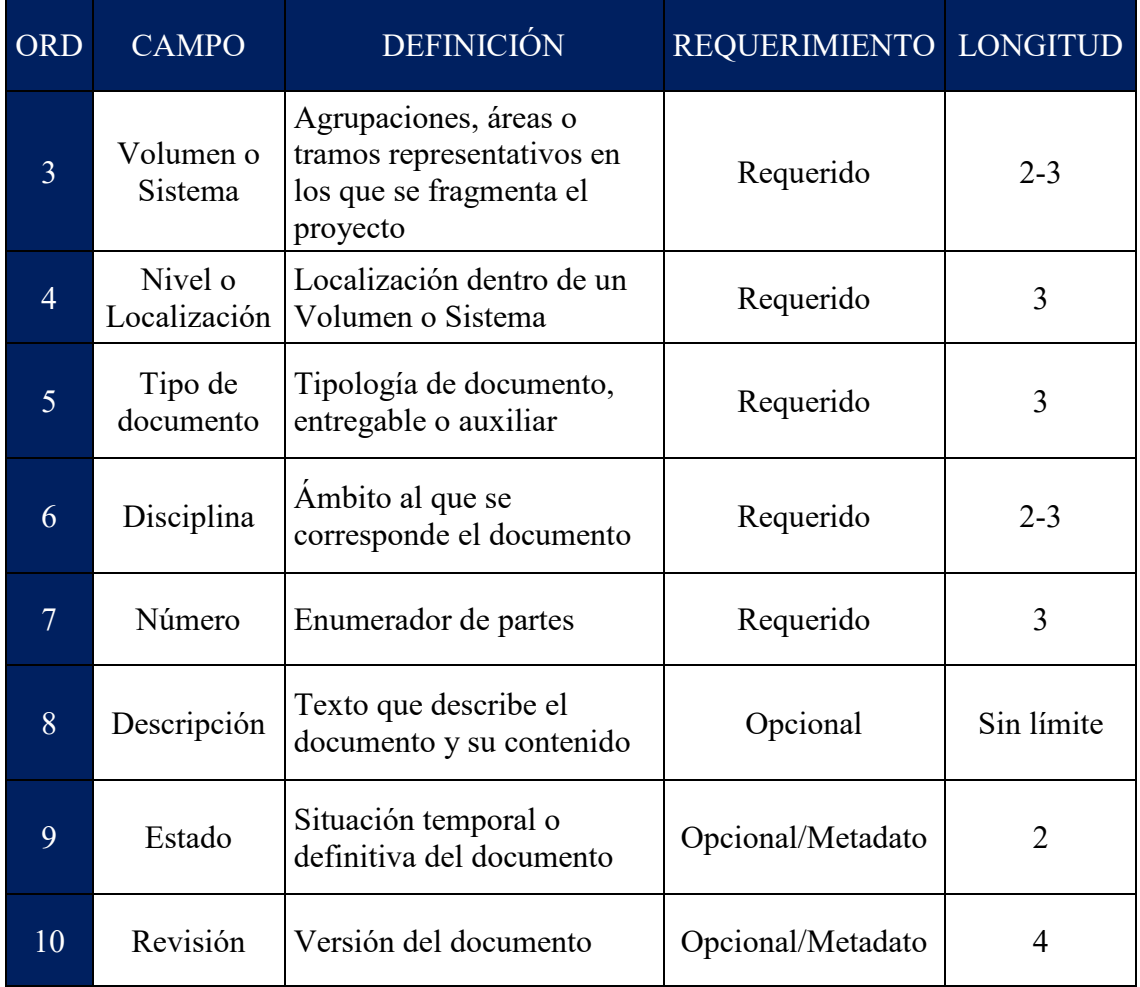

*Tabla 34. Resumen de los campos de nomenclatura de archivos. Fuente: Manual de nomenclatura de documentos al utilizar BIM. buildingSmart Spain. 2021.*

#### **3.10.4.Nomenclatura de elementos**

El sistema de clasificación de elementos permite una correcta forma en el uso de prefijos para designar a los elementos de las disciplinas como arquitectura, estructura y MEP, con esto se consigue una correcta lectura e interpretación de los elementos y sus clasificaciones que BIM solicita en su apartado BEP. Con esto detallaremos elementos del modelado como columnas, vigas, ventanas, puertas es decir la familia del elemento renombrada para una mejor interpretación de su composición en el modelado.

 $C$ ódigo + descripción + Índice de gravedad + Nivel (código + descripción)

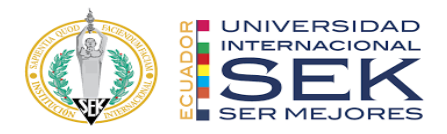

Ejemplo:

## ELV= Estructuras. Ligeras. Vigas

- $\bullet$  E= Estructura
- $\bullet$  L= Ligeras
- $\bullet$  V= Vigas

Los entregables son el resultado de toda la aplicación de toda esta metodología y es así que la nomenclatura permitirá gestionar la información generada en todas las fases del proyecto, estos elementos codificados resultan de mayor interpretación en las diferentes láminas de presentación de las disciplinas.

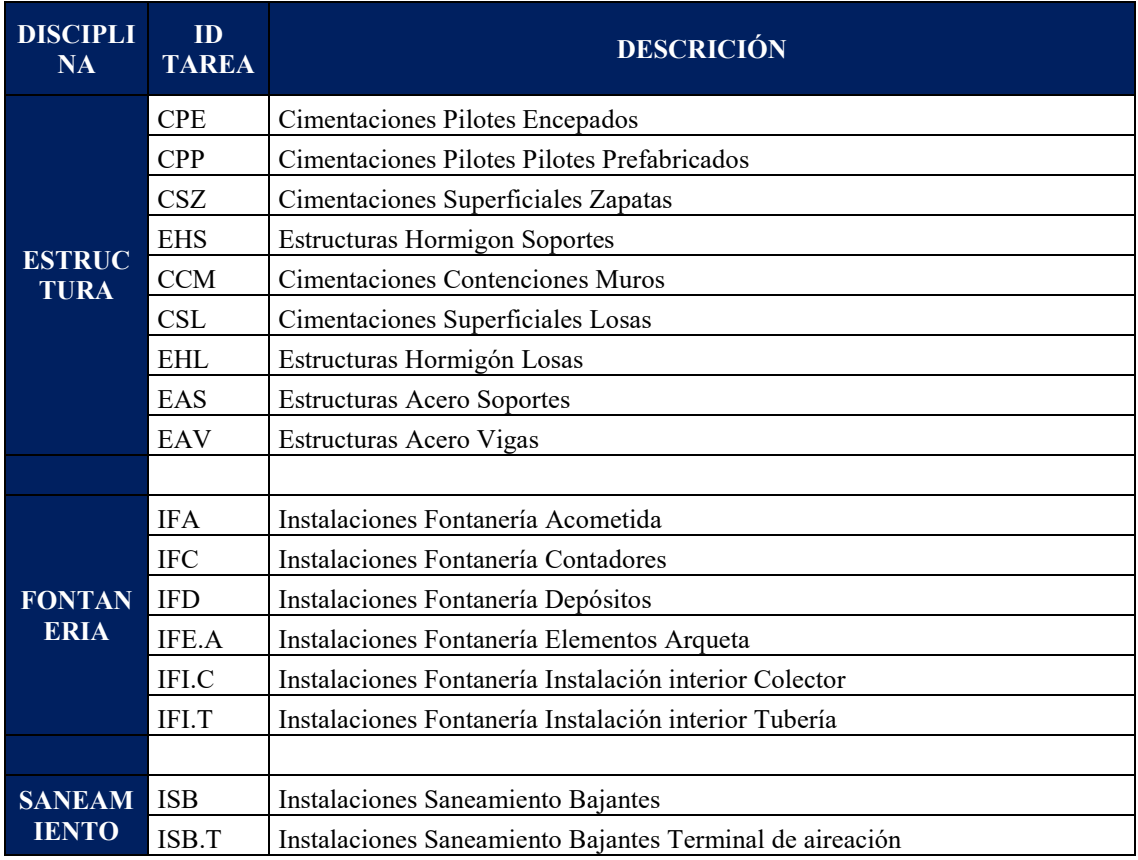

Se tomó como referencia la nomenclatura propuesta en la esBIM.

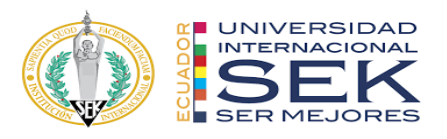

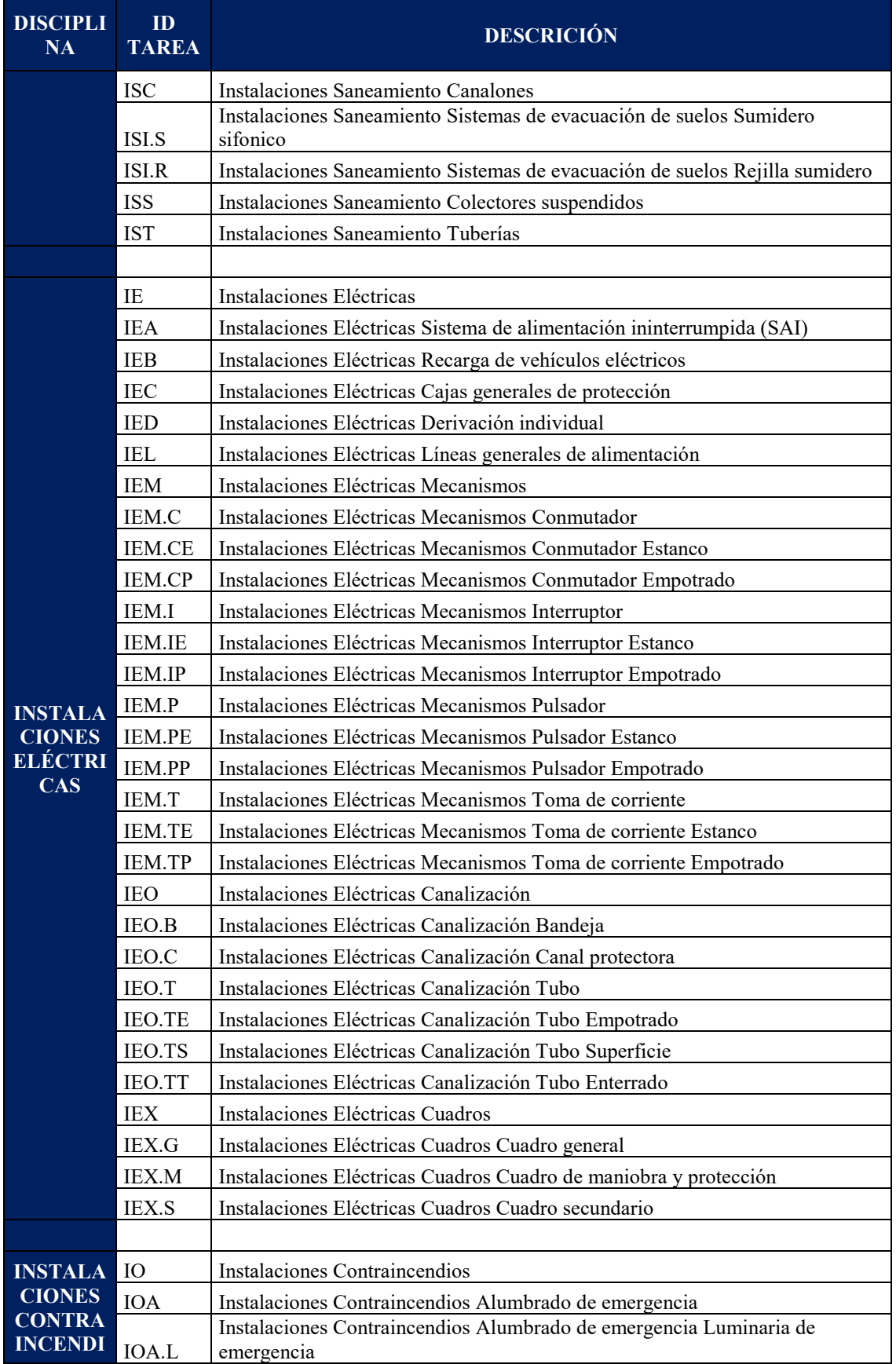
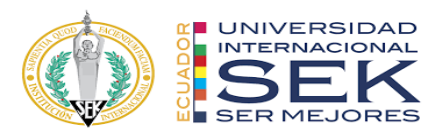

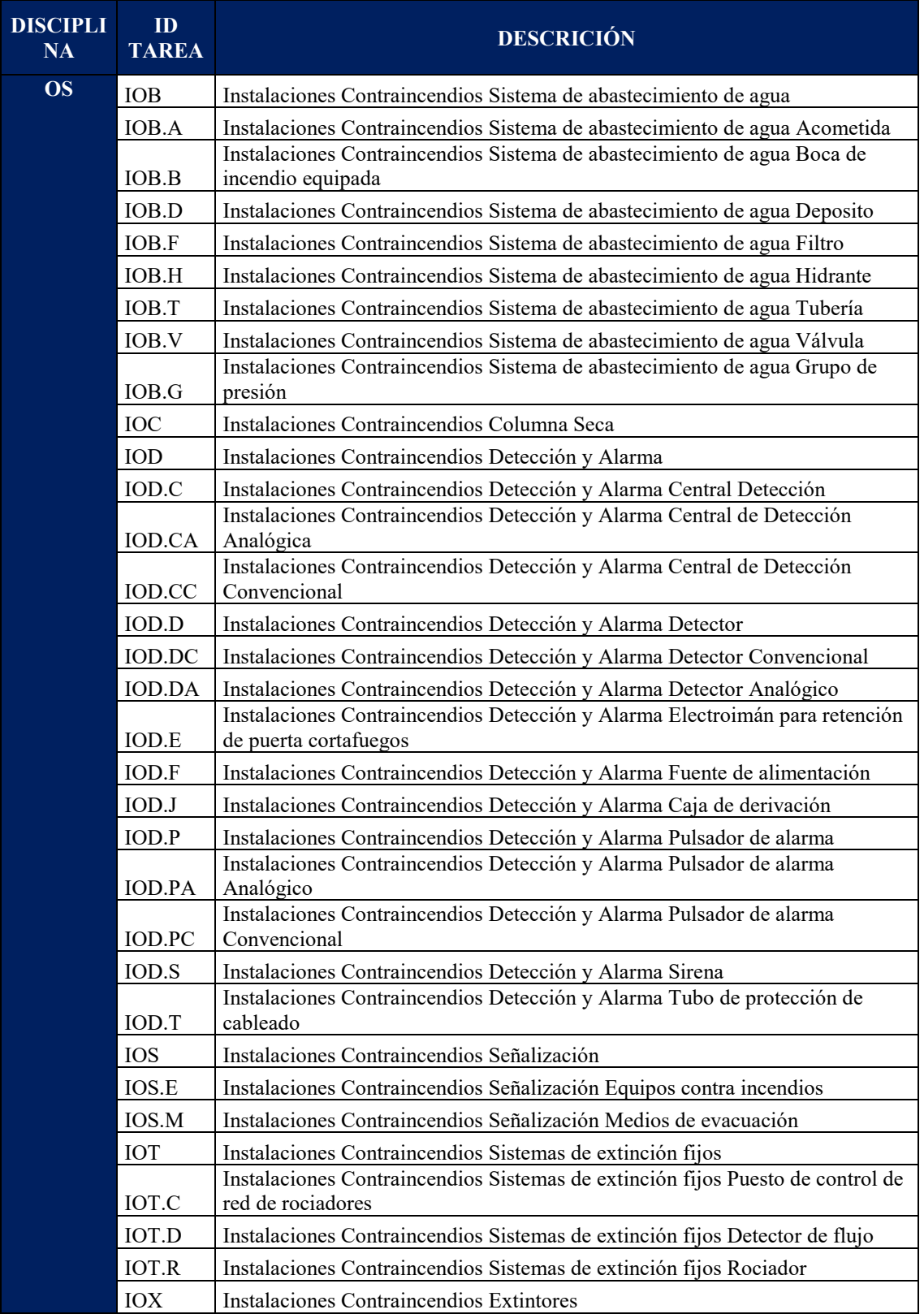

*Tabla 35. Nomenclatura de elementos.*

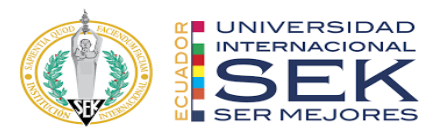

## **3.10.5.Formatos requeridos**

Es necesario definir la extensión que tendrá cada archivo según la disciplina o la actividad que se requiera ejecutar. A continuación, se detalla los formatos requeridos dependiendo cada caso:

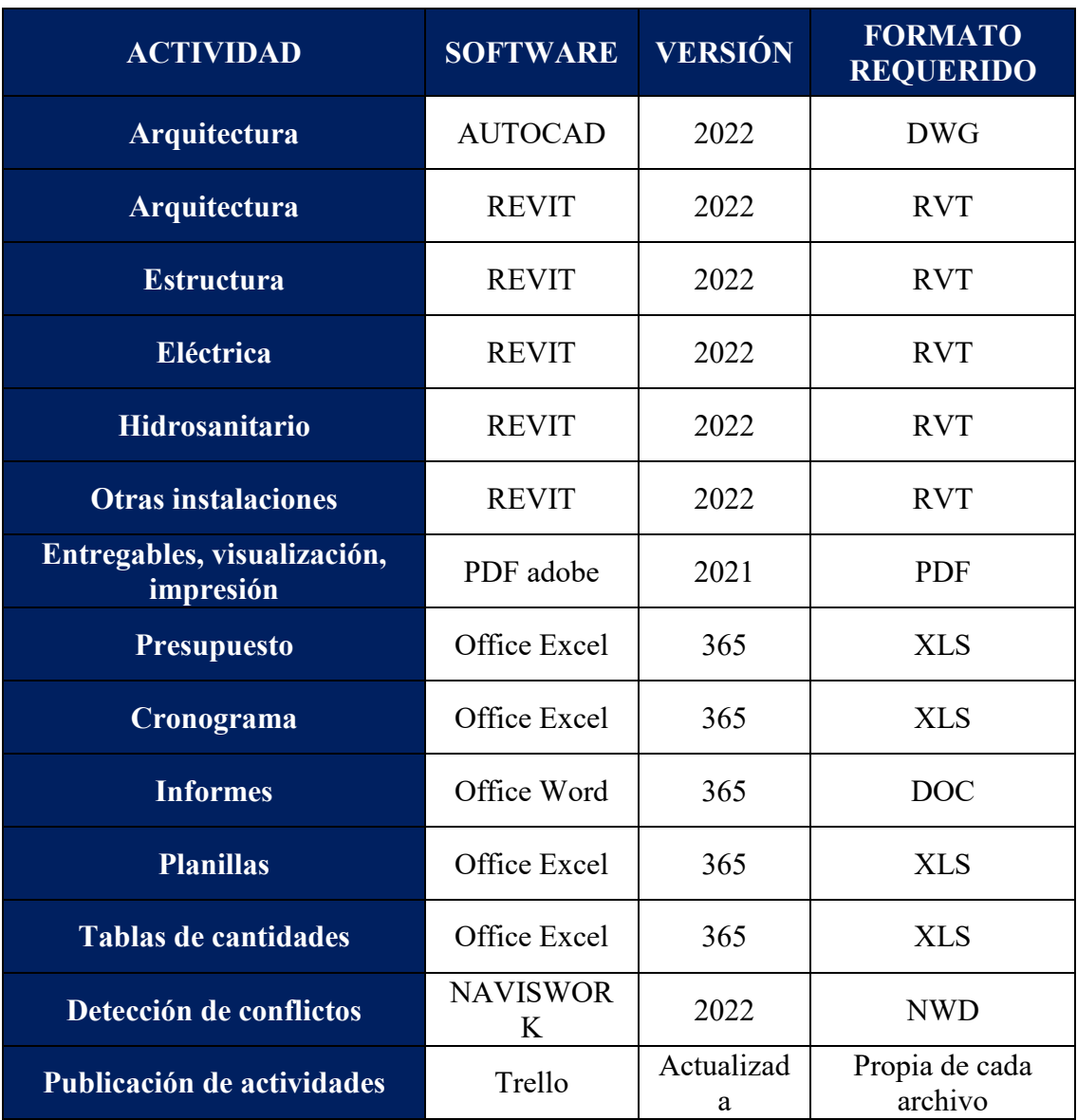

*Tabla 36. Formatos requeridos.*

## **3.10.6.Código y colores por disciplina o sistema**

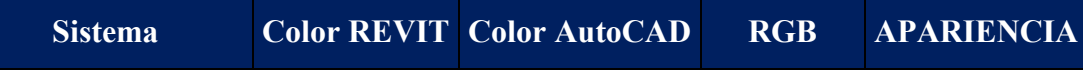

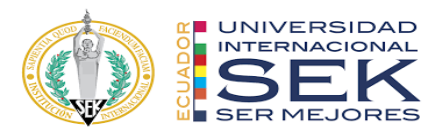

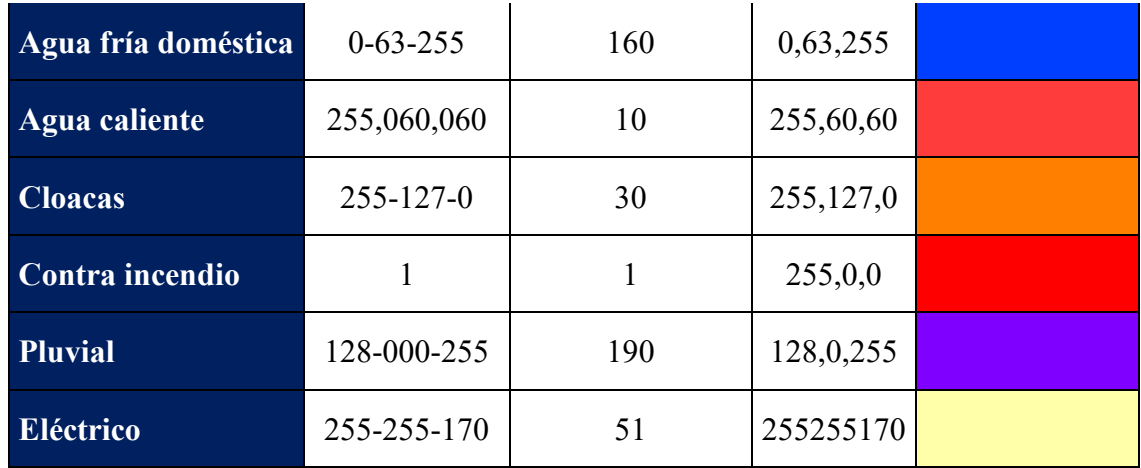

*Tabla 37. Colores por disciplina o sistema.*

## **3.11. Matriz de interferencias**

La matriz de interferencias consiste en una herramienta que nos permite organizar los modelos o elementos que serán sometidos a pruebas de colisión, a fin de detectar las interferencias que existan entre estos.

En este caso, se estableció una matriz de interferencias que considera todos los modelos que se crearon en el proyecto, es decir se tomaran en cuenta para estas pruebas, todos los elementos pertenecientes a cada modelo de cada disciplina.

Se consideró también crear pruebas de colisión entre modelos de las mismas disciplinas a fin de detectar elementos duplicados dentro de cada modelo.

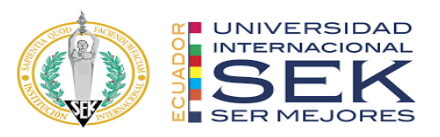

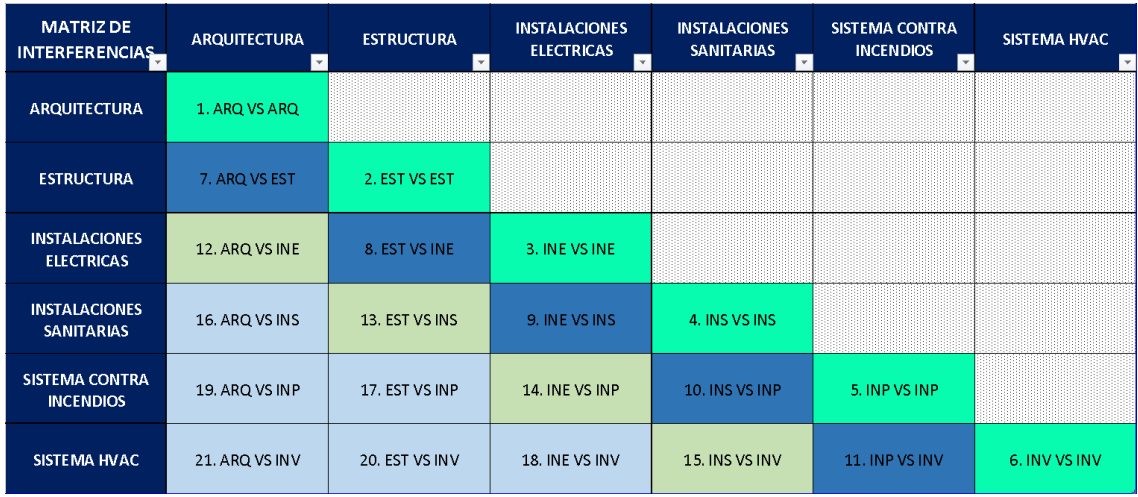

#### *Tabla 38. Matriz de interferencias.*

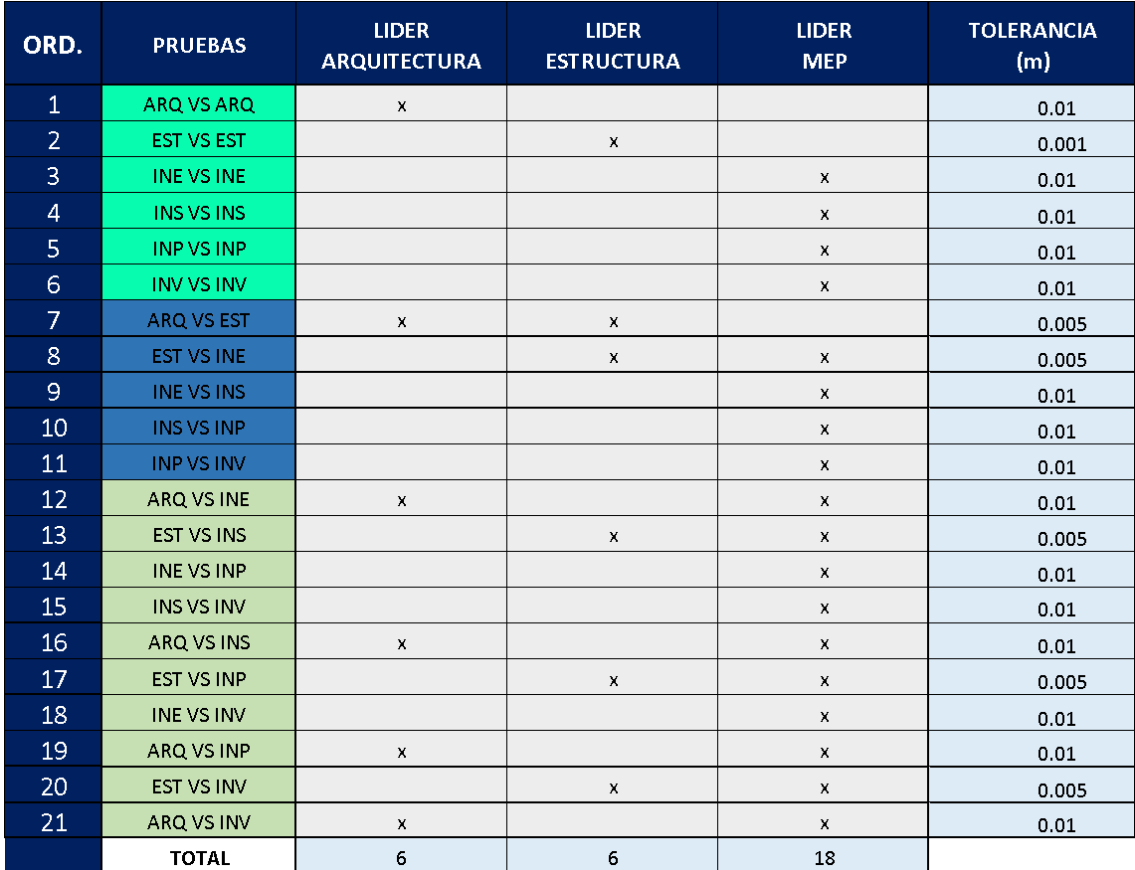

*Tabla 39. Tolerancia y responsables de las pruebas de colisión.*

# **3.12. Sistema de coordenadas y unidades a utilizar**

Debido a la ubicación del proyecto se utilizó el sistema de coordenadas:

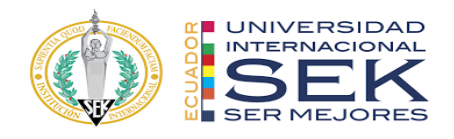

# **UTM-WGS 1984 datum, Zona 17 Sur, Meridiano 81d W.**

Las unidades para la ubicación del modelo será el metro.

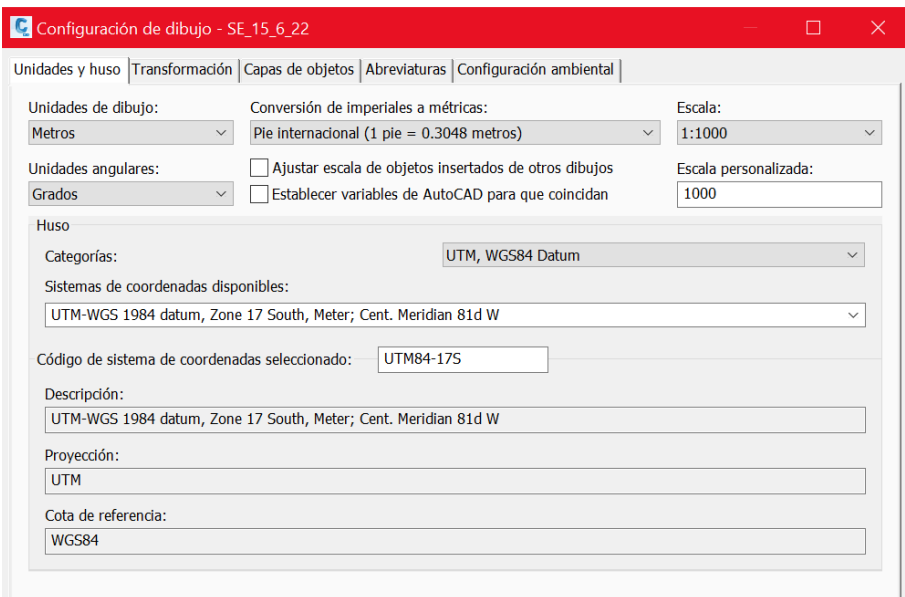

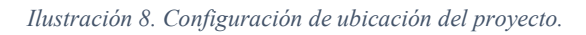

## **UNIDADES MODELO ARQ, EST, MEP Y COORDINACIÓN.**

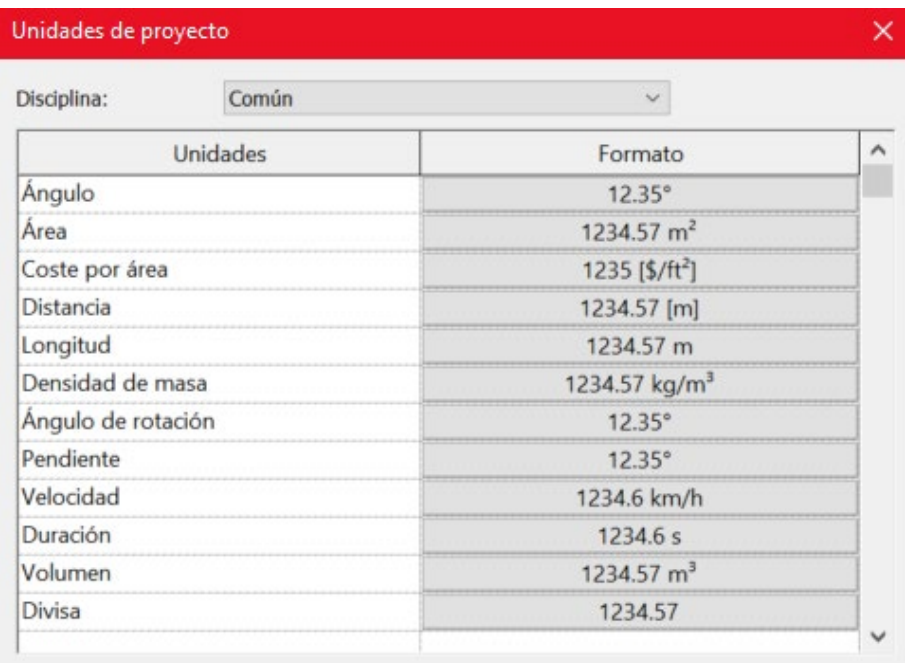

*Ilustración 9. Unidades de proyecto.*

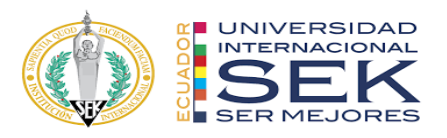

## **3.13. Niveles y ejes de referencia**

Es importante definir desde un inicio el nombre de los ejes y niveles de referencia para cada disciplina, a fin de que se tenga una concordancia en los nombres asignados a cada nivel.

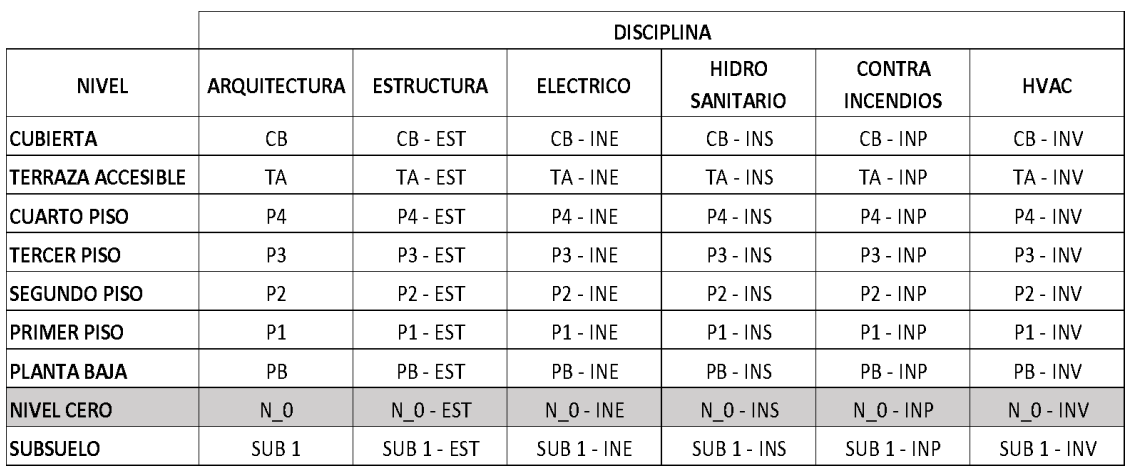

*Tabla 40. Nombres de ejes o niveles del proyecto.*

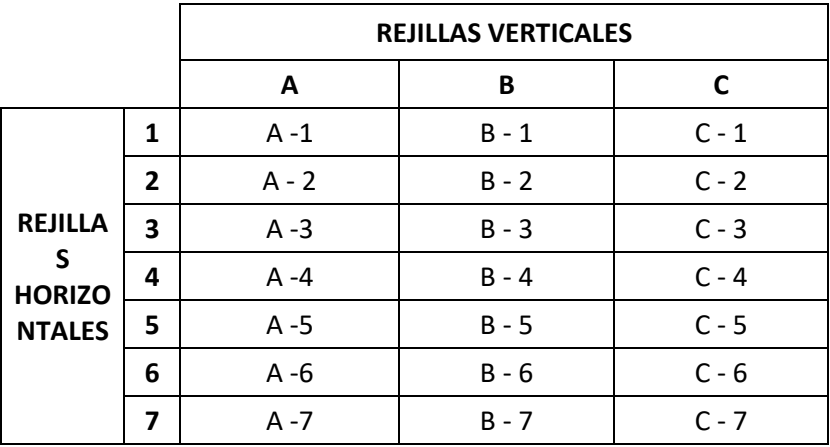

*Tabla 41. Tabla de rejillas verticales y horizontales.*

## **3.14. Estrategias de control de calidad**

La norma ISO 19650 conocida como la (Organización de la información de la construcción – gestión de la información en el uso de BIM) Norma internacional encargada de regular la gestión de la información a lo largo de todo el ciclo de vida el proyecto. (Organización Internacional de Normalización [ISO], 2019)

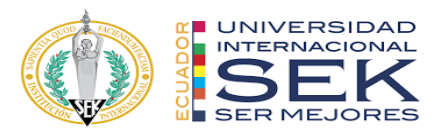

Dicha norma (ISO 19650), que he mencionado, misma en la que nos basamos como equipo de trabajo para generar un criterio y una recomendación sobre el control de calidad al instante de generar la documentación solicitada por el cliente y ofertada por la empresa contratada, se describen los mínimos parámetros a cumplir sobre los siguientes temas:

- Archivos, modelados y documentos.
- Procesos.
- Normas y Estilos.

Gracias a que la NORMA ISO 19650 fue creada con el objetivo de fomentar un lenguaje común para ser utilizado en BIM, se ha podido crear ciertos estándares al generar una estrategia de control de calidad como se puede apreciar en la tabla descrita a continuación:

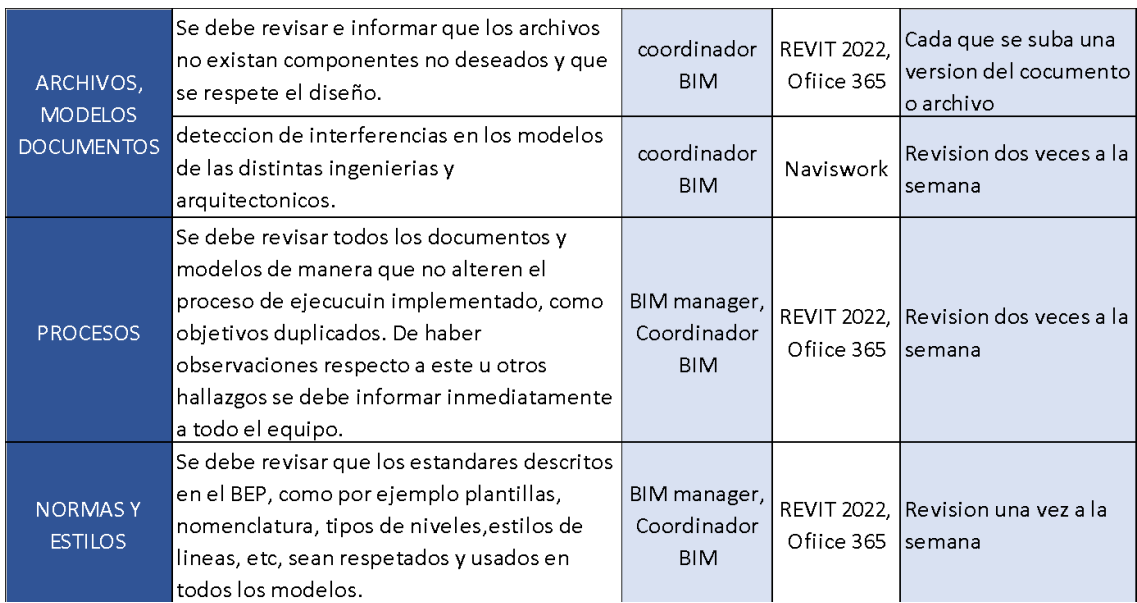

*Ilustración 10. Control de calidad.*

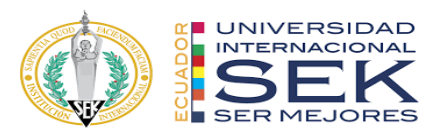

## **3.14.1.Archivos, modelos y documentos**

Este apartado hace referencia a toda la documentación a intervenir y descrita en el Plan de Ejecución BIM tales como son:

- Archivos en diferentes formatos (RVT, NWS, DWG, PDF)
- Modelados en diferentes disciplinas (ingenierías y arquitectura)
- Documentos (este apartado hace referencia a todo entregable descrito en

el BEP)

## **3.14.2.Procesos**

Este apartado hace referencia a la gestión de la información que se genera en el transcurso de la creación del ante proyecto.

## **3.14.3.Normas y estilos**

Este apartado hace referencia a los estándares definidos por la empresa contratada y el contratante, dentro de esto podemos encontrar:

- Tipo de plantilla
- Nomenclatura
- Tipos de niveles
- Estilos de líneas

Mismos que deberán ser respetados y aplicados en todos los modelados, dicha información será controlada por un coordinador encargado o a su vez por un manager encargado del proyecto.

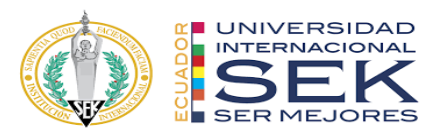

## **3.15. Estrategia de colaboración**

Estrategias de colaboración del grupo G4 BIM SOLUTION, el BIM Manager y el Coordinador BIM serán los ejes fundamentales para todos los procesos de colaboración, es decir planificaran estrategias, recursos y procedimientos con el fin que todos los involucrados en el desarrollo del proyecto estén inmersos en el flujo de este, siendo así una colaboración en todo momento, cada rol no es un punto fijo sino más bien dinámico que interactúa con los demás participantes del grupo.

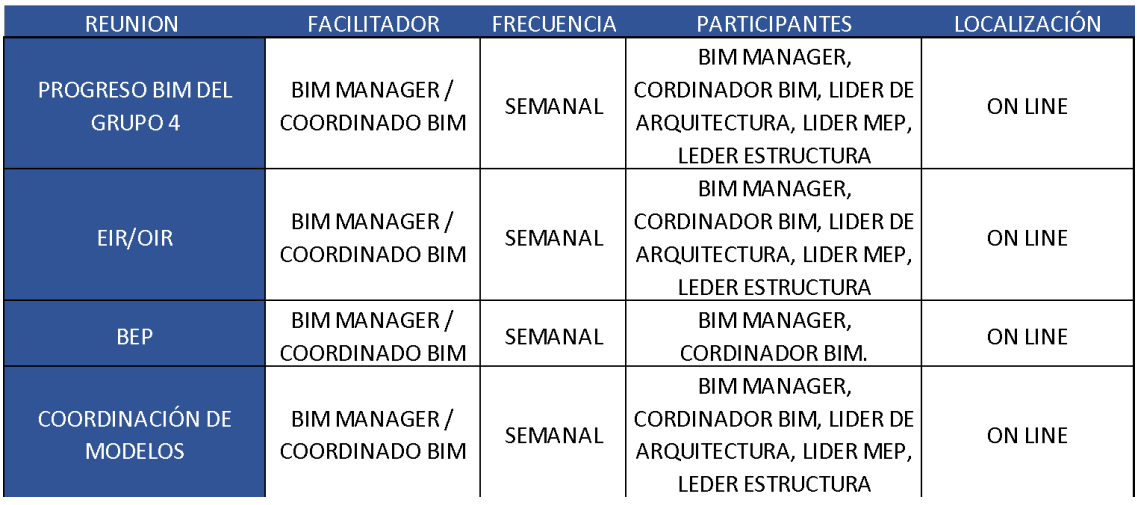

#### *Ilustración 11. Estrategia de colaboración.*

Tabla de análisis de riesgos, es probable que durante los procedimientos de colaboración existan diferentes contratiempos, estos pueden ser de alto impacto, medio impacto y de bajo impacto requiriendo por parte del grupo de trabajo que se analice cada uno de ellos.

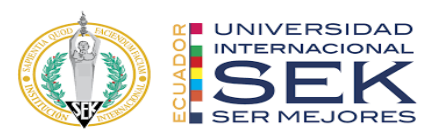

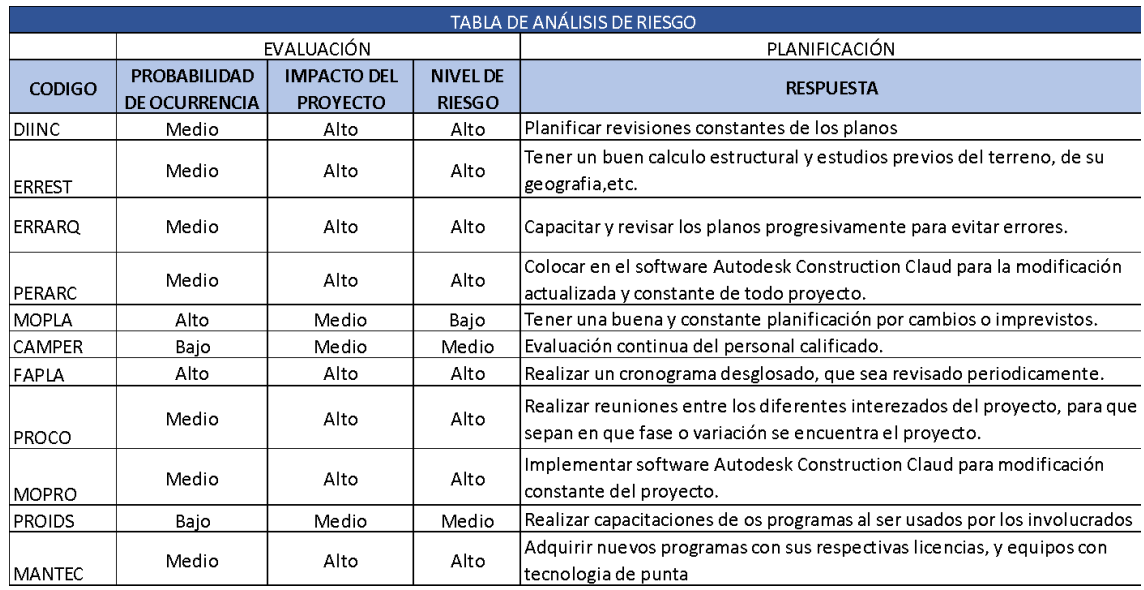

*Tabla 42. Análisis de riesgos.*

## **3.15.1.Plataforma de comunicación**

**Trello. -** Como herramienta en la gestión y administración de tareas, esta aplicación es un apoyo a las tareas diarias por parte del grupo de trabajo, designando autores, coordinadores, revisores y responsabilidades a cumplir en beneficio del avance progresivo del proyecto DICOHIERRO.

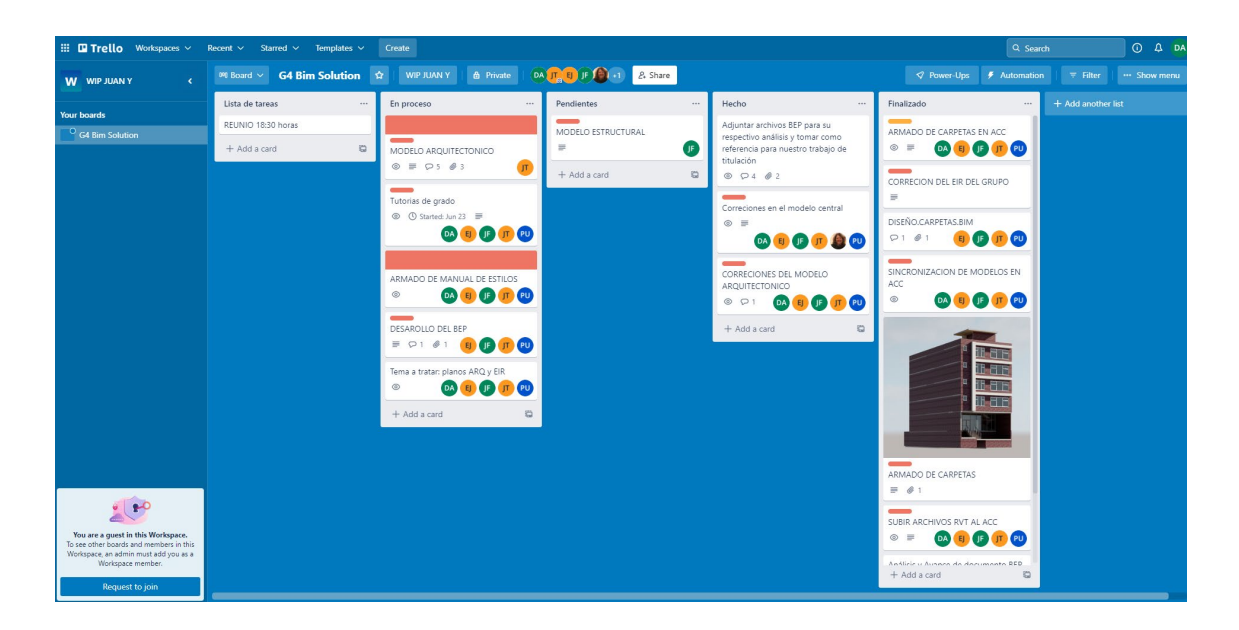

*Ilustración 12. Tablero Trello.*

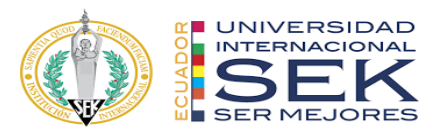

Trello permite crear pestañas personalizadas dinámicas para un mejor desarrollo del flujo de trabajo. Esta plataforma permitirá interactuar al equipo de trabajo y al cliente en tiempo real, mantendrá una comunicación continua y dinámica.

#### **Lista de tareas**

Esta pestaña fue creada con el objetivo de planificar un listado de tareas por realizar, informando todos los detalles técnicos y fechas de entrega, así mismo el tema de reuniones del equipo del trabajo.

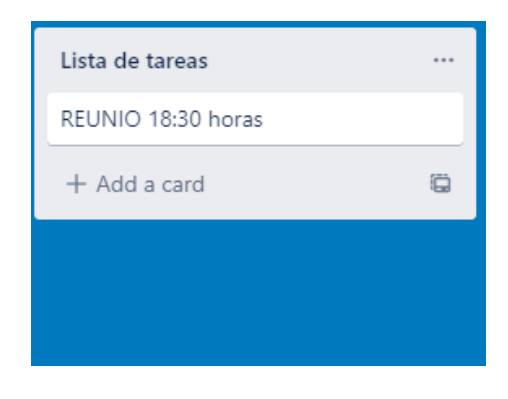

*Ilustración 13. Lista de tareas - Trello.*

#### **En Proceso**

Esta pestaña fue creada con el objetivo de informar al equipo de trabajo y al cliente, pone en alerta a los participantes para que determinen que proceso del proyecto se está ejecutando.

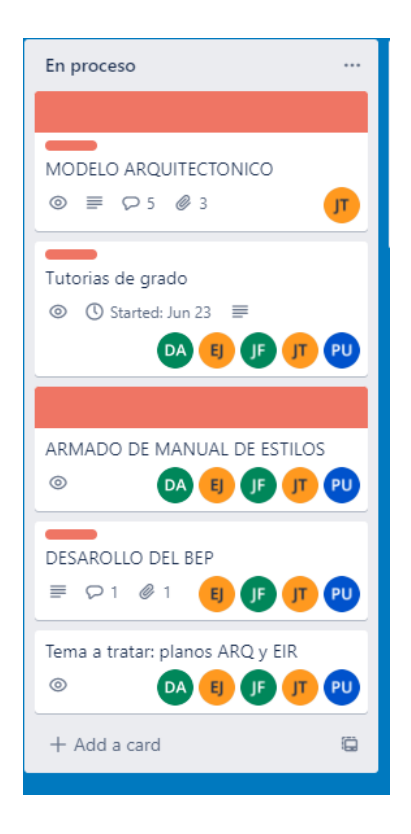

*Ilustración 14. En proceso - Trello.*

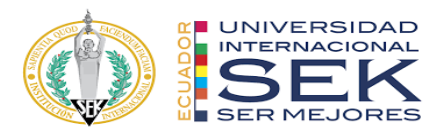

## **Pendientes**

Esta pestaña fue creada con el objetivo de planificar procesos de ejecución en actividades que aún no están determinadas por el cliente o por el equipo de trabajo.

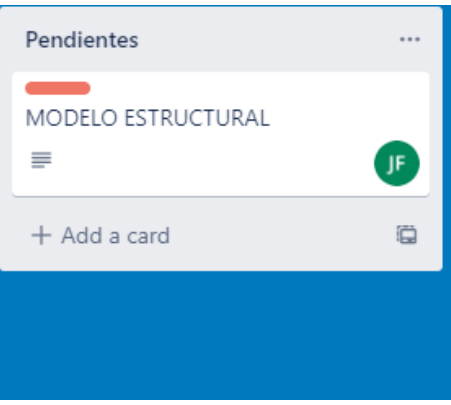

*Ilustración 15. Pendientes - Trello.*

## **Hecho**

Esta pestaña fue creada con el objetivo de dar aviso a los participantes de que la actividad ha sido realizada y que entre a revisión por parte del cliente y el BIM mánager.

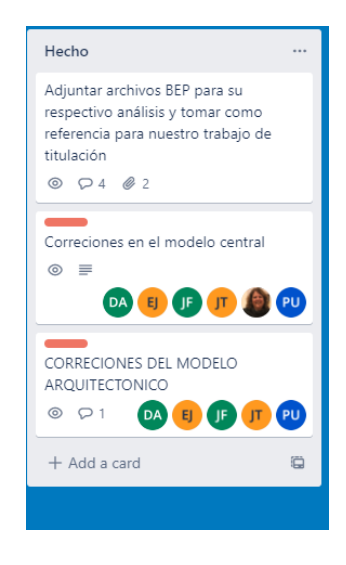

*Ilustración 16. Hecho - Trello.*

#### **Finalizado**

Esta pestaña fue creada con el objetivo de informar a los participantes que dicha actividad fue aprobada por el cliente y el BIM mánager y puede ser aprobada como correcta y de plena conformidad de las partes a intervenir.

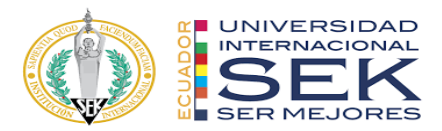

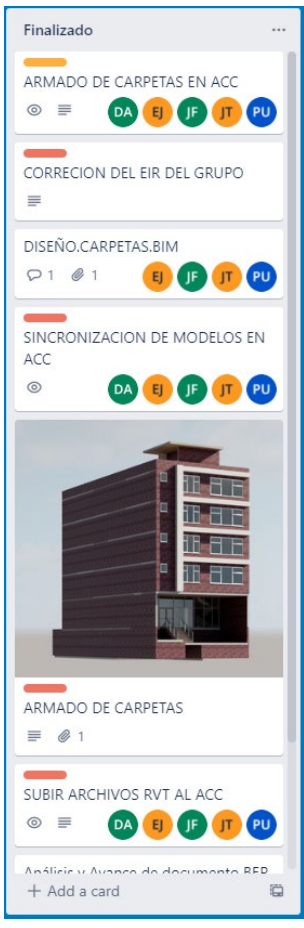

*Ilustración 17. Finalizado - Trello.*

#### **3.15.2.Estrategia de reuniones**

## **3.15.2.1. Reuniones internas con el cliente**

Las reuniones internas del grupo de trabajo se realizarán de forma online por medio de la plataforma (Zoom Video Communications) que es una plataforma creada por Eric Yuan, que es conocida principalmente por su sistema de video llamadas y reuniones virtuales Zoom.

Al existir una herramienta de trabajo como lo es la plataforma zoom, G4 BIM SOLUTION ha optado por esta opción, misma que permitirá mantener reuniones en cualquier momento del día y en cualquier lugar que se encuentren los participantes.

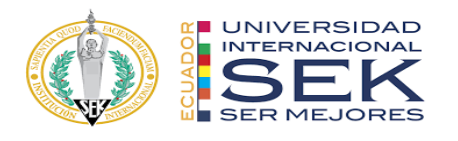

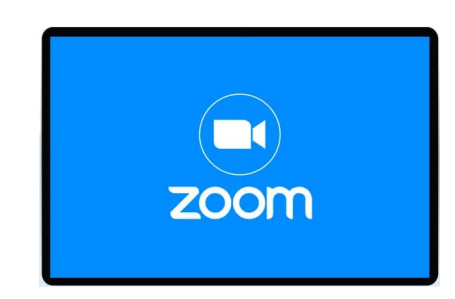

*Ilustración 18. Logo ZOOM.*

## **3.15.2.2. Interfaz**

Como se puede apreciar esta plataforma nos permite generar reuniones o unirnos a una ya existente, a más de esto nos permite programar las reuniones.

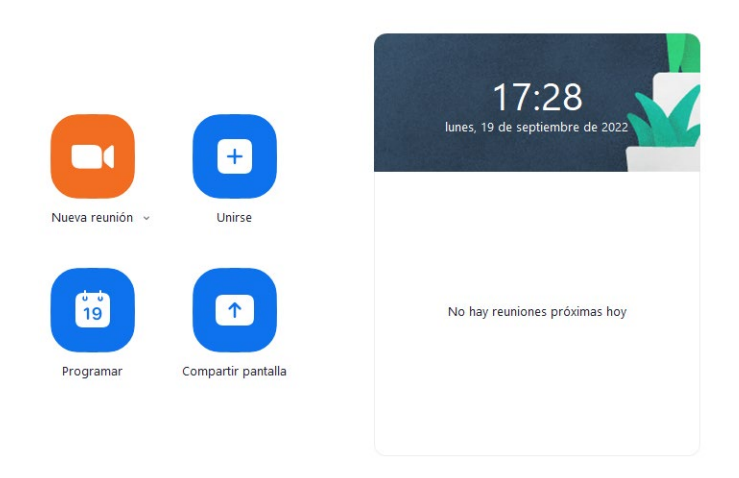

*Ilustración 19. Pantalla de inicio - Trello.*

## **3.15.2.3. Pantalla dinámica una vez iniciada la reunión**

Como se puede apreciar en la (Ilustración 4 pantalla dinámica ZOOM) los iconos que se presentan en la parte inferior de la ventada son: dinámicos, intuitivos y de gran versatilidad al instante de interactuar con los participantes.

A más de esto la plataforma permite la opción de video llamada misma que nos permitirá comprobar la participación de los participantes.

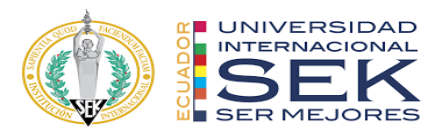

Permite grabar las reuniones para seguridad de los participantes y generar respaldos que permitan beneficios para quienes están usando esta herramienta.

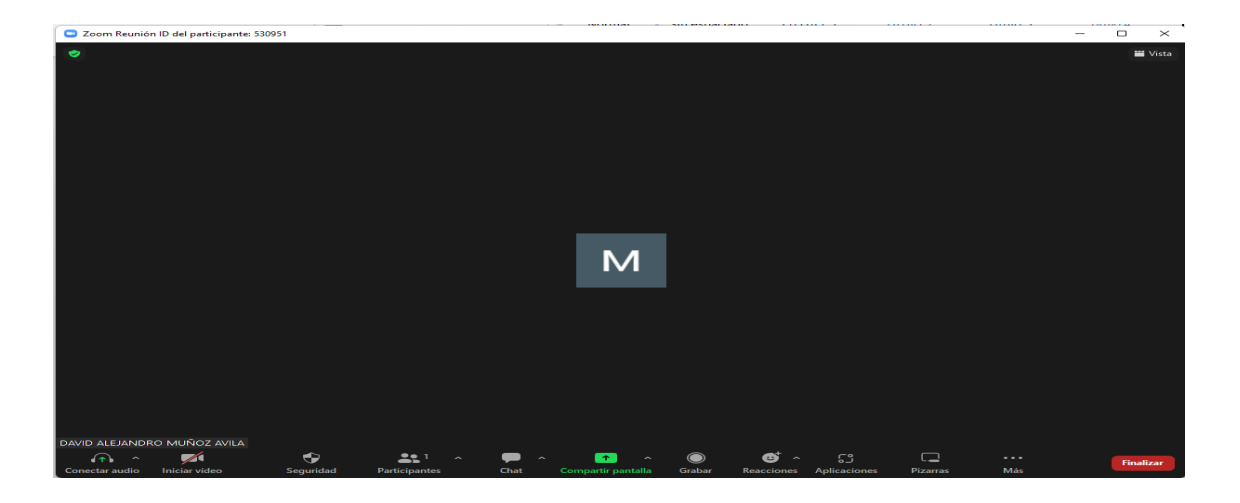

*Ilustración 20. Pantalla dinámica - Zoom.*

Estas han sido las razones por las cuales se ha optado por elegir esta plataforma como herramienta de trabajo al instan de planificar reuniones internas del equipo de trabajo y externas con el cliente.

## **3.16. Recursos requeridos**

Para los recursos requeridos se optado por un equipo de trabajo que contenga los siguientes integrantes:

- BIM Manager
- Coordinador BIM
- Líder Arquitectura
- Líder Estructura
- Líder MEP

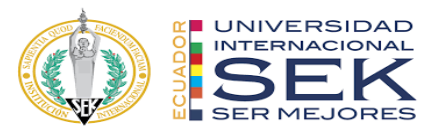

A más del equipo de trabajo como recurso intelectual es importante mencionar los recursos materiales como los son Hardware, software y documentación preliminar que se tenga del proyecto.

● Hardware que cumpla con los requerimientos mínimos de los softwares a

usar.

- Software necesario para aplicar la metodología BIM
- Documentación preliminar del proyecto a tratar (formatos: PDF, DWG,

JPG, Etc.)

## **3.16.1.Hardware**

El hardware para usar ha ido variando según cada participante del equipo de G4 BIM SOLUTION, pero los requerimientos mínimos con los que se procedió a trabajar fueron los recomendados por los softwares de modelado y diseño, nuestros participantes equipos superan fácilmente los requerimientos mínimos que solicita Autodesk que son:

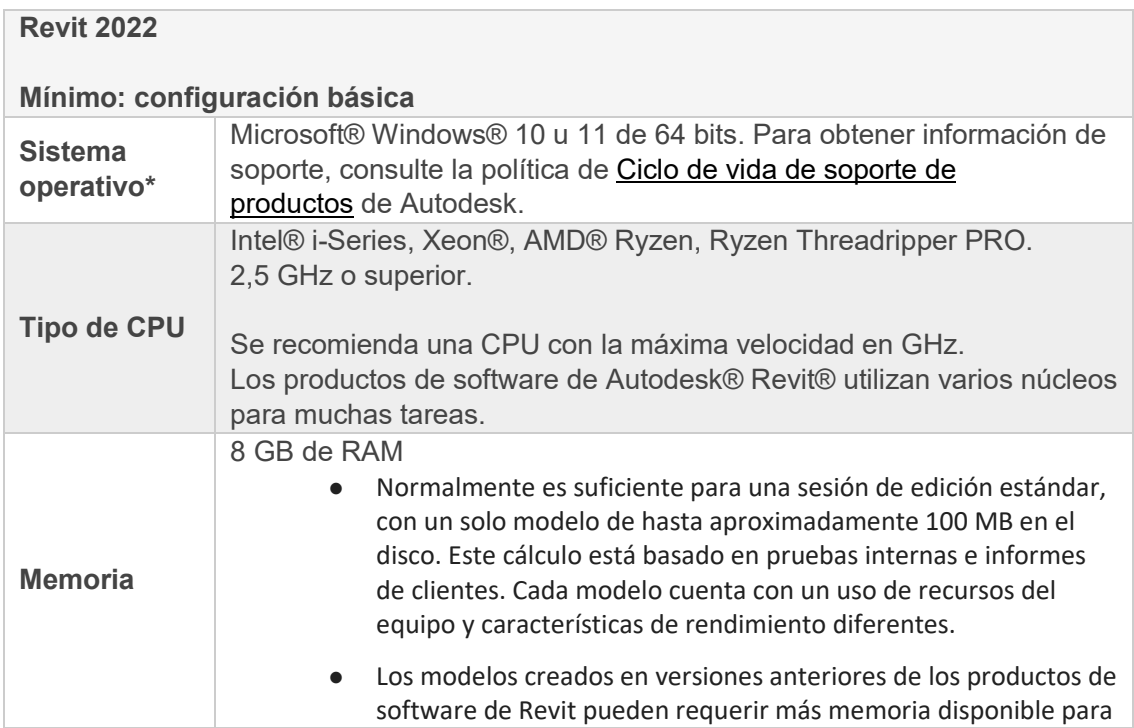

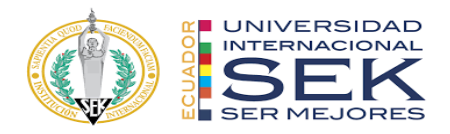

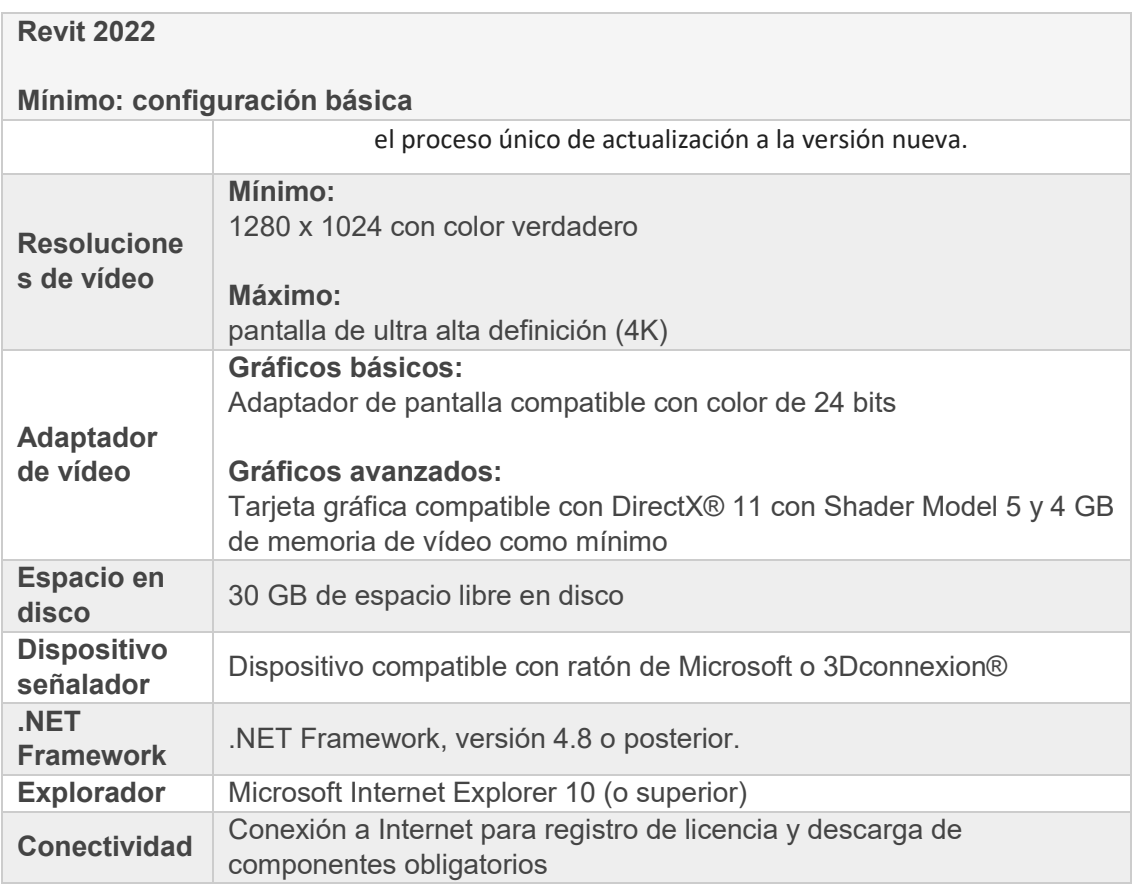

*Tabla 43. Requisitos mínimos de Hardware.*

## **3.16.2.Software**

Los softwares para utilizar en este proyecto serán los siguientes:

- $\bullet$  REVIT 2022
- NAVISWORK 2022
- AUTOCAD 2022
- Office 365

Mismos que están con licencias autorizadas y certificadas que permiten garantizar

un trabajo de calidad

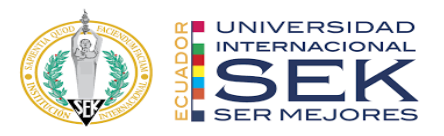

## **3.17. Manual de estilos**

El manual de estilos está creado en las primeras etapas de esta metodología y corresponde al desarrollo inicial, como el EIR el BEP y el armado de carpetas. Esta guía permitirá trabajar con directrices establecidas para el modelado en todas las disciplinas generando homogeneidad y coherencia en el proyecto.

## **3.18. Documentación gráfica – Listado de entregables con su**

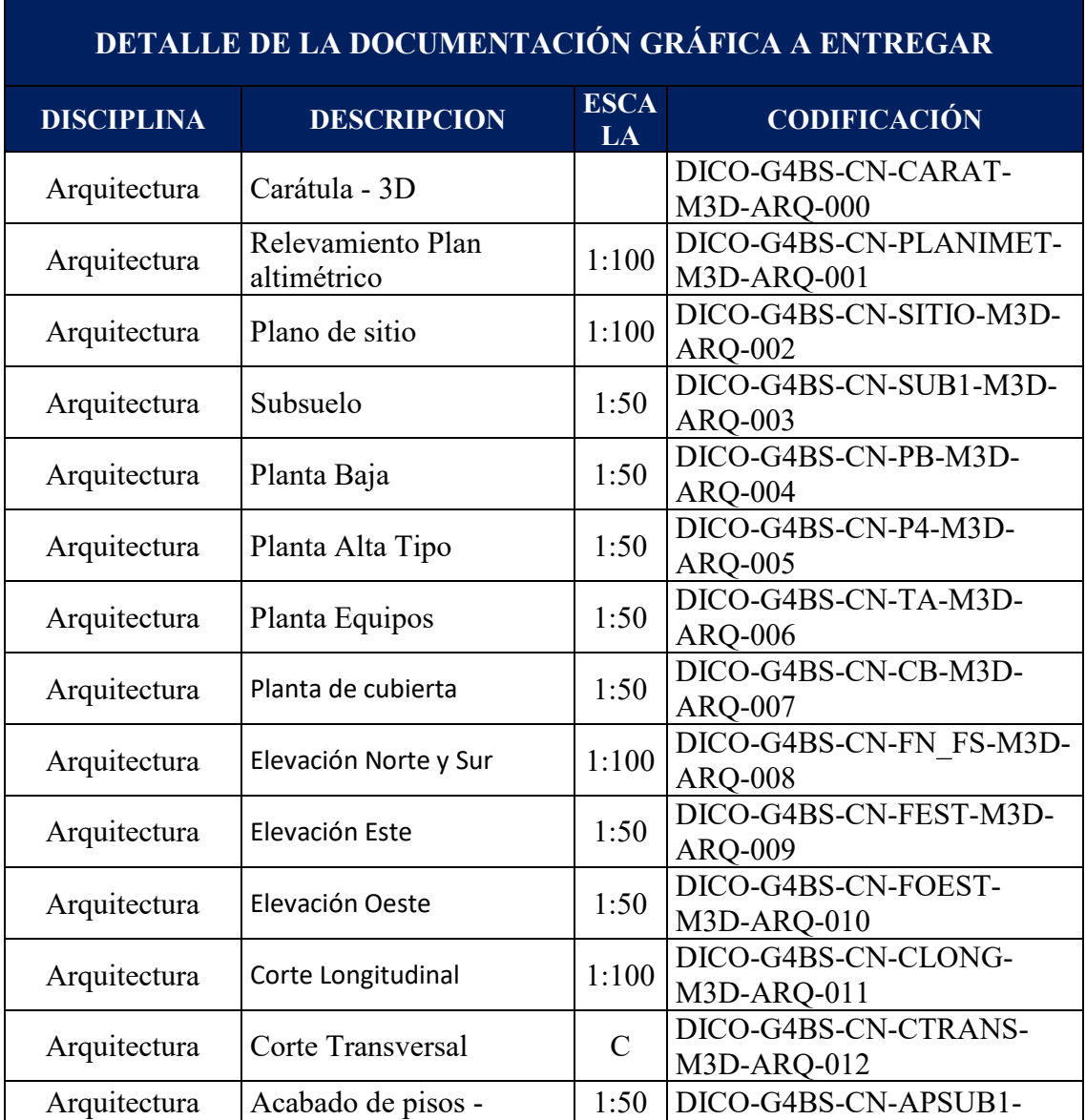

## **codificación correspondiente**

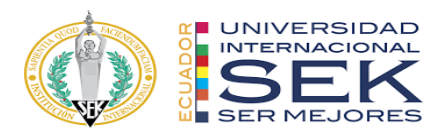

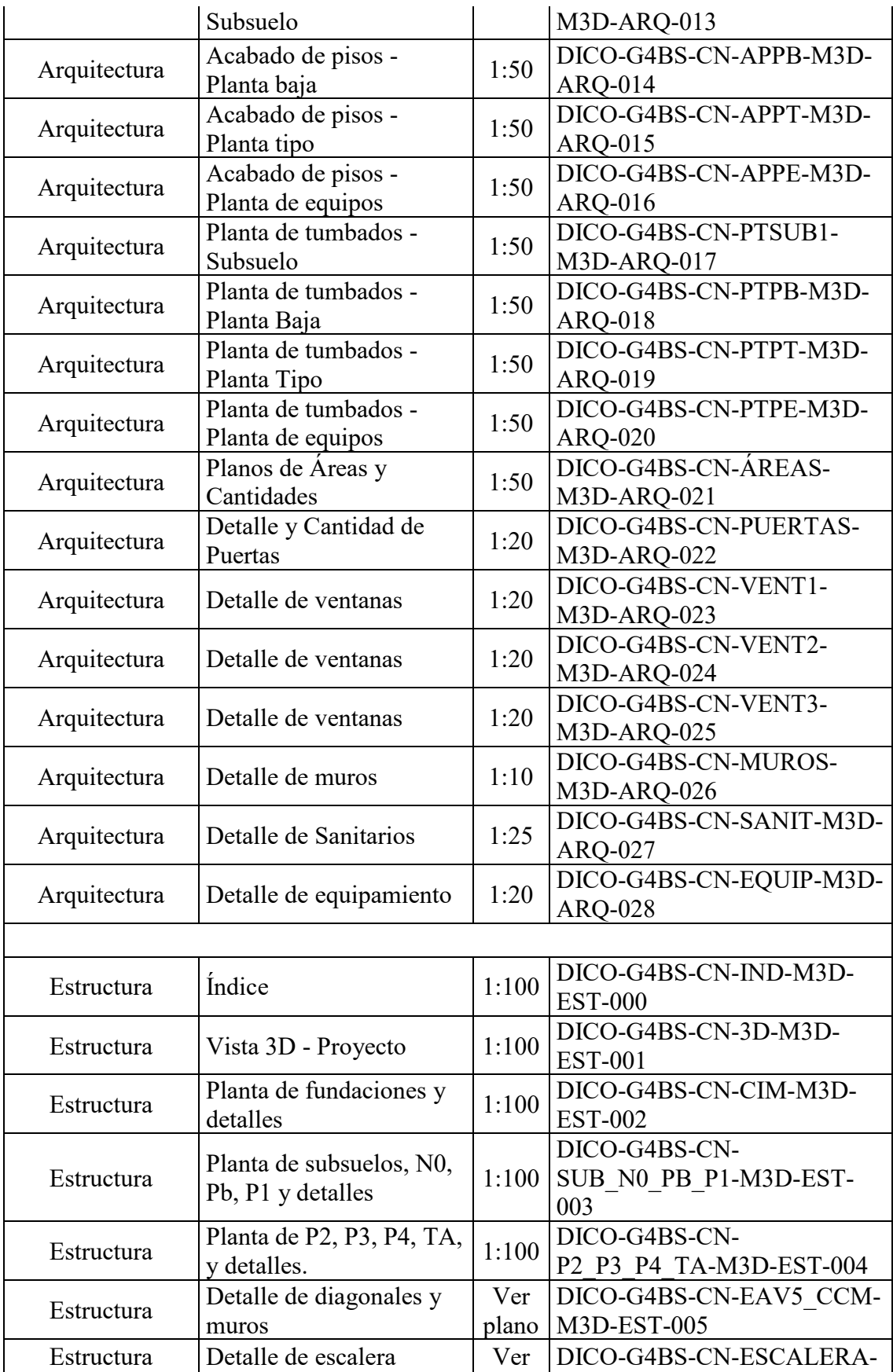

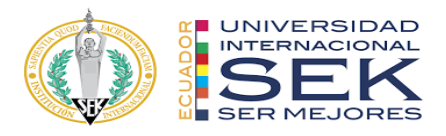

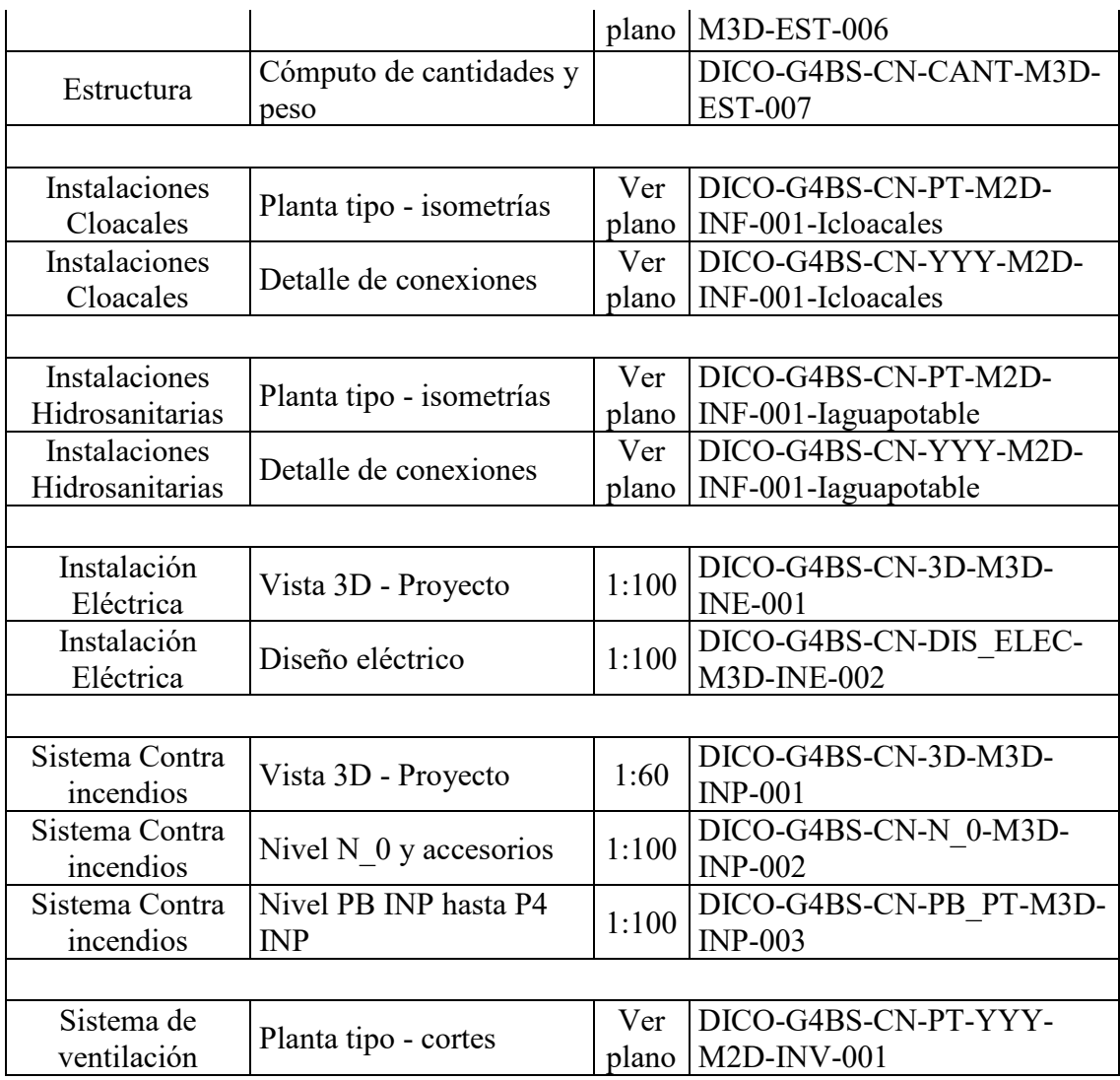

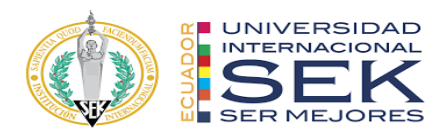

## **4. DETALLE DEL ROL**

#### **4.1. Descripción del Rol**

Líder de Estructura

El trabajo es colaborativo desde la etapa de diseño, así como en la etapa de detallado y coordinación con las demás ingenierías que intervienen en la entrega del producto final.

Los datos que se desarrollan en todo el proceso van desde un modelo geométrico global que se integra a modelos de mayor análisis lo que logra un trabajo en línea y sincronizado, esto permite tener el producto final con las descripciones necesarias.

Identificar junto a su equipo, las características del software BIM necesarios para el diseño y detallado del proyecto y mantener el control de calidad de los entregables, los planos entregados deben mostrar que fueron trabajados con metodología BIM

Debe gestionar los cambios en el proyecto de acuerdo con las coordinaciones de ingenierías y arquitectura, para mantener el proyecto dentro de sus costos y plazo

#### **4.2. Funciones**

Las funciones para el líder de estructura pueden variar de acuerdo con la magnitud y requerimientos de un proyecto que se trabaje 100% con metodología BIM, estas funciones son adaptativas por ser un trabajo colaborativo se debe dar facilidades para la ejecución, sin embargo, podremos nombras las funciones básicas a continuación

> $\triangleright$  Verificar el cumplimiento de normativas requeridas para su aprobación en municipio o localidades, siendo este un punto importante ya que podría existir reprocesos en diseño estructural y afectaría a las diciplinas

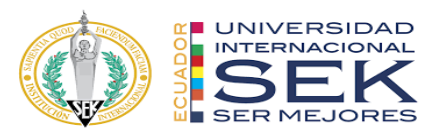

- ⮚ Coordinación de sus modeladores y equipo de diseño estructural, establecidos previamente en su manual de procesos
- $\triangleright$  Ejecución de puntos de revisiones en las etapas del proceso
- ⮚ Establecer los flujos de trabajos internos y generación de reportes
- ⮚ Verificar colisiones de elementos con su respectivo reporte y análisis con demás diciplinas

#### **4.3. Capacidades**

El líder estructural debe tener la capacidad para usar las herramientas tecnológicas y sacar provecho de estas para su producto final, esto beneficia al proyecto directamente ya que se obtendrá un producto más claro y coordinado.

#### **4.3.1. Capacidades internas**

Toda compañía que desea trabajar con la metodología debe ser capaz de tener el material humano y herramientas tecnológicas para desarrollar su propio proceso de entrega, esto termina siendo un paso inicial para posteriormente trabajar de forma colaborativa con las demás diciplinas

#### **4.3.2. Capacidades externas**

Luego de tener la experiencia de desarrollarse internamente con la metodología BIM, viene el gran salto al trabajo colaborativo, en esta etapa se debe tener la capacidad de adaptarse a las software o herramientas que utilices las demás diciplinas, aquí es donde realmente se trabaja con el BIM

#### **4.4. Procesos en los que participa, diagrama y descripción**

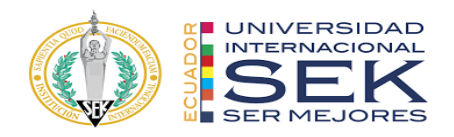

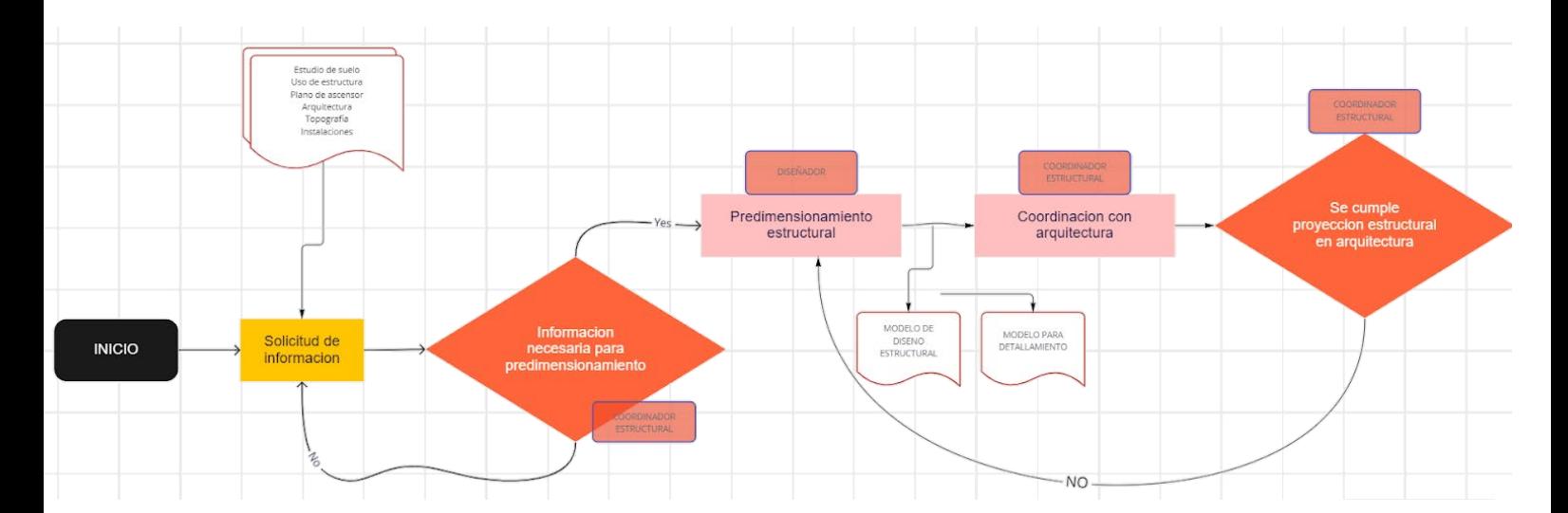

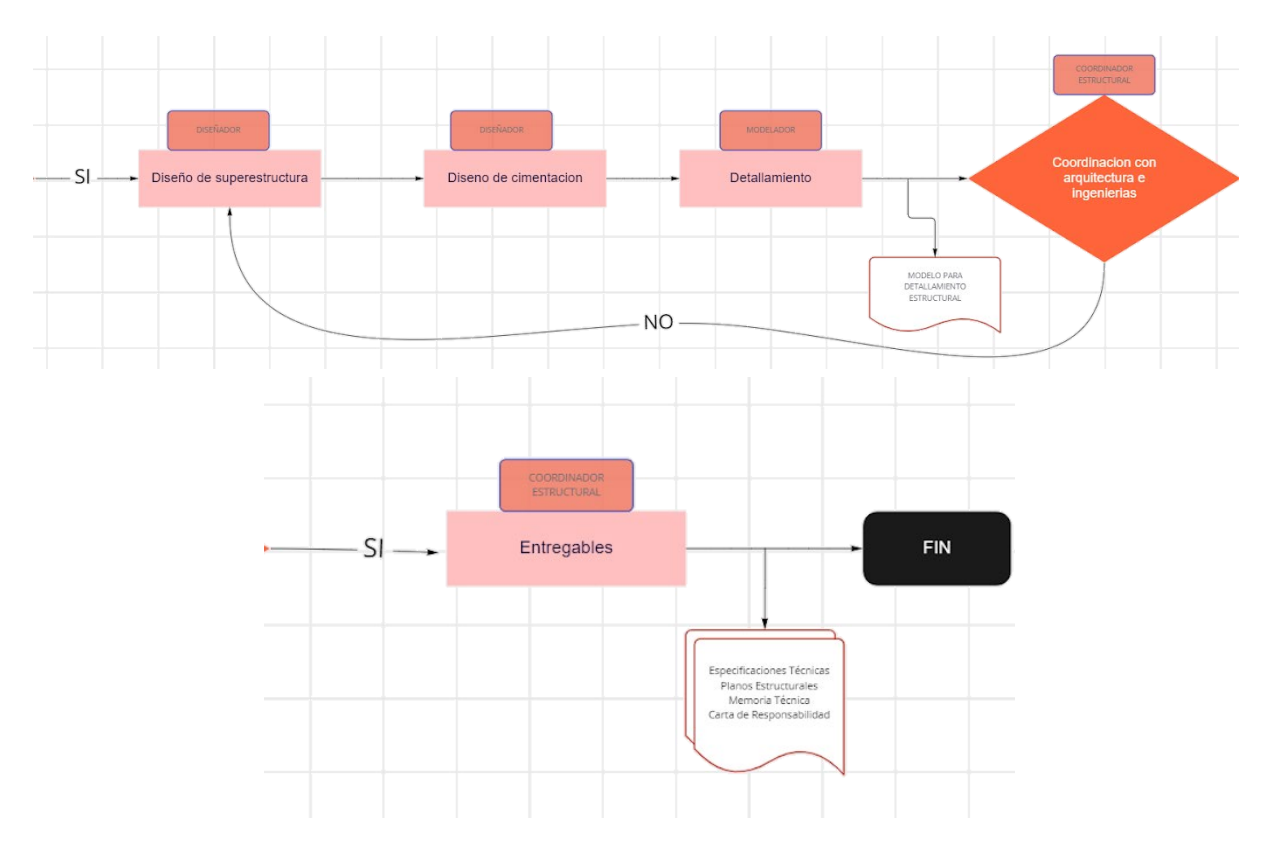

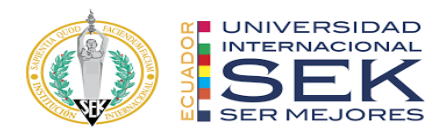

## **4.4.1. Solicitud de información**

Se parte de un requerimiento de información, necesaria para el inicio del diseño estructural, puede haber datos faltantes al inicio que se añaden posteriormente, sin embargo, se analiza si la información recibida cumple para iniciar la etapa del pre dimensionado.

#### **4.4.2. Etapa de prediseño**

El plano arquitectónico, sea este un plano final o anteproyecto, es necesario para la proyección de los elementos estructurales, esta etapa es primordial para coordinar que las dimensiones de dichos elementos se acoplan a las necesidades del arquitecto y el cliente final

#### **4.4.3. Coordinación arquitectónica**

Los elementos estructurales propuesto en la etapa de prediseño, se verifican con los espacios, alturas, acabados, dimensión etc. Para ser aprobados o revisado, este punto es clave entre los lideres de arquitectura y estructura, este conceso puede llevar varias revisiones hasta el plano final estructural

#### **4.4.4. Diseño estructural**

El trabajo colaborativo permite no solo tener un modelo geométrico para detalla miento y coordinación, sino también se obtiene modelos analíticos que se enlazan al modelo geométrico, esto permite trabajar sincronizado.

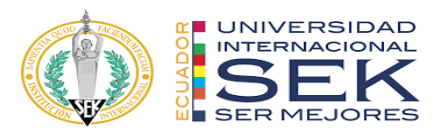

## *4.4.4.1. Superestructura*

La superestructura comprende los elementos principales que resistirán las cargas de diseños, estos contemplan las columnas, vigas, muros, arriostramientos, etc.

## *4.4.4.2. Cimentación y elementos de contención*

Elementos estructurales que se encuentran generalmente en la parte inferior de la estructura.

## *4.4.4.3. Normativas*

Hay normativas que se deben cumplir, dependiendo de las exigencias de cada proyecto, el diseño debe realizarse de tal forma que cumpla su aprobación

## **4.4.5. Coordinación interdisciplinar**

Las coordinaciones con demás ingenierías deben realizarse a la par con el modelo de arquitectura, ya que se pueden solucionar conflictos con la arquitectura sin embargo se puede generar interferencias con las demás diciplinas

#### **4.4.6. Entregables**

Los entregables serán los documentos necesarios para la construcción del proyecto y aprobación, esto debe ser verificado por el líder de estructura previo a la entrega final, los entregables pueden ser los siguientes documentos

- $\triangleright$  Planos estructurales
- $\triangleright$  Especificaciones técnicas
- > Memoria técnica
- > Modelo de análisis estructural
- $\triangleright$  Modelo Bim

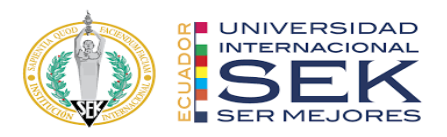

⮚ Documentos de responsabilidad civil

## **4.5. Metodología de comunicación con su equipo**

En un proceso de diseño estructural intervienen los diseñadores estructurales es y modeladores que trabajan conjuntamente para la ejecución del diseño, la comunicación entre ambos equipos debe ser de forma sincronizada,

los software BIM permiten trabajar a estos dos equipos simultáneamente, en el caso de Autodesk el software de diseño estructural es Robot Estructural, este programa trabaja simultáneamente con Revit y advance Steel , y además los programas BIM de otras marcas tienen complementos que permiten trabajar con el modelo analítico de diseño generado en robot estructural , como es el caso de Idea Static que permite el diseño de conexiones partiendo del modelo analítico y el modelo geométrico realizado en revit

#### **4.5.1. Revit -Robot Structural**

Los complementos de integración de esto dos programas permite el intercambio de datos entre sí, lo que permite realizar actualización en el modelo de Revit y transmitirlo a Robot

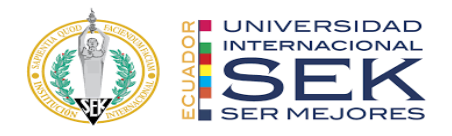

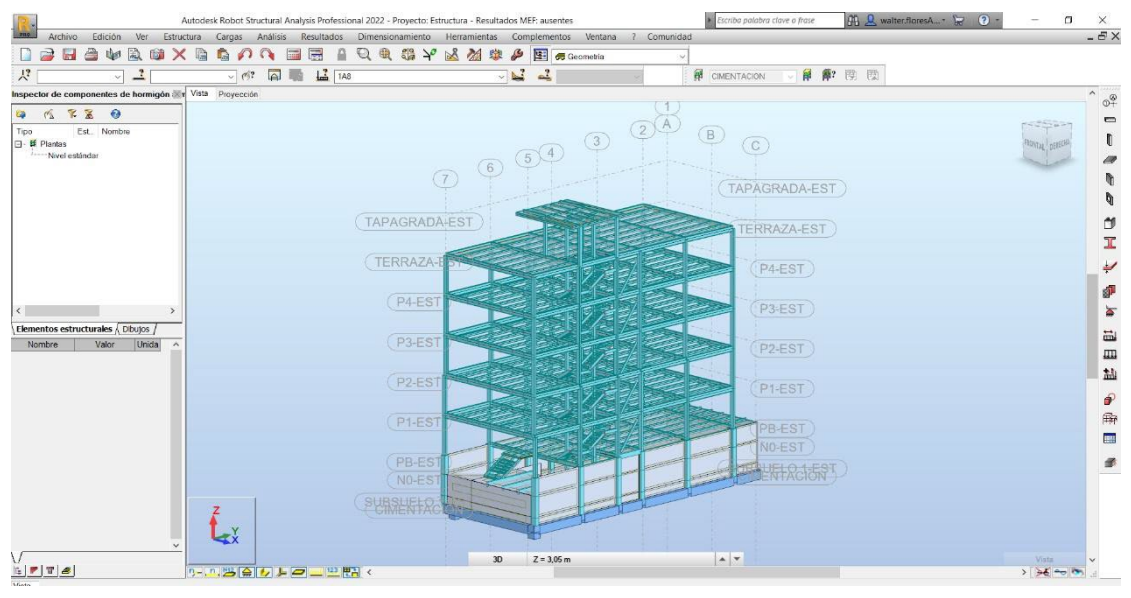

**4.5.2. Revit – Idea Static**

Posterior a realizar el modelo analítico en robot structure y haber ingresado la carga que actúan, se puede realizar un análisis local de las conexiones configuradas en

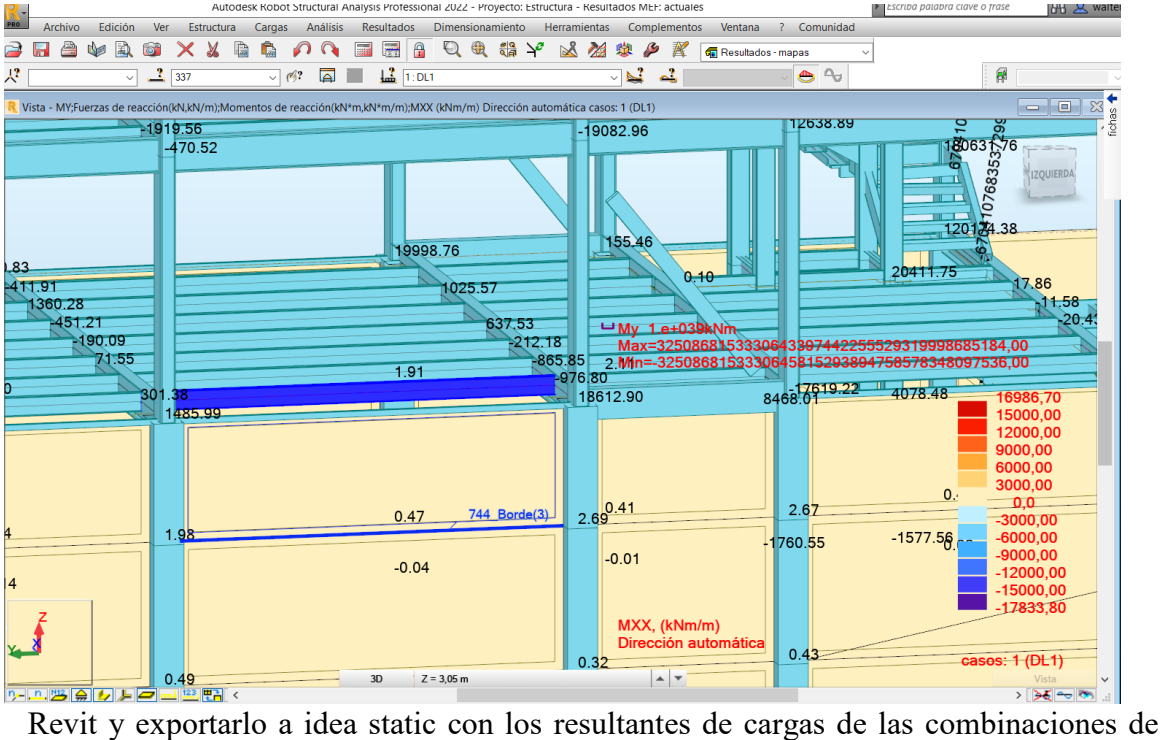

cargas para su comprobación

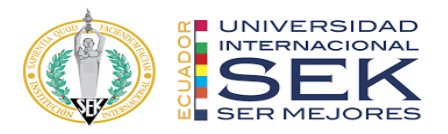

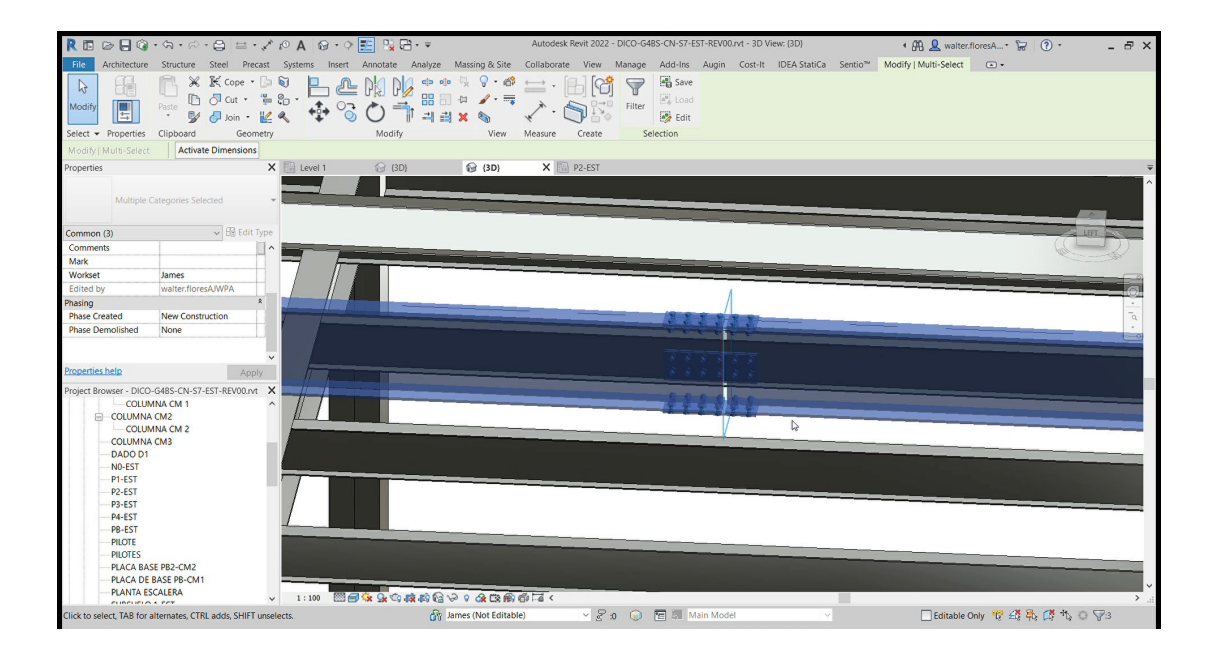

*Figura 5-Modelo de conexión en Revit Fuente propia*

## **4.5.3. Idea Static - Revit**

En el programa idea static se realiza el diseño de la conexión mediante análisis por elementos finitos, aquí se pueden cambiar el tipo de conexión hasta que cumpla su desempeño estructural y posteriormente se regresa la conexión modificada al modelo estructural en Revit

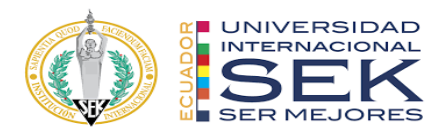

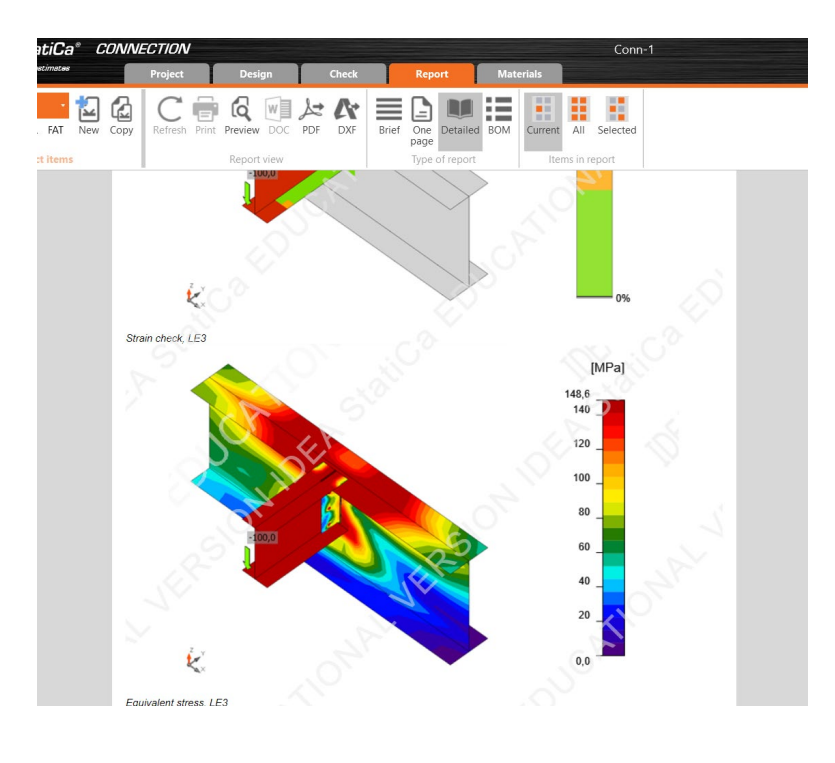

*Figura 6-Diseño de conexión en idea Static Fuente propia*

# **4.5.4. Revit -Advance Steel**

Se puede complementar el modelo estructural realizado en advance Steel y exportarlo a

Revit para su coordinación con demás diciplinas.

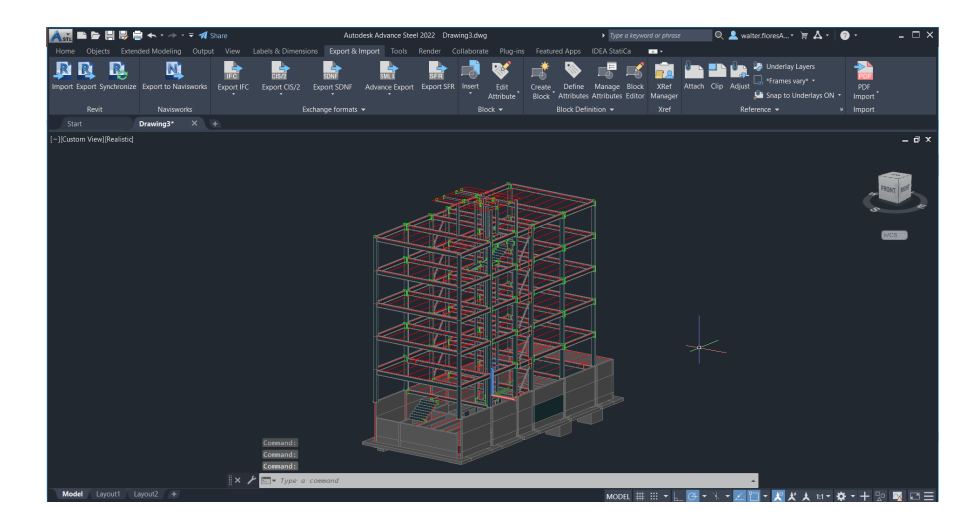

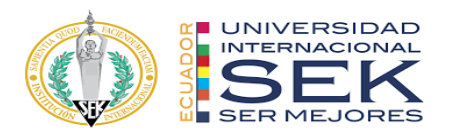

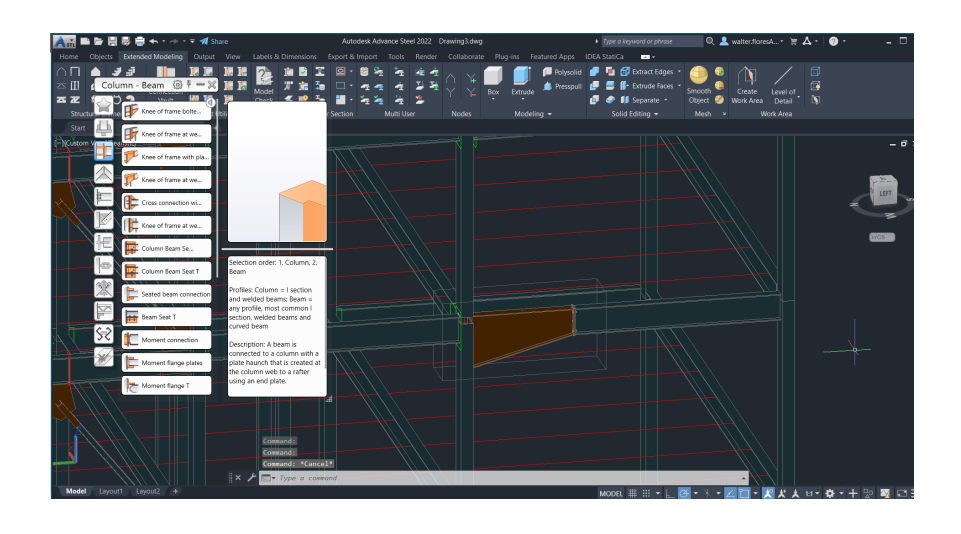

*Figura 8-Modelo de conexión en advance steel*

## **4.5.5. Detallado Final Revit**

El modelo en 3d realizado en Revit posterior a los procesos de revisiones y coordinaciones, se procede al detallado de acuerdo con el nivel de detalle exigido.

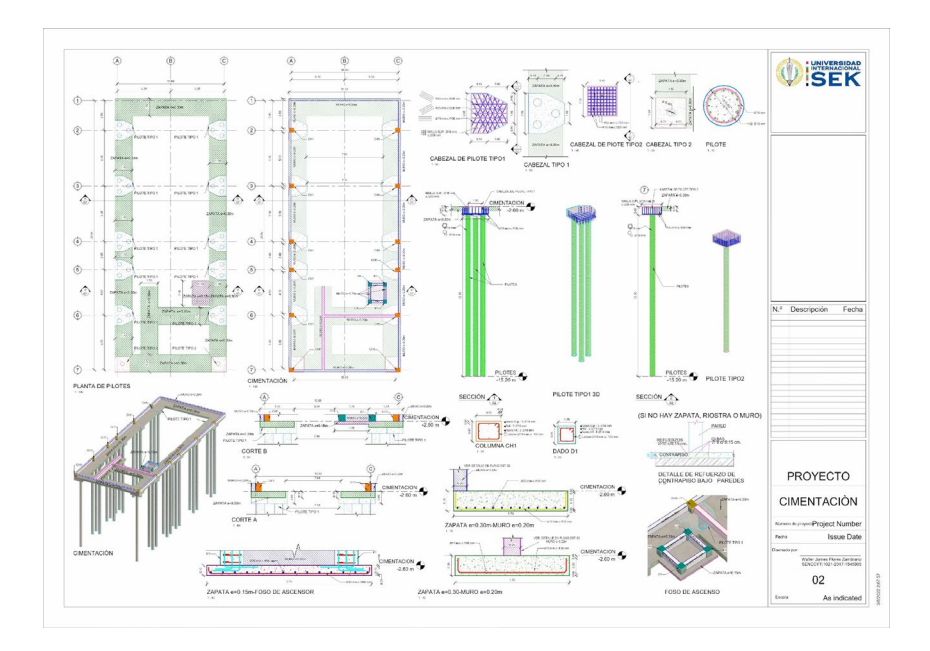

*Figura 9-Plano de cimentación*

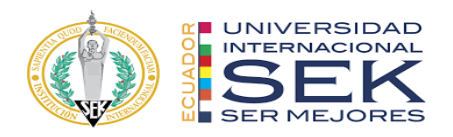

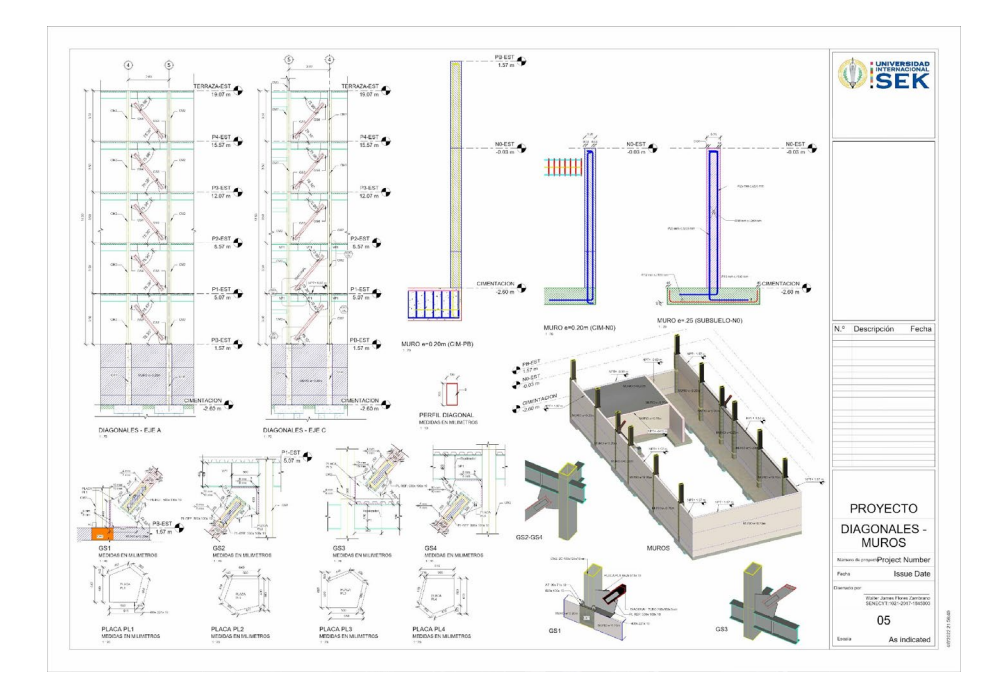

*Figura 10-Plano alzado de muro y arriostramientos*

# **4.6. De qué manera se comunicaría si su asesor de disciplina no maneja la metodología BIM**

Es un hecho que al querer implementar la metodología BIM en algún proyecto nos podemos encontrar con asesores o responsables que no manejan ningún software BIM o inclusive la metodología; esto con lleva a varios escenarios que se producirían que deben seguir un procedimiento para no afectar la línea del proyecto

#### **4.6.1. Propuestas de implementación BIM**

Gerenciar un proyecto desde la etapa de diseño y establecer que su principal desarrollo será en la metodología BIM, implica que se debe contar con recursos y capital

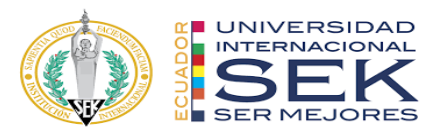

humano desde su inicio en la etapa de diseño, esto conlleva a crear una necesidad de que las empresas actuales emigren hacia esta metodología y se encontraran con que su personal quizás conoce la parte teórica de la metodología, pero nunca a han usado lo que ocasiona un estancamiento para el proyecto.

Las empresas deben migrar al BIM, pero su principal aprobación debe venir desde los mandos gerenciales que son los que proveen los recursos para capacitación del personal y costo de las tecnologías

Para esto se propone lo siguiente:

#### *4.6.1.1. Proyecto piloto*

Se debe proponer trabajar en conjunto con el personal que no esta completamente capacitado en algún proyecto piloto pero que este no altere su desarrollo y proponer un plan de contingencia en el caso que fracase el querer desarrollar la metodología

#### *4.6.1.2. Creación de estándares propios*

El asesor no capacitado debe tener su propio formato de trabajo, lo que lleva a trasladar y mejorar aprovechando las ventajas de la metodología, para así poder tener un producto parecido al que se hacía previamente, pero más desarrollado a nivel de detalle

#### *4.6.1.3. Escenario de oposición a la metodología*

La oposición a una nueva metodología o forma de trabajar es un reflejo humano que se convierte en un retroceso para el BIM, si el asesor o la persona encargada de proveer recurso esta contraria a la metodología, el proyecto fracasa.

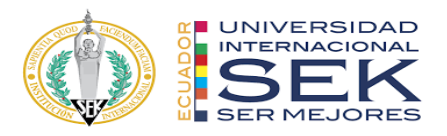

## *4.6.1.4. Consenso entre diciplinas*

Puede darse el caso que entre las diciplinas alguna no trabaje con la metodología, lo que lleva a llegar a un consenso en donde el líder de esa área realiza su trabajo de la forma tradicional y posteriormente a través de un modelador externo se procede a elevar la información en la misma de las demás diciplinas.

## **4.7. Sistema de revisión de los entregables del equipo**

Los puntos de revisión van de acuerdo con las etapas que hay en el proceso de diseño, deben ser revisadas por los responsables de cada diciplina y posteriormente aprobadas para continuar con el flujo del proyecto

A continuación, se detallan las etapas de revisiones:

## **4.7.1. Solicitud de información**

## *4.7.1.1. Anteproyecto arquitectónico*

Este debe contener el área, alzados y cortes para partir con el modelamiento

## *4.7.1.2. Topografía*

El levantamiento planimétrico y altimétrico para implantar los modelos a las coordenadas del proyecto

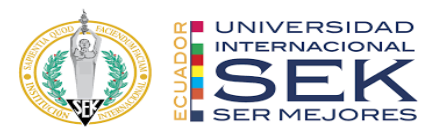

## *4.7.1.3. Estudio de suelo*

Informe con estratigrafía del suelo, recomendaciones de relleno y tipo de cimentación

## *4.7.1.4. Alcance estructural*

Se define el alcance de estructuras y elementos a diseñar

## *4.7.1.5. Sistema estructural*

El sistema estructural lo define el equipo de diseño estructural, sin embargo, por pedido arquitectónico solicitan un sistema estructural que debe ser aprobado por los diseñadores

## *4.7.1.6. Normativas de diseño*

Las normativas para aplicarse en el diseño dependen de la ubicación del proyecto, esto influirá en el tipo de cargas a la que va a estar expuesta la estructura y además a los requerimientos municipales

Las normativas vigentes en el país son

 $\triangleright$  NEC-15

Normativas internacionales:

- $\geq$  ASCE 7-19
- ⮚ ACI
- $\triangleright$  AISC
- $\triangleright$  AWS

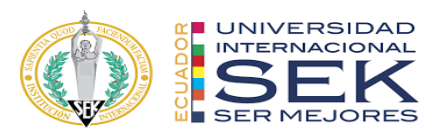

## **4.7.2. Pre dimensionado estructural y arquitectónico**

Este punto de revisión involucra al sistema estructural proyectado de acuerdo con la información recabada y se proponen tipos de columnas, ubicación de columnas, vigas o sistemas de arriostramiento, que se chequean con el modelo arquitectónico

Las reuniones de coordinación empiezan en este punto y generan los informes de revisión y aprobación

## **4.7.3. Coordinación arquitectura, estructuras e ingenierías**

Este proceso es cíclico hasta llegar a un consenso y soluciones de las interferencias que pudieran existir, posterior a esto viene el detallado final y generación de datos

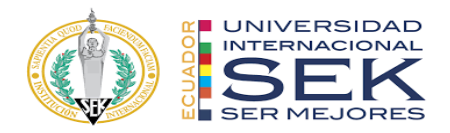

## Formato propuesto para revisión final de plano estructural

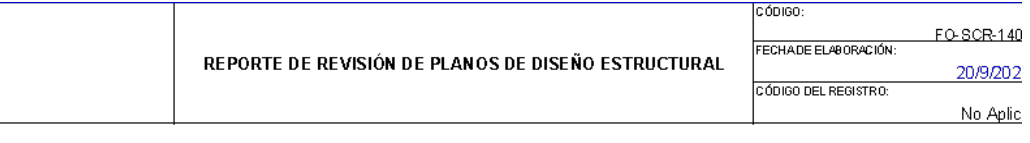

#### **MODELO BIM**

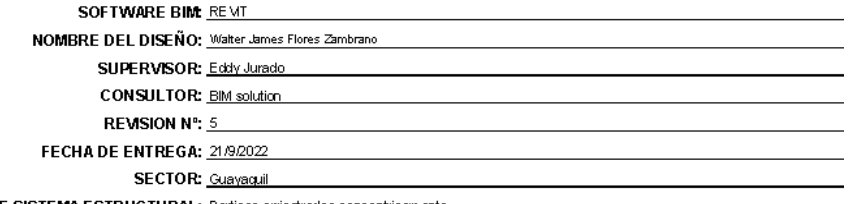

TIPO DE SISTEMA ESTRUCTURAL: Porticos arriostrados concentricam ente

#### modelos sincronizados: si

#### modelos coordinados: si

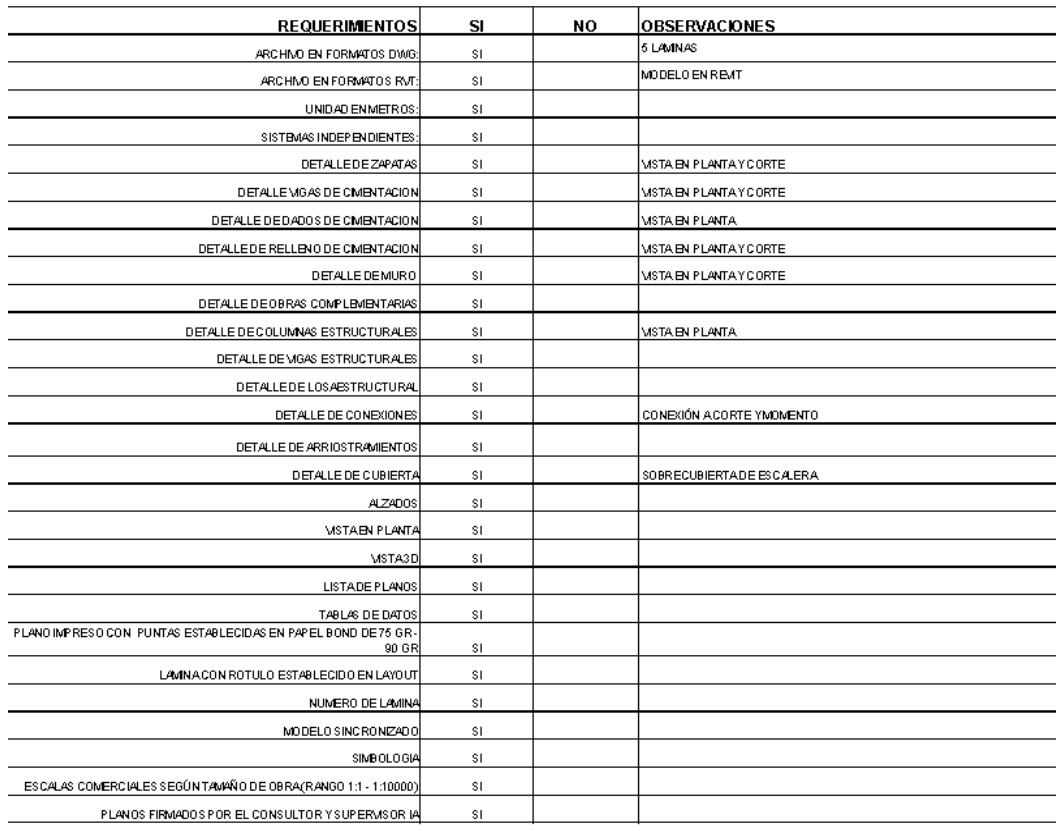

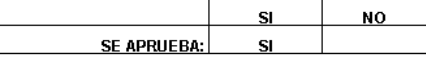

REVISADO POR:

 $\overline{\phantom{a}}$ 

LIDER ESTRUTURAL

*Tabla 7-Hoja de revisión*
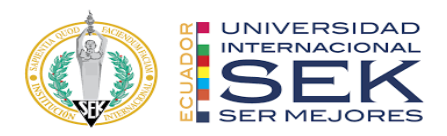

## **5. CONCLUSIONES**

Tras el aprendizaje y análisis podemos concluir que la metodología BIM al ser un trabajo colaborativo afecta mucho si es que alguna diciplina no lo implementa, ya que los conflictos o interferencias que se pudieran resolver quizás tendrán que resolverlo en obra lo que implica una multiplicación de los costos finales del proyecto.

La inversión inicial de software podría afectar implementar la metodología, sin embargo, es primordial iniciar con un proyecto piloto que no implique usar todas las herramientas disponibles, hasta ver sus ventajas que les permitirá iniciar sus procesos BIM y ver sus retornos.

Los lideres en cada diciplina deben conocer o manejar los softwares de su equipo para poder estimar los tiempos de cada actividad.

Se pudo demostrar las ventajas de realizar el proyecto con metodología BIM, que resuelve problemas que se producirían en obra, aumentando el costo de estos, sin embargo, a las compañías le cuesta cambiarse directamente, por lo que se debe ir a un ritmo que depende de la propia empresa hasta lograr el objetivo planteado

Los diagramas de procesos deben seguir en continua actualización de acuerdo a las nuevas herramientas del mercado y a las complejidades aún mayores en cada proyecto, siendo así más útil el uso de la metodología BIM

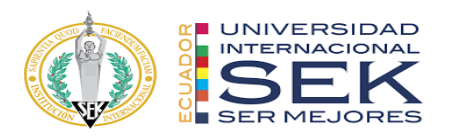

## **6. REFERENCIAS**

● Autodesk. (2022). *Autodesk*. Obtenido de Autodesk: https://latinoamerica.autodesk.com/?mktvar002=afc\_latam\_deeplink&AI D=13955714&PID=8299320&SID=jkp\_CjwKCAjwyaWZBhBGEiwAC slQo-Ui1fkFVg6 bCW3pZCRuIf3C1dNXiGBbRSAw131n\_7abp\_1yzp74xoCTQIQAvD\_ BwE&cjevent=c01ee7f7391f11ed801a269c0a82b82c&affname=829932

0\_13955714

- Commons, C. I. (2013). *BIM Project Execution Planning Guide – Version 2.2.* USA: UNIVERSITY PARK, PA, USA.
- ES.BIM. (2019). *ESPACIOBIM.* Obtenido de ESPACIOBIM: <https://www.espaciobim.com/roles-bim>
- Perfiles y Roles BIM. (2021), http://blog.entornobim.org/perfiles-rolesbim/
- Guía the Va Bim Guide. (2010), https://www.cfm.va.gov/til/bim/VA-BIM-Guide.pdf
- Construcción BIM fases. (2021), https://construccionlean.com/bibliografia-bim año 2021.
- BUILDING SCIENCES. J (2017), National Institute.[Archivo PDF].
- Etapas de BIM (2021), https://www.vivesarquitectura.com/post/etapasdel-bim-para-tus-proyectos
- Manual de Nomenclatura Bim con Revit. (2021), BIM learning- Pdf.

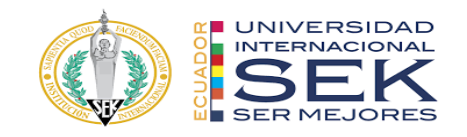

## **7. ANEXOS**

### **Anexo A: Mapa de procesos**

Proceso de documentación

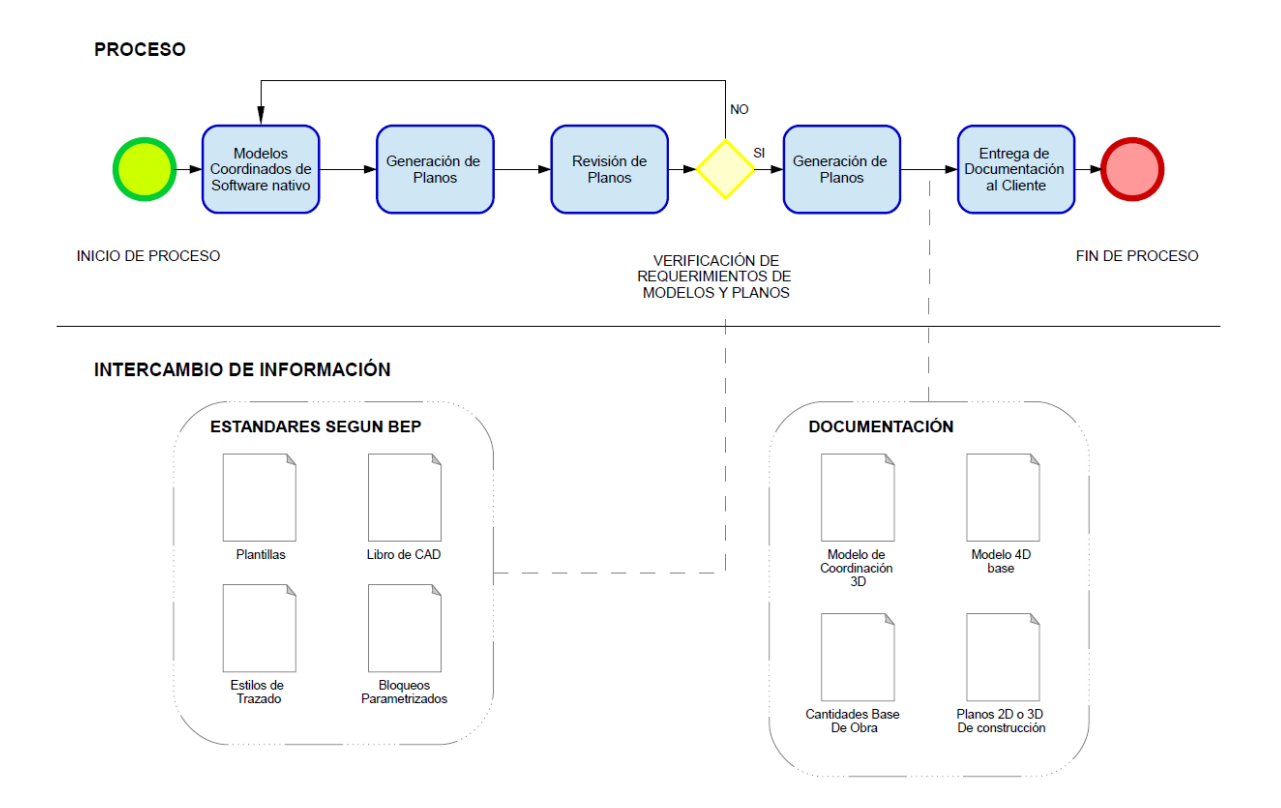

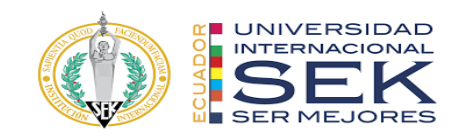

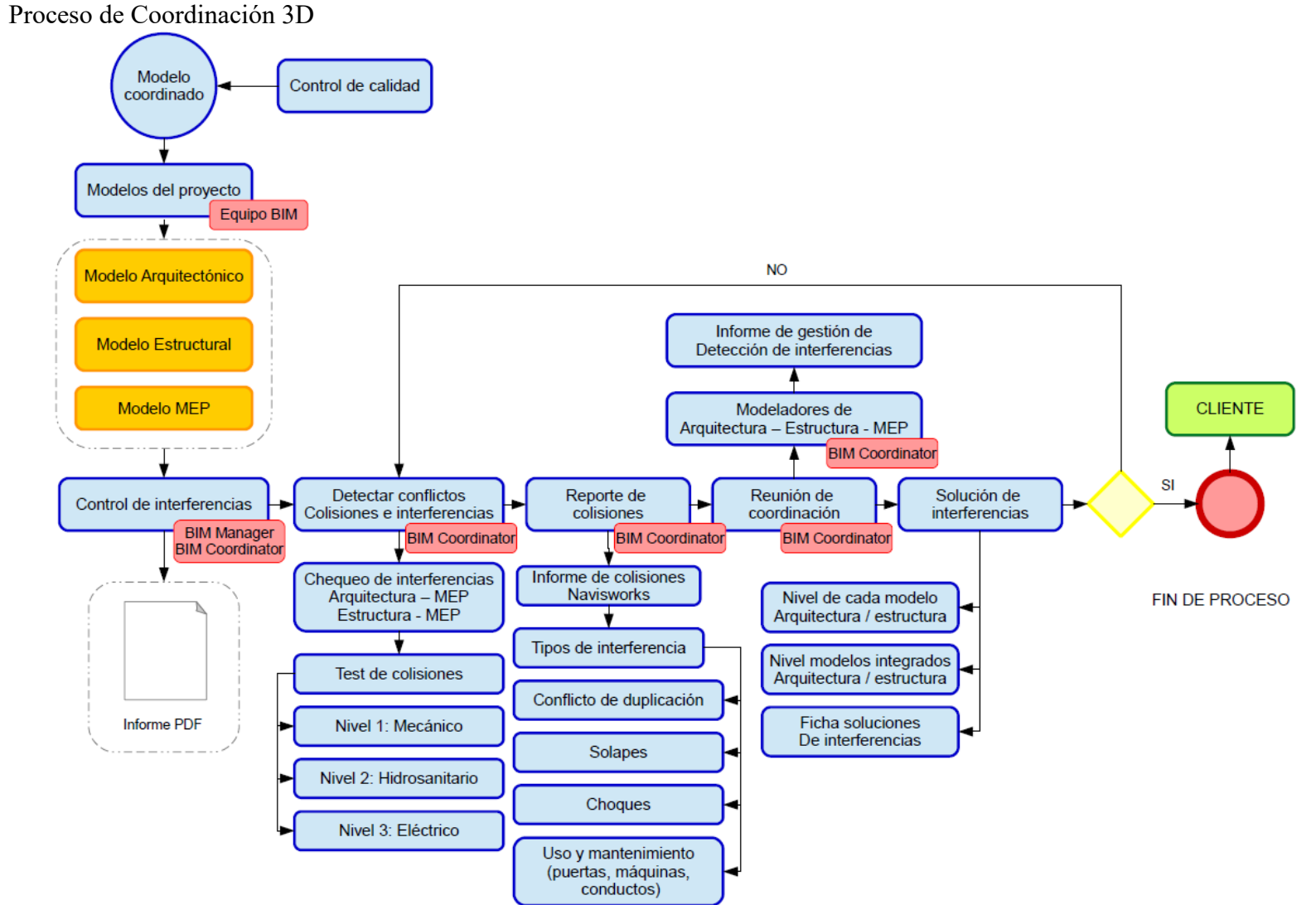

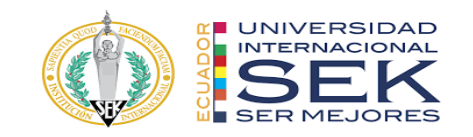

### Proceso de Computo

**PROCESO** 

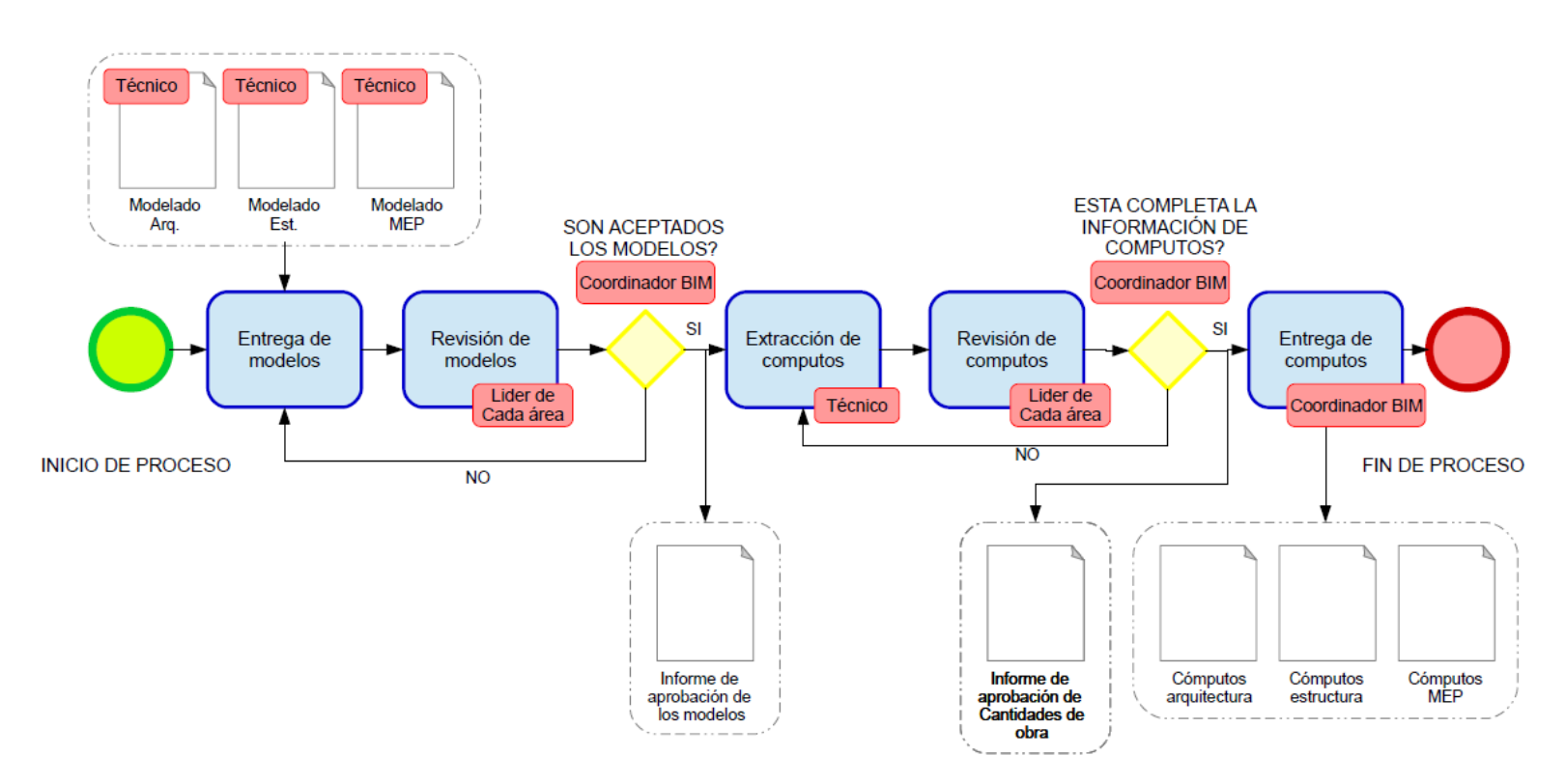

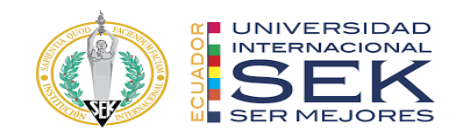

Proceso de Simulación Constructiva

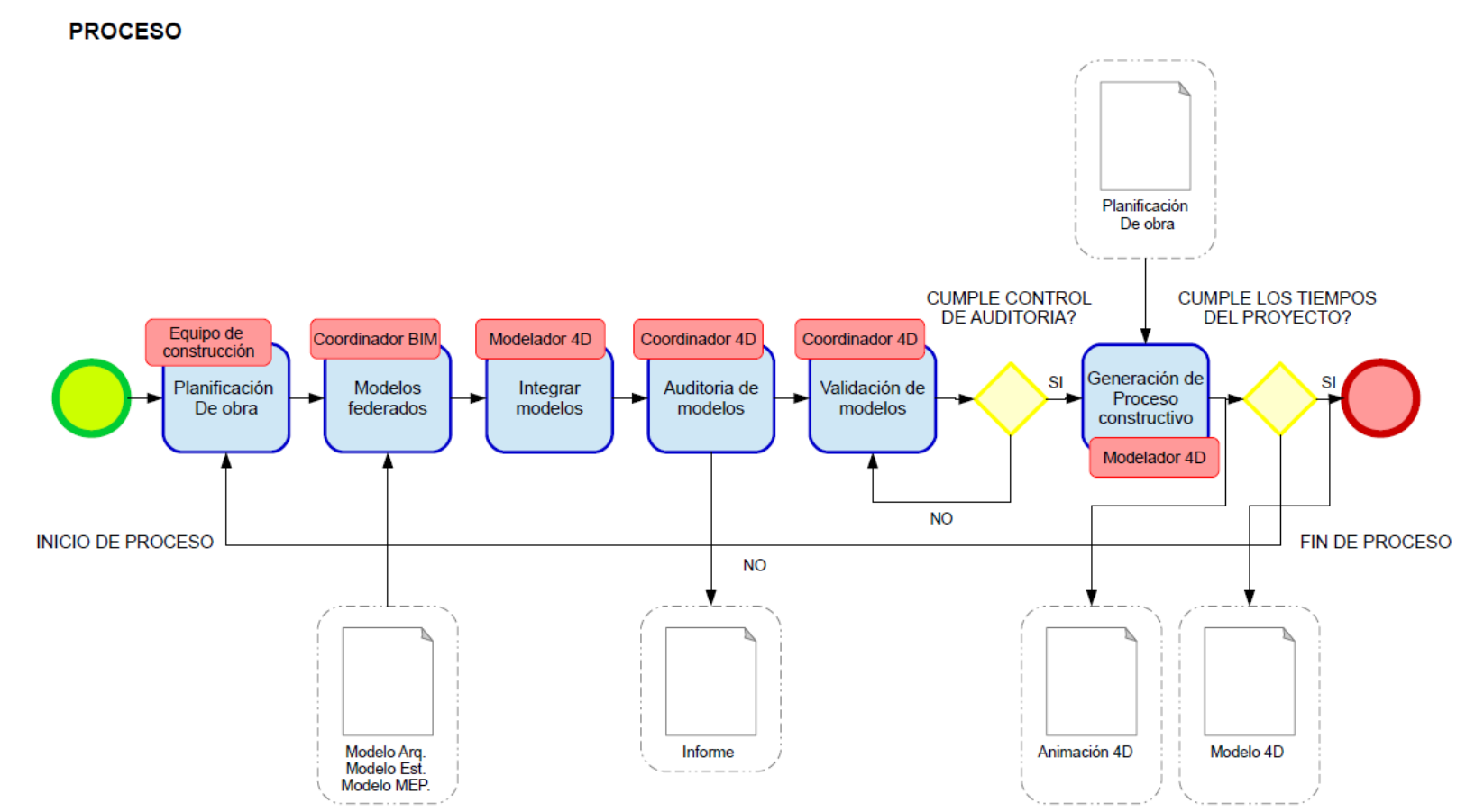

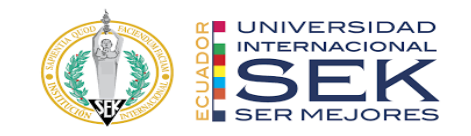

Proceso de Planificación

#### **PROCESO**

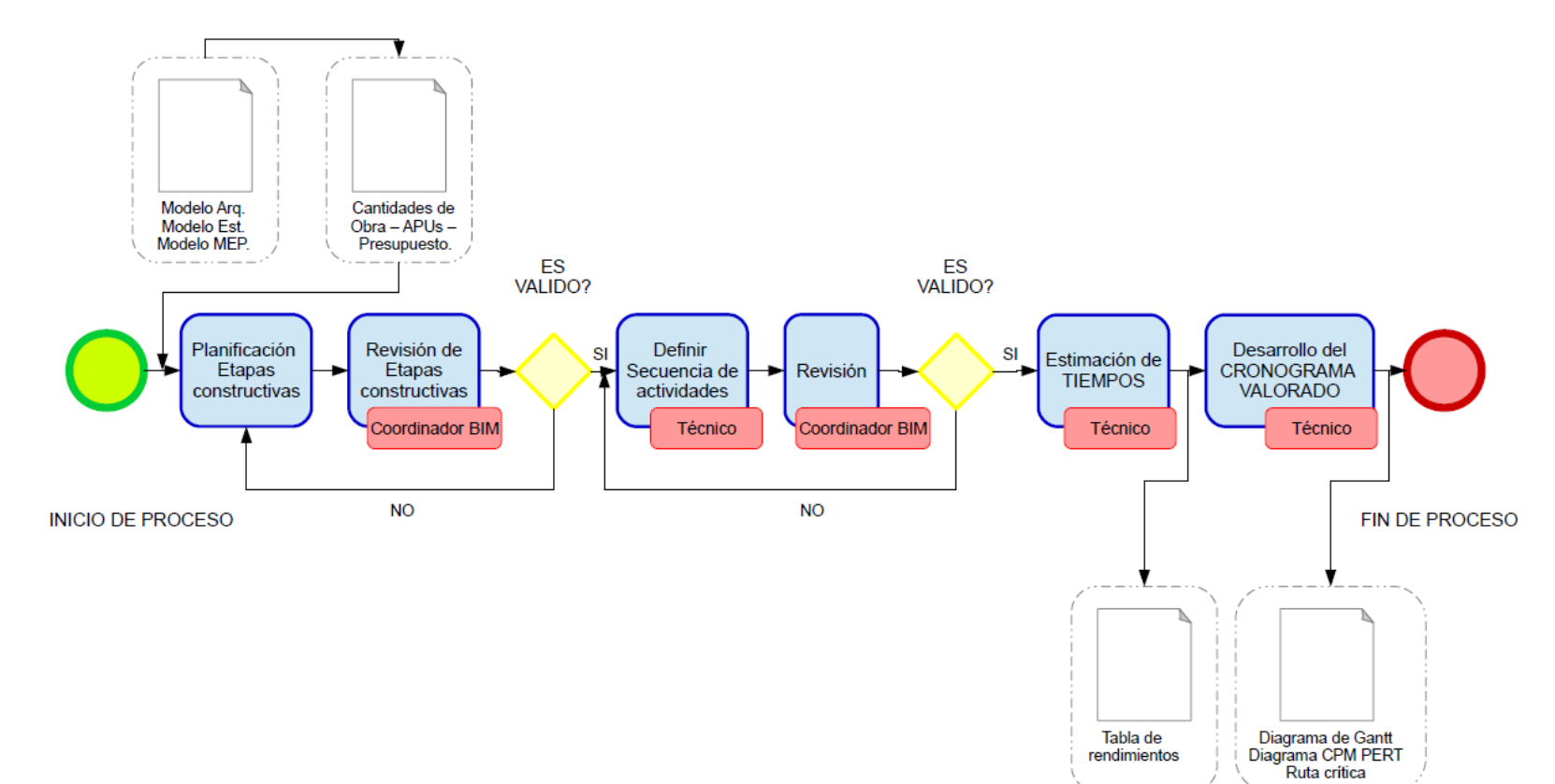

rendimientos

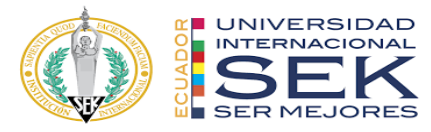

Proceso de conformación de equipo BIM – BIM Manager

### **PROCESO**

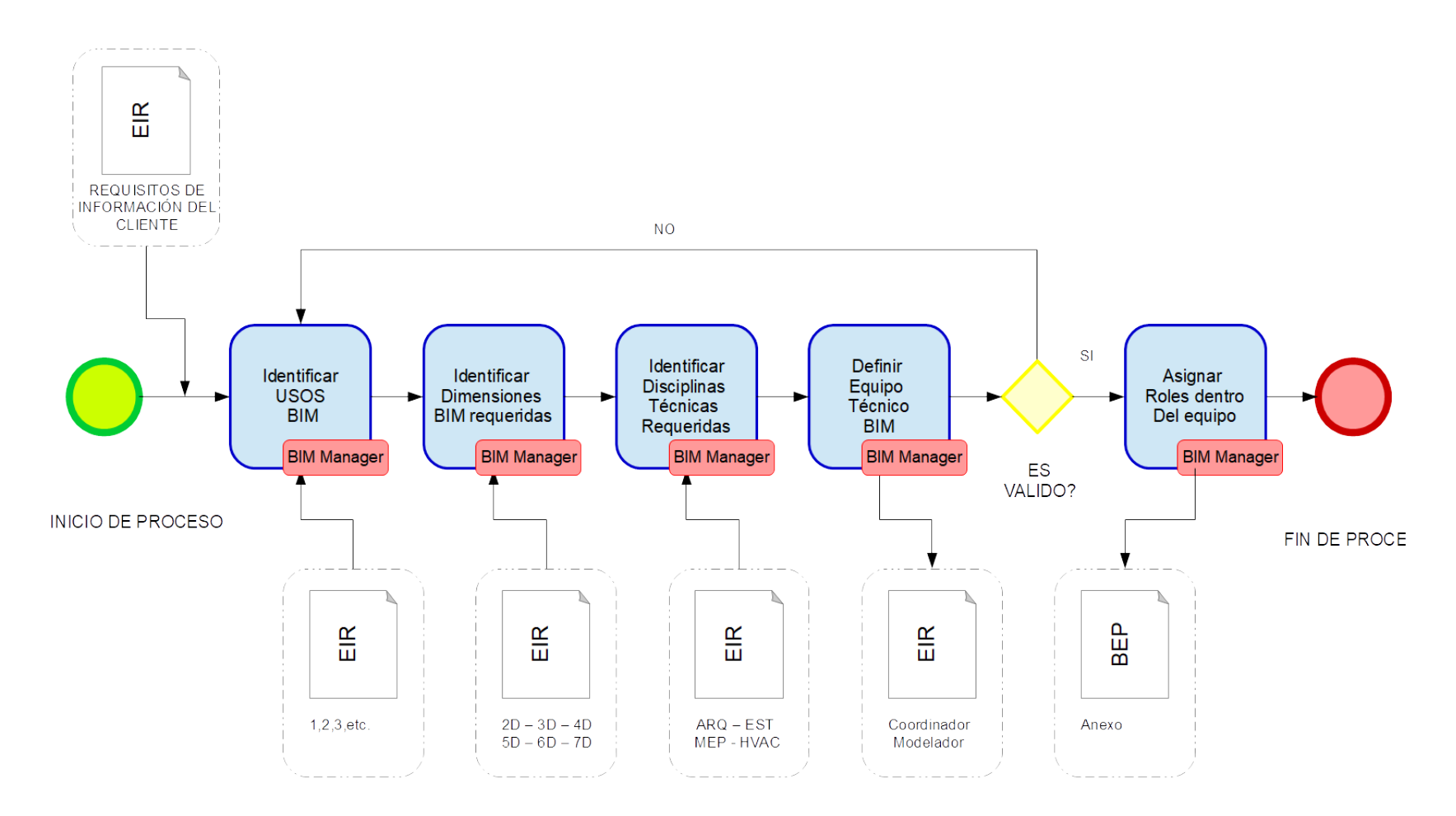

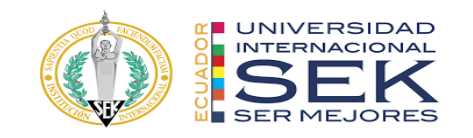

### Proceso Coordinador BIM

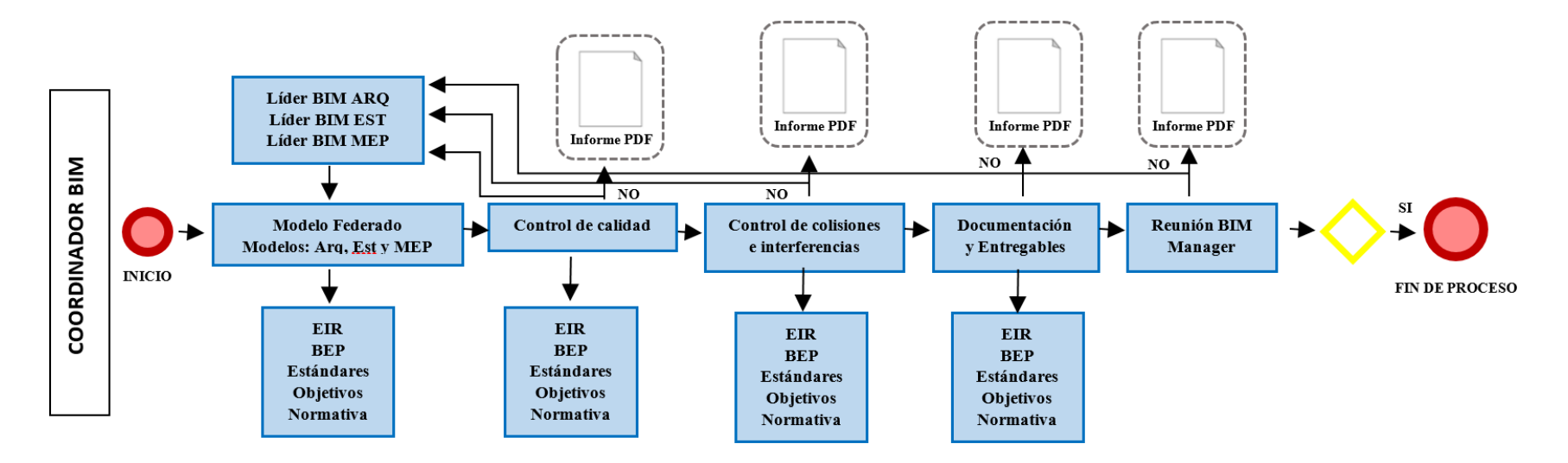

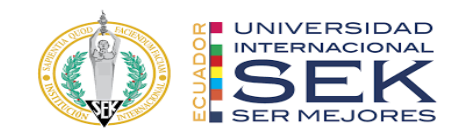

### Proceso Coordinador BIM Estructura

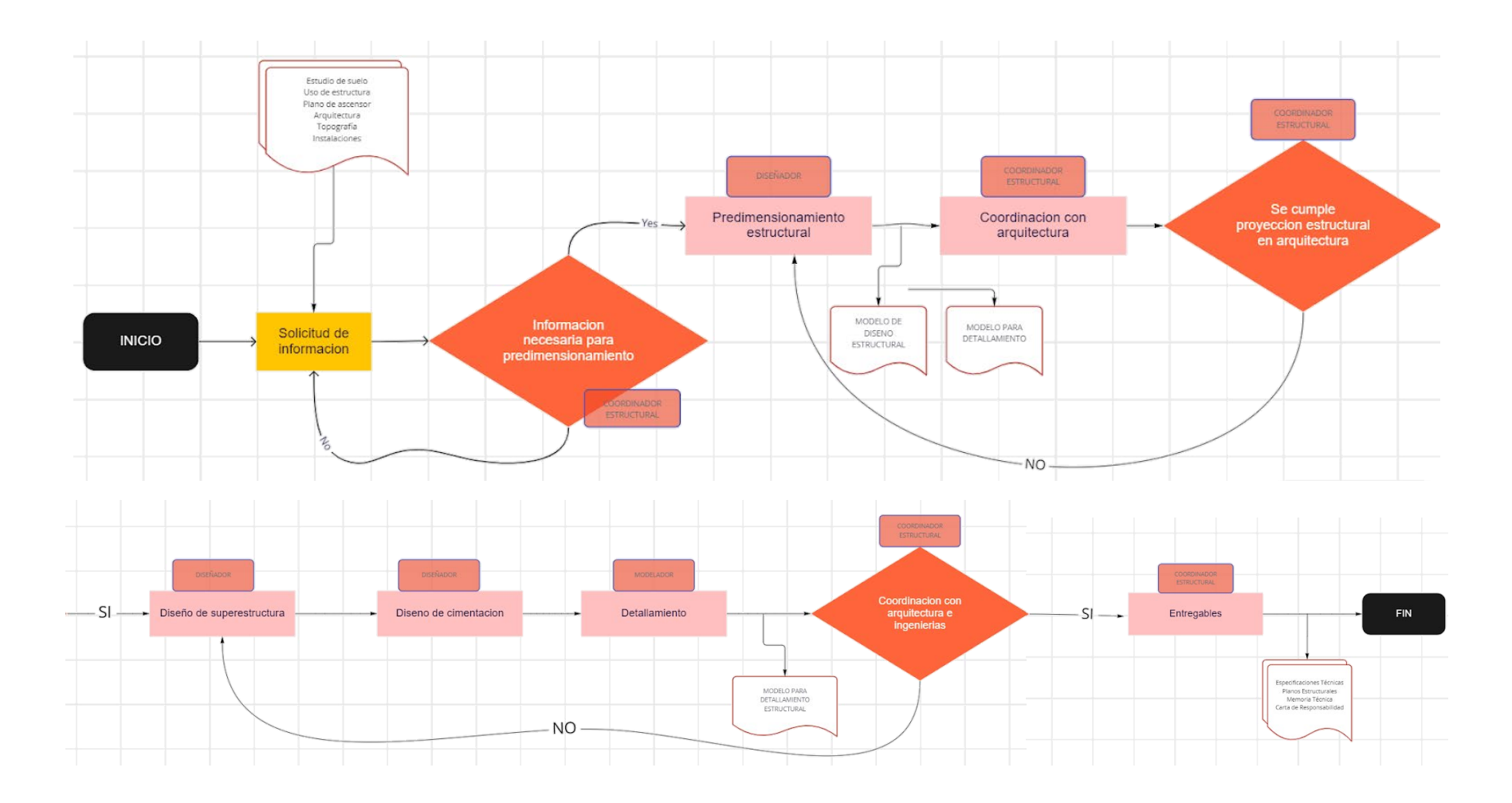

104

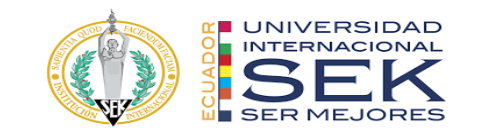

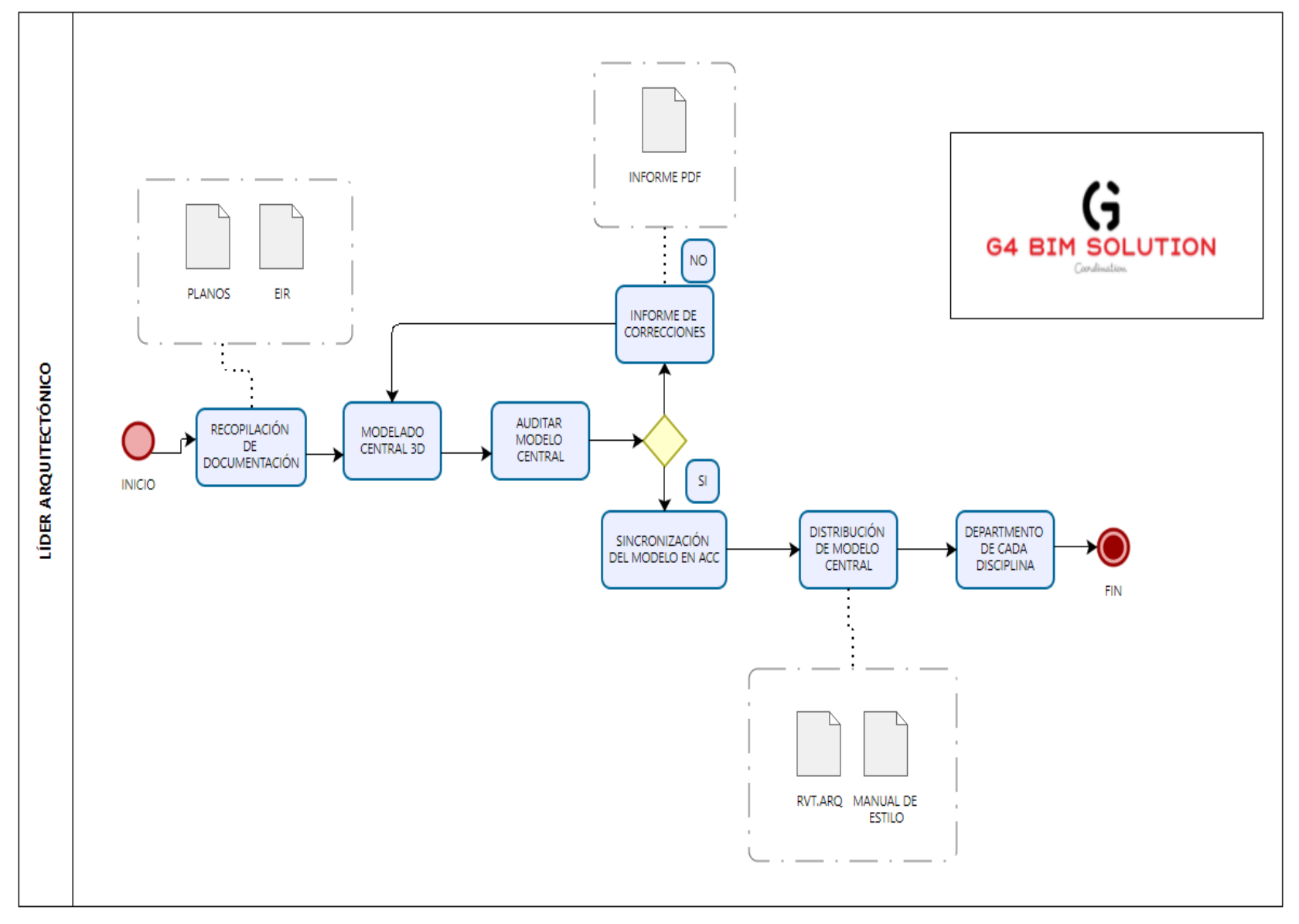

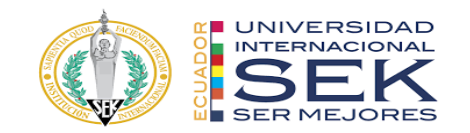

Proceso Coordinador BIM MEP

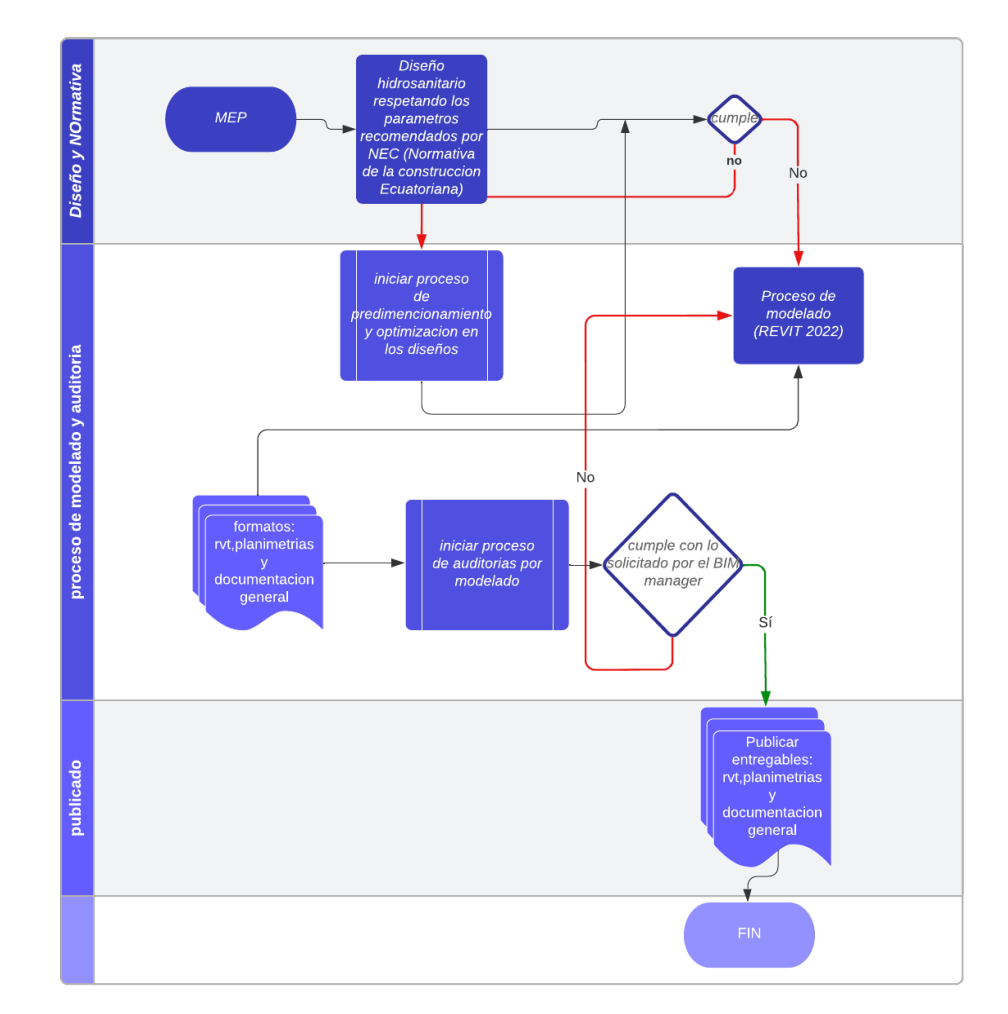

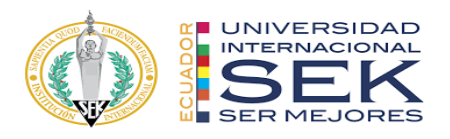

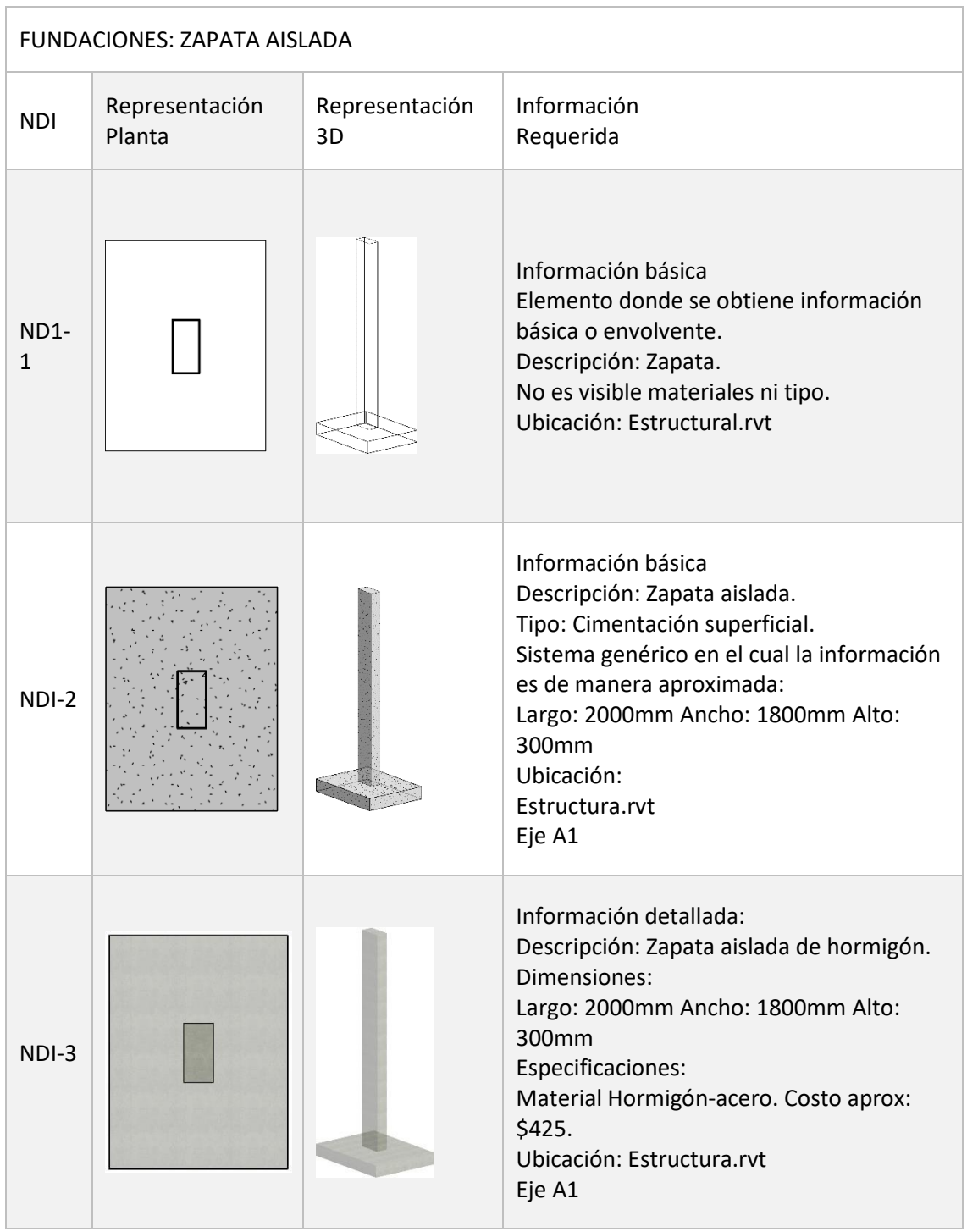

# **Anexo B: Nivel de información geométrica y no geométrica requerida**

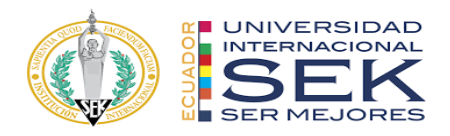

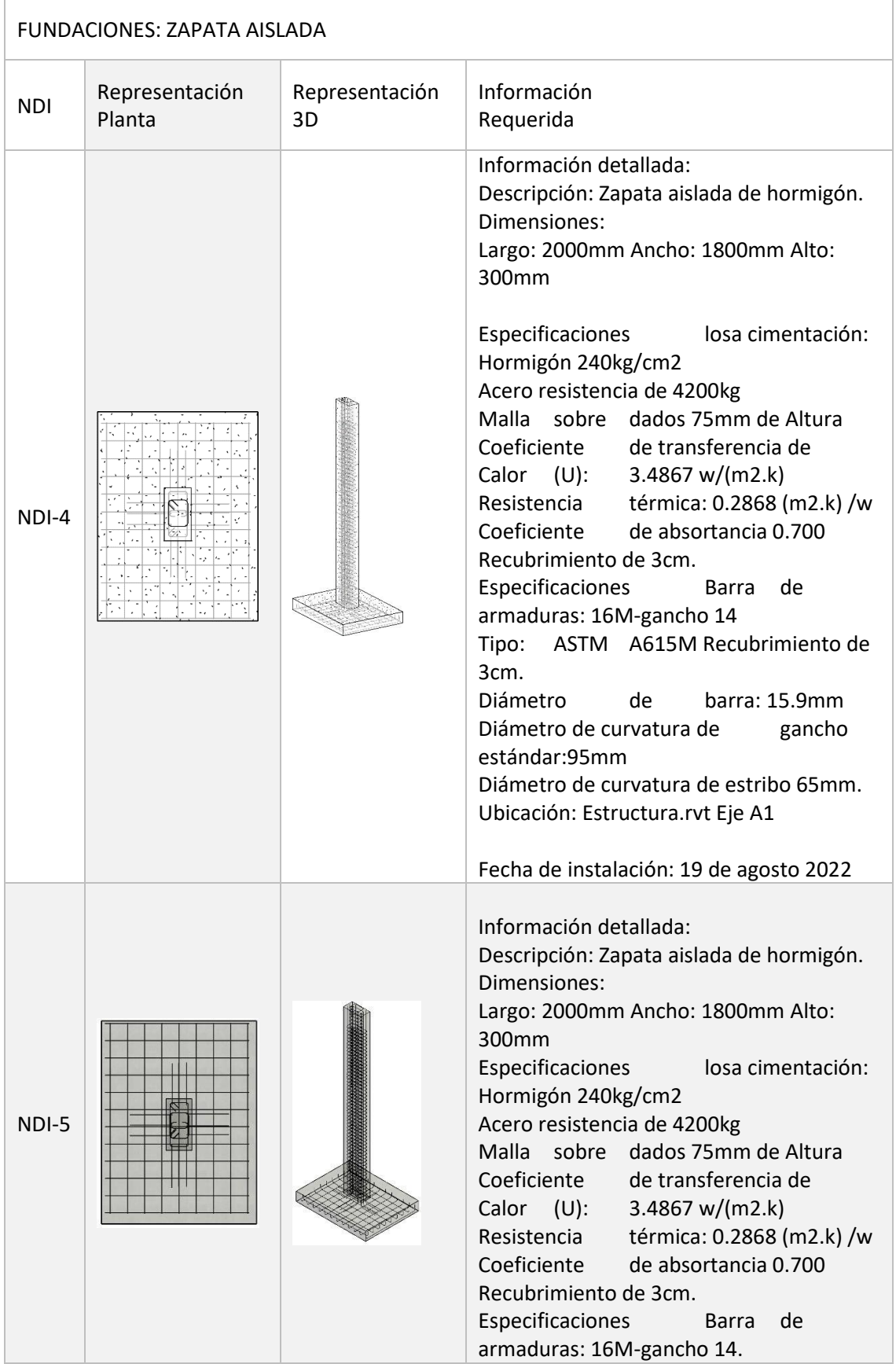

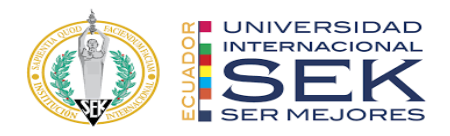

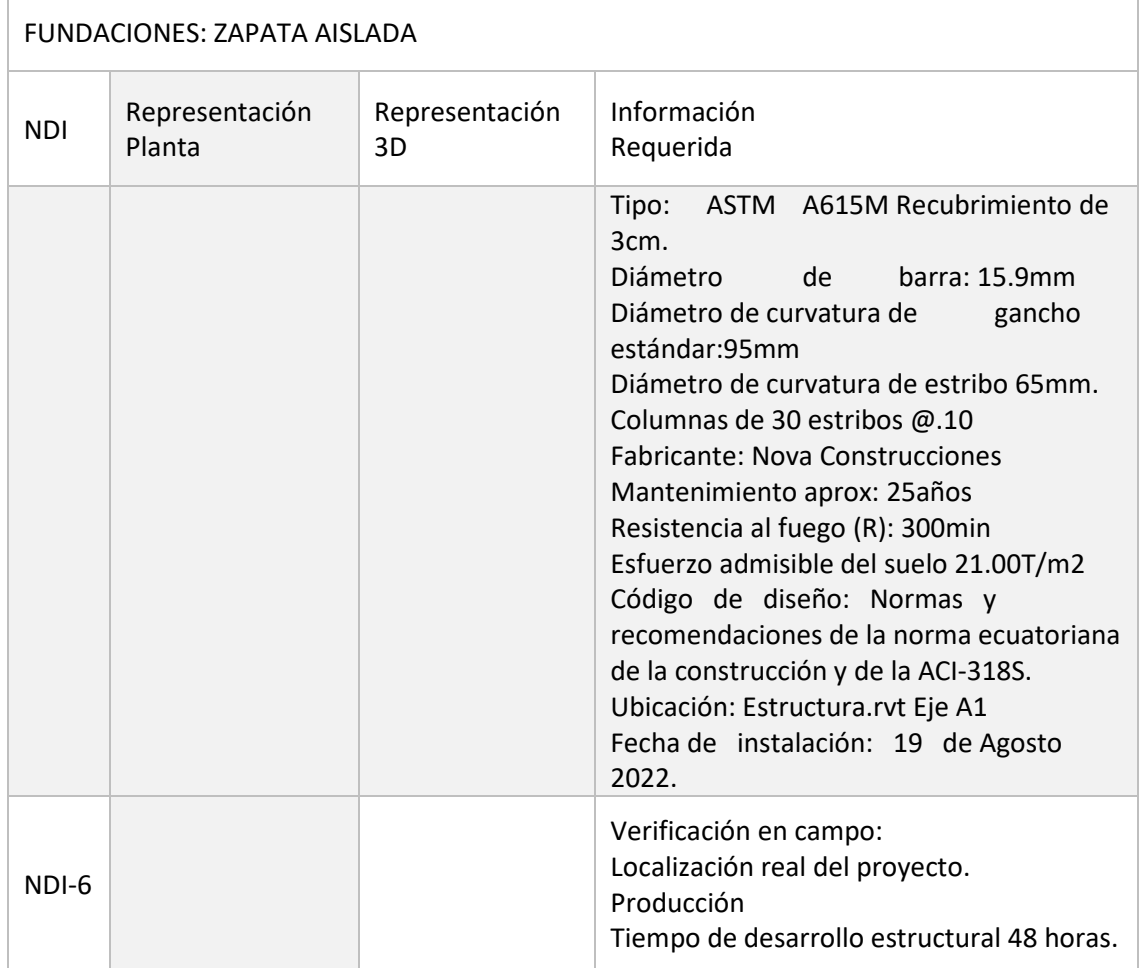

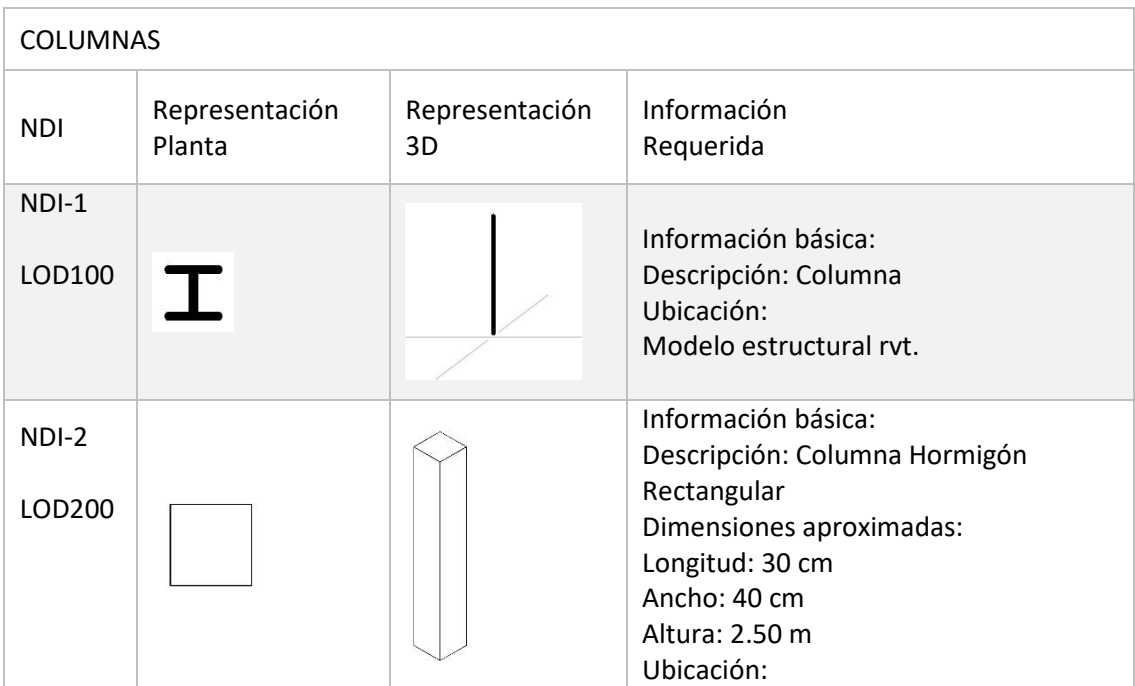

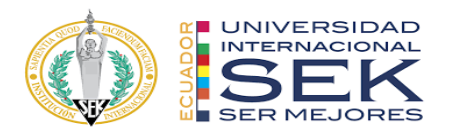

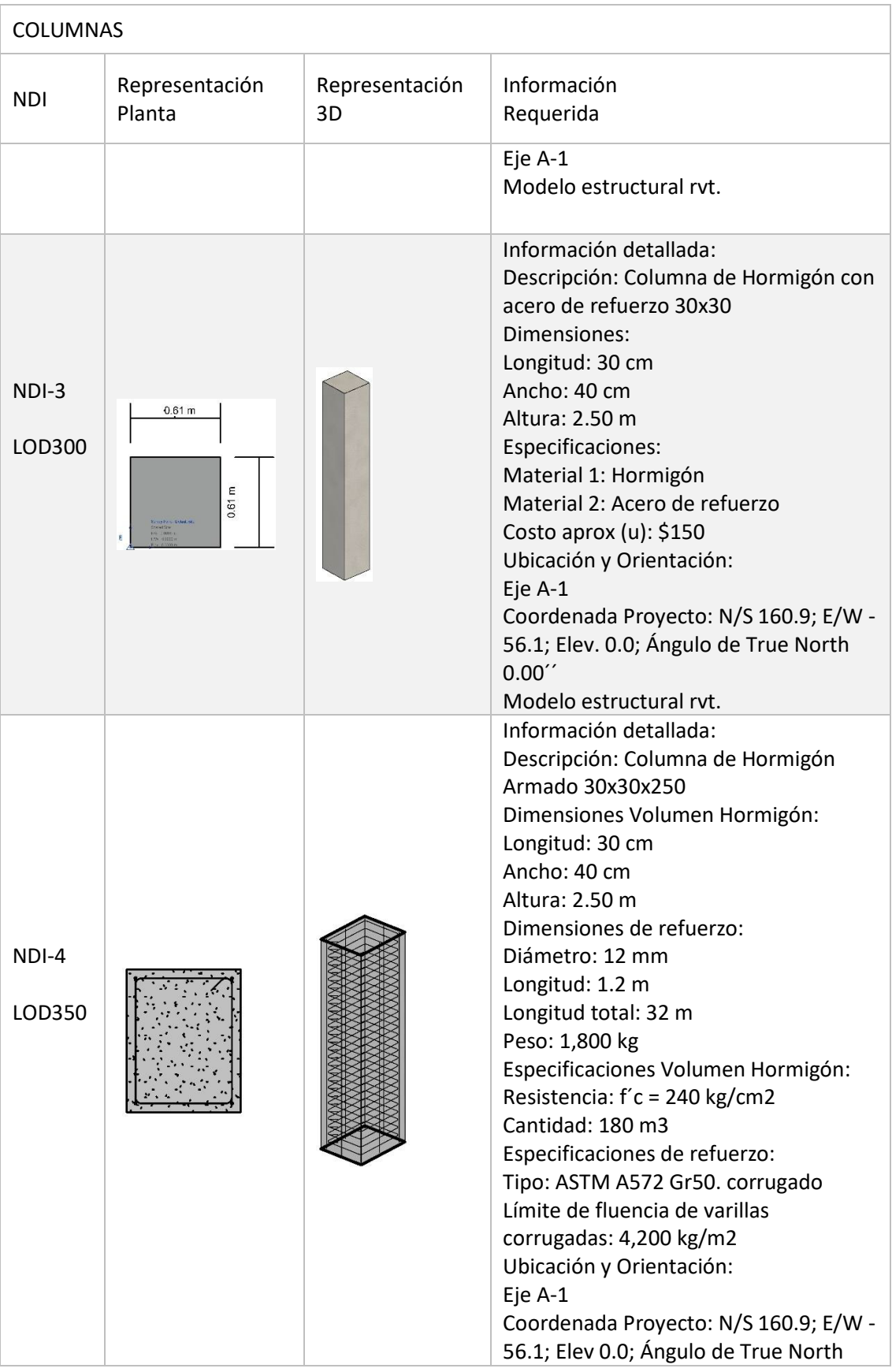

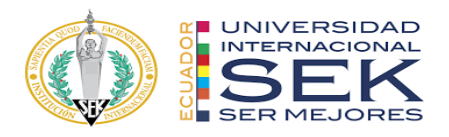

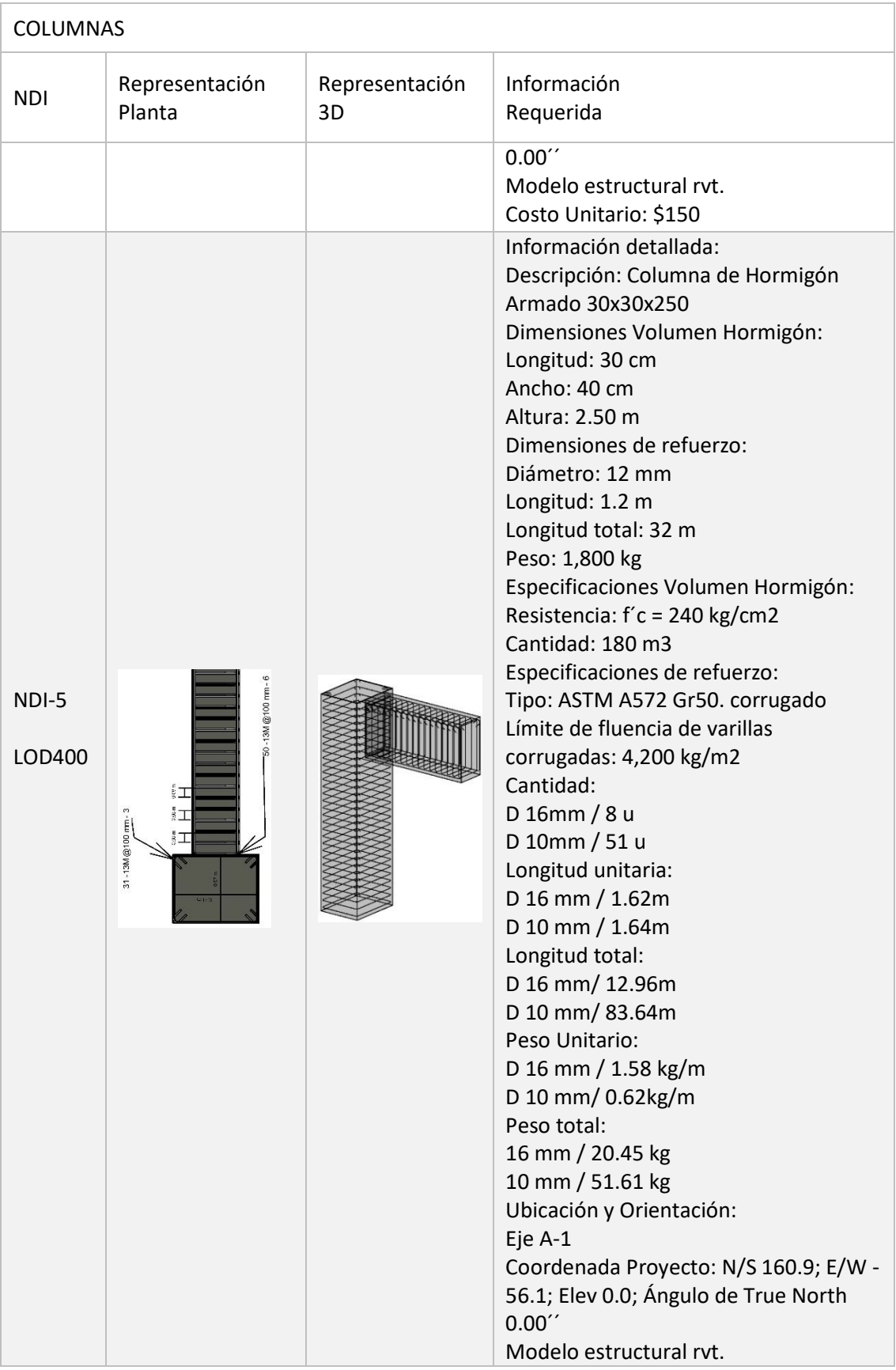

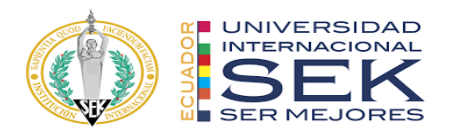

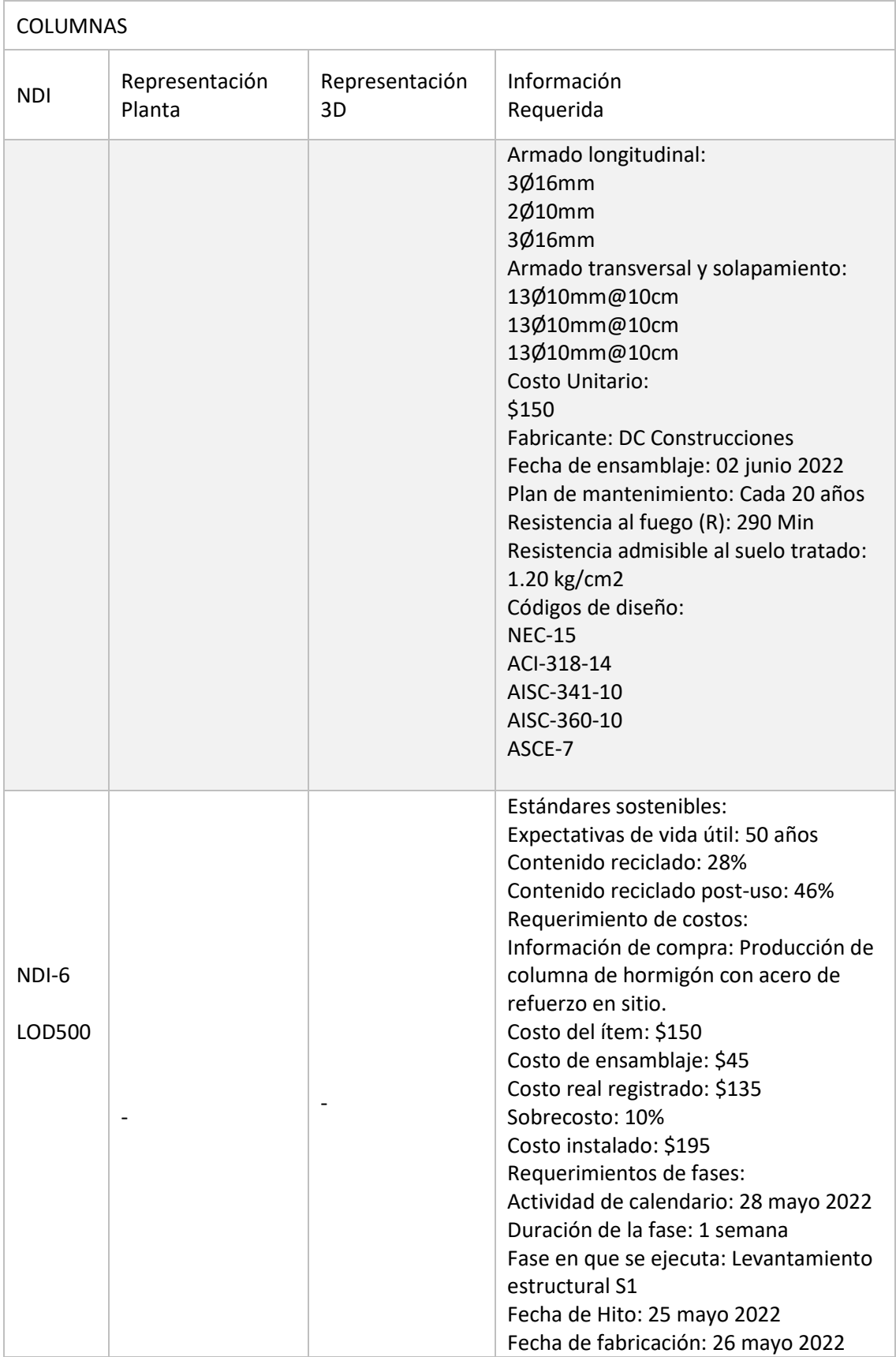

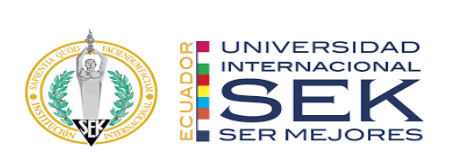

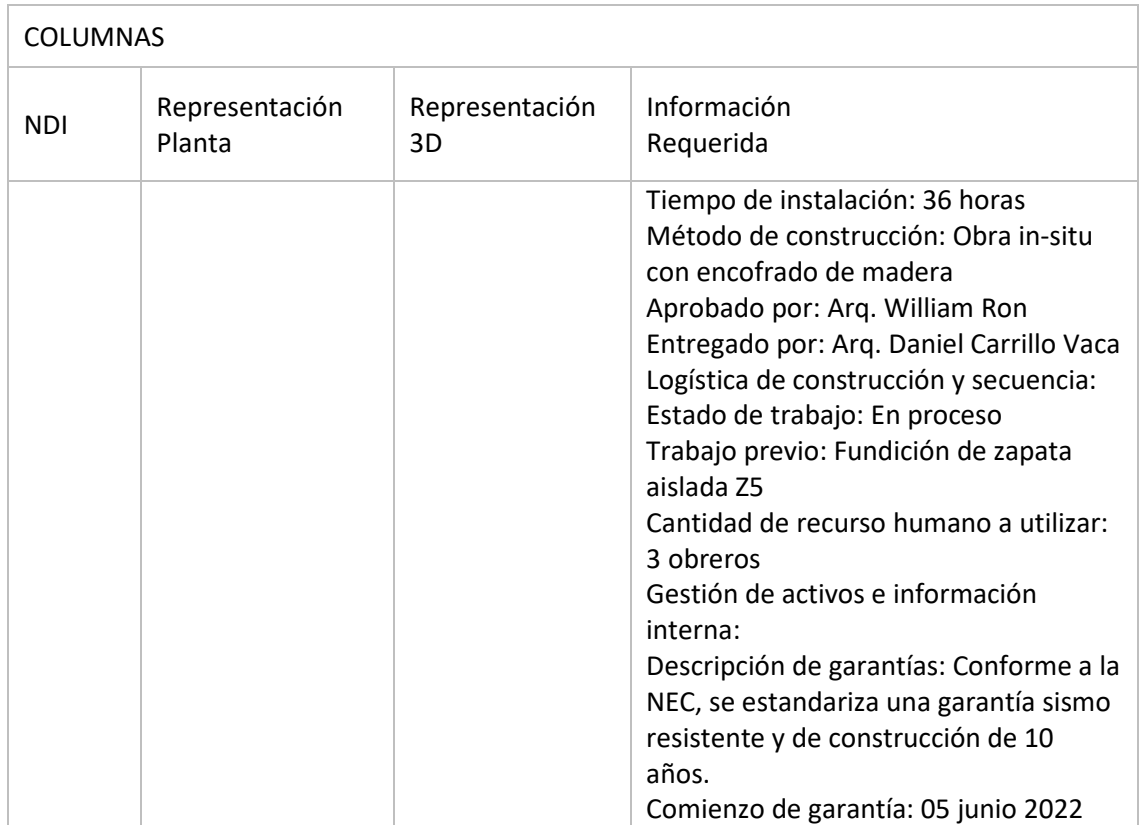

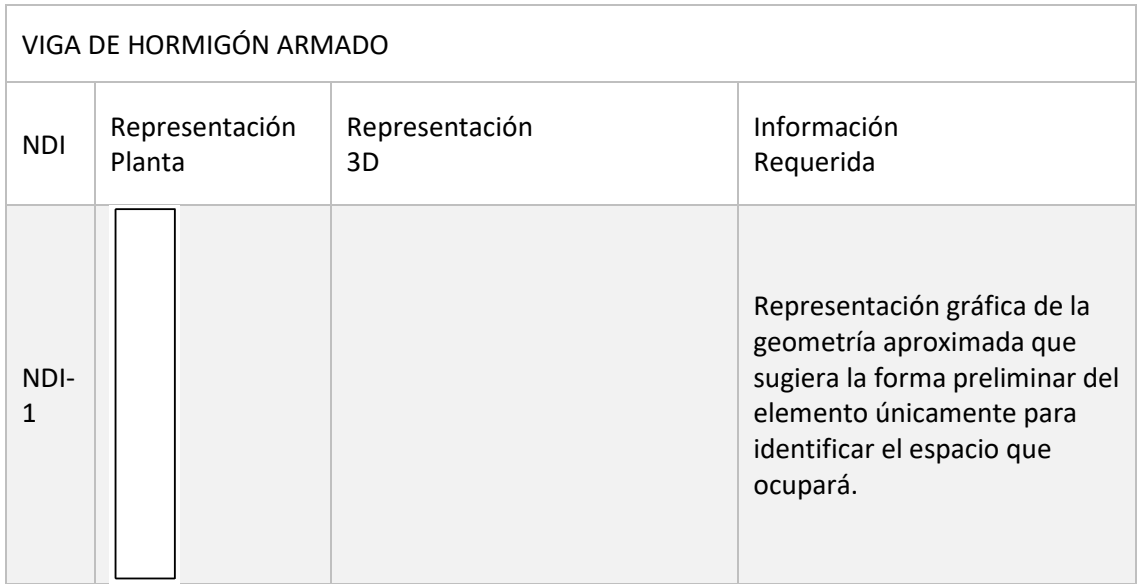

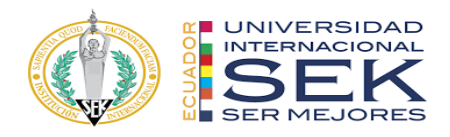

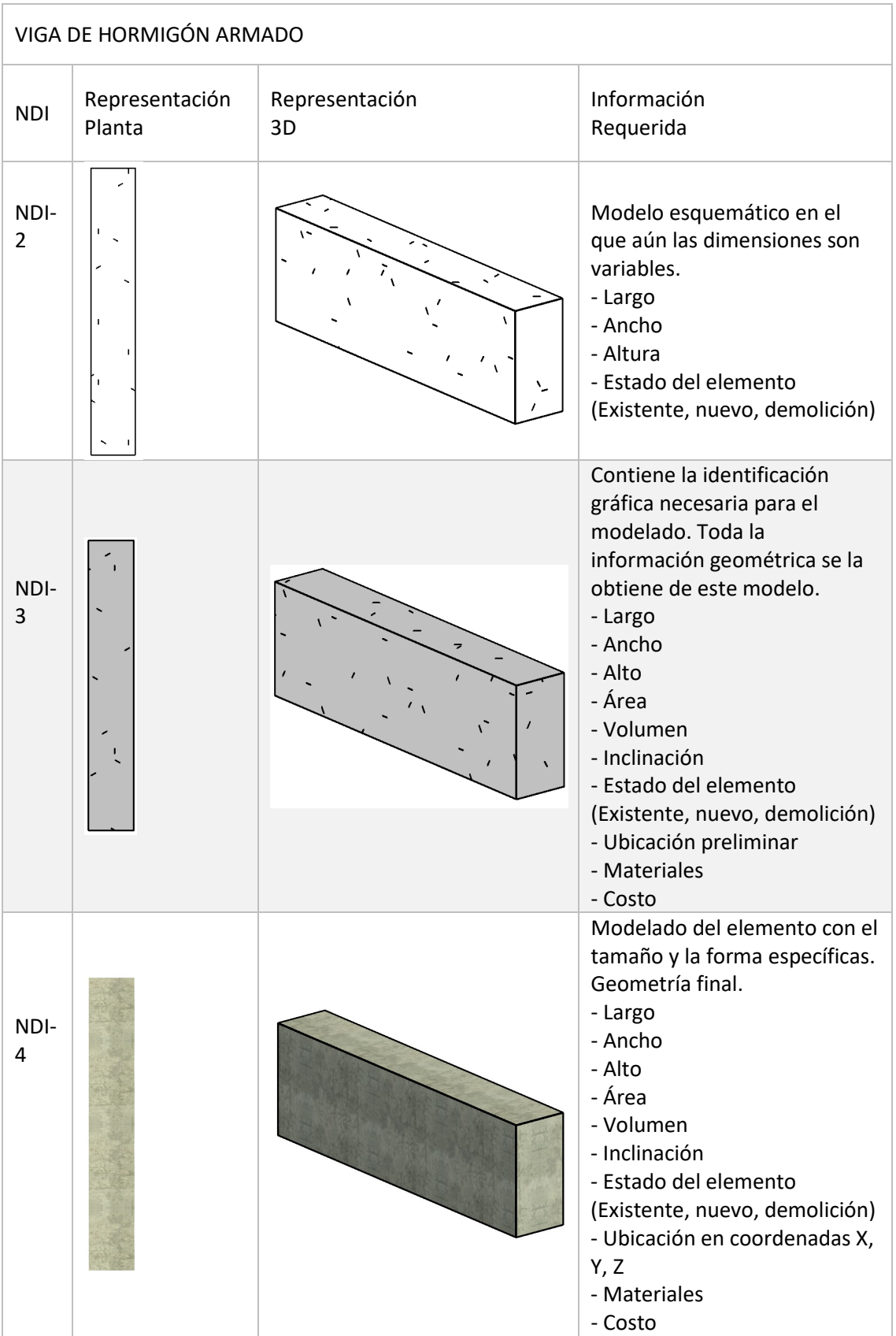

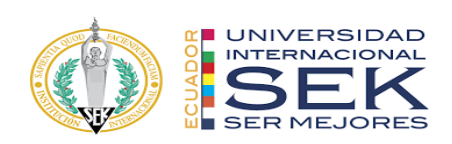

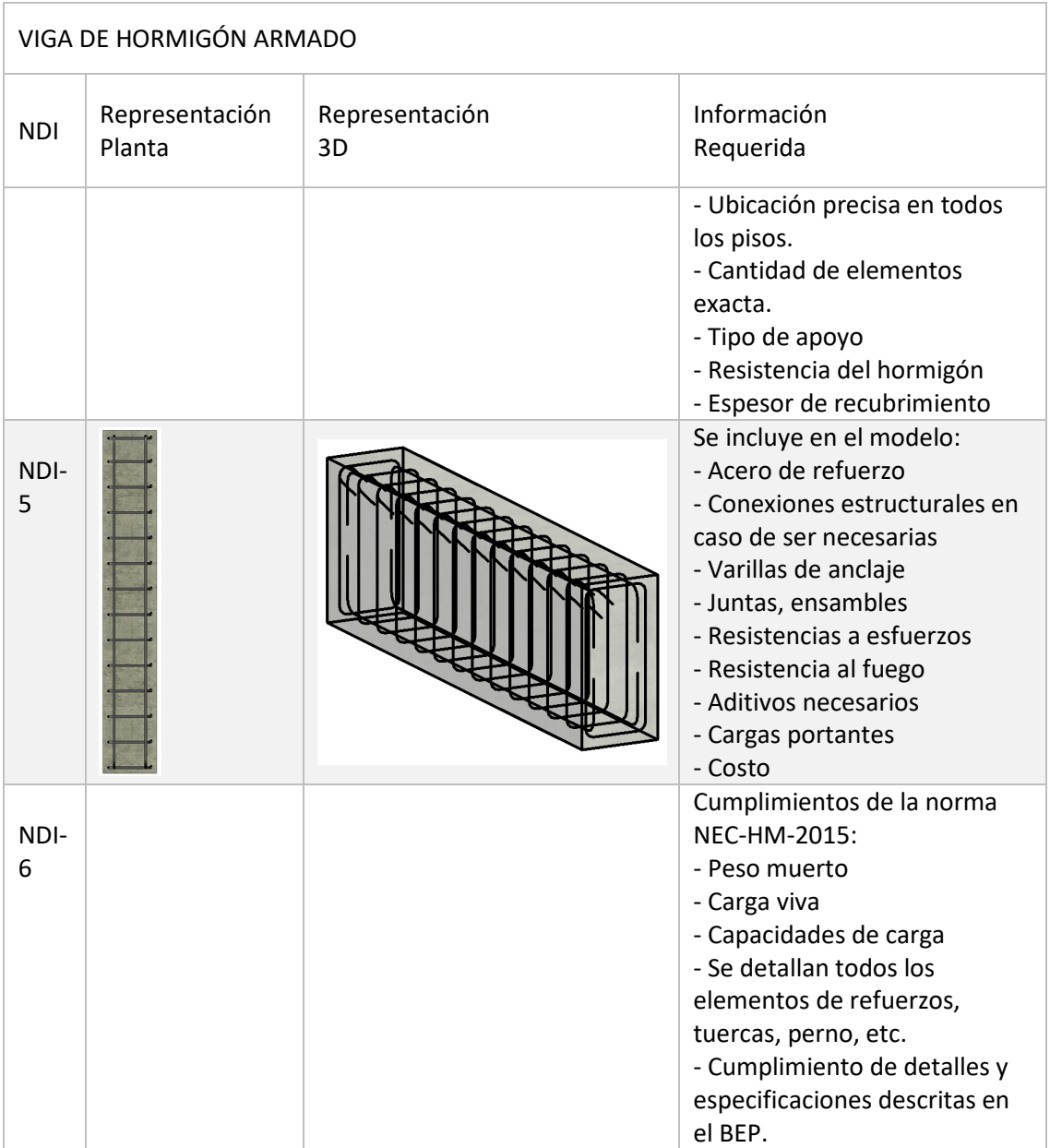

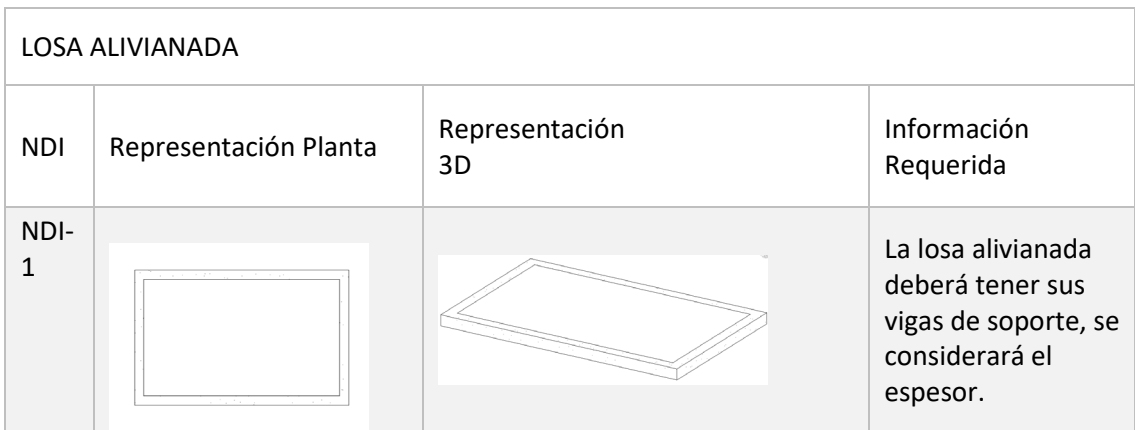

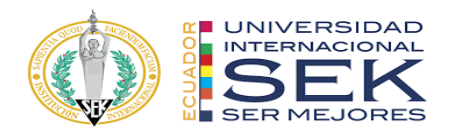

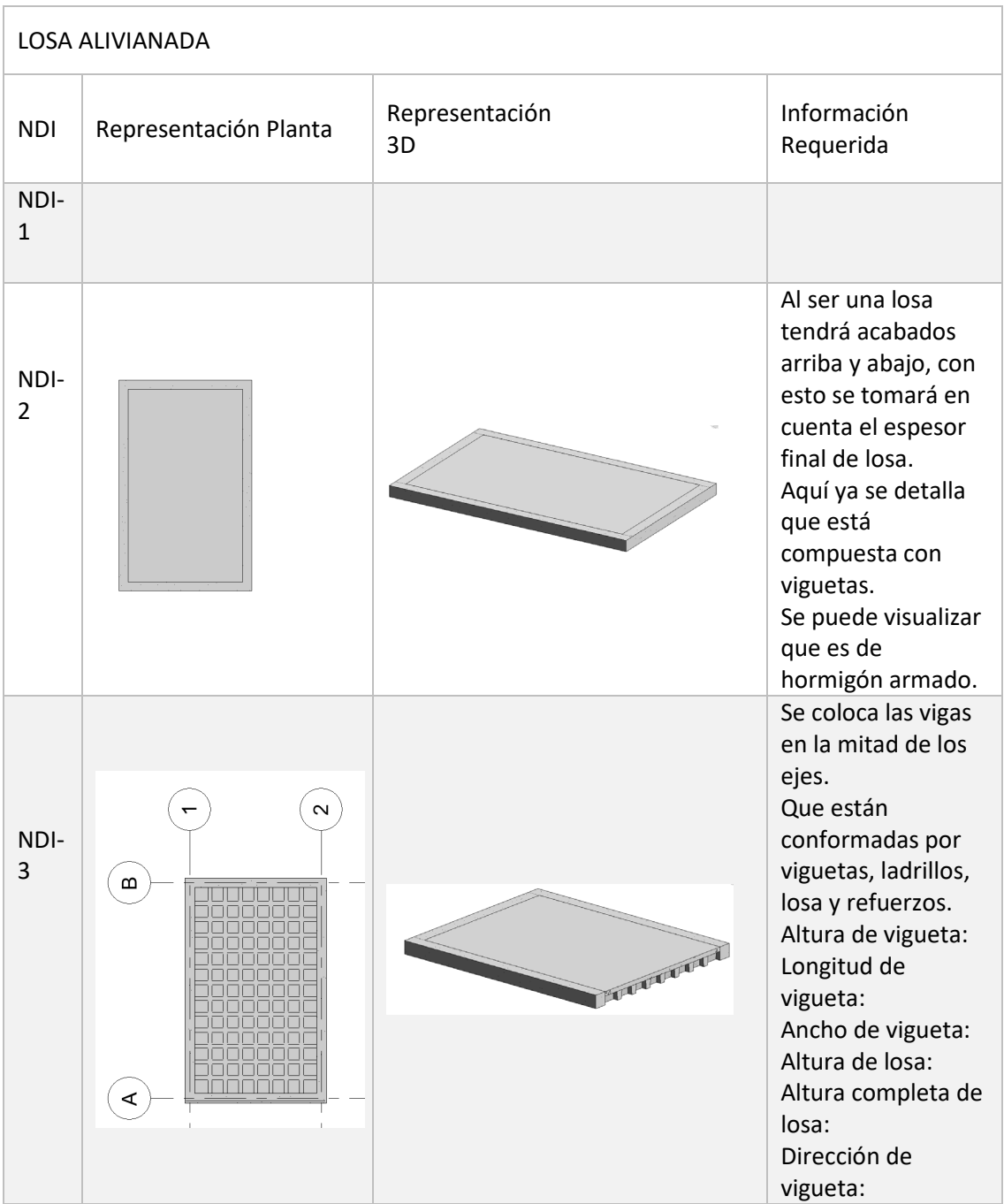

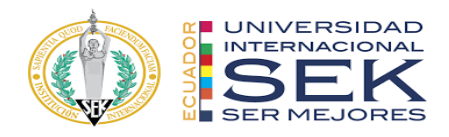

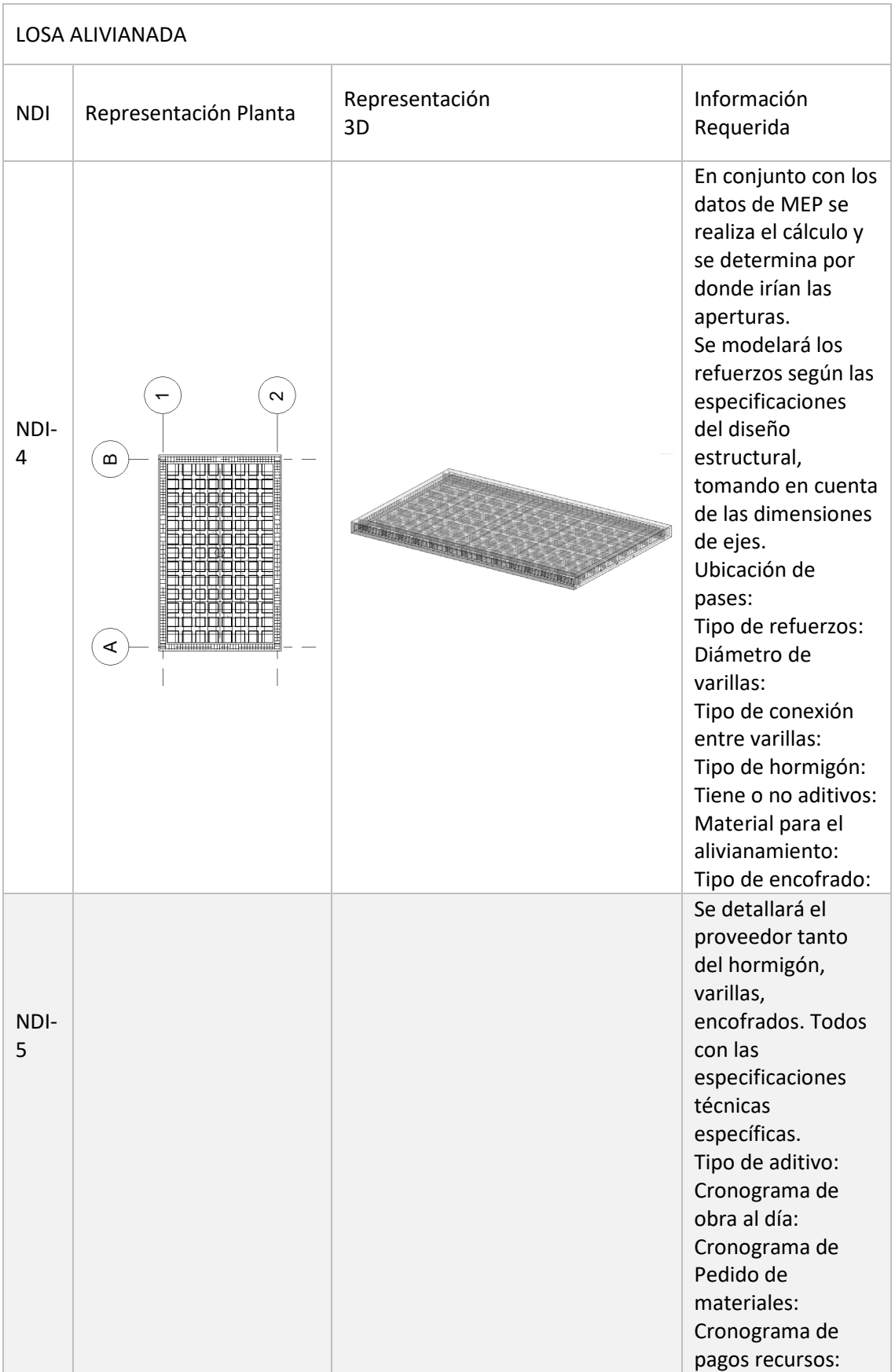

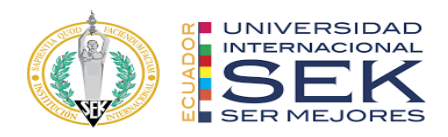

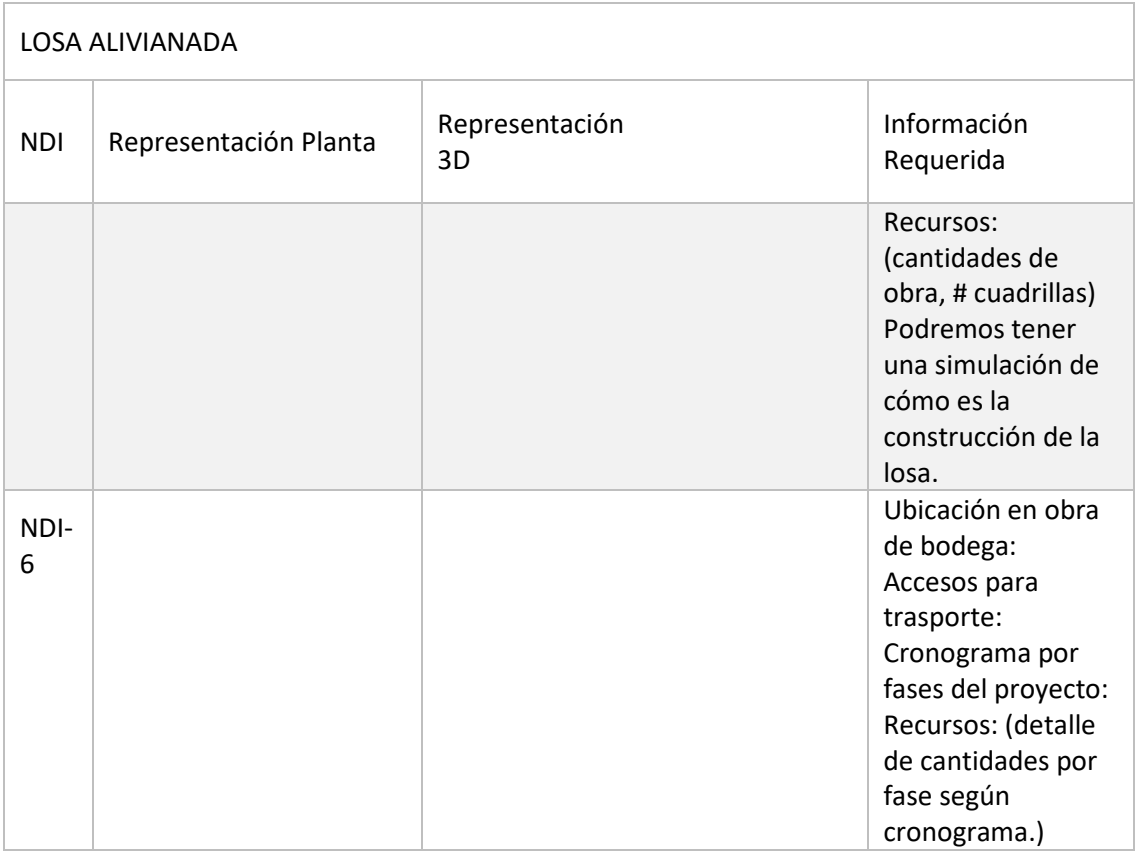

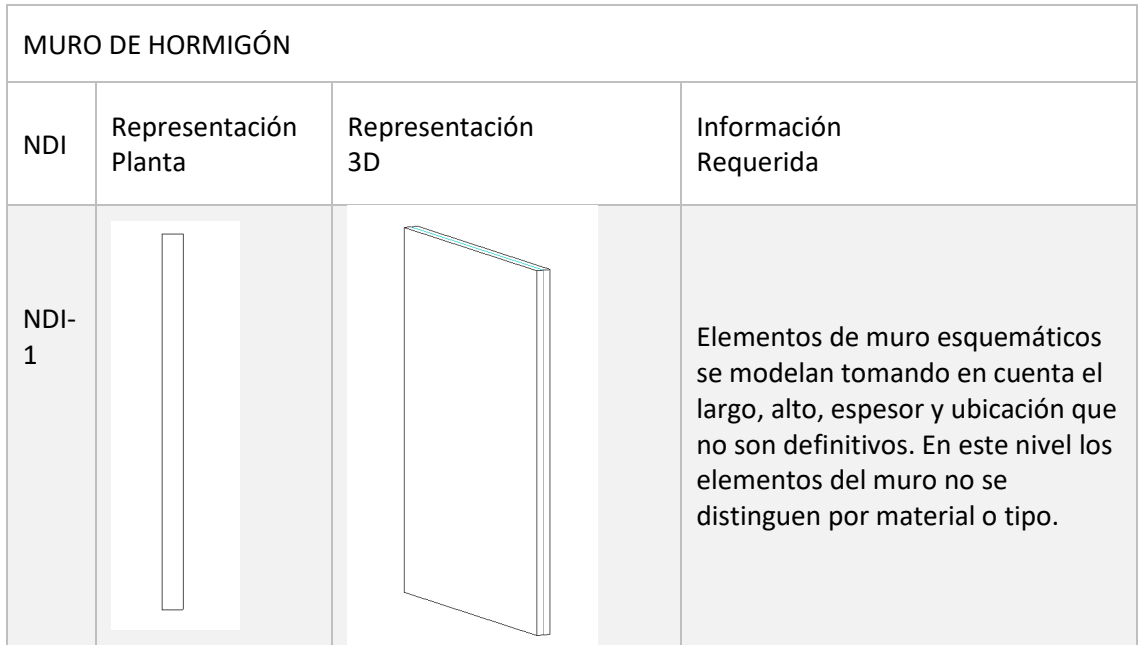

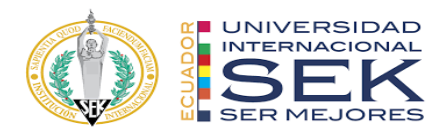

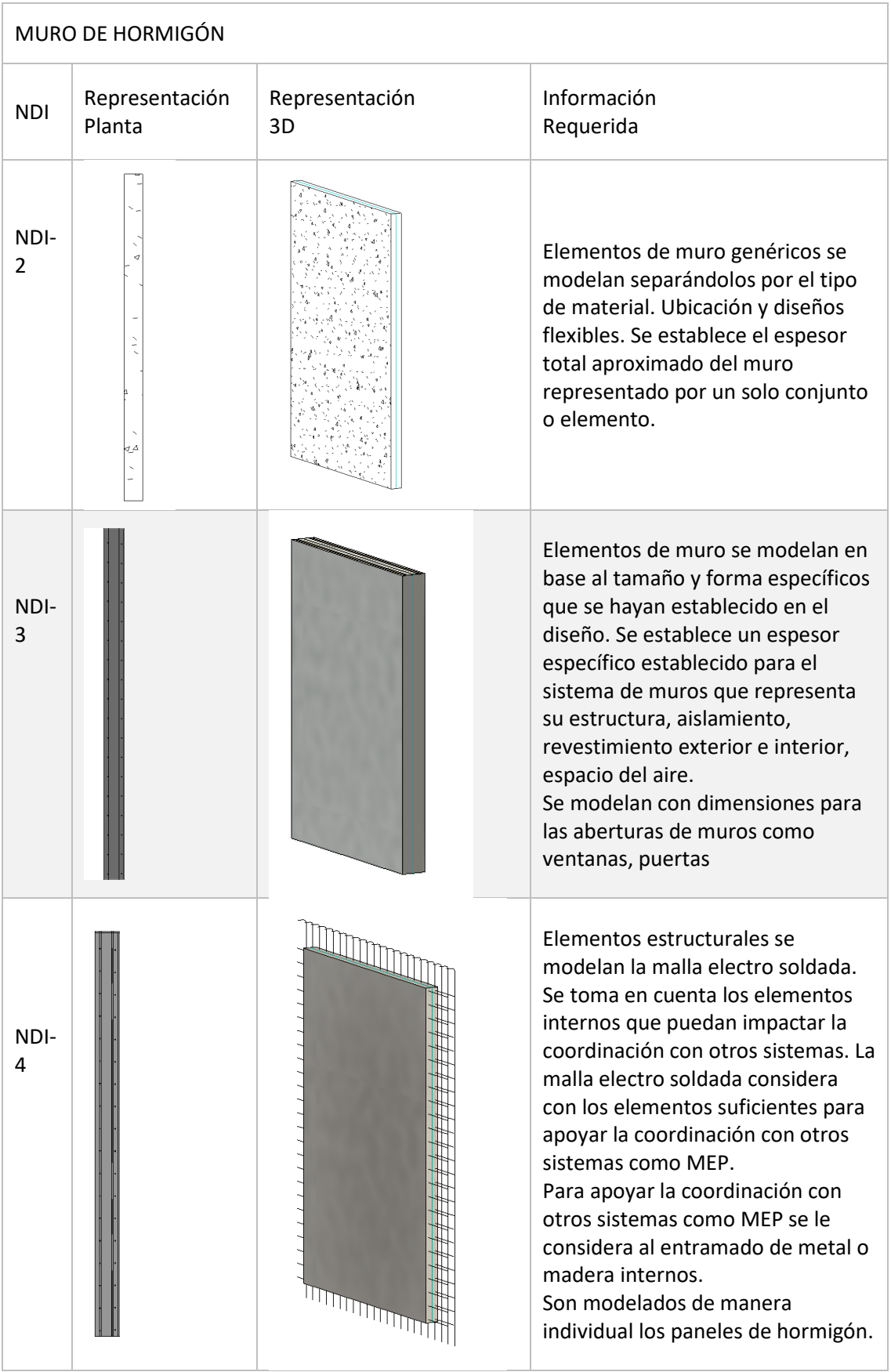

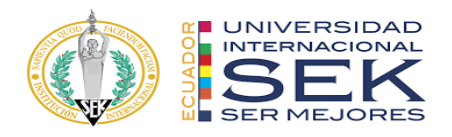

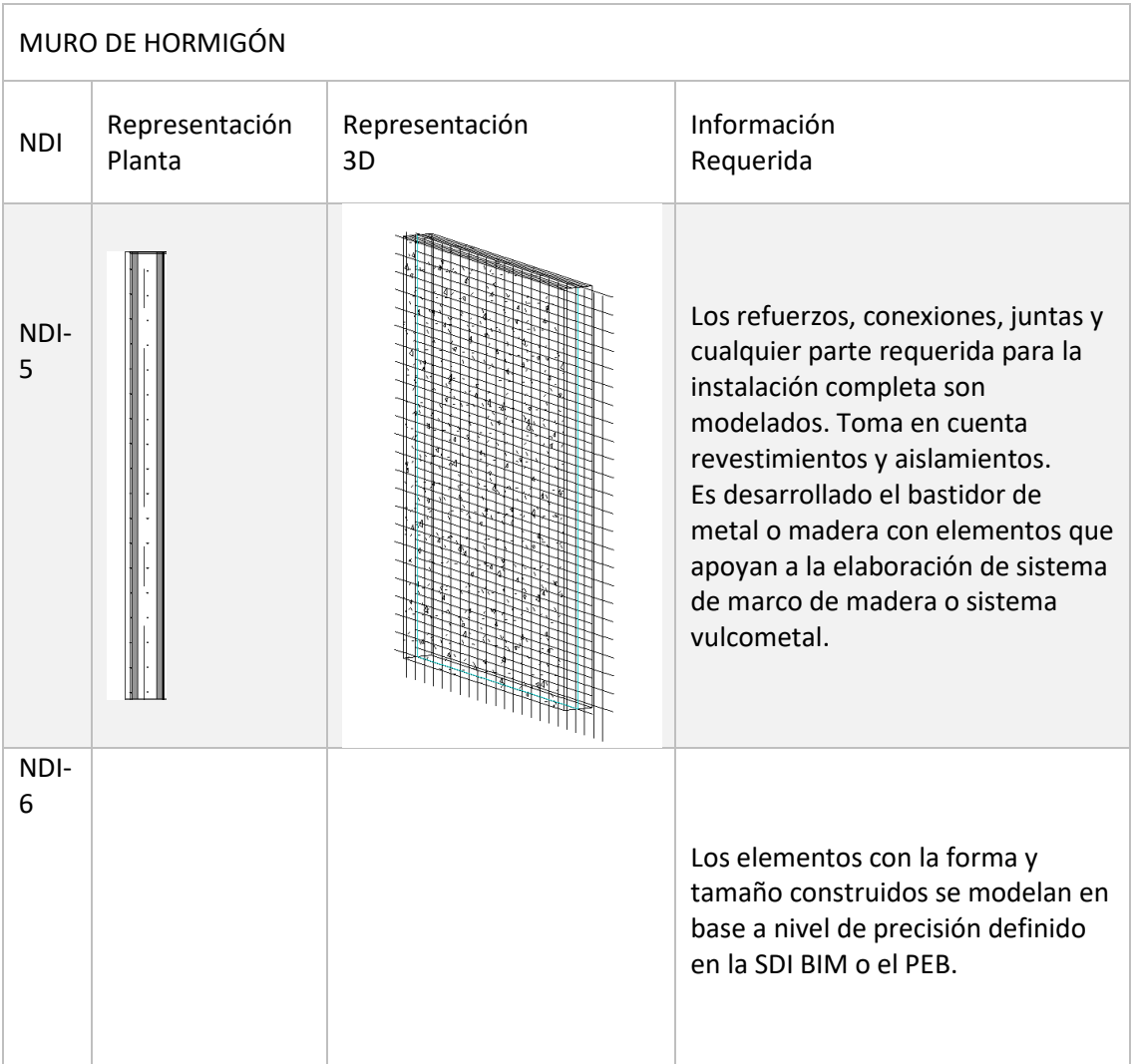

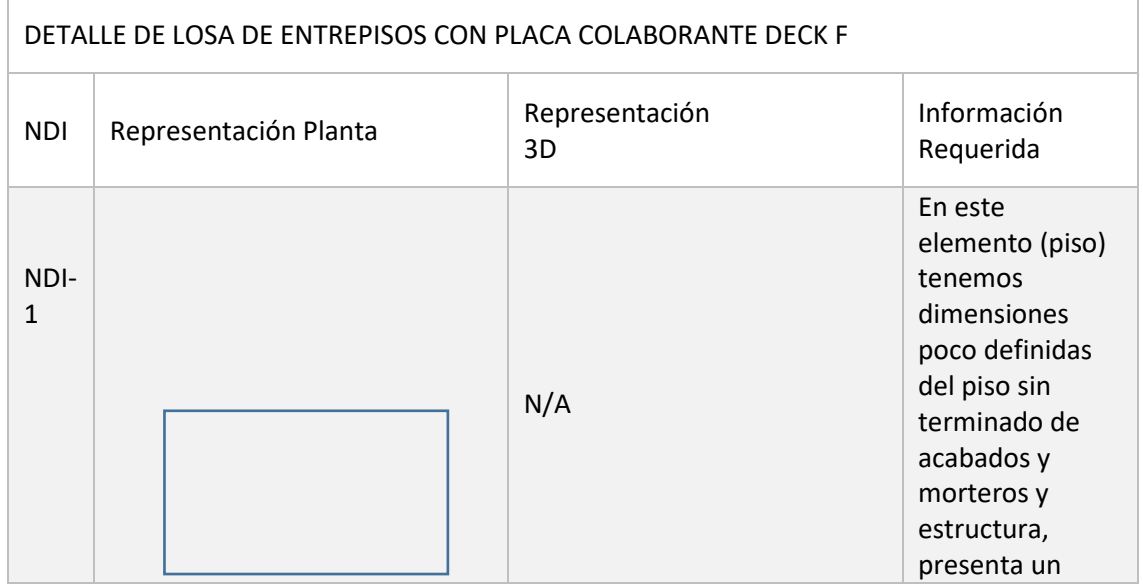

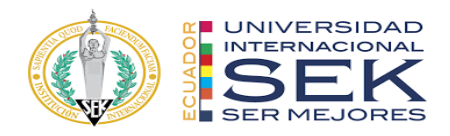

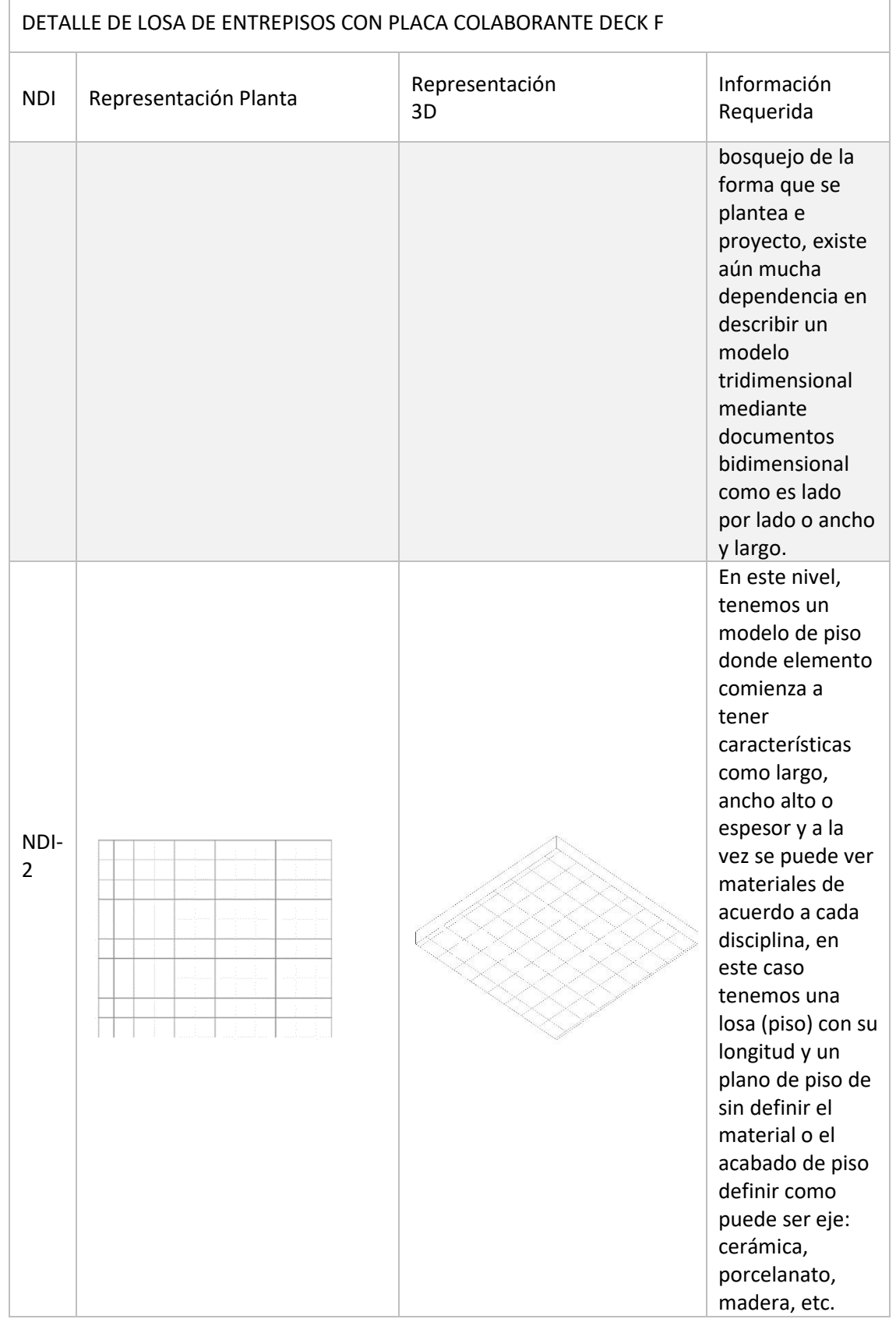

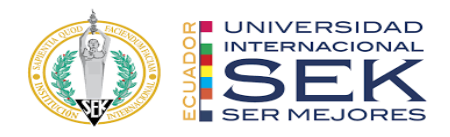

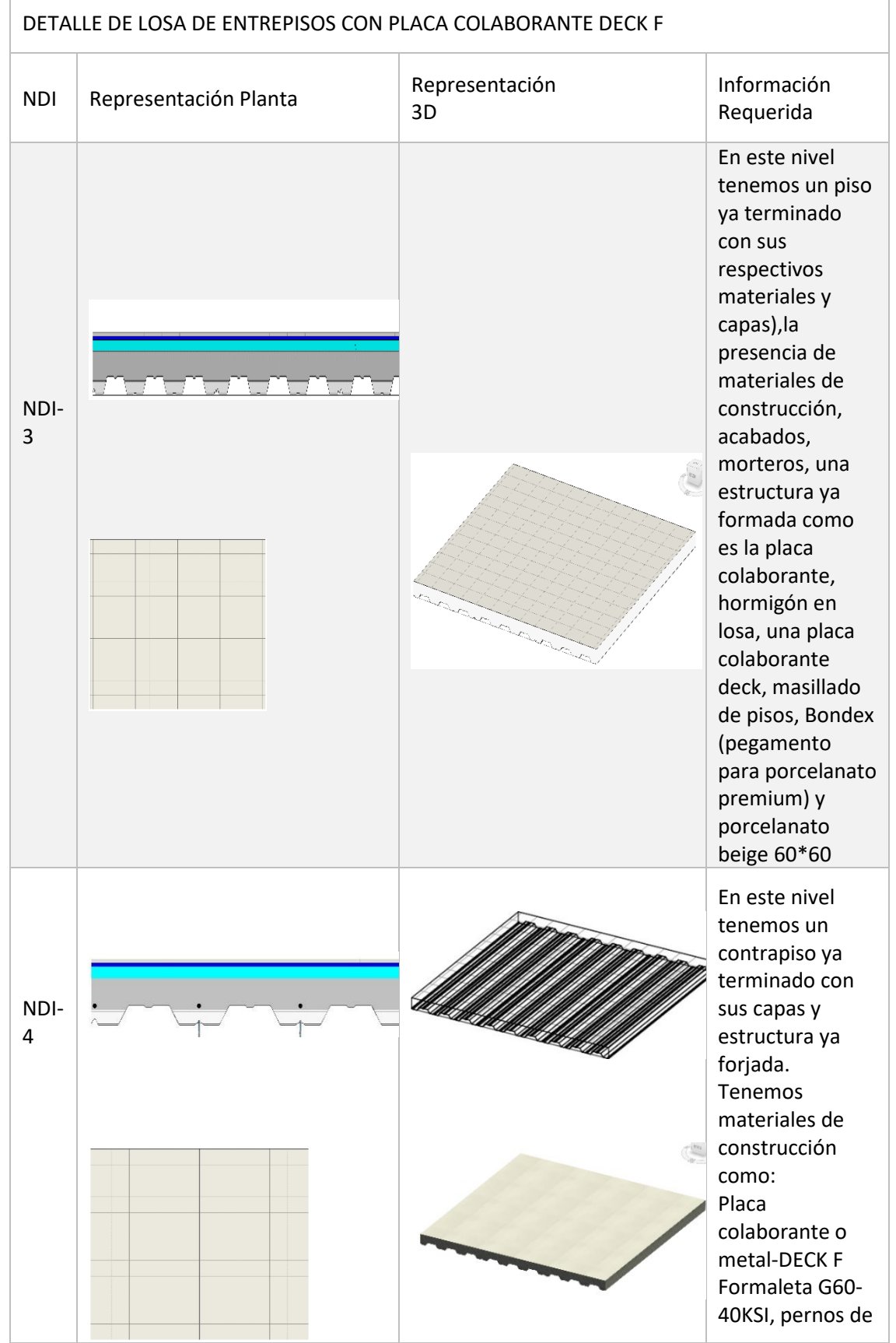

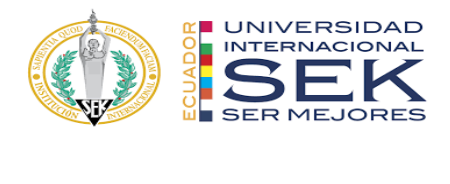

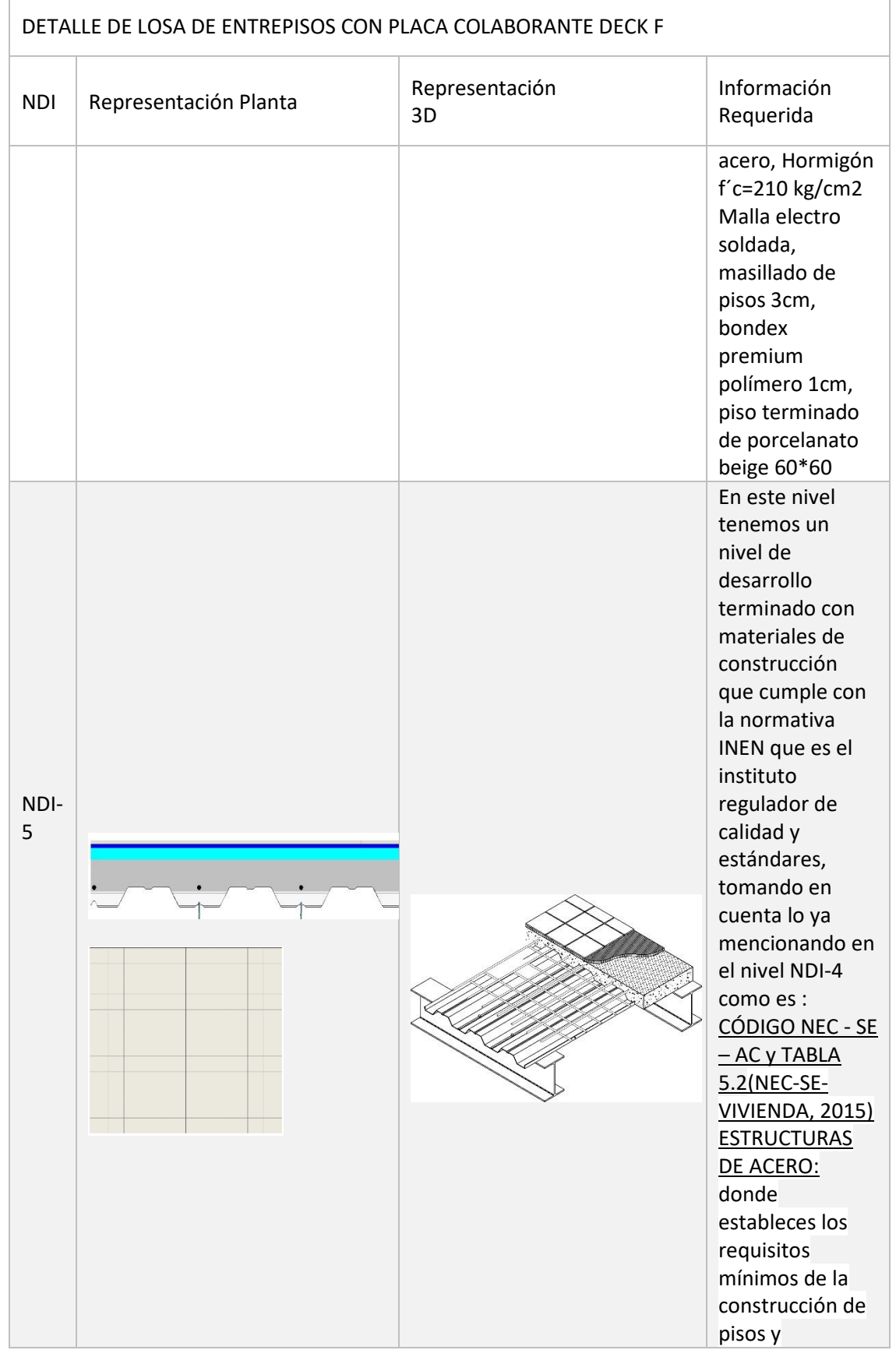

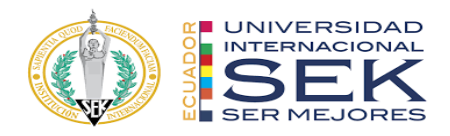

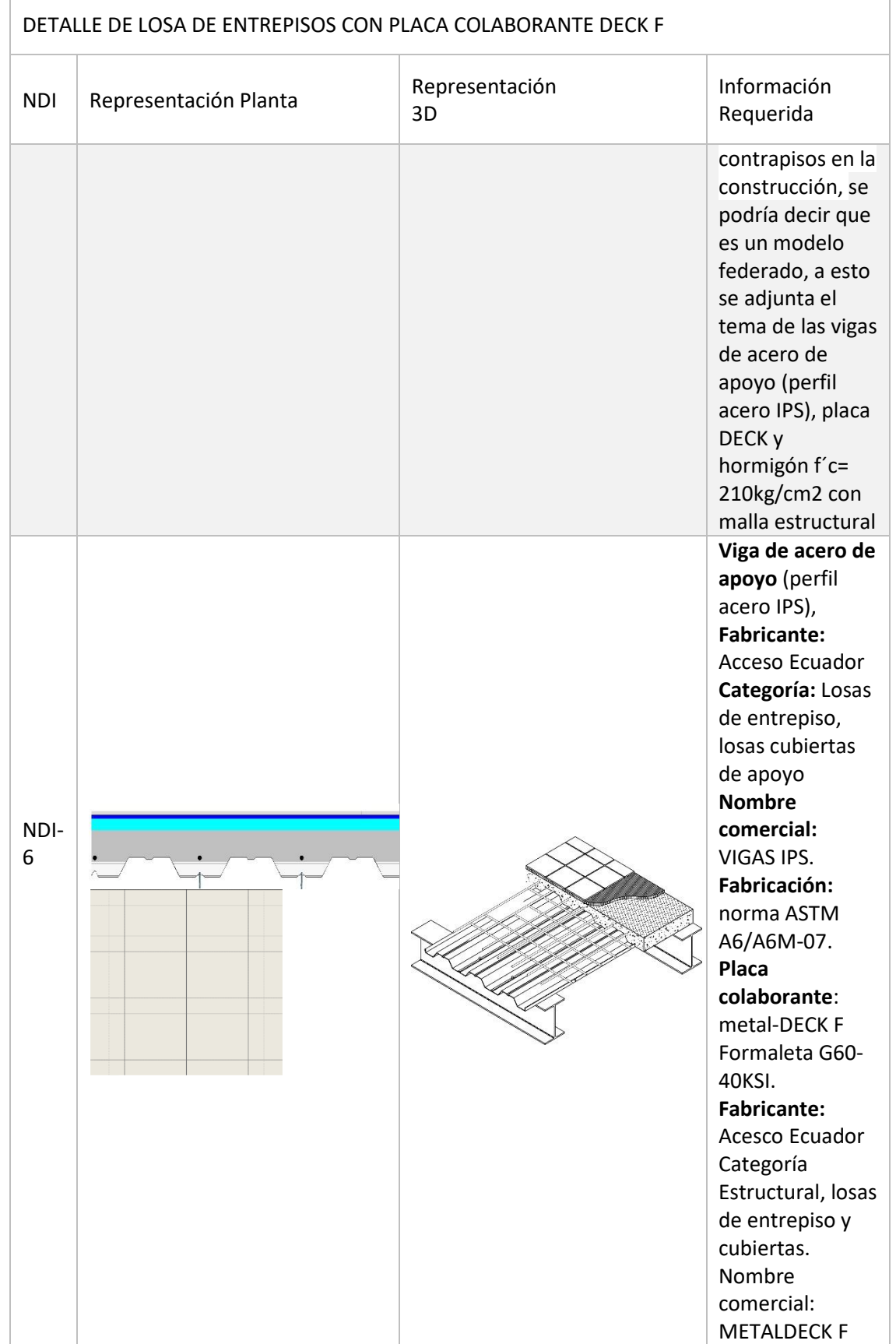

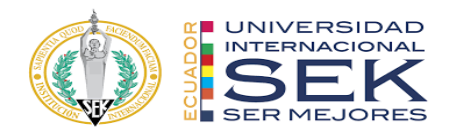

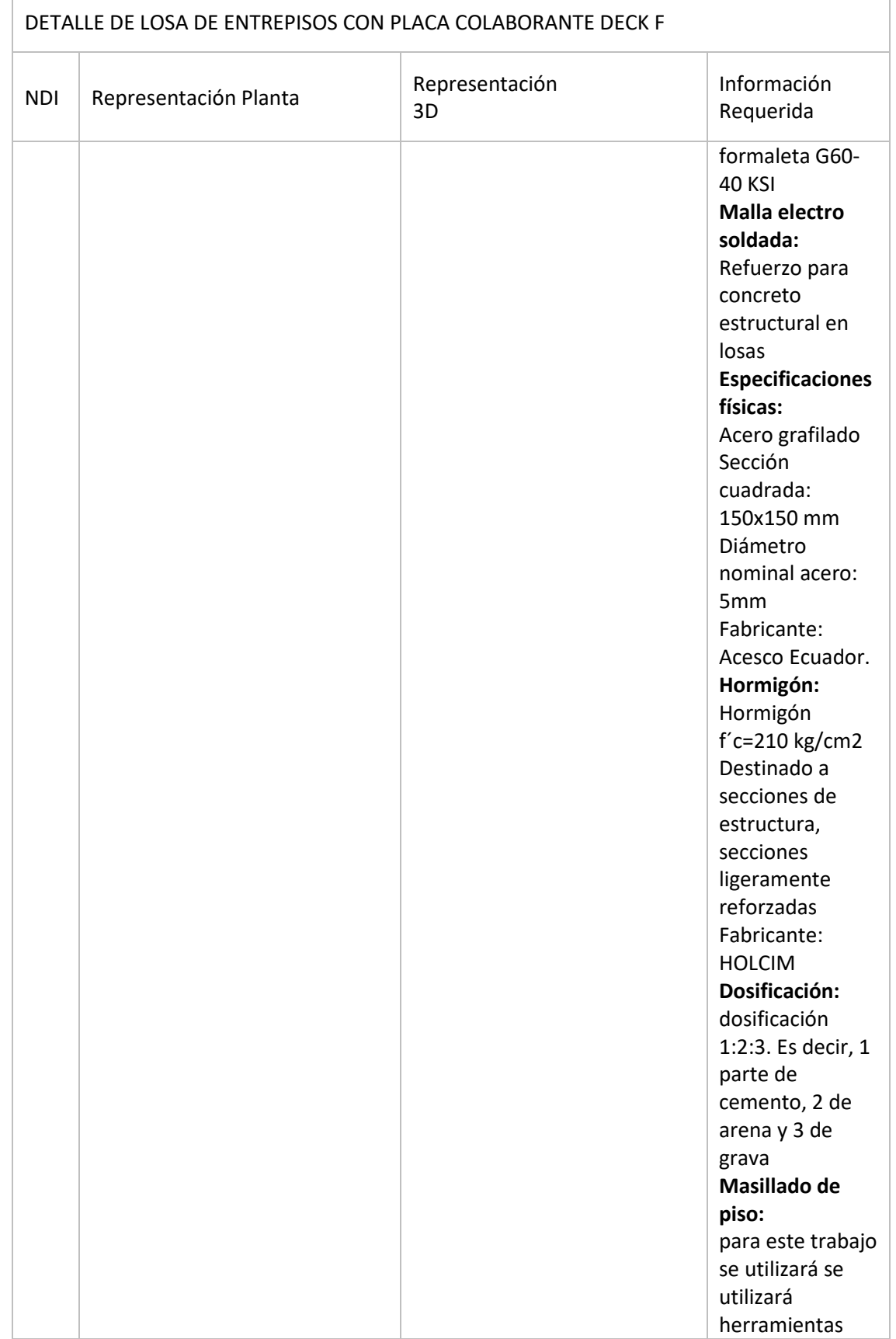

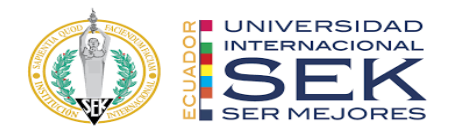

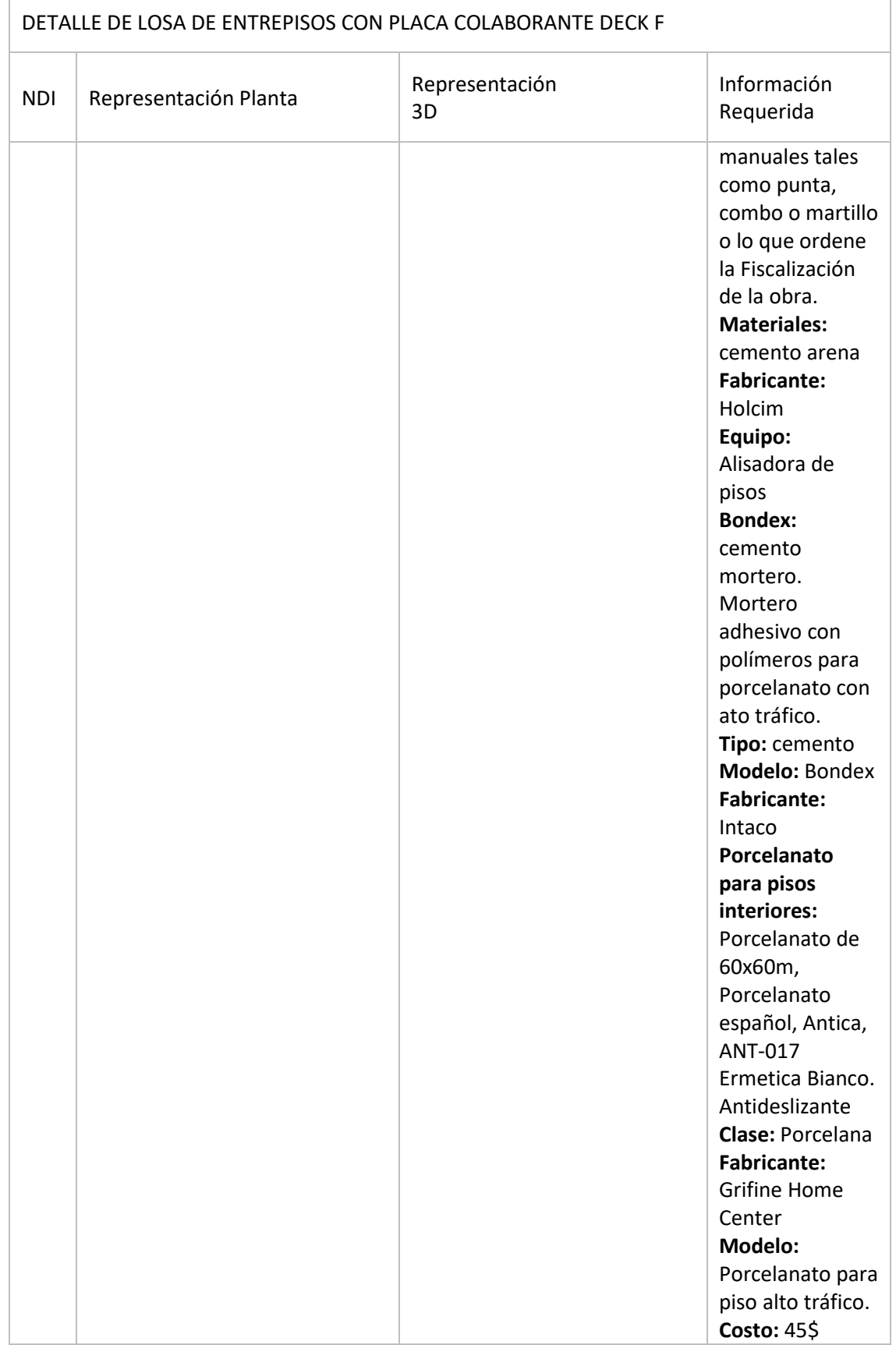

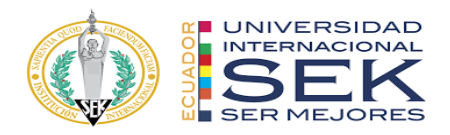

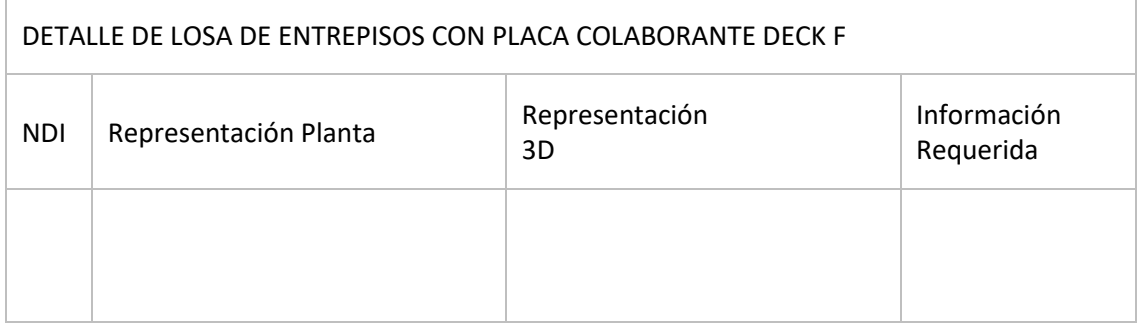

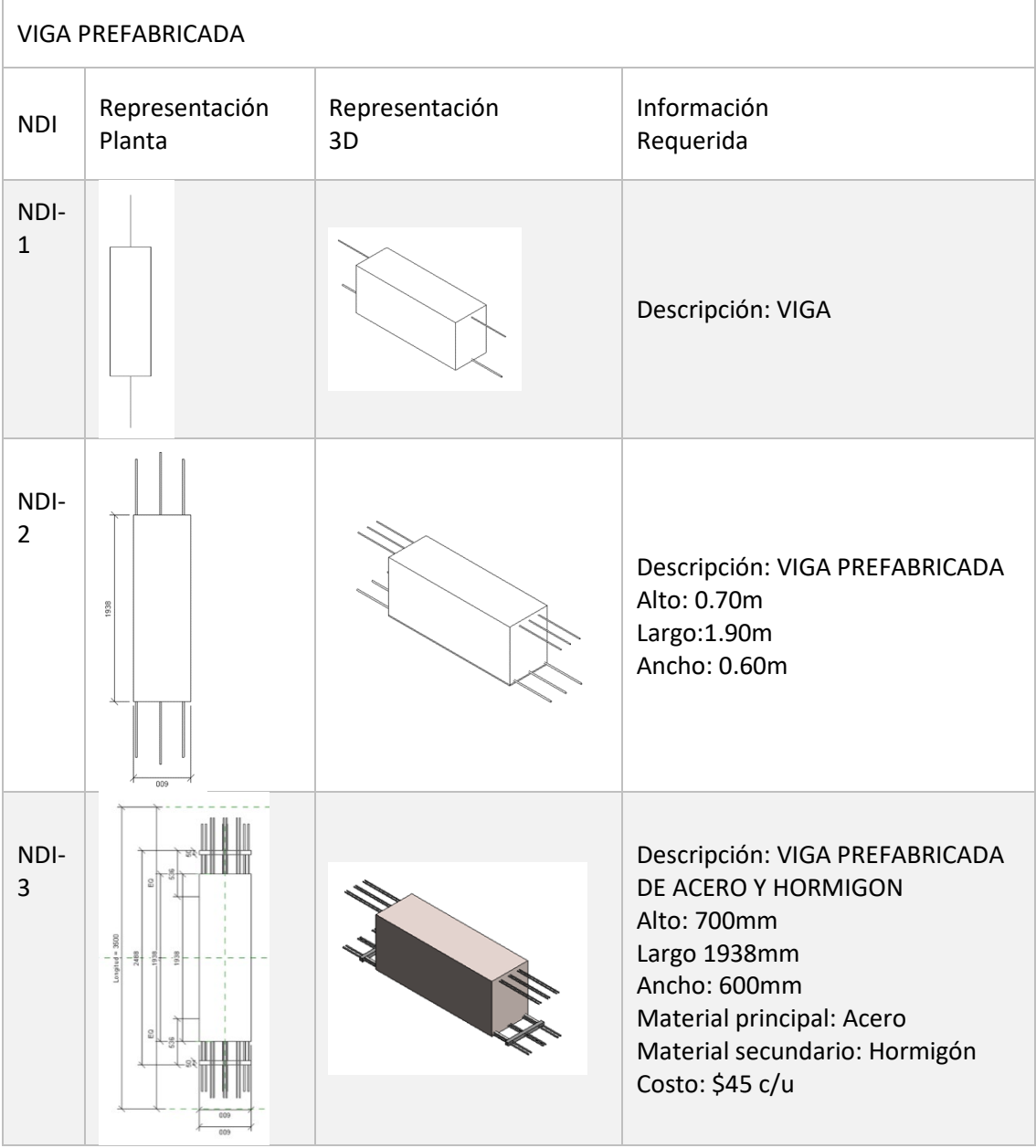

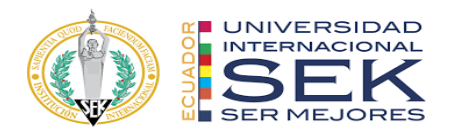

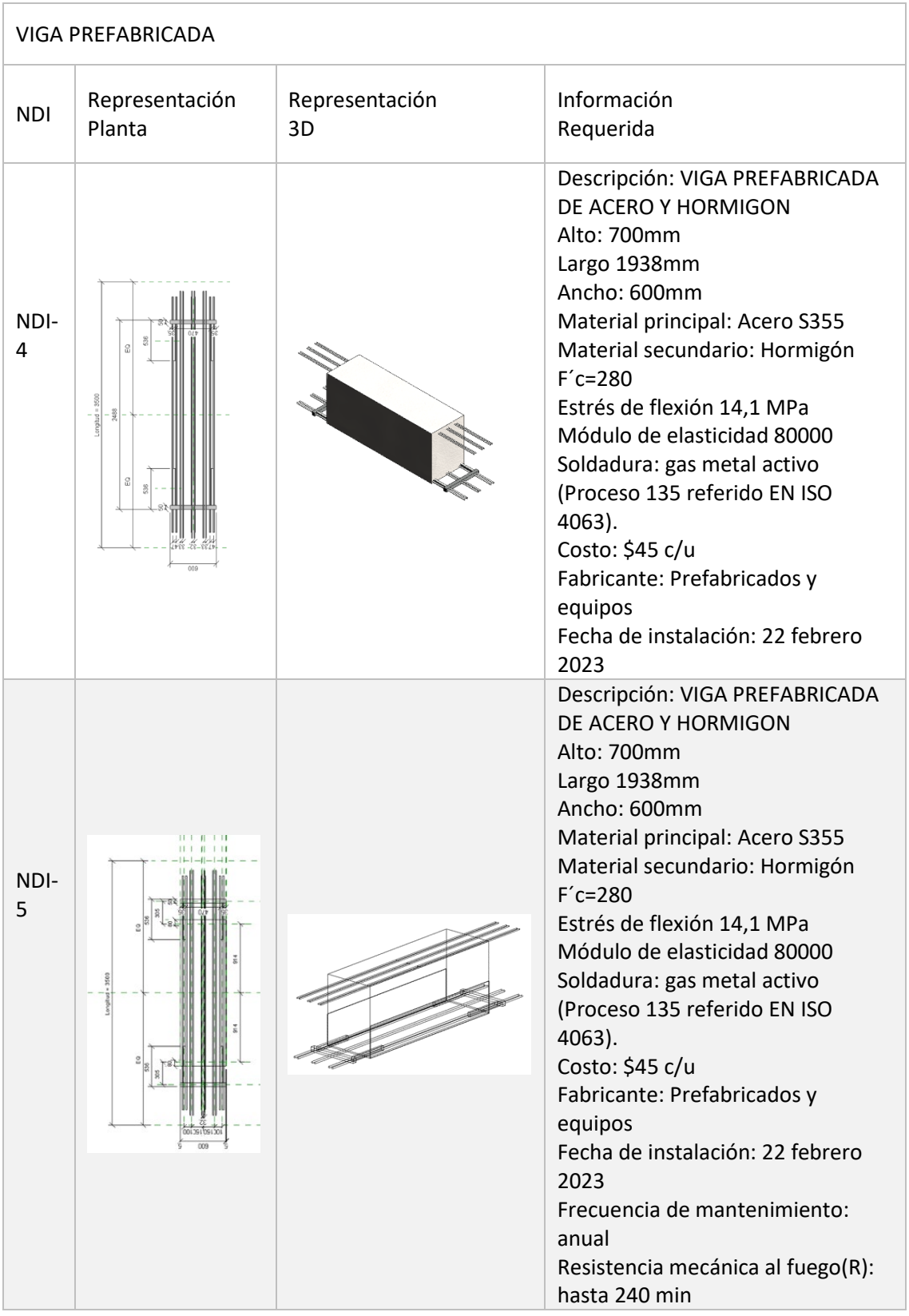

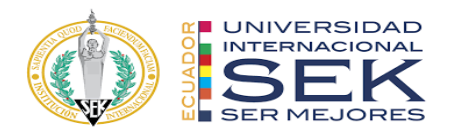

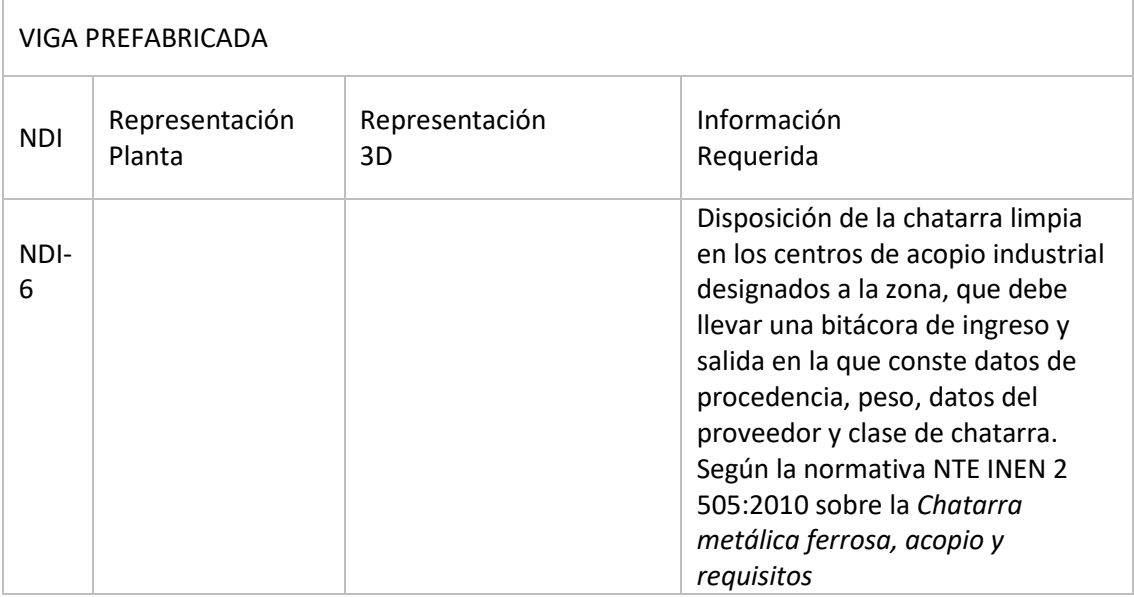

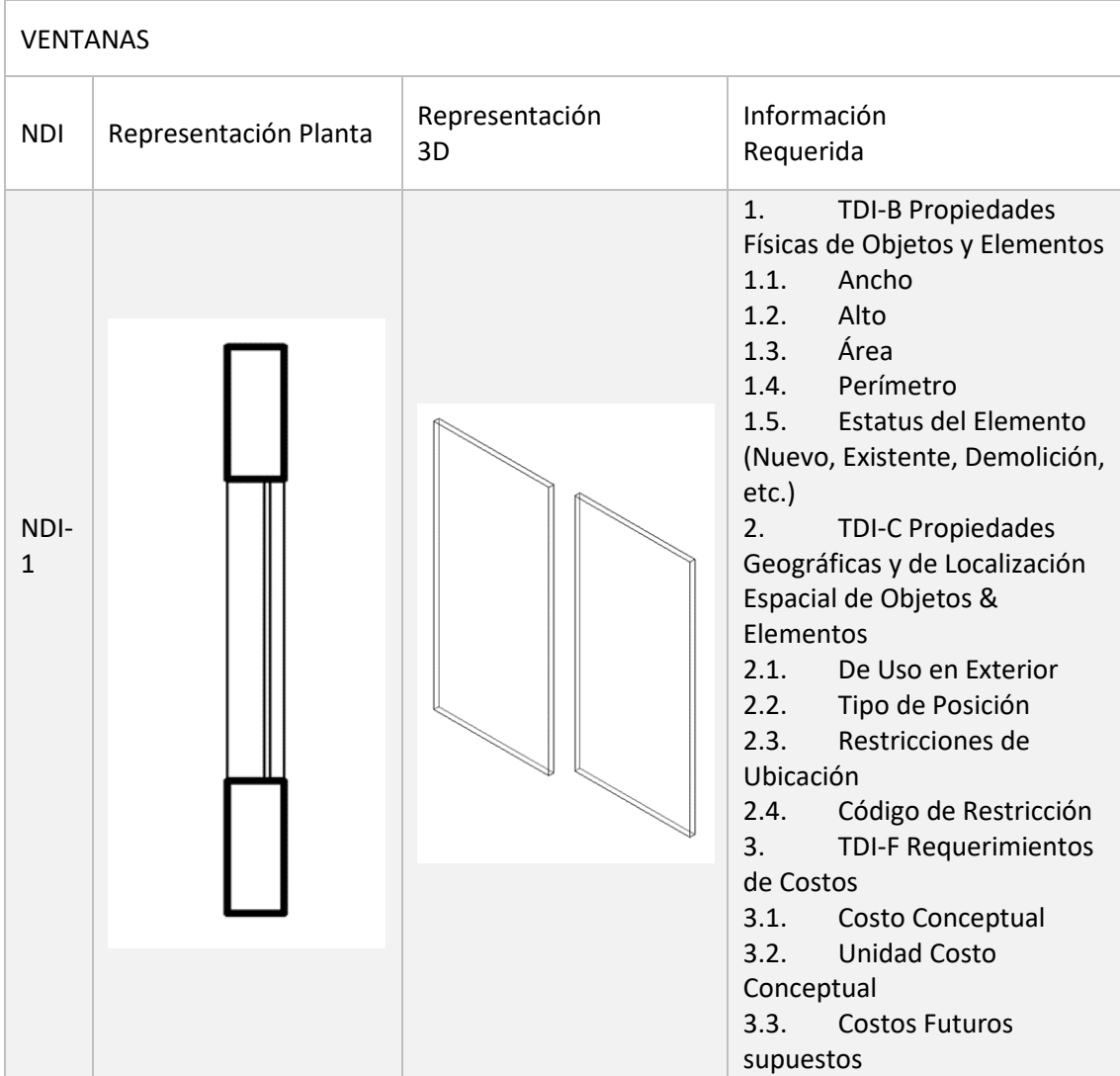

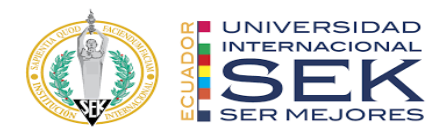

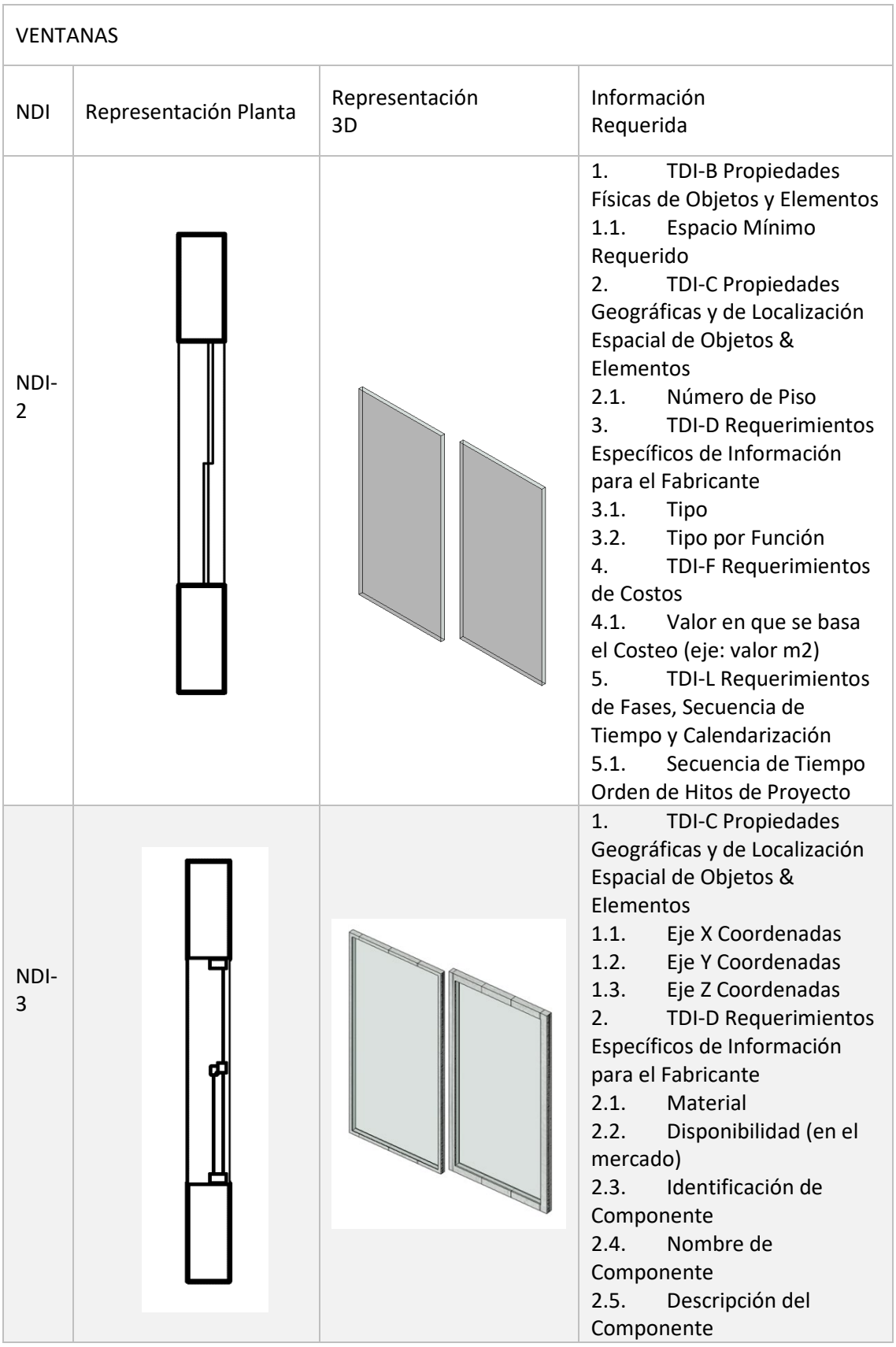
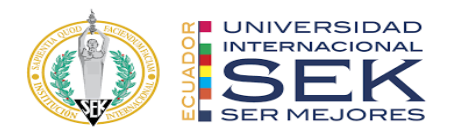

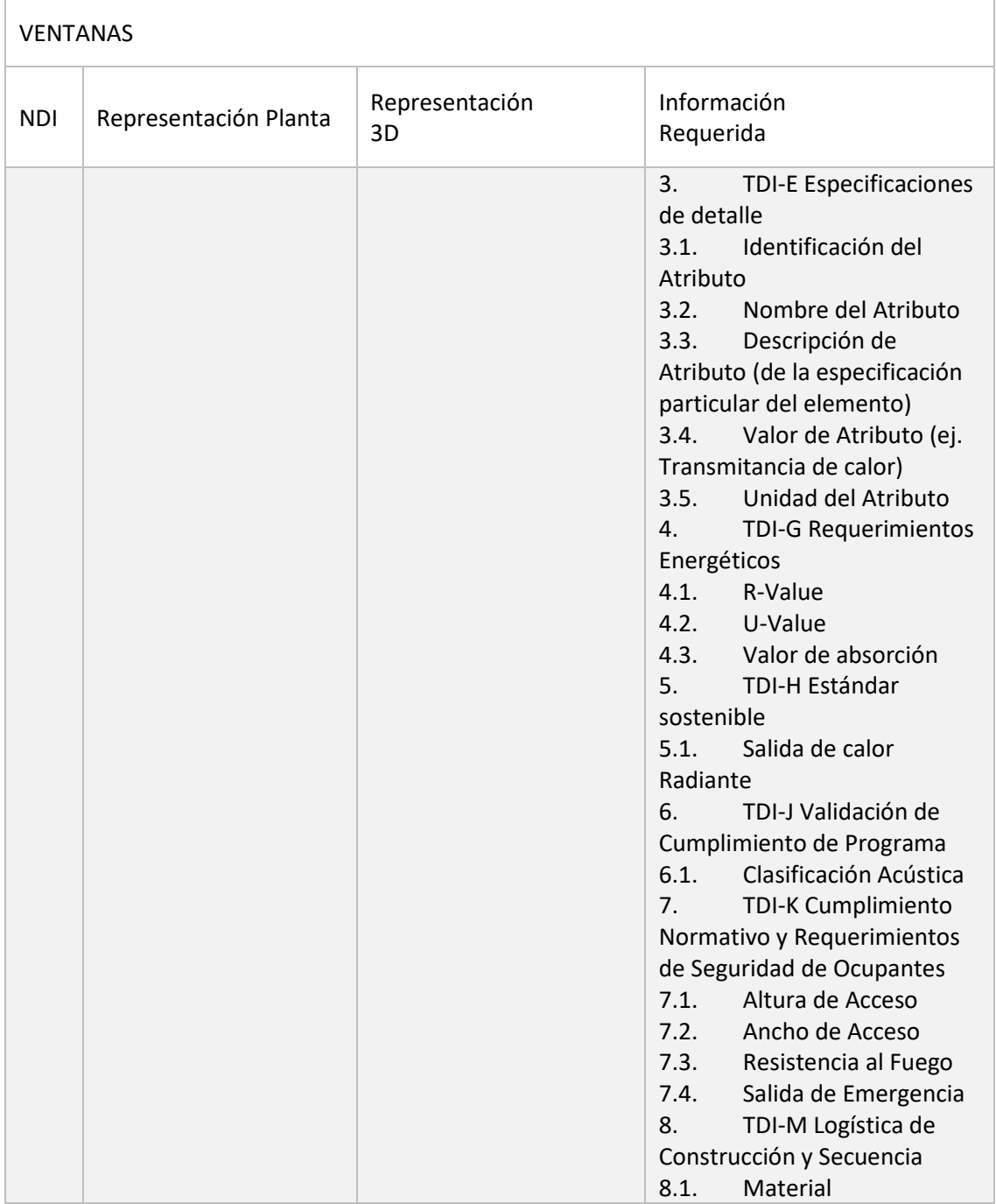

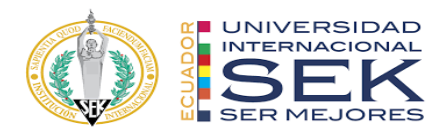

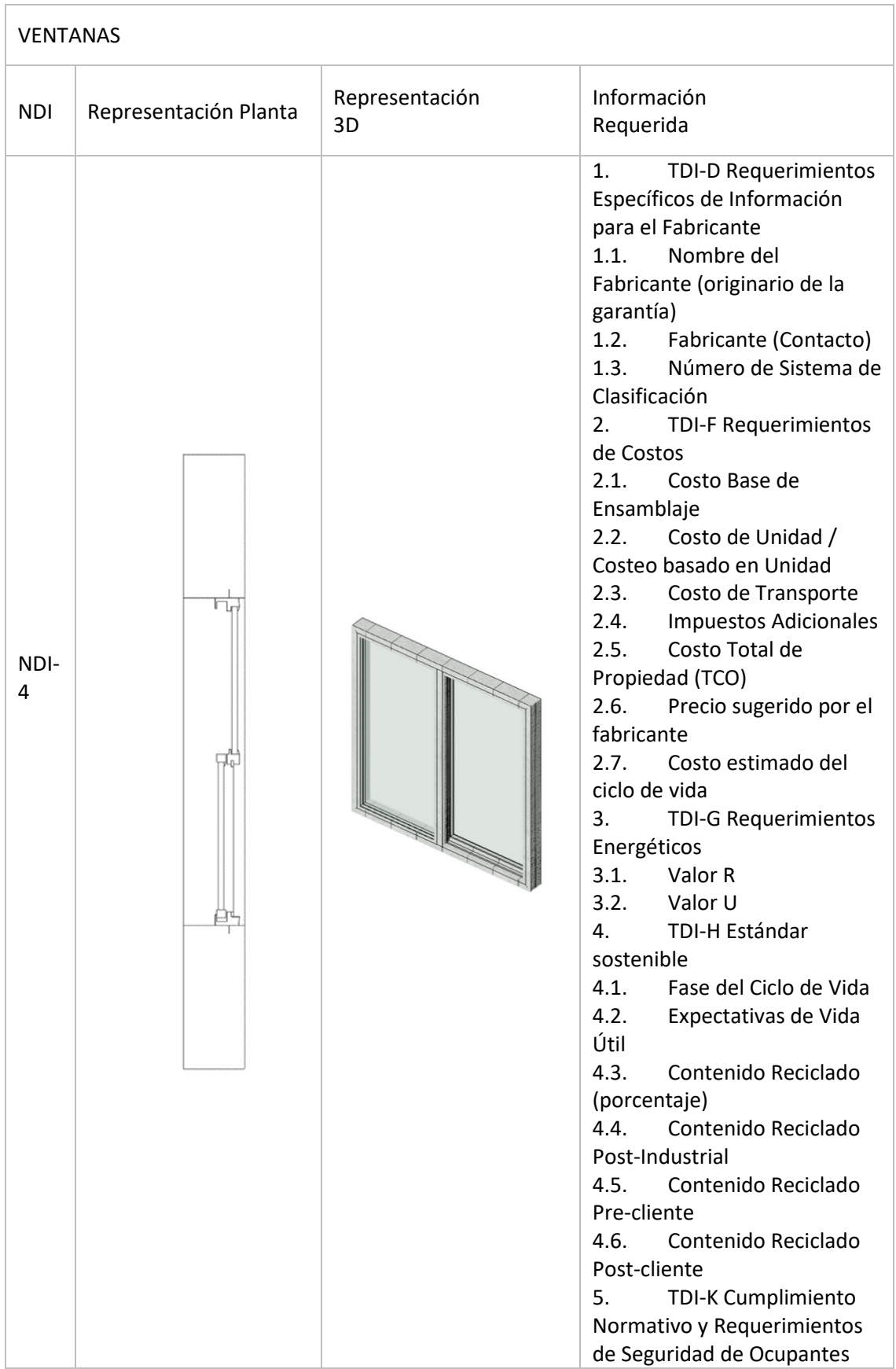

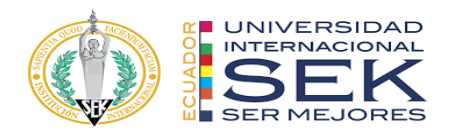

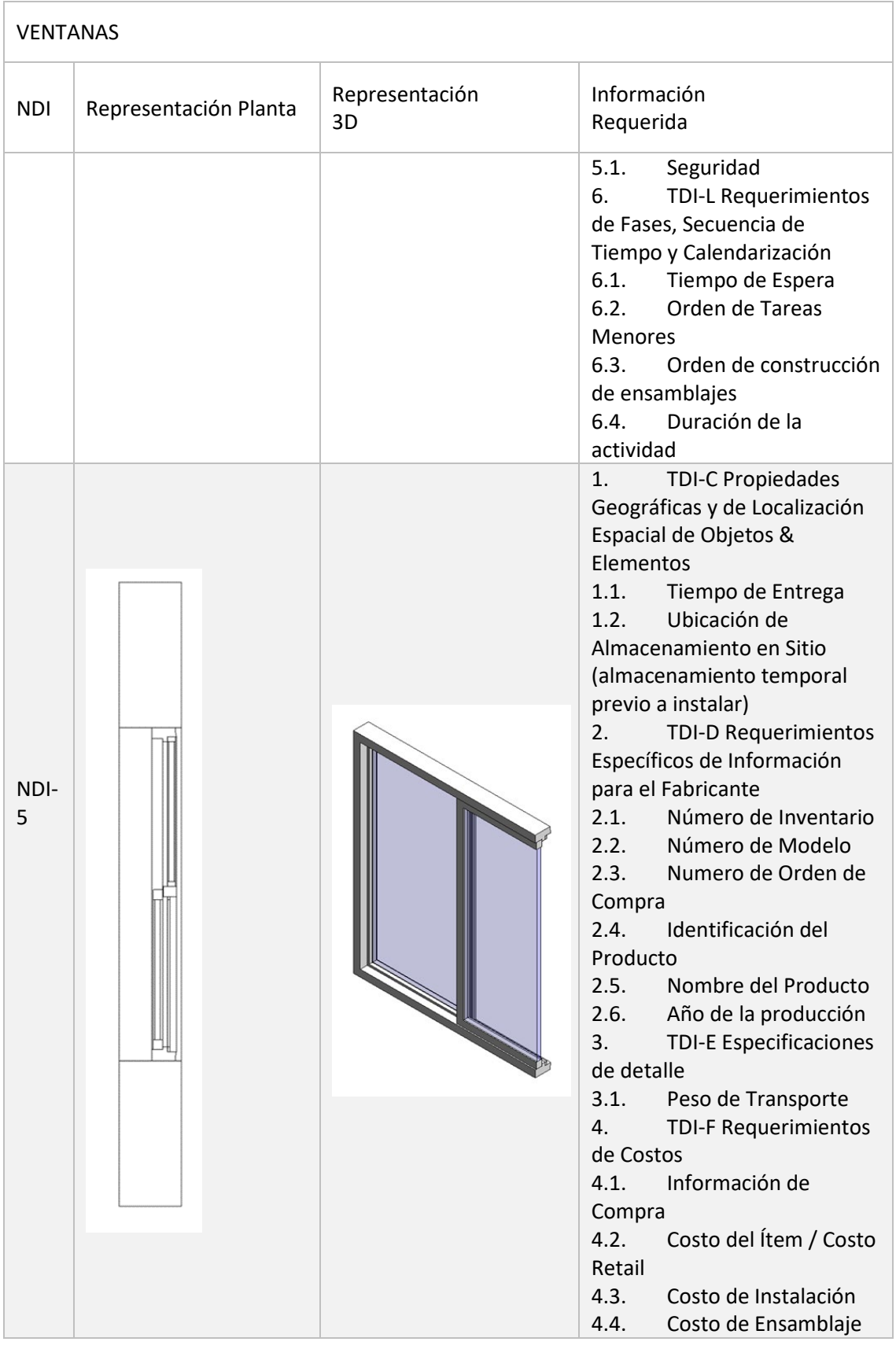

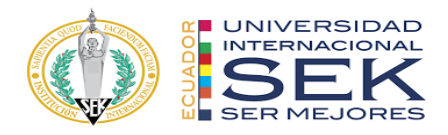

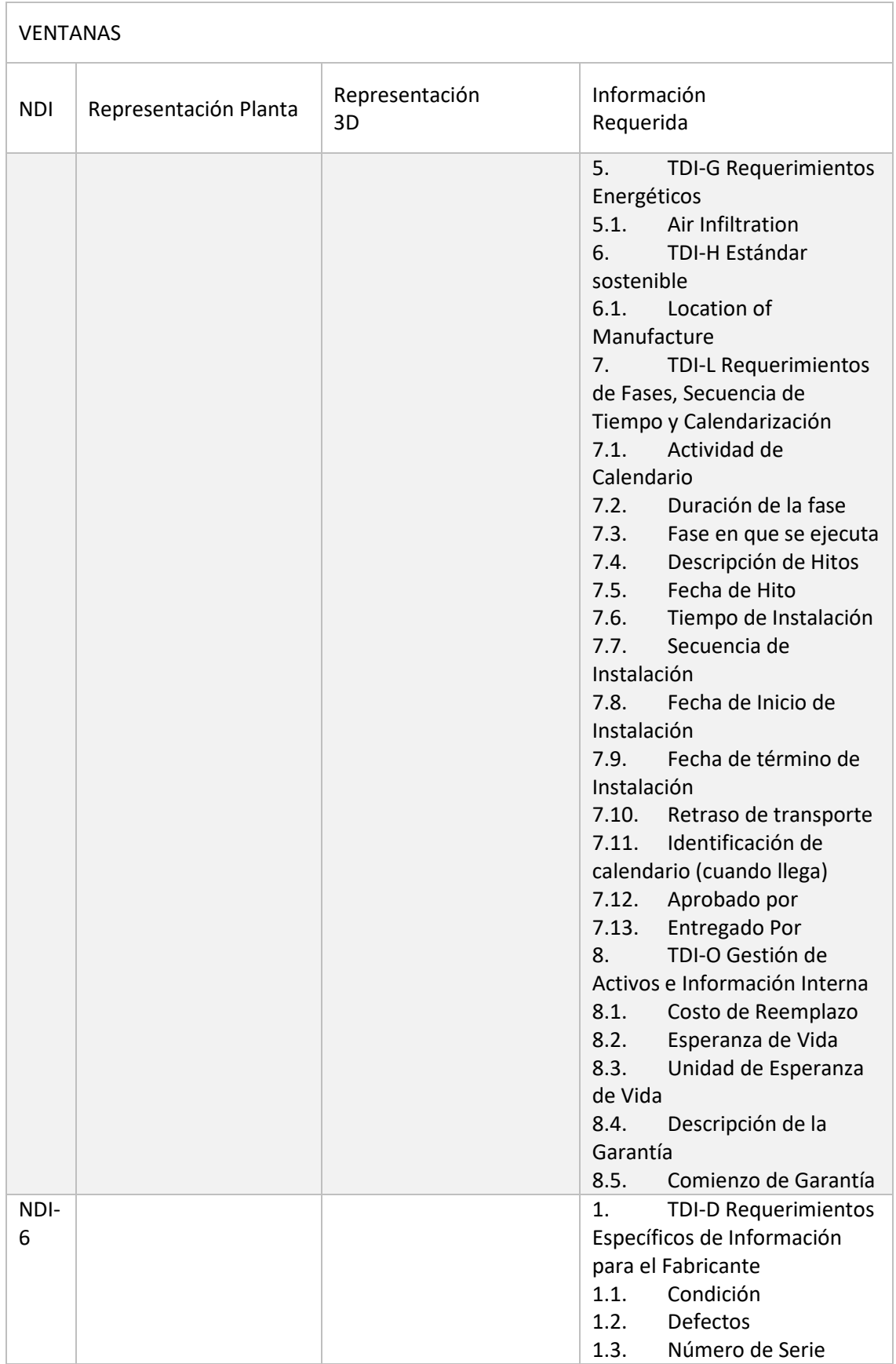

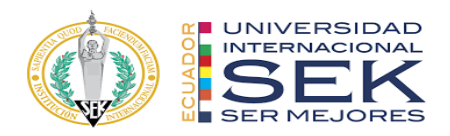

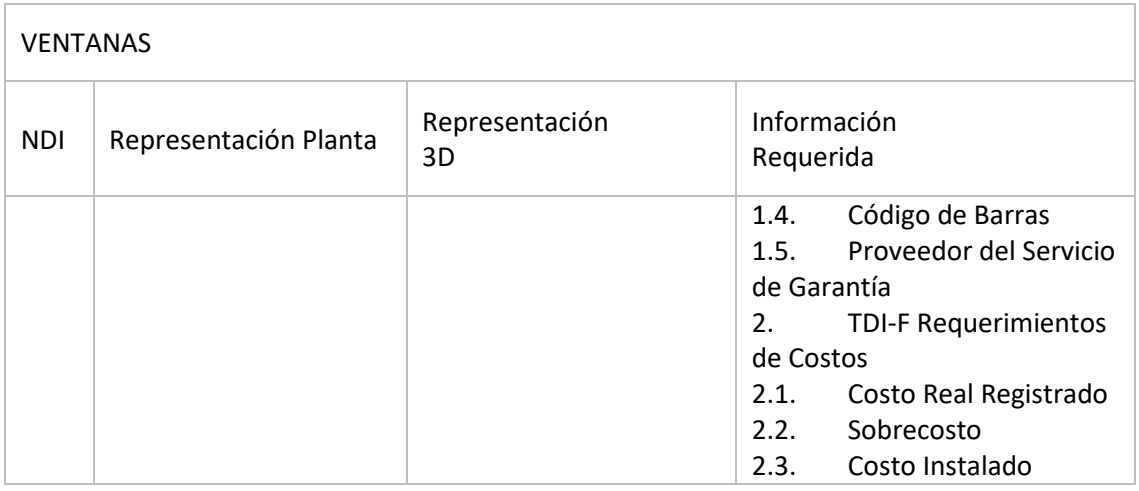

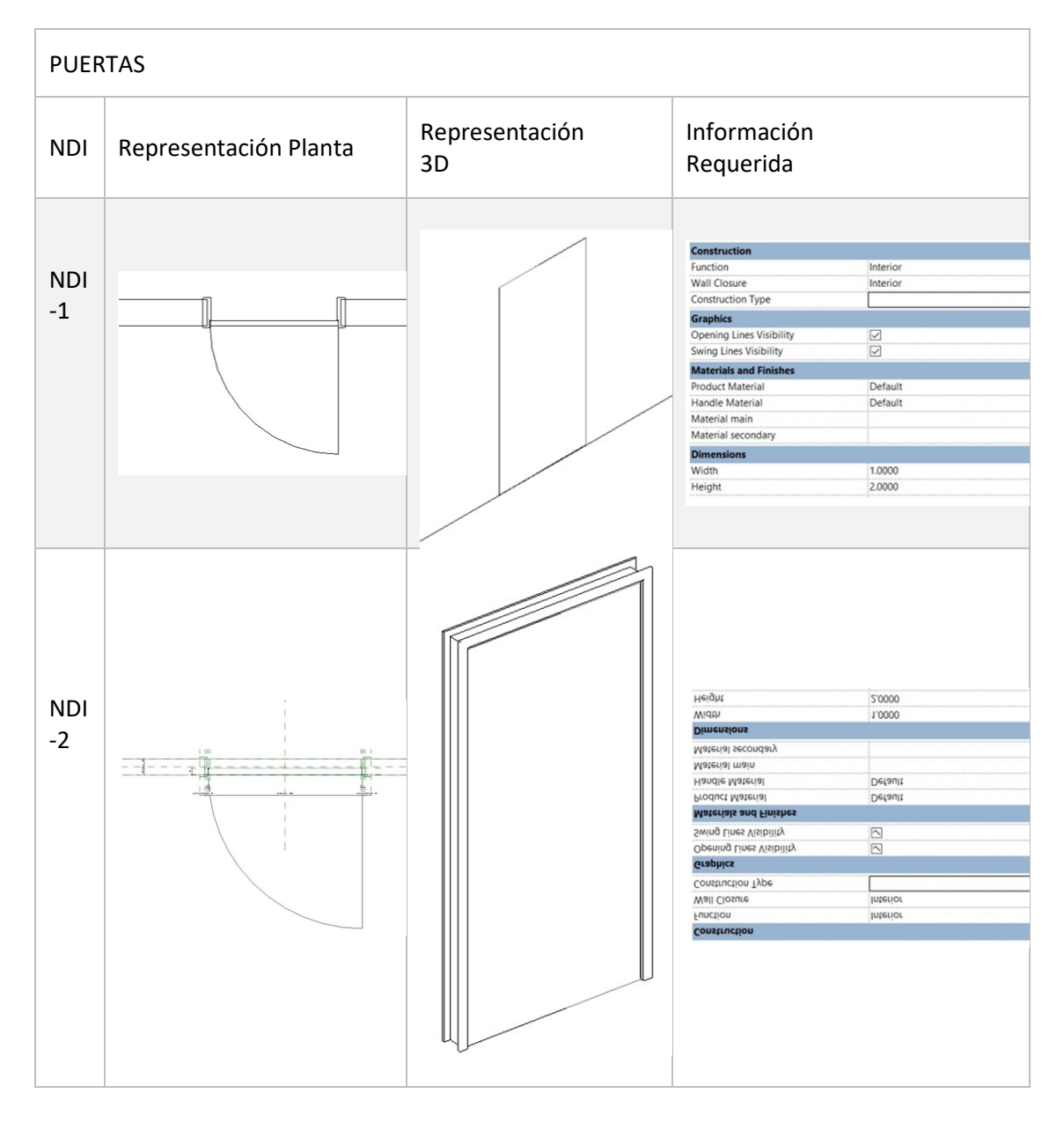

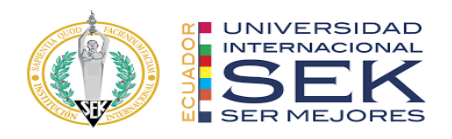

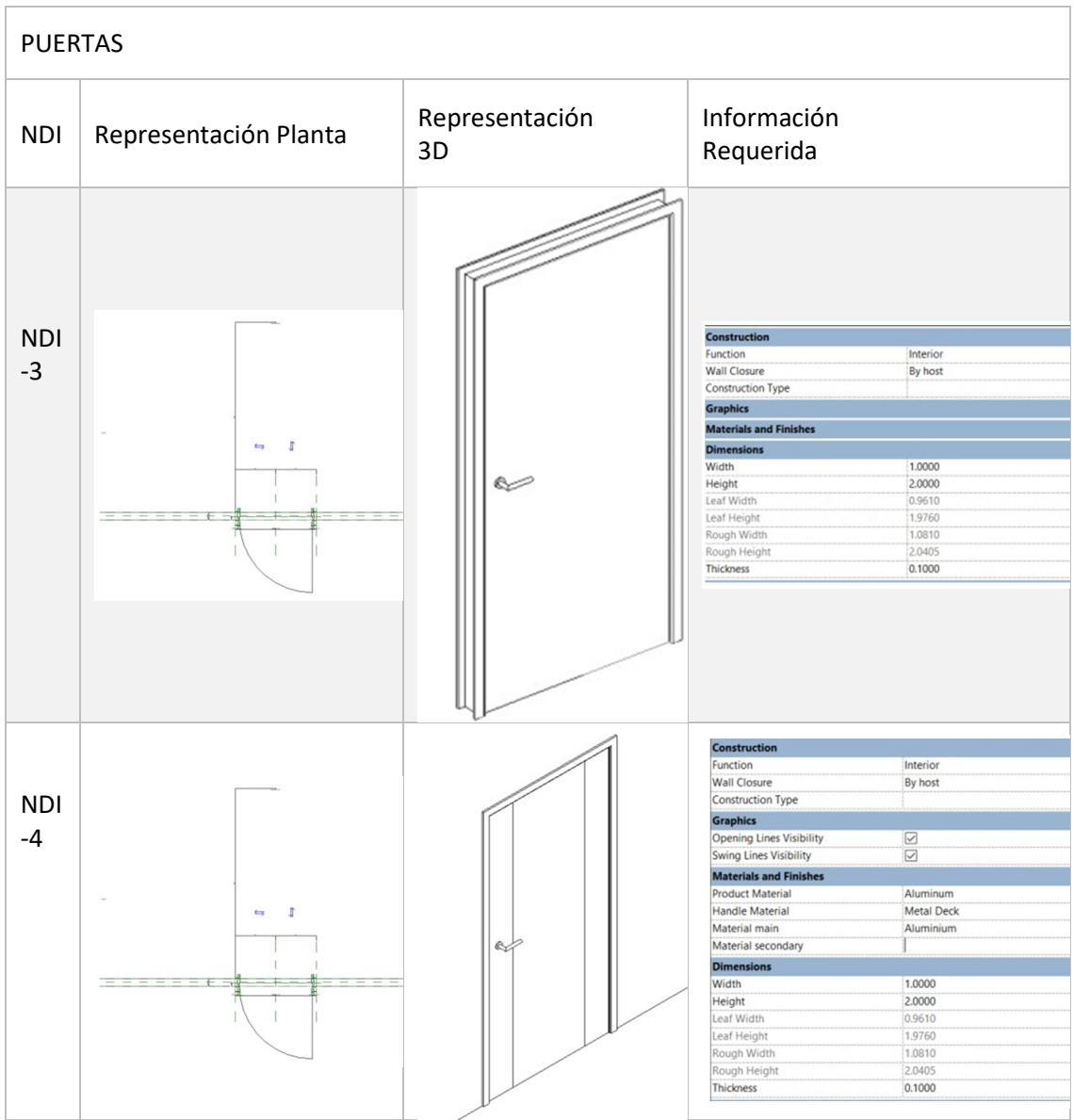

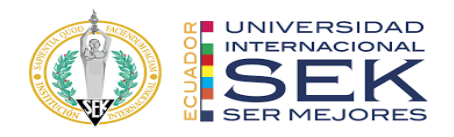

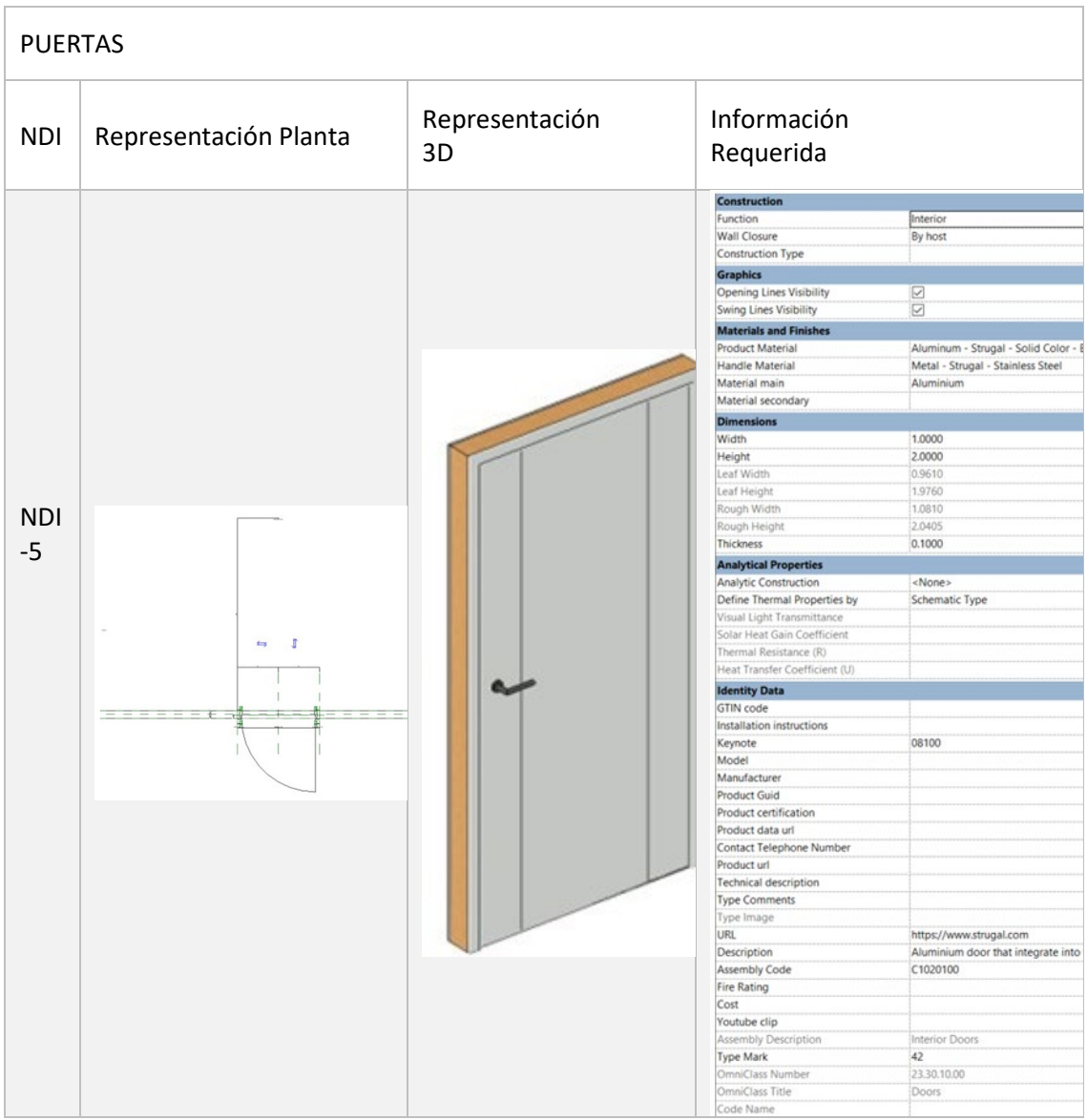

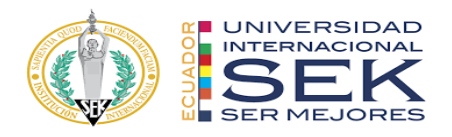

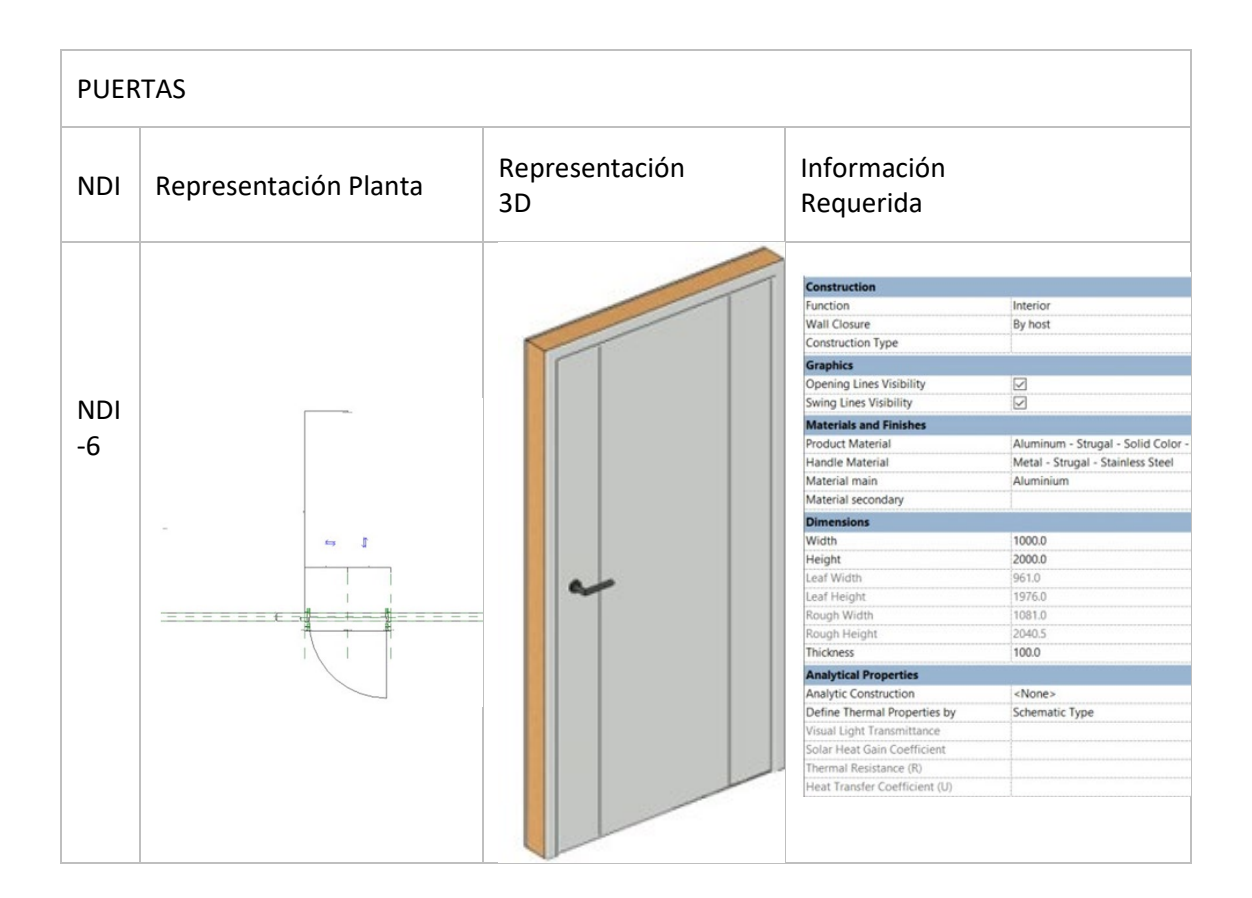

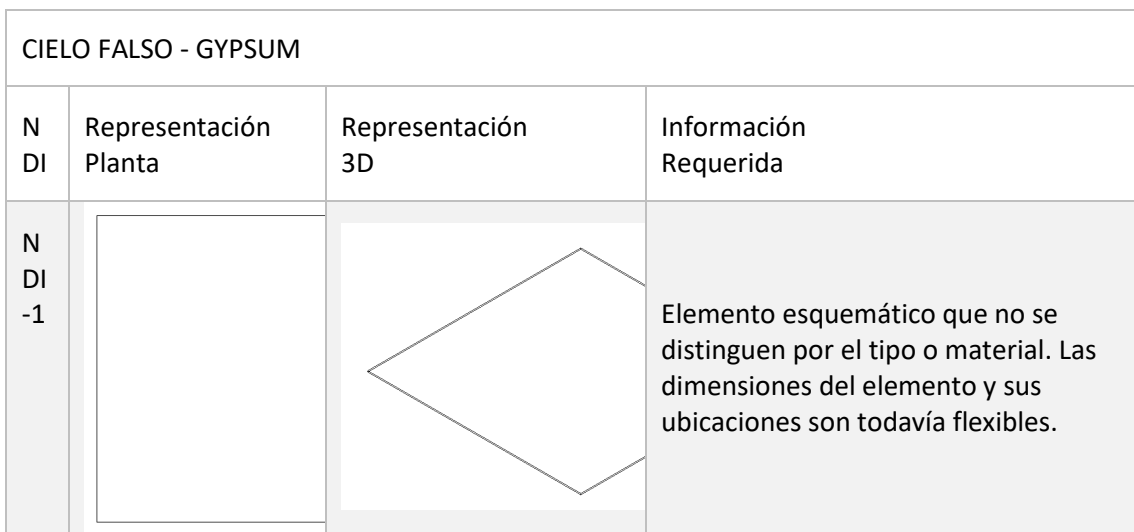

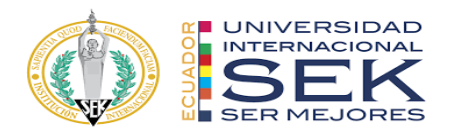

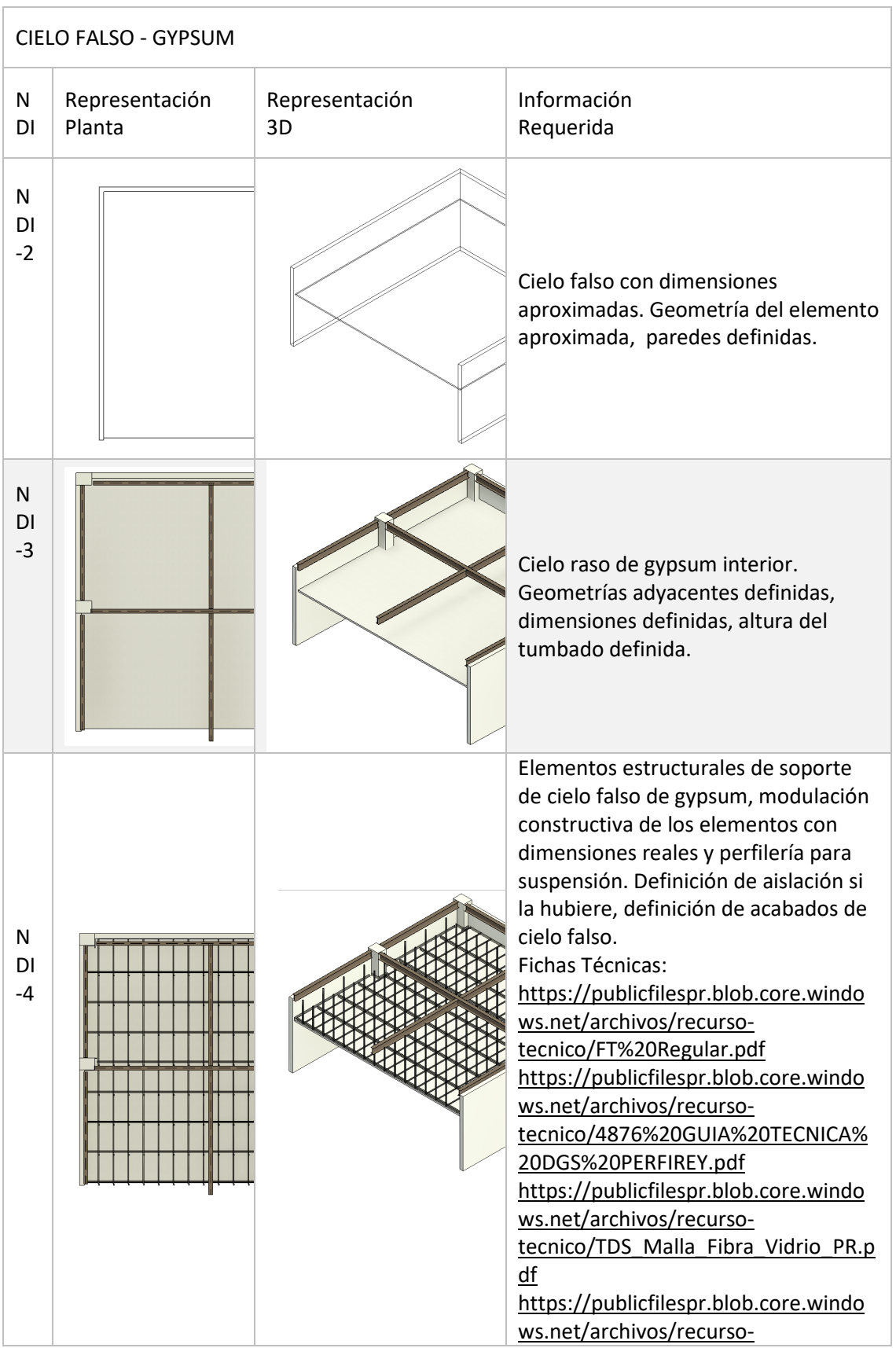

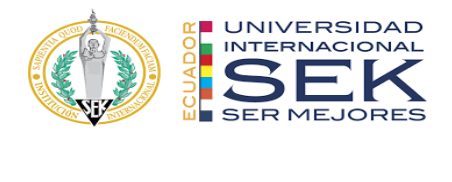

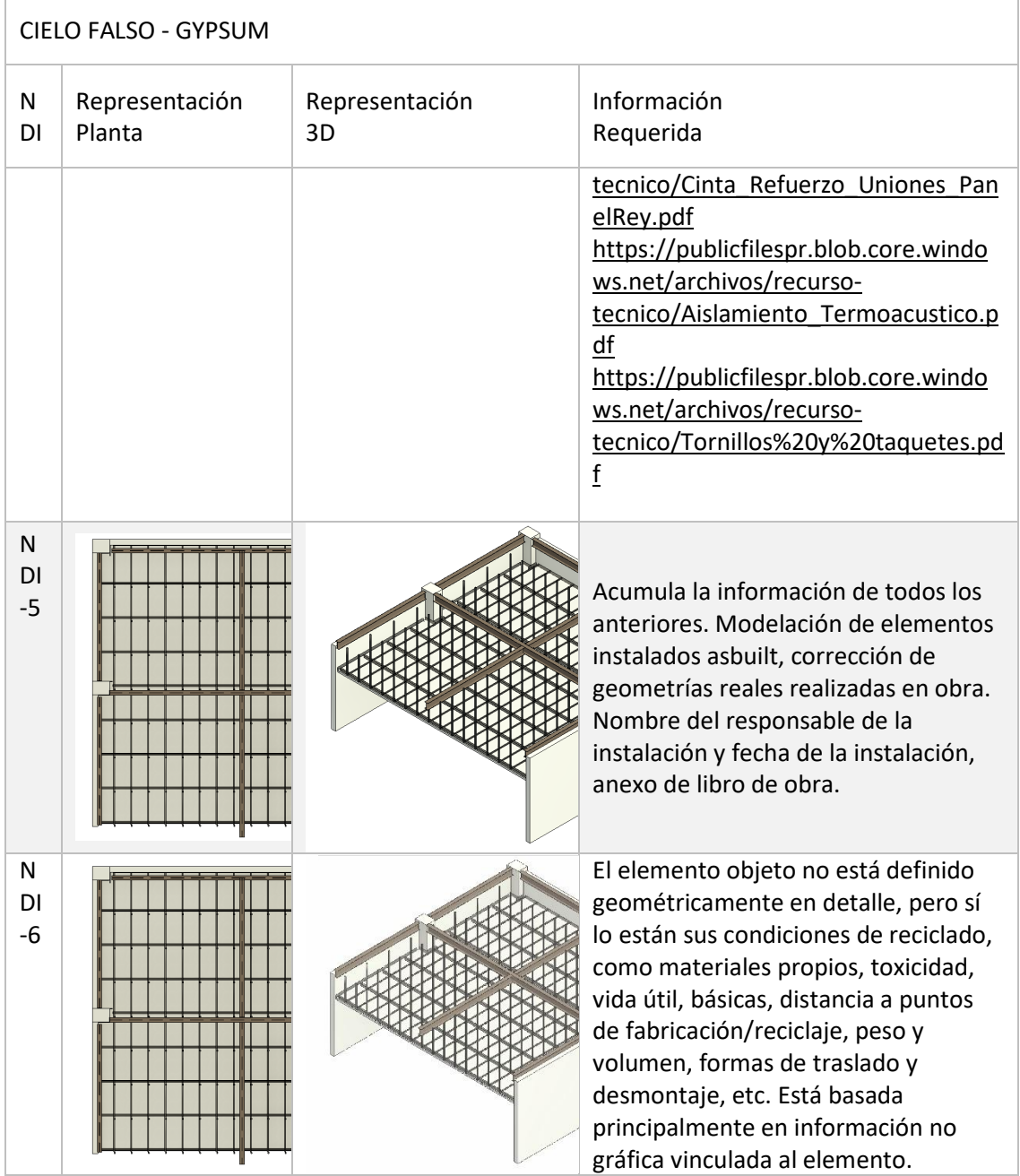

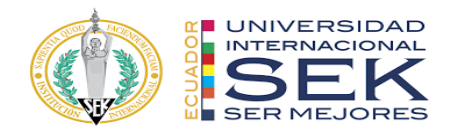

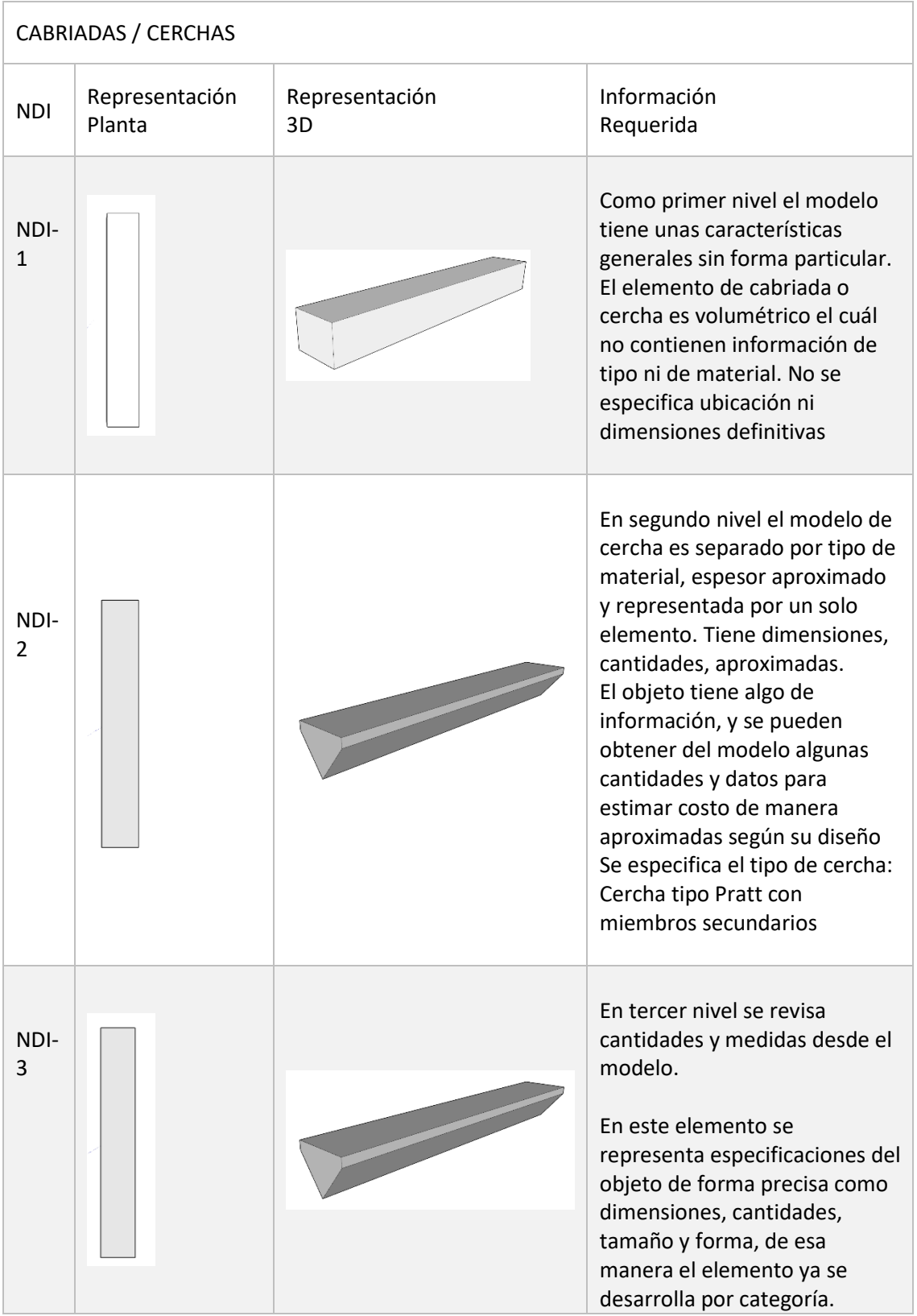

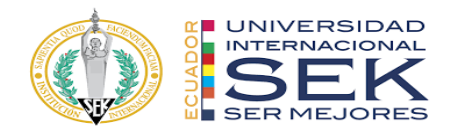

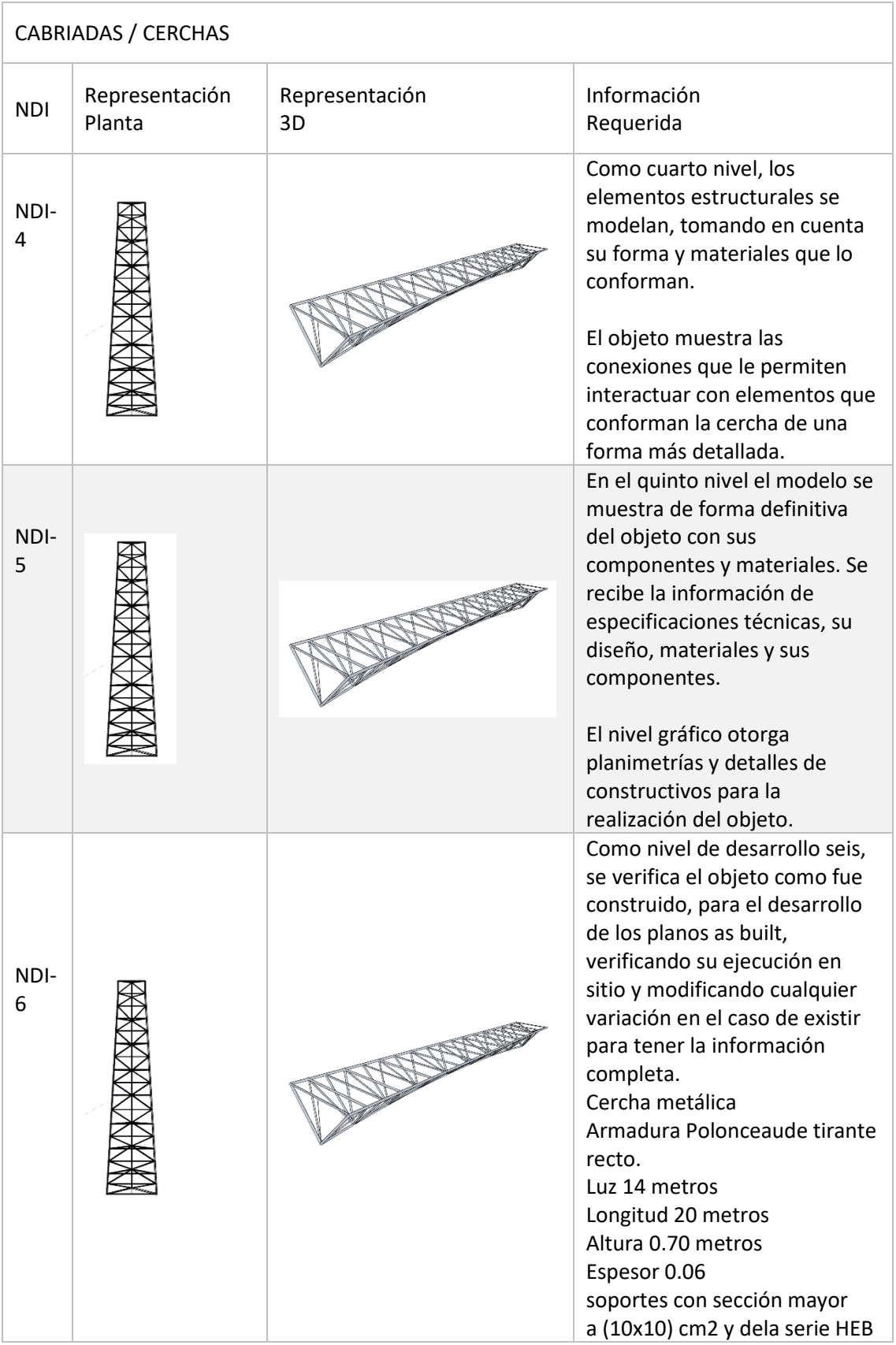

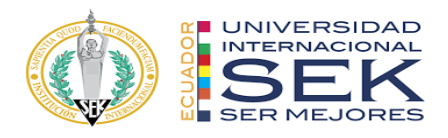

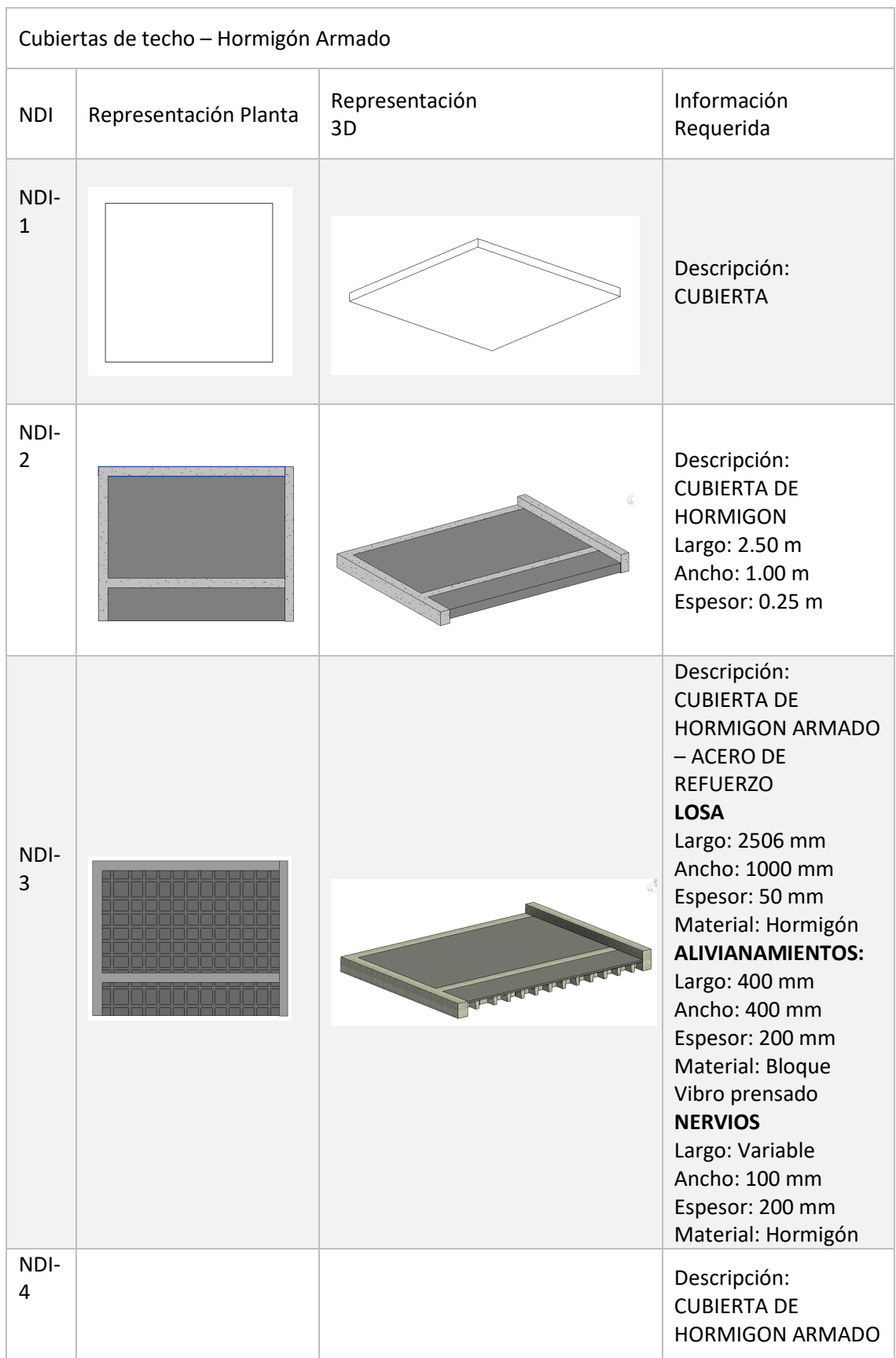

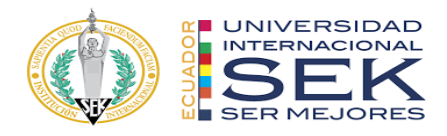

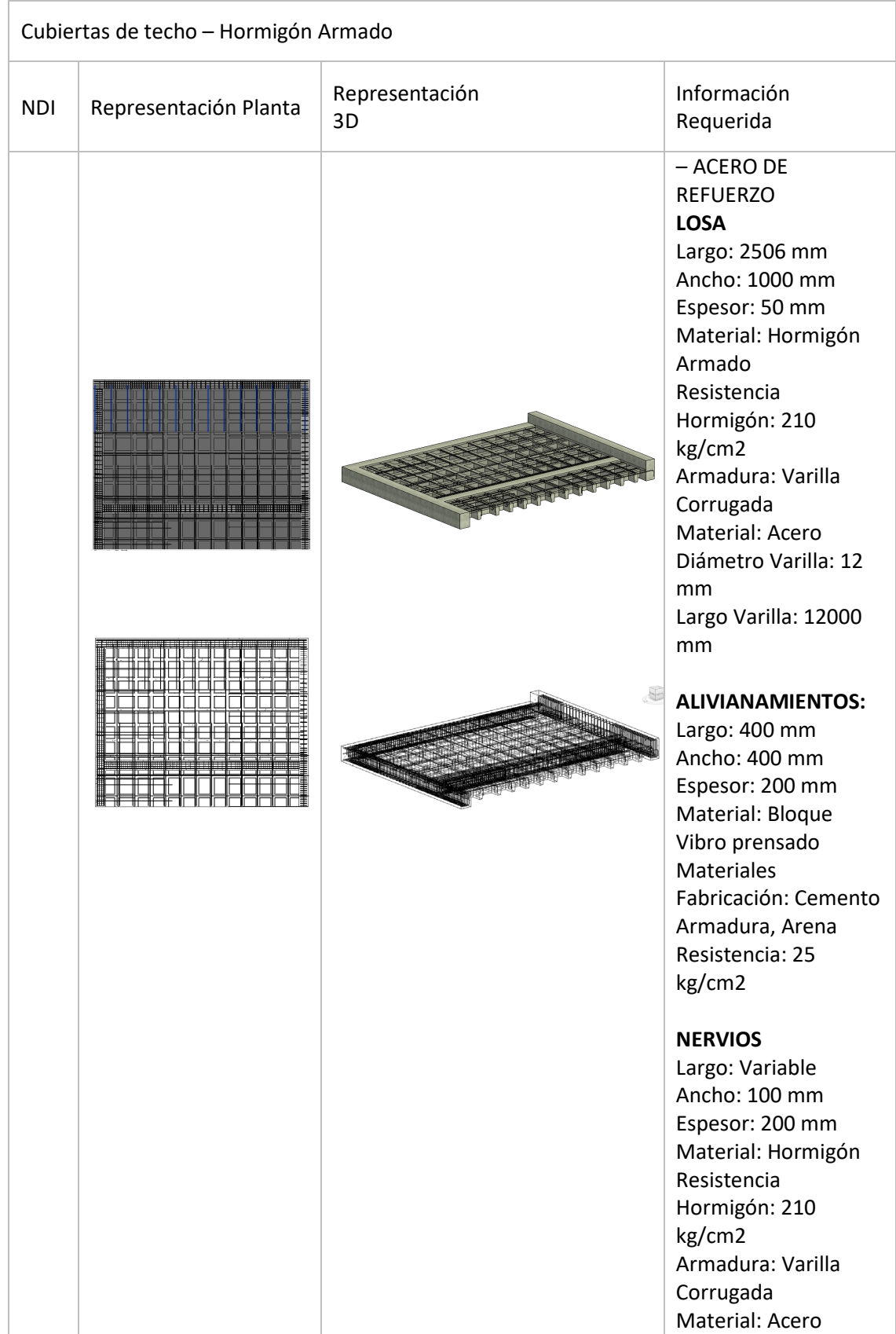

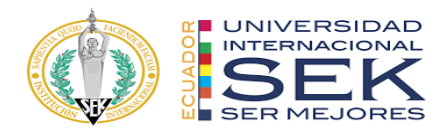

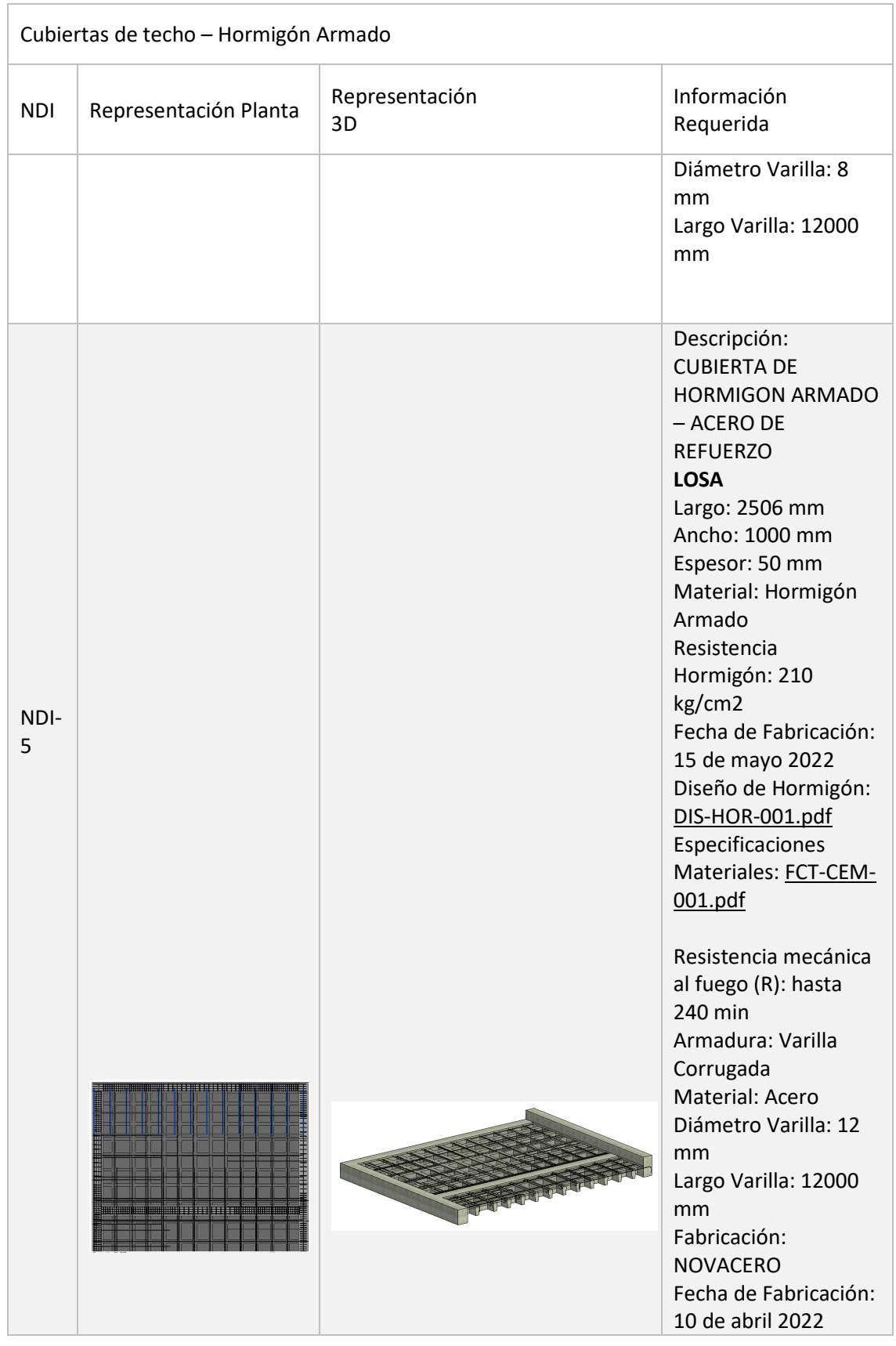

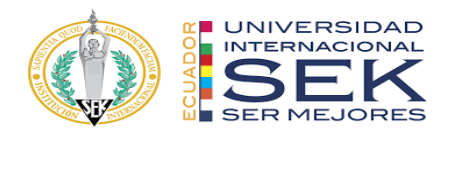

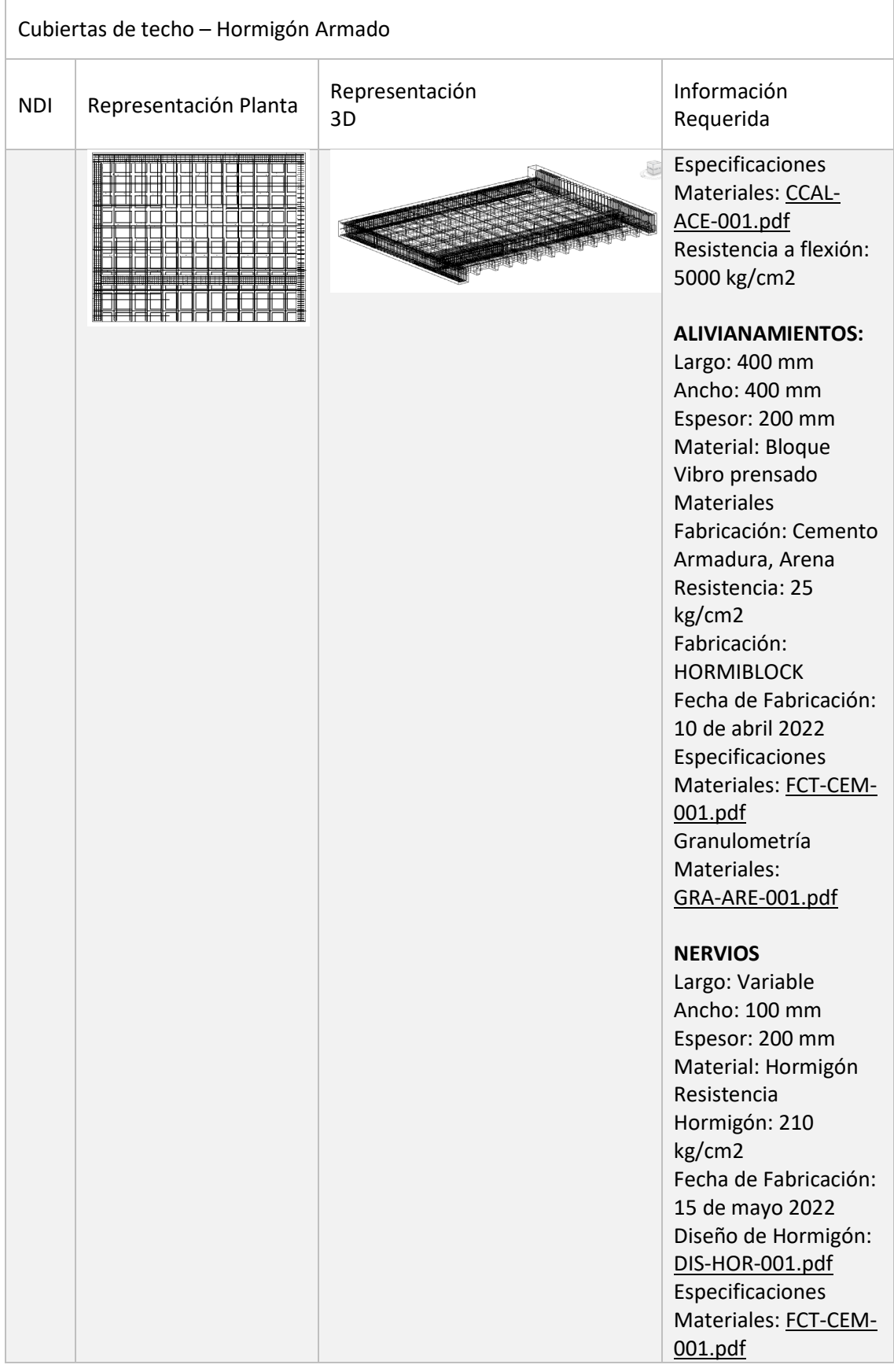

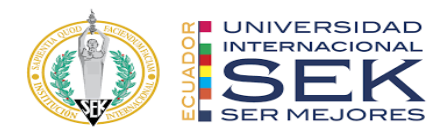

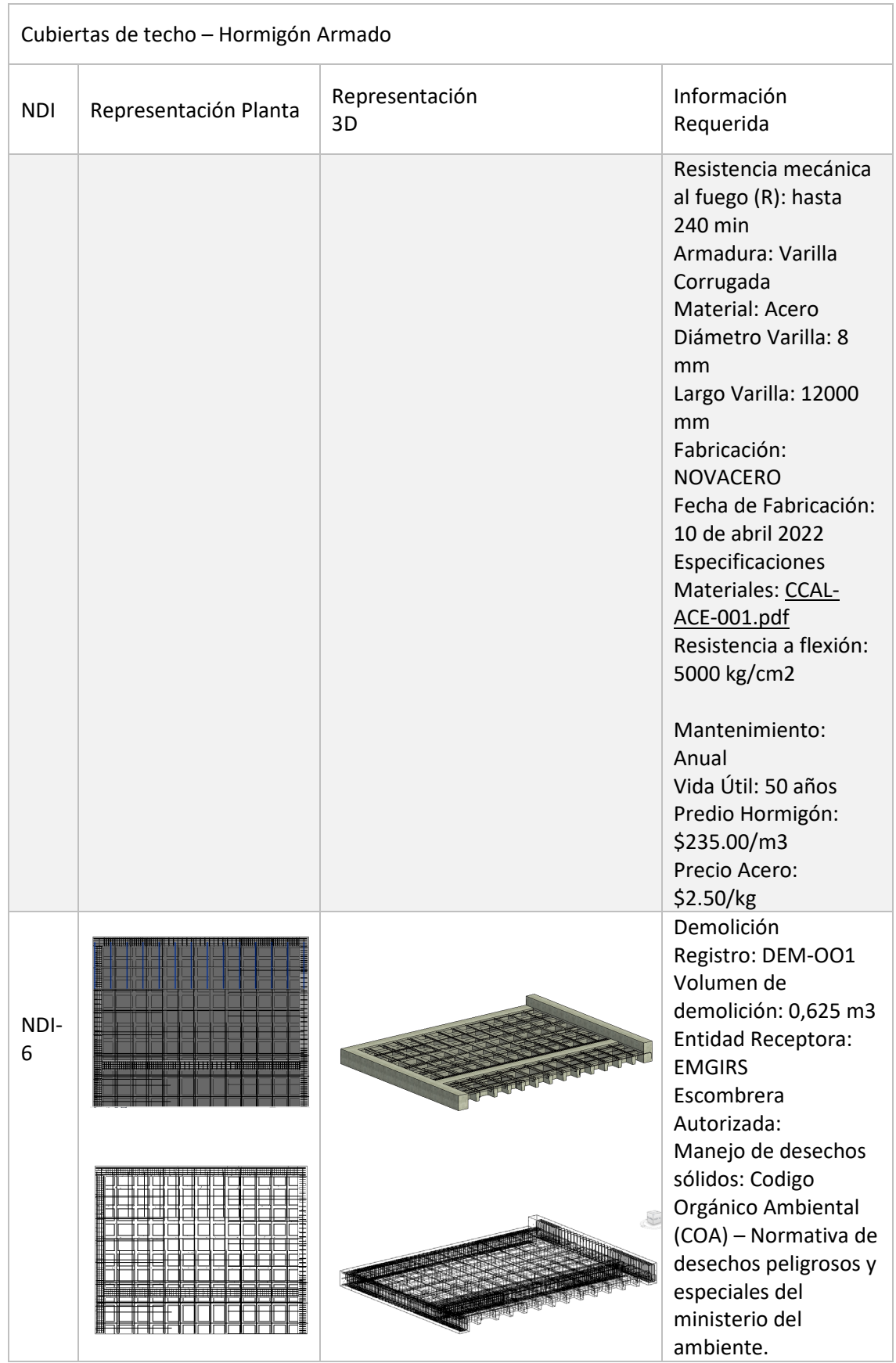

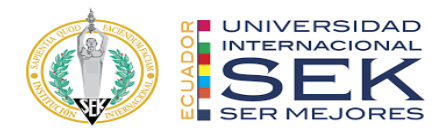

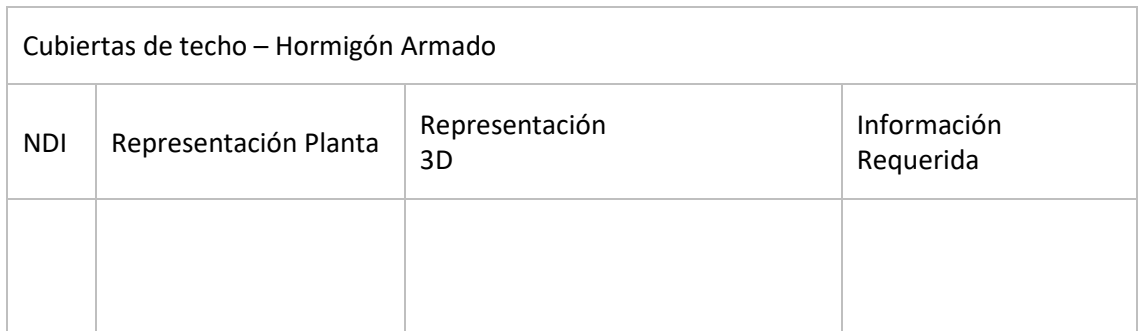

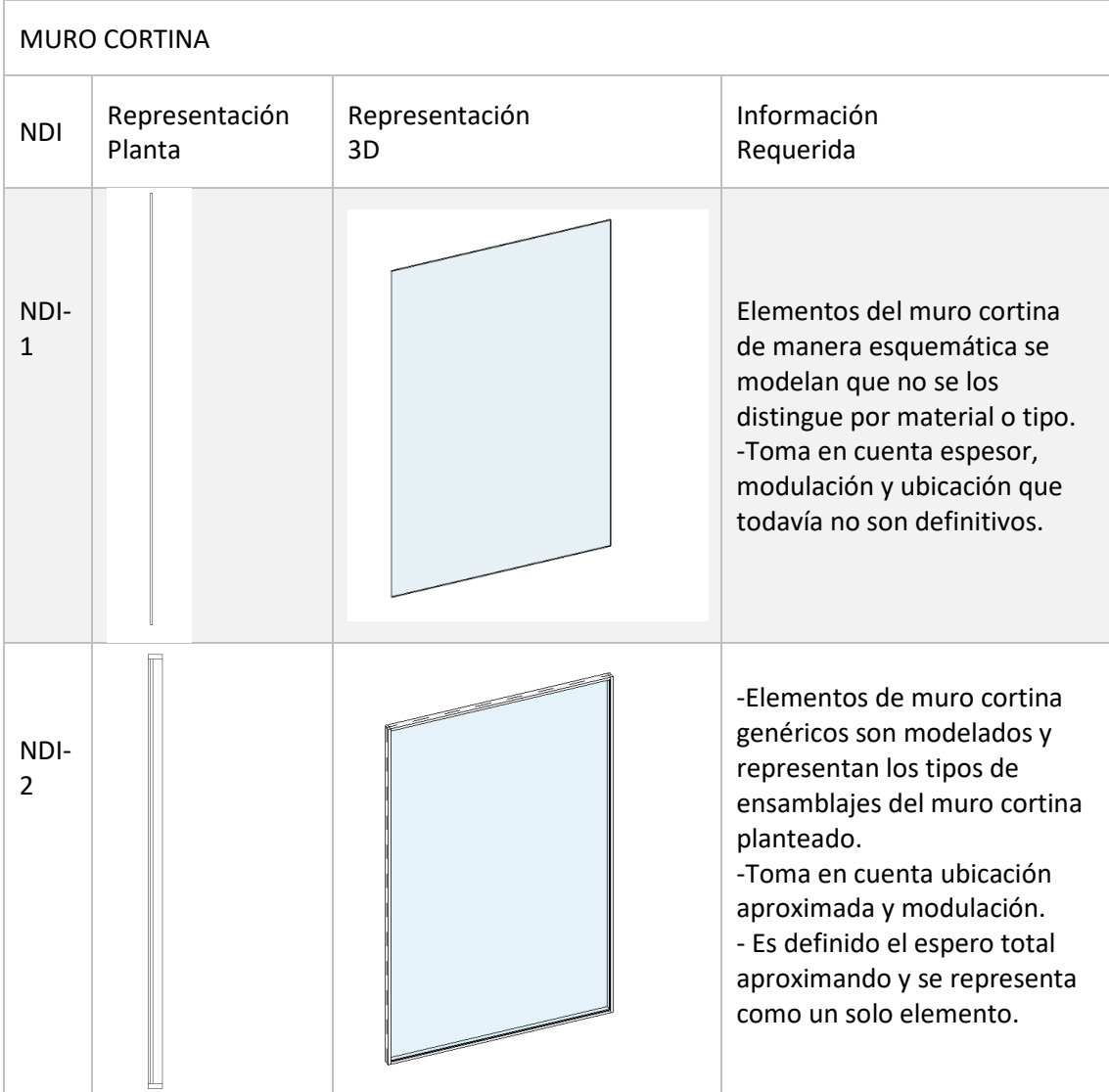

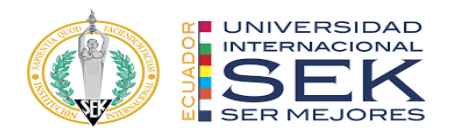

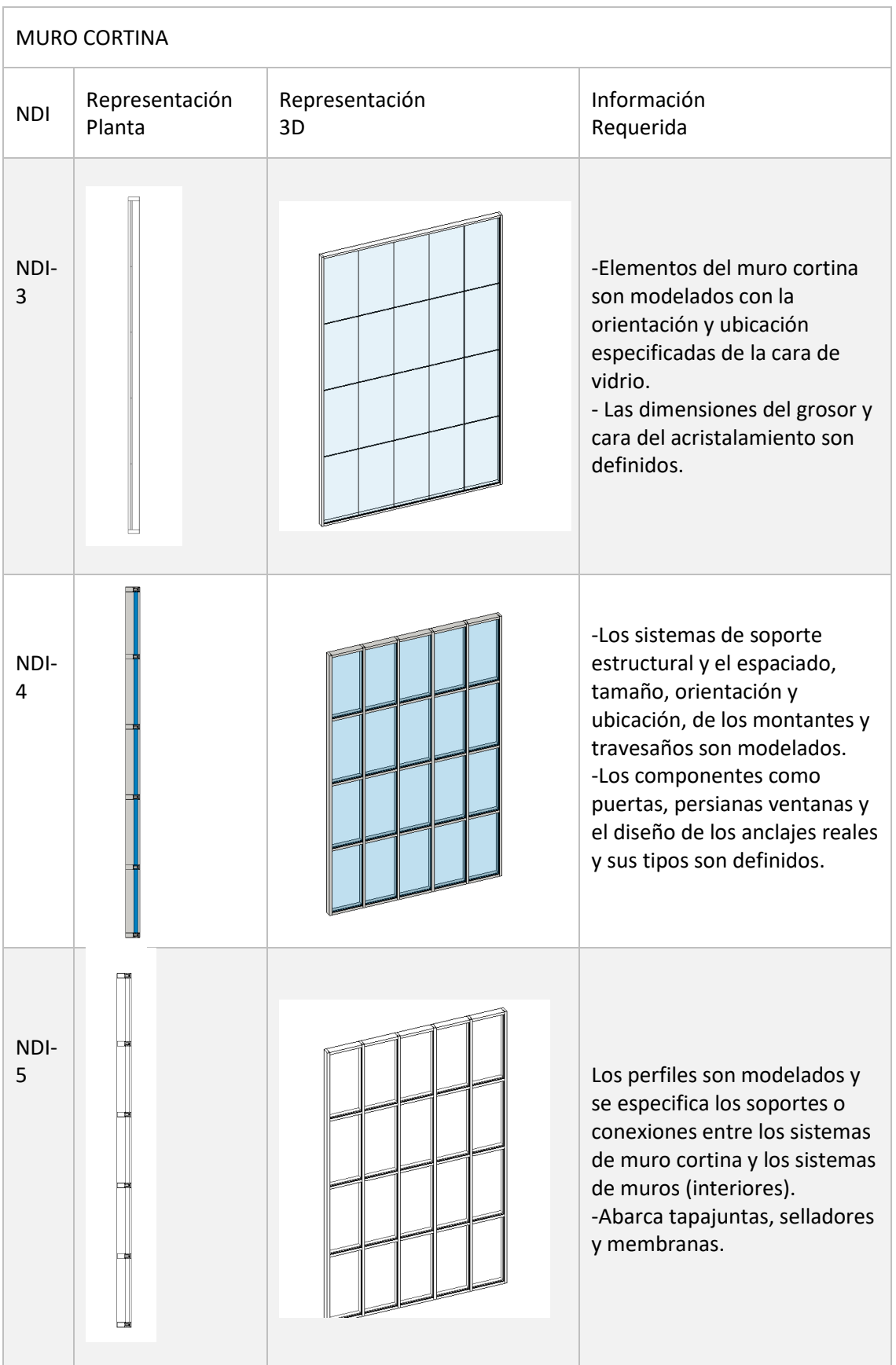

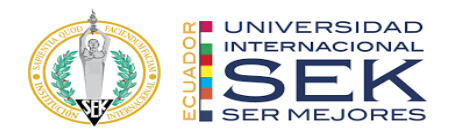

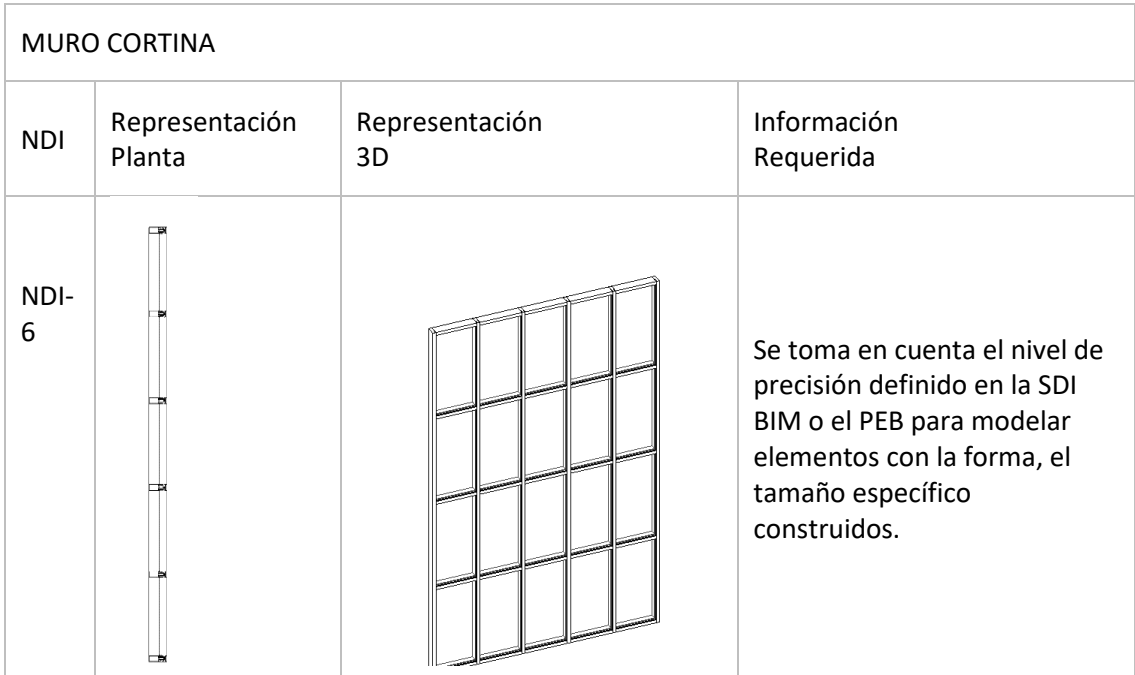

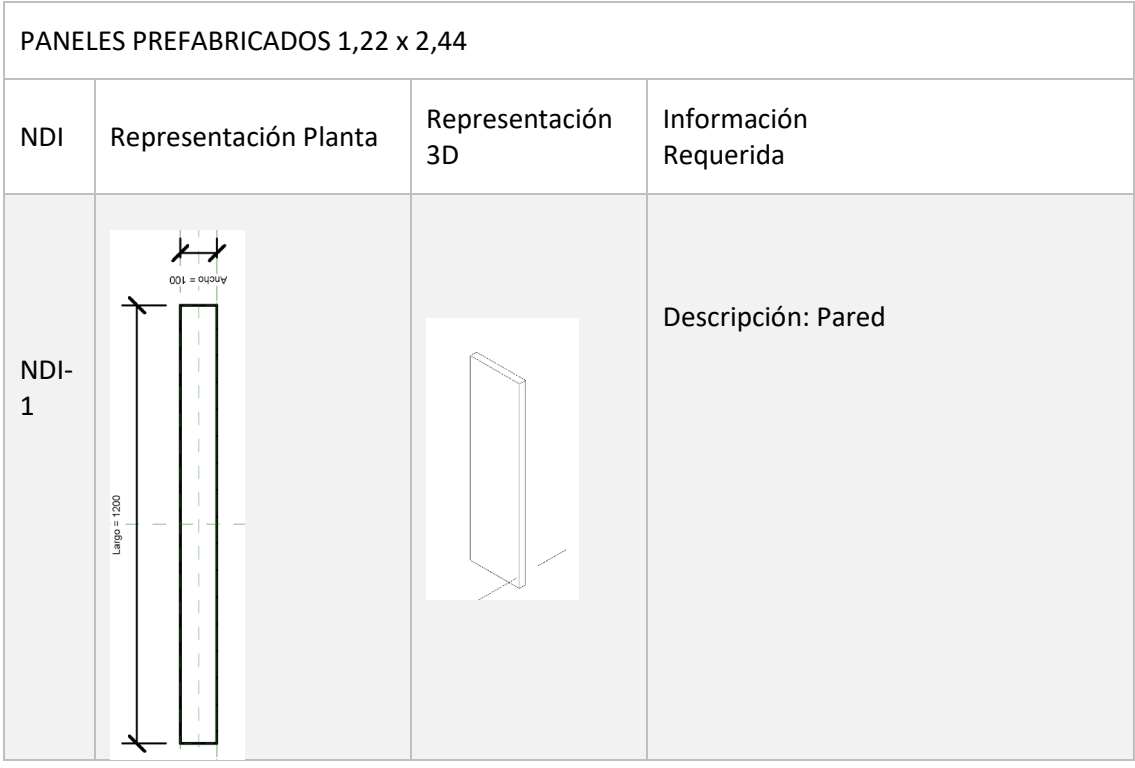

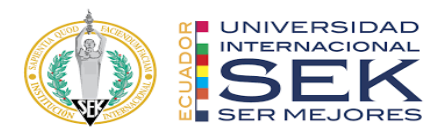

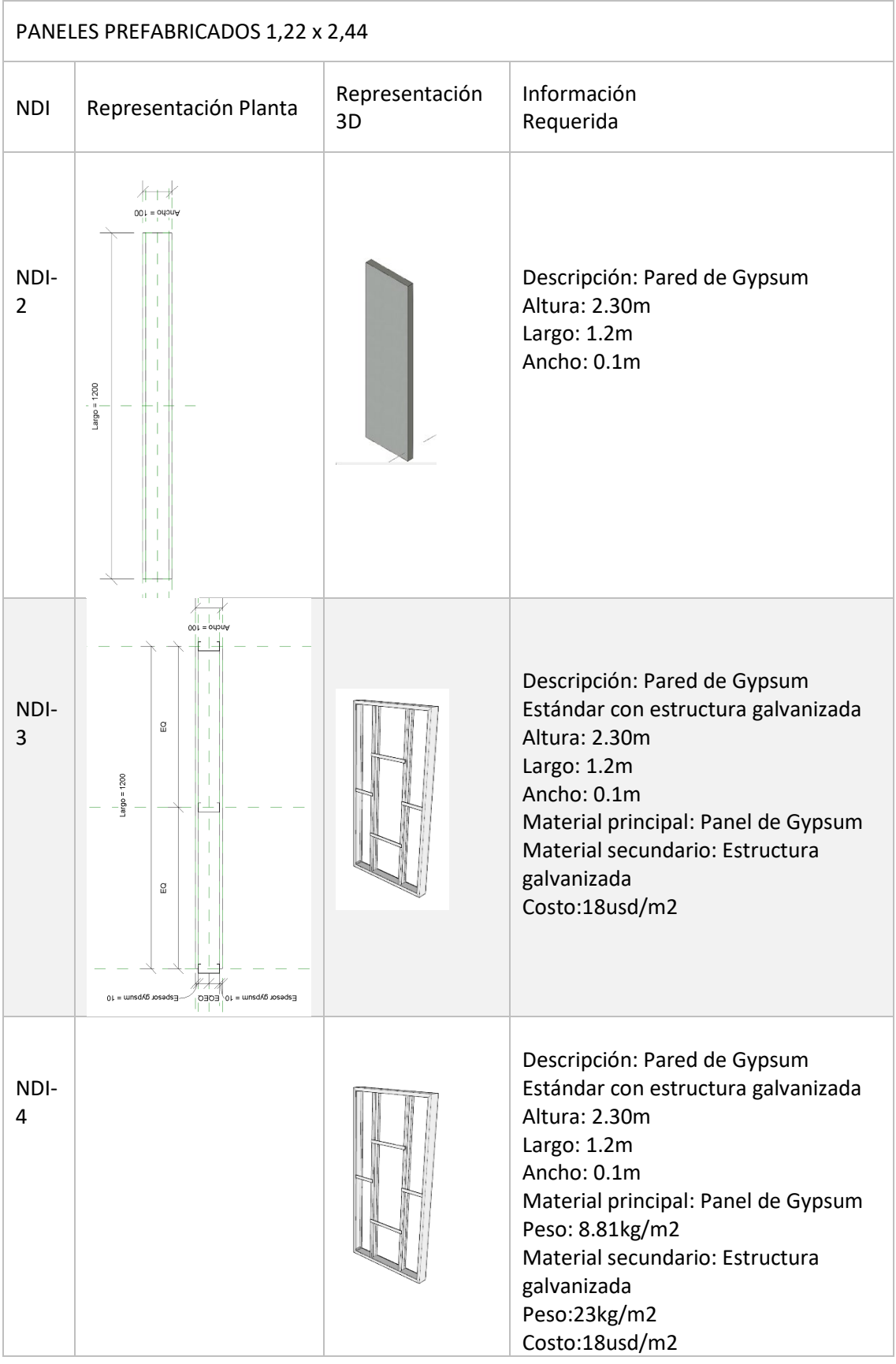

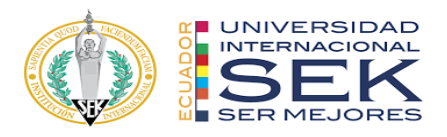

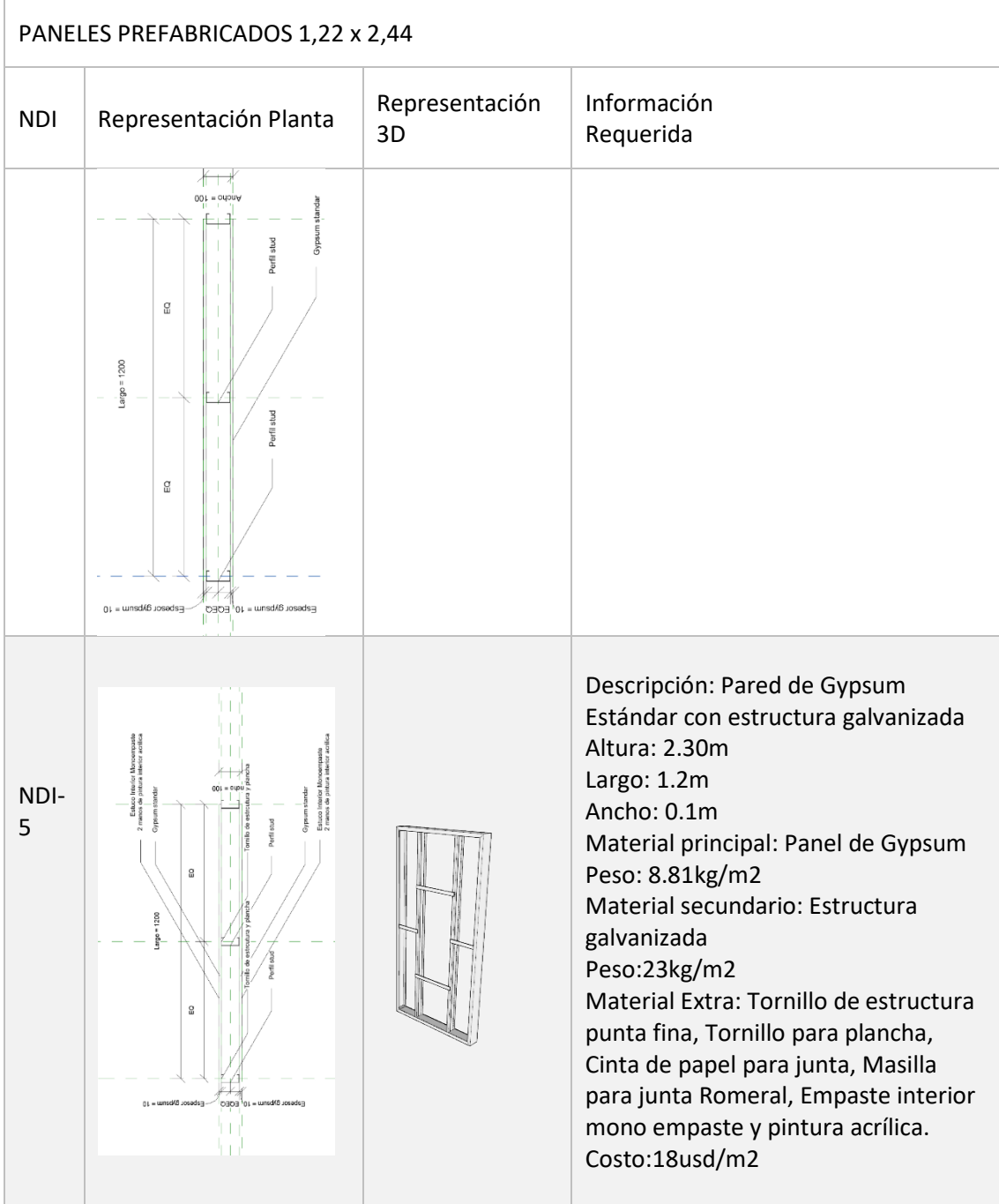

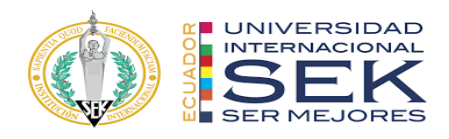

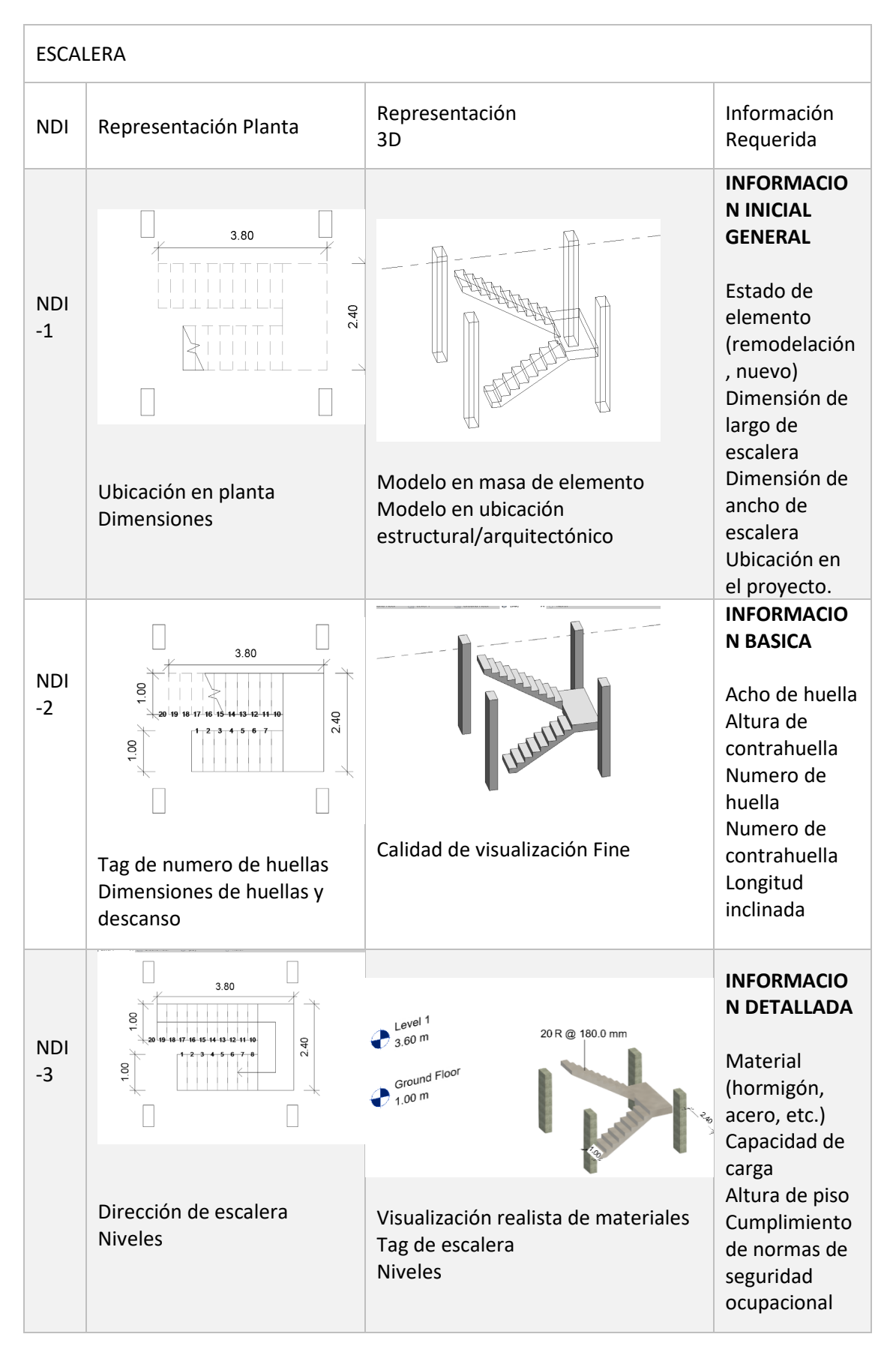

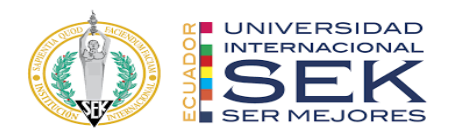

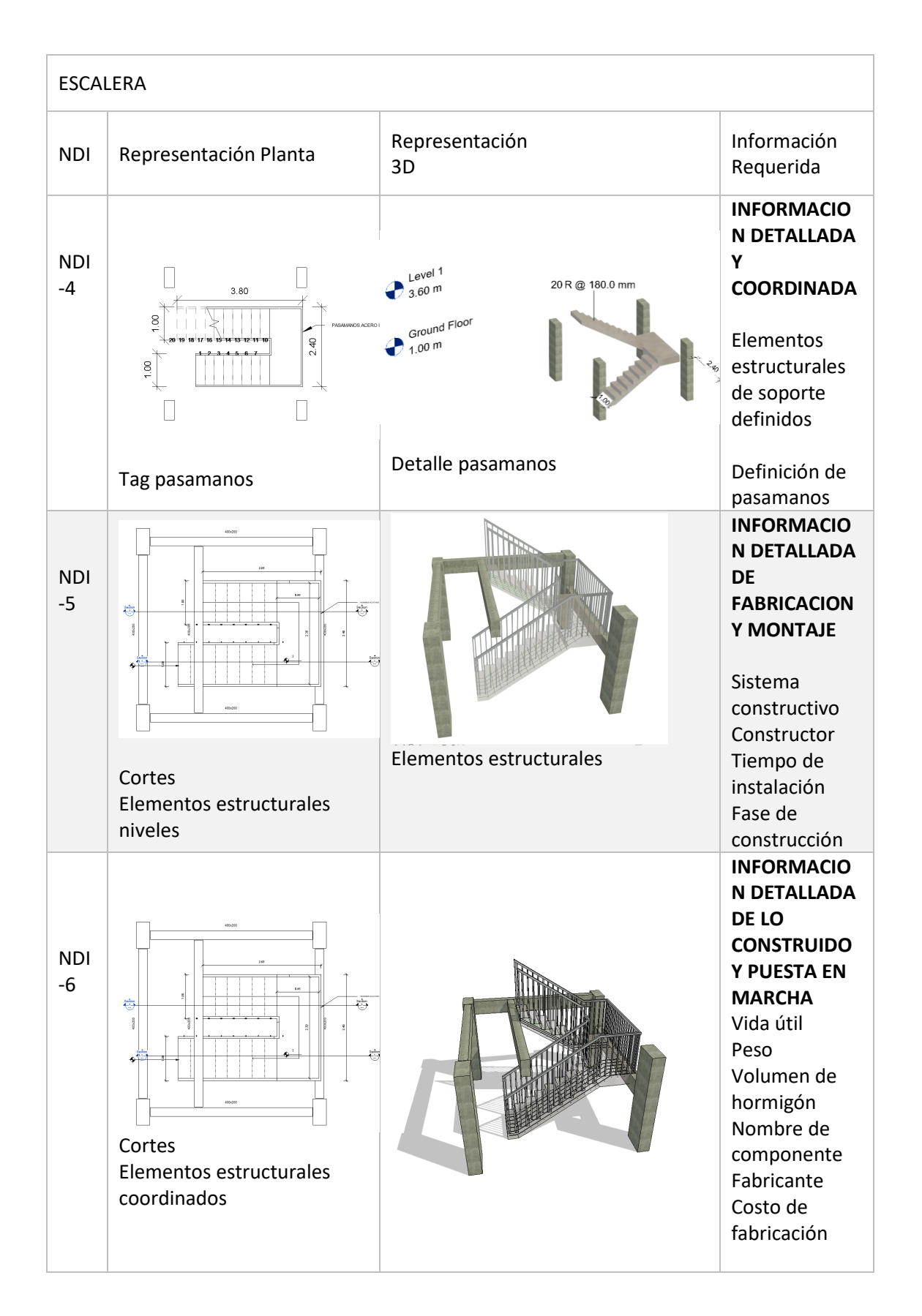

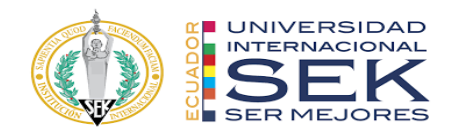

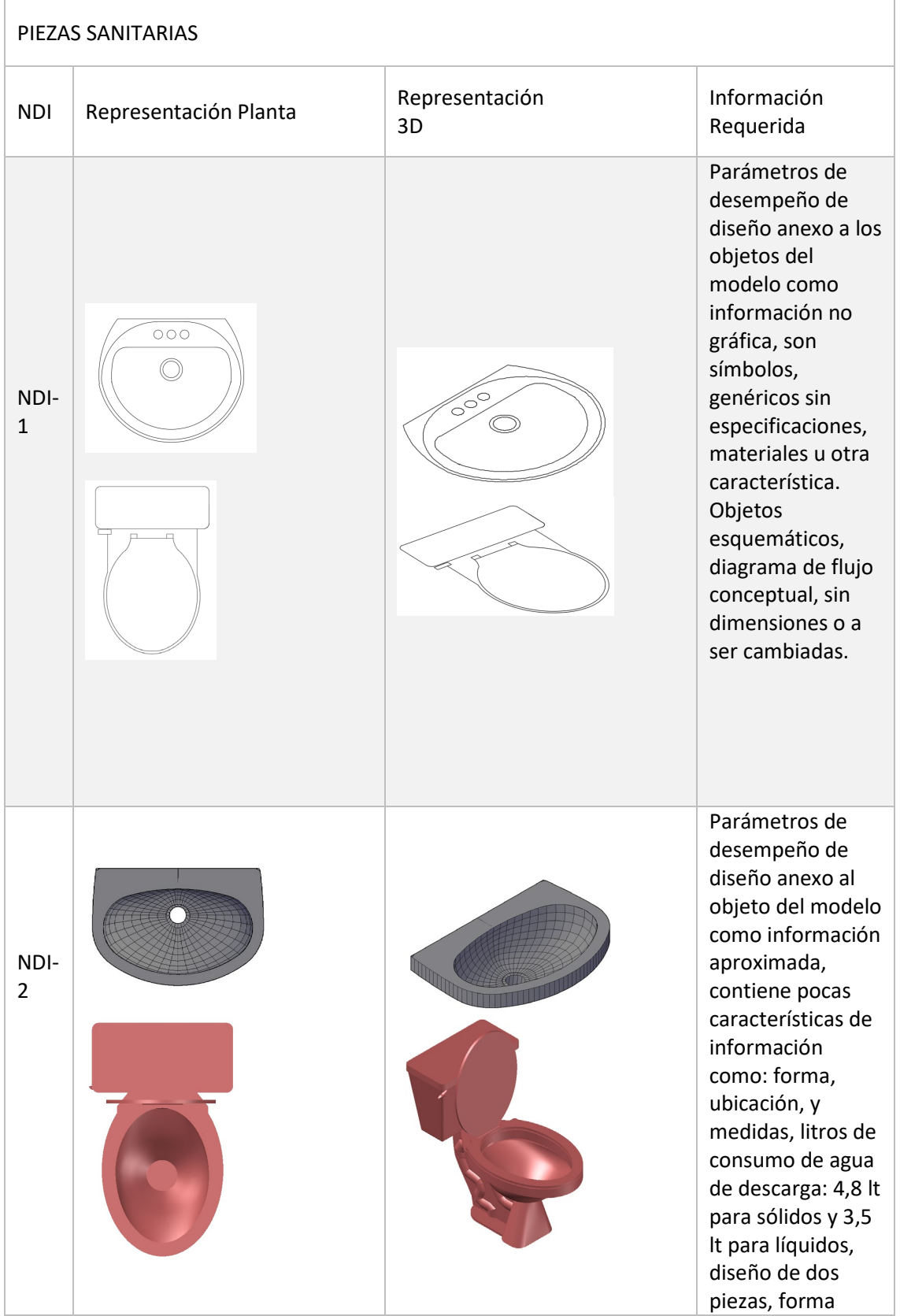

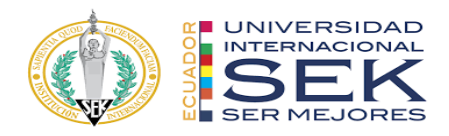

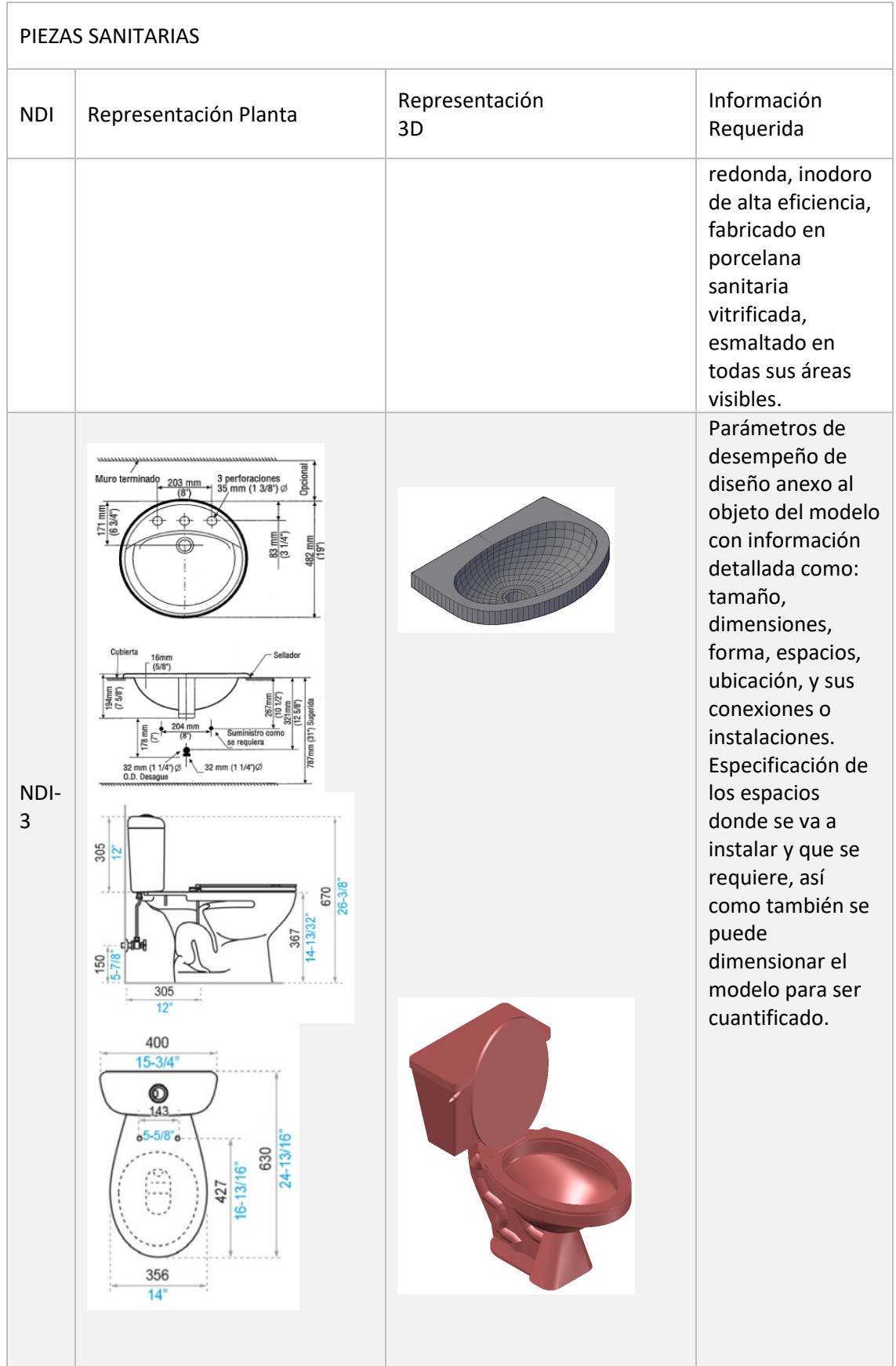

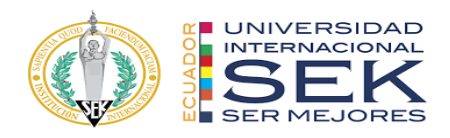

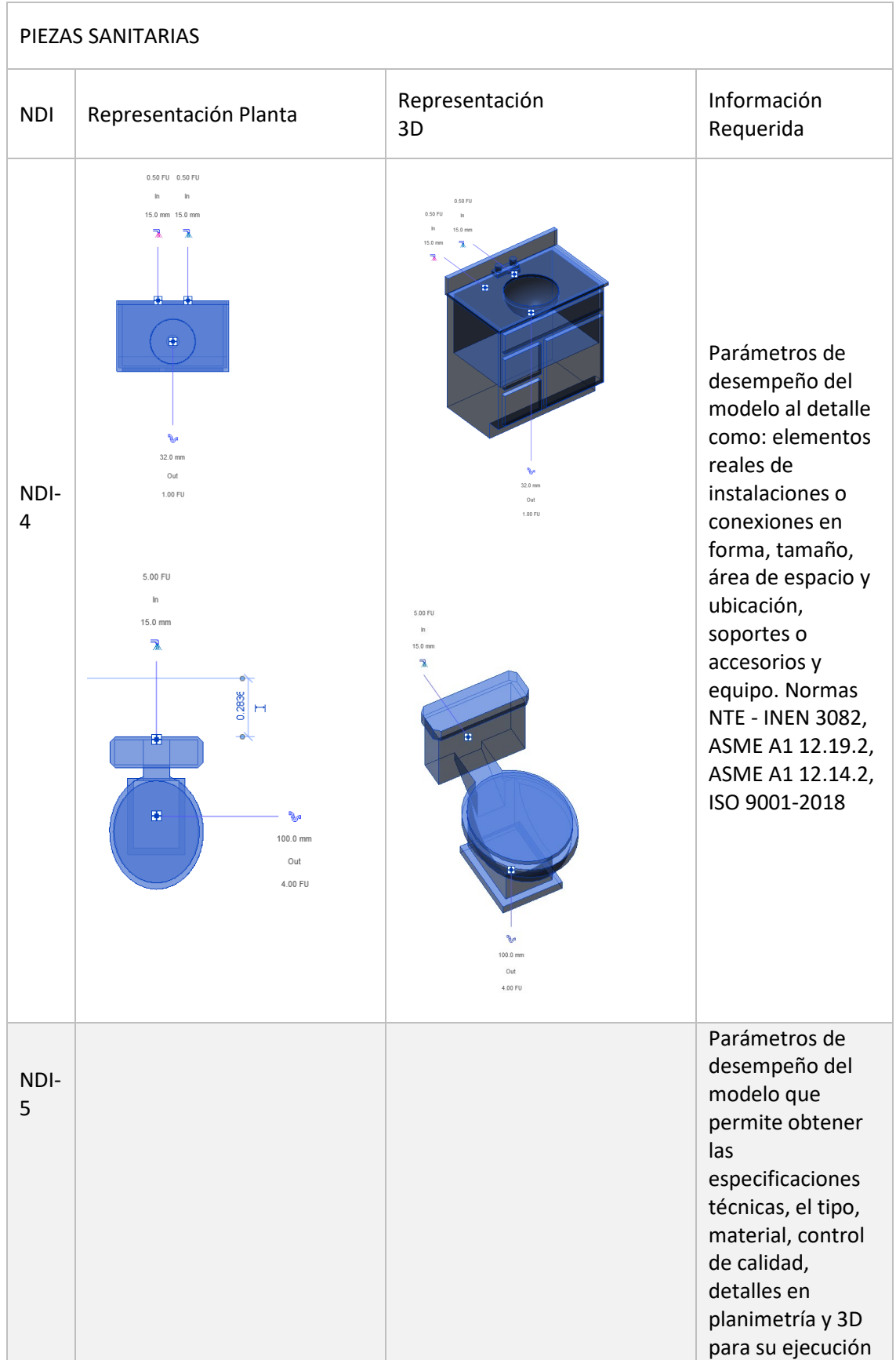

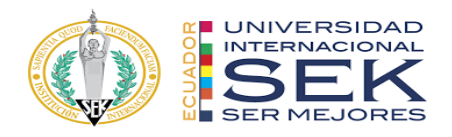

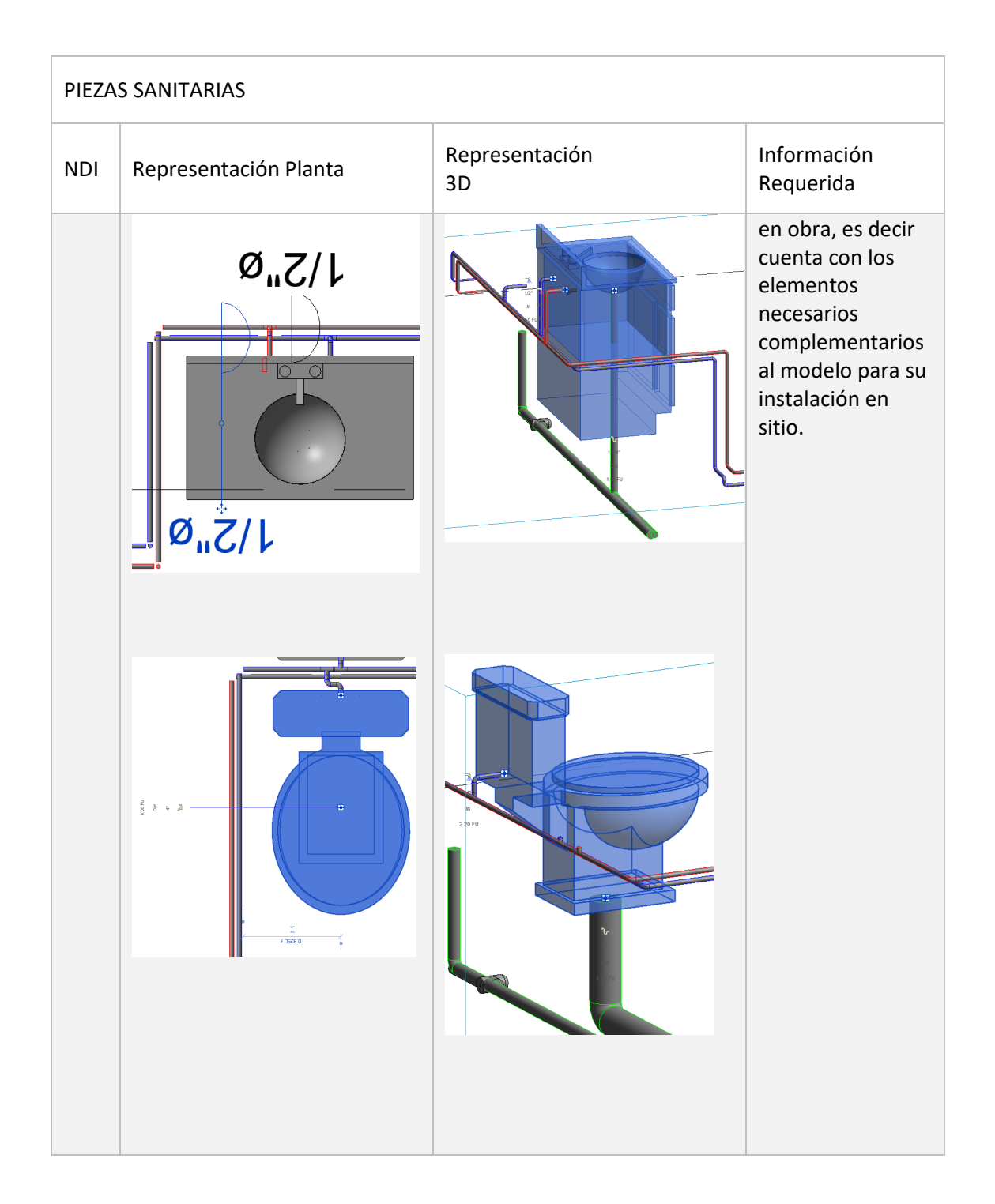

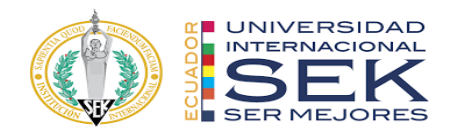

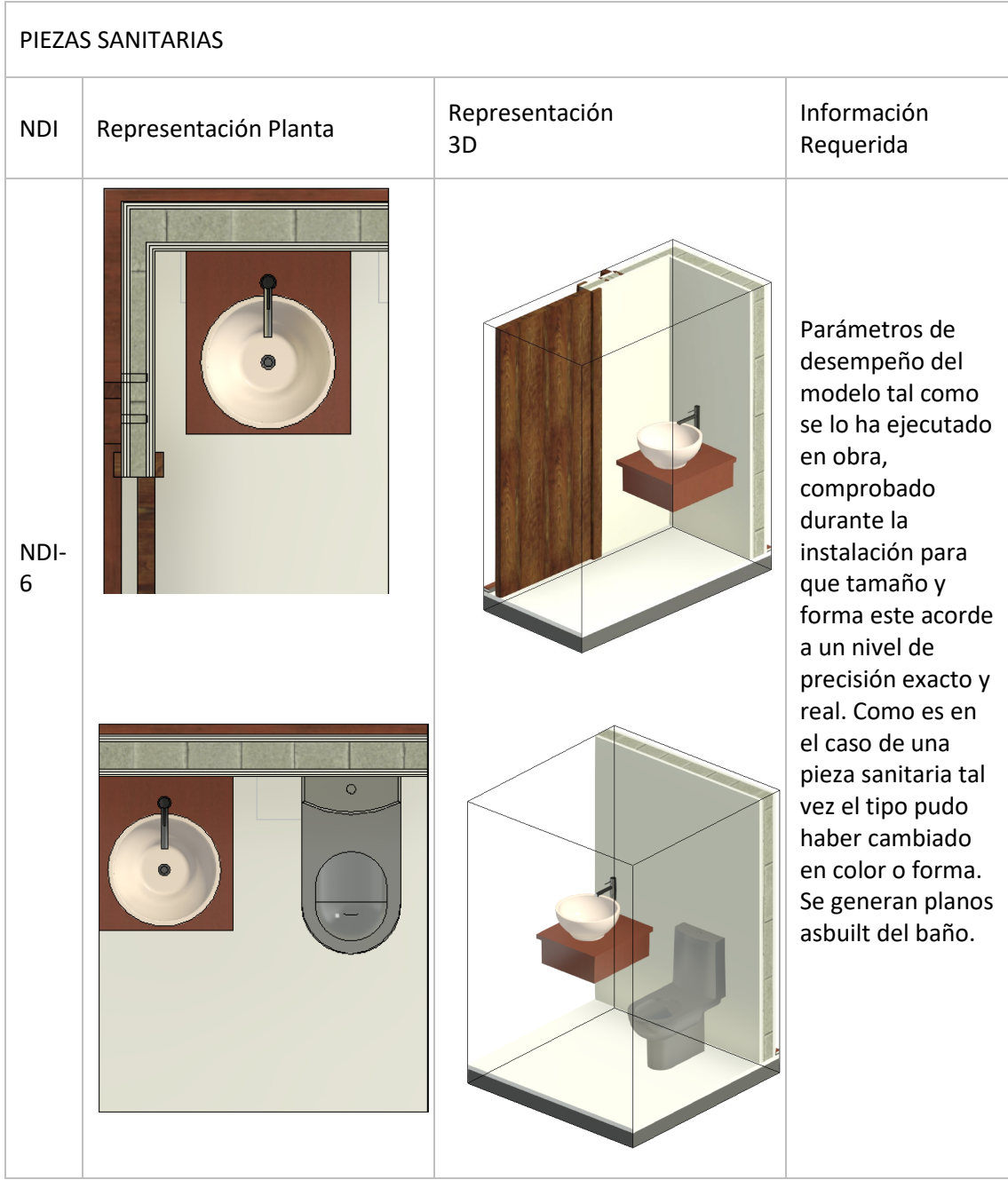

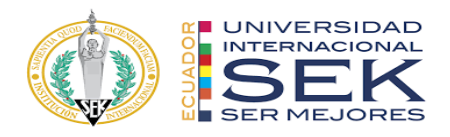

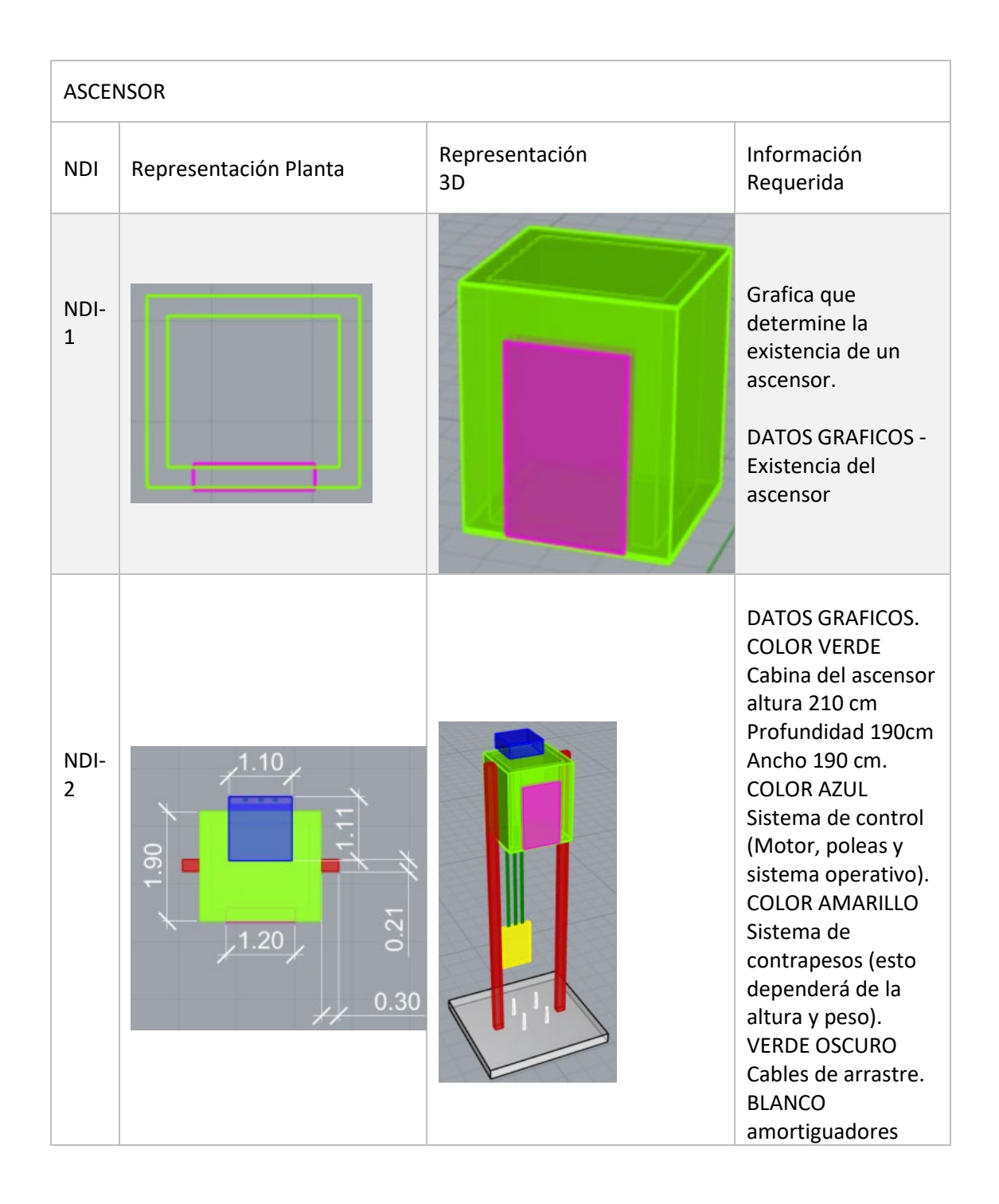

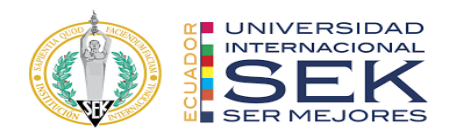

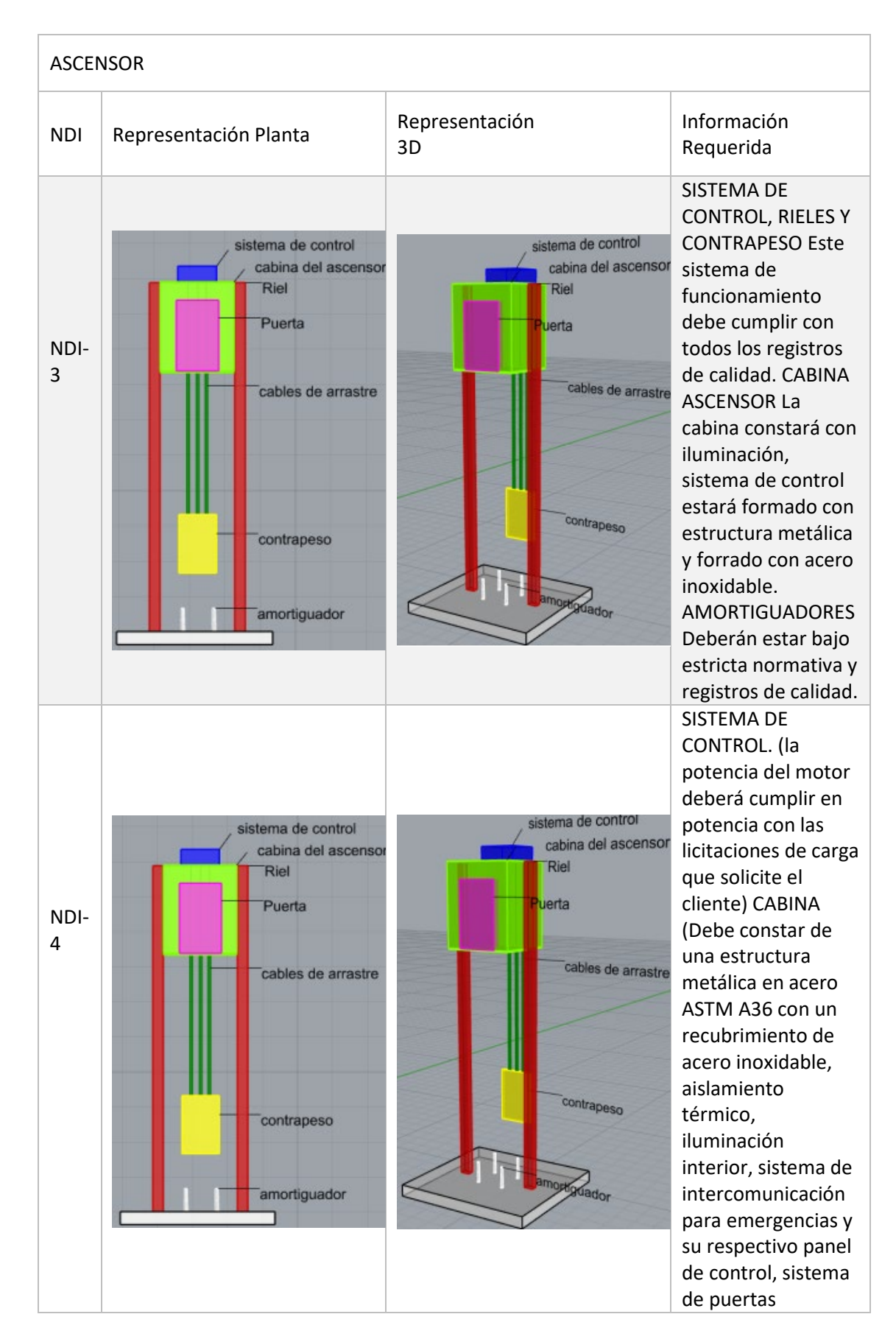

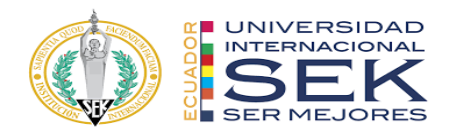

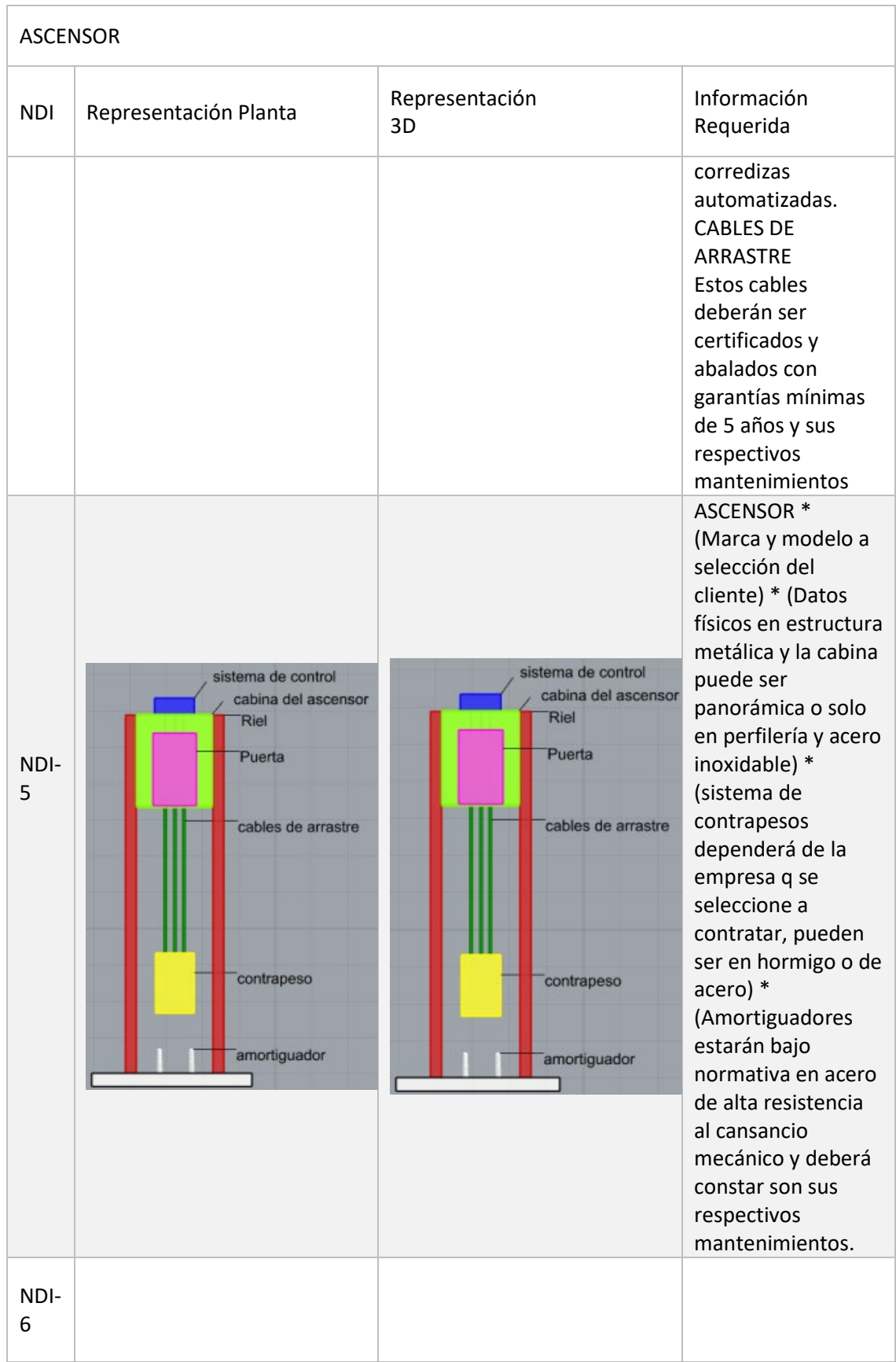

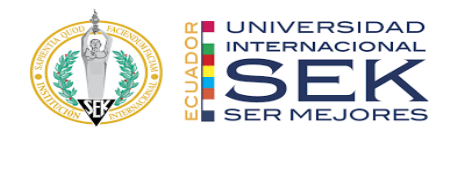

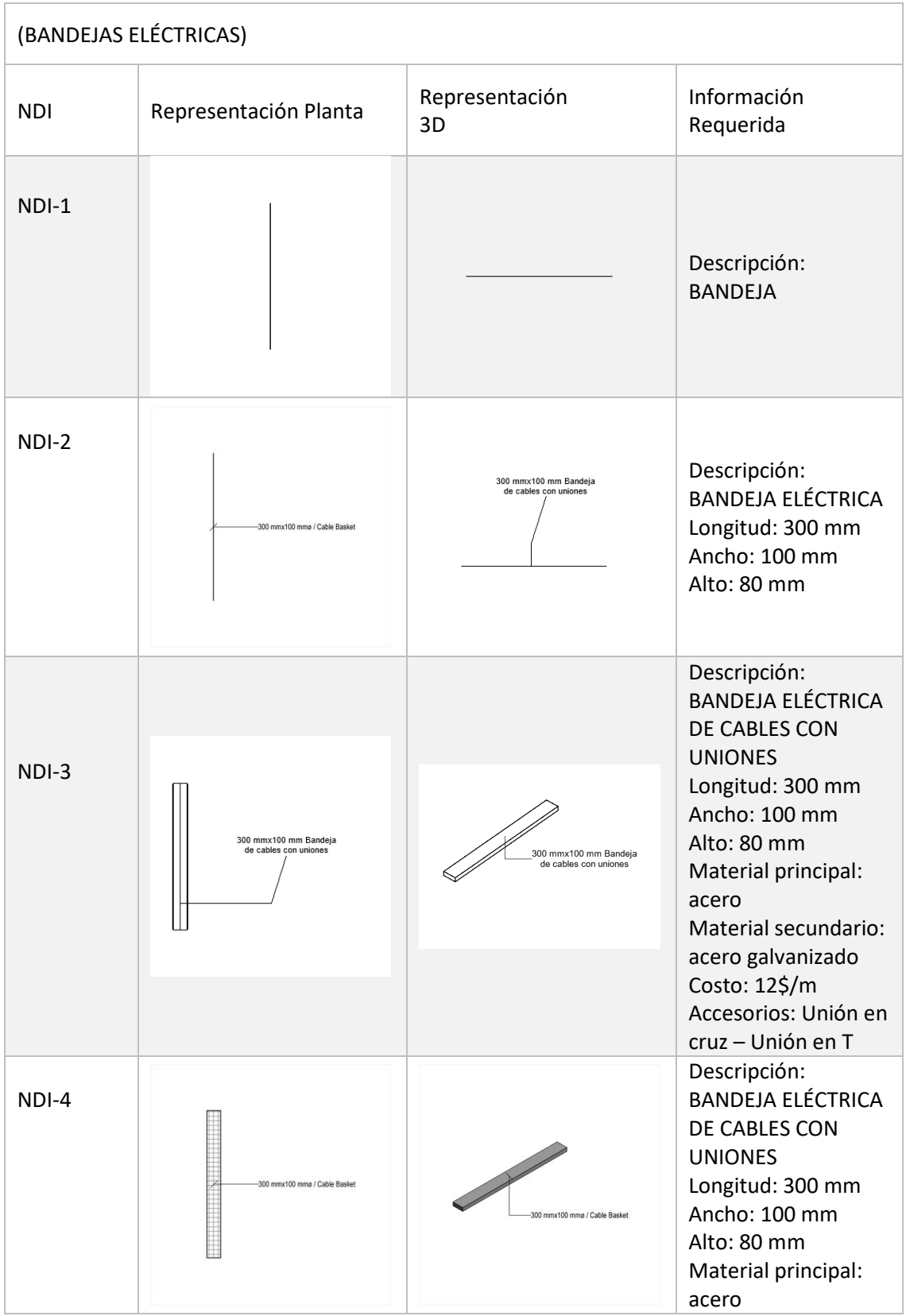

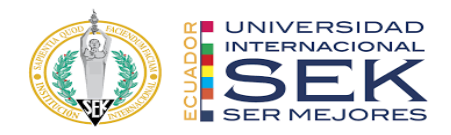

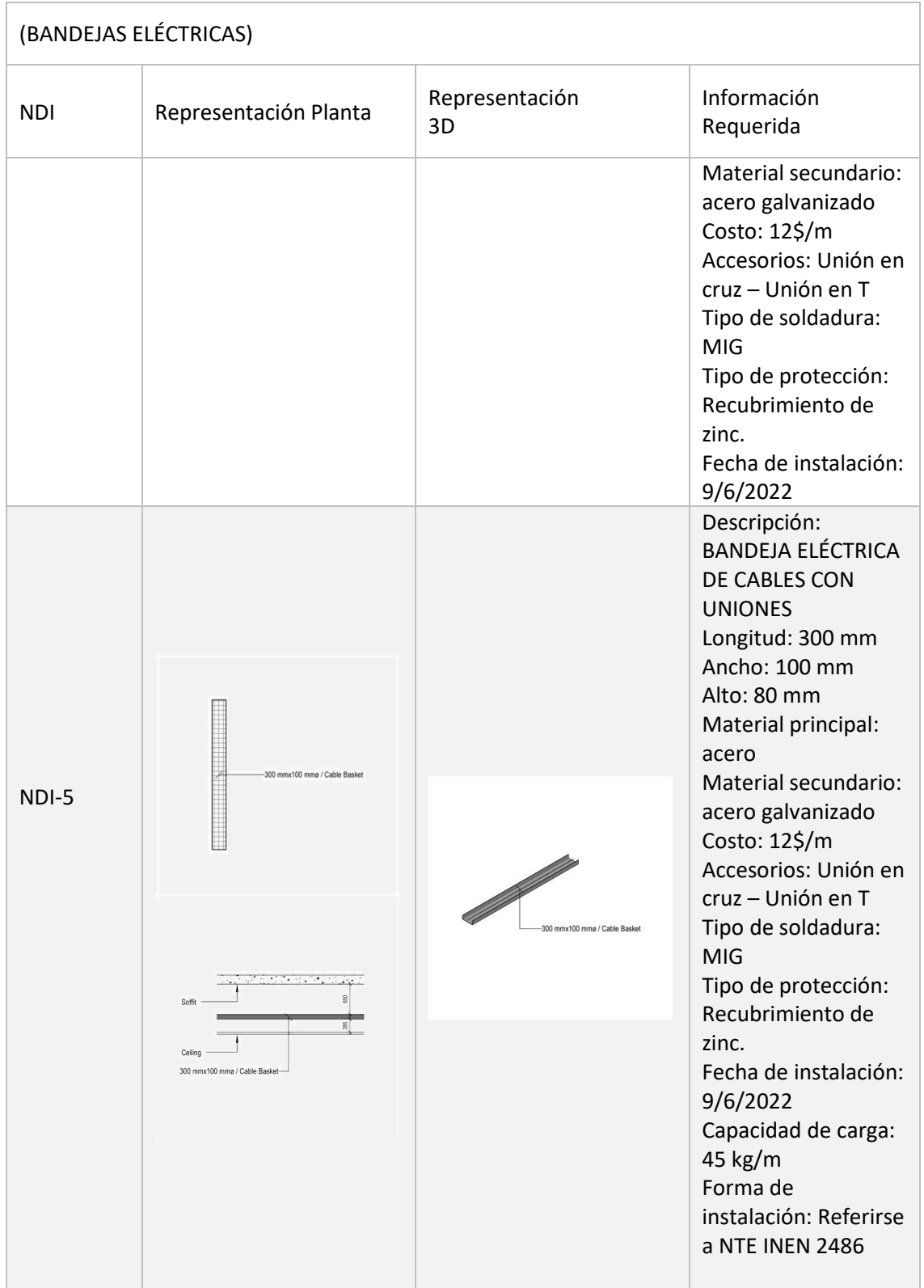

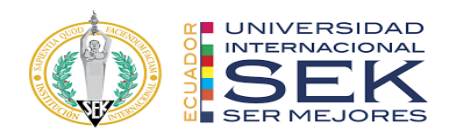

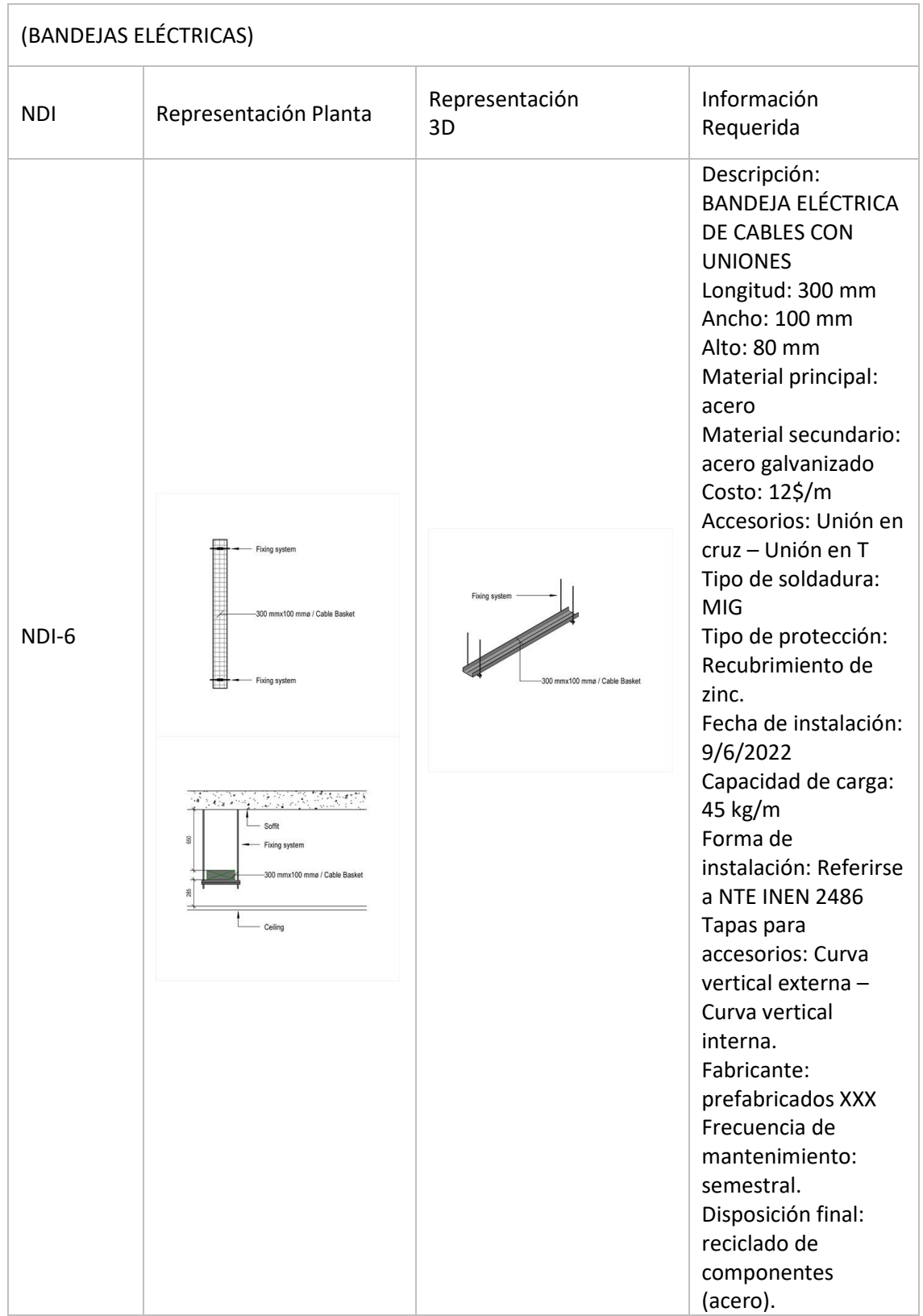

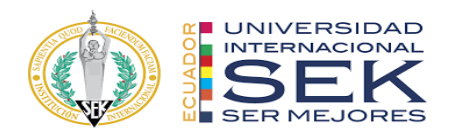

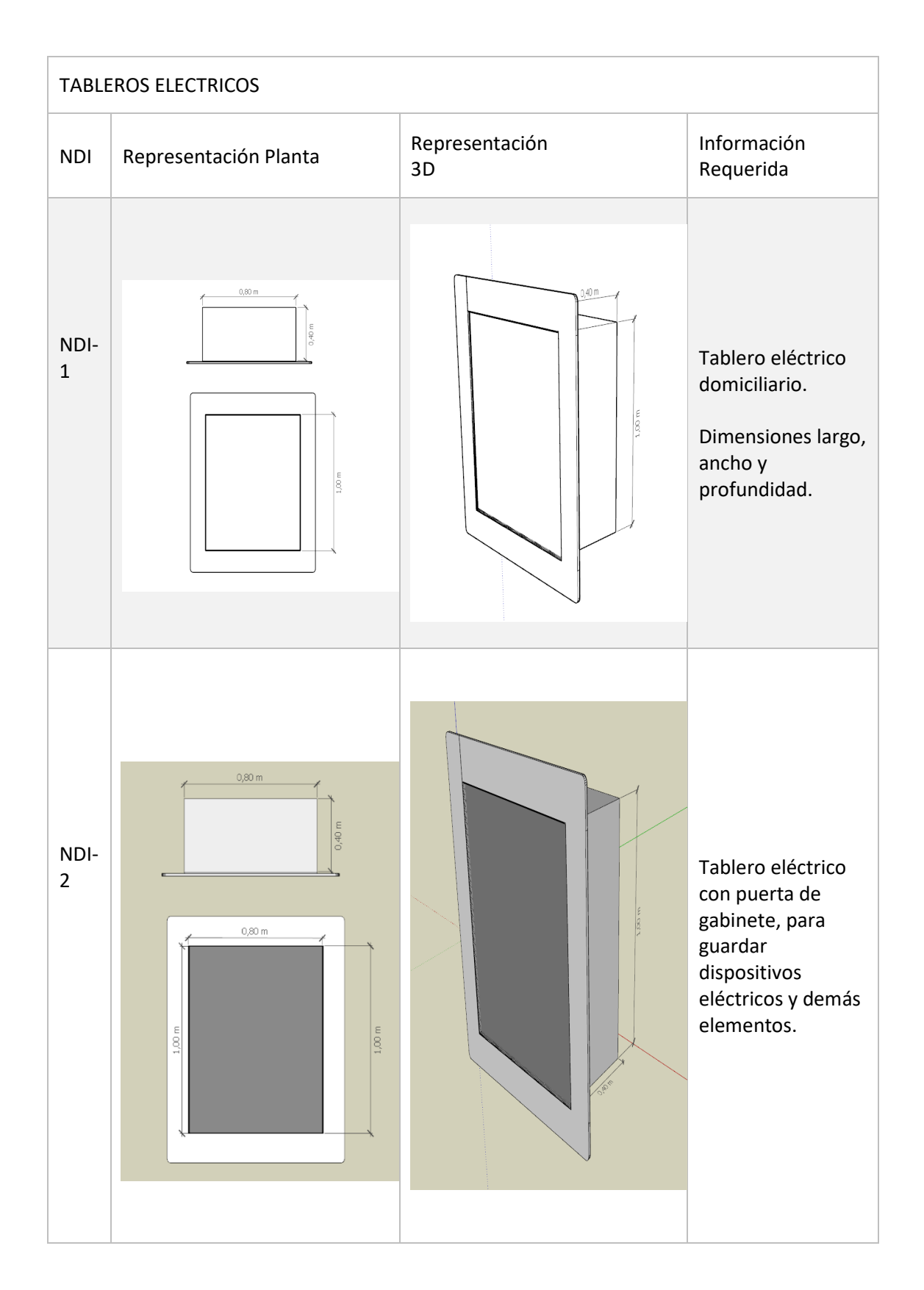
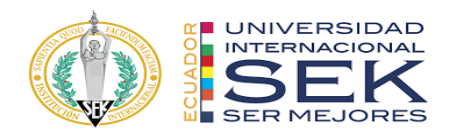

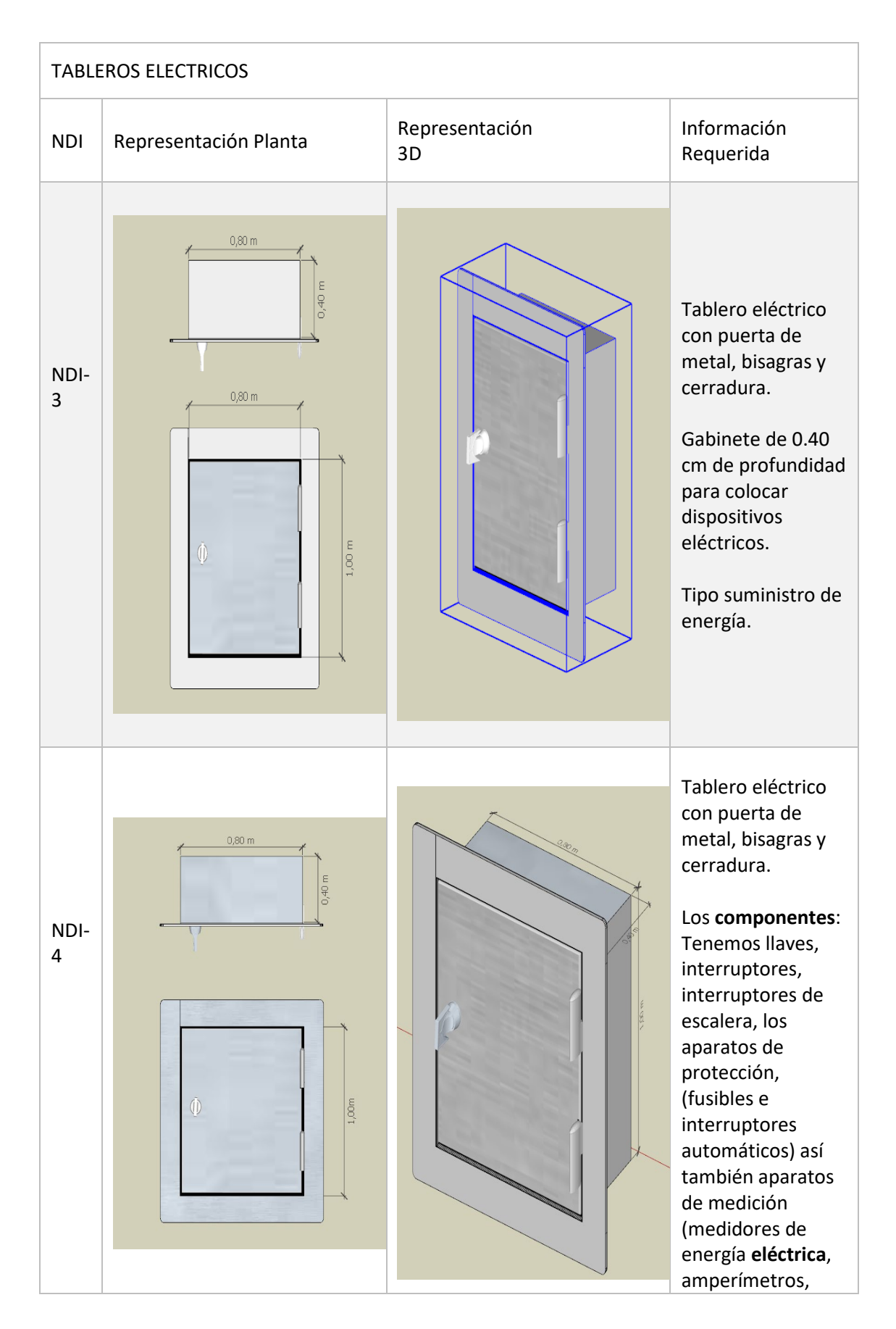

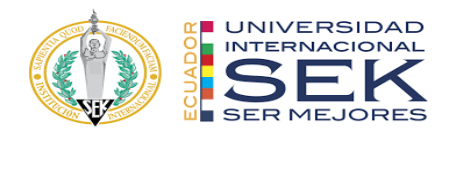

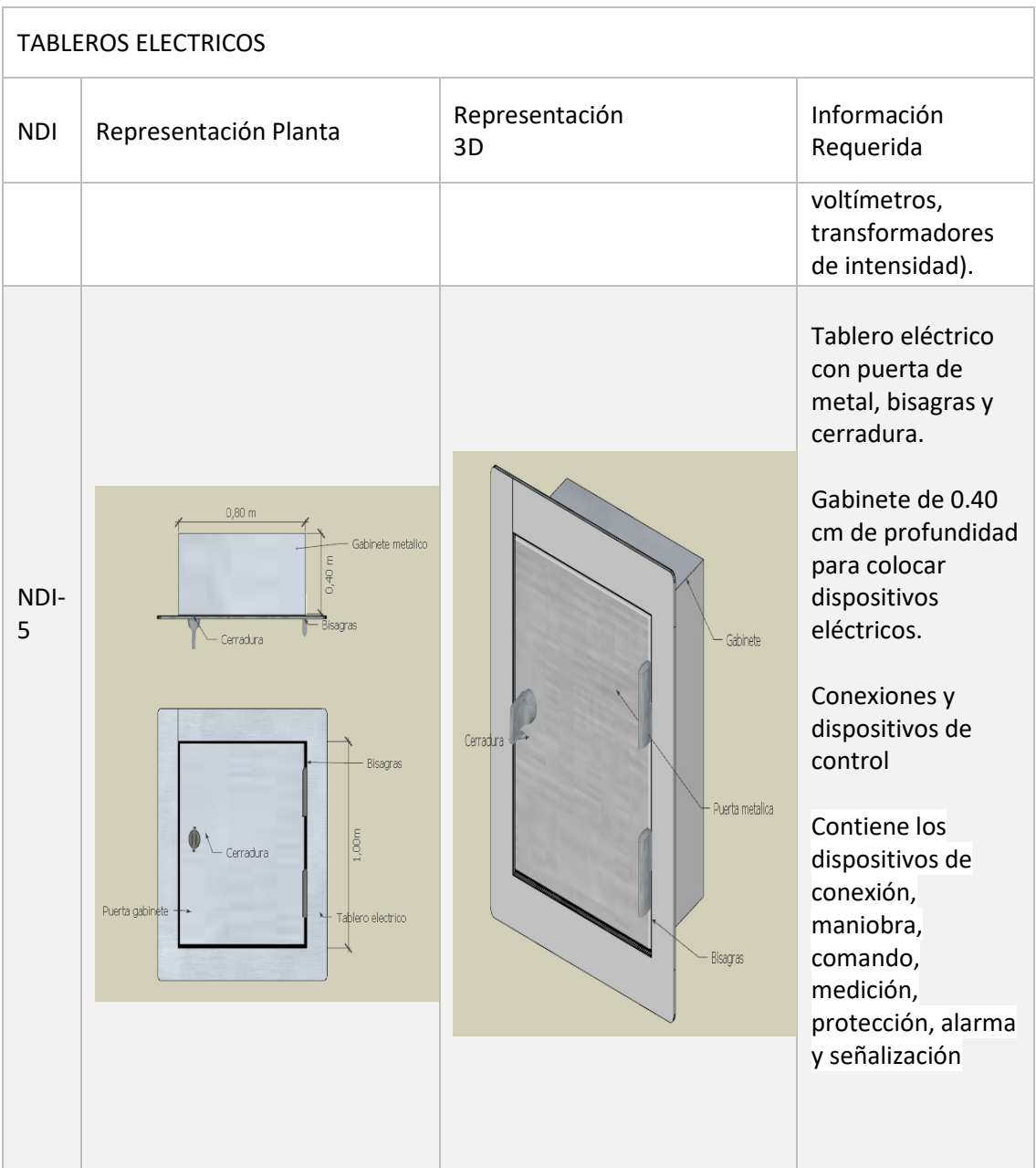

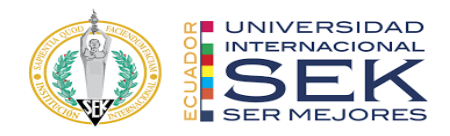

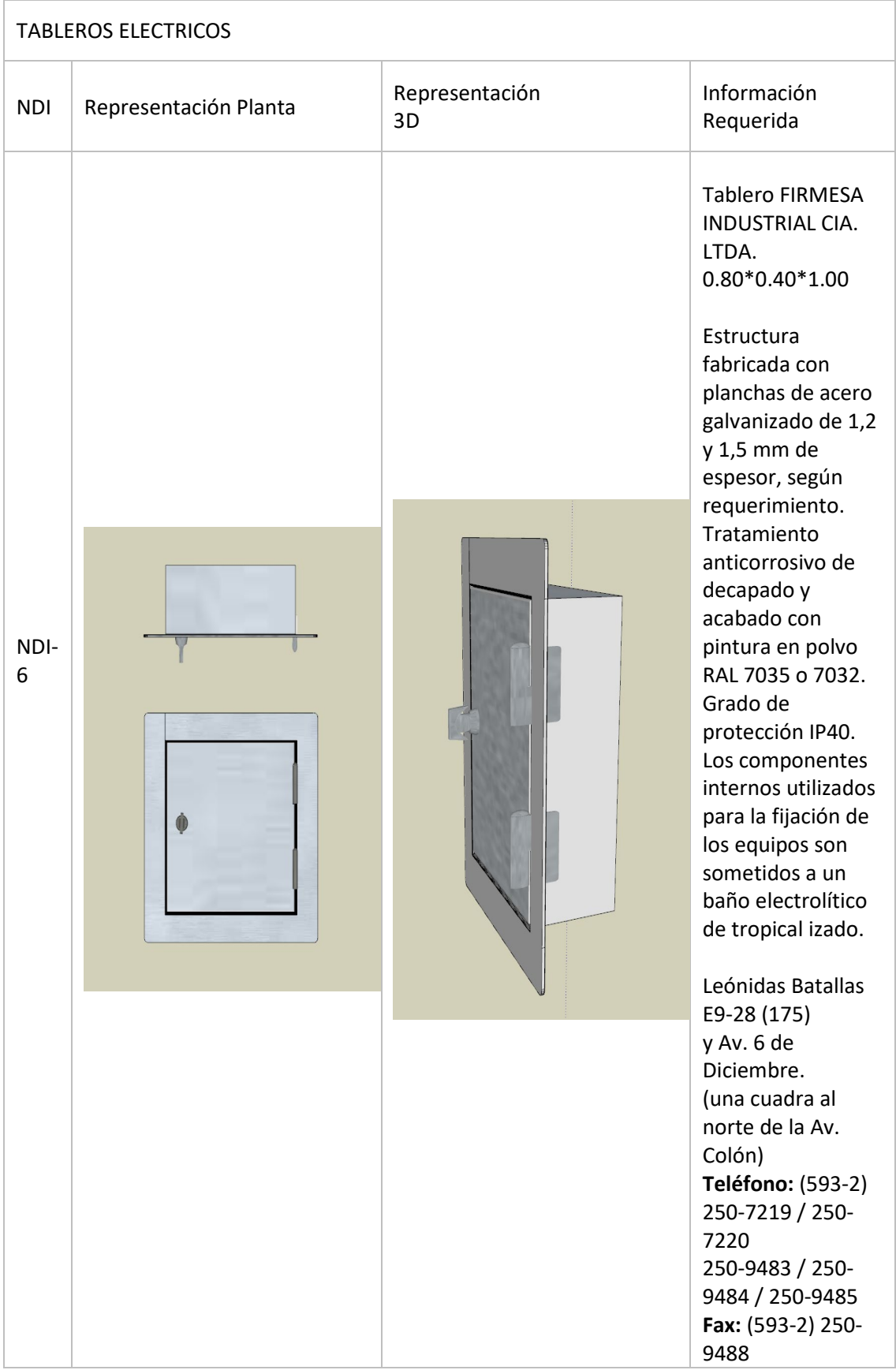

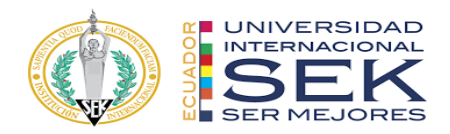

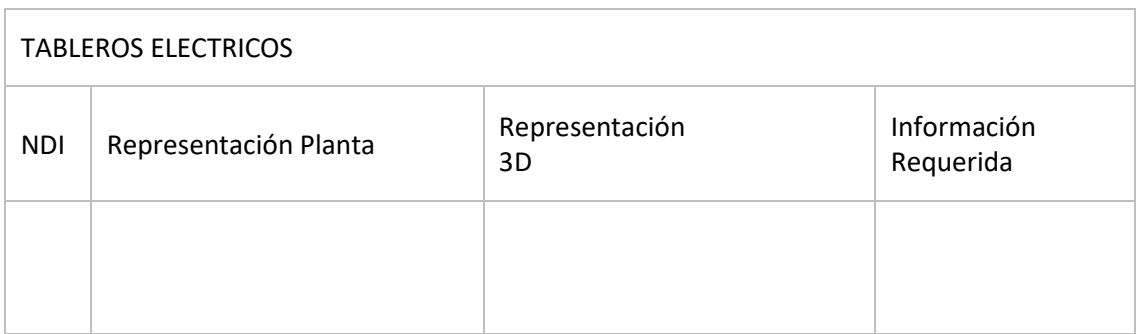

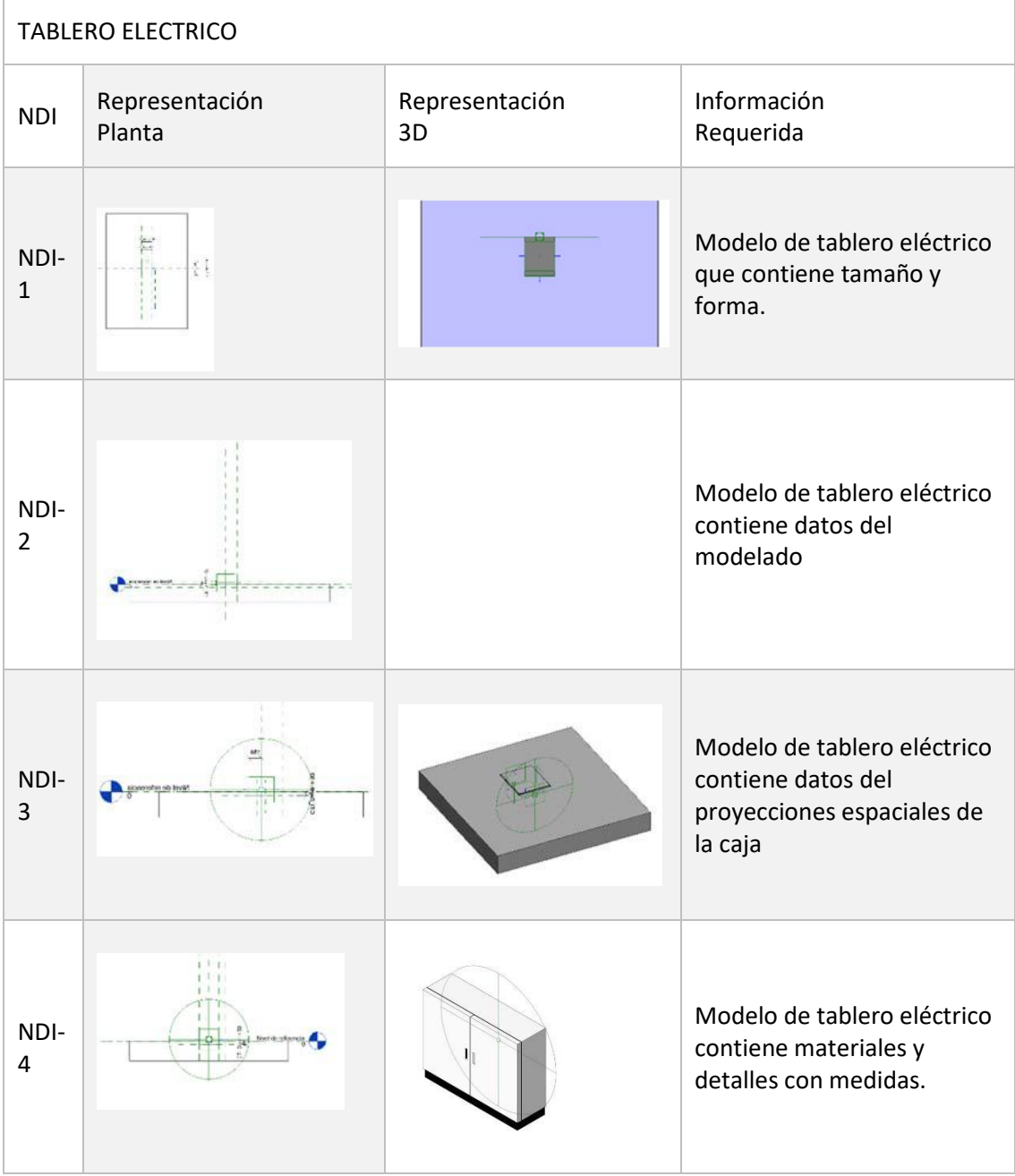

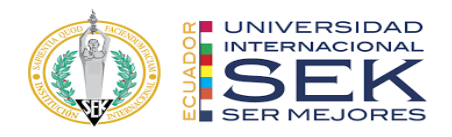

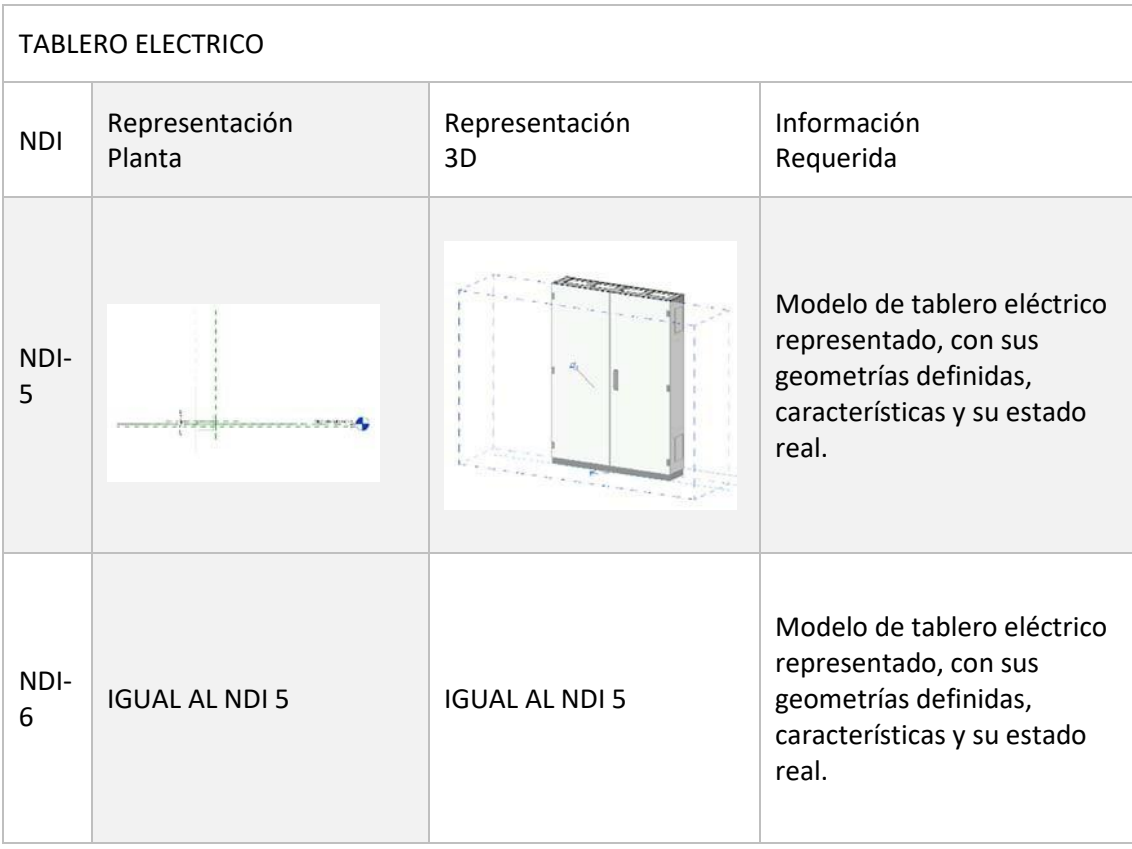

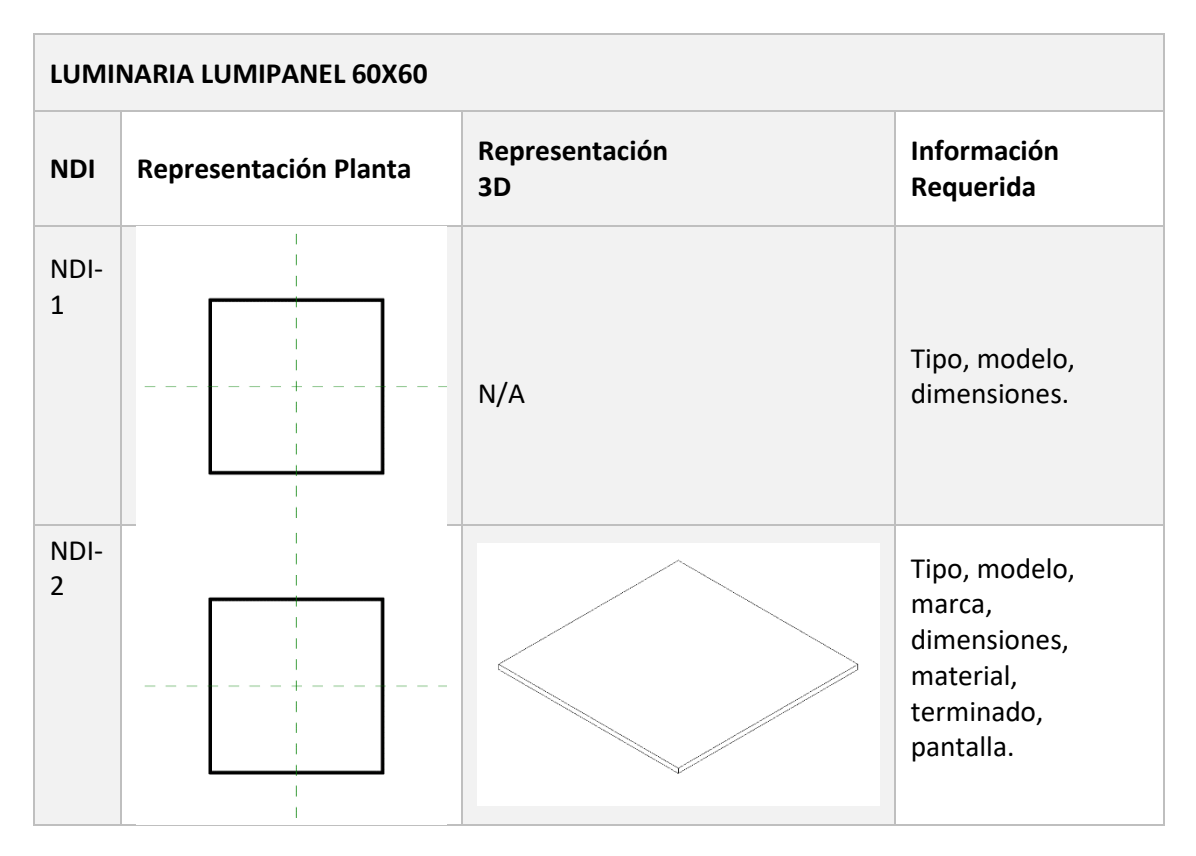

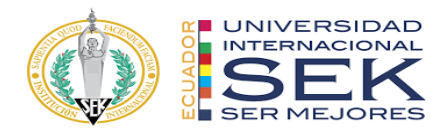

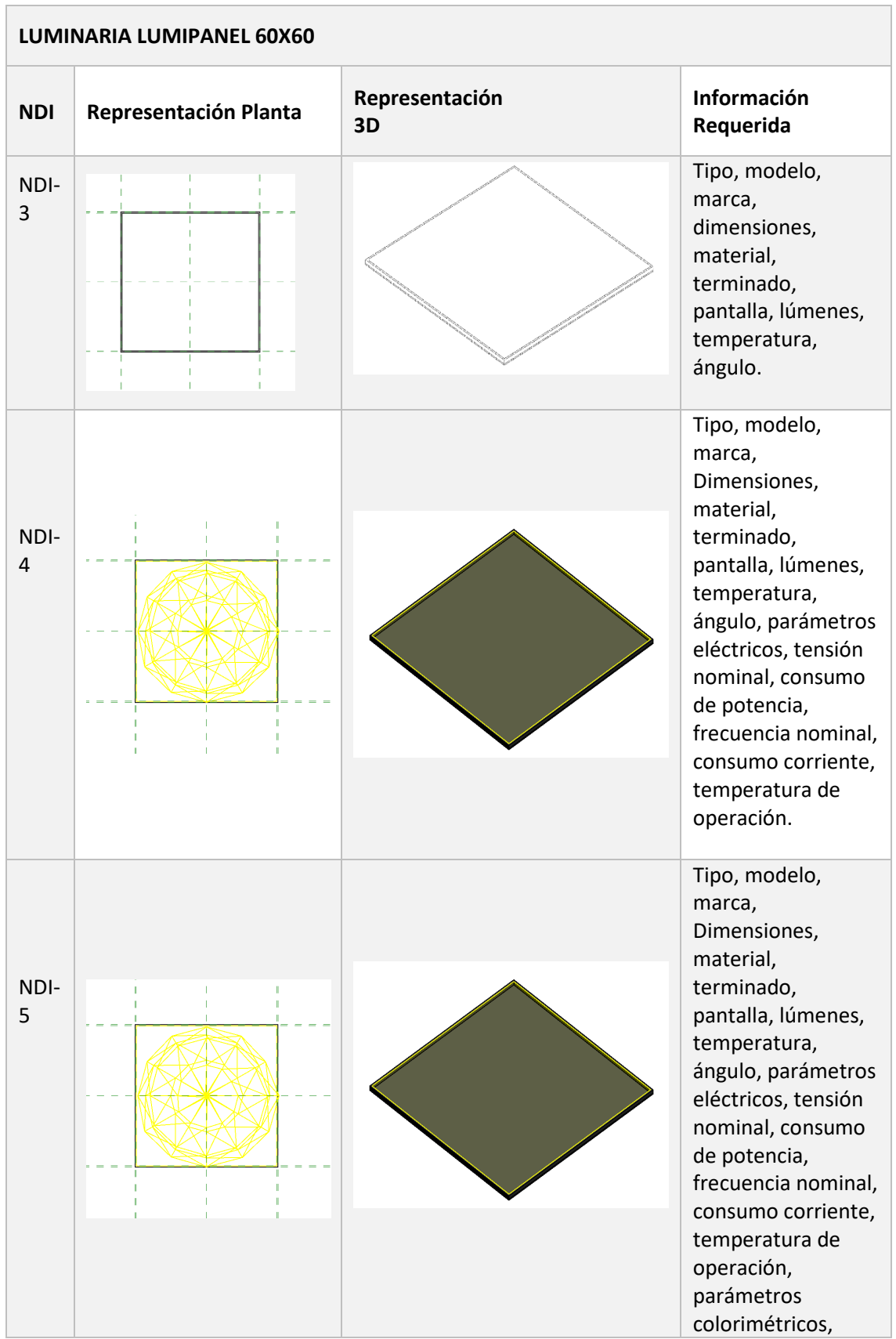

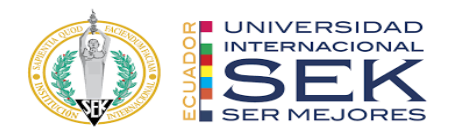

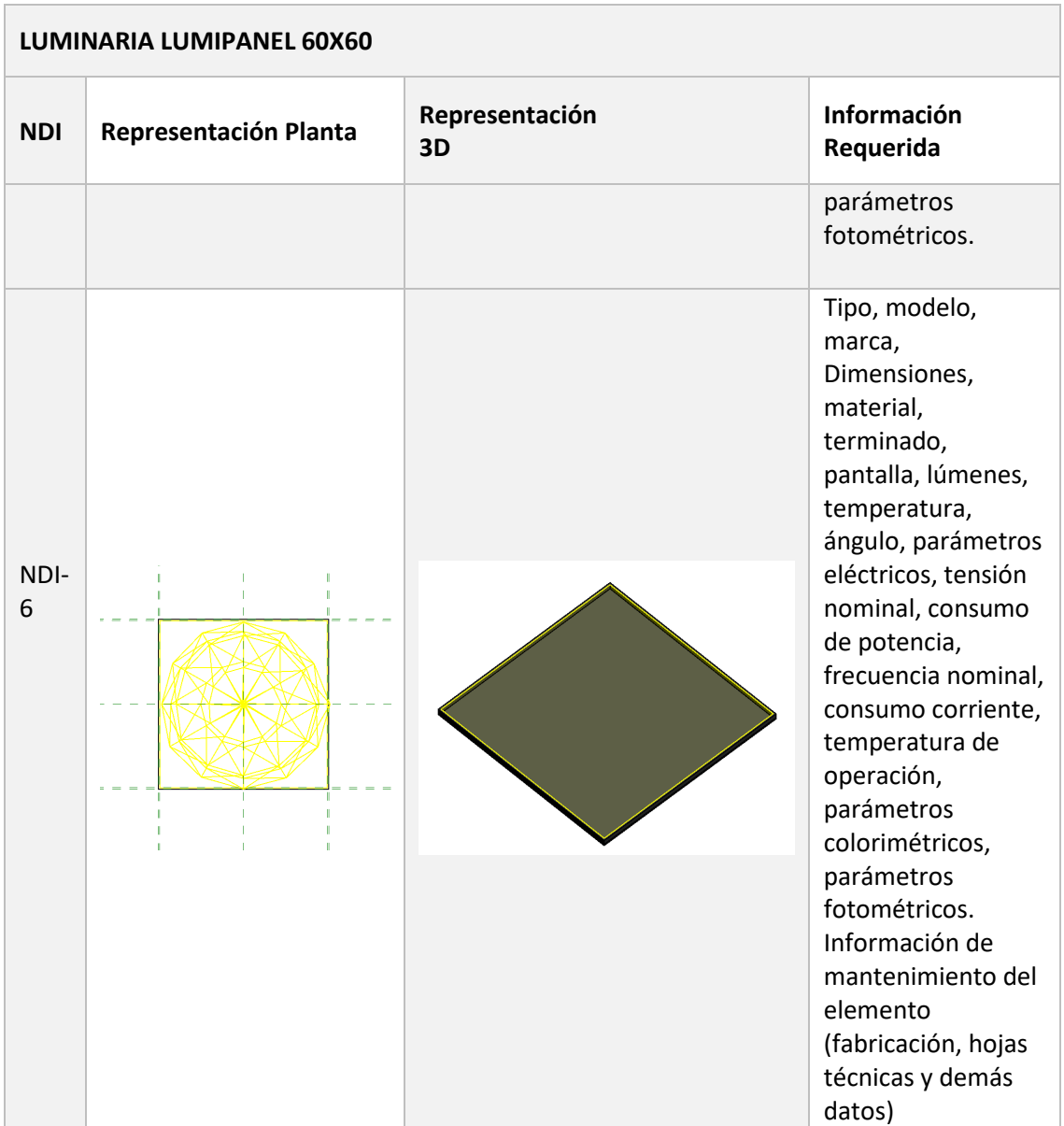

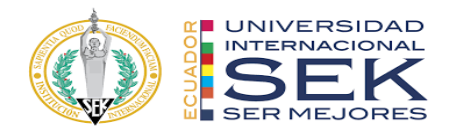

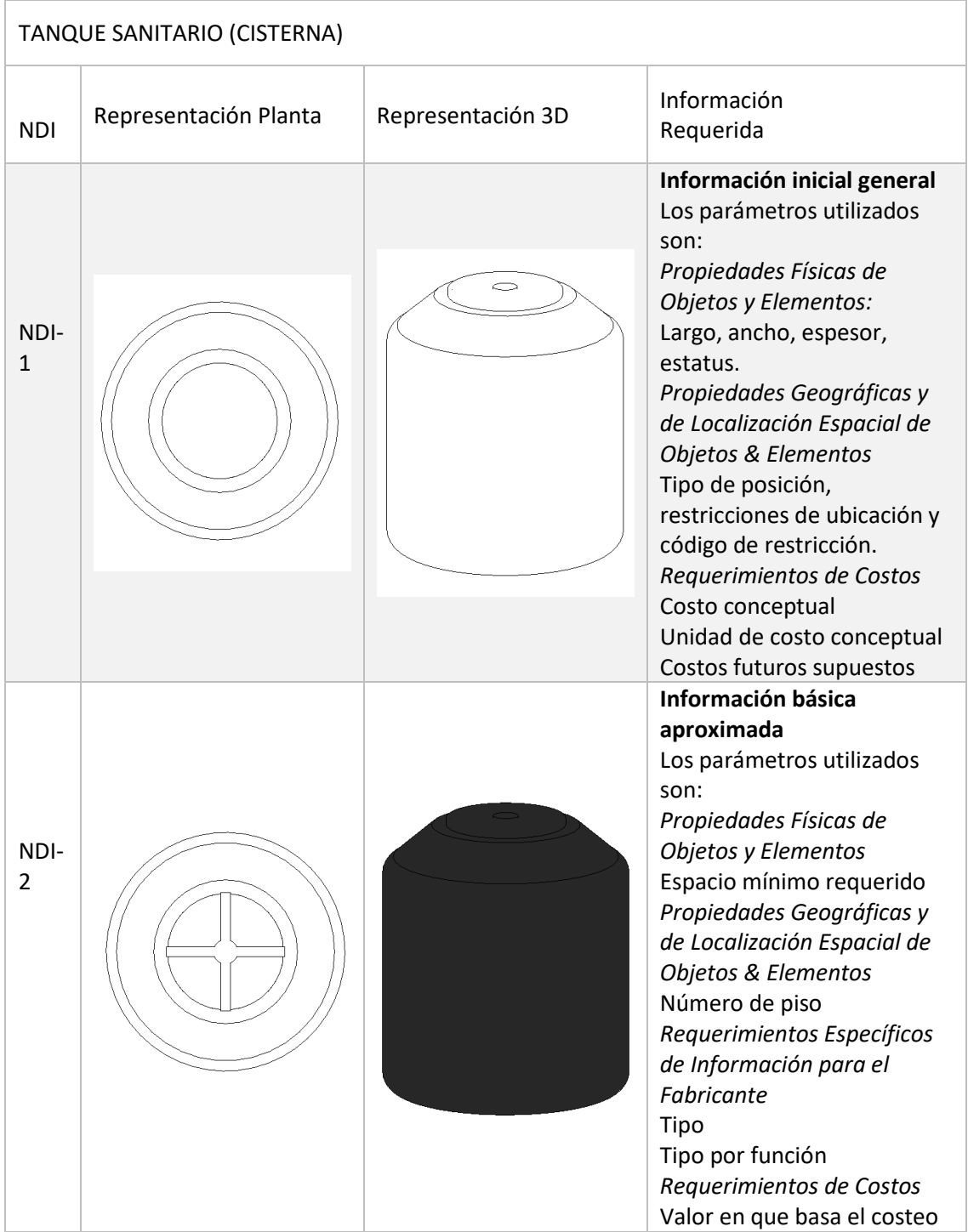

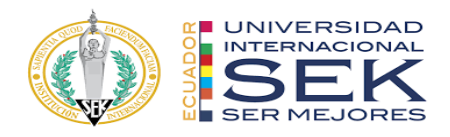

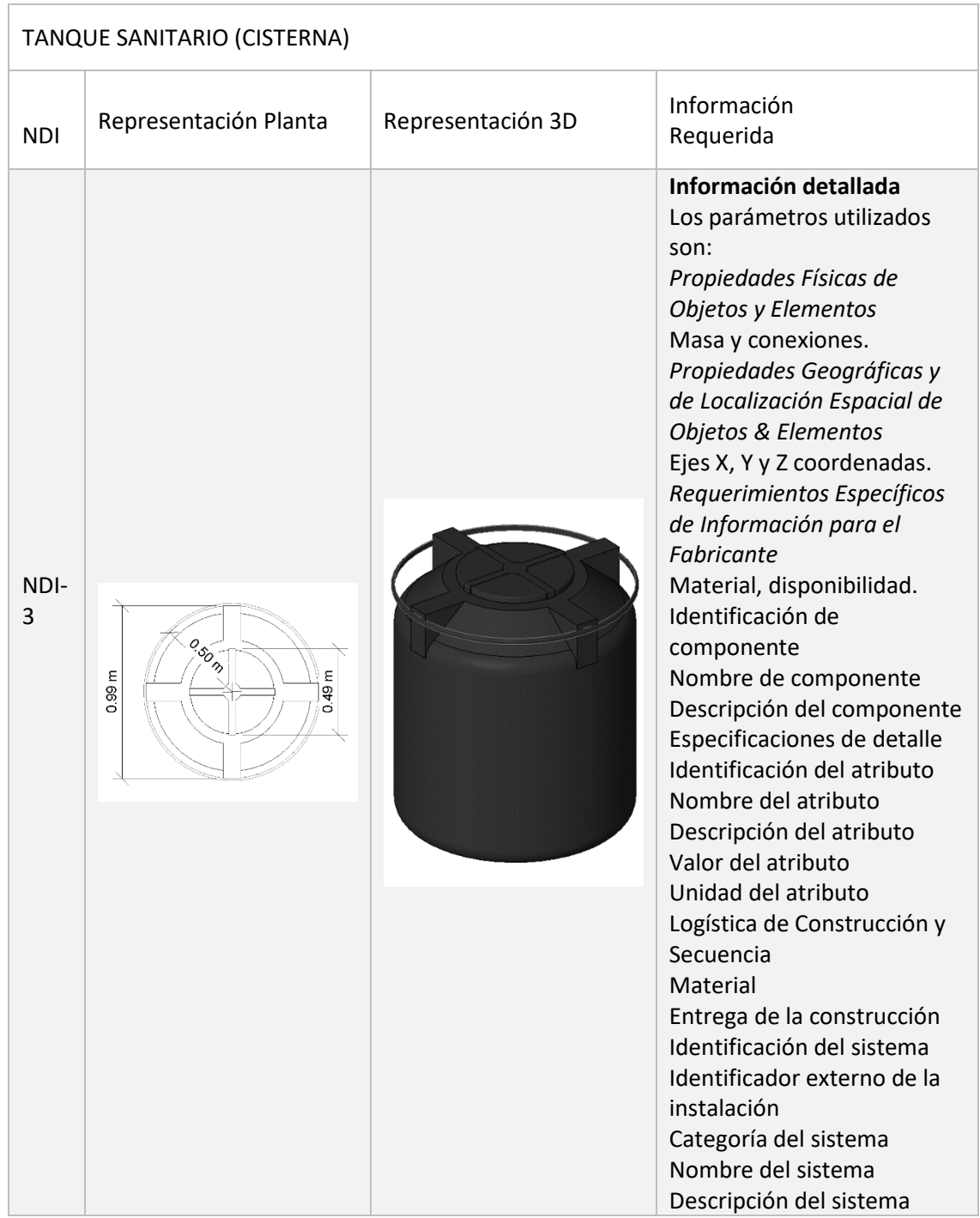

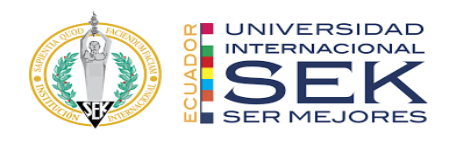

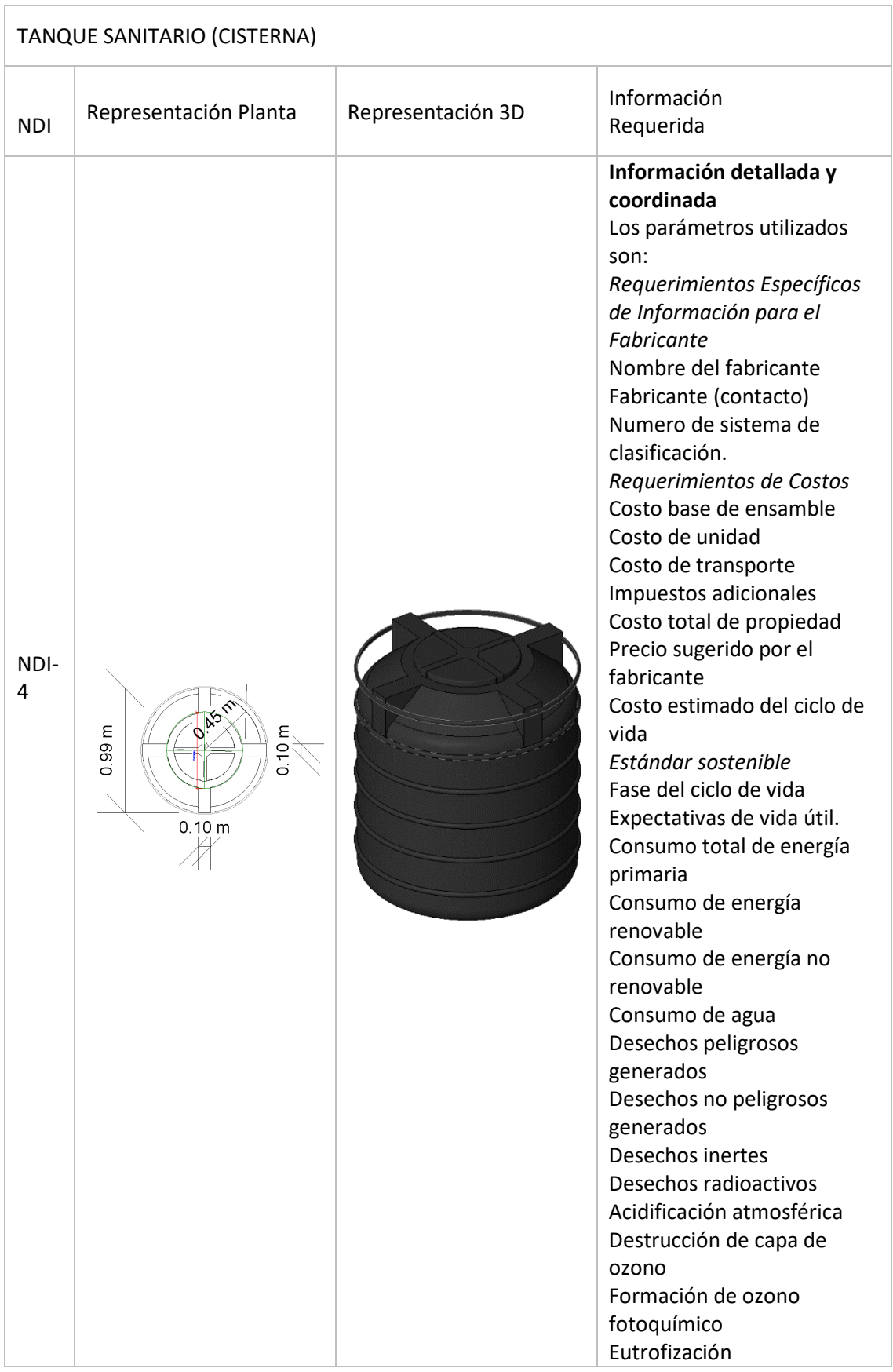

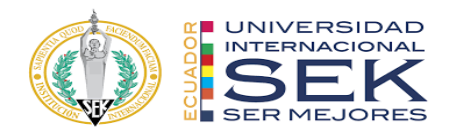

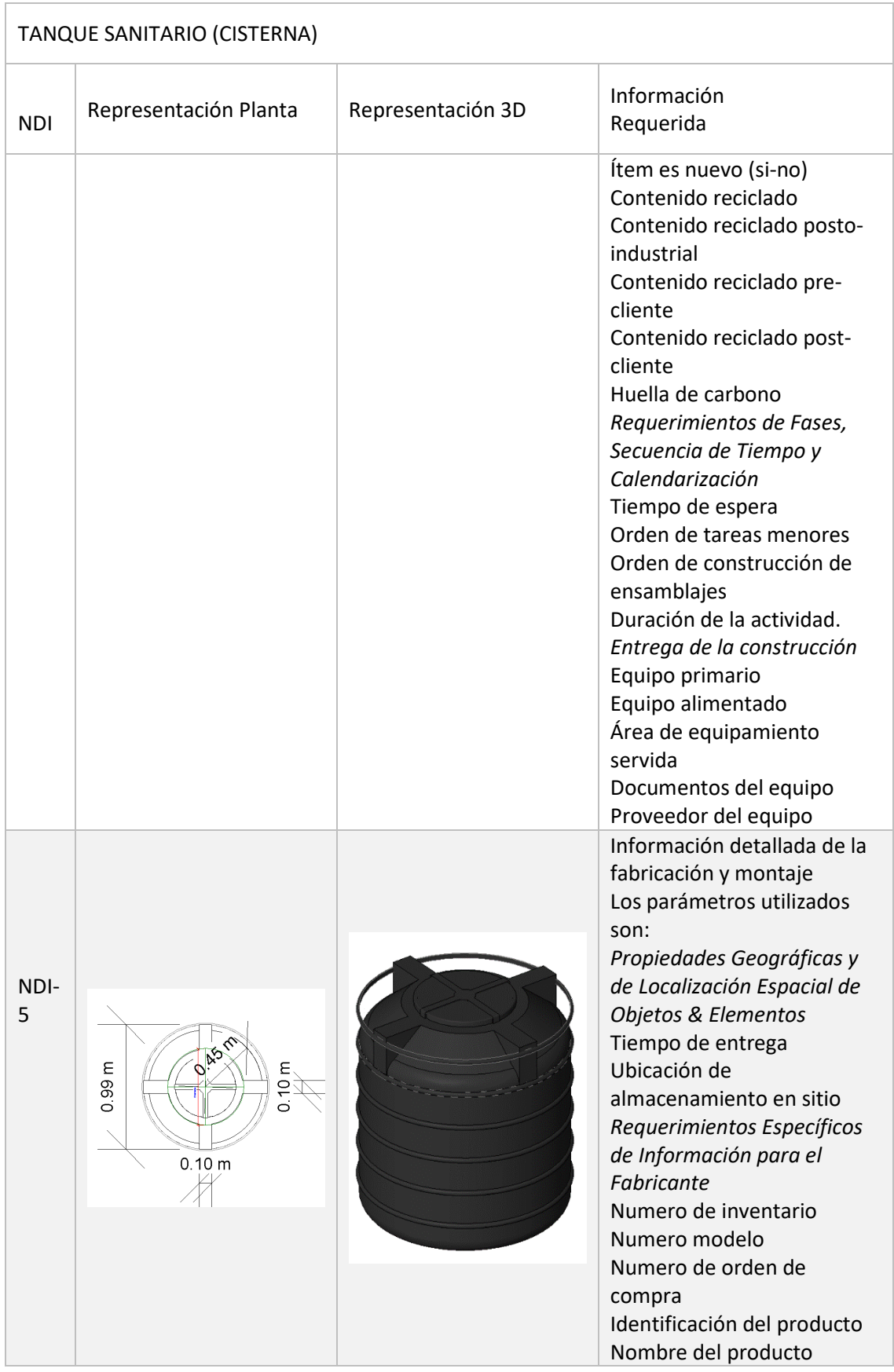

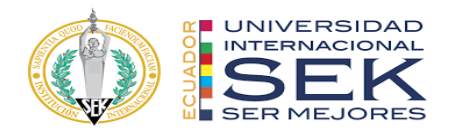

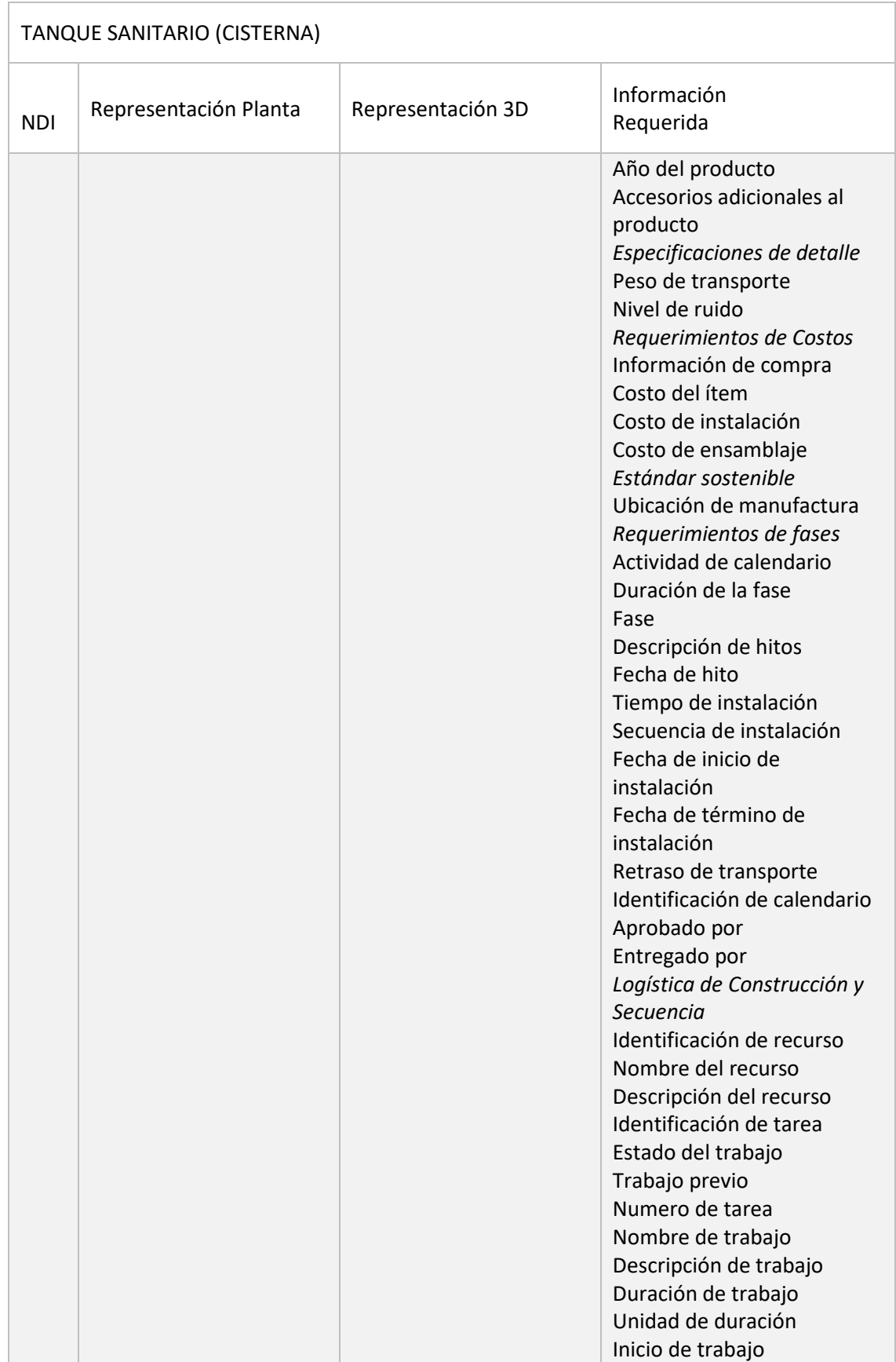

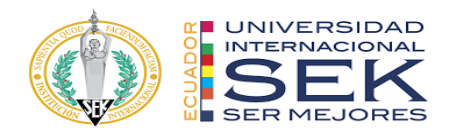

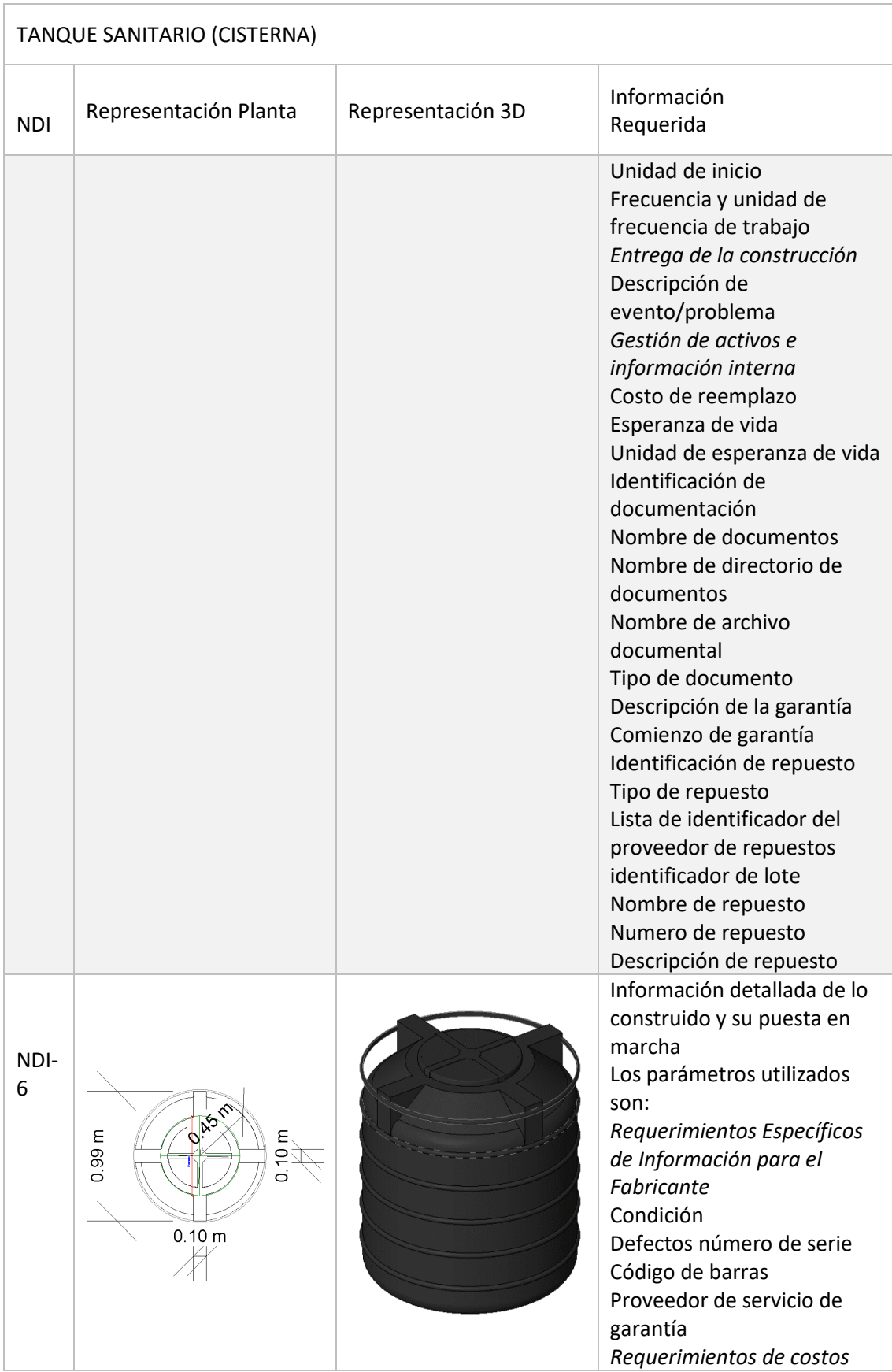

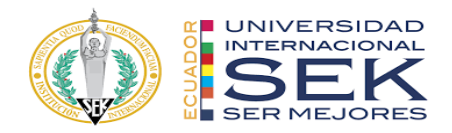

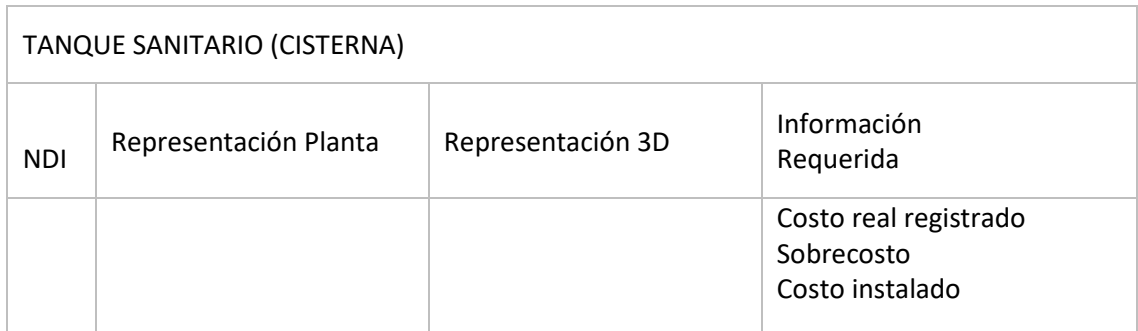

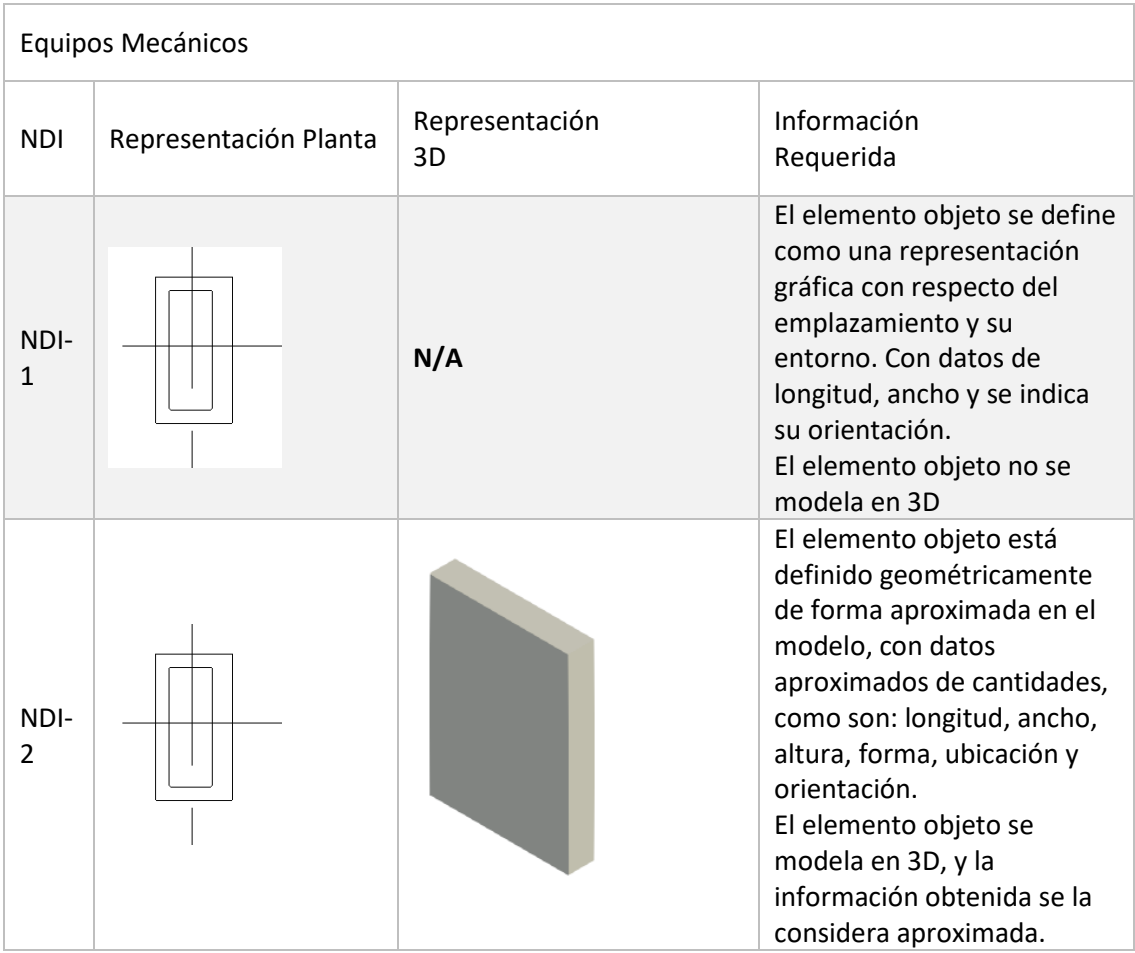

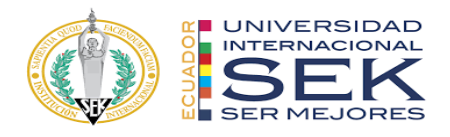

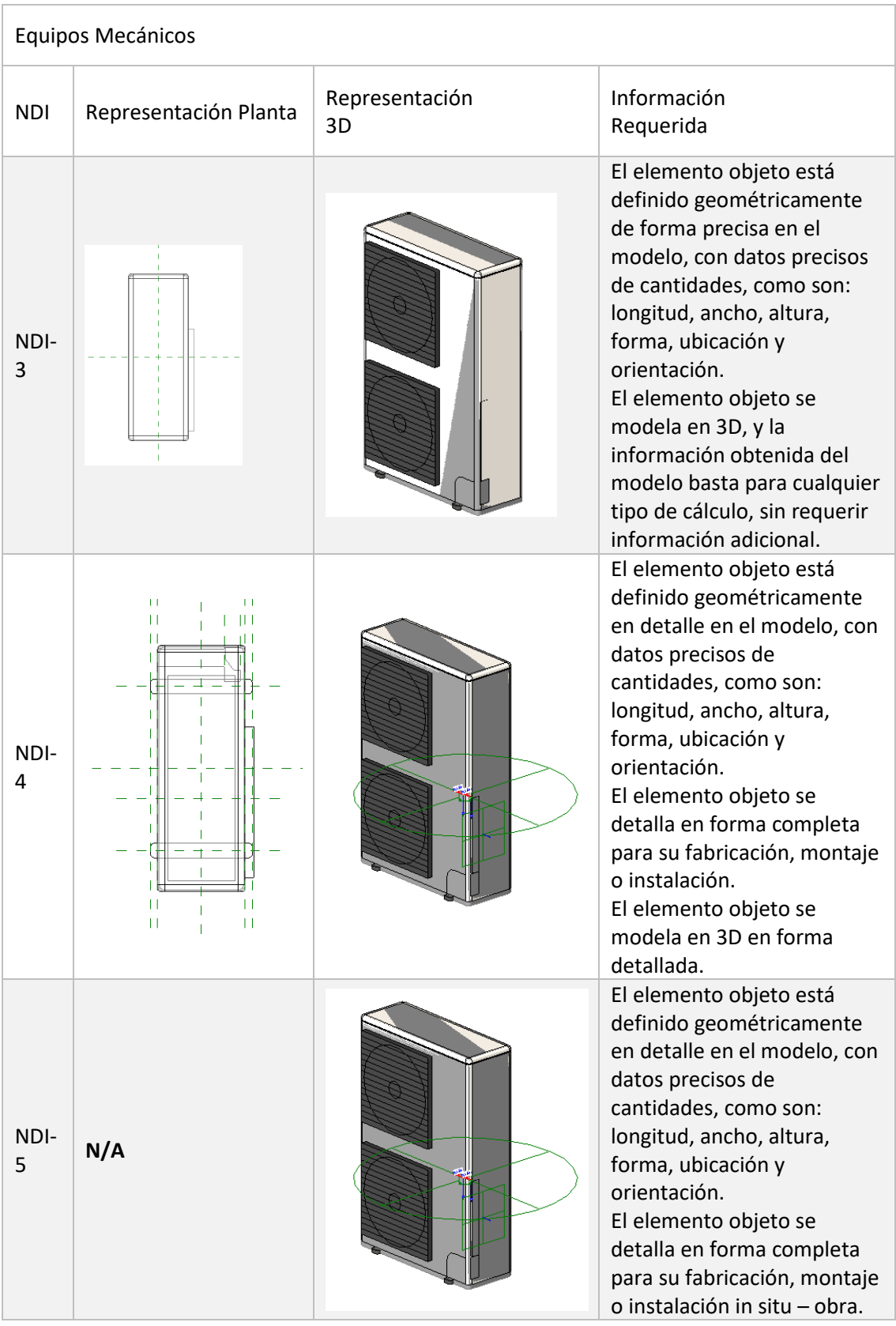

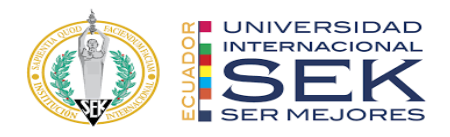

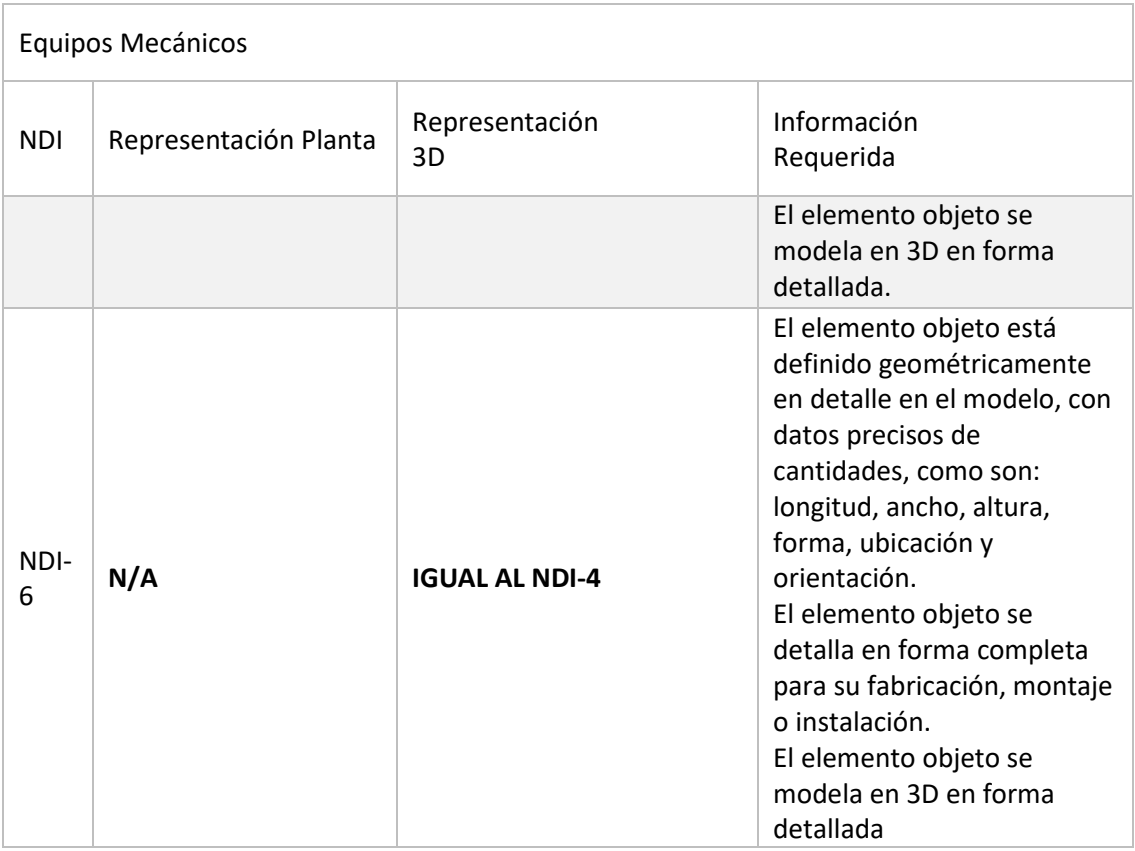

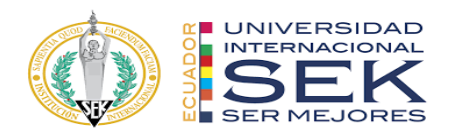

## **Anexo C: Estructura de carpetas**

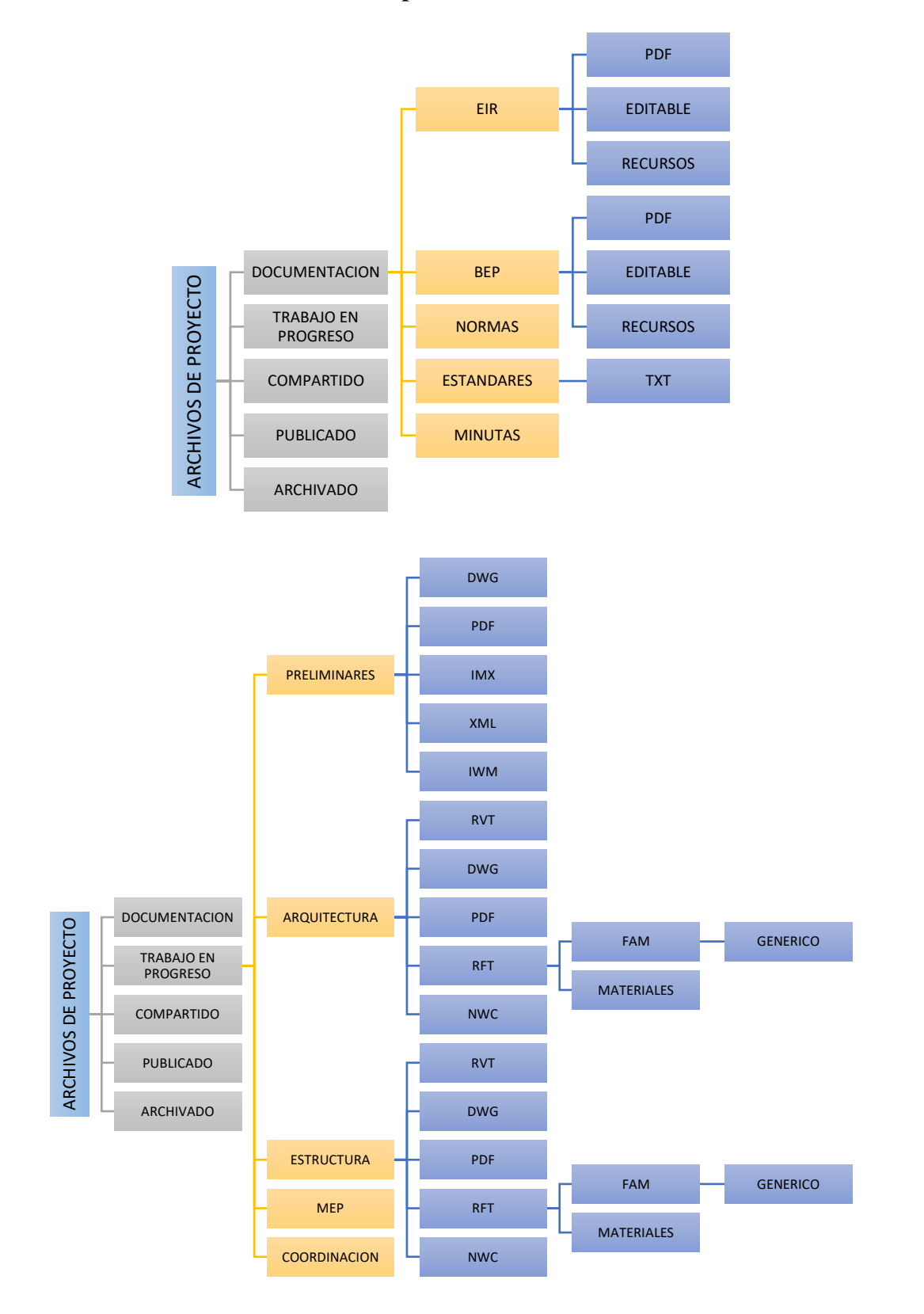

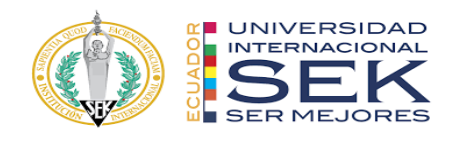

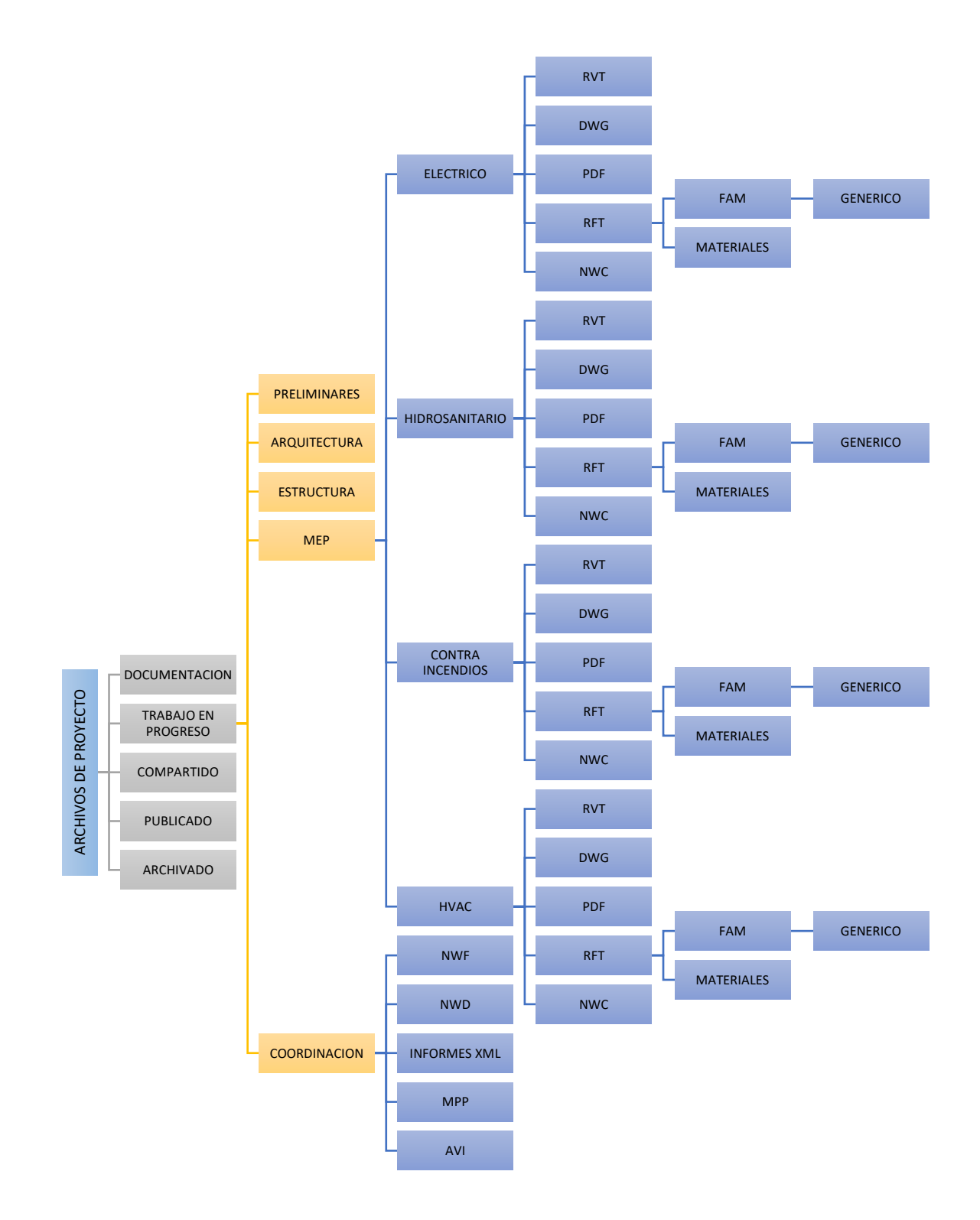

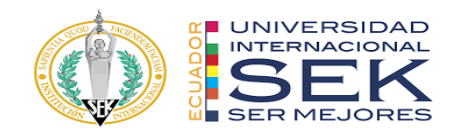

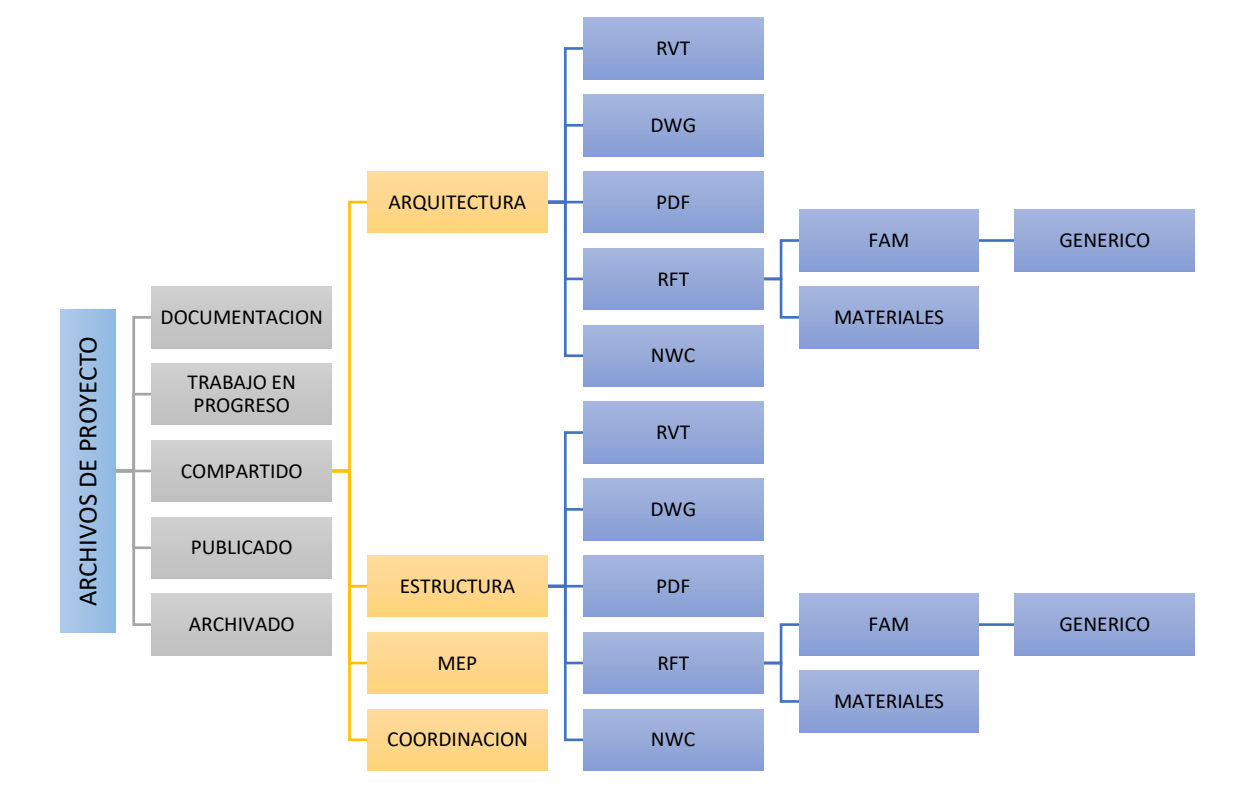

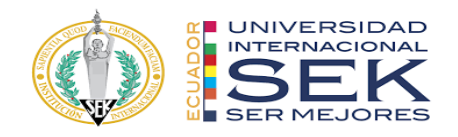

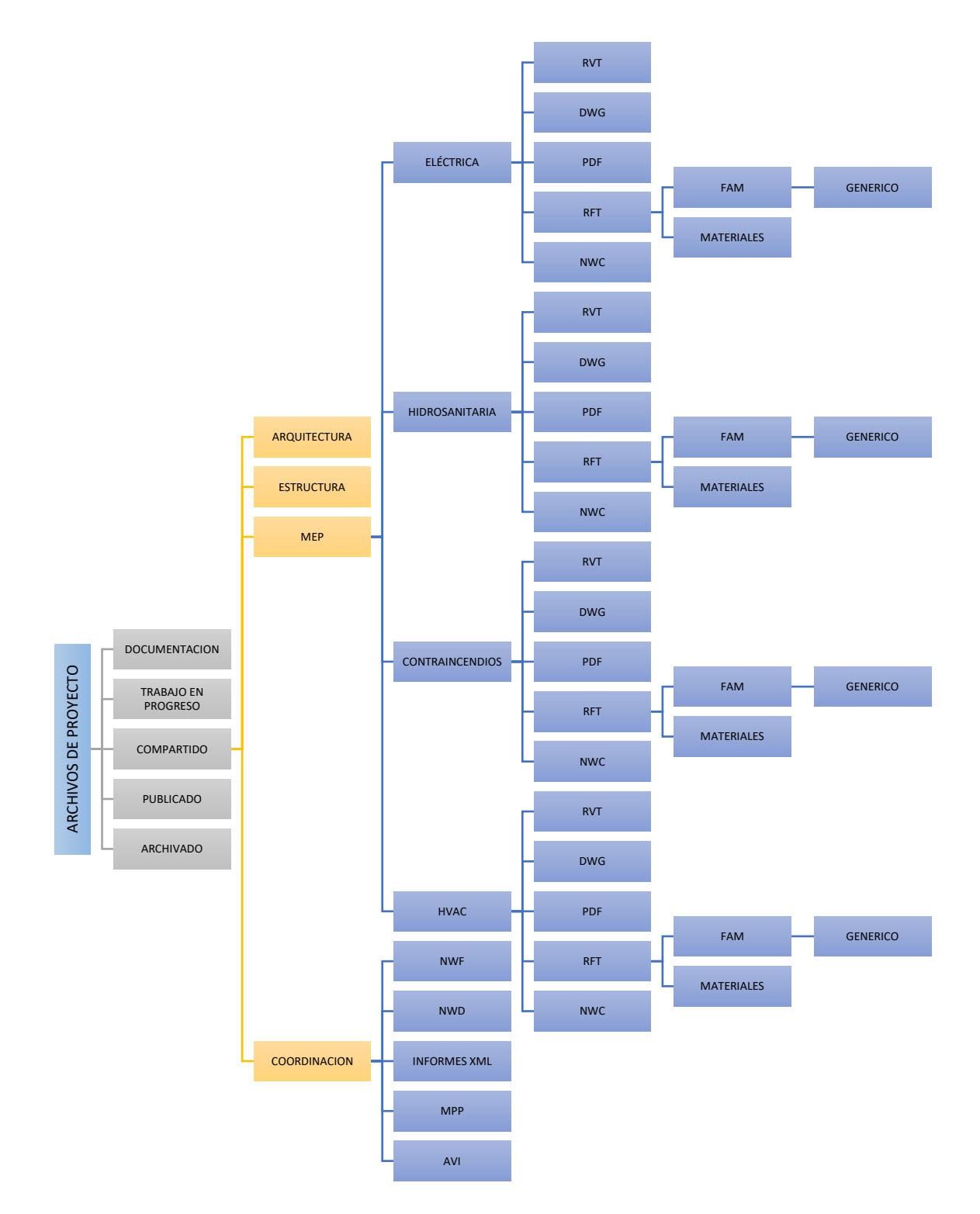

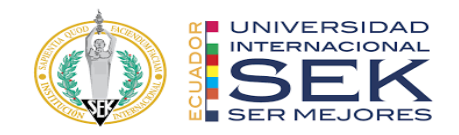

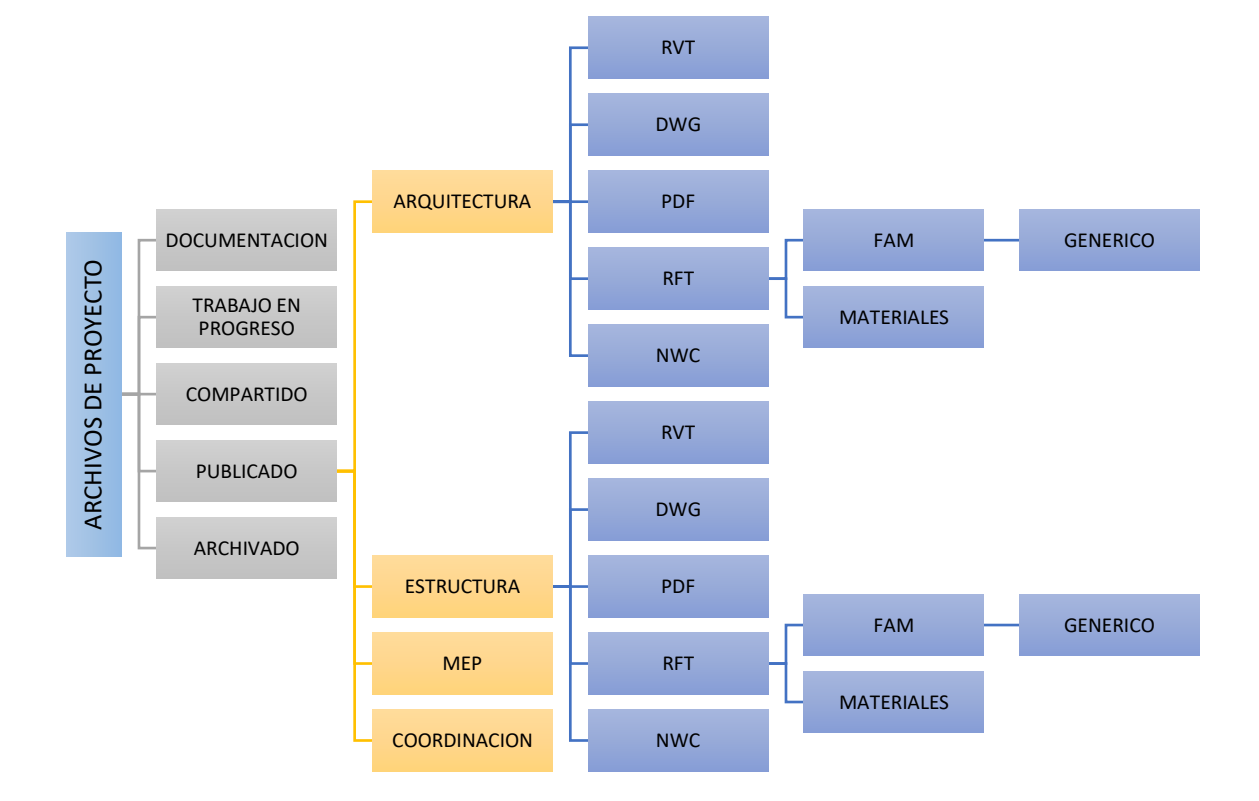

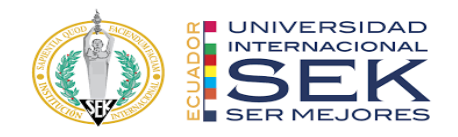

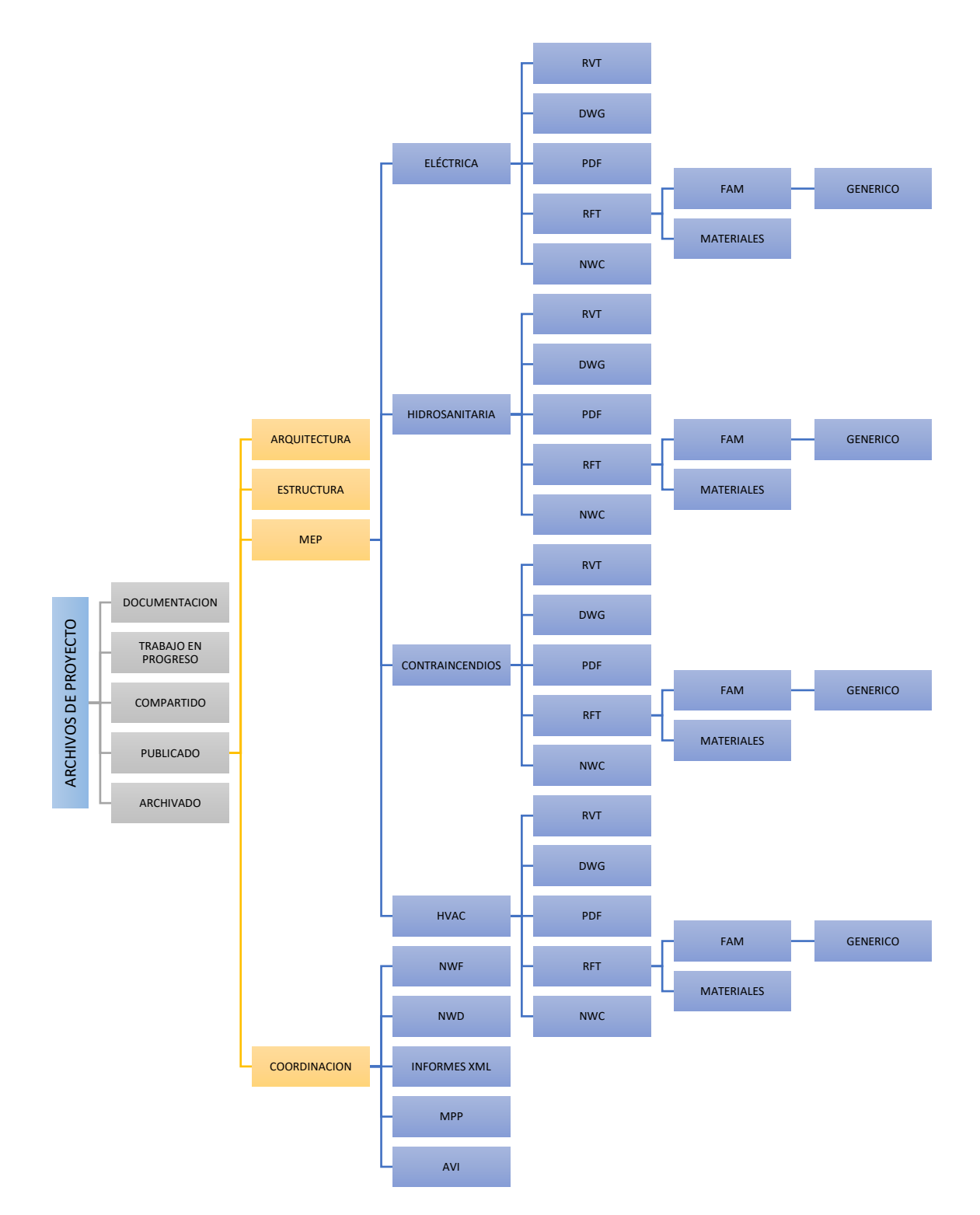

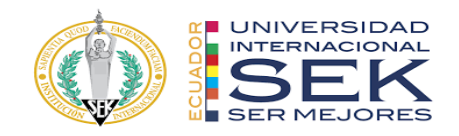

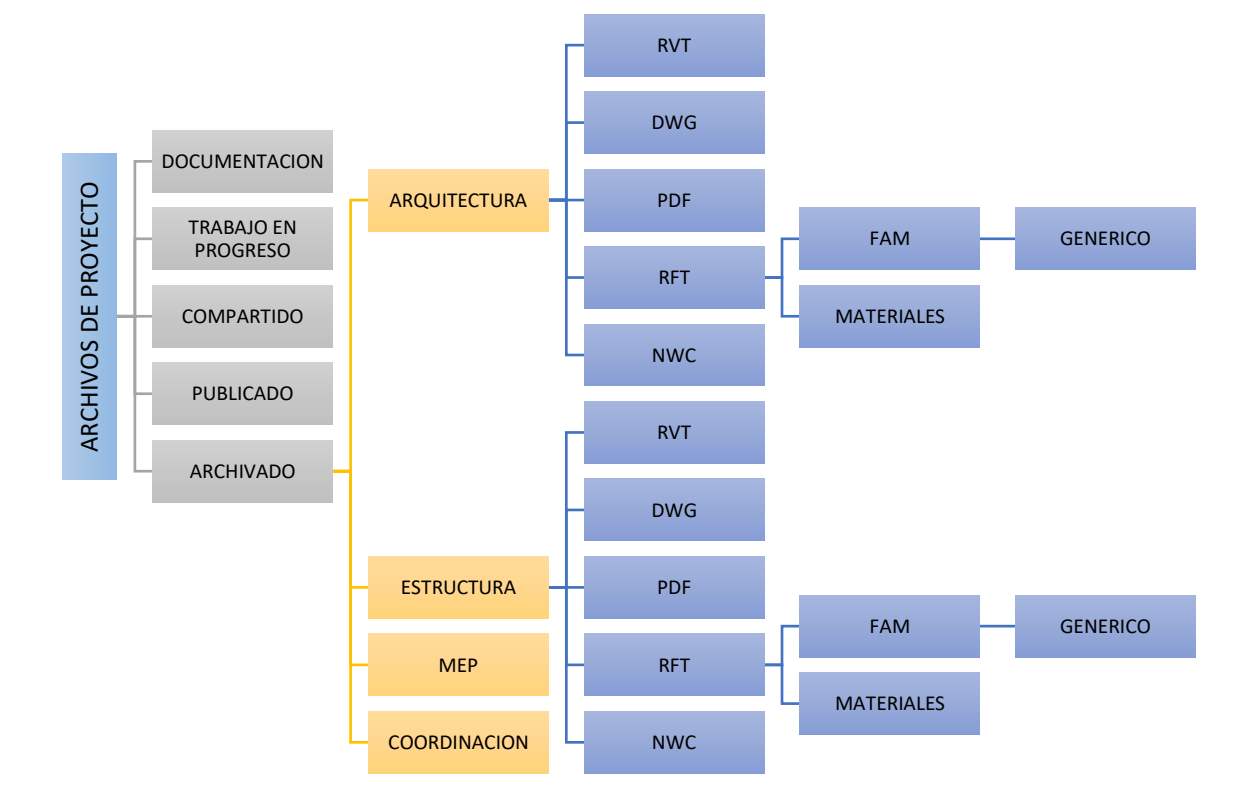

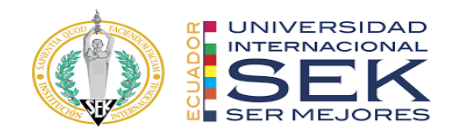

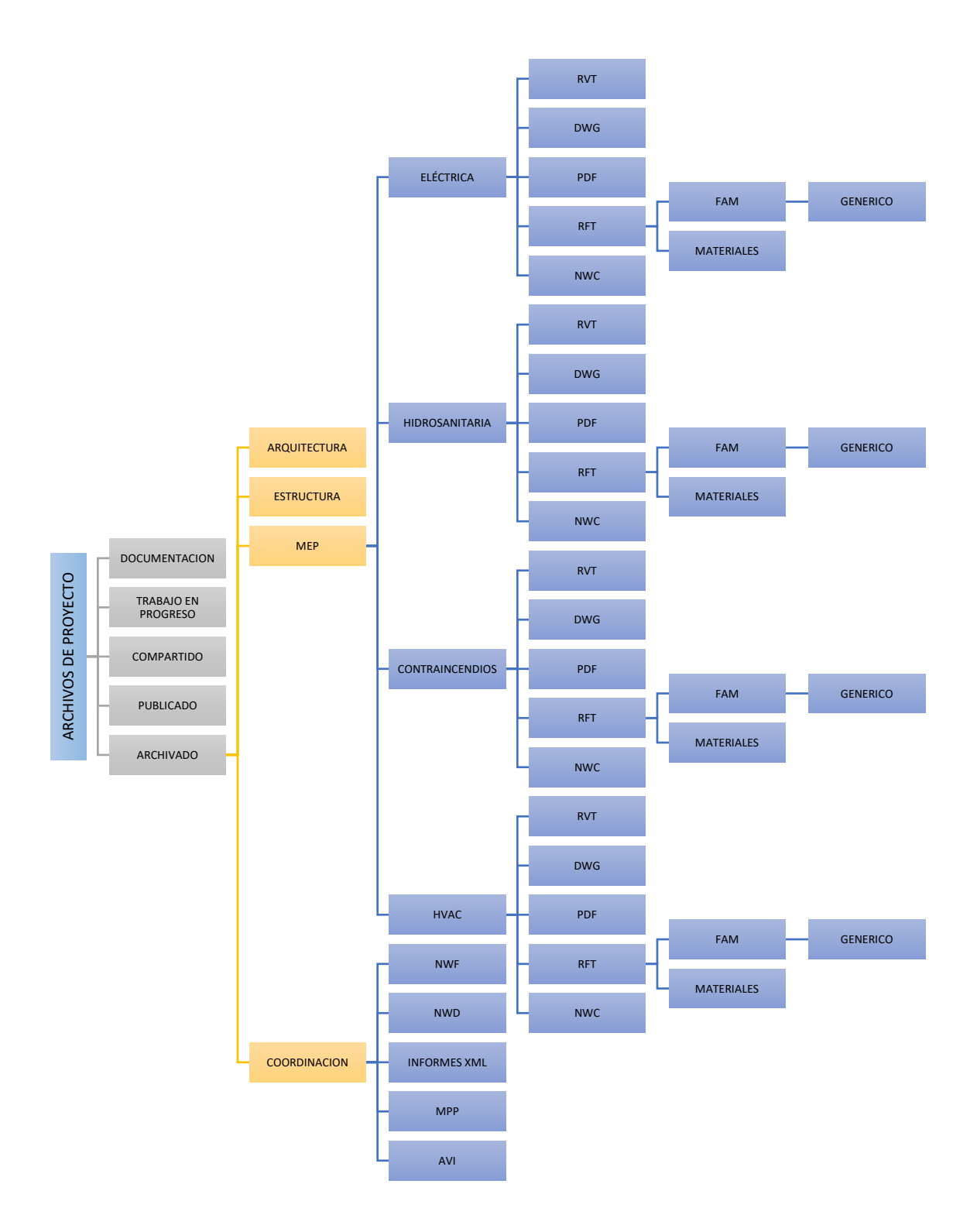

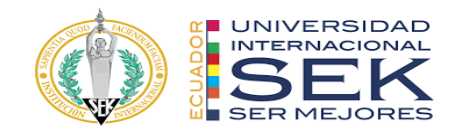

## **ARCHIVOS DE PROYECTO**

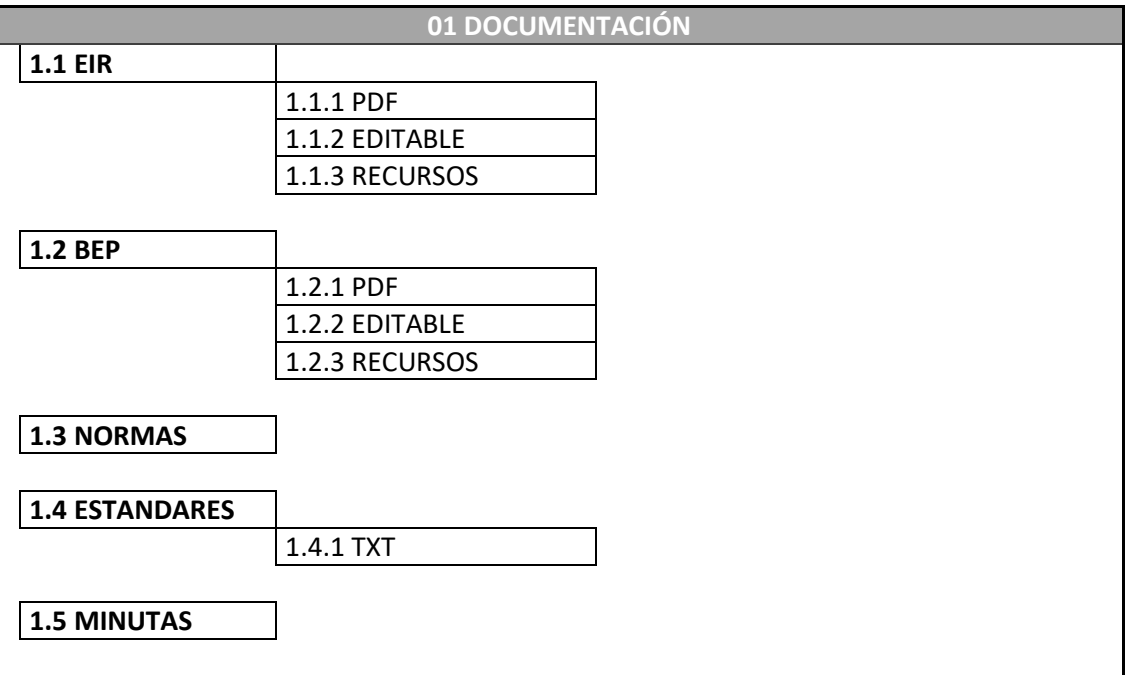

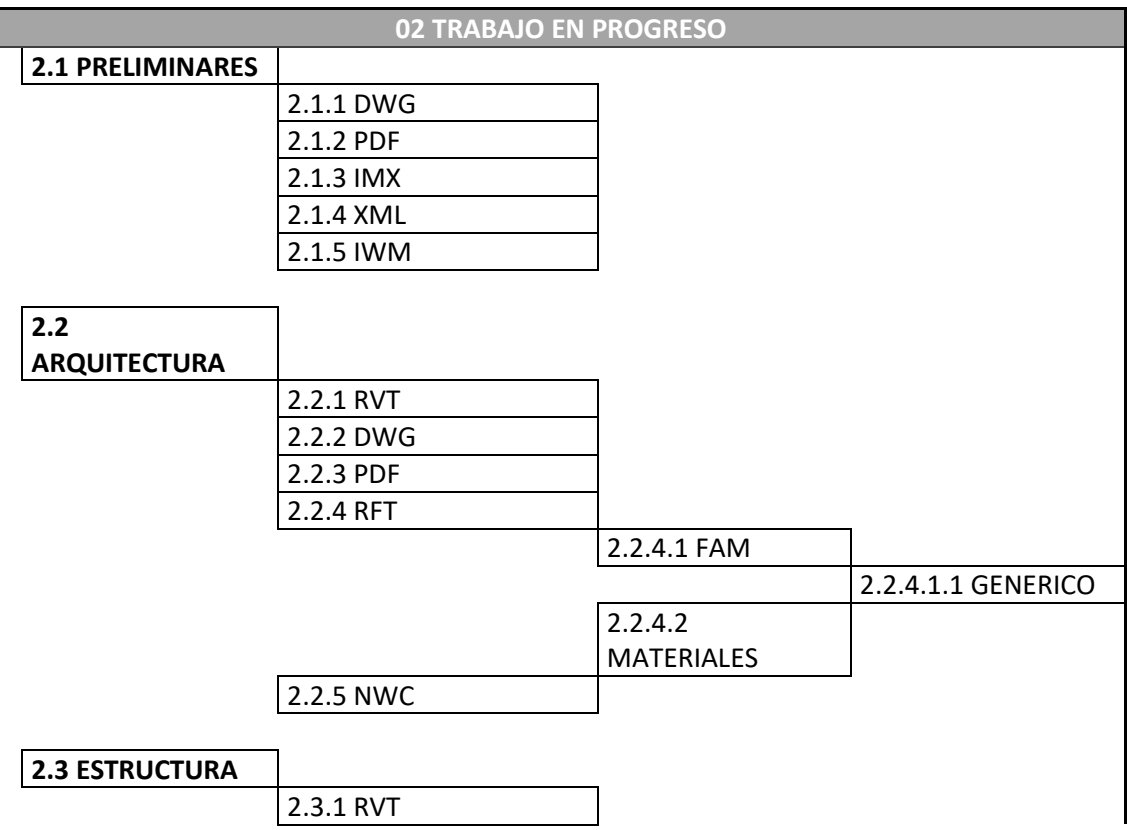

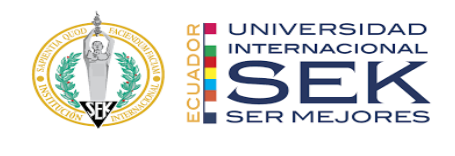

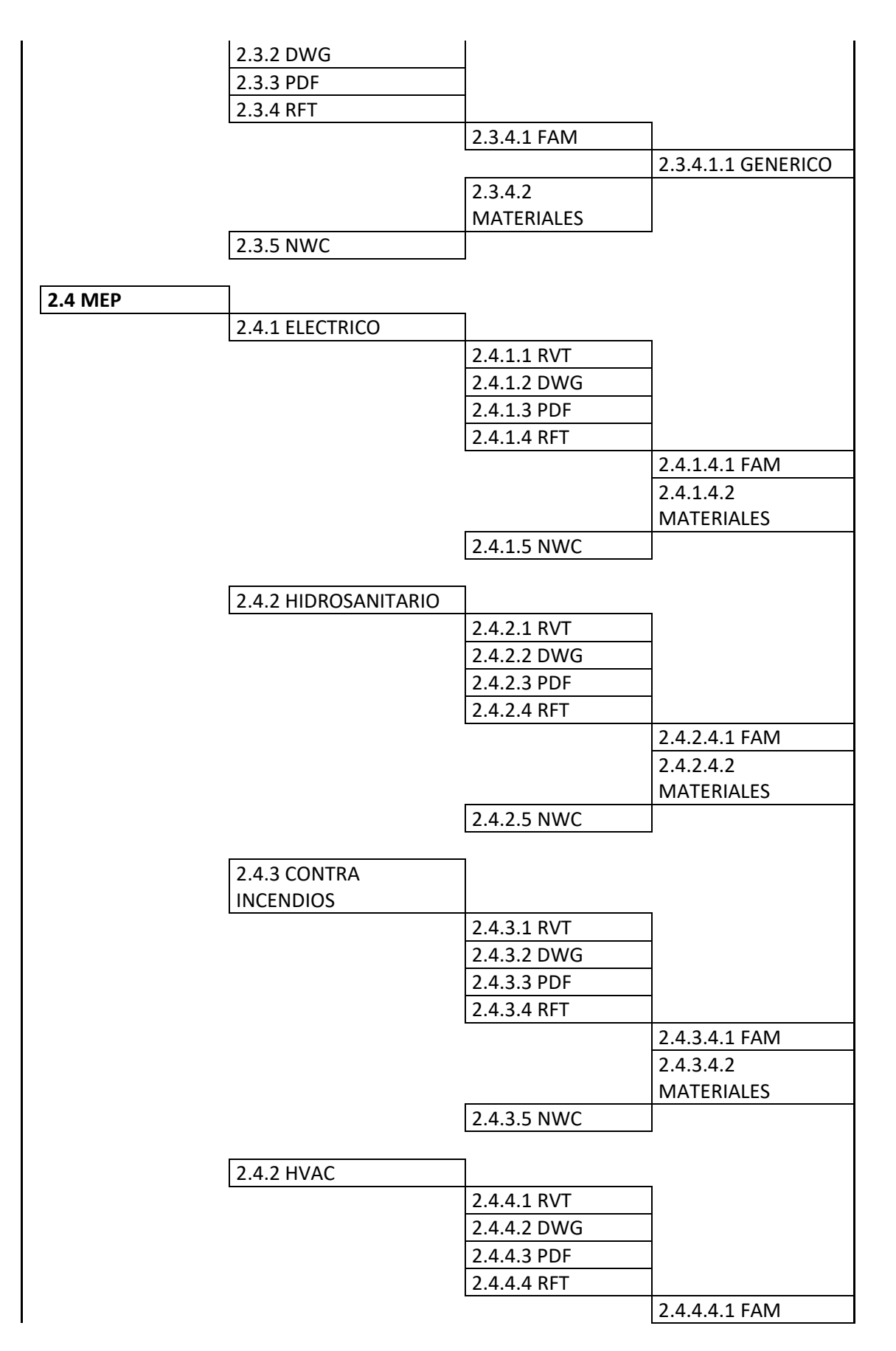

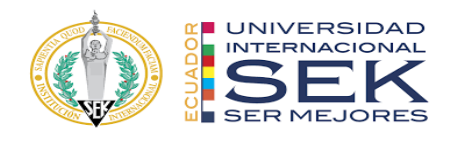

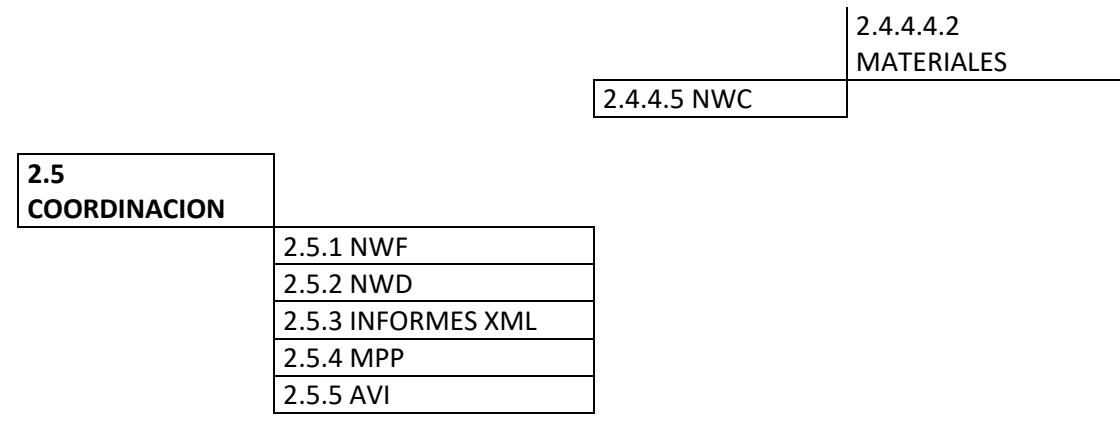

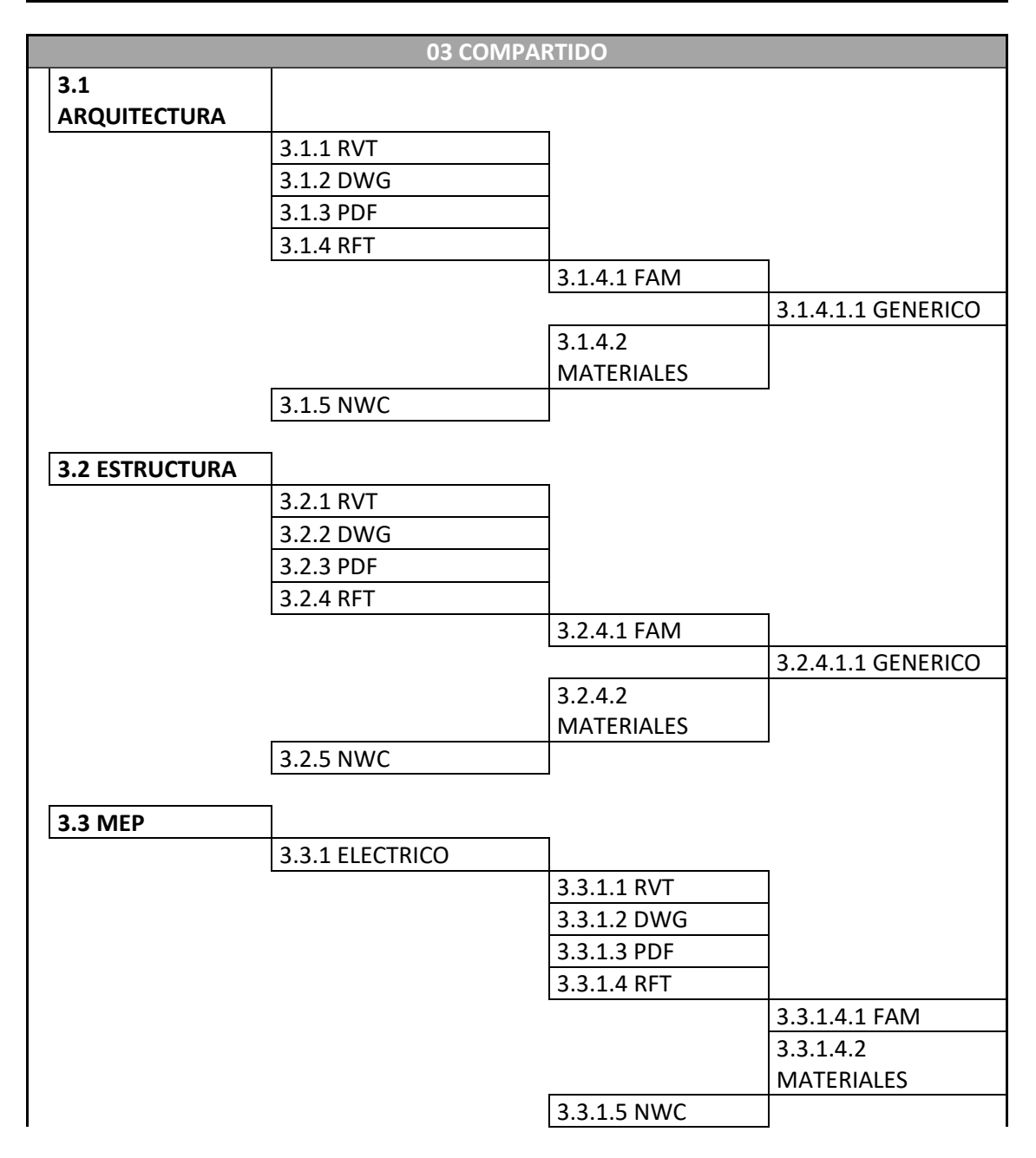

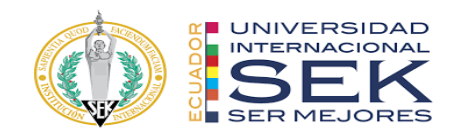

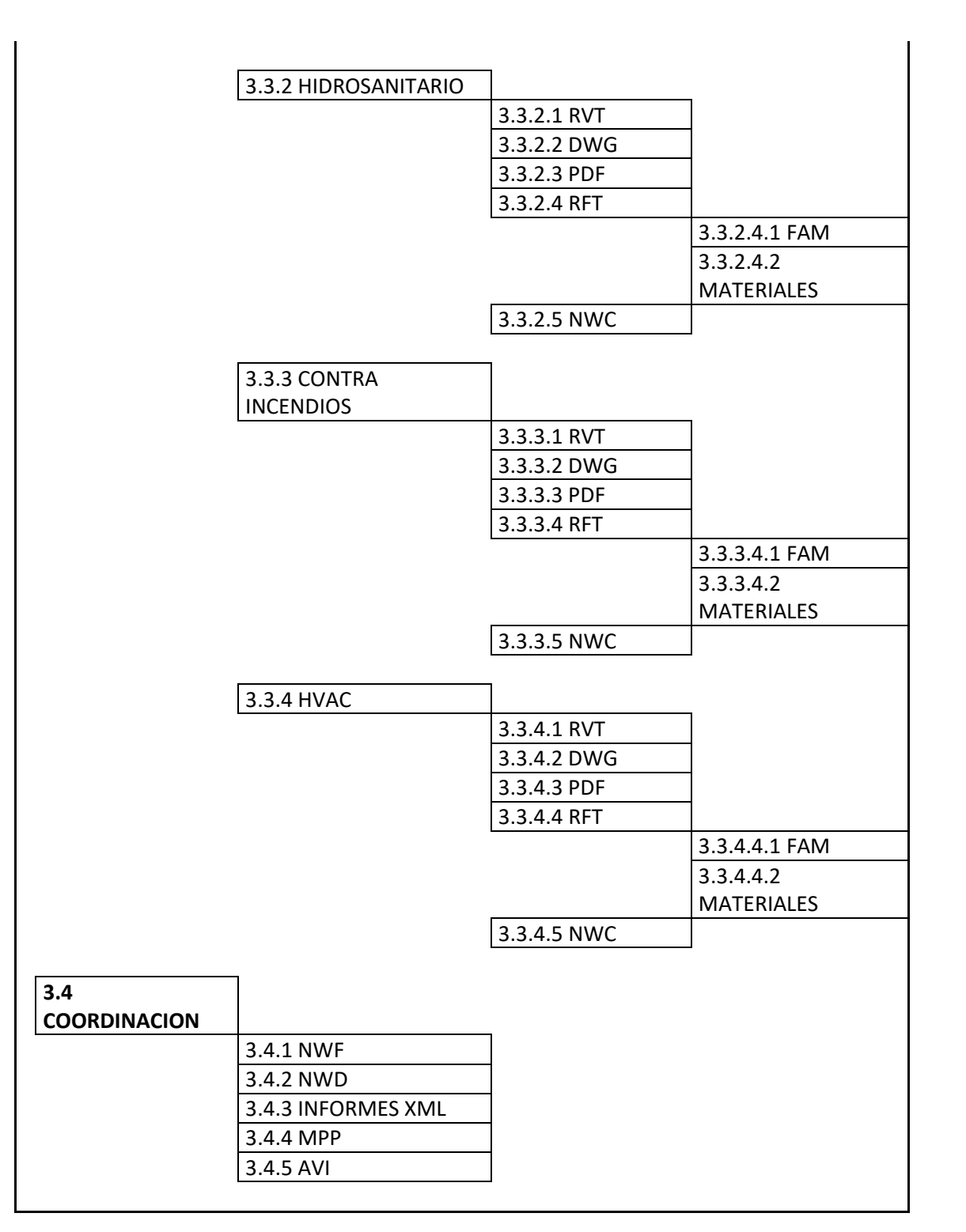

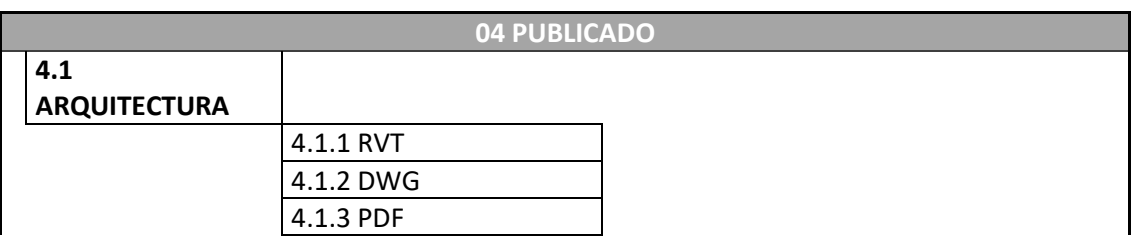

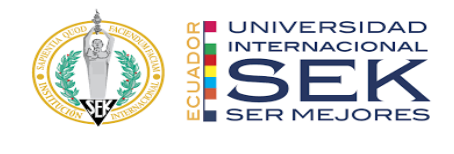

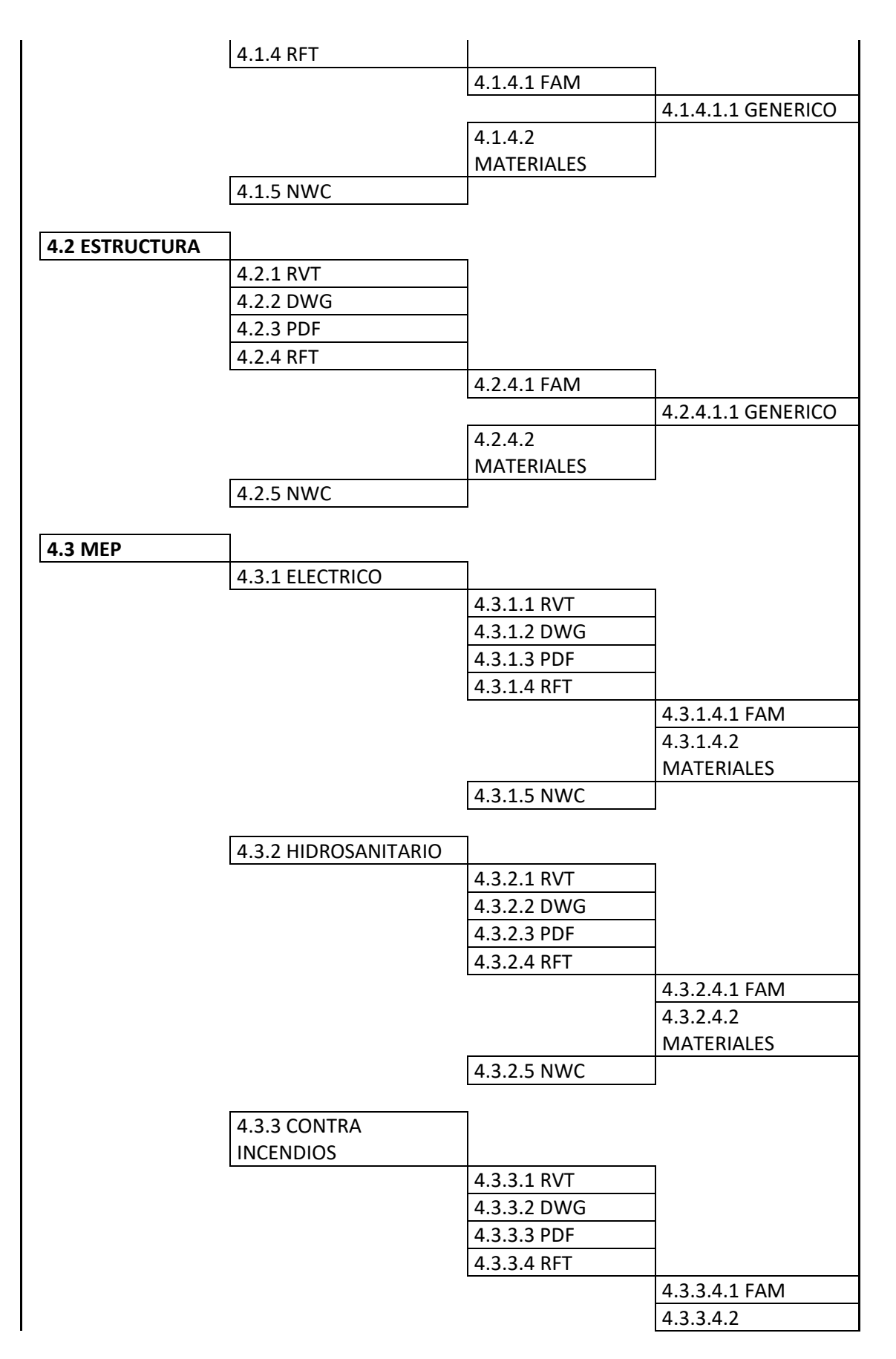

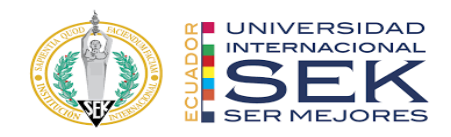

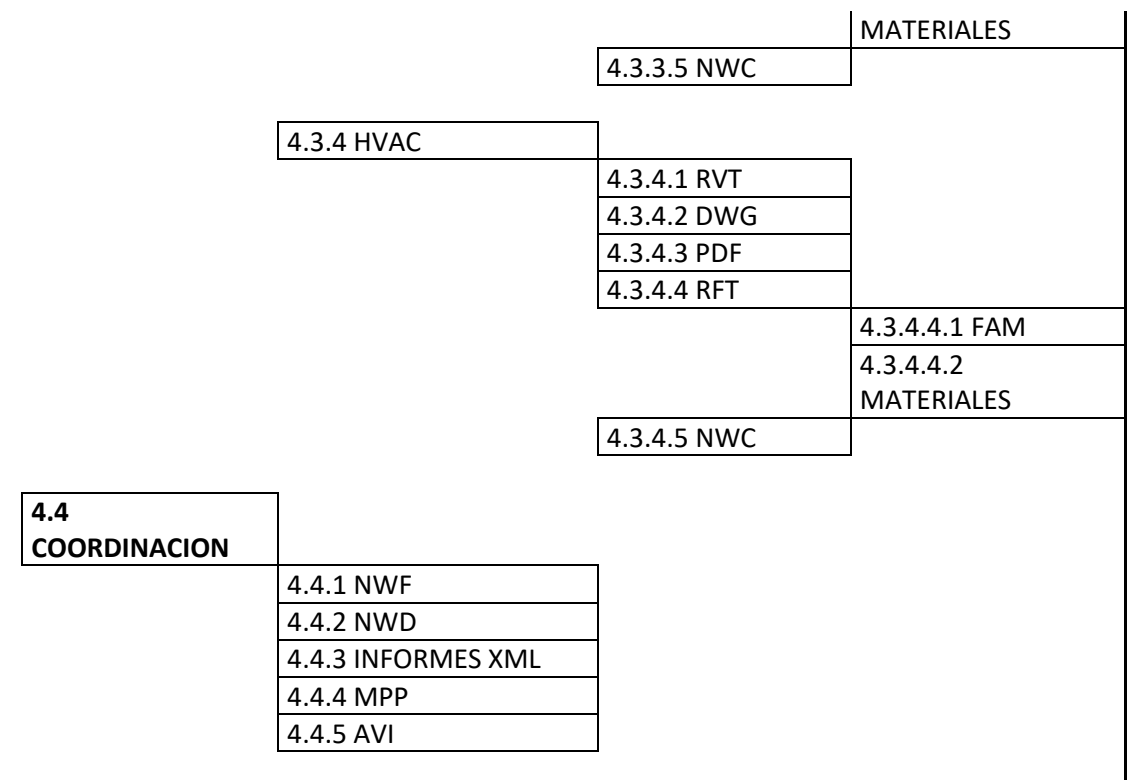

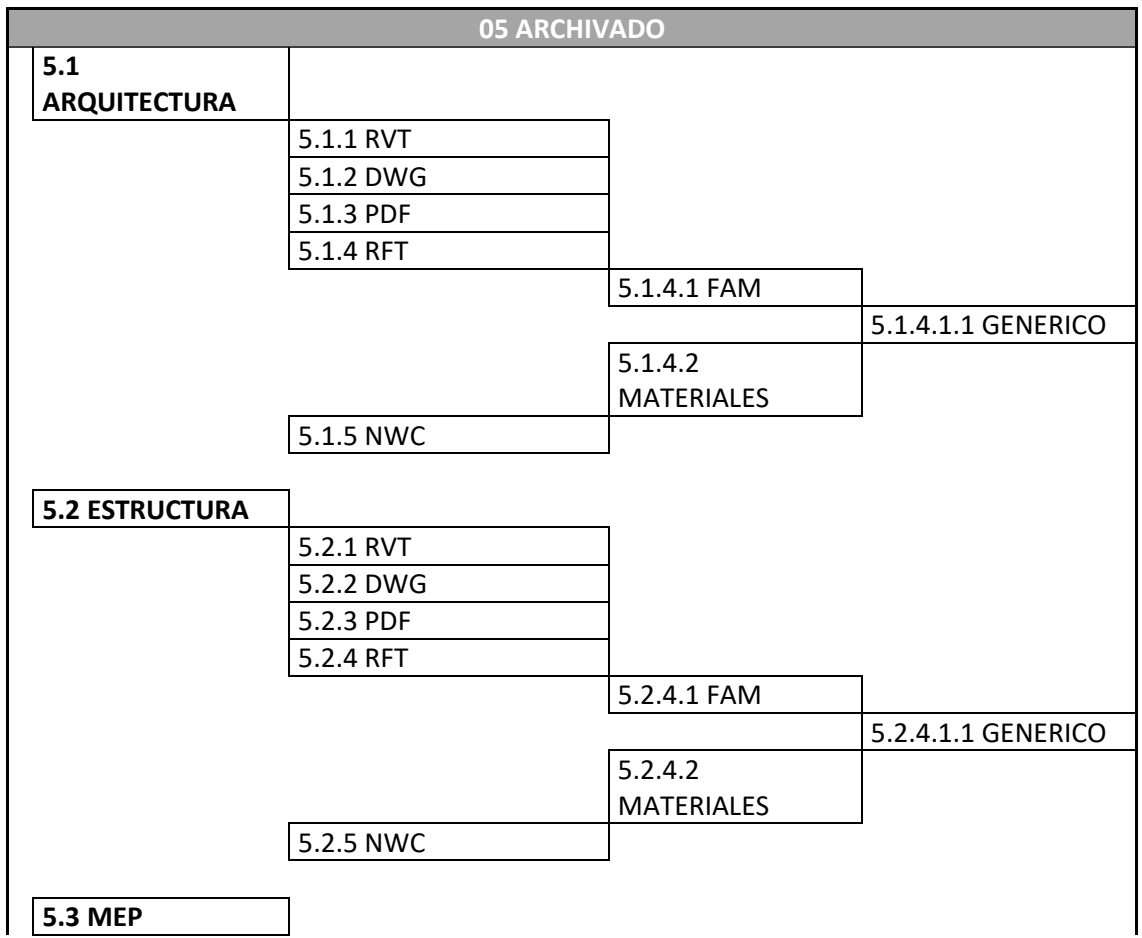

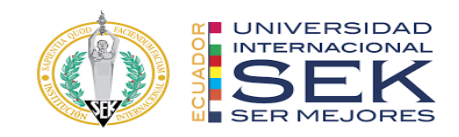

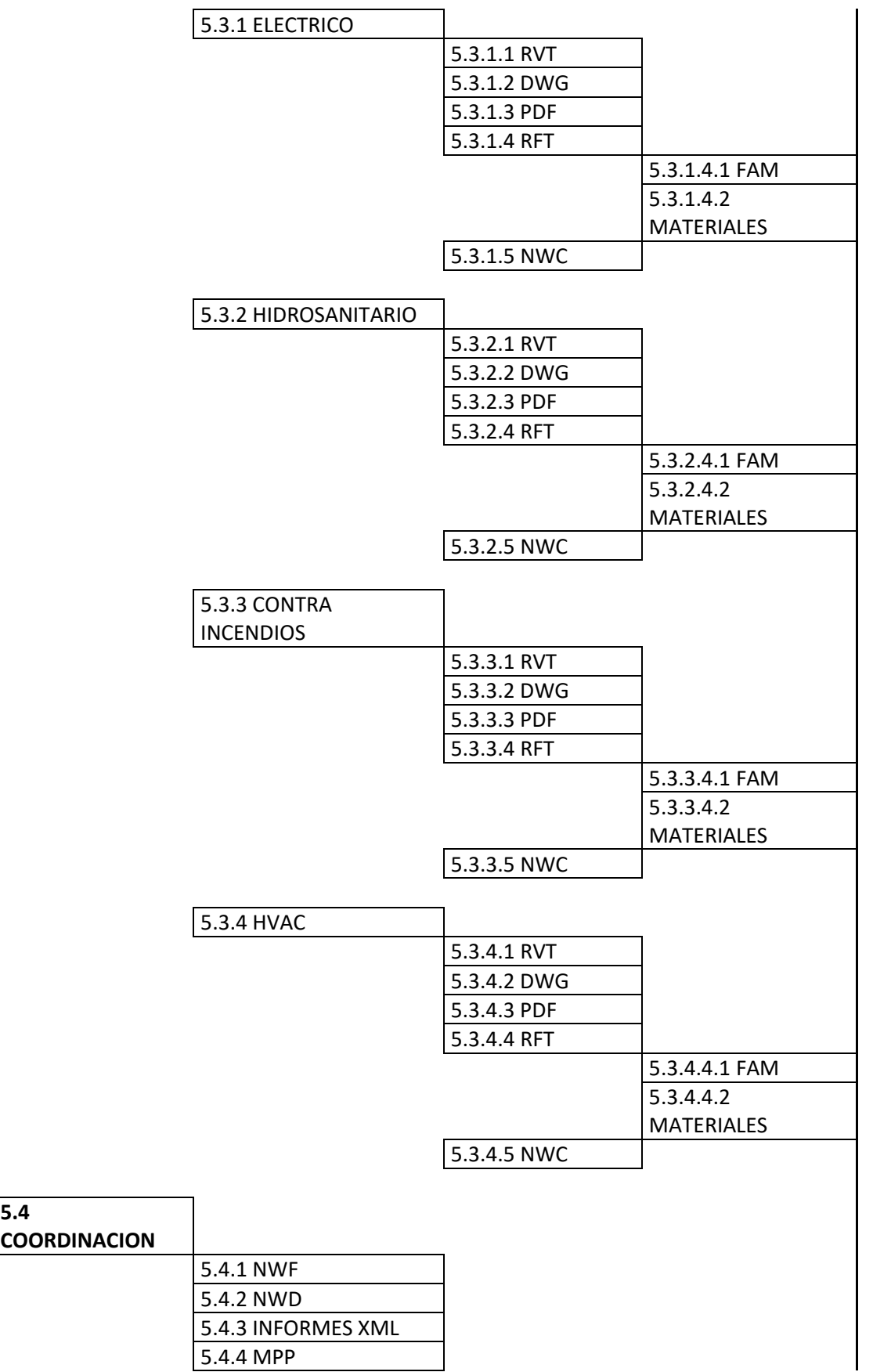

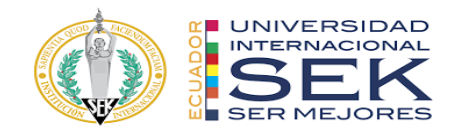

5.4.5 AVI

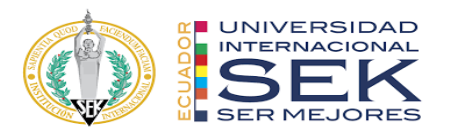

### **Anexo D: Manual de estilos**

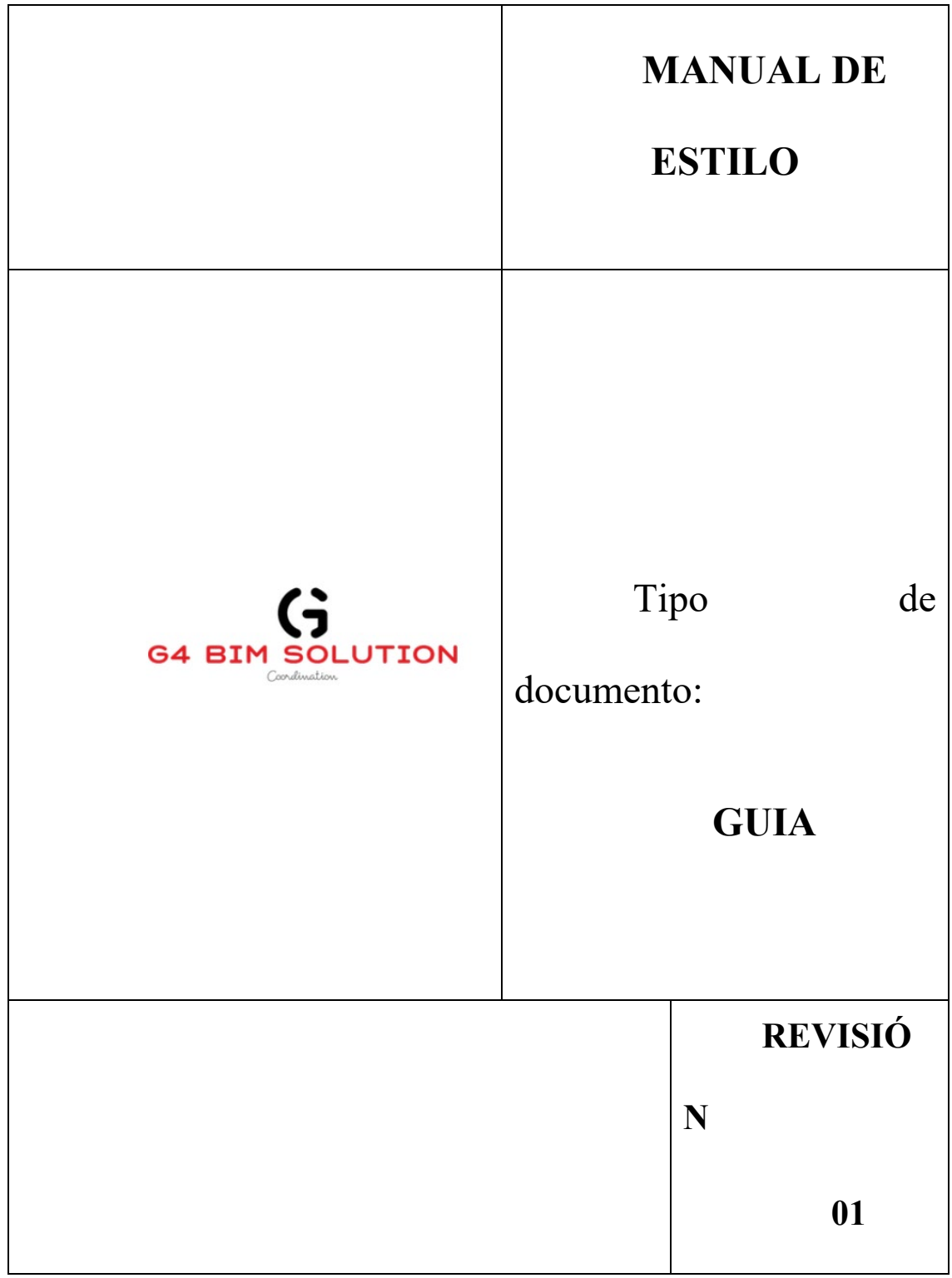

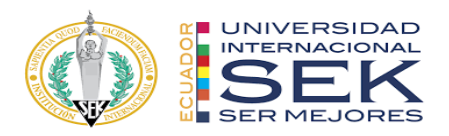

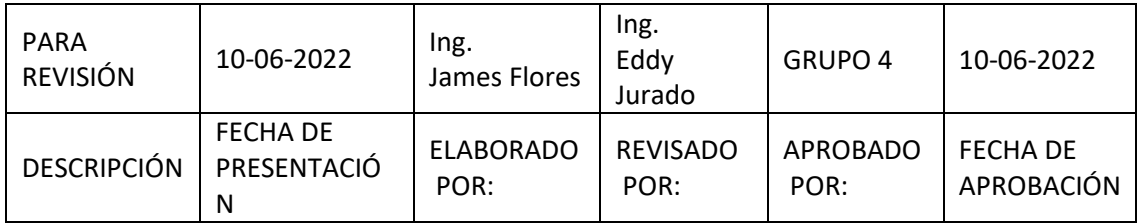

# **ÍNDICE**

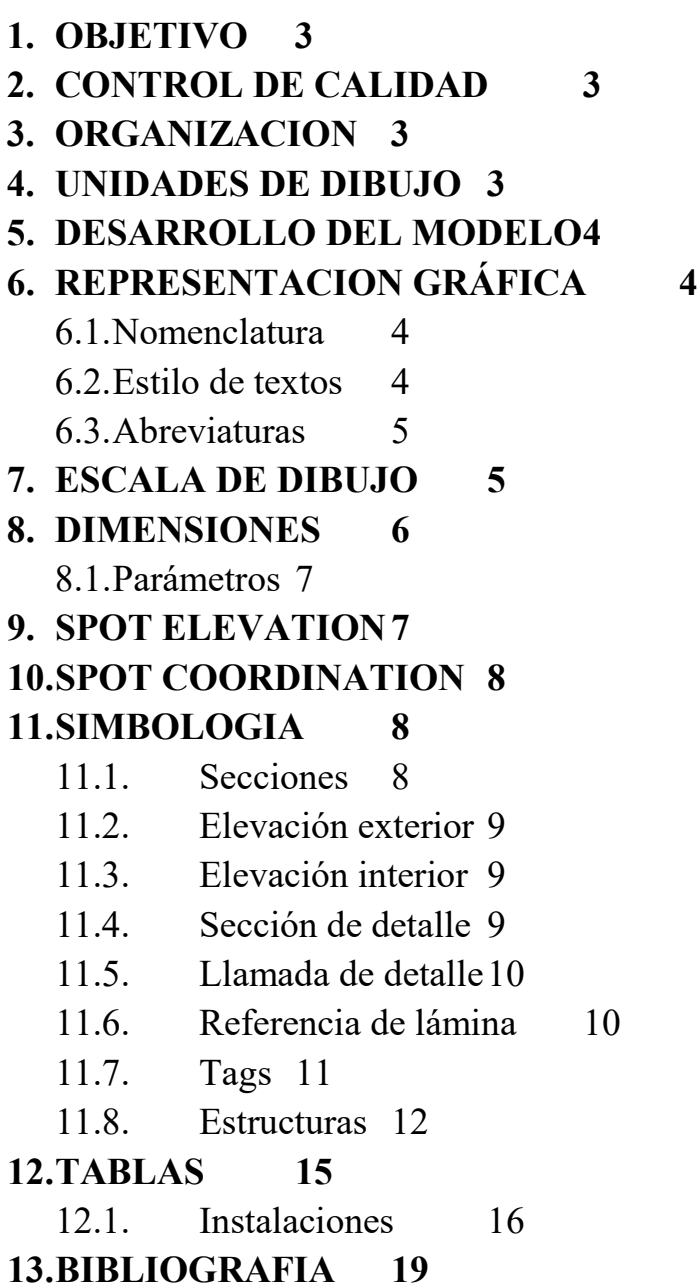

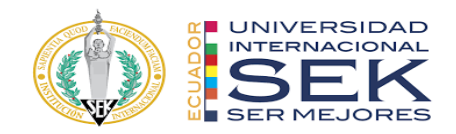

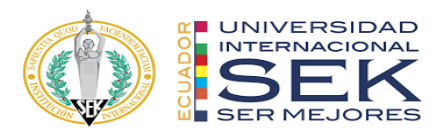

#### **1. OBJETIVO**

Establecer parámetros y estándares CAD para las entregas de los paquetes de diseños siguiendo un lineamiento establecido.

Definir las responsabilidades de todas las disciplinas.

#### **2. CONTROL DE CALIDAD**

Los textos serán iguales en los entregables de acuerdo con las siguientes características:

- Fuente
- Estilo
- Altura
- Ancho
- Espacio
- Espesor

Los entregables pasaran por revisiones de dibujo y aprobaciones para su formato final se deberá cumplir los estándares establecidos.

#### **3. ORGANIZACION**

Los modelos de todas las disciplinas deben contar con el Drafting View que muestre la siguiente información.

- Nombre del Proyecto
- Fase
- Responsable del modelo

## Proyecto - Fase **Responsables** Nombre - Mail

#### **4. UNIDADES DE DIBUJO**

Unidades de dibujo formato métricas.

● Longitud

Tipo= Decimal, Precisión= 2 decimales

Tipo= Decimal, Precisión= 3 decimales

● Ángulo

Tipo= Decimal, Precisión= 2 decimales

Las diferentes disciplinas podrían usar milímetros, pero se deberá especificar las unidades.
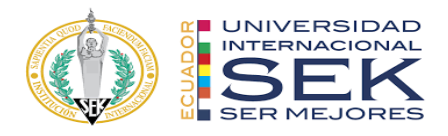

Ejemplo:

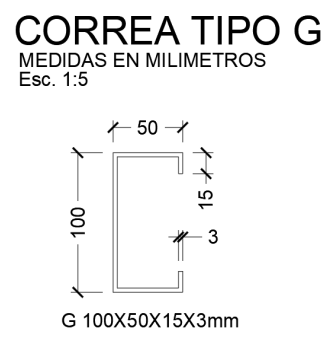

### **5. DESARROLLO DEL MODELO**

- Cada disciplina de proyecto creara vinculado al modelo central
- El modelo central contara con elementos principales del proyecto, su ubicación general, etc.
- Se deberá definir las coordenadas de proyecto y la generación de nuevos modelos 3d partirán del origen establecido.
- Se modelos serán referenciados al modelo central
- El BIM Manager será responsable de estableces y controlar la ubicación de cada disciplina.

### **6. REPRESENTACION GRÁFICA**

- Para ejes Grid Lines
- Para proyección de arquitectura Hidden
- Para proyección de instalaciones Aligning Line
- Para ejes divisorios de terreno Property Lines

### **6.1. Nomenclatura**

Ejemplo: ES-ARIAL-2.00mm.

### **6.2. Estilo de textos**

Fuente: Arial – True Type

Arial Narrow – True Type – para vista de inicio

#### **Tamaño:**

2.00mm para notas y dimensiones

2.00mm para textos en símbolos

3.00/ 4.00 mm para sub-títulos

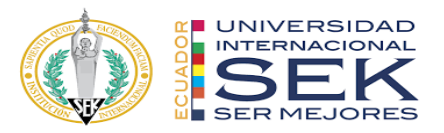

4.00/ 8.00 mm para títulos principales

**Estilo:** Transparentes y opacos

Case:

Mayúsculas para textos

### **6.3. Abreviaturas**

Las abreviaturas serán de acuerdo con cada disciplina, se deberá generar cuadro con significado de cada abreviatura utilizada.

En caso de no incluir cuadro con significados de cada abreviatura se deberá cumplir los estándares NCS, ANSI y ASME

- AF: Agua Fría
- CL: Centro de Cañería
- CF: Fondo de Cañería
- B/L: Bajo Losa
- LLP: Llave de Paso
- PPA: Pileta de Piso Abierta
- BA: Boca Abierta
- E: Unidad Evaporadora
- PM: Persiana de regulación de Caudal Manual
- PA: Persiana Motorizada Modulante
- SD: Controlador Spyder
- TT: Termostato
- RI: Rejilla de Inyección
- RR: Rejilla de Retorno de Aire
- DA: Difusión de alimentación de aire
- DR: Difusión de retorno de aire
- DE: Difusión de extracción de Aire
- P: Montante de Presurización
- C: Unidad Condensadora
- TE: Tablero Eléctrico
- PE: Pleno Eléctrico
- PS: Pleno Sanitario
- PT: Plenos Termo mecánico

### **7. ESCALA DE DIBUJO**

Cada elemento en los planos deberá especificar la escala gráfica, a menos que todos los dibujos tengan una misma escala y se deberá especificar en la lámina la escala general.

Las escalas de dibujo deberán ser las adecuadas para su visualización en formato A1.

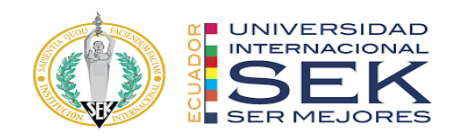

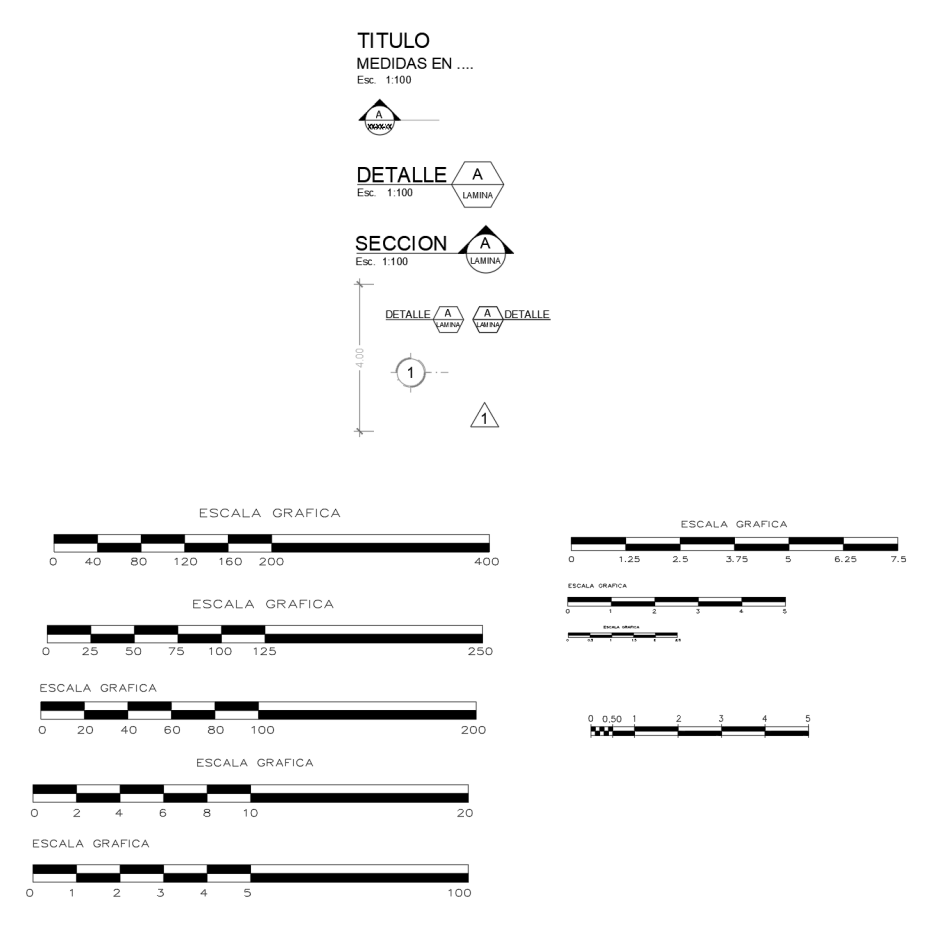

### **8. DIMENSIONES**

Las plantillas están con dimensiones básicos, la creación de estilos adicionales deberá ser solicitados previamente.

- ES\_Detalle\_Arial\_2.5mm
- ES\_Detalle\_cm\_Arial\_2.0mm
- ES\_Detalle\_mm\_Arial\_2.0mm
- ES\_Detalle\_Arial\_2.0mm
- ES\_Lineal\_Arial\_3.0mm
- ES\_Lineal\_Arial\_2.5mm
- ES\_Lineal\_Arial\_2.0mm
- ES\_Lineal\_Arial\_1.5mm
- ES\_Lineal\_Arial\_1.0mm

Los extremos de flecha con Tick and Line diagonal, para todas las disciplinas.

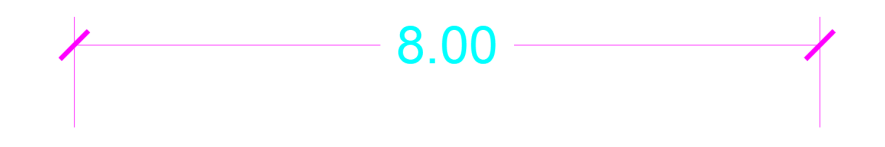

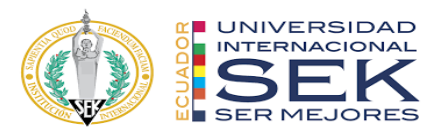

Los extremos de flechas serán - Arrow 15 Degree Filled, para todas las disciplinas.

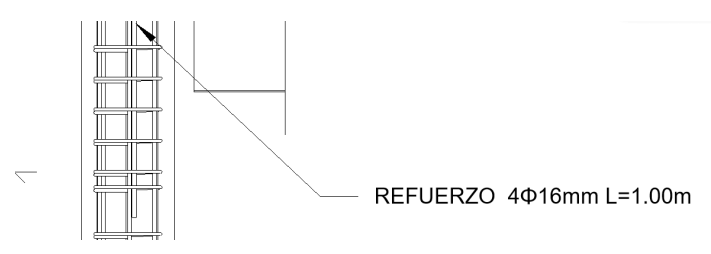

Las dimensiones se leerán de izquierda a derecha horizontalmente

Las dimensiones se leerán de arriba hacia abajo verticalmente

### **8.1. Parámetros**

Se debe dejar un espacio entre el número y el símbolo de la unidad terminando con puntuación ("40 m. ", no "40m.")

No se debe dejar un espacio entre el símbolo de la unidad y el prefijo ("cm", no "c m")

Usar un cero antes de un decimal para números menores que uno ("0.56 m", no ".56 m").

Acotar siempre con 2 decimales.

Usar un espacio en lugar de una coma cuando proporcione grandes unidades de medida ("45 000", no "45,000").

Usar "punto" como punto decimal (no ",").

Las unidades primarias para dimensionar en métrica serán metros.

No se utilizarán unidades duales.

### **9. SPOT ELEVATION**

ES-NIV-NPT-ELV

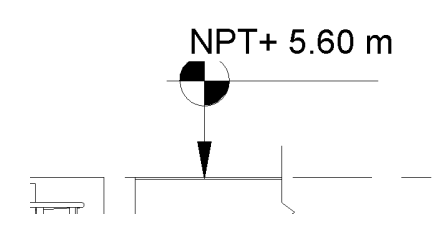

ES-NIV-NPT-PTA

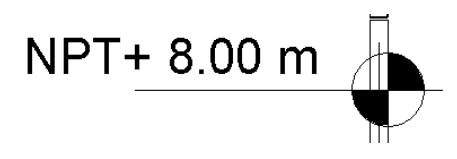

### **10. SPOT COORDINATION**

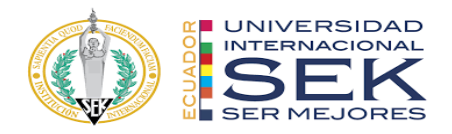

ES-SURVEY-POINT

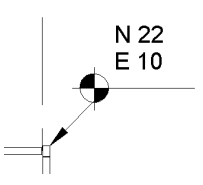

**11. SIMBOLOGIA** ES-GRILLA-CIR GRILLAS DE PROYECTO

$$
(4) \qquad - \qquad -
$$

 $\sim$ 

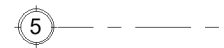

Arial 5mm – DOBLE Círculo 5mm – Patrón de línea: Grid Line

### **11.1. Secciones**

ES-CORTE-CI

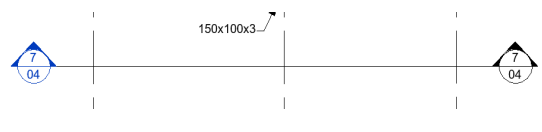

CR\_100\_Cortes – Se definirán con letras

Texto: Nro. de Sección Arial 2.5mm

Referencia Lámina Arial 1.8mm – Fit 0.75

Tamaño Círculo: 6mm

### **11.2. Elevación exterior**

ES-ELEVACION-EXT

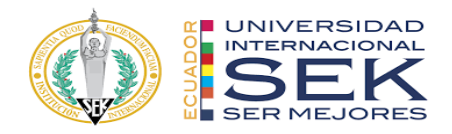

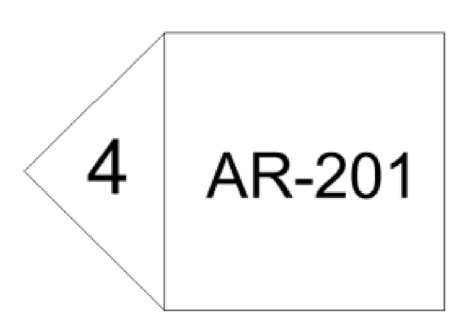

Texto número detalle: 3mm Texto Lámina Ref.: 2mm

### **11.3. Elevación interior**

ES-ELEVACION-INT

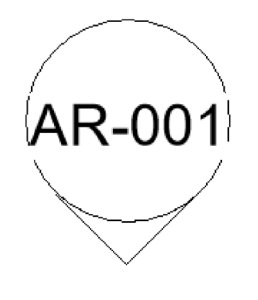

# $\mathbf{\Omega}$

Texto número detalle: 2mm Texto Lámina Ref.: 2.5mm Tamaño círculo: 5mm

**11.4. Sección de detalle** ES-CORTE-DETALLE

 $\overline{1}$  $AR-501/$ 

Texto número detalle: 2mm Texto Lámina Ref.: 1.8mm

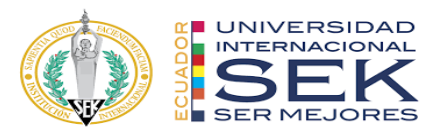

### **11.5. Llamada de detalle**

CR-DETALLE-DE-LUGAR

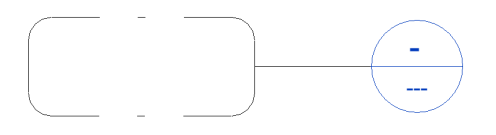

**11.6. Referencia de lamina PLANTA**

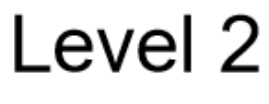

 $1:50$ 

Texto Nivel: 5.0mm Texto "ESCALA": 2.0mm

**CORTE**

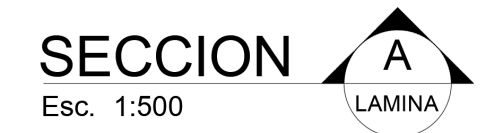

Texto SECCION: 5.0mm Texto "ESCALA": 2.0mm Texto llamado a documento de referencia "REF.:": 2.0mm

**NORTE**

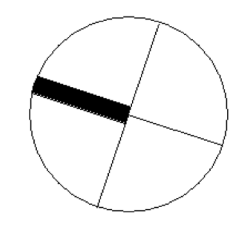

**LINEA DE COINCIDENCIA**

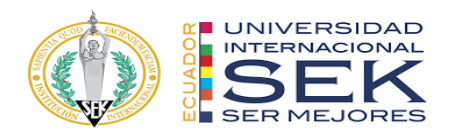

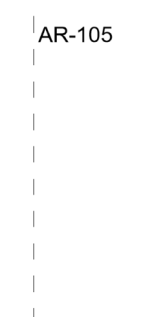

### Texto Referencia a Lámina: 2mm.

### **NUBE REVISION**

Se utilizará la nube de revisión definida en Revit con color rojo.

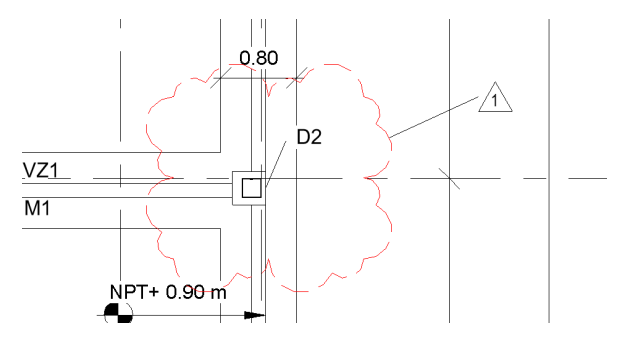

# **11.7. Tags PUERTAS**

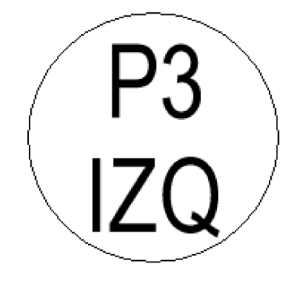

Texto denominación puertas y mano de abrir (en caso de tenerla): 1.5mm

Tamaño circulo: 2.5mm

**LOCALES**

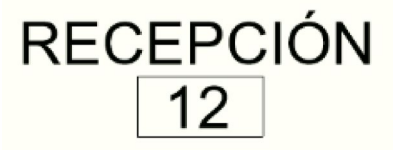

Texto denominación local: 2.0mm

Tamaño rectángulo: 6x3mm

**MUROS**

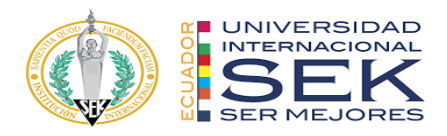

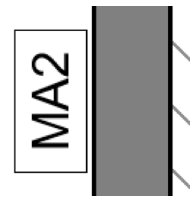

Texto denominación muros: 2.0mm

Tamaño rectángulo: 6.6 x 3.4mm

### **11.8. Estructuras**

**COLUMNAS**

ES-TAG-COLUMNAS

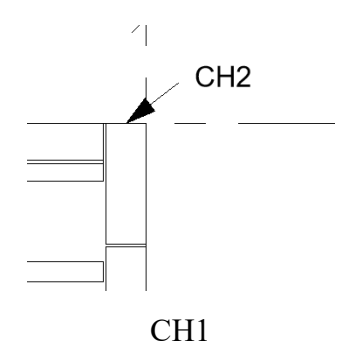

Texto identificación y dimensiones viga: 2.0mm

### **VIGAS**

ES-TAG-VIGAS

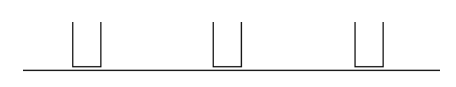

V7 20X40

V1 20X40

Texto identificación y dimensiones viga: 2.0mm

**LOSA**

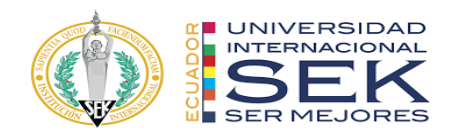

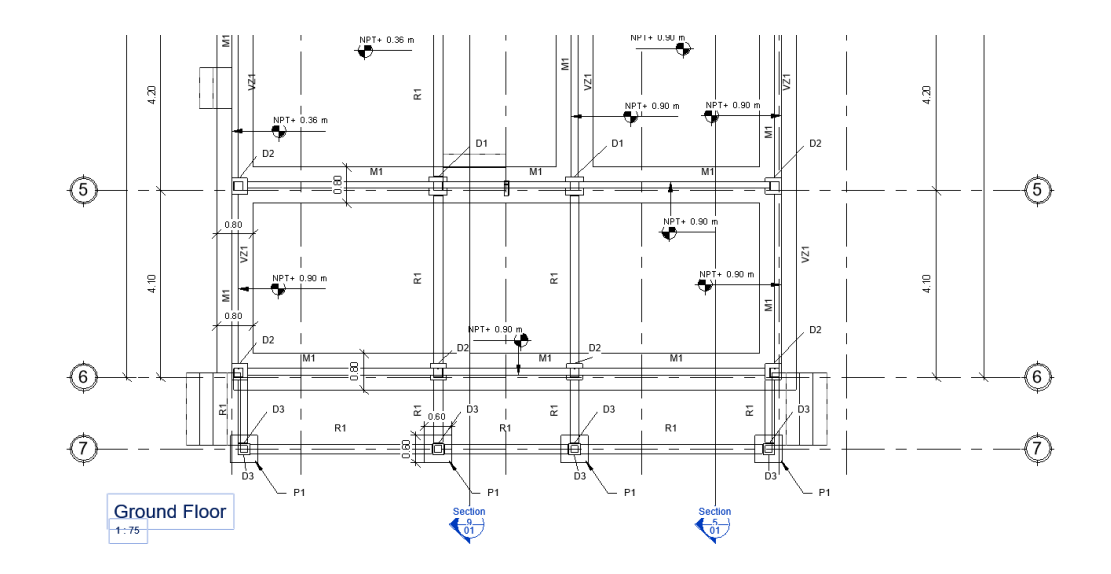

## **ROTULO TAMAÑO A1**

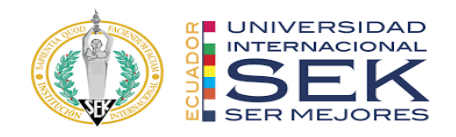

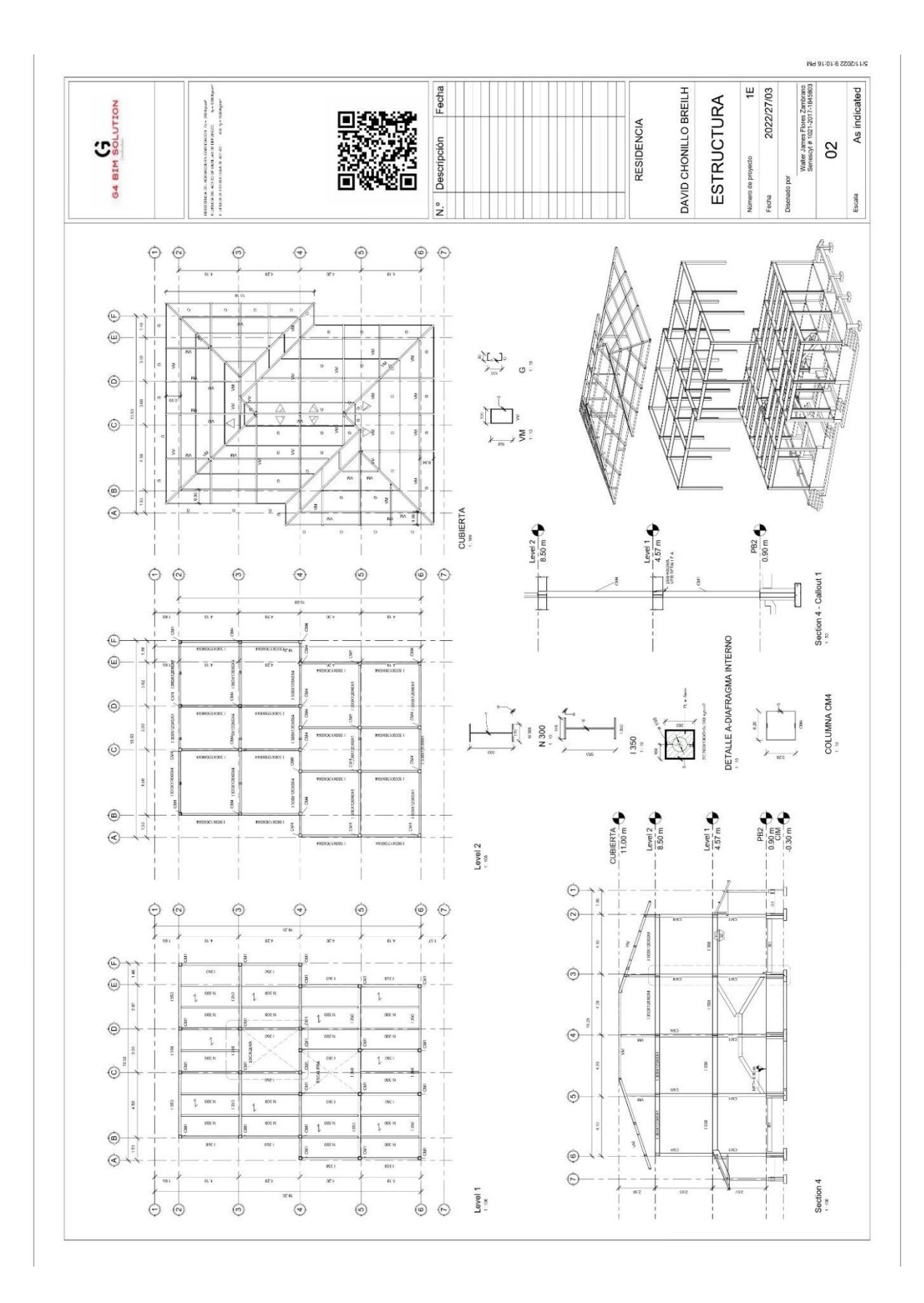

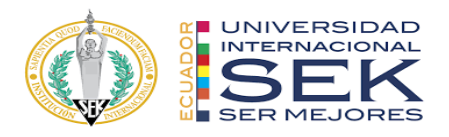

### **12. TABLAS**

- Título de tabla
- Familia y cantidades con totales

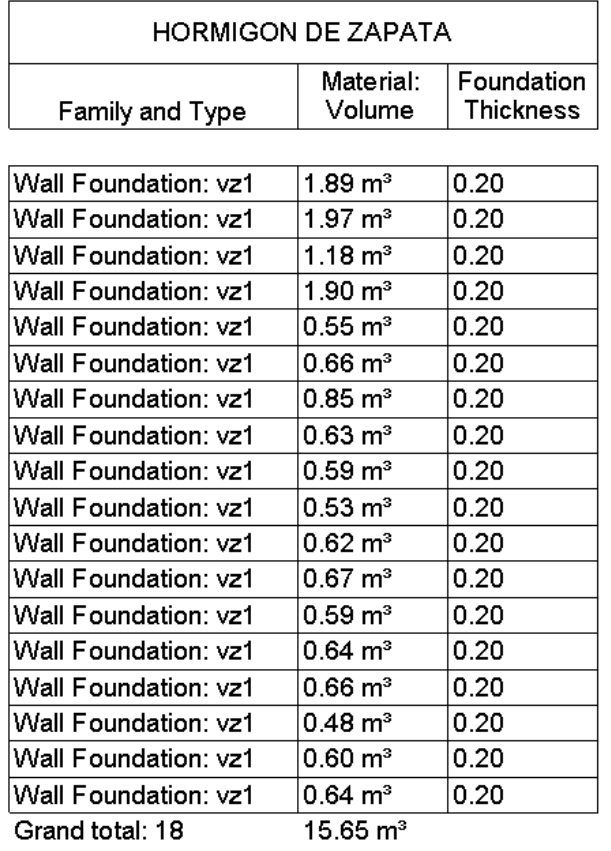

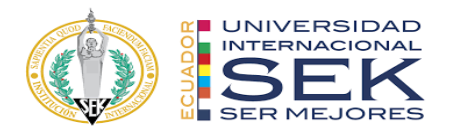

# **12.1. Instalaciones**

### LEYENDA HIDRAULICA

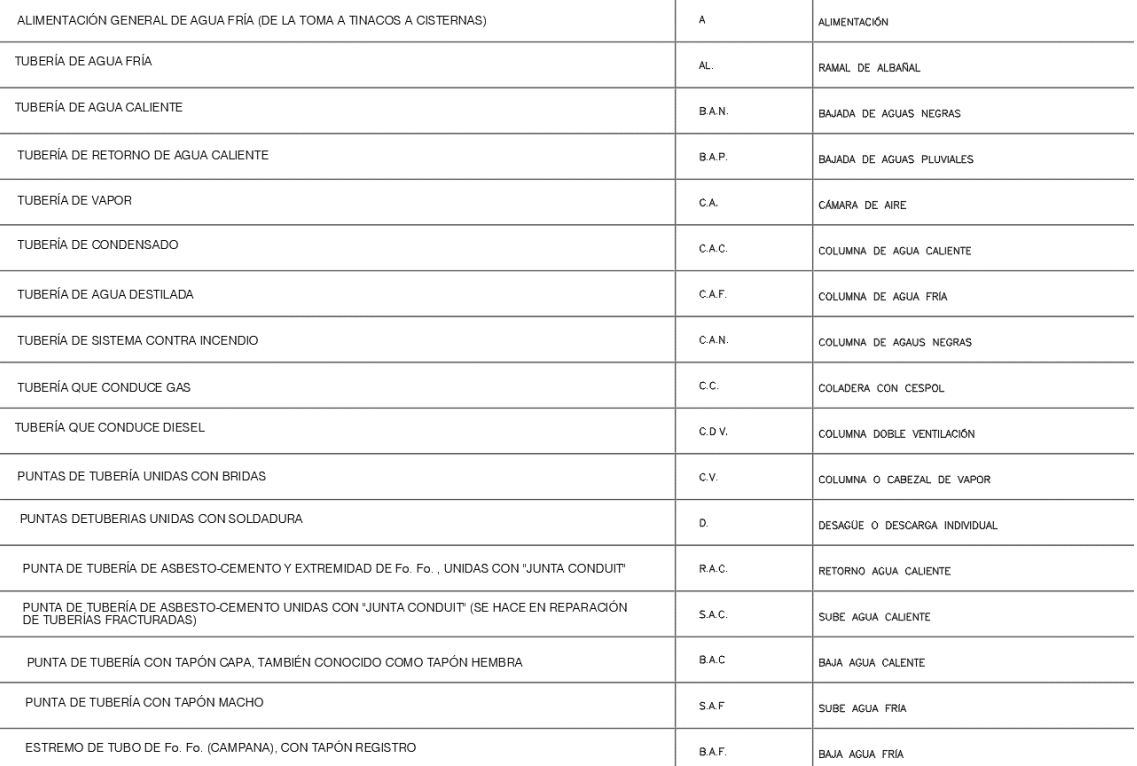

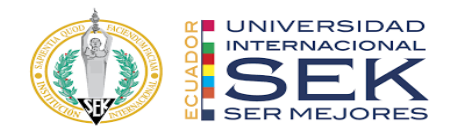

Los sistemas de instalación se realizarán con los siguientes colores especificados

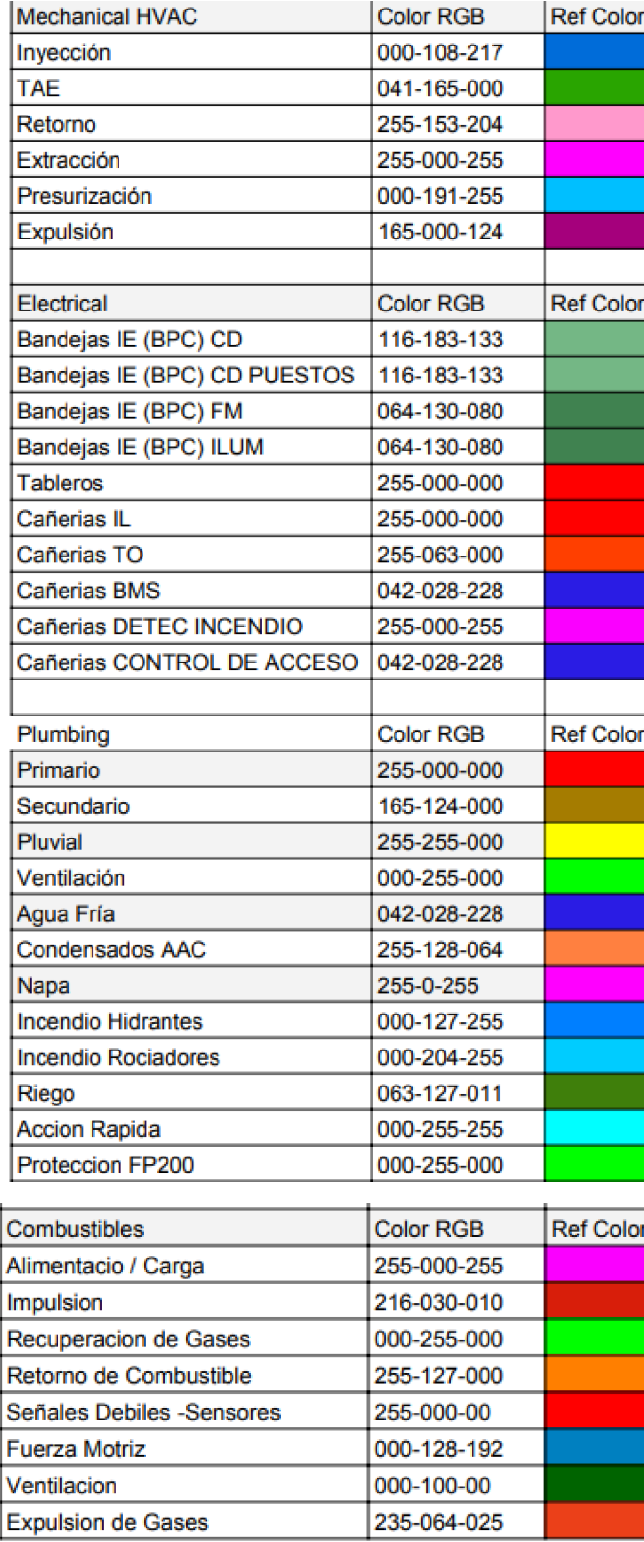

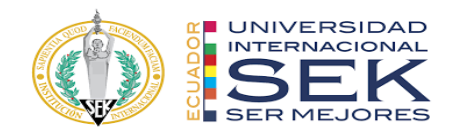

● Cota de elevación

**CR\_Niv\_NFC** (cota de nivel de cañería - de NPT a nivel inferior de cañería NFC) PLANTA

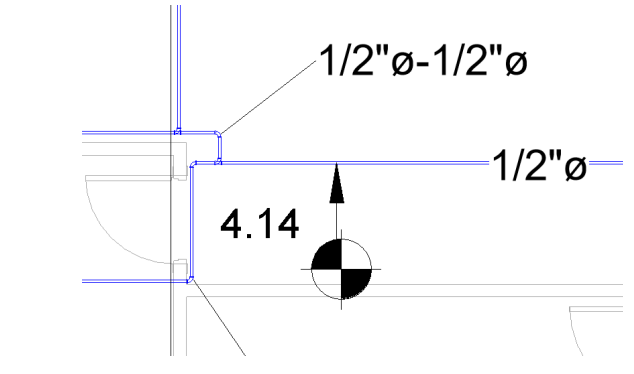

● COTAS DE PENDIENTE

Proporción. 1:100, 1:200, etc.

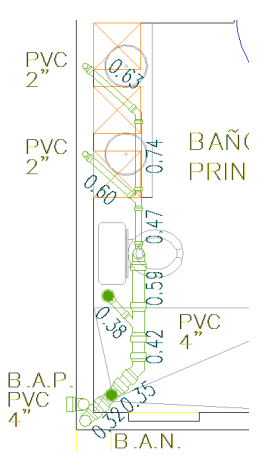

● ETIQUETAS DE BANDEJAS

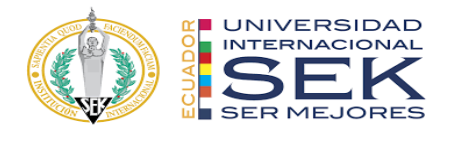

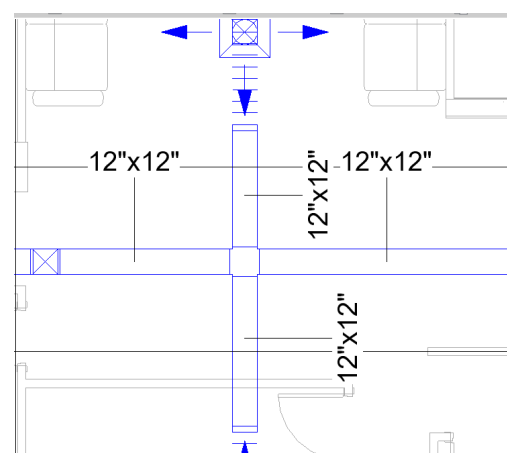

Indicación BPC: bandeja porta conductor

### **13. BIBLIOGRAFIA**

Catalinas Río, (2022). MANUAL DE ESTILO.

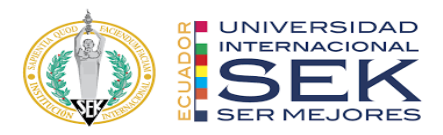

# **Anexo E: Documentación gráfica**

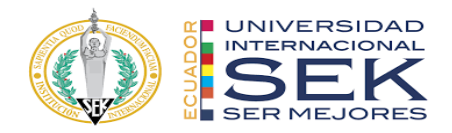

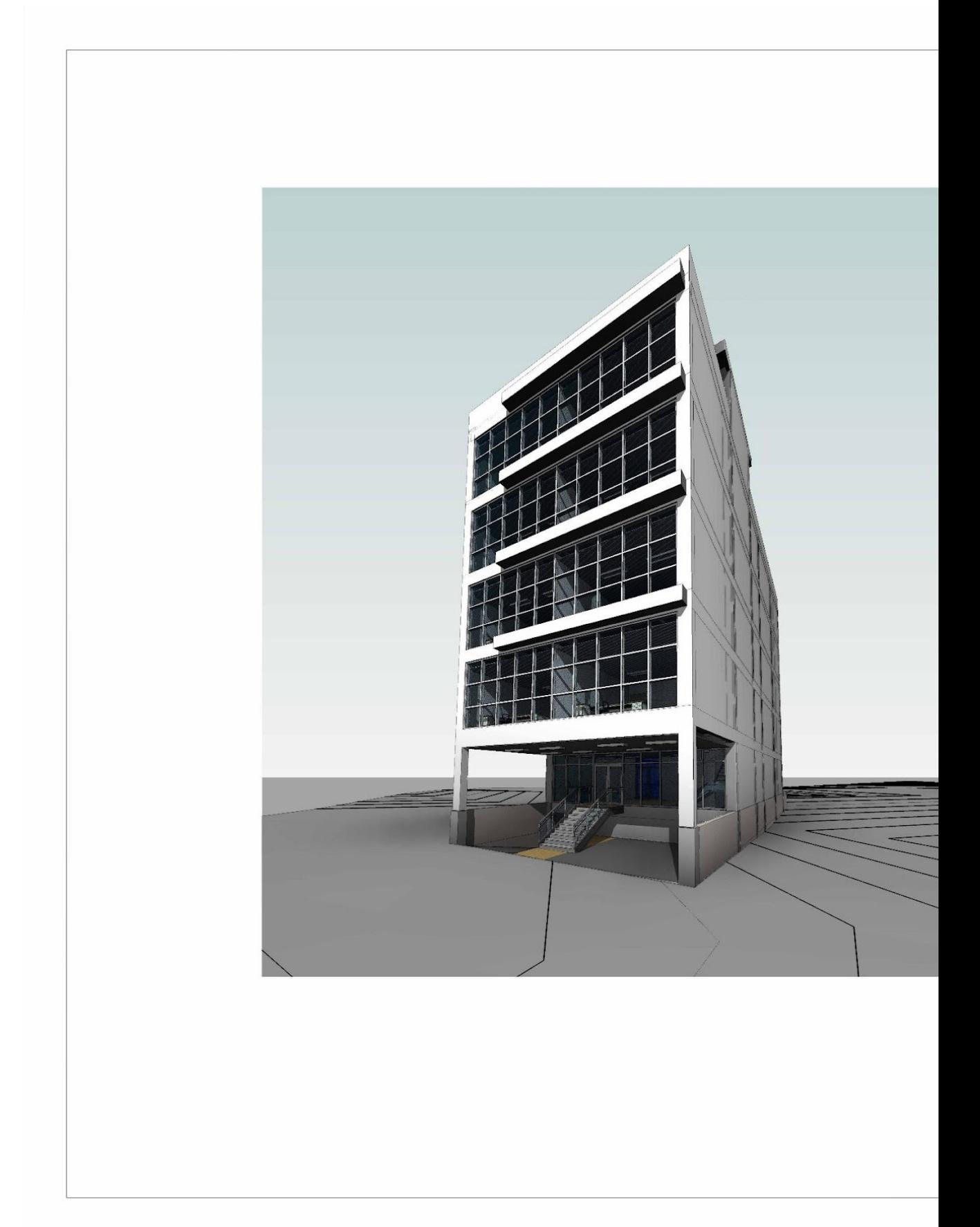

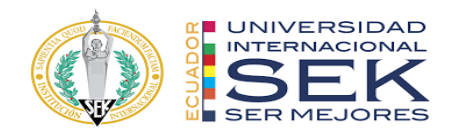

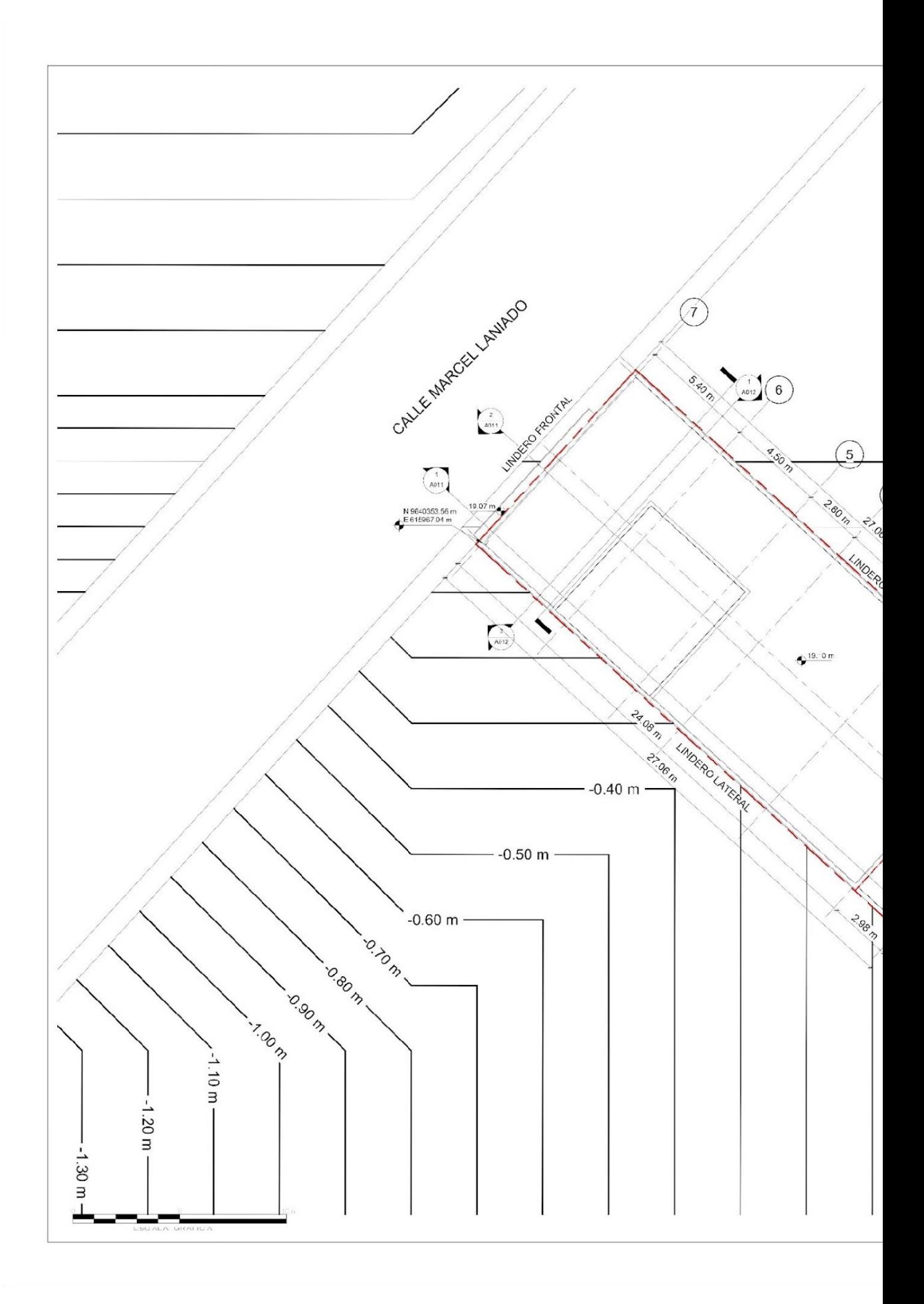

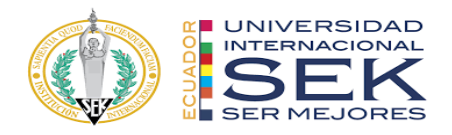

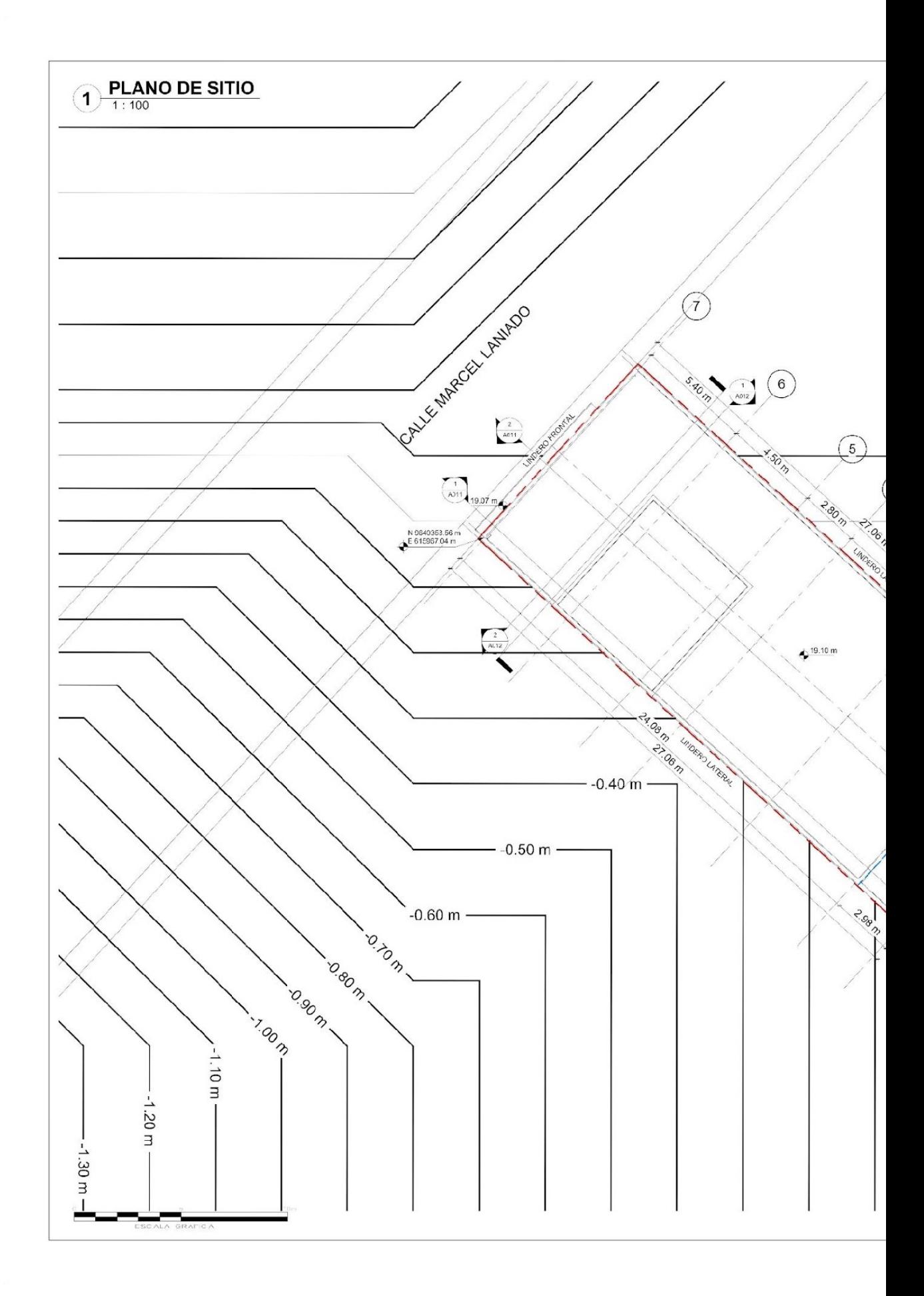

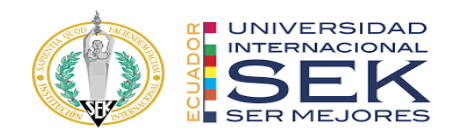

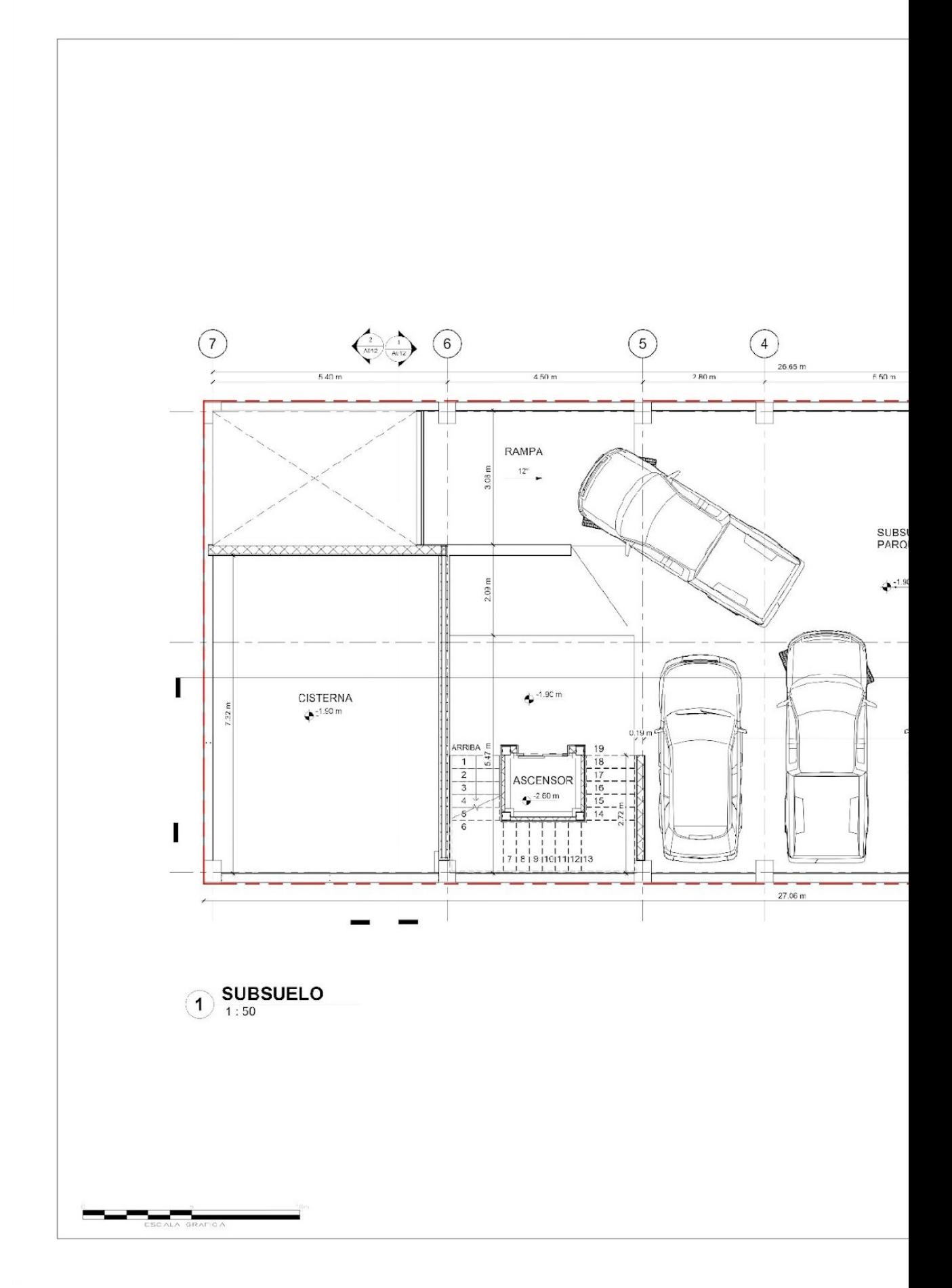

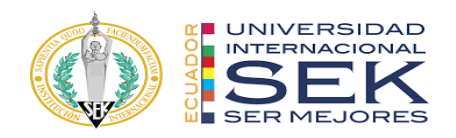

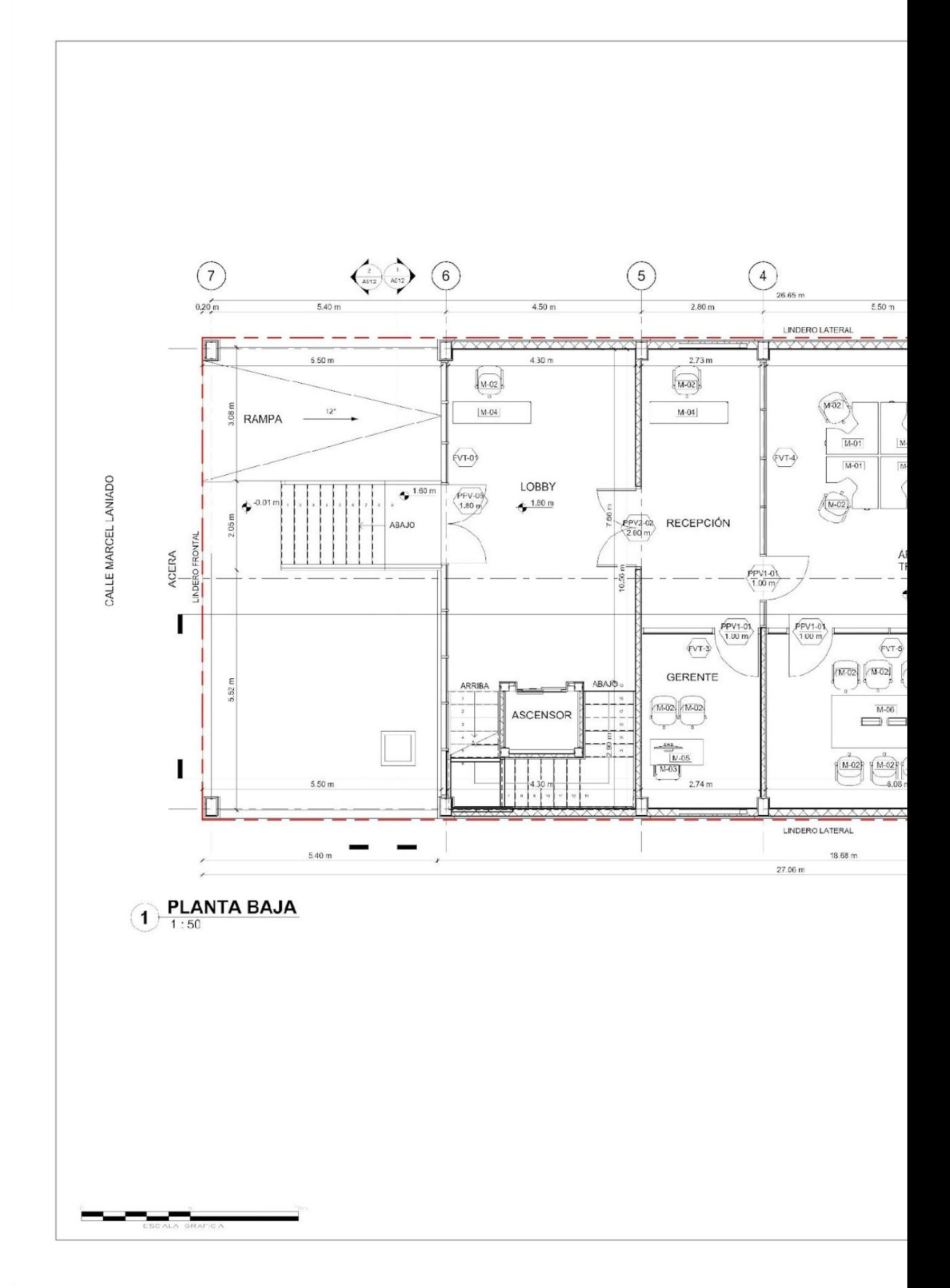

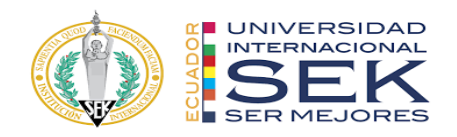

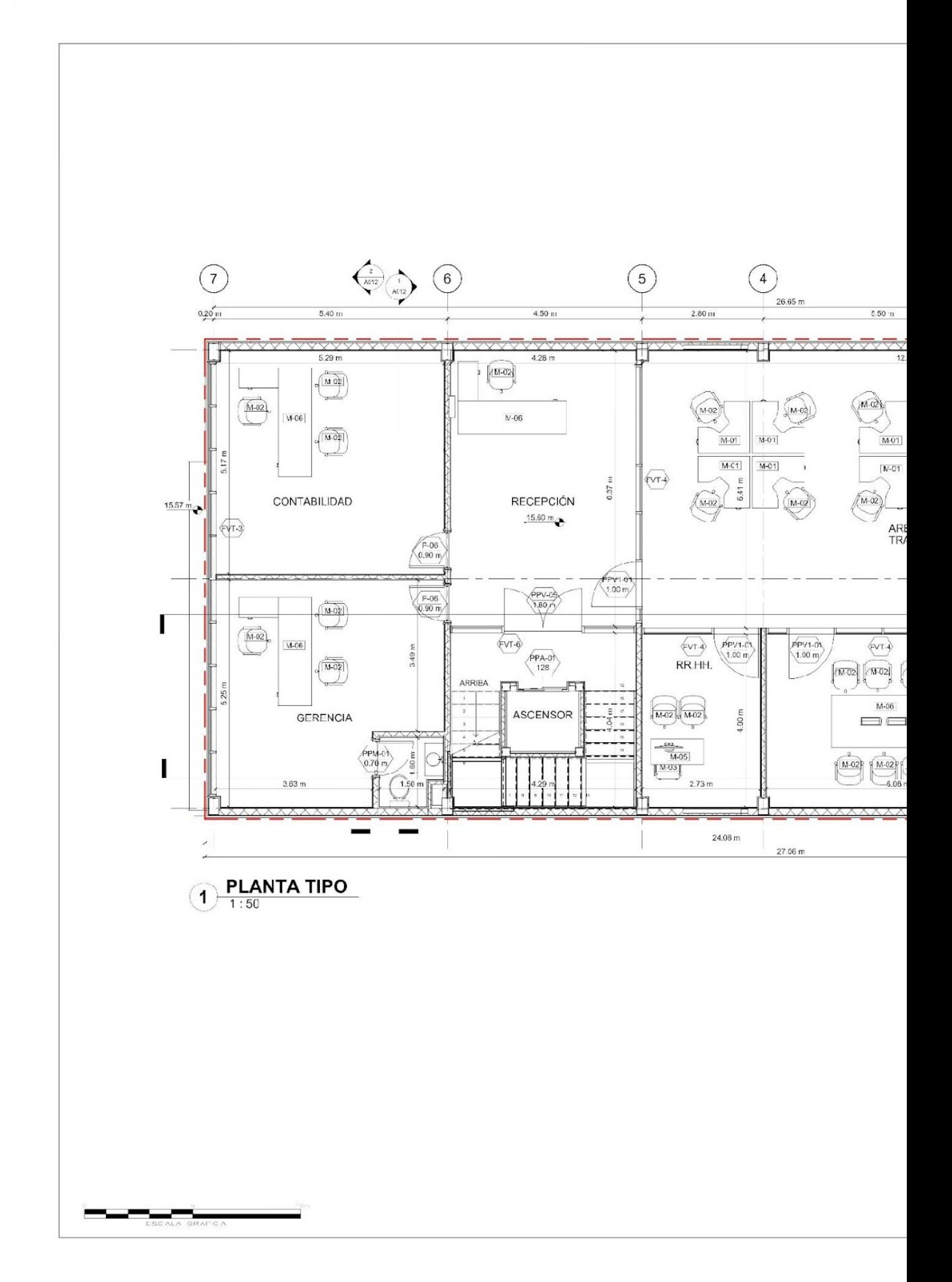

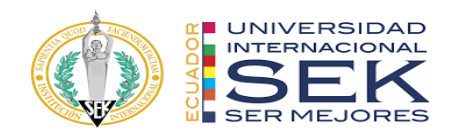

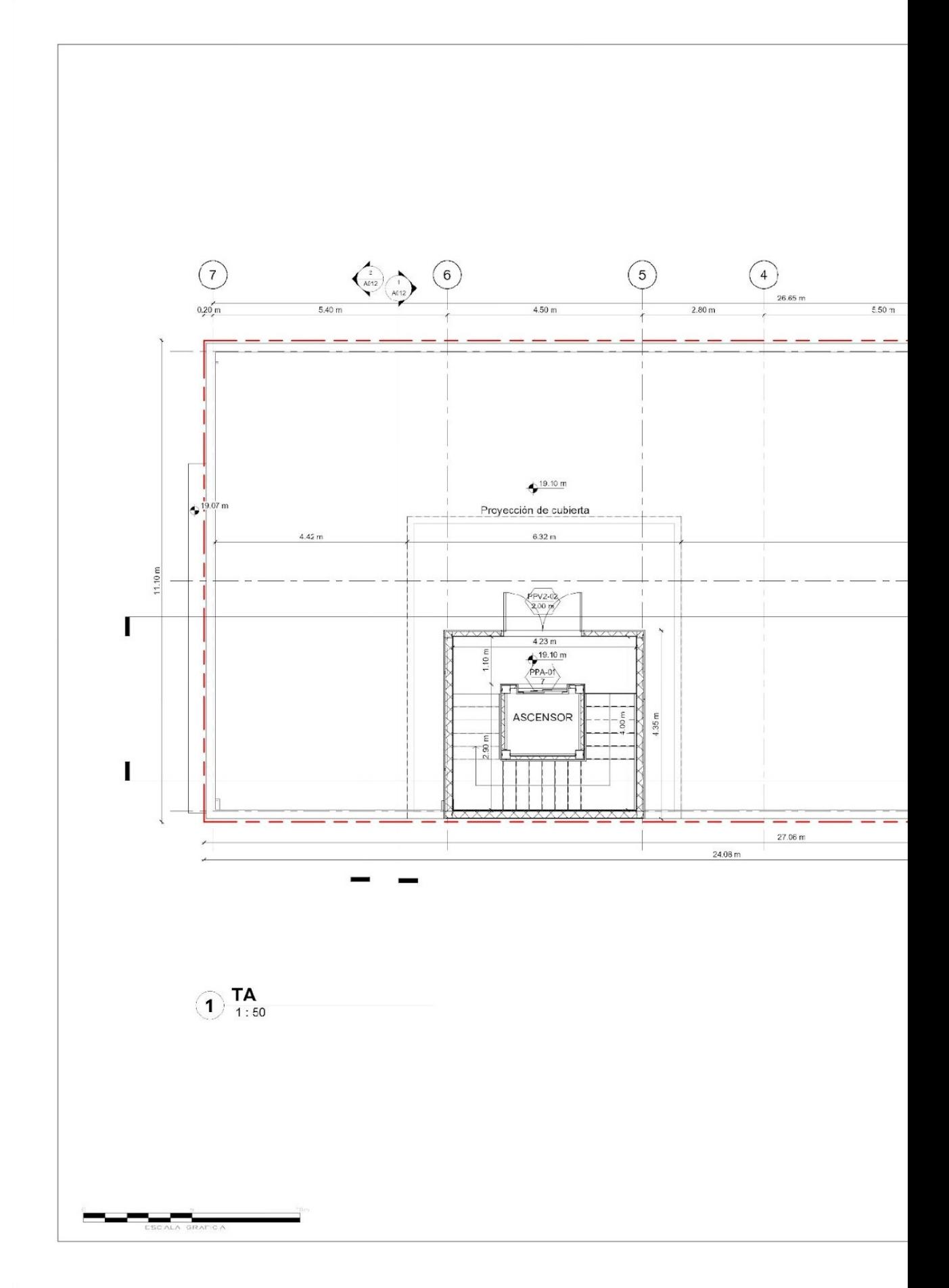

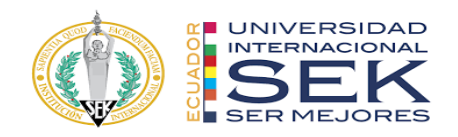

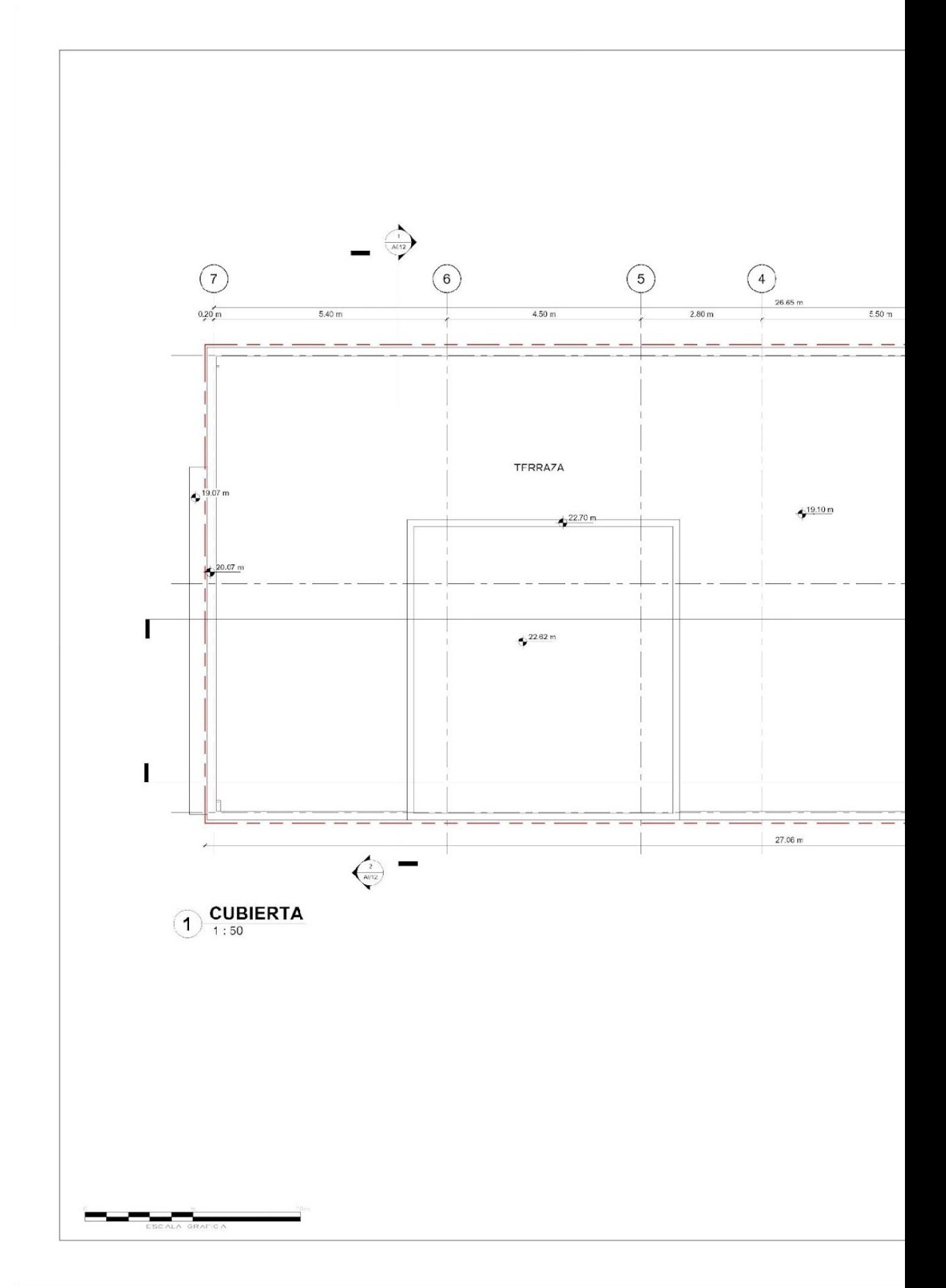

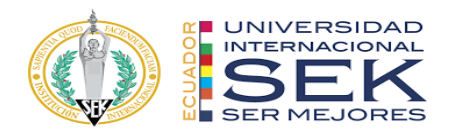

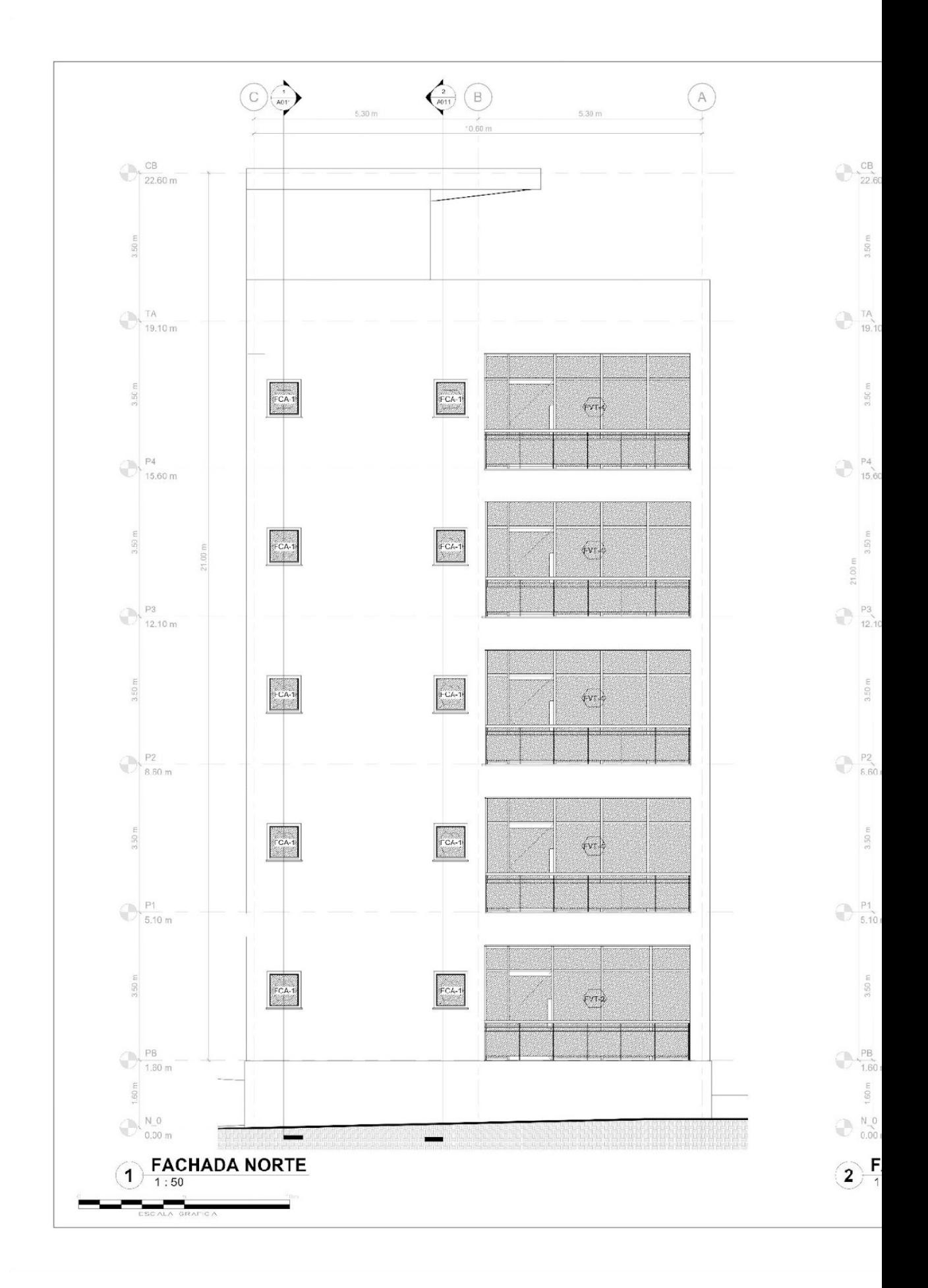

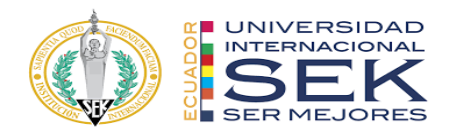

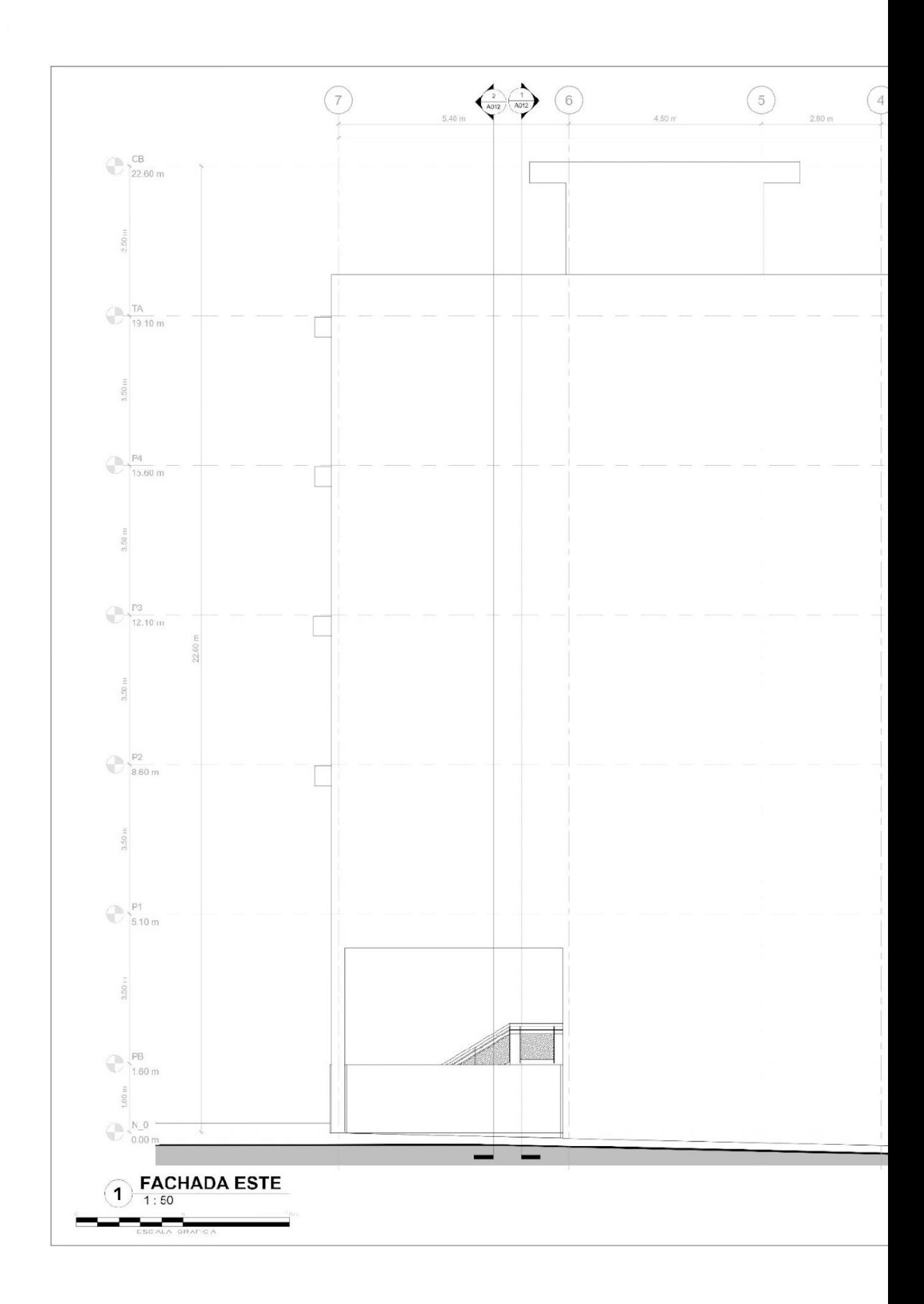

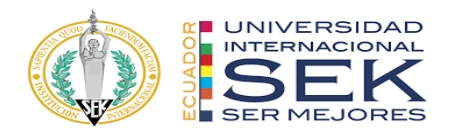

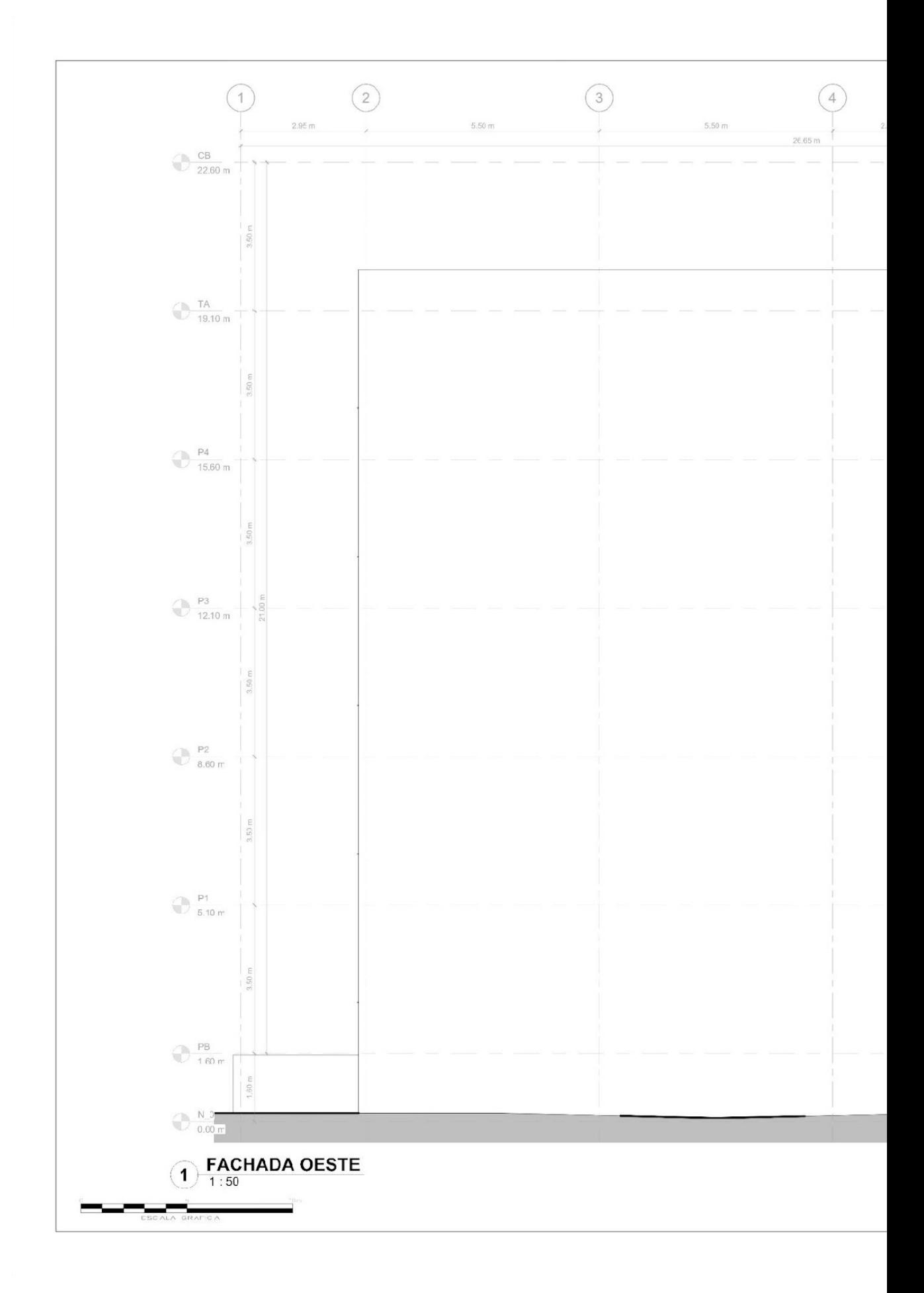

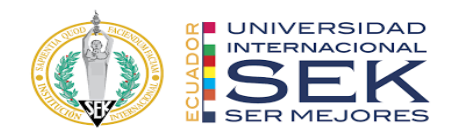

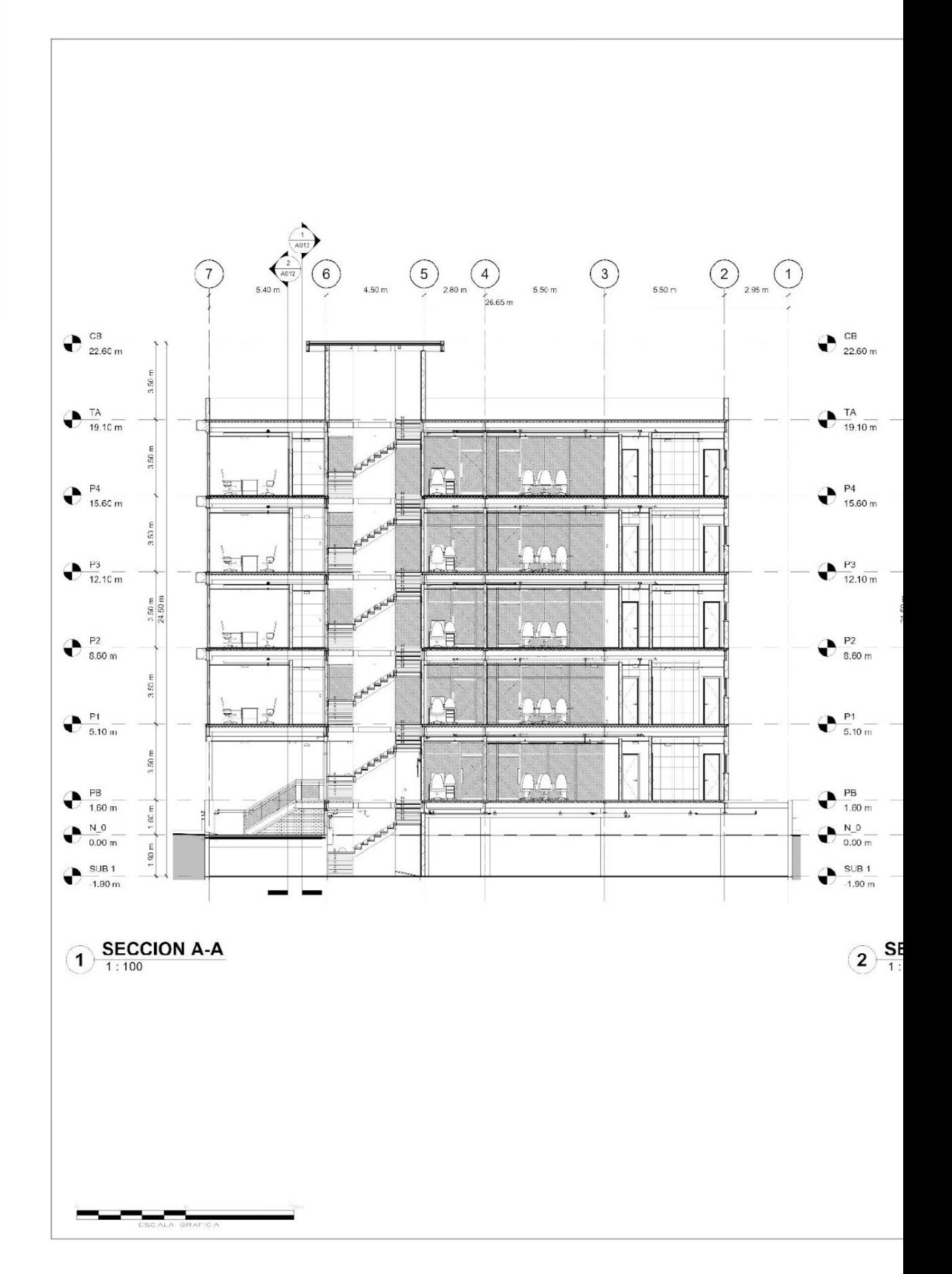

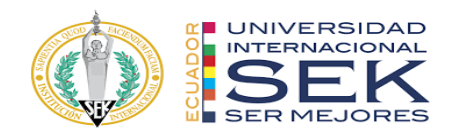

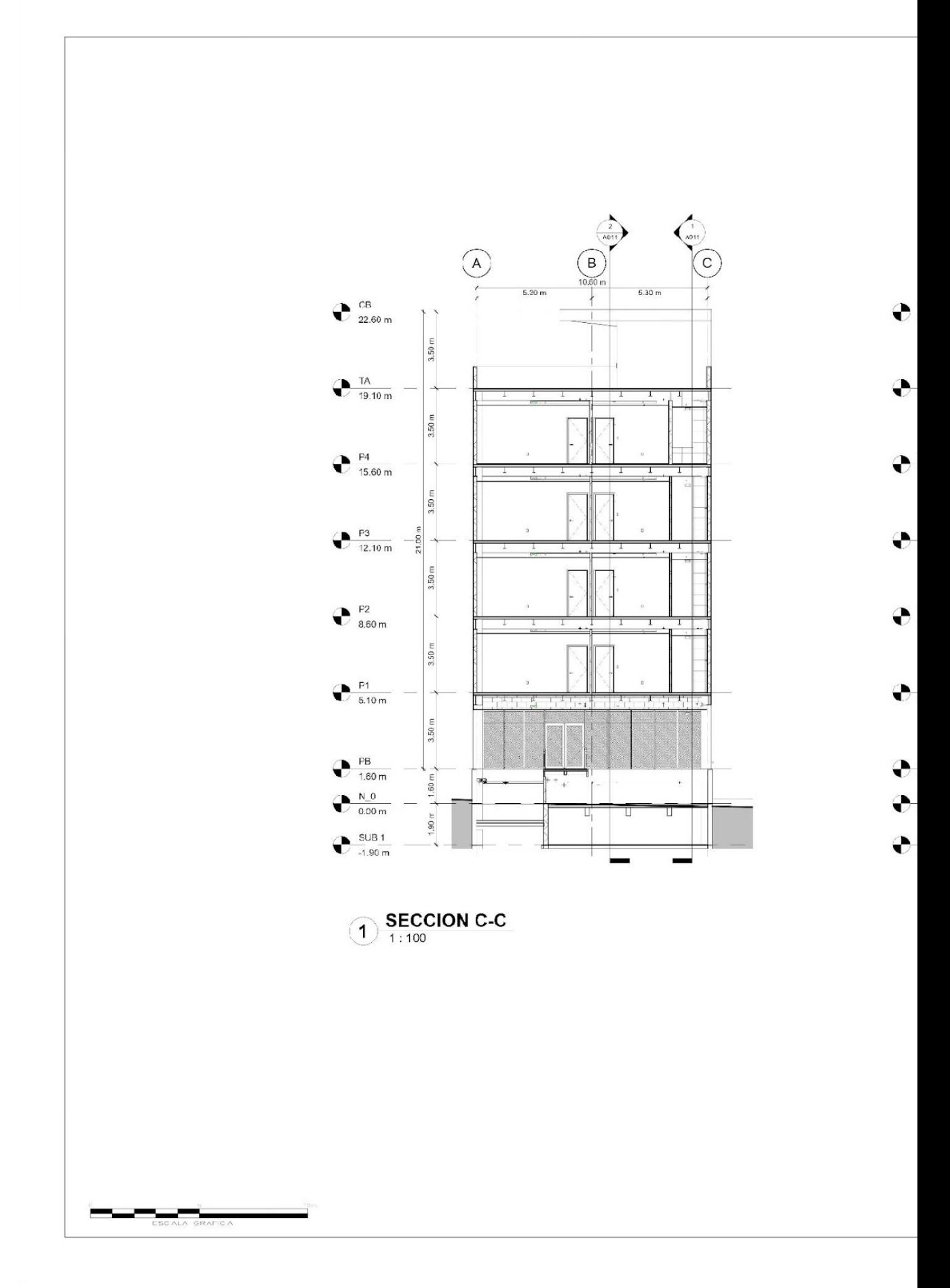

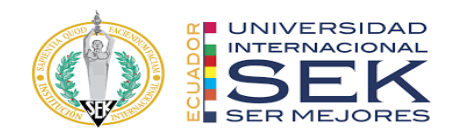

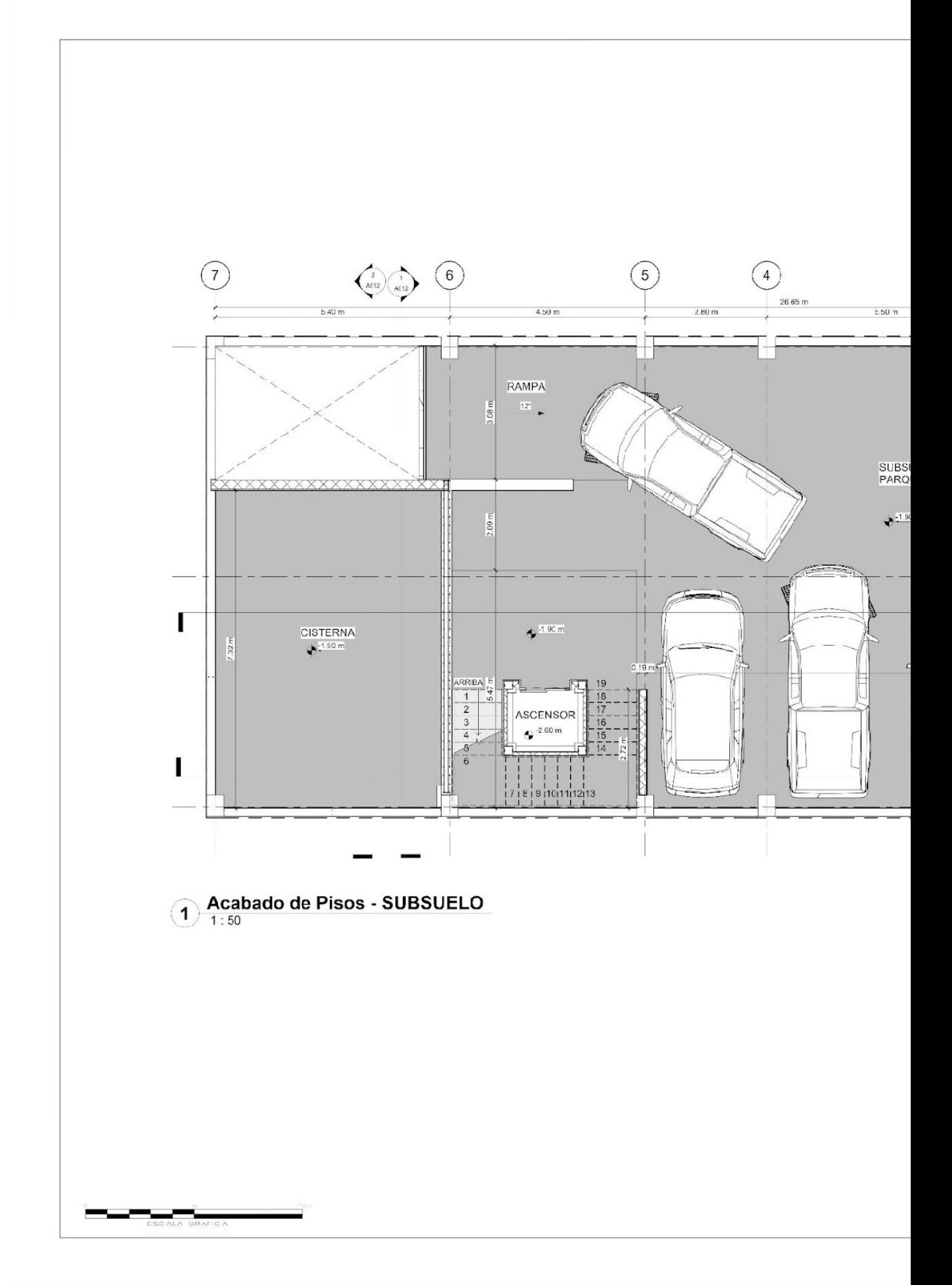

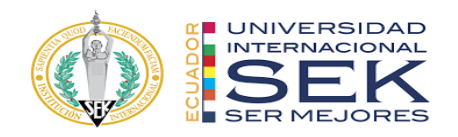

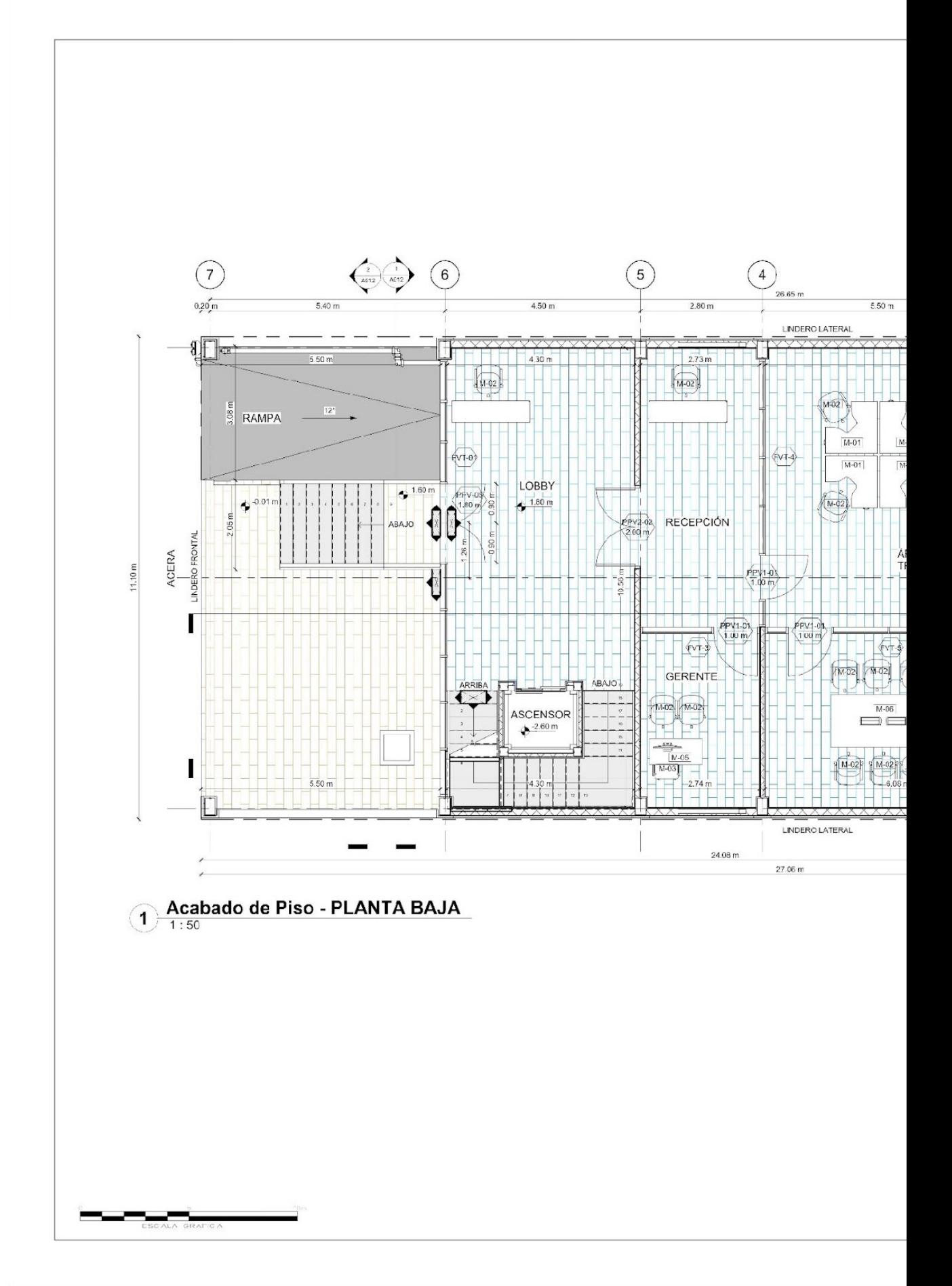

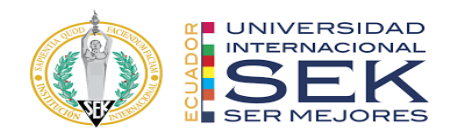

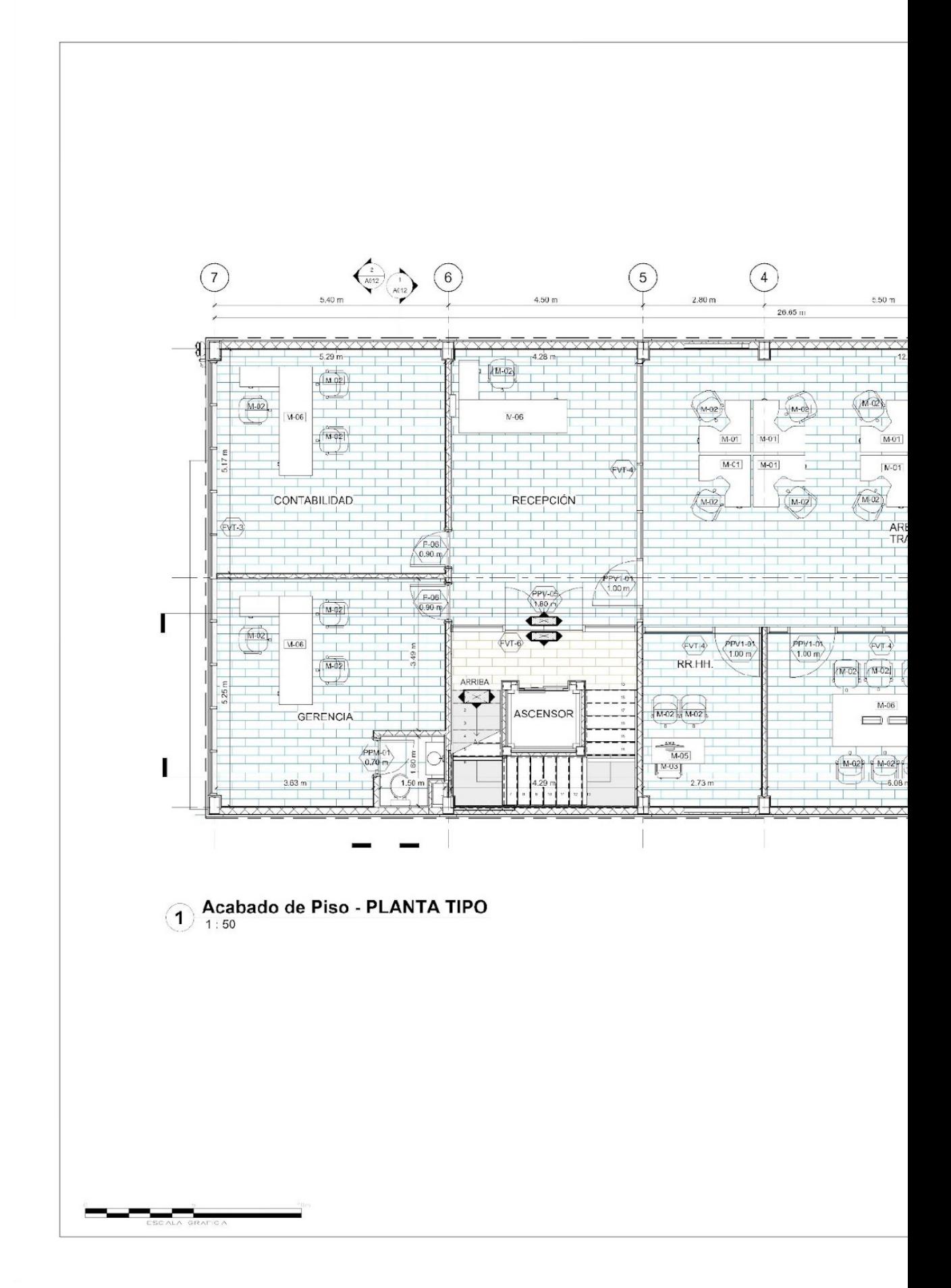

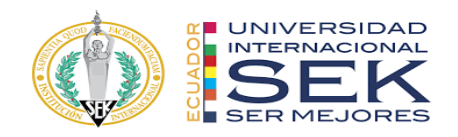

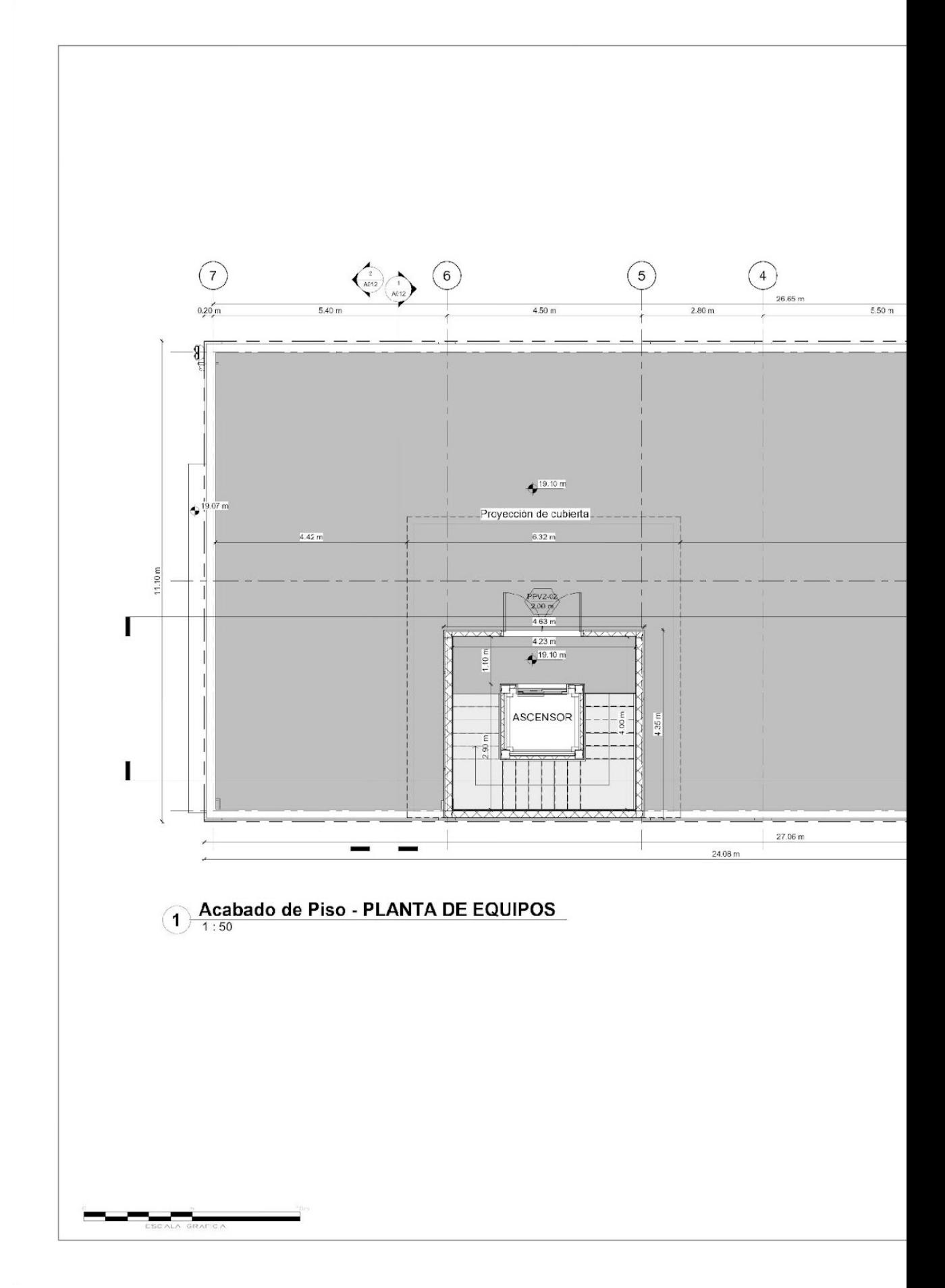

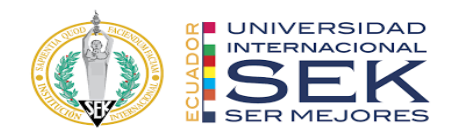

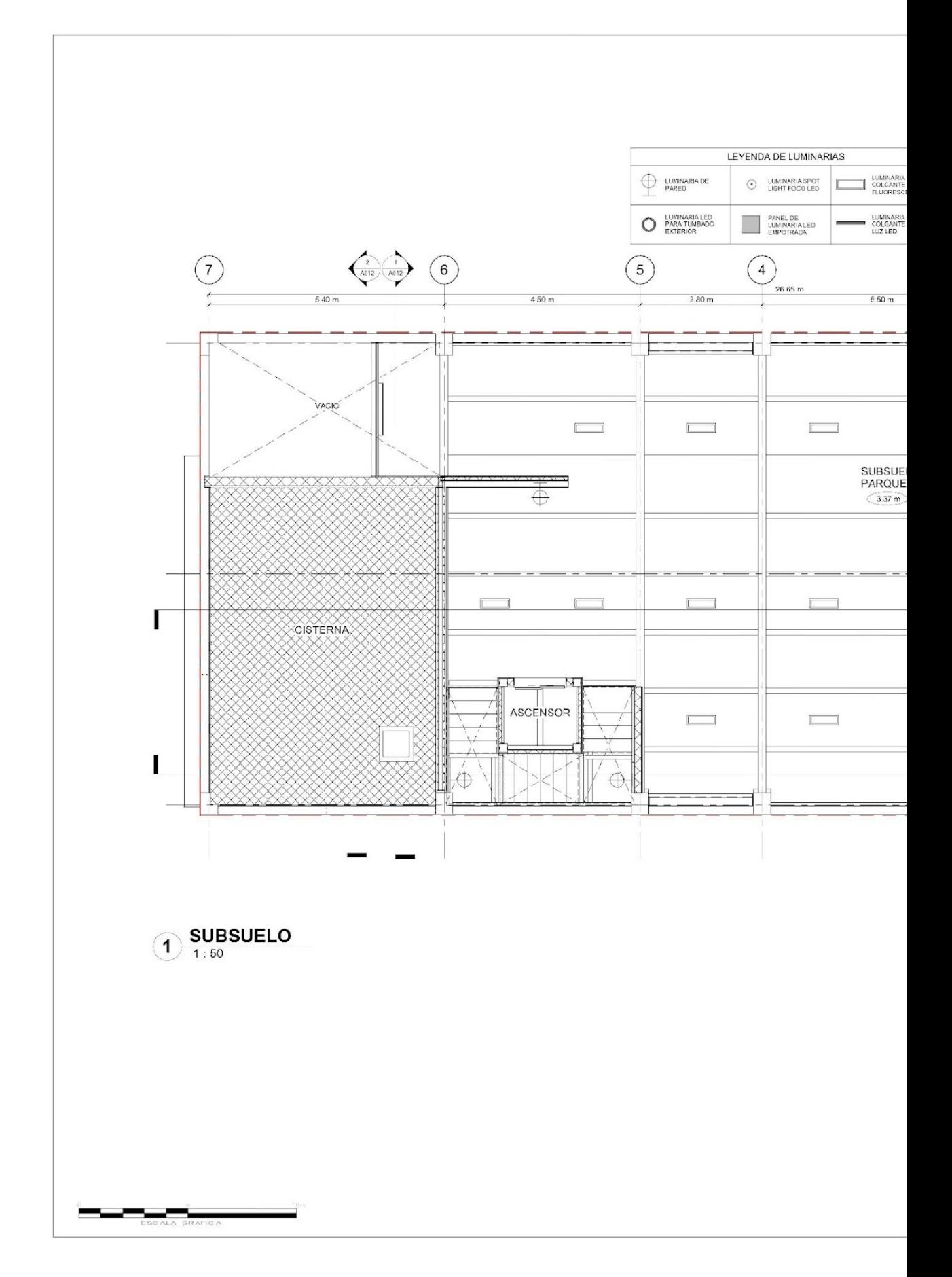

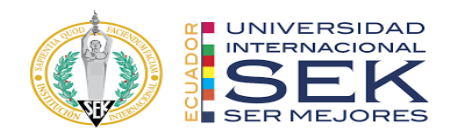

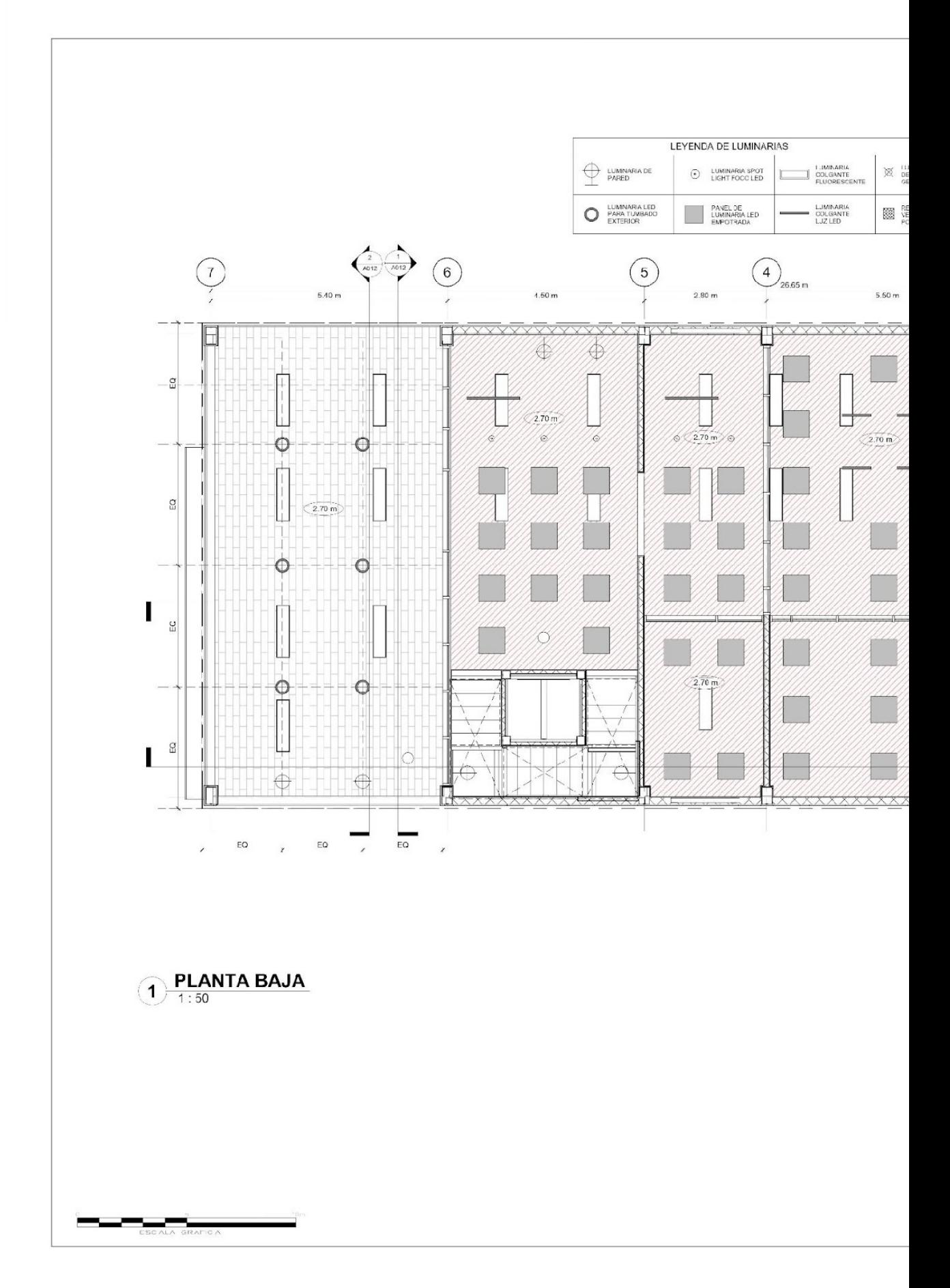
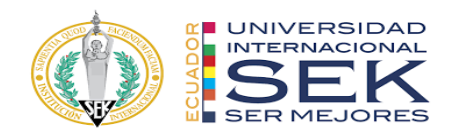

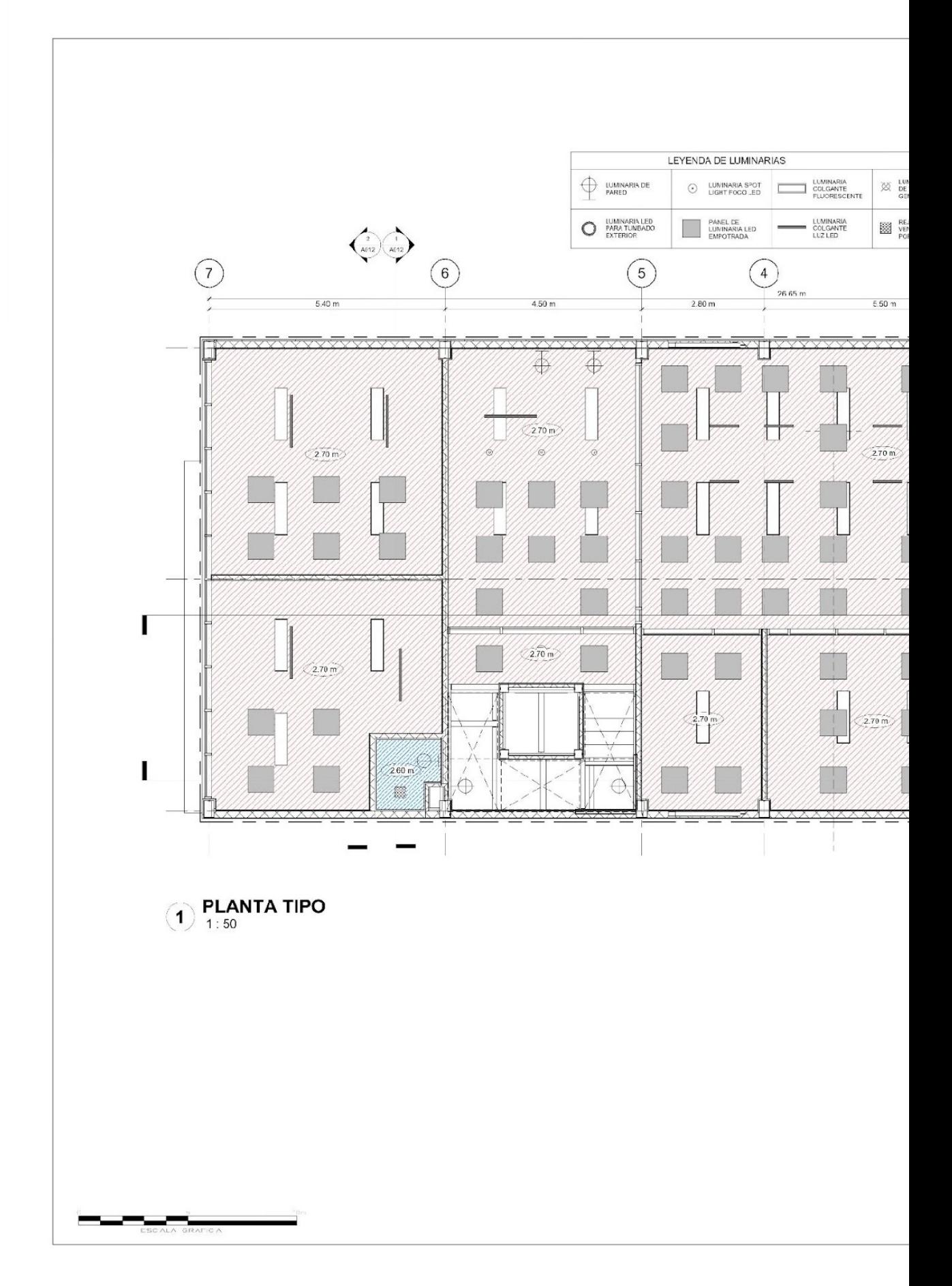

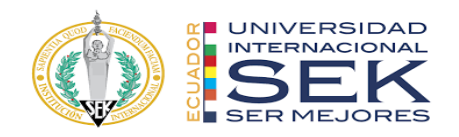

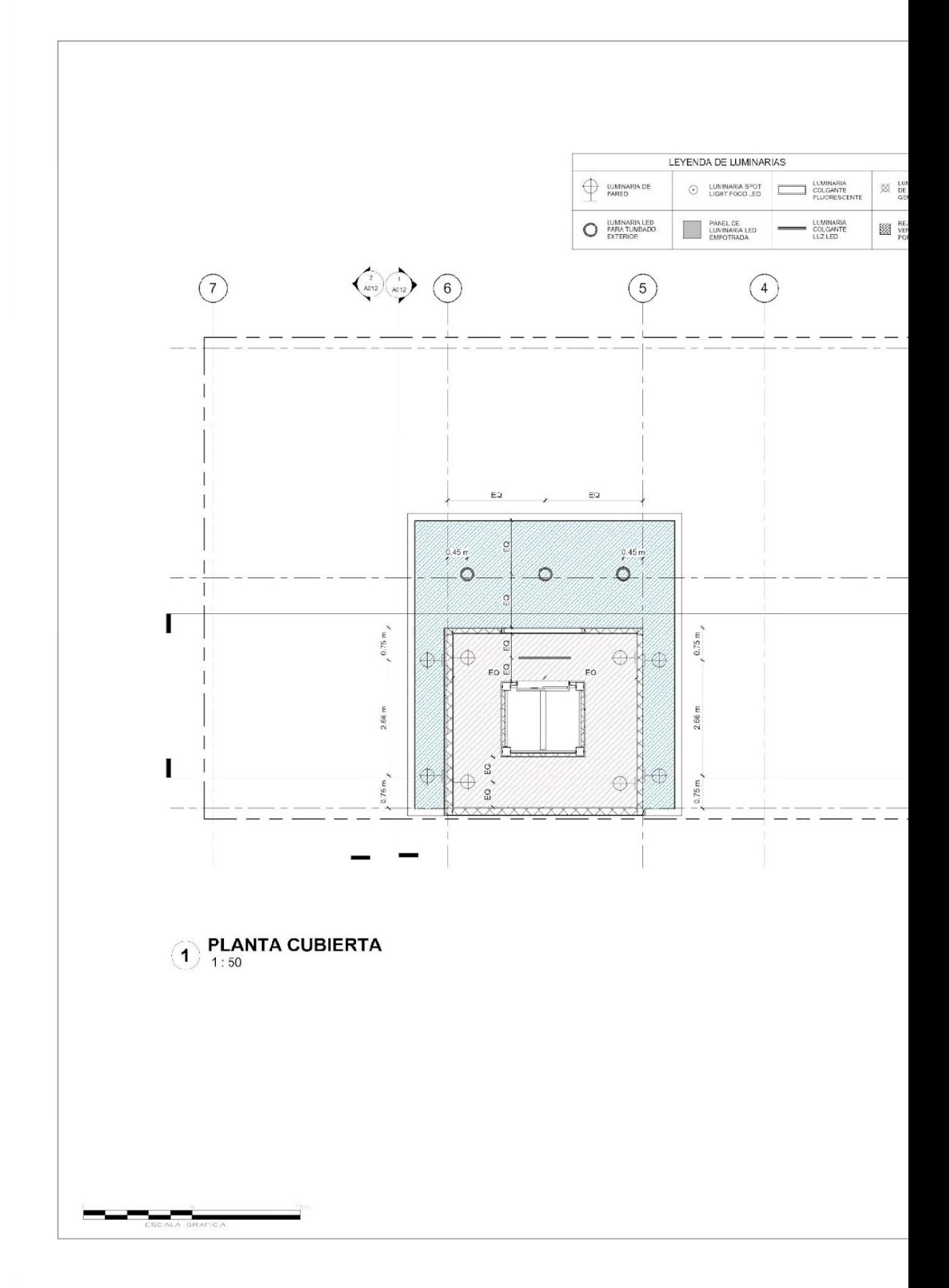

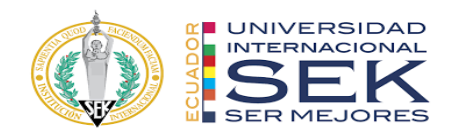

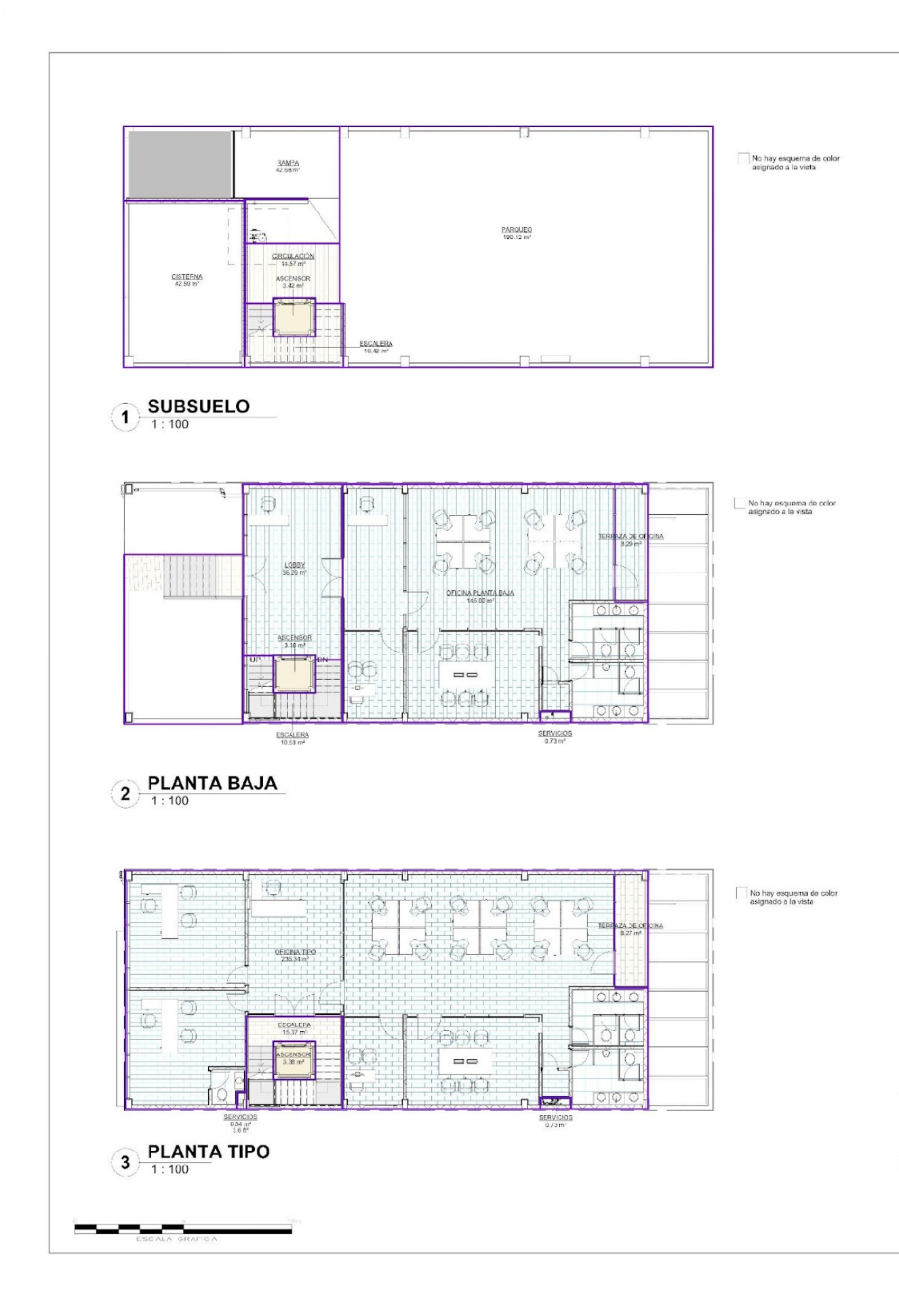

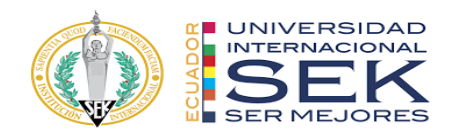

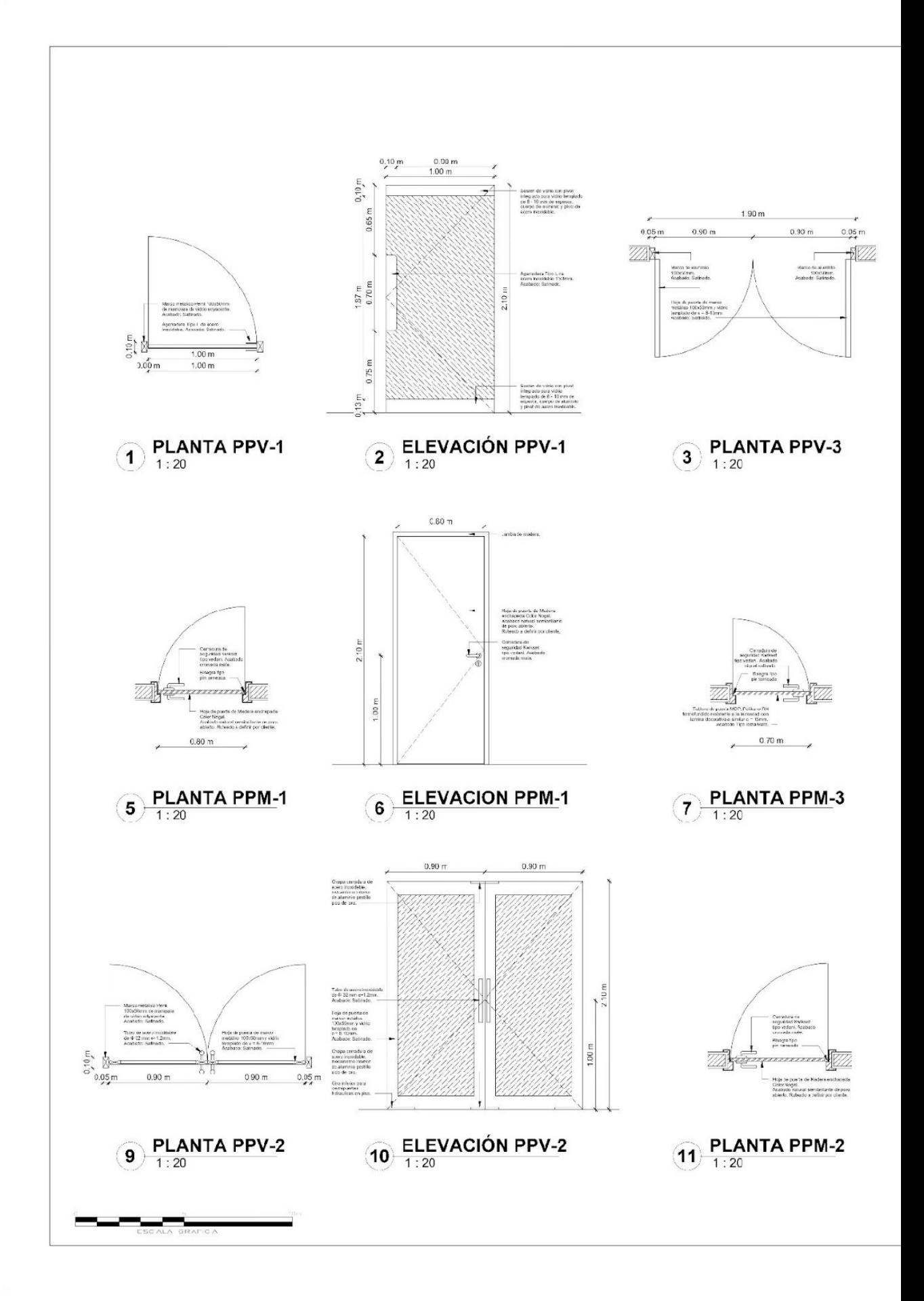

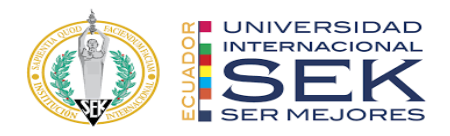

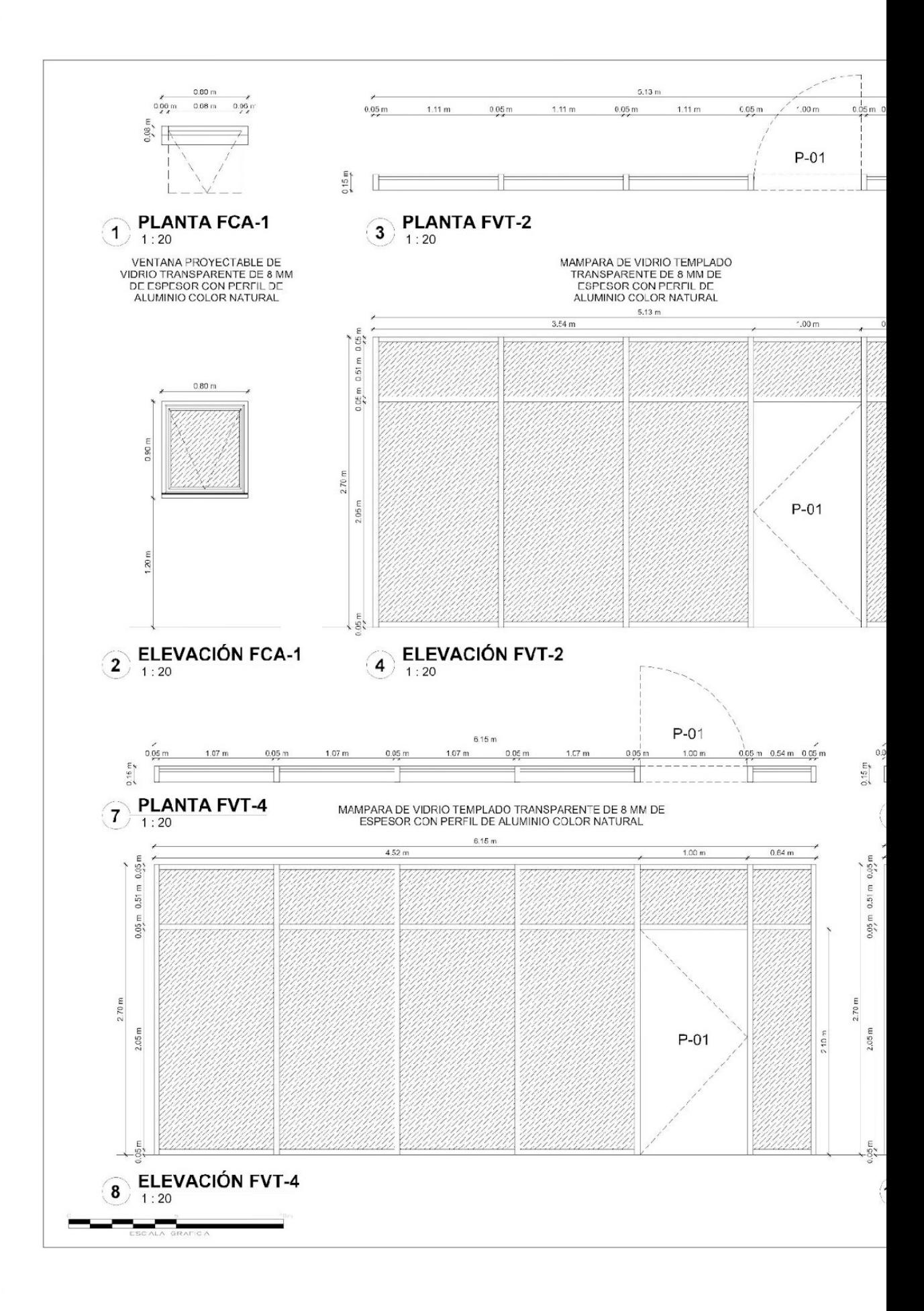

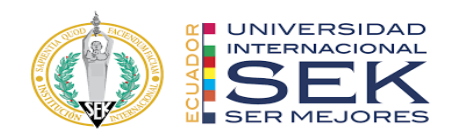

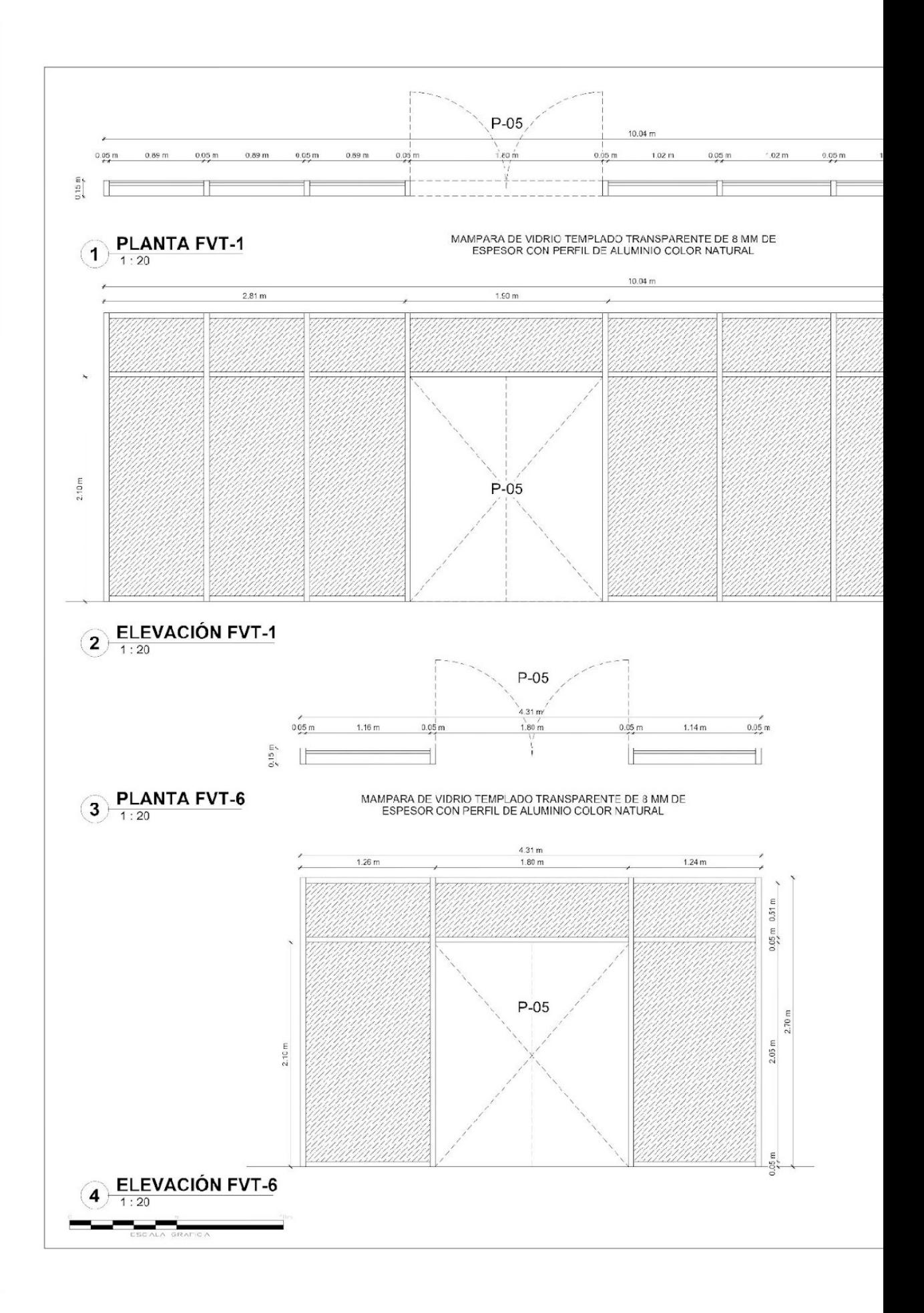

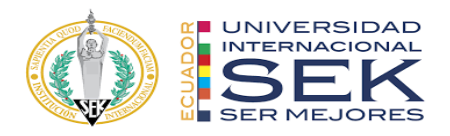

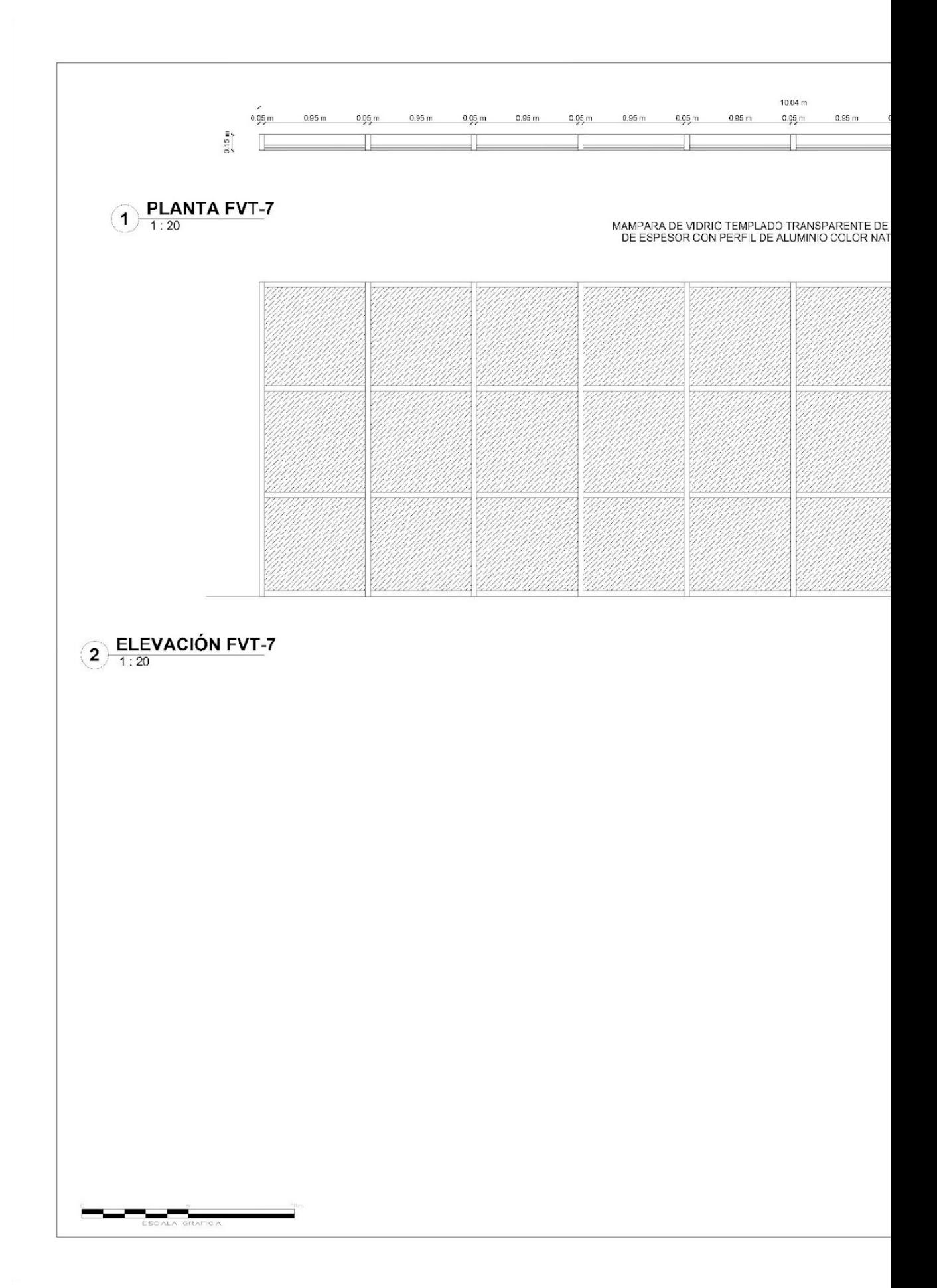

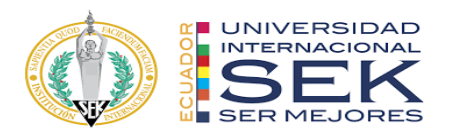

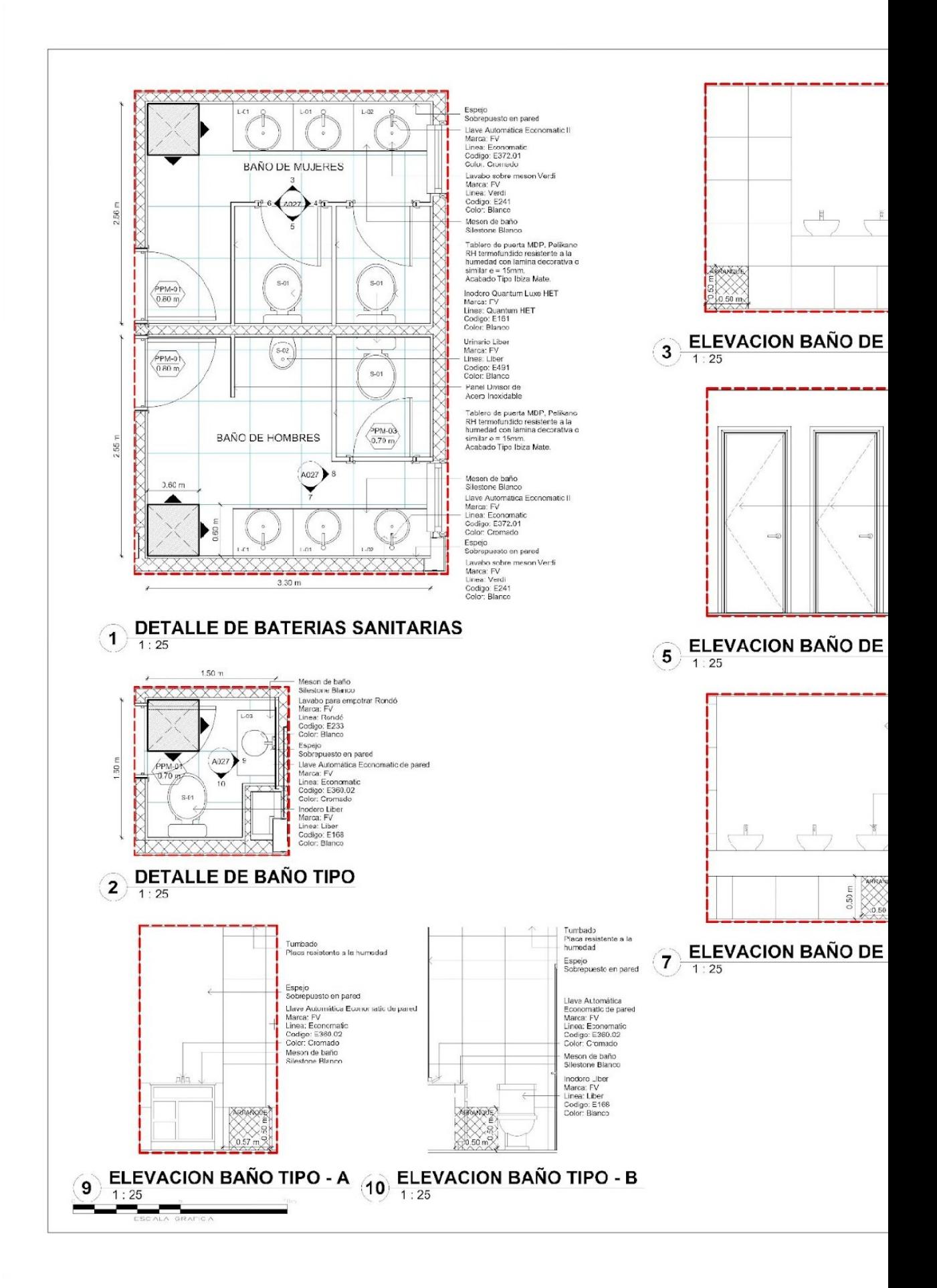

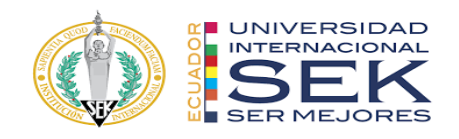

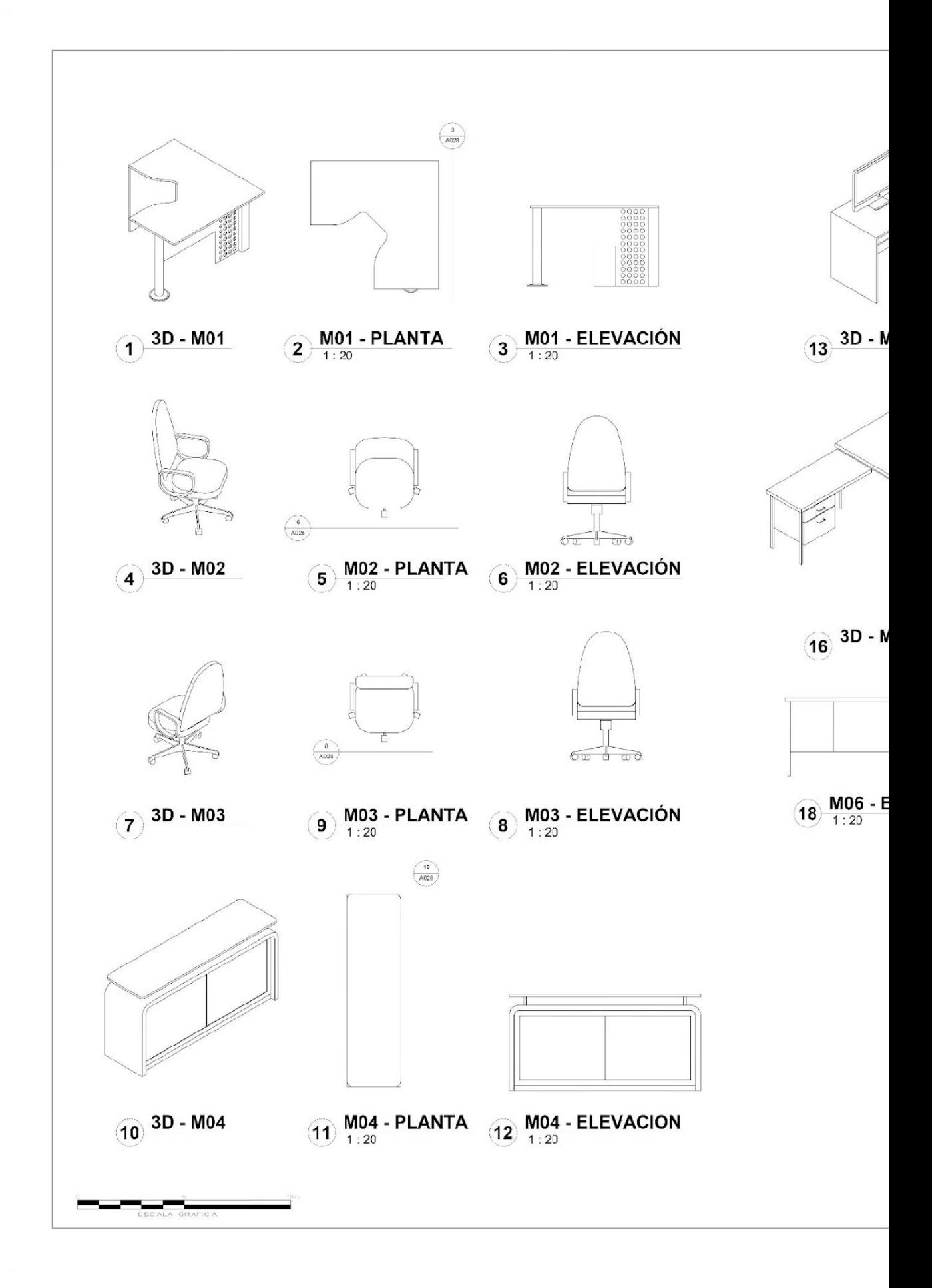

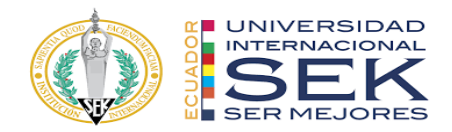

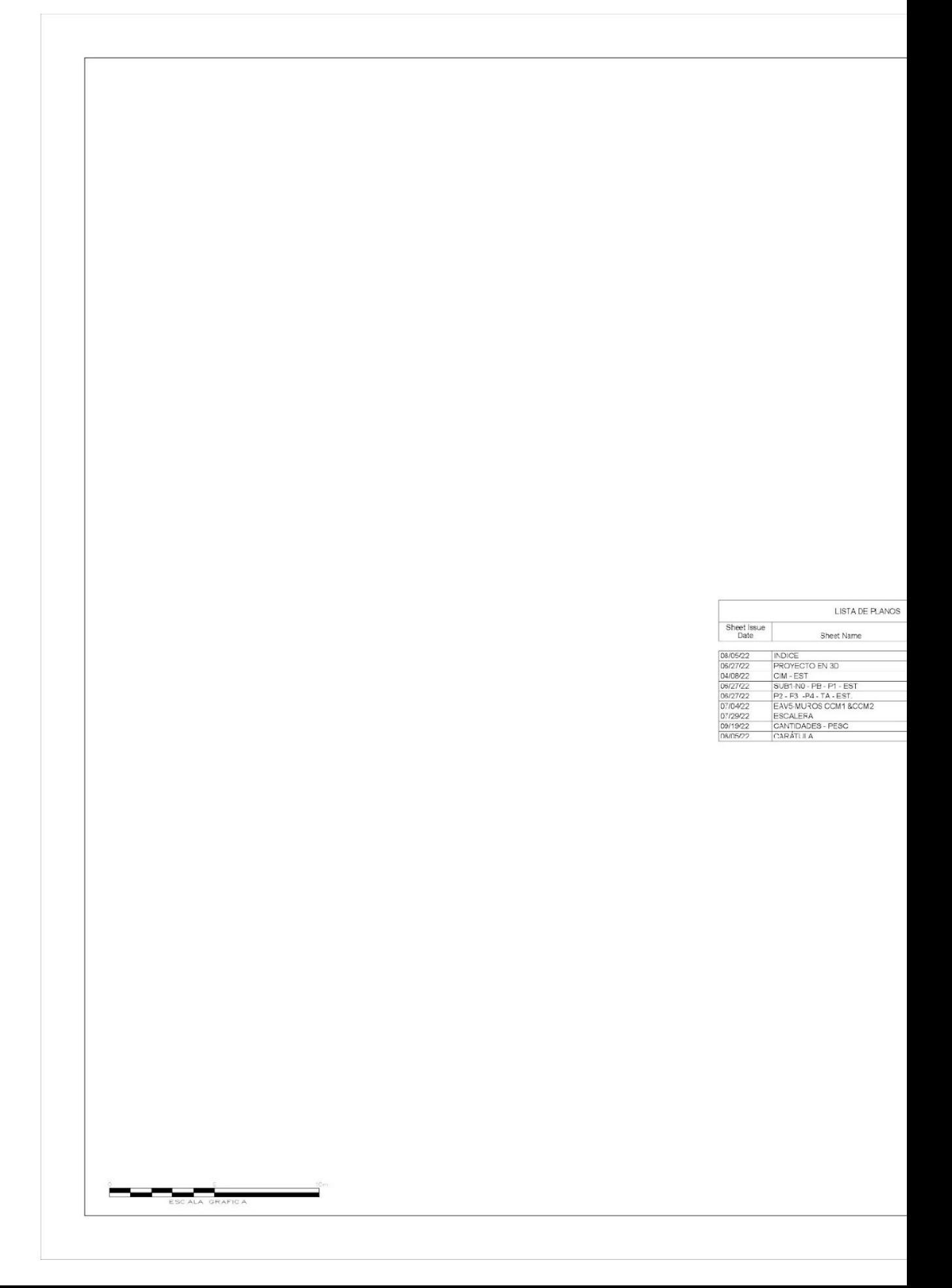

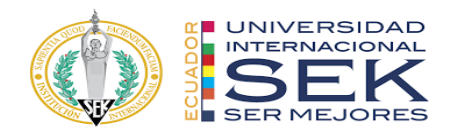

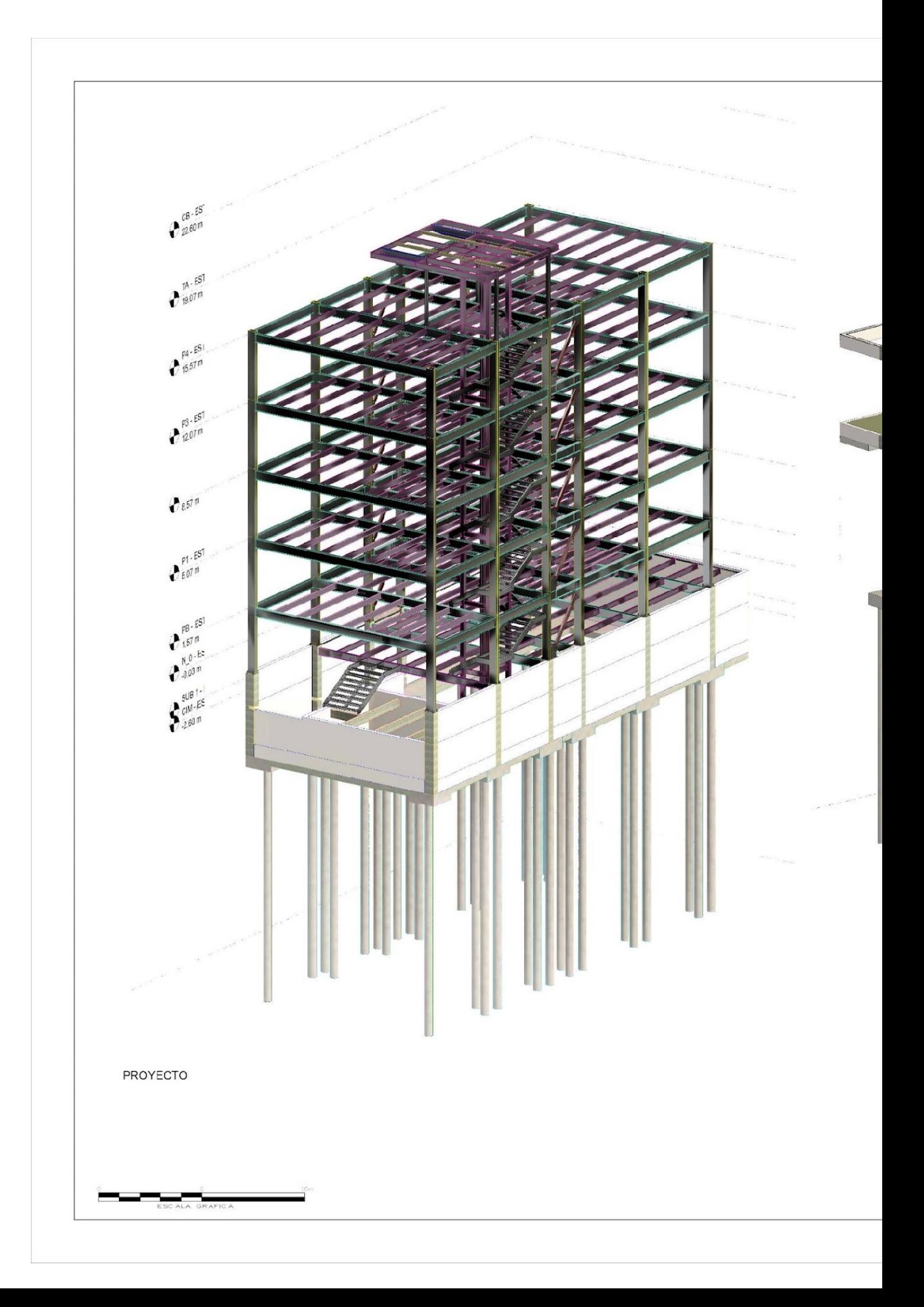

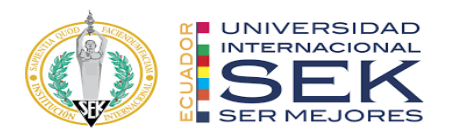

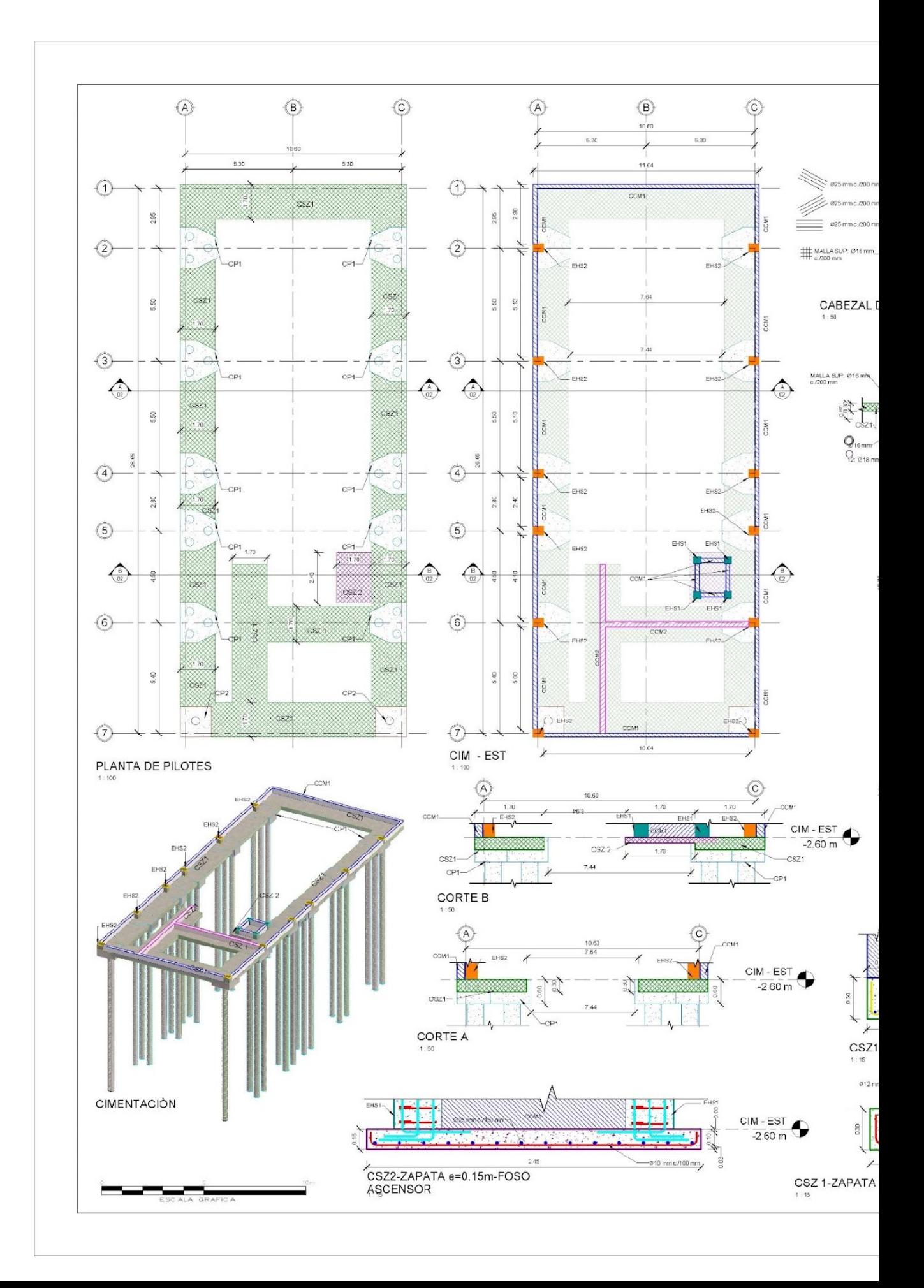

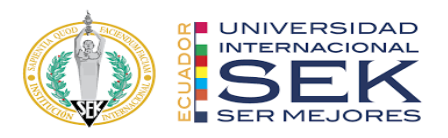

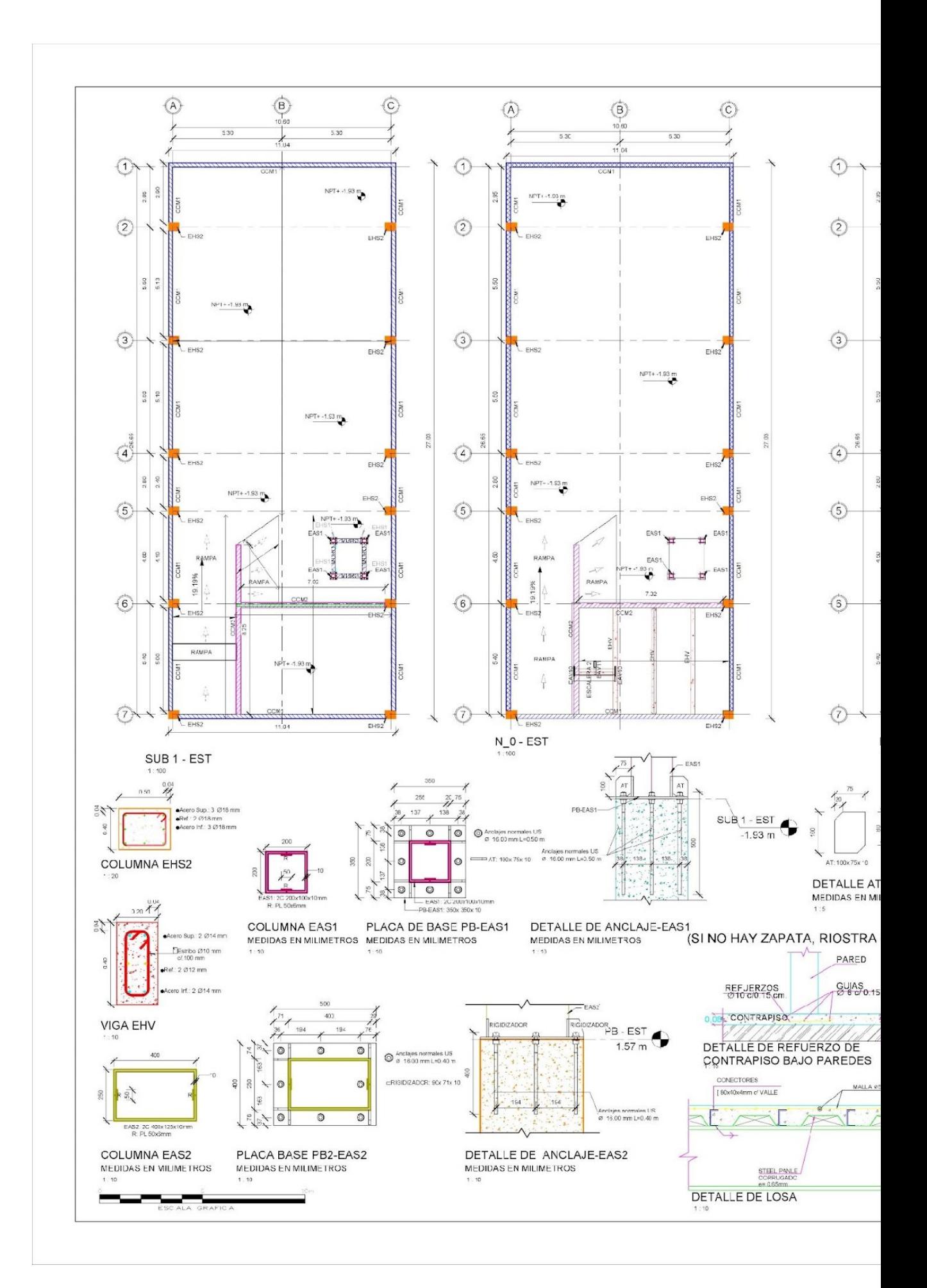

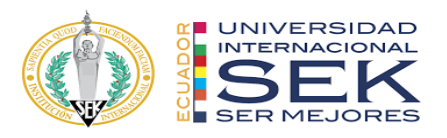

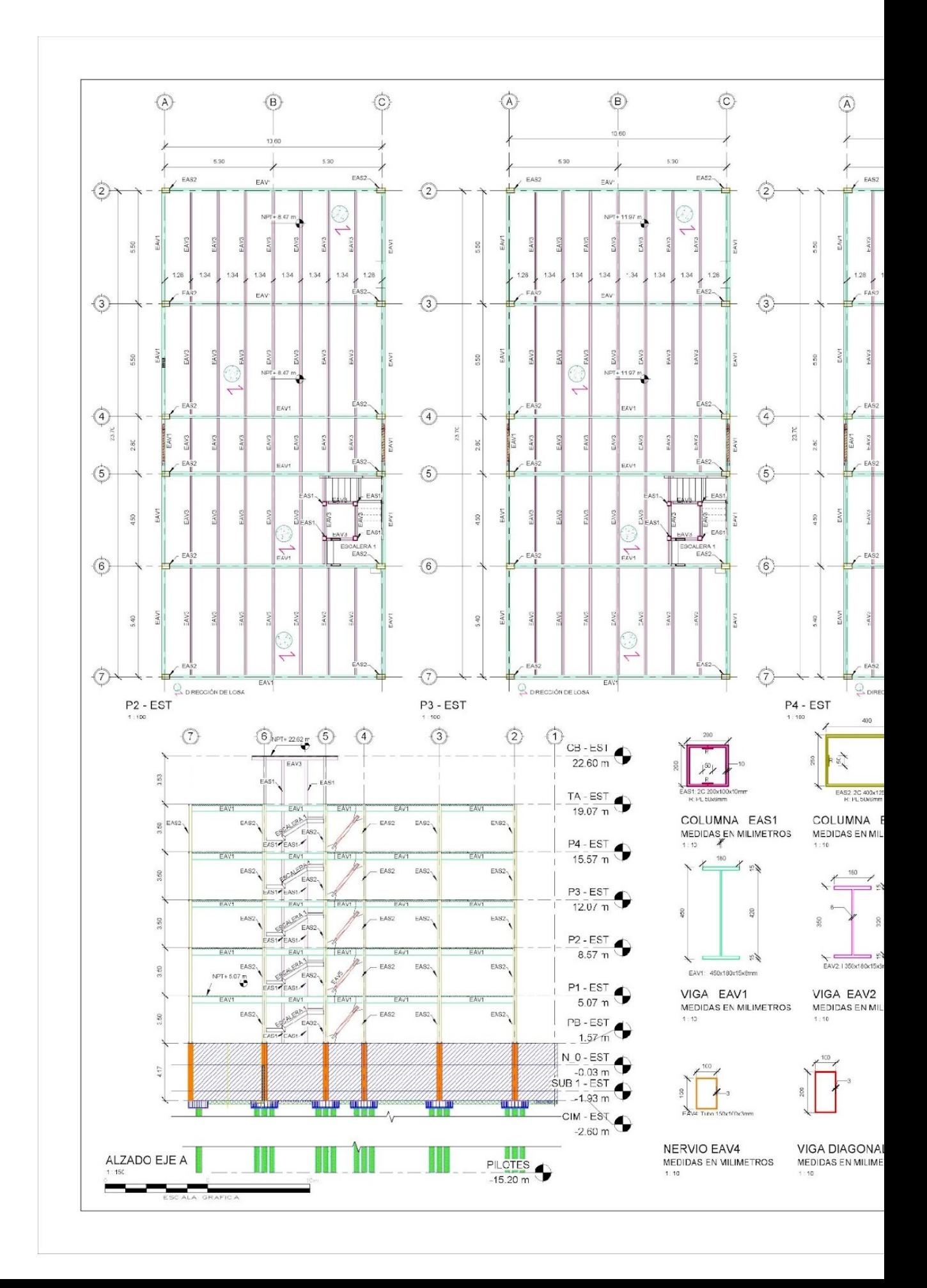

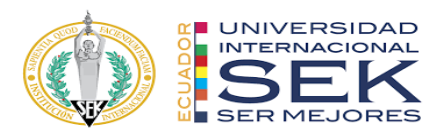

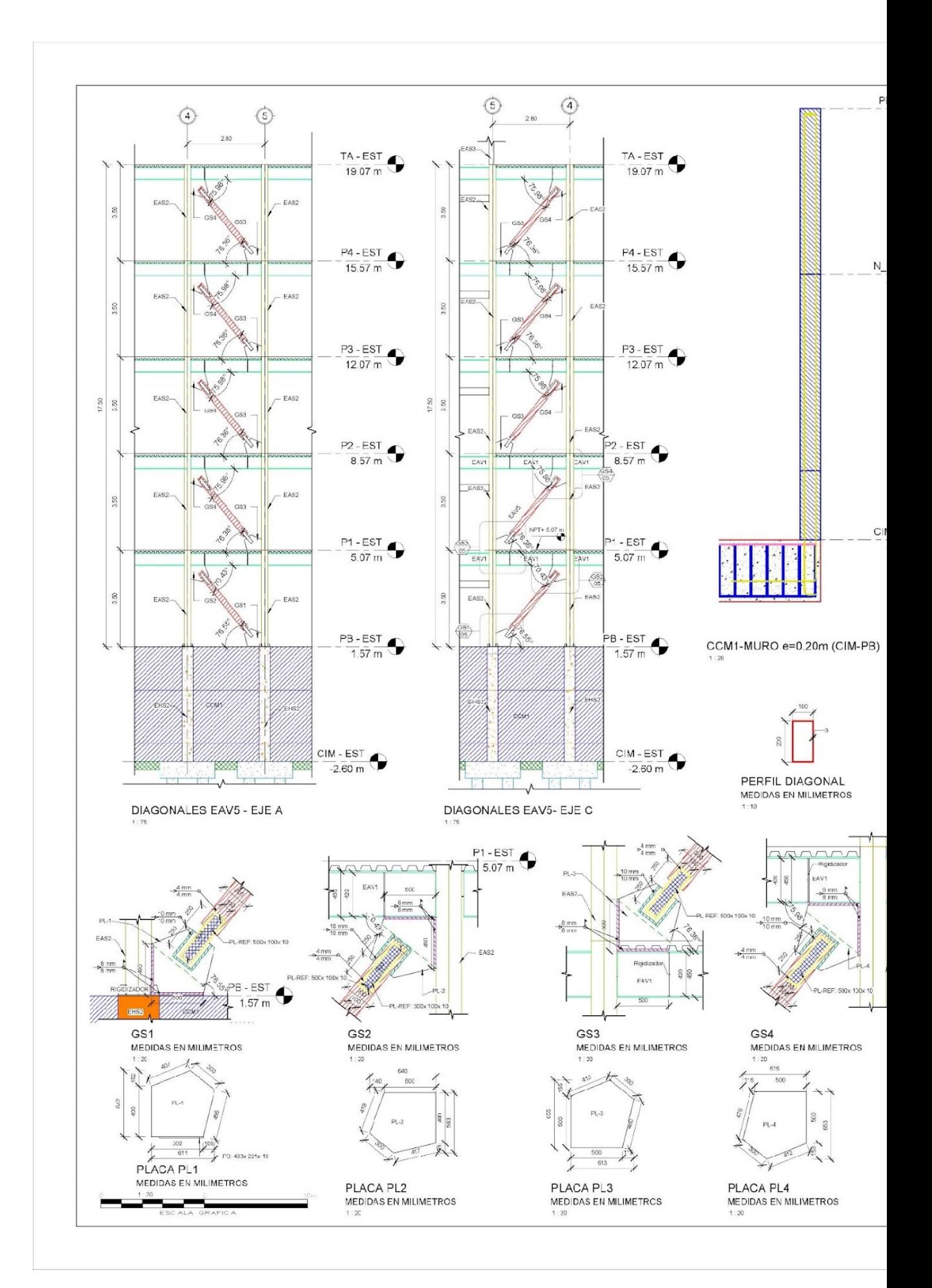

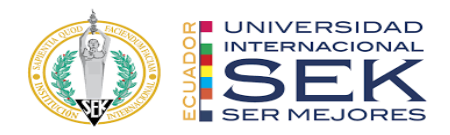

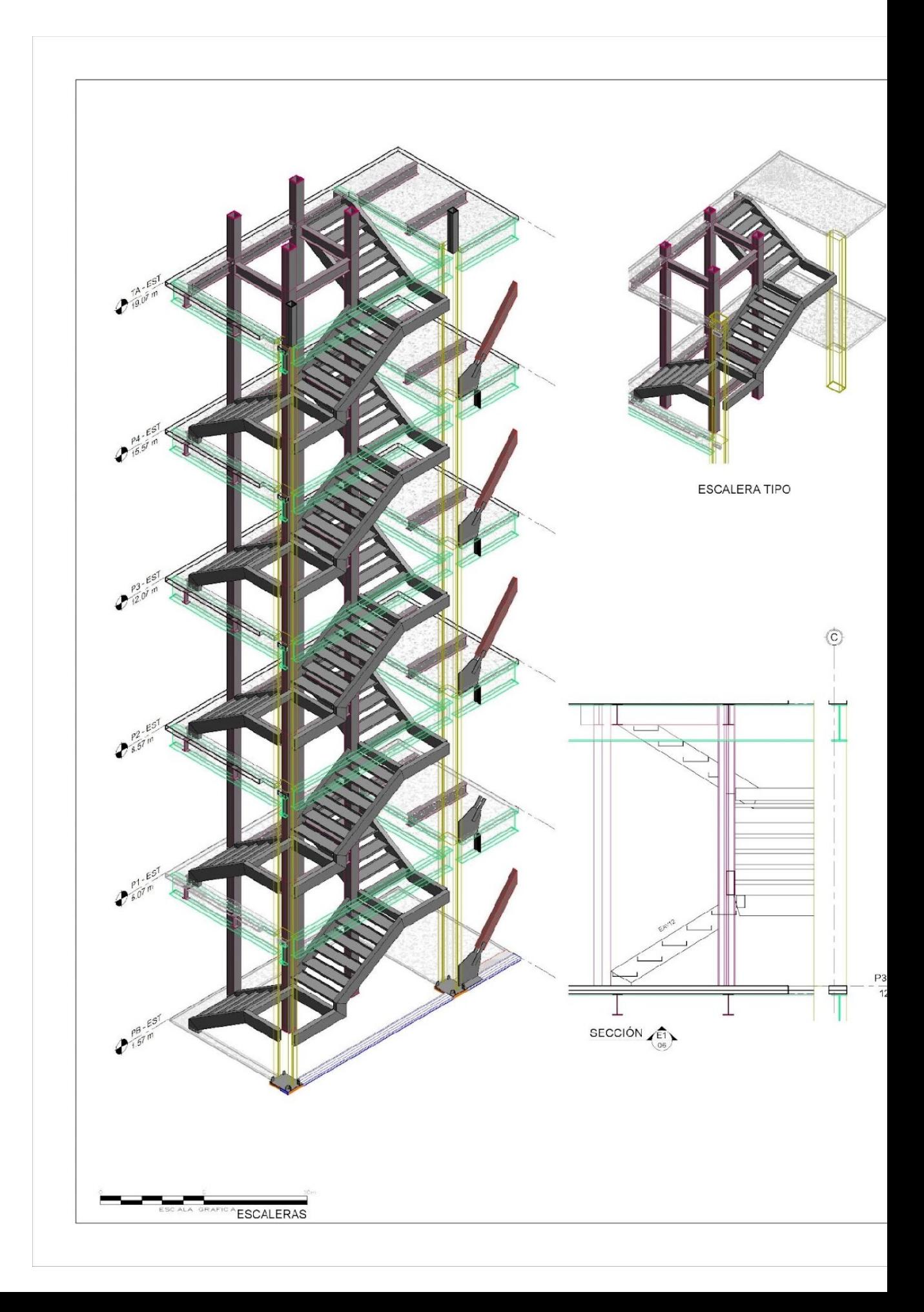

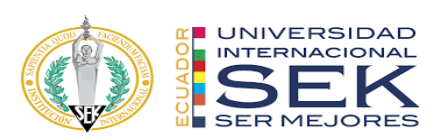

## **ESTRUCTURA MET**

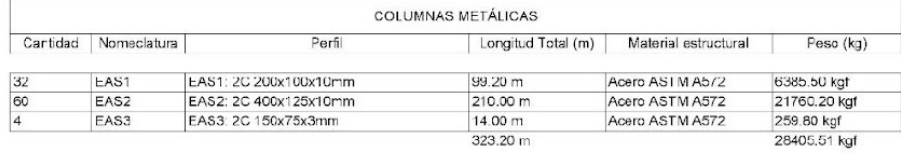

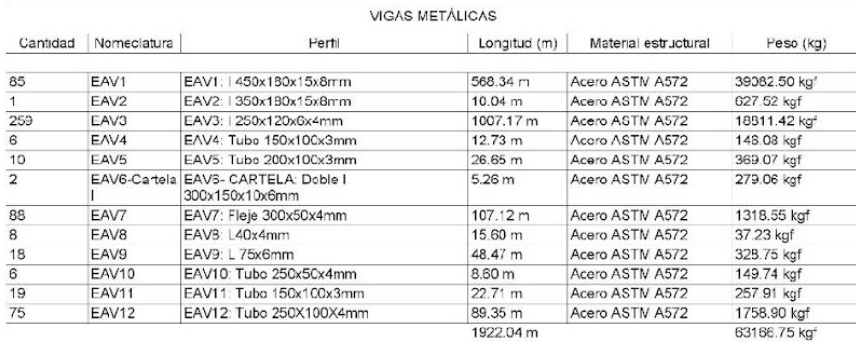

## **HORMIGÓN ARMADO**

 $6$ 

 $\frac{1}{1}$  $\frac{1}{1}$  $\frac{1}{1}$  $\frac{1}{1}$  $\frac{1}{1}$  $\frac{1}{1}$ 

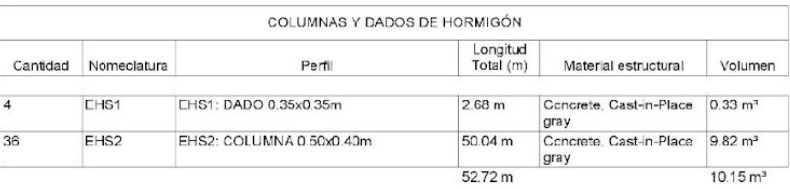

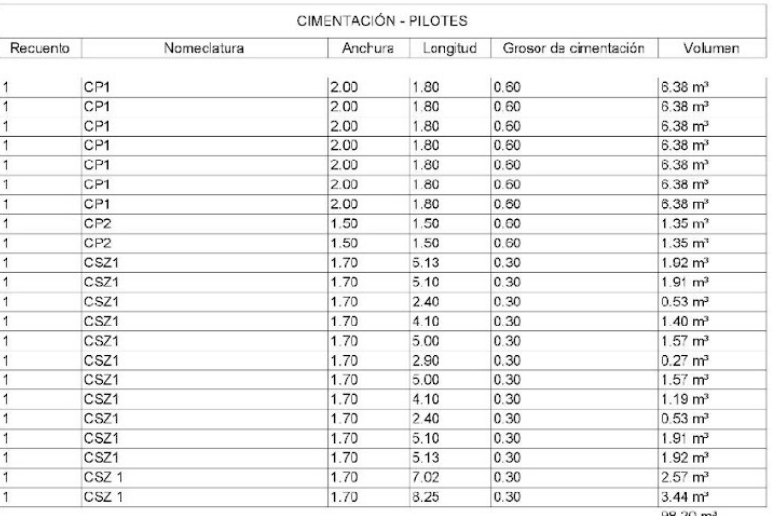

ESCALA GRAFICA

 $98.20 \text{ m}^3$ 

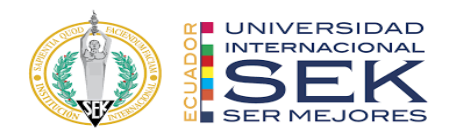

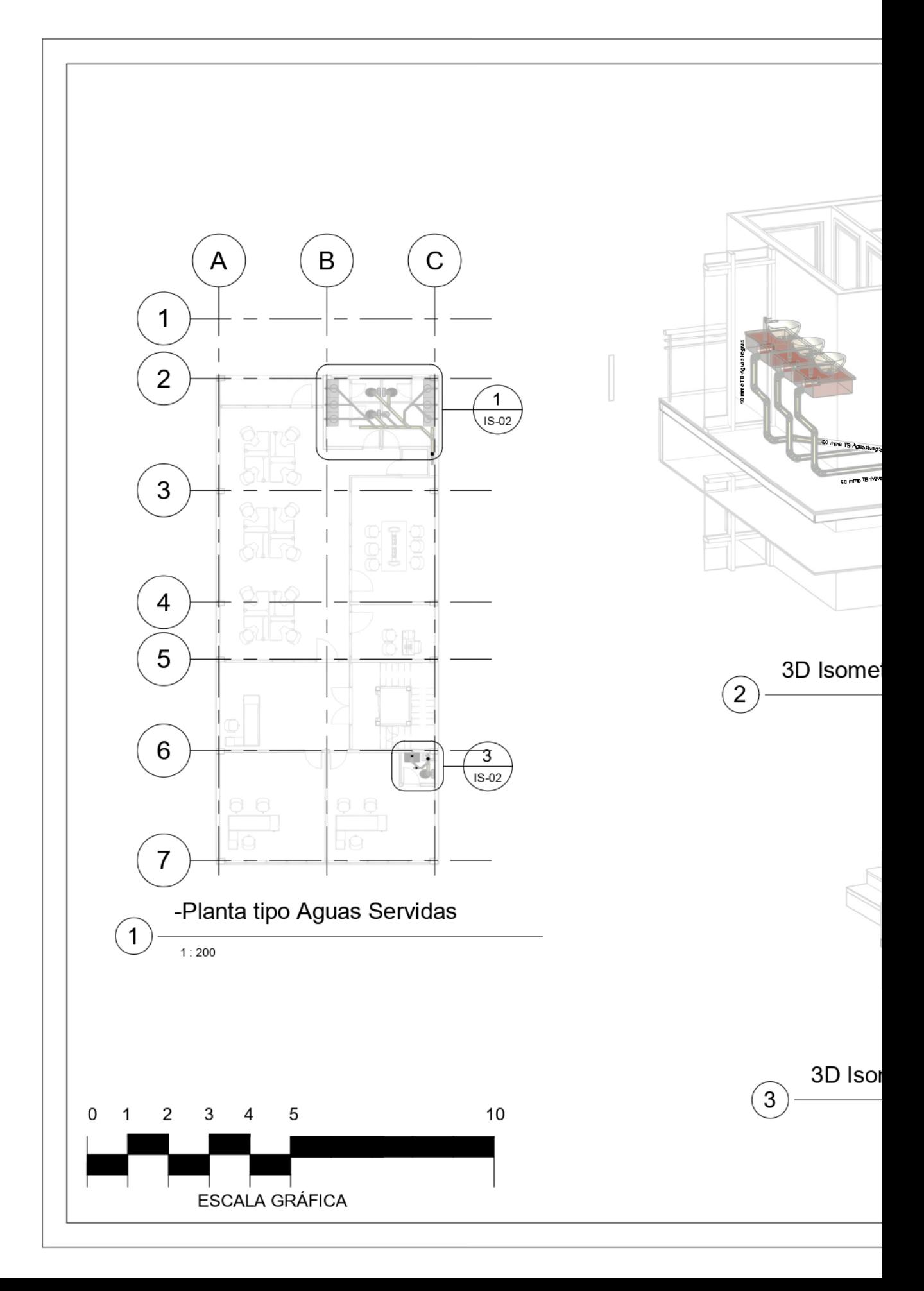

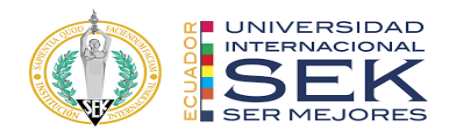

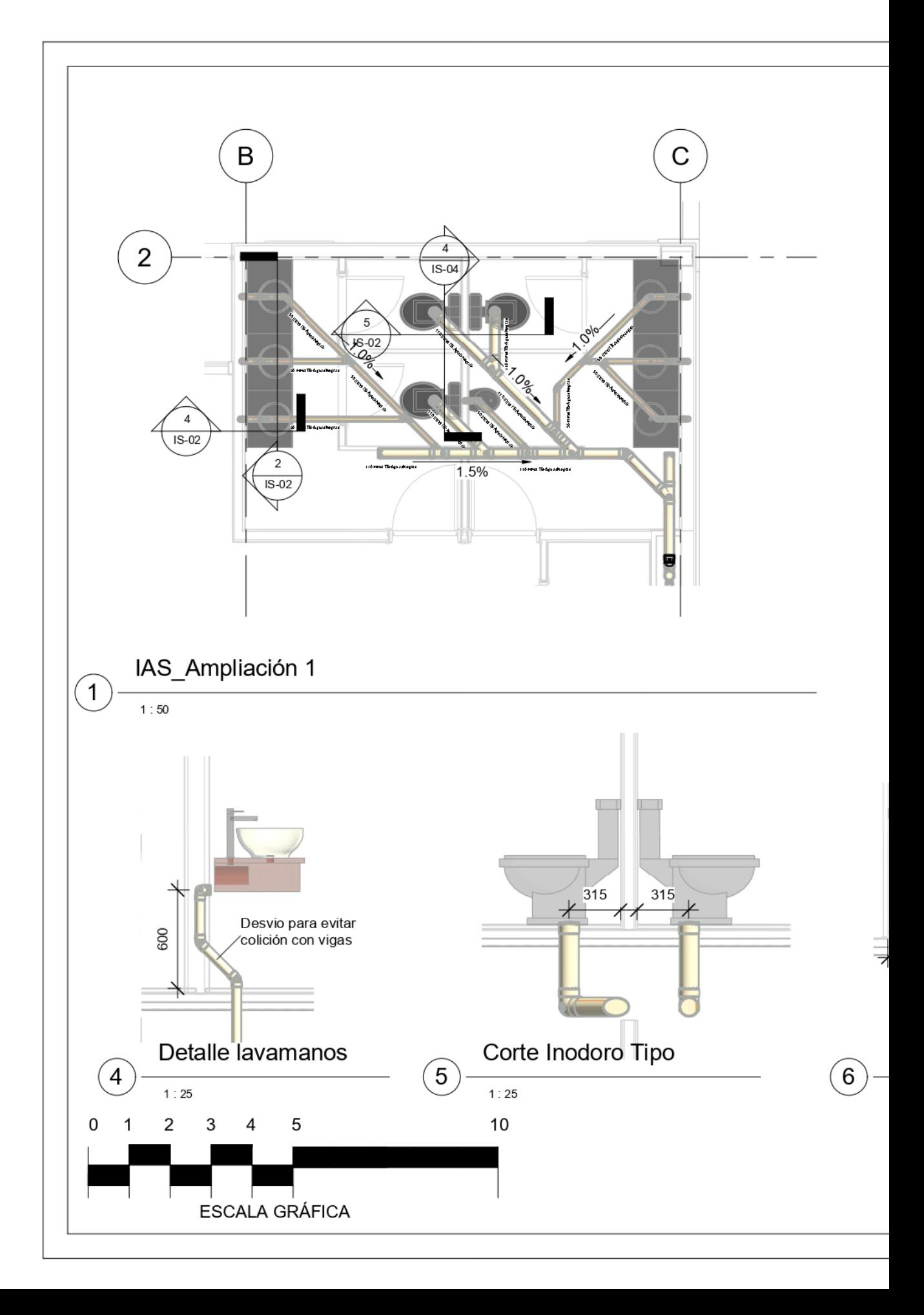

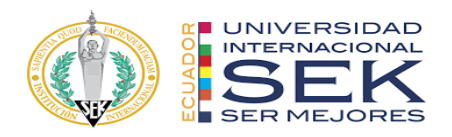

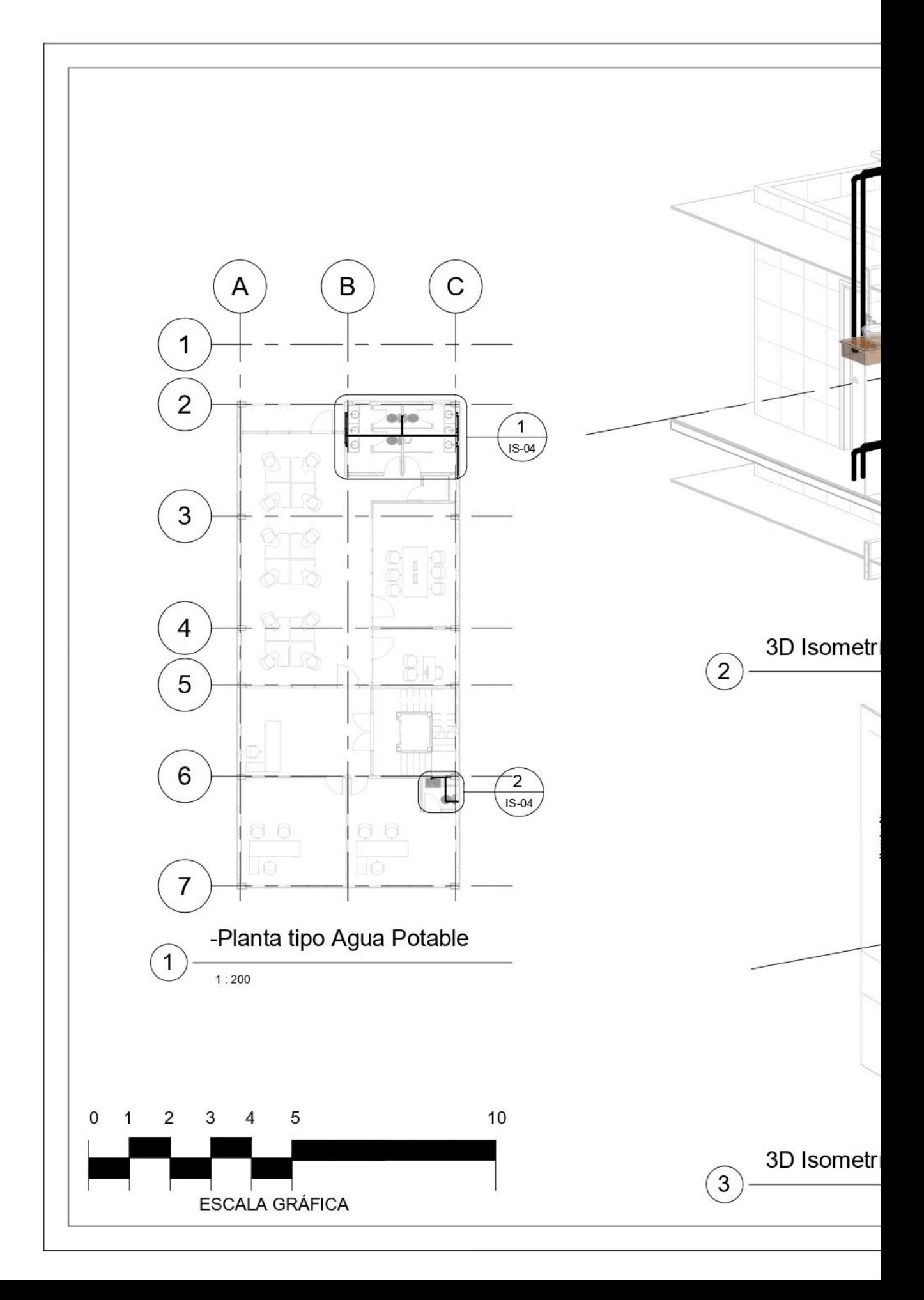

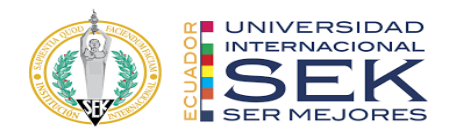

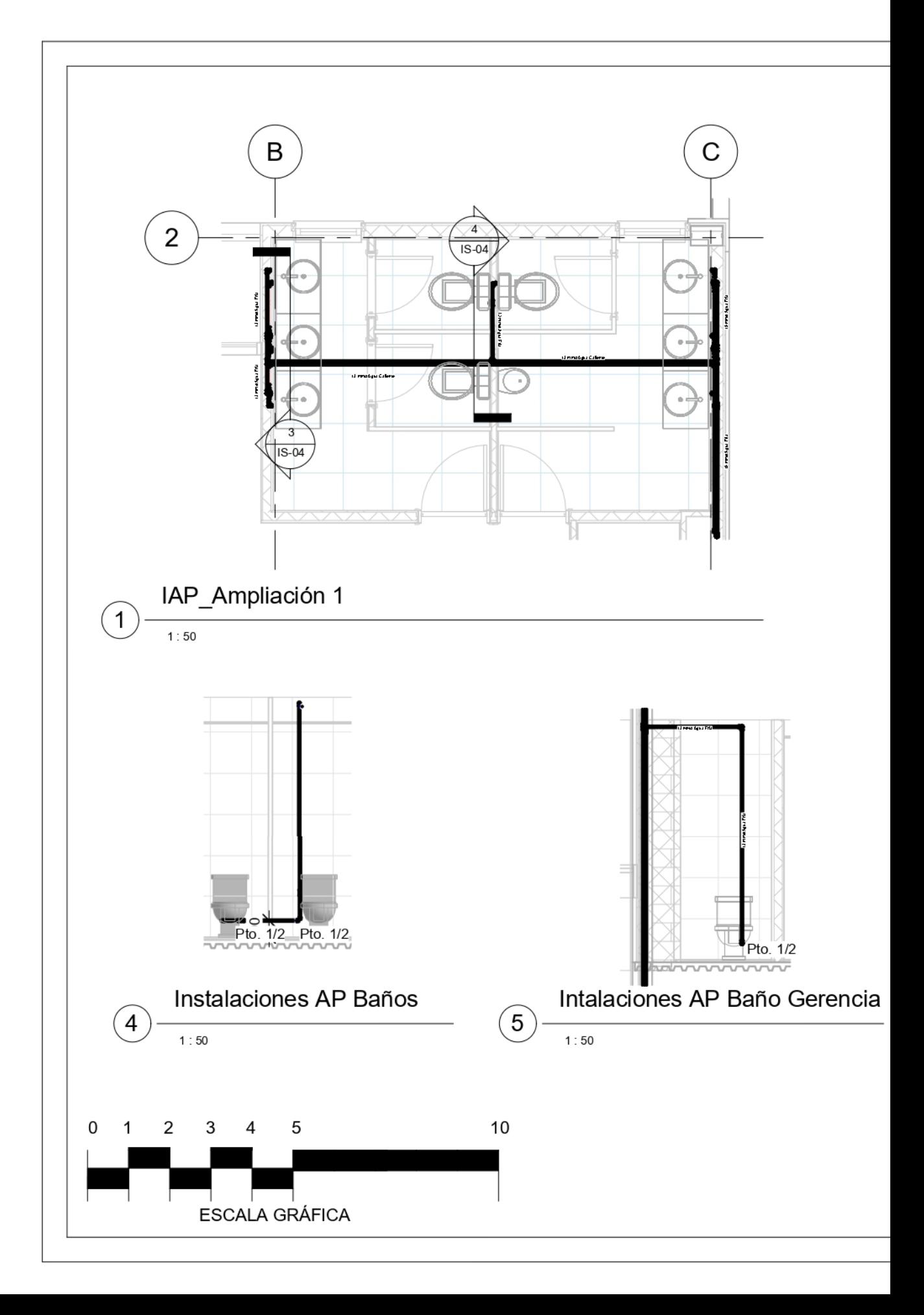

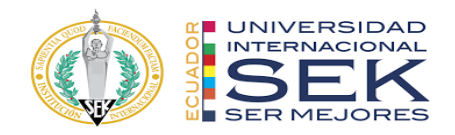

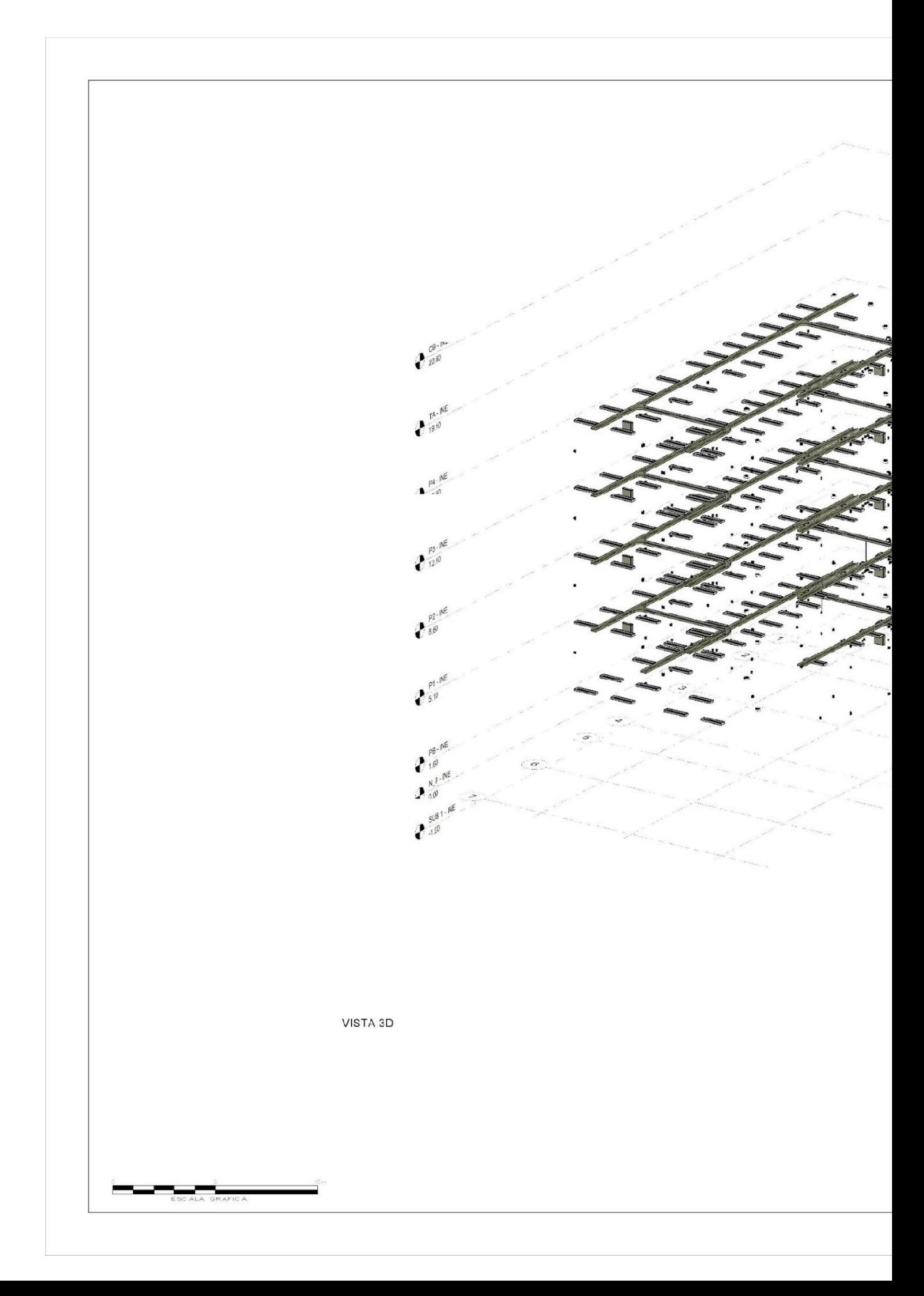

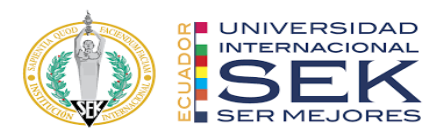

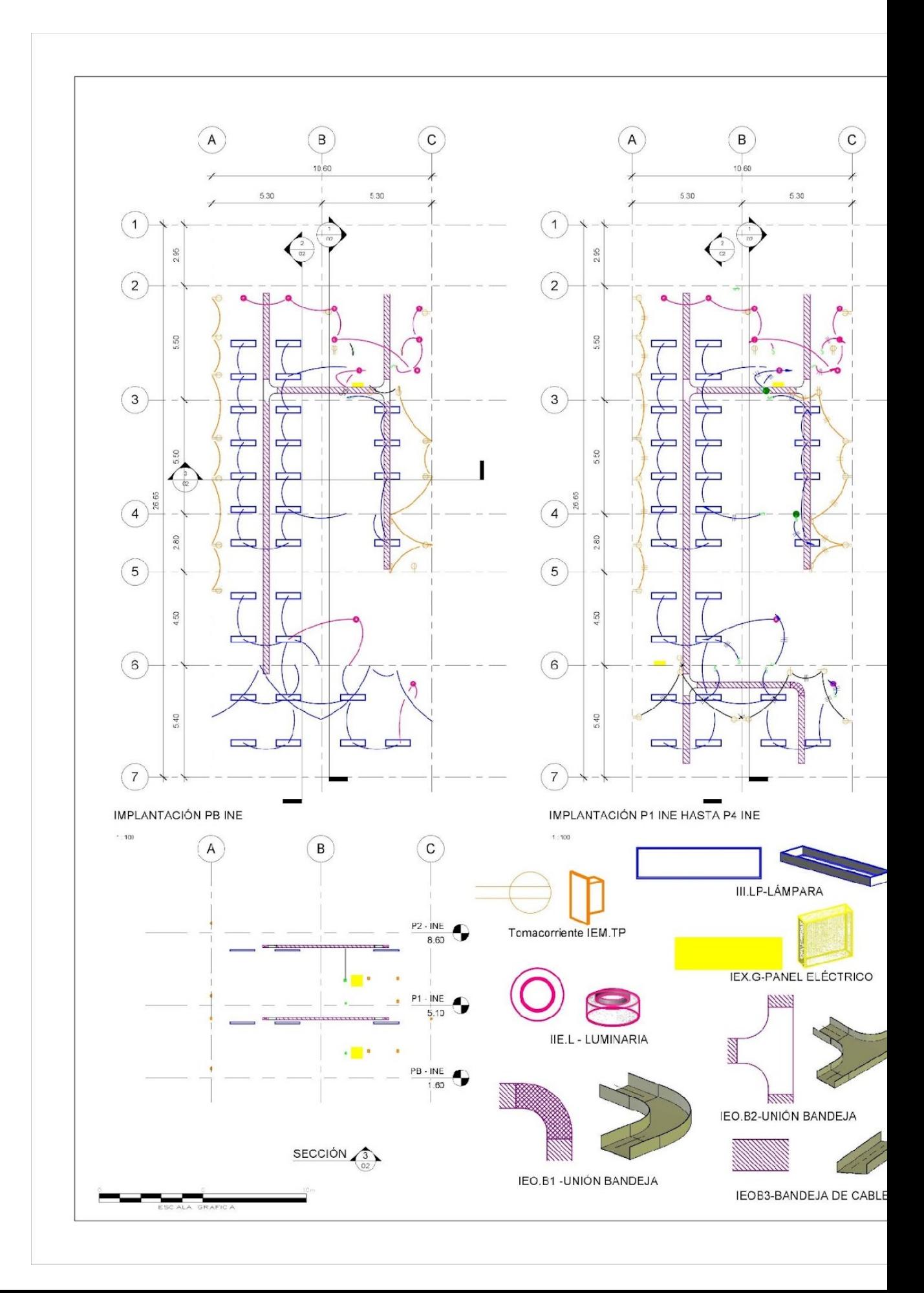

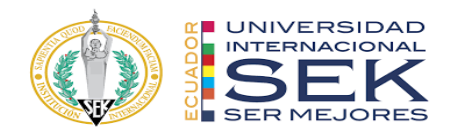

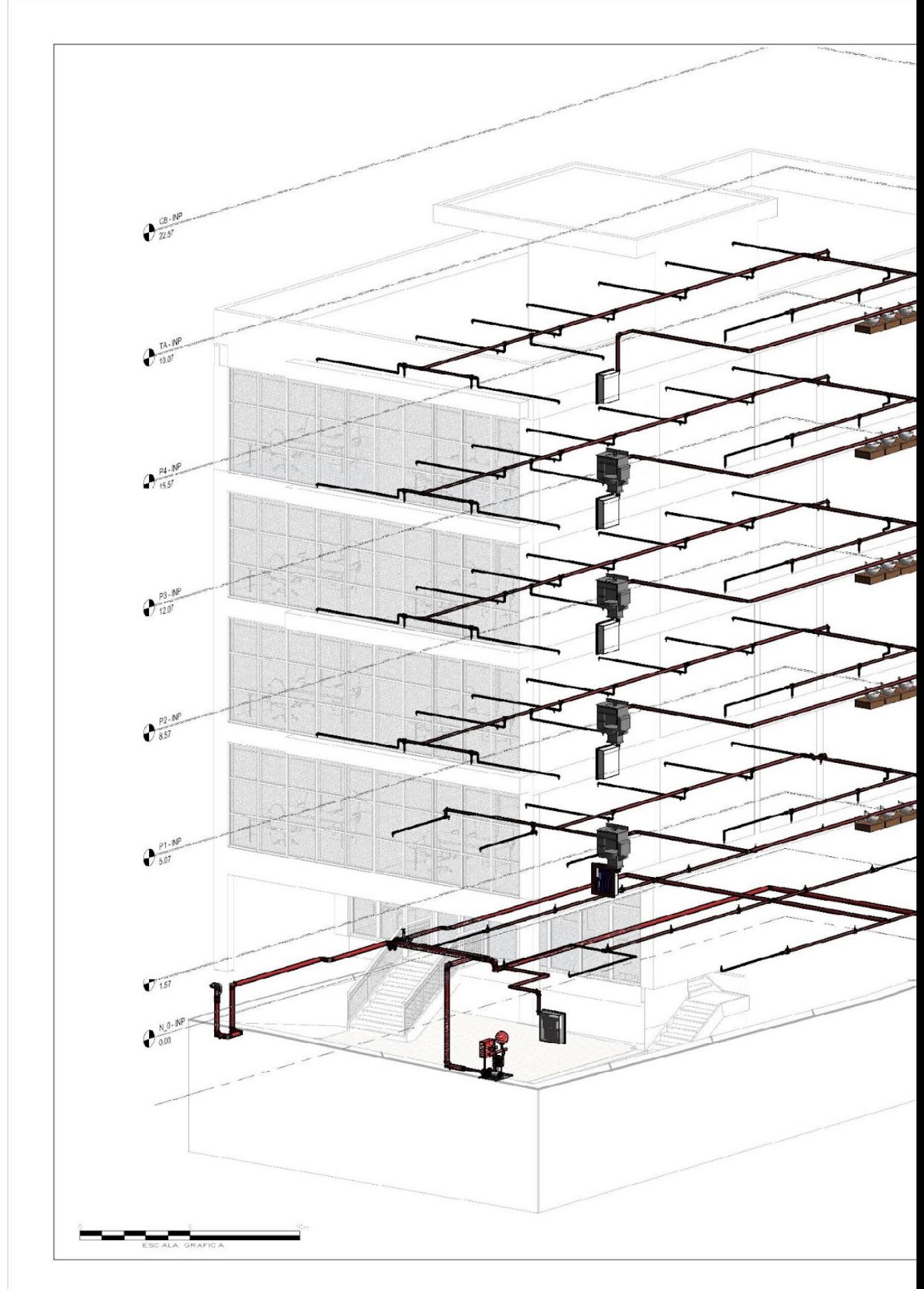

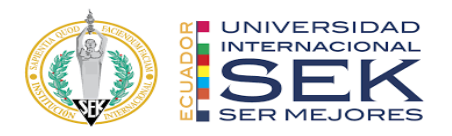

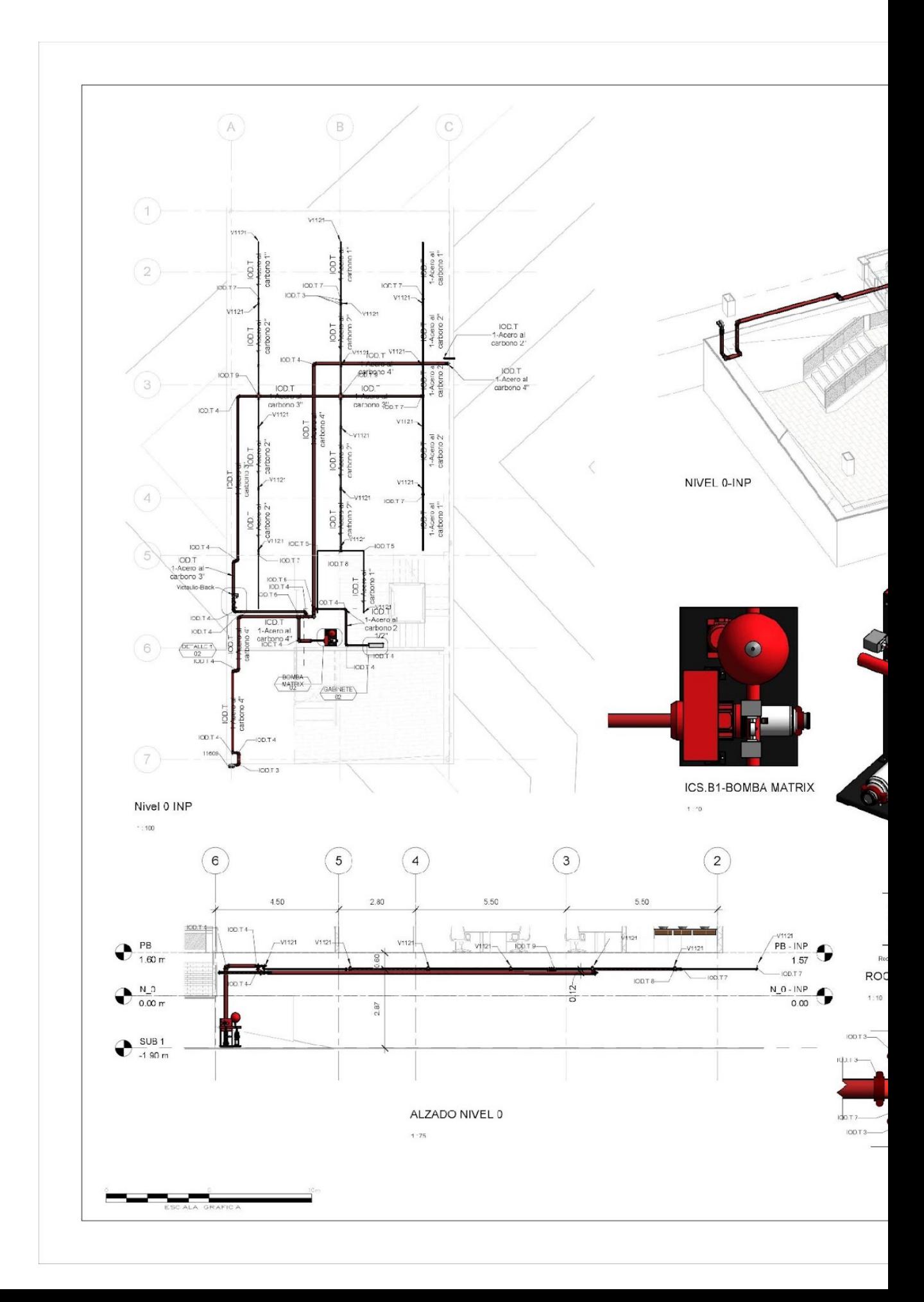

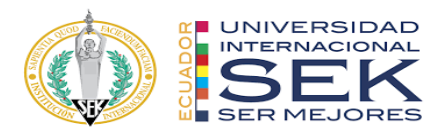

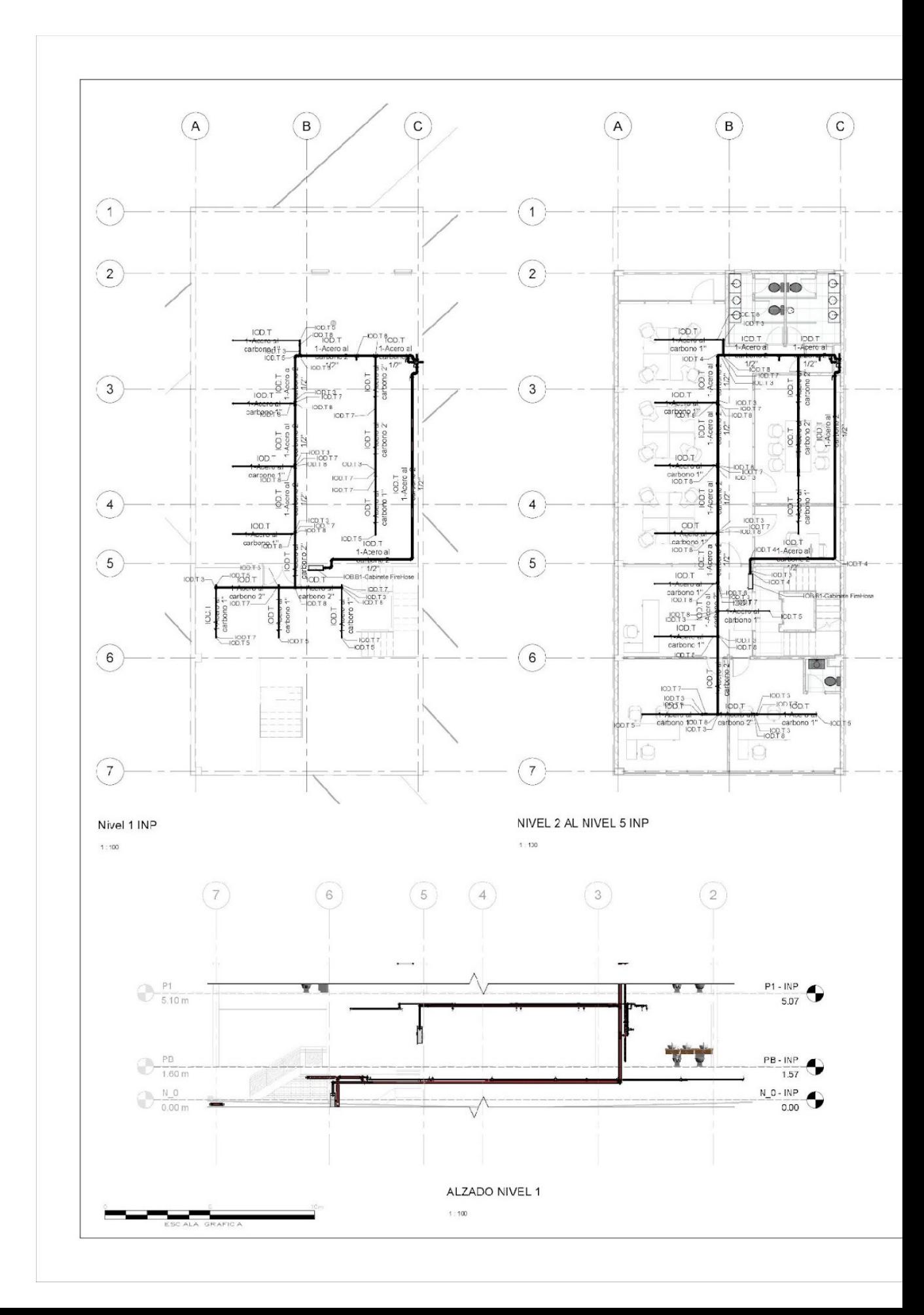

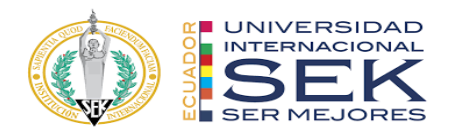

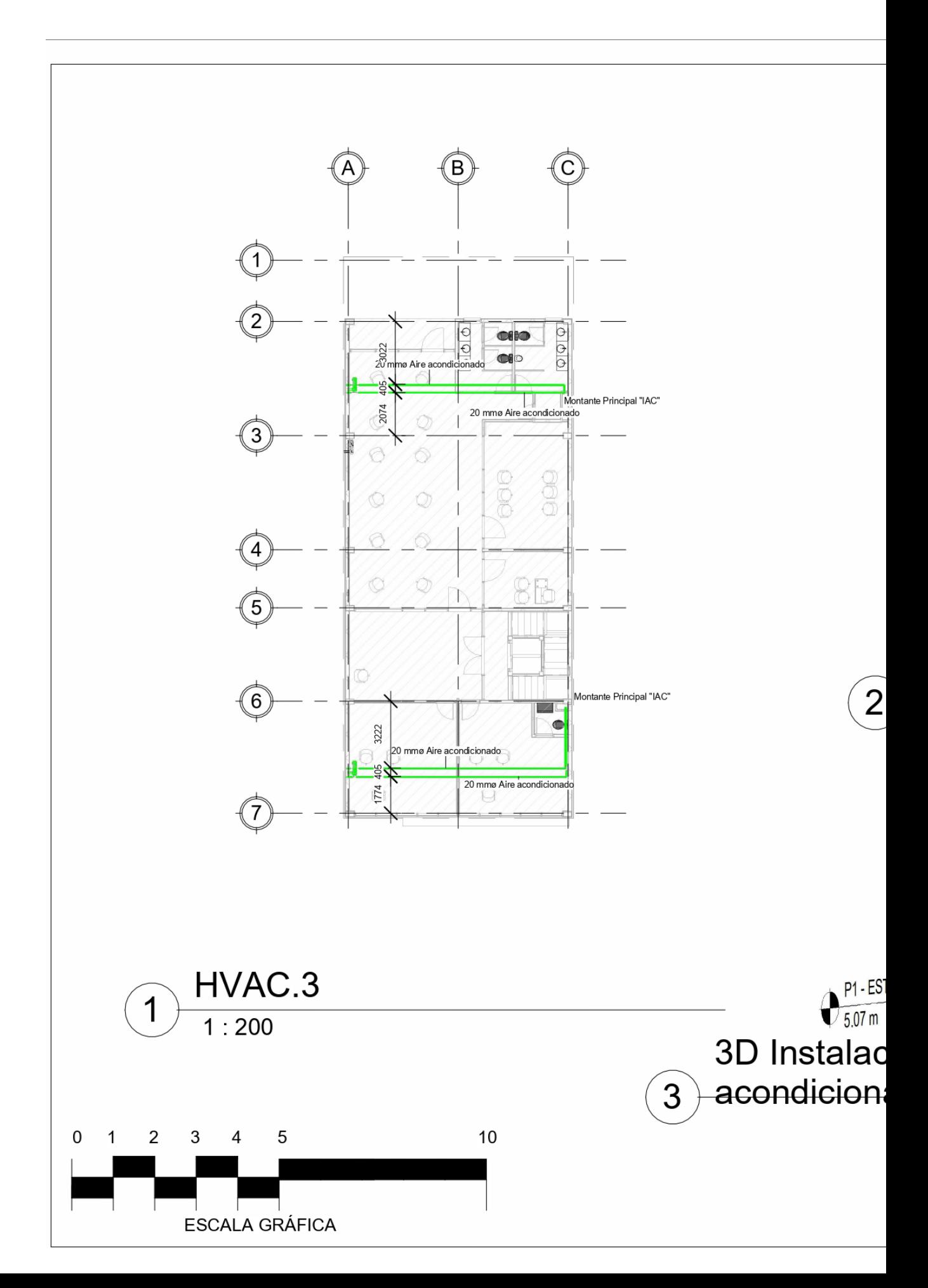